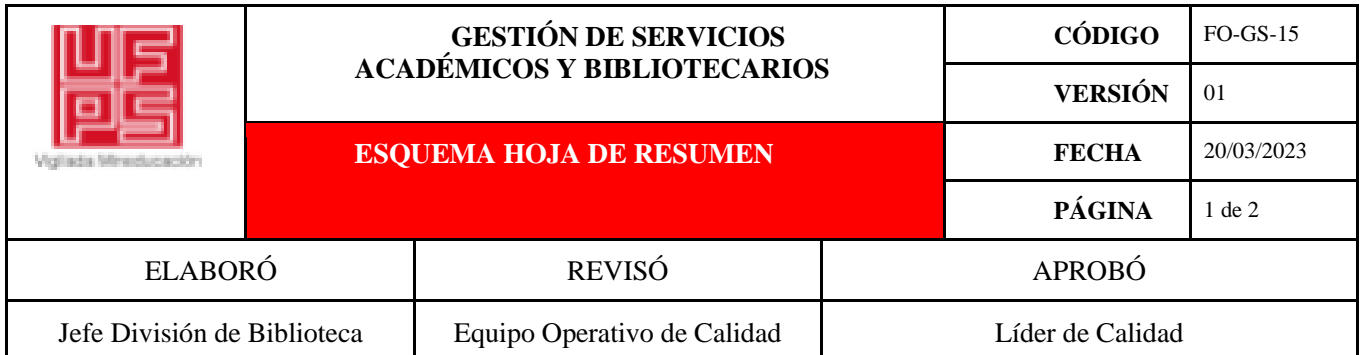

### **RESUMEN TRABAJO DE GRADO**

AUTOR(ES): NOMBRES Y APELLIDOS COMPLETOS

NOMBRE(S): ANGIE MADELEYNE APELLIDOS: GONZÁLEZ BARRERA

NOMBRE(S): CRISEL JAZMÍN APELLIDOS: AYALA LLANES

FACULTAD: INGENIERIA

PLAN DE ESTUDIOS: INGENIERÍA DE SISTEMAS

DIRECTOR:

NOMBRE(S): MILTON JESÚS APELLIDOS: VERA CONTRERAS

NOMBRE(S): DEYSI YURLEY APELLIDOS: ROLON FLOREZ

TÍTULO DEL TRABAJO (TESIS): TRAINING CENTER HIGH SCHOOL

Este proyecto realiza una extensión de la plataforma "Training Center UFPS" (https://trainingcenter.cloud.ufps.edu.co), con el fin de llevar la programación competitiva a nivel de colegios. Para así establecer una preparación temprana y lograr obtener mejores resultados en las competencias locales, nacionales y regionales, y también con el ánimo de despertar el interés por la programación en los estudiantes de bachillerato de la ciudad de Cúcuta. Para lograr tal fin se implementó la metodología usada los últimos años por el grupo de estudio de Programación Competitiva, perteneciente al semillero SILUX, del programa de Ingeniería de Sistemas de la Universidad Francisco de Paula Santander. Integrando a la plataforma un nuevo lenguaje de programación, como estrategia para generar motivación y despertar interés por la Programación Competitiva en los estudiantes de bachillerato de los colegios de la ciudad de Cúcuta.

PALABRAS CLAVES: Blockly, programación competitiva, colegios.

CARACTERÍSTICAS: PÁGINAS: 422 PLANOS: 0 ILUSTRACIONES: 133 CD ROOM: 0

### TRAINING CENTER HIGH SCHOOL

Proyecto para optar por el título de Ingeniero de Sistemas

Autores

Angie Madeleyne González Barrera

Crisel Jazmín Ayala Llanes

## UNIVERSIDAD FRANCISCO DE PAULA SANTANDER

### CÚCUTA NORTE DE SANTANDER

# FACULTAD DE INGENIERÍA

## INGENIERÍA DE SISTEMAS

2022

### TRAINING CENTER HIGH SCHOOL

Proyecto para optar por el título de Ingeniero de Sistemas

Autores

Angie Madeleyne González Barrera

Crisel Jazmín Ayala Llanes

**Director** 

Profesor Milton Jesús Vera Contreras

UFPS

Co-Directora

Profesora Deisy Yurley Rolón

## INSTITUCIÓN EDUCATIVA JULIO PEREZ FERRERO SEDE 4

UNIVERSIDAD FRANCISCO DE PAULA SANTANDER

CÚCUTA NORTE DE SANTANDER

FACULTAD DE INGENIERÍA

INGENIERÍA DE SISTEMAS

2022

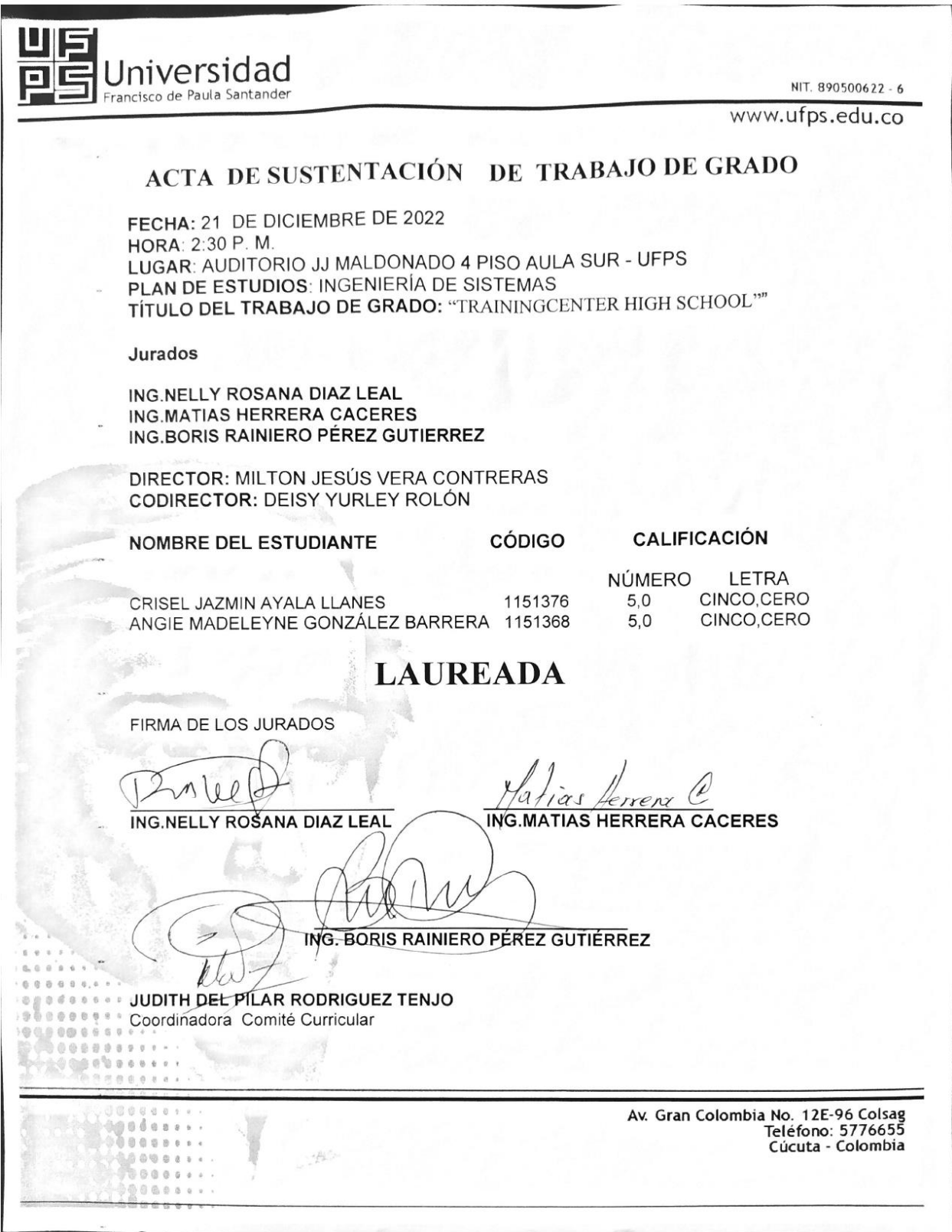

### **Dedicatoria**

Este proyecto v dedicado a los estudiantes y profesores pertenecientes al grupo de estudio "Programación Competitiva" del semillero SILUX de la universidad Francisco de Paula Santander, los cuáles trabajan arduamente para que cada día tenga mejor representación y resultados en las diferentes competencias de programación.

#### **Agradecimientos**

Primeramente, agradecemos a Dios por la oportunidad de empezar una carrera profesional y llegar a culminarla. Gracias a Dios por la sabiduría y fortaleza en todo el tiempo de este camino recorrido.

A familiares, por el apoyo a lo largo de estos años, porque su apoyo fue gran aporte para llegar a la meta. Gracias por sembrar la semilla del estudio, regarla y abonarla con tanto sacrificio todos estos años.

De igual forma, agradecimientos a nuestro director de tesis Milton Jesús Vera Contreras por todo el apoyo dado a lo largo de estos años y también por el apoyo en el desarrollo de este proyecto, de inicio a fin.

A compañeros de carrera y grandes amigos, que siempre ofrecieron apoyo y acompañamiento. Gracias por compartir de la manera más extraordinaria esta experiencia de trabajo. Gracias por festejar cada logro obtenido y así mismo, entender cada frustración.

Muchas gracias al grupo de estudio "Programación Competitiva UFPS", a sus integrantes y líderes, por esta gran oportunidad, por ofrecernos crecimiento tanto personal como profesional y, por todo el apoyo y colaboración en el desarrollo de este proyecto. Gracias porque fueron de gran motivación para poder finalizar y sacar este proyecto adelante.

Y, por último, pero no menos importante, muchas gracias a todos, los docentes, estudiantes, y personal de la UFPS que de una u otra manera aportaron su grano de arena en estos esfuerzos.

Angie González Barrera y Crisel Ayala Llanes.

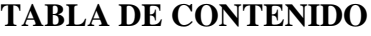

<span id="page-6-6"></span><span id="page-6-5"></span><span id="page-6-4"></span><span id="page-6-3"></span><span id="page-6-2"></span><span id="page-6-1"></span><span id="page-6-0"></span>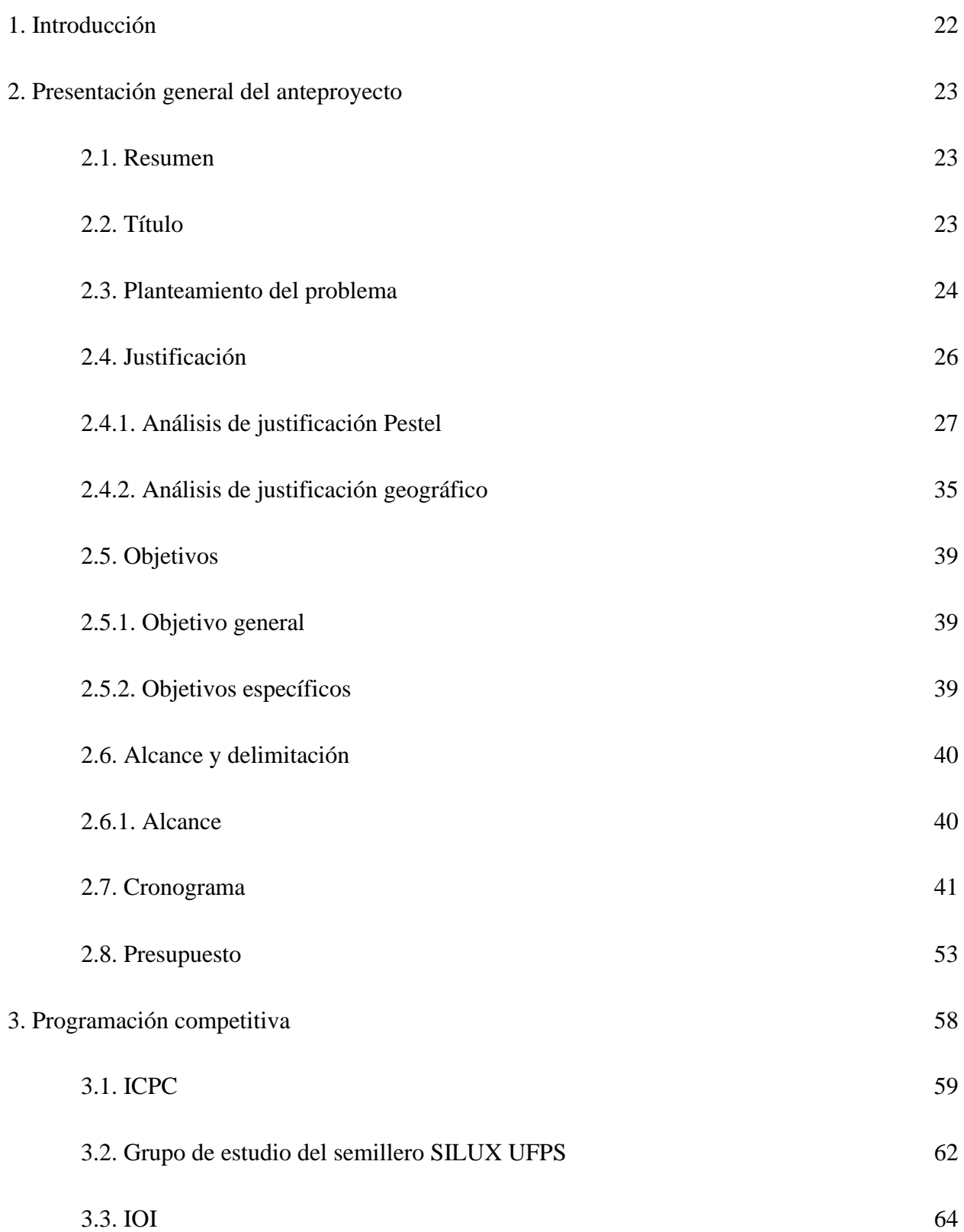

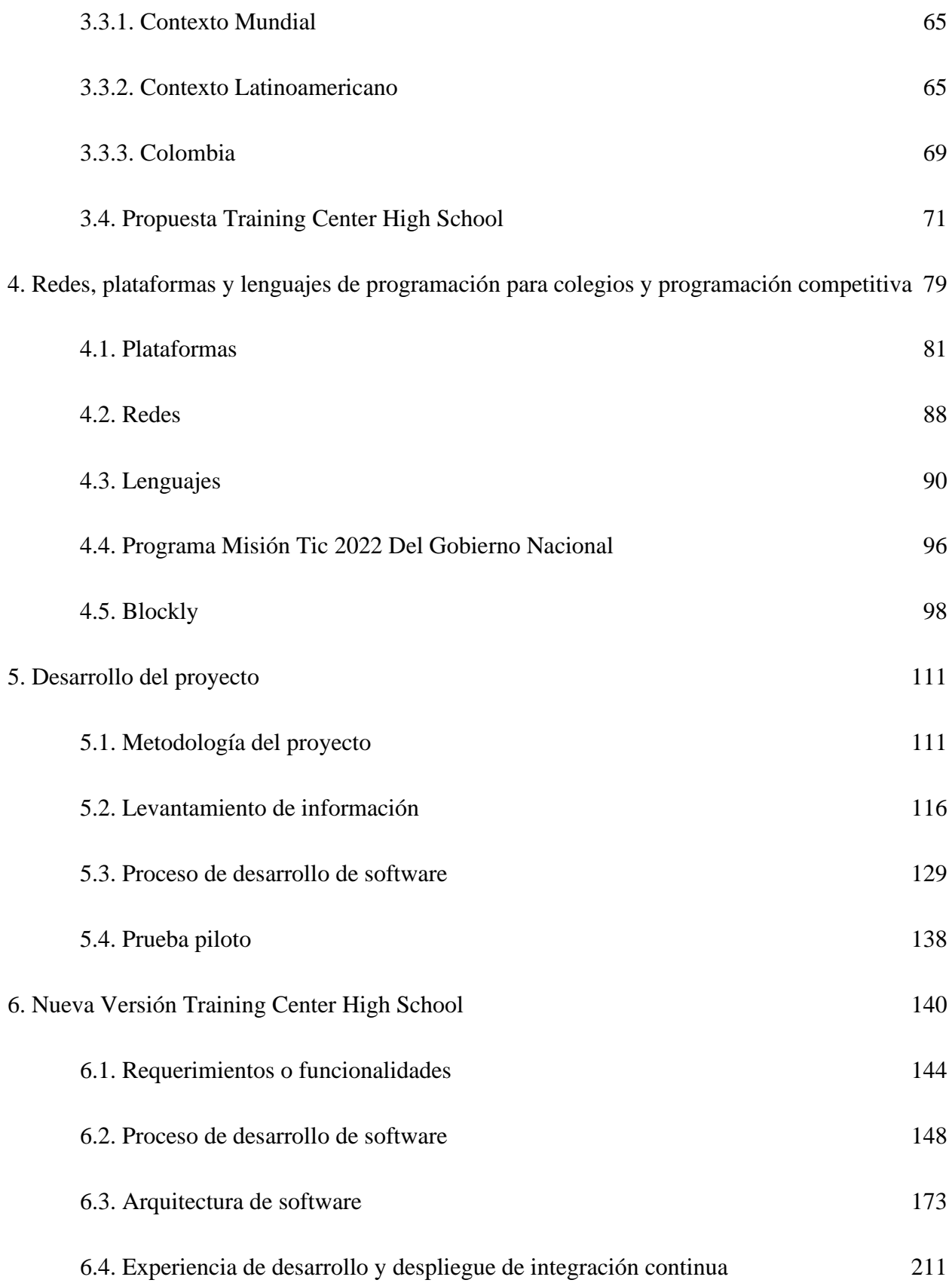

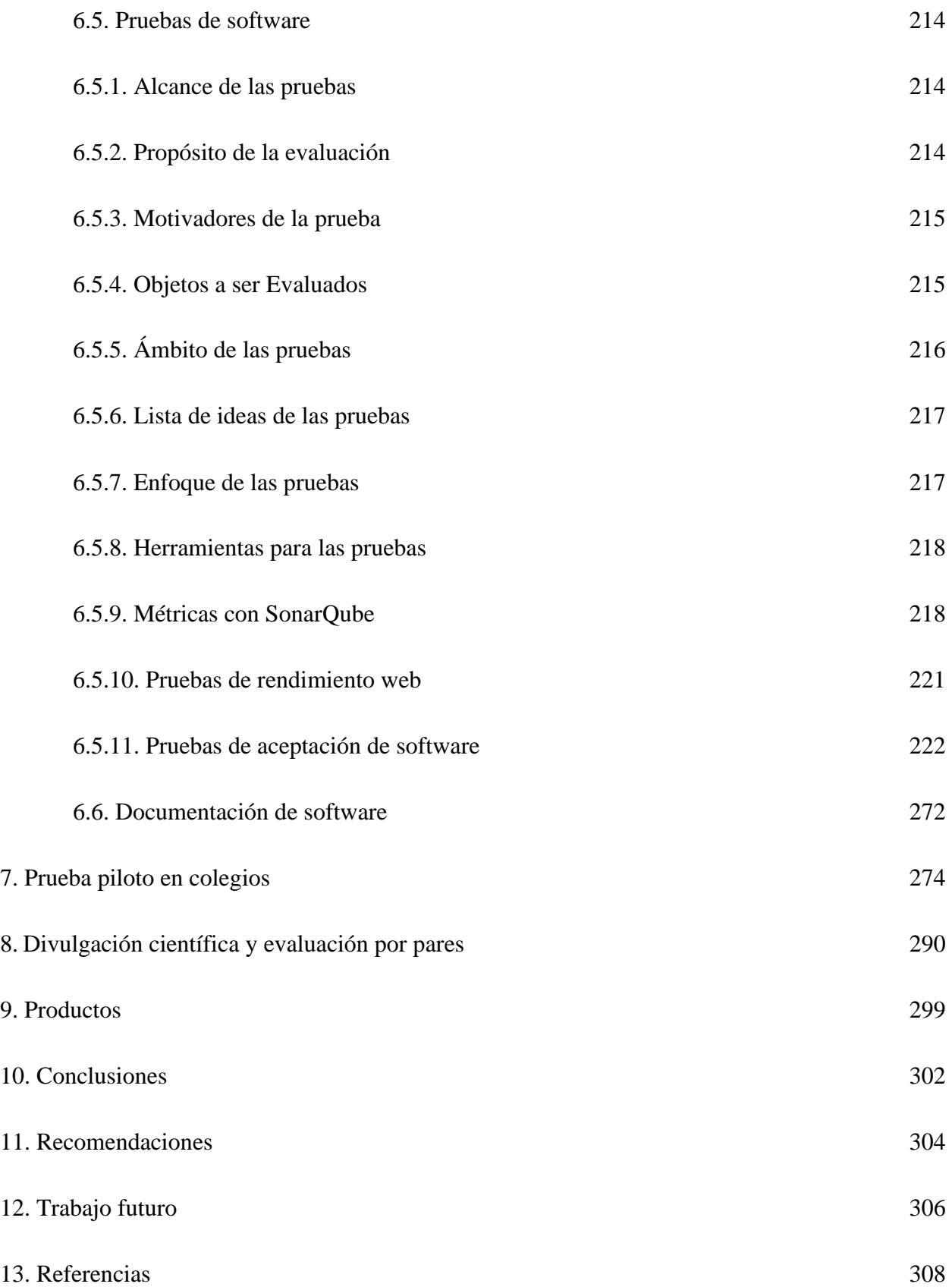

## **LISTA DE TABLAS**

<span id="page-9-1"></span><span id="page-9-0"></span>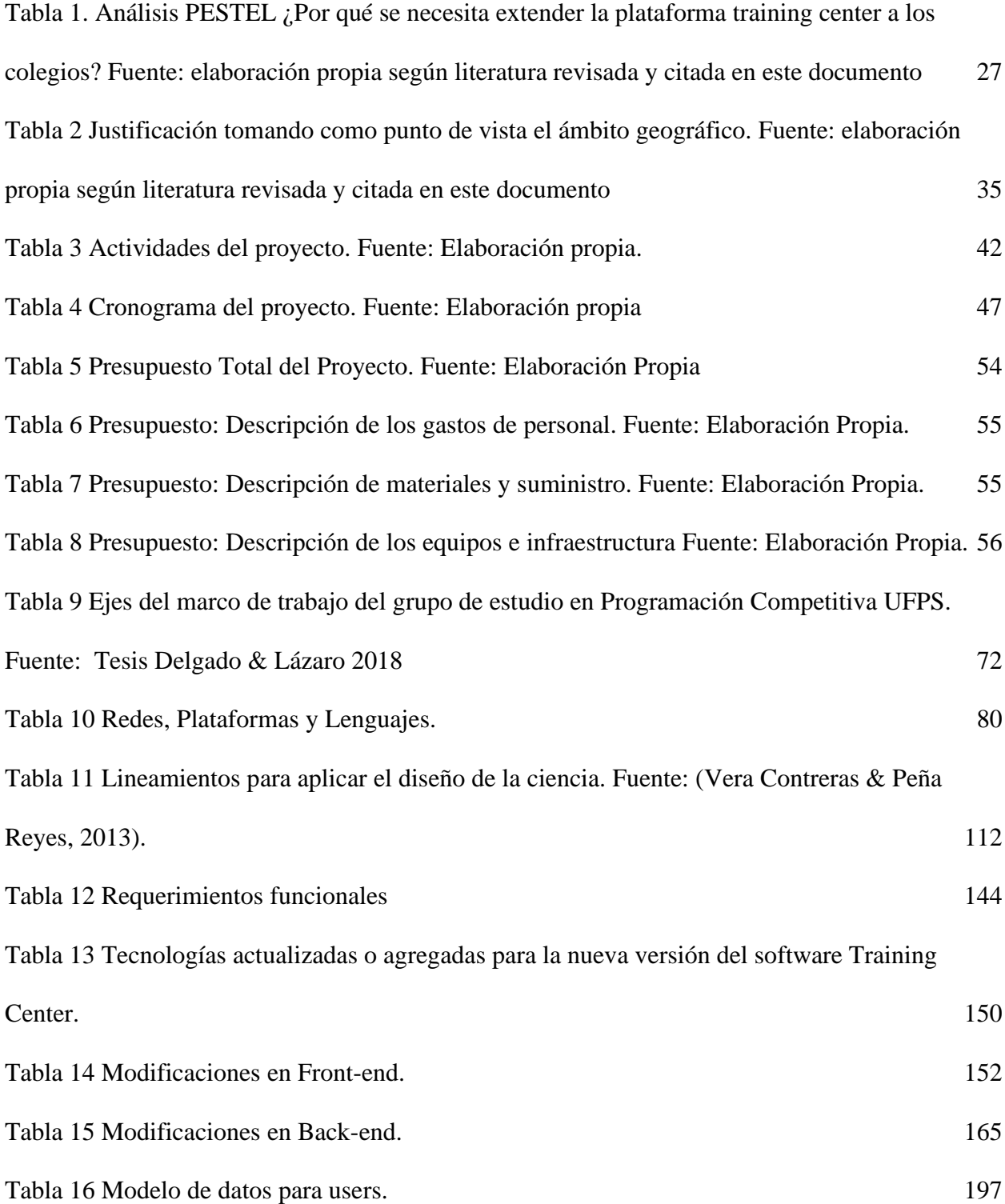

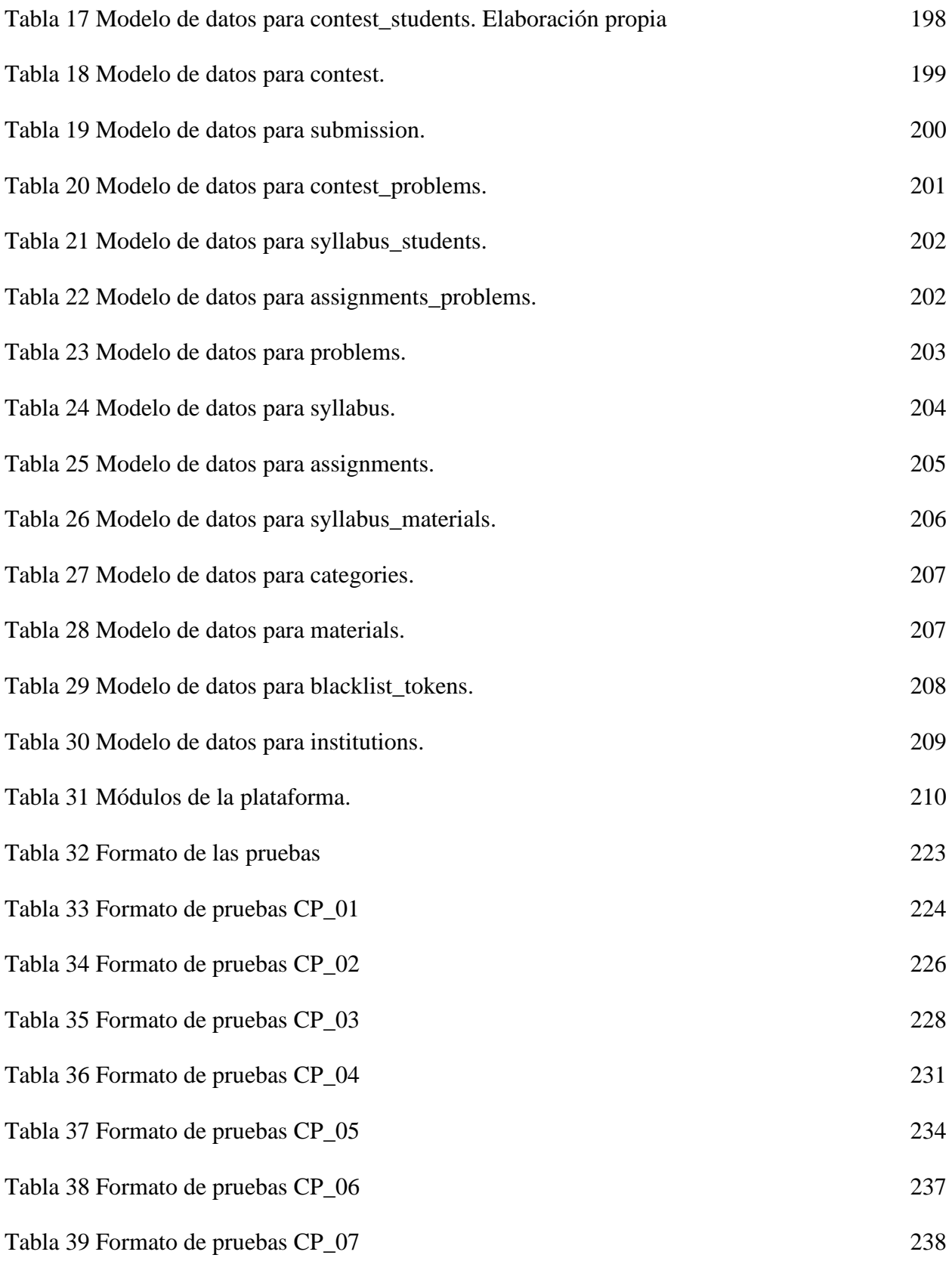

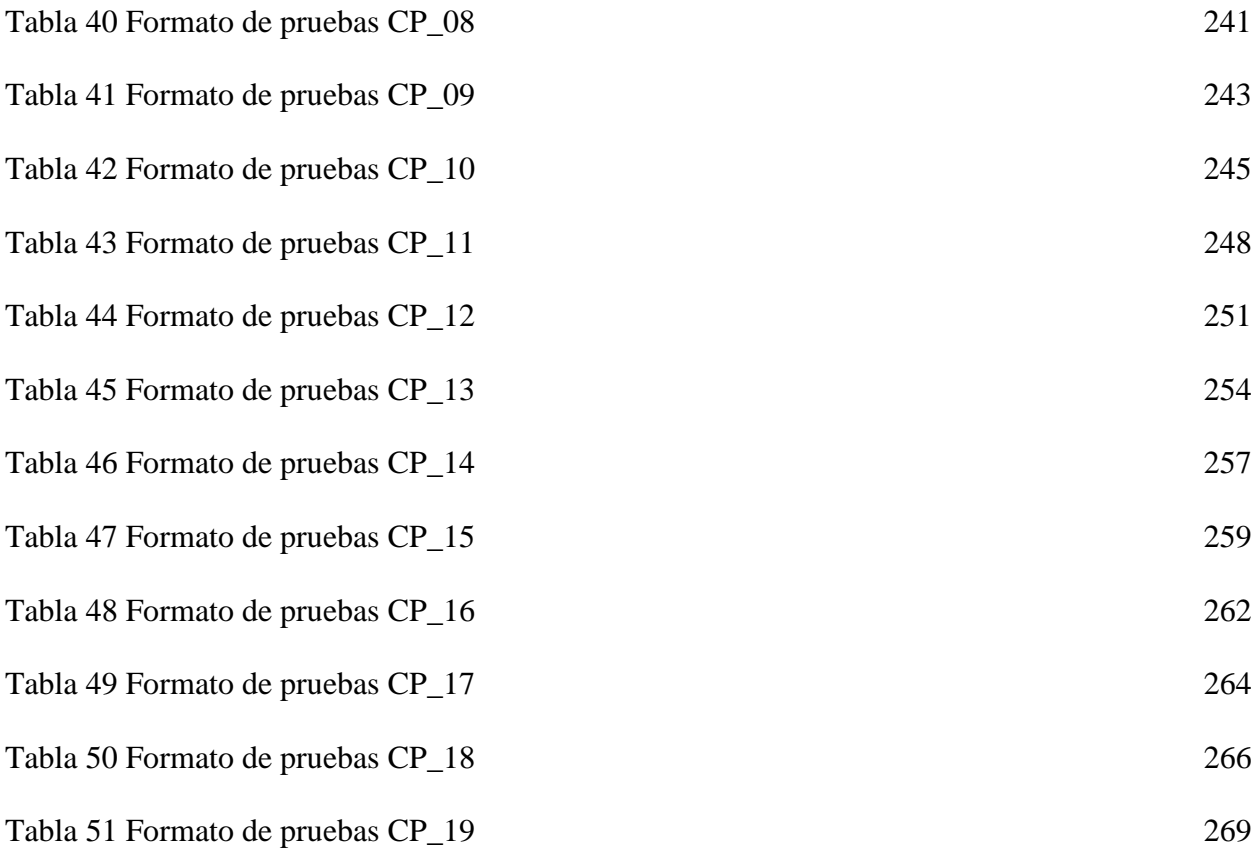

## **LISTA DE FIGURAS**

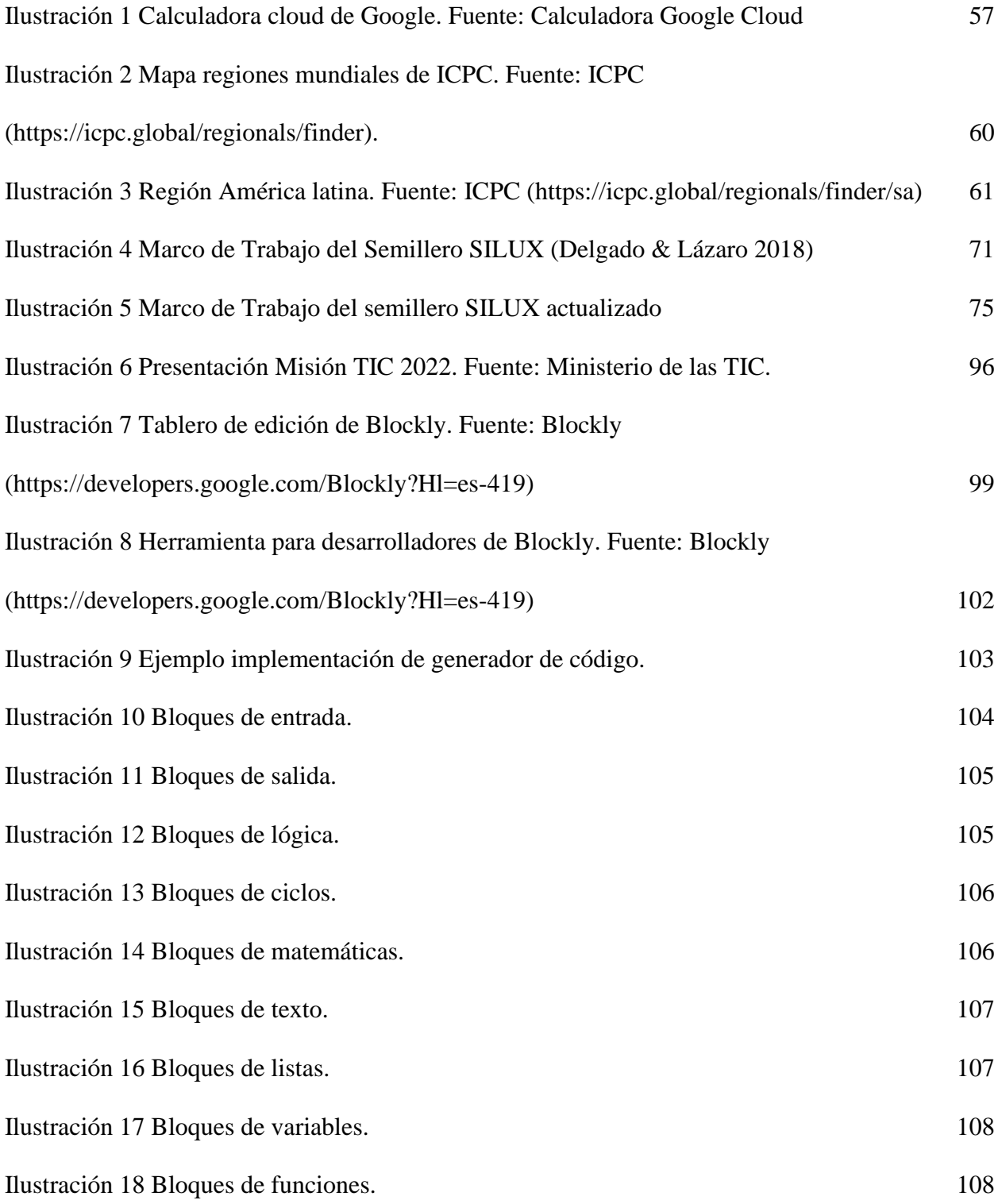

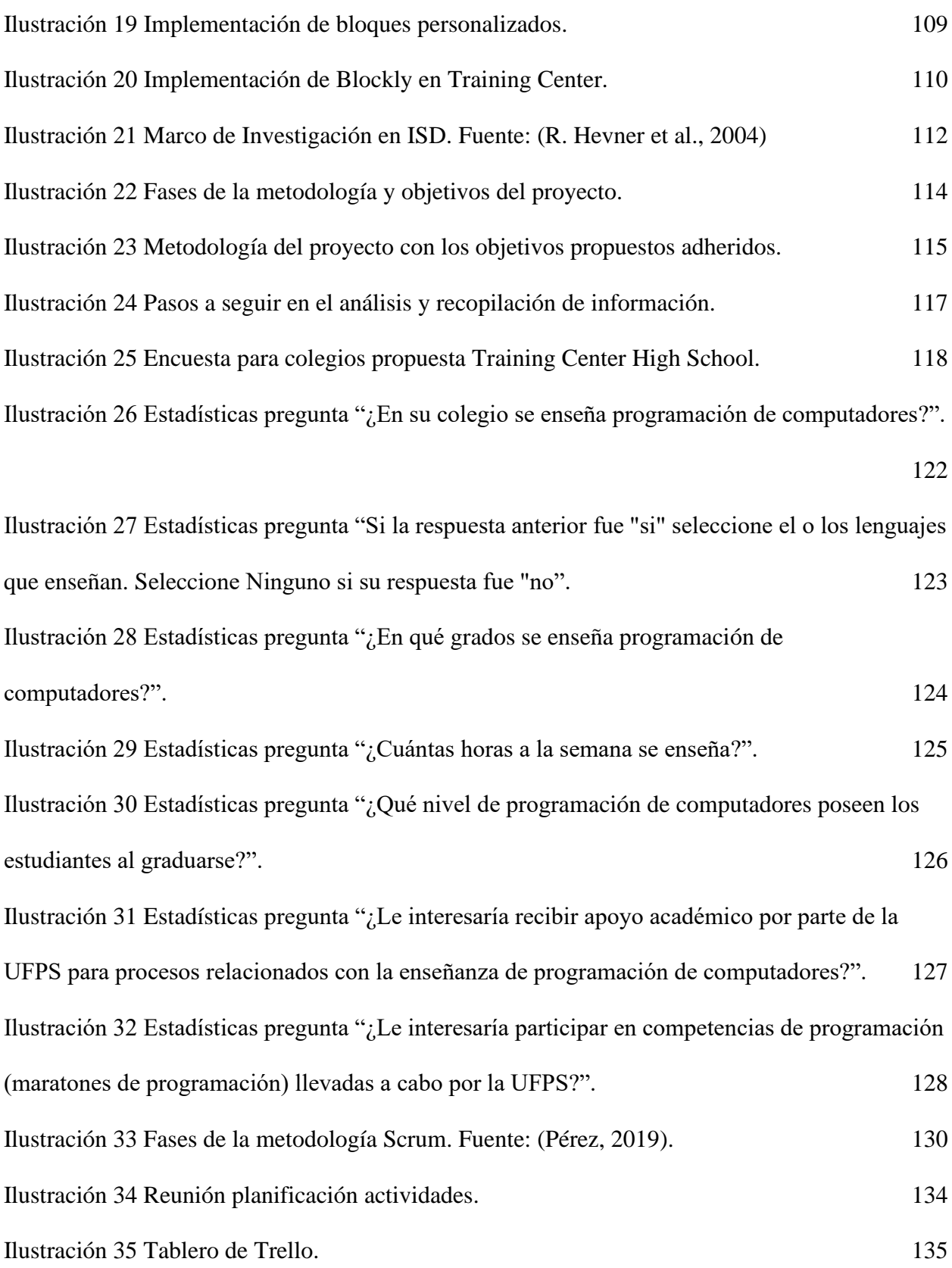

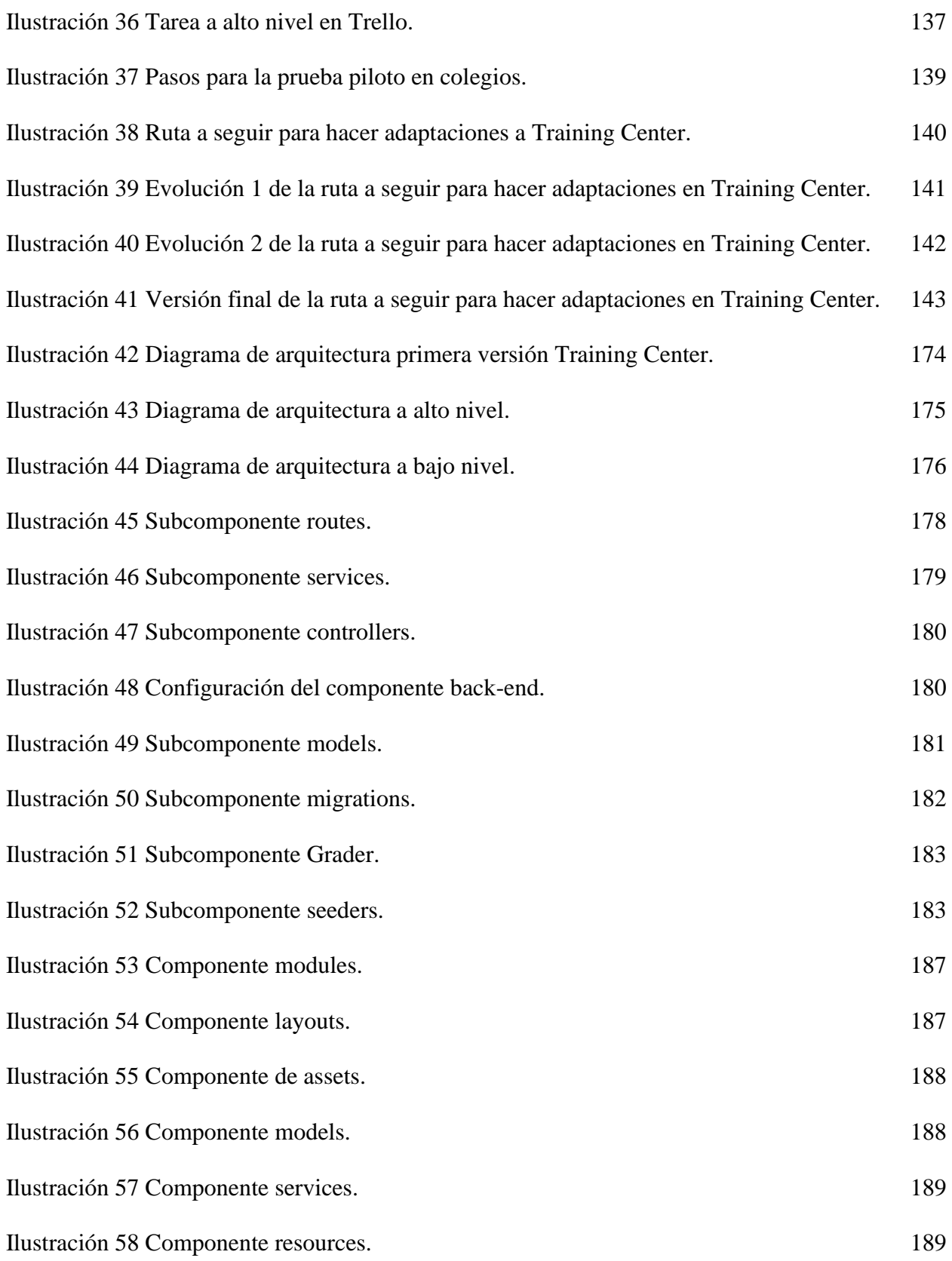

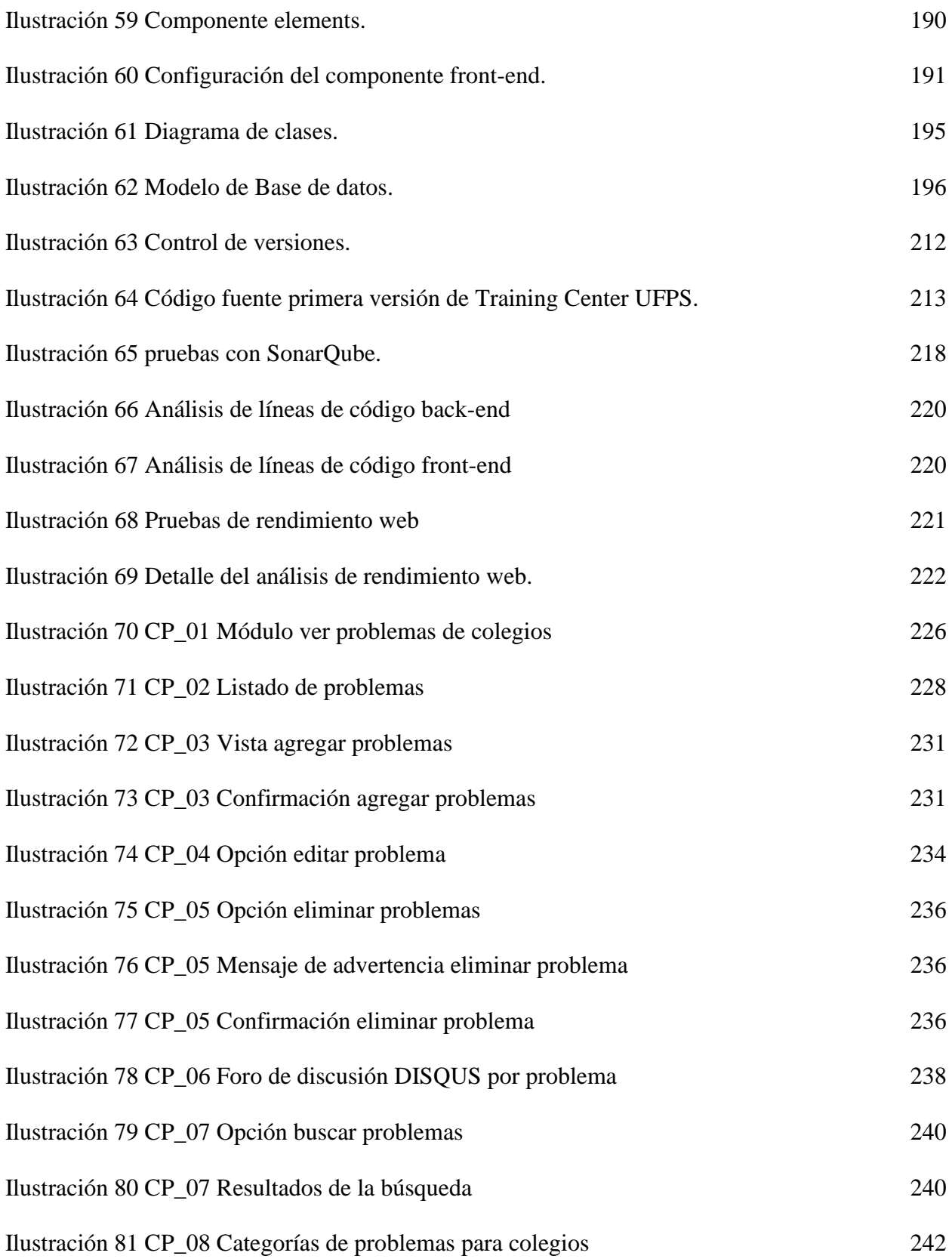

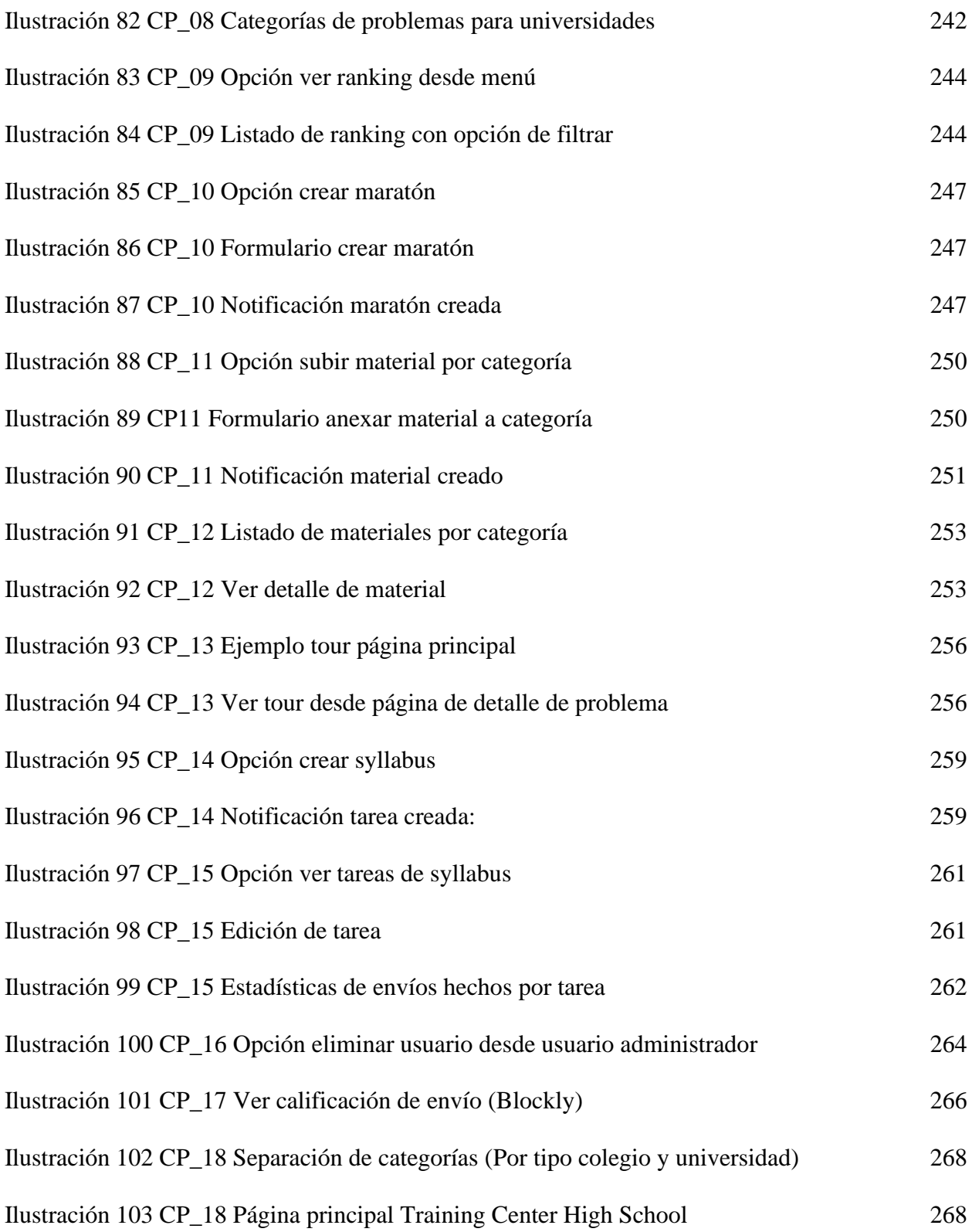

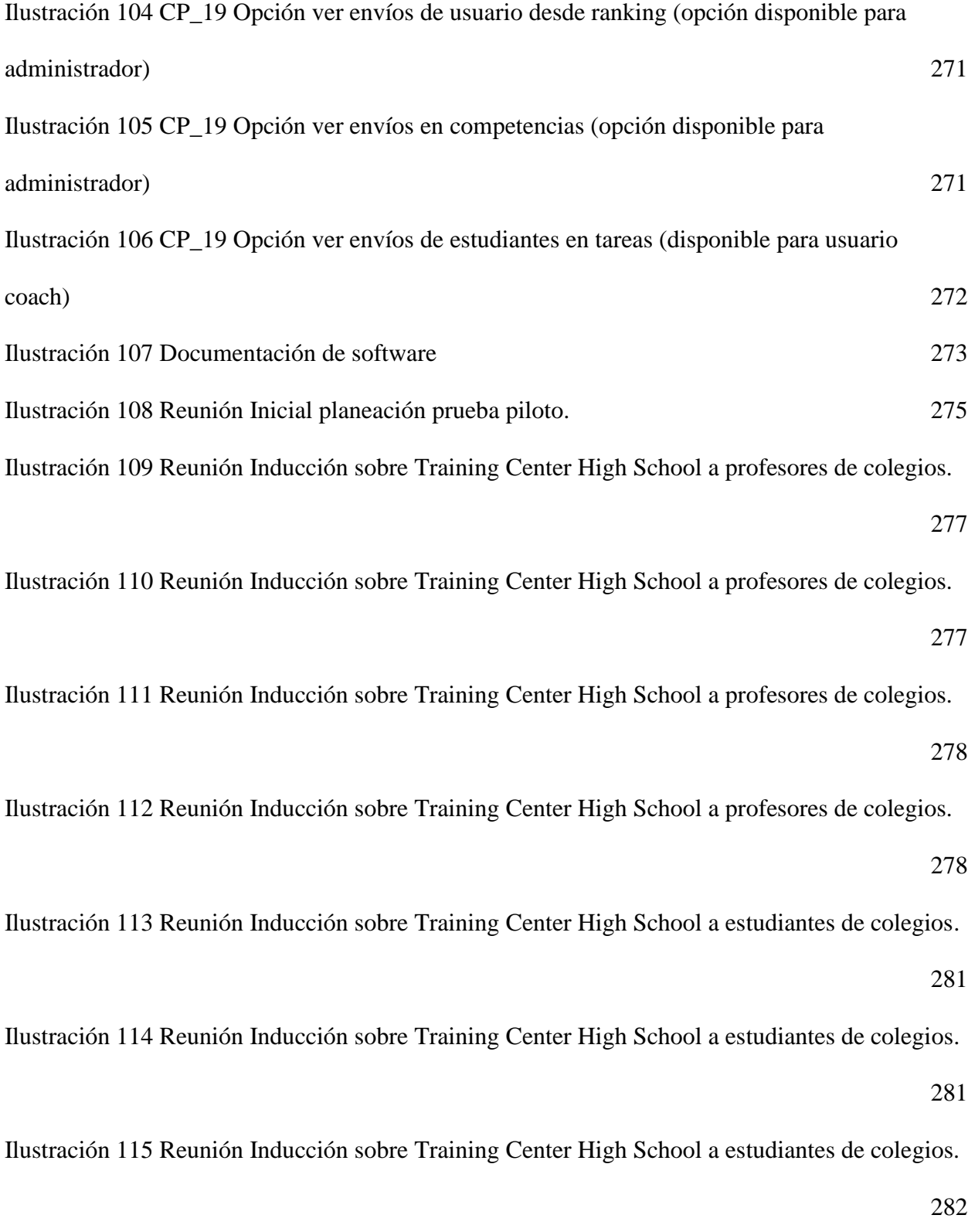

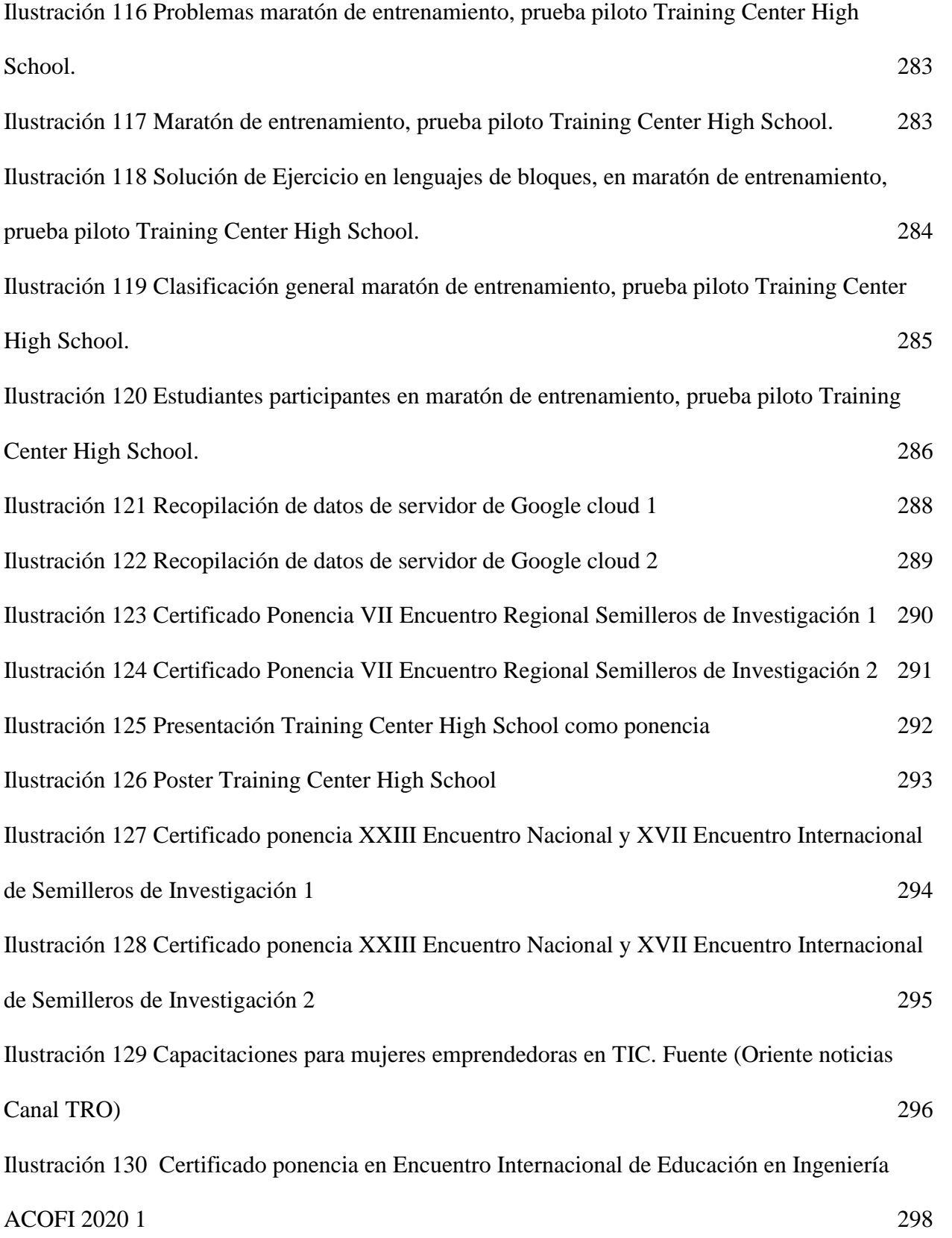

[Ilustración 131 Certificado Ponencia en Encuentro Internacional de Educación en Ingeniería](#page-297-1) 

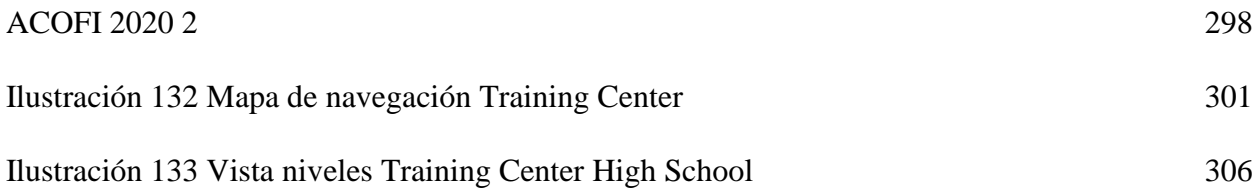

## **LISTA DE ANEXOS**

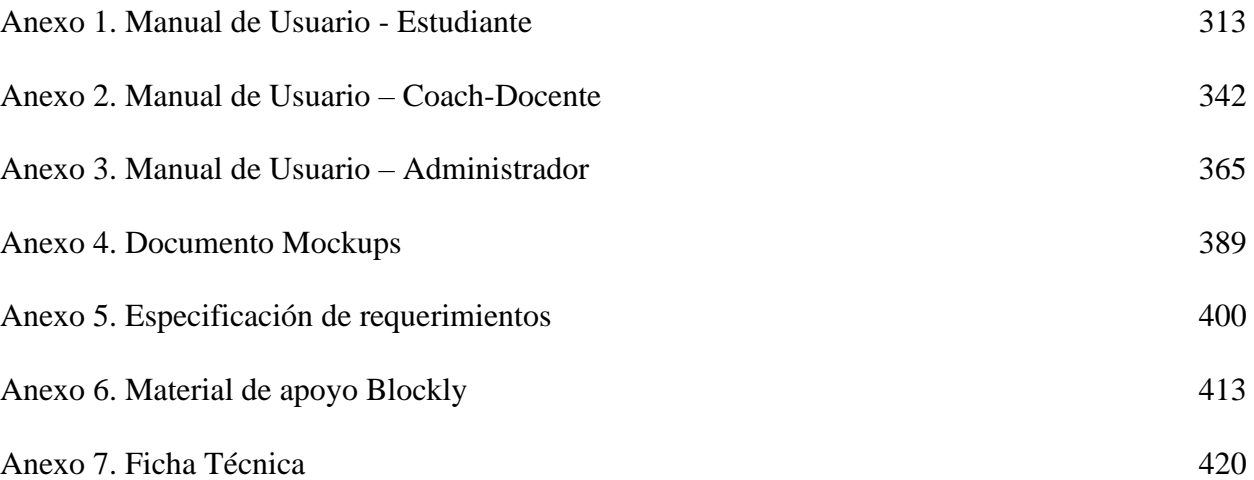

#### <span id="page-21-0"></span>**1. [Introducción](#page-6-0)**

Desde hace varios años por medio del grupo de estudio de programación competitiva de la universidad Francisco de Paula Santander se vienen realizando maratones de programación anuales, en las cuales han participado varios estudiantes formando grupos de 3 personas para dar solución a una lista de problemas creados para cada maratón. Esto con el fin no sólo de incentivar a los estudiantes a seguir en las competencias de programación sino también para hacer una clasificación a la maratón nacional que regularmente se realiza en la ciudad de Bucaramanga. Esta maratón da lugar a una clasificación para la maratón regional latinoamericana. Este trabajo realizado por el grupo de estudio de programación competitiva ha logrado una consolidación mayor con el trabajo hecho por Gerson Lázaro y Melissa Delgado al realizar el marco de trabajo Training Center UFPS, con el fin de facilitar los entrenamientos de programación competitiva para los estudiantes de la universidad Francisco De Paula Santander. Con esto se evidenciaron grandiosos resultados tanto en la integración de más estudiantes en el grupo de estudio programación competitiva como en los resultados presentados en las maratones nacionales y latinoamericanas. Estas maratones nacionales y regionales han dado lugar para conocer a estudiantes de otras universidades y de otros lugares del país que se han logrado posicionar durante varios años en los primeros lugares de la maratón regional latinoamericana la cual da clasificación a la maratón mundial de programación. Estas relaciones sociales permiten conocer el proceso realizado por estos estudiantes para obtener esos logros, evidenciando y llevando a la conclusión la importancia de la preparación temprana para lograr mejores resultados en el ámbito de la programación competitiva.

#### <span id="page-22-0"></span>**2. Presentación general del anteproyecto**

### <span id="page-22-1"></span>**2.1. [Resumen](#page-6-1)**

Este proyecto realiza una extensión de la plataforma "Training Center UFPS" (https://trainingcenter.cloud.ufps.edu.co), con el fin de llevar la programación competitiva a nivel de colegios. Para así establecer una preparación temprana y lograr obtener mejores resultados en las competencias locales, nacionales y regionales, y también con el ánimo de despertar el interés por la programación en los estudiantes de bachillerato de la ciudad de Cúcuta. Para lograr tal fin se implementó la metodología usada los últimos años por el grupo de estudio de Programación Competitiva, perteneciente al semillero SILUX, del programa de Ingeniería de Sistemas de la Universidad Francisco de Paula Santander. Integrando a la plataforma un nuevo lenguaje de programación, como estrategia para generar motivación y despertar interés por la Programación Competitiva en los estudiantes de bachillerato de los colegios de la ciudad de Cúcuta.

### <span id="page-22-2"></span>**[2.2. Título](#page-6-2)**

Training Center High School

#### <span id="page-23-0"></span>**[2.3. Planteamiento del problema](#page-6-3)**

Mundialmente el software ocupa un papel muy importante, es el motor de la economía en la Cuarta Revolución Industrial (Andreessen, 2011; Giorgio & Mon, 2018). Por esta razón se hace necesario que los estudiantes aprendan a programar desde el colegio, algo que ya está sucediendo en muchos países (*Buitrago Flórez et al., 2017; Scasso et al., 2019*). Por ejemplo, en Colombia, el año pasado el Ministerio de las Tecnologías de la Información y las Comunicaciones (MINTIC) anunció el inicio de un proyecto para enseñar a programar en los colegios (*MINTIC*, 2019; *Decreto N.º 1008, capítulo 1, 2018*). Sin embargo, Colombia aún no incluye la Programación de Computadores dentro de sus estándares curriculares de educación básica y media y los avances que hay en esta materia aún son incipientes (*Buitrago Flórez et al., 2017*). No obstante, existen colegios que enseñan a programar, como se puede evidenciar en los resultados de las competencias que organiza Fedesoft anualmente (*Fedesoft, 2019*) y los resultados en la Olimpiada Internacional de Informática (*IOI, 2019.*). Pero en Colombia y en Latinoamérica aún falta mucho camino por recorrer en esta materia: Según palabras del presidente de la República, Iván Duque Márquez, para el año 2020 se requieren 150.000 programadores que aún no se han formado (*Goyeneche, 2019*); en toda Latinoamérica sigue siendo insuficiente el talento humano en programación (*Goyeneche, 2019*) y posiblemente en el futuro será indispensable saber programar computadores para emplearse (*Goyeneche, 2019*).

Por otra parte, bajo las anteriores circunstancias, en el ámbito universitario los estudiantes logran muy buenos resultados en programación de computadores, a juzgar por el desempeño en

las competencias nacionales, latinoamericanas y mundiales, a las cuales Colombia ha asistido anualmente desde 2004 (ACIS, 2019) y en los últimos cinco años ha logrado lugares representativos en el ranking latinoamericano (ACIS, 2019; ICPC, 2018; UFPS, 2019). Parte del éxito en estas competencias surge de una dinámica de trabajo en equipo, autoaprendizaje, liderazgo y la motivación que genera la competencia (Bloomfield & Sotomayor, 2016; Halim & Halim, 2013; Lázaro et al., 2016; Carrillo et al., 2019). Además, también influye el trabajo colaborativo de internacionalización virtual, a través de las redes Red de Programación Competitiva (RPC, s. F.) Y Colombian Competitive Programming League (CCPL, 2019) (Contreras, 2019).

Tal es el caso del Grupo de estudio de Programación Competitiva del Semillero SILUX de la UFPS, el cual ha mostrado avances muy representativos en su desempeño desde su fundación en el año 2015 (Lázaro et al., 2016; Carrillo et al., 2019), con la mejor participación en el año 2019, al lograr ubicarse en el top 10 y top 20 de la competencia latinoamericana regional (ACIS, 2019). Este grupo de estudio sigue un Marco de Trabajo y usa una Plataforma Tecnológica "Training Center" (UFPS, 2018), ambos desarrollados, probados y mantenidos por estudiantes del mismo semillero. El marco de trabajo guía las actividades de aprendizaje, entrenamiento, motivación y divulgación, entre otras y la plataforma permite unificar y mantener integrada la información de los estudiantes, problemas, soluciones, competencias, resultados, ranking y demás información requerida. Así mismo, la plataforma soporta las competencias de programación de computadores en varios lenguajes de programación, específicamente C++, Java y Python (Lázaro et al., 2016; Carrillo et al., 2019). Adicionalmente, se ha identificado que hay

estudiantes que se vinculan desde primer semestre al semillero, pues han aprendido a programar en su colegio o de manera autónoma.

Considerando lo anterior, surge la oportunidad de ampliar el alcance del semillero a los colegios, con lo cual se aborda la necesidad de programadores que tiene el país, se apoya y reclutan talentos para seguir mejorando el desempeño en las competencias universitarias. Por lo tanto, este proyecto propone realizar una extensión a la Plataforma Training Center para su utilización en colegios, específicamente colegios de la ciudad de Cúcuta, siguiendo el Marco de Trabajo del Semillero SILUX. De esta manera, se procura inducir a los jóvenes desde edad temprana en la dinámica de la programación competitiva o maratones de programación. Para esto, es fundamental responder las siguientes preguntas de investigación  $\partial_{\xi}$ Qué plataformas y lenguajes de programación son los más apropiados para generar motivación en los estudiantes de colegios, acerca de las maratones de programación? ¿Qué modificaciones y nuevos requerimientos se deben realizar a la plataforma Training Center para su utilización en los colegios? ¿Qué metodologías y arquitecturas de software deben usarse para la modificación de esta plataforma? ¿Cómo realizar una adecuada transferencia de conocimiento a los diferentes colegios de la ciudad de Cúcuta, por medio de esta herramienta software?

### <span id="page-25-0"></span>**[2.4. Justificación](#page-6-4)**

Para justificar el presente proyecto se usará la Análisis PESTEL (político, económico, social, tecnológico, ecológico y legal) (FODA-DAFO, 2020) y un análisis de ámbito geográfico (UFPS, Cúcuta, Colombia, Latinoamérica, mundo), lo cual se resume en las siguientes tablas.

### <span id="page-26-0"></span>**[2.4.1. Análisis de justificación Pestel](#page-6-5)**

<span id="page-26-1"></span>*[Tabla 1. Análisis PESTEL ¿Por qué se necesita extender la plataforma training center a los](#page-9-0)  [colegios? Fuente: elaboración propia según literatura revisada y citada en este documento](#page-9-0)*

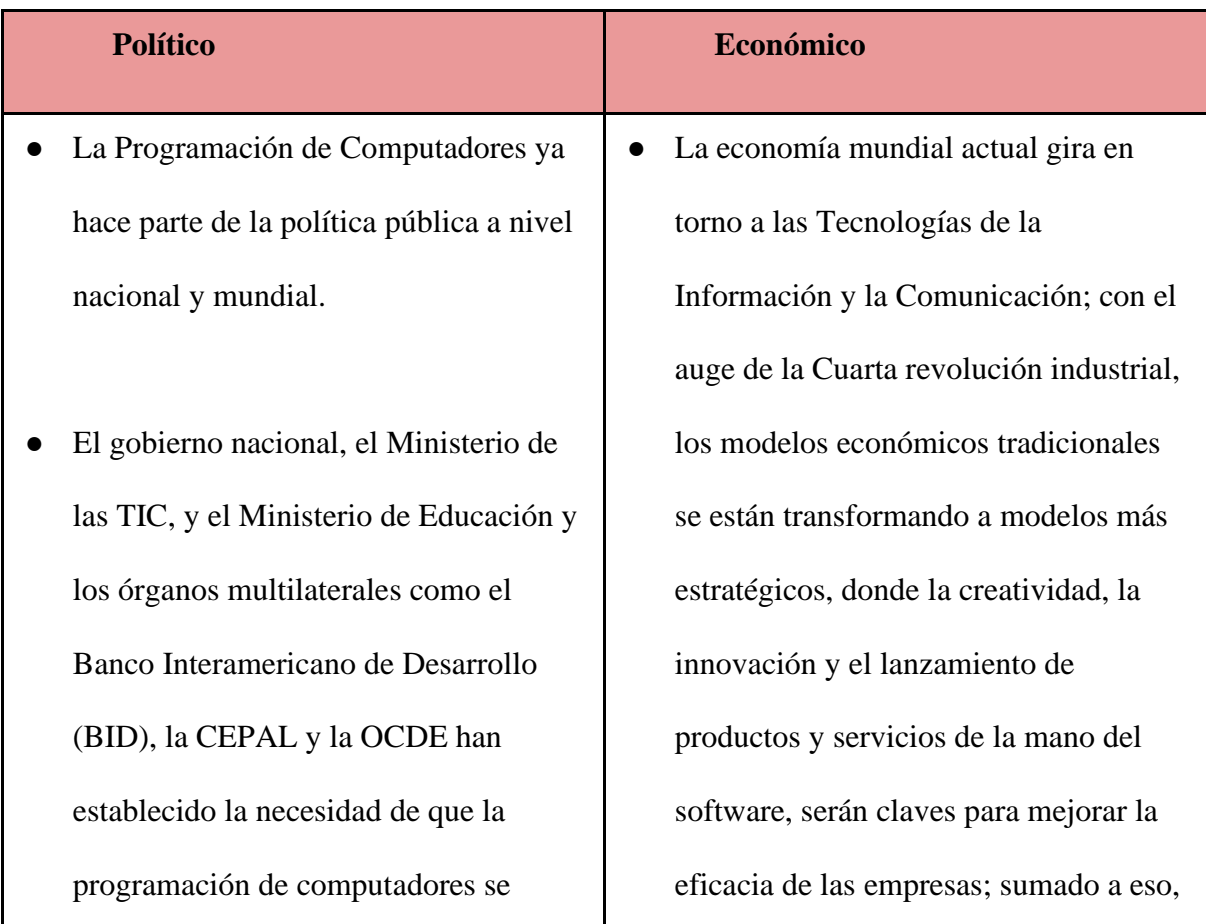

convierta en un estándar curricular en las instituciones de educación superior (REPÚBLICA DE COLOMBIA, 2019).

- La Olimpiada Internacional de Informática, es uno de los eventos más importantes en lo que se refiere a competencias de programación en el mundo, donde asisten cientos de estudiantes de Secundaria y Educación Superior, seleccionados entre la élite de los mejores programadores de cada país que participa (IOI, 2019).
- El gobierno nacional y los organismos multilaterales, apoyan muchos eventos y competencias que involucran programación de computadores y en los cuales la UFPS ha participado. Tal es el caso de la Maratón de Programación de Colegios que organiza Fedesoft, el programa Apps.co de MINTIC y las

la economía se está volviendo digital (Joyanes Aguilar, 2017).

- Bajo este contexto, se puede detectar una necesidad urgente de programadores. De hecho, según el Banco Interamericano de Desarrollo (BID), para el año 2025 se espera que hagan falta más de 1,2 millones de programadores, sólo en América Latina (IDB, 2020).
- En las convocatorias de grandes empresas de TIC como Google, Facebook, Microsoft, o Huawei, haber participado en competencias de programación de computadores, aumenta la posibilidad de ser reclutado. Además, dentro de las pruebas de reclutamiento deben superarse pruebas similares a las que se enfrentan en Programación Competitiva.

competencias como la Transport Hackathon.

- A nivel nacional, se han lanzado algunas iniciativas por parte del Gobierno Colombiano, para que los estudiantes puedan aprender sobre programación básica (como es el caso del Proyecto "Programación para Niños y Niñas" publicado en el año 2019) (MINTIC, 2019).
- En algunos países ya se están llevando a cabo distintas estrategias y proyectos para que la programación sea parte de la enseñanza obligatoria de sus instituciones educativas, como es el caso de Program.ar en Argentina (Scasso et al., 2019), el Chile\_Programa, y Progetiiger, de Estonia, como país pionero en este tipo de programas (HITSA, 2019.).
- Además de que el mundo está necesitando urgentemente programadores para las empresas, ellos deben tener muy bien desarrolladas una cantidad de competencias, como lo es la resolución de problemas y mejoramiento en las destrezas de programación, el trabajo en equipo y la comunicación; las Maratones de Programación pueden ser una útil herramienta para lograr dicho fin (Blandón Andrade, 2019).
- El involucramiento de los estudiantes de colegios en la programación competitiva pretende no sólo incentivarlos a ser creadores de soluciones tecnológicas sino también mostrarles los beneficios y oportunidades que esto les genera en su ámbito económico y laboral futuro.

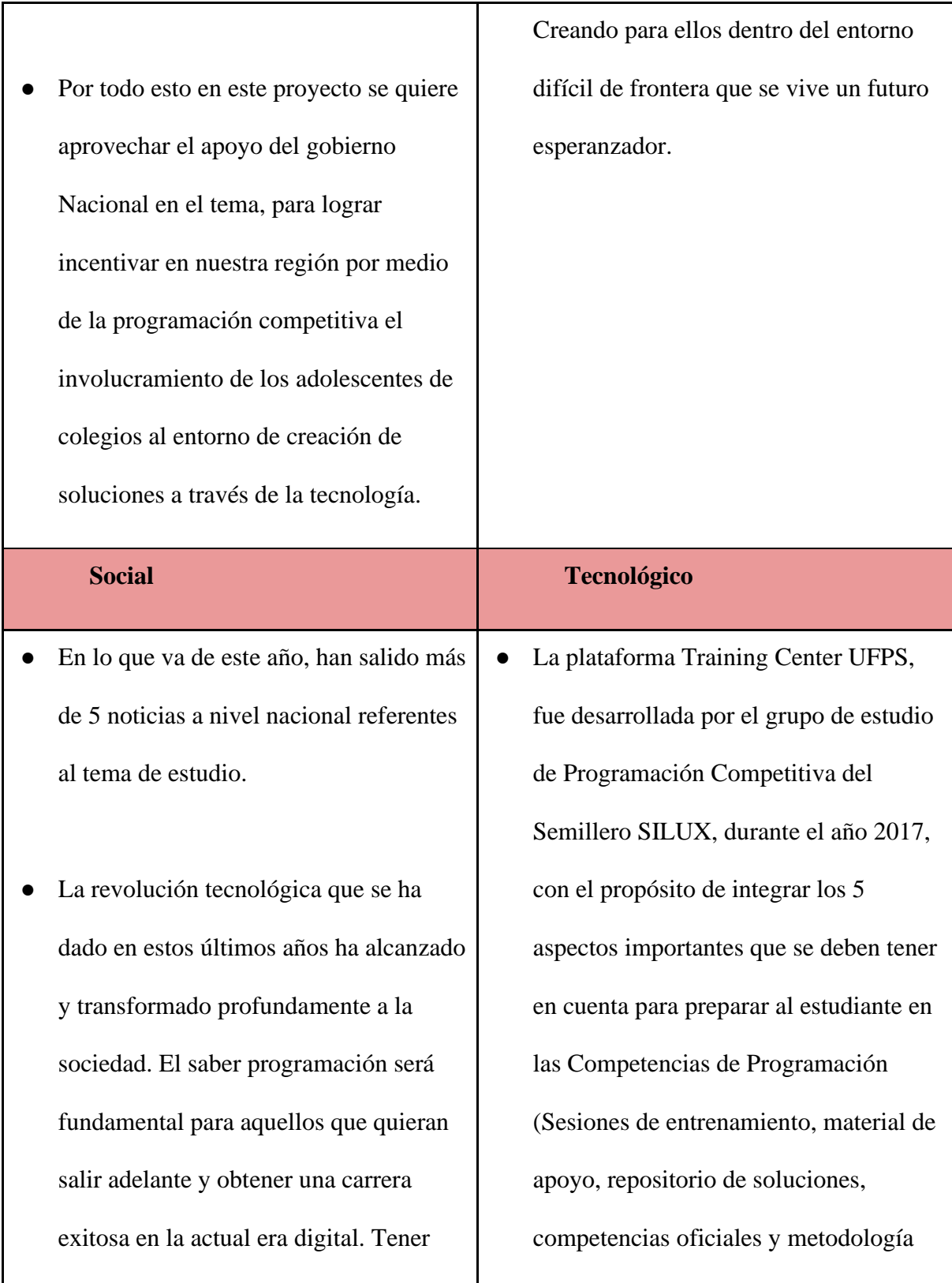

conocimientos acerca de tecnologías ayuda a un profesional para una mejor toma de decisiones y una ejecución más eficiente de su trabajo.

- La tecnología ofrece una gran cantidad de beneficios a las personas que lo aprenden (empleo, viajes y formación) y considerando la situación de la ciudad de Cúcuta como frontera, se puede aprovechar de esta ventaja para formar programadores que puedan generar grandes ideas de emprendimiento.
- Al motivar a los estudiantes a competir en maratones de programación, se presenta una gran oportunidad para eliminar brechas sociales y reducir la desinformación alrededor de lo que es la programación de computadores, esto por medio de estrategias más divertidas y dinámicas.

de trabajo) (Lázaro et al., 2016). Entre las funcionalidades que diferencia esta plataforma de otros Jueces Online, se encuentran: (1) la posibilidad de subir ejercicios propios, de nivel fácil a difícil, con tiempos de ejecución personalizados, así como (2) poder subir el material de apoyo (videos, documentos y presentaciones) necesarios, y acorde se va explicando las temáticas en cada una de las sesiones; también permite (3) hacer seguimientos a las competencias que se ejecutan.

Como la tecnología avanza a pasos agigantados, es importante que Training Center reciba constante mantenimiento y sea modificada de manera permanente; las estadísticas observadas y en esta plataforma (mostradas más adelante en el marco teórico) indican el

- La UFPS ya se ha involucrado en diferentes programas como Apps.co, el punto Vive Digital o las Hackatones y es importante que eso se haga extensivo a toda la región ya que hay una responsabilidad social universitaria.
- Participar en maratones de programación ofrece la experiencia de compartir y competir con los mejores programadores de diferentes ciudades y países, permitiendo así no solo conocer nuevos puntos de vista, sino hacer nuevas conexiones con otras instituciones y posteriormente poder organizar eventos y realizar diferentes proyectos.

alto uso que ella recibe diariamente, tanto de la UFPS como de otras universidades a nivel de la región nortesantandereana.

- Ya existen herramientas que facilitan la enseñanza de la programación desde temprana edad, como los lenguajes de programación por bloques (la más popular, Scratch), el muy clásico lenguaje de programación Logo, y los movimientos apoyados por entidades gubernamentales como La Hora del Código. Se puede tomar alguna de estas alternativas para motivar y facilitar aún más la enseñanza de la programación competitiva en los colegios, de la mano de Training Center.
- Si se motiva al estudiante a participar en competencias de programación, el podrá obtener conocimientos avanzados con

respecto a la resolución y abstracción de problemas y en un futuro puede especializarse y emplearse en otras áreas como la Inteligencia Artificial o el IOT.

- También es importante resaltar que una de las metas futuras que se establecieron durante el desarrollo del marco de trabajo del grupo de estudio, fue mantener todo ese esfuerzo y trabajo realizado con el paso del tiempo, y para ello, es fundamental que las tecnologías creadas y que están al alcance de la mano (en este caso Training Center), sean de gran ayuda y se acoplen a mayor población, para que muchos puedan conocer el mundo de la programación y sus múltiples beneficios mencionados reiteradamente.
- **Ecológico Legal**

- Salvo por los esfuerzos de las multinacionales como Google, Amazon, IBM, etc, por la Computación Verde (Green Computing) no aplica para este proyecto. En ese sentido, Training Center opera en la nube (Cloud Computing) y así se planea mantenerlo en el presente proyecto.
- El Plan de Desarrollo del Gobierno Nacional 2018-2022 (PND, 2018) establece la necesidad de enseñar a programar en los colegios.
- El Plan Nacional Decenal de Educación de Colombia 2016-2026, mencionando uno de los desafíos estratégicos a cumplir, reitera que el uso continuo de las TIC de manera pedagógica, van ser fundamentales en la enseñanza, en la construcción de conocimiento, el aprendizaje, la investigación y la innovación (PNDE, 2016).
- El Documento CONPES 3975, motiva y presenta una política para impulsar la productividad y favorecer el bienestar de la comunidad, a través del uso estratégico de las tecnologías digitales tanto en el sector público como en el

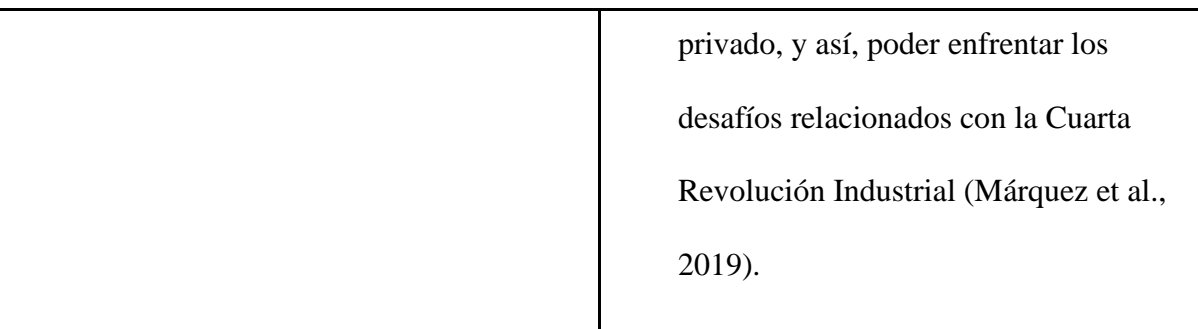

## <span id="page-34-0"></span>**[2.4.2. Análisis de justificación geográfico](#page-6-6)**

<span id="page-34-1"></span>*Tabla 2 [Justificación tomando como punto de vista el ámbito geográfico. Fuente: elaboración](#page-9-1)  [propia según literatura revisada y citada en este documento](#page-9-1)*

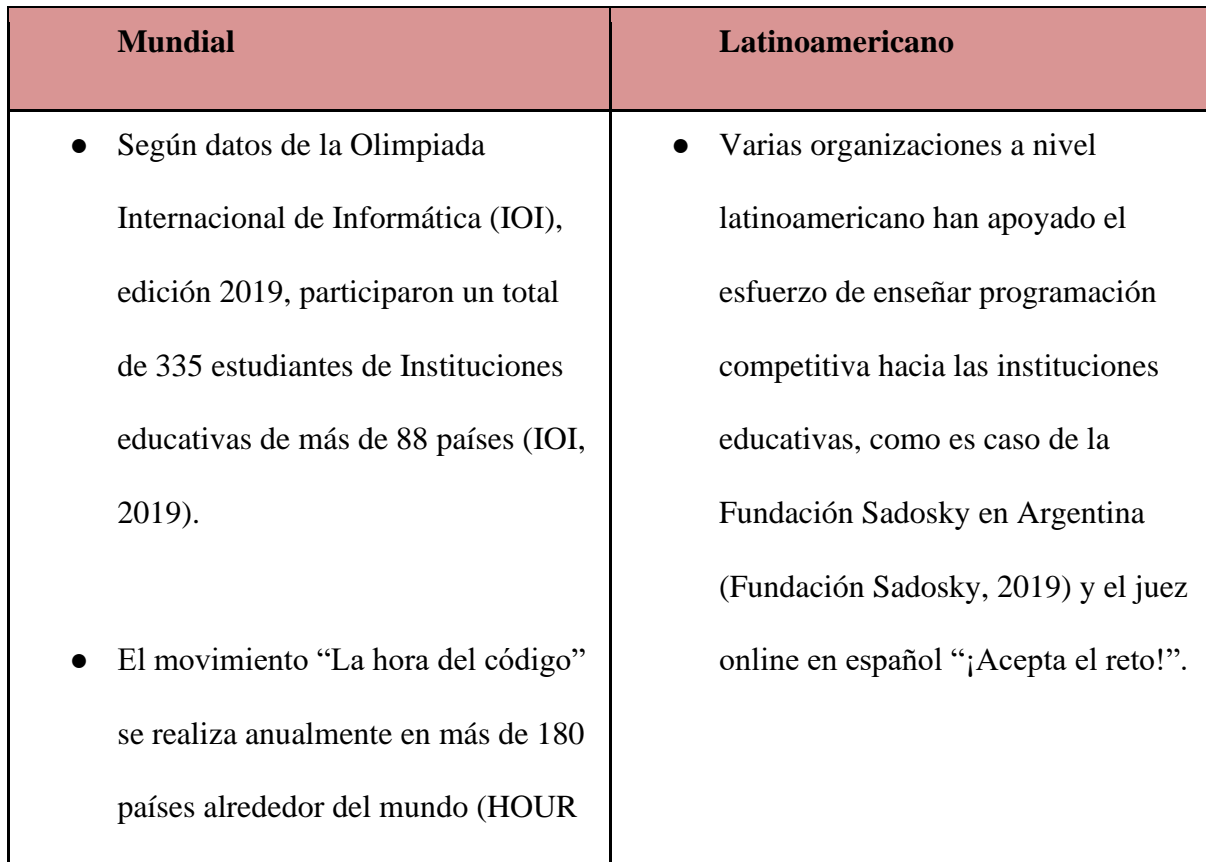

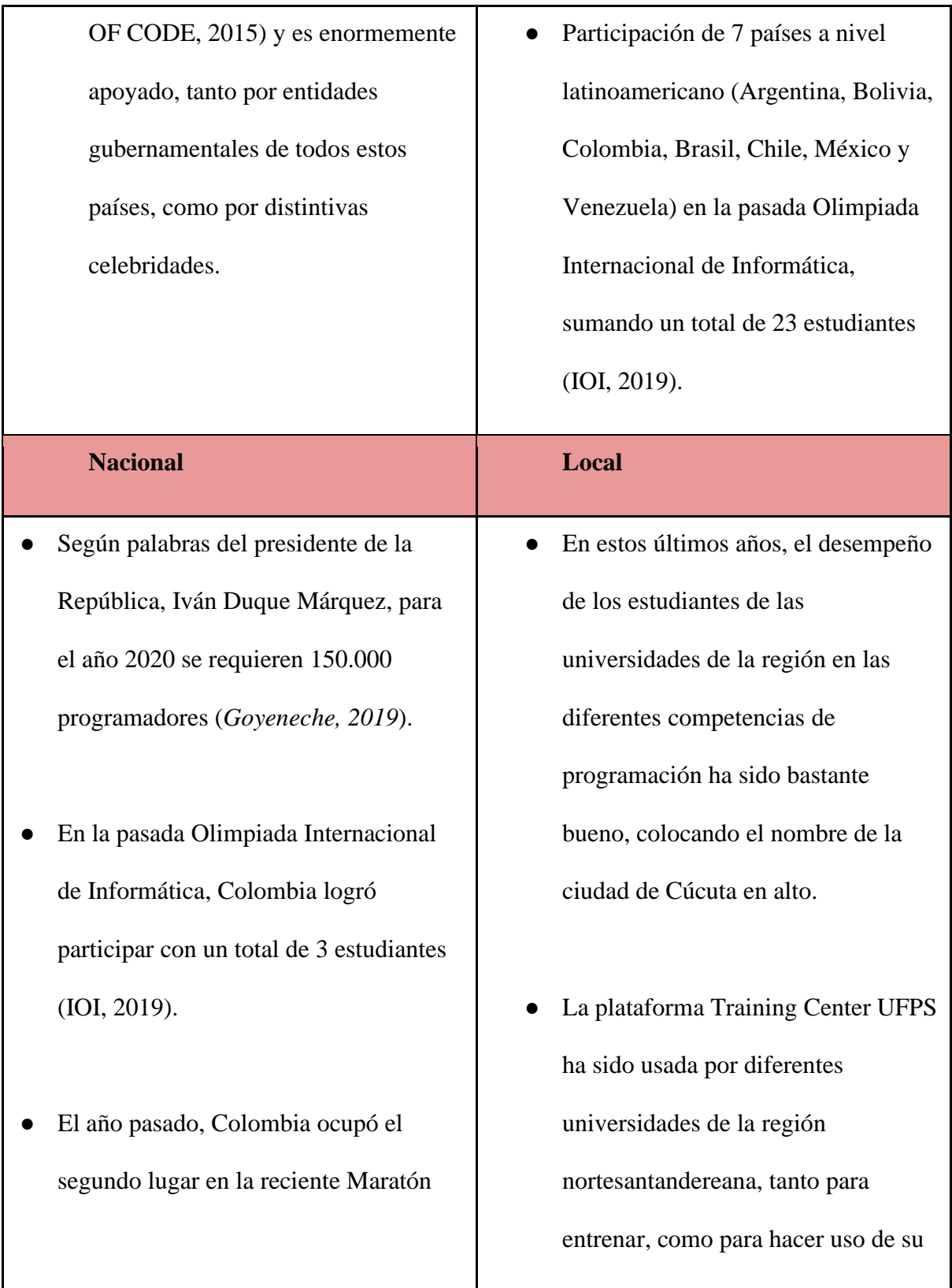
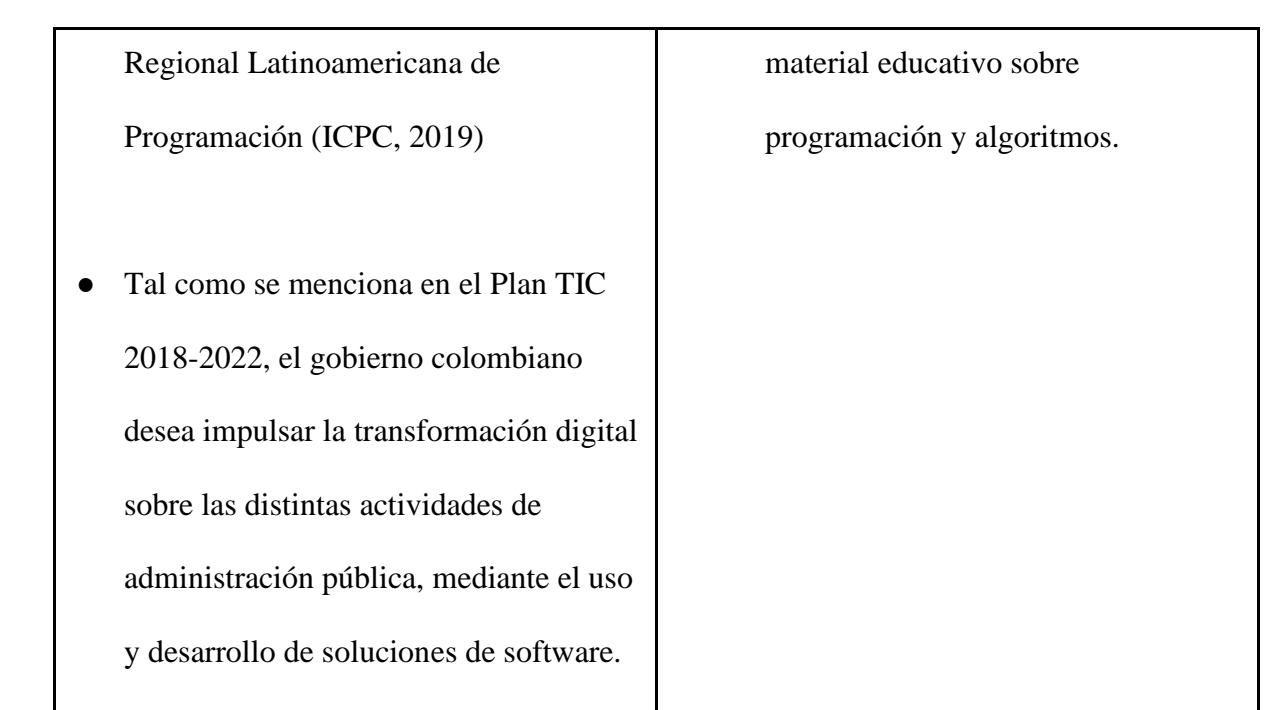

## **La UFPS**

El grupo de estudio en Programación Competitiva de la UFPS (fundado en el año 2015) proporciona un espacio de aprendizaje y constante entrenamiento, con el objetivo de buscar e ir mejorando el desempeño de sus integrantes en las diferentes competencias de programación a nivel nacional, regional y mundial.

Para la preparación de los estudiantes universitarios en las competencias oficiales organizadas anualmente por ACM e ICPC, el grupo de estudio realiza sesiones de entrenamiento, y socialización de problemas y temáticas, además de una maratón oficial cada año, con el ánimo de preparar a los estudiantes y mejorar continuamente las habilidades para la resolución de problemas por medio de la programación.

Sin embargo, el grupo de estudio se enfrenta al constante desafío de mantenerse. Se ha evidenciado que pocos estudiantes de primeros semestres se vinculan al grupo de estudio, a diferencia de estudiantes de semestres superiores. Una de las metas que se quieren lograr en el grupo, es que haya mayor cantidad de estudiantes que se quieran vincular de manera temprana, ya que, además de lo mencionado anteriormente, esto también permite que los estudiantes logren mejores resultados en las competencias (algo que ha sido clave para otras instituciones como la Universidad Nacional o la Universidad de los Andes). En consecuencia, se hace evidente la necesidad de enseñar programación competitiva a nivel escolar, para que cuando los jóvenes inicien sus estudios universitarios, se vinculen al grupo de estudio con el conocimiento necesario.

- Otro beneficio que ofrece la promoción de la programación competitiva en las instituciones educativas de la ciudad de Cúcuta, es proveer a los estudiantes la oportunidad de prepararse de mejor forma para competencias a nivel de secundaria, como las Olimpiadas de Informática, las cuales no se han realizado en esta ciudad y cuya dinámica es bastante similar a las competencias oficiales de programación a nivel universitario.
- Por último, si la presente propuesta no se lidera desde la UFPS, muy seguramente, otros grupos o semilleros de investigación realizarán este trabajo, como anteriormente mencionado, hay una urgente necesidad de programadores; por eso es

muy importante aprovechar el momento actual, las tendencias y la oportunidad,

para este tipo de iniciativas.

# **2.5. [Objetivos](#page-6-0)**

# **2.5.1. [Objetivo general](#page-6-1)**

● Desarrollar una extensión de la plataforma Training Center UFPS para promover la Programación Competitiva en colegios de la ciudad de Cúcuta.

# **2.5.2. [Objetivos específicos](#page-6-2)**

- Hacer una revisión sobre las plataformas y lenguajes de programación usadas en colegios y en programación competitiva para seleccionar el lenguaje más apropiado a usar en colegios de la ciudad de Cúcuta.
- Identificar los requerimientos y adaptaciones de la Plataforma Training Center UFPS para su utilización en colegios de la ciudad de Cúcuta.
- Realizar el análisis, diseño, implementación, pruebas y despliegue necesarios para que la plataforma Training Center UFPS se pueda usar en colegios de la ciudad de Cúcuta.
- Ejecutar una prueba piloto de uso de la plataforma Training Center UFPS en colegios de la ciudad de Cúcuta siguiendo el Marco de Trabajo del Semillero SILUX.

## **2.6**. **[Alcance y delimitación](#page-6-3)**

## **2.6.1. [Alcance](#page-6-4)**

- El presente proyecto se realizará como una extensión de la plataforma Training Center UFPS, del programa de Ingeniería de Sistemas de la Universidad Francisco de Paula Santander. Con el objetivo de seguir el trabajo hecho por el grupo de estudio de Programación competitiva, por medio de la plataforma Training Center, pero ahora dirigido a estudiantes de algunos colegios de la ciudad de Cúcuta.
- La interfaz gráfica de usuario (GUI) se adaptará para los estudiantes de Colegio, por lo que la plataforma tendrá dos vistas diferentes, una para Colegios y otra para Universidad.

Preliminarmente, la GUI de colegios debe permitir realizar entrenamientos de programación de una manera simple y divertida.

- Para este proyecto se reutilizará la arquitectura actual de la Plataforma Training Center, el código fuente y el repositorio y se mantendrá la misma licencia. Además, se hará una actualización de versiones de tecnologías con respecto a la versión actual.
- La prueba piloto se realizará en colegios de la ciudad de Cúcuta.
- Como entregables de este proyecto, se presentarán:
	- La plataforma Training center modificada, integrando un nuevo módulo para colegios, con el nuevo lenguaje de programación seleccionado.
	- Un manual para estudiantes y profesores-coach de colegio.
	- Una divulgación del proyecto (póster o ponencia).
- Este proyecto no pretende enseñar a programar a los estudiantes, sino motivarlos a que se involucren en el mundo de la programación competitiva. En consecuencia, los colegios de la prueba piloto serán seleccionados de manera que se tengan conocimientos previos de programación básica.

## **2.7**. **[Cronograma](#page-6-5)**

Teniendo en cuenta los objetivos del proyecto y las fases de la metodología a utilizar, se identifican las siguientes actividades y entregables:

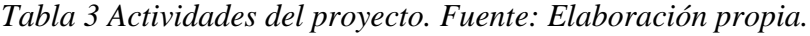

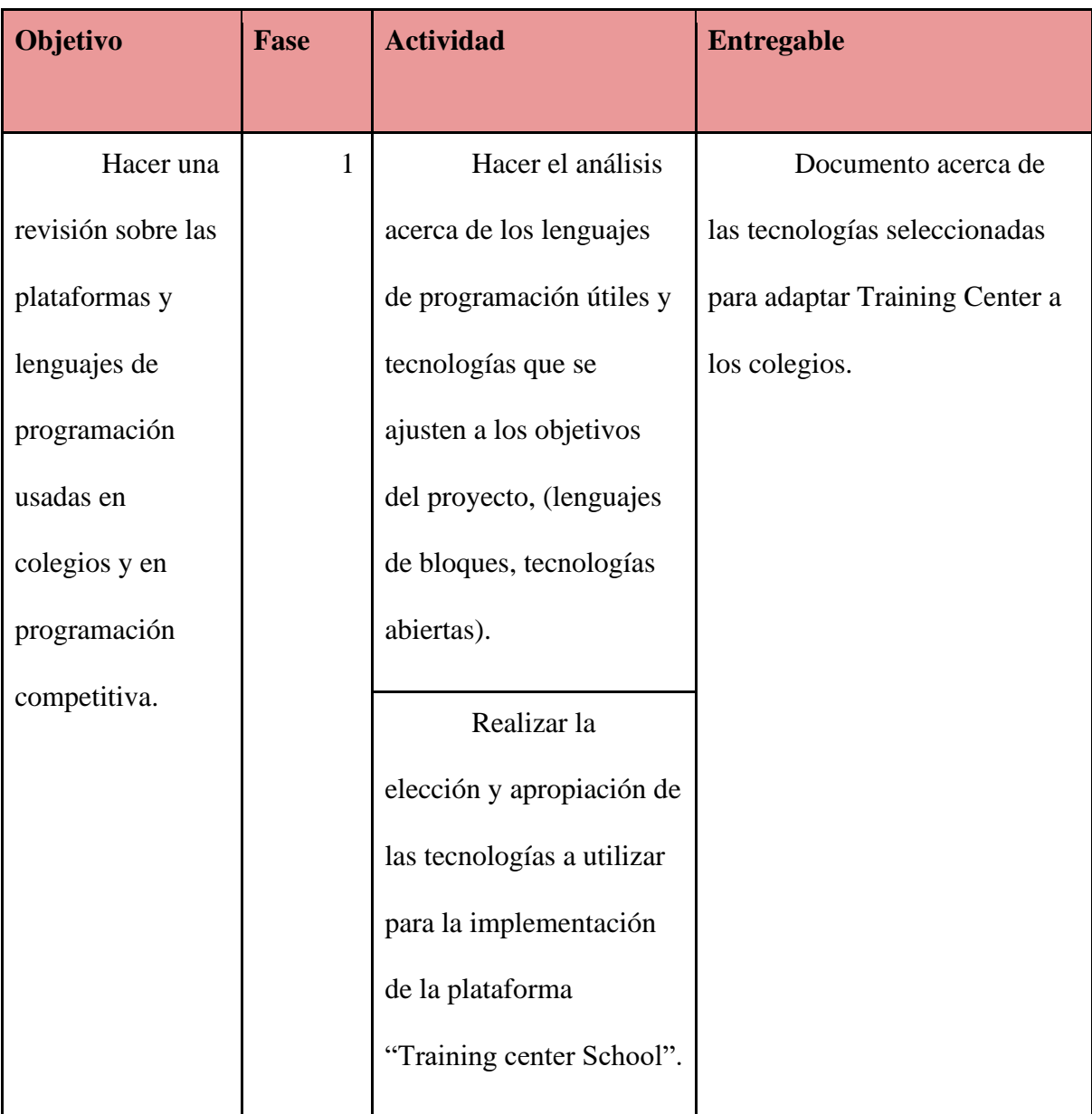

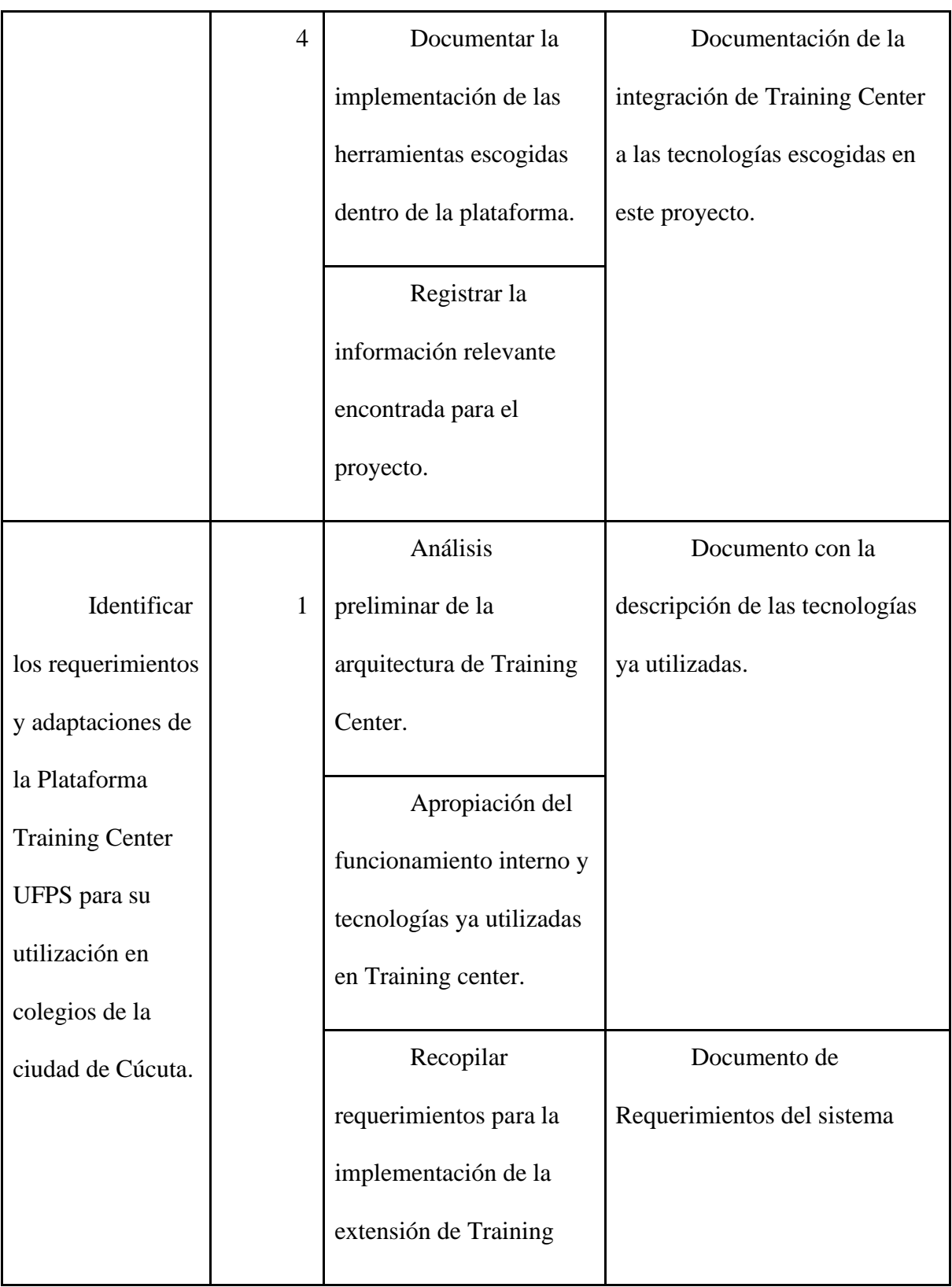

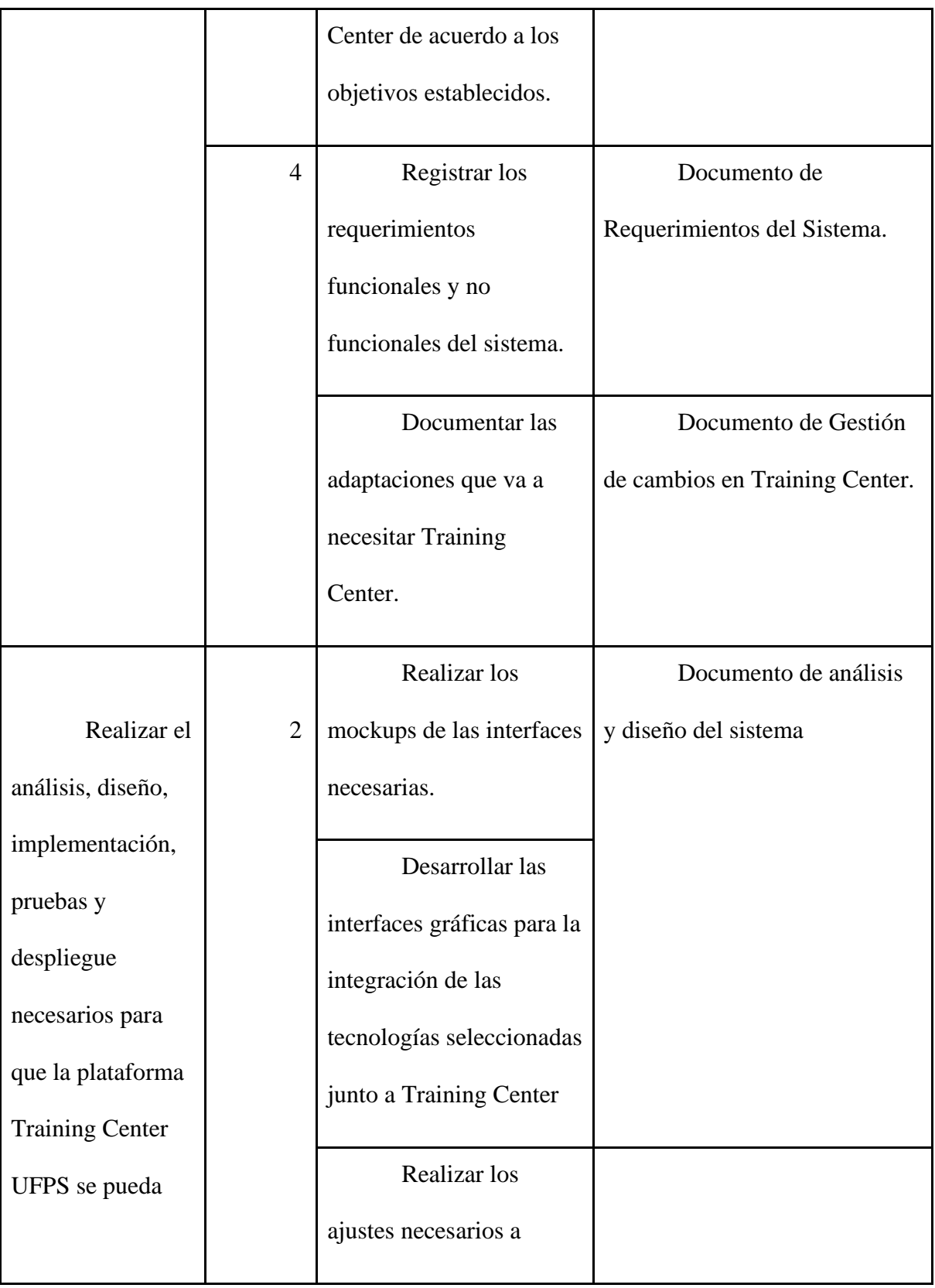

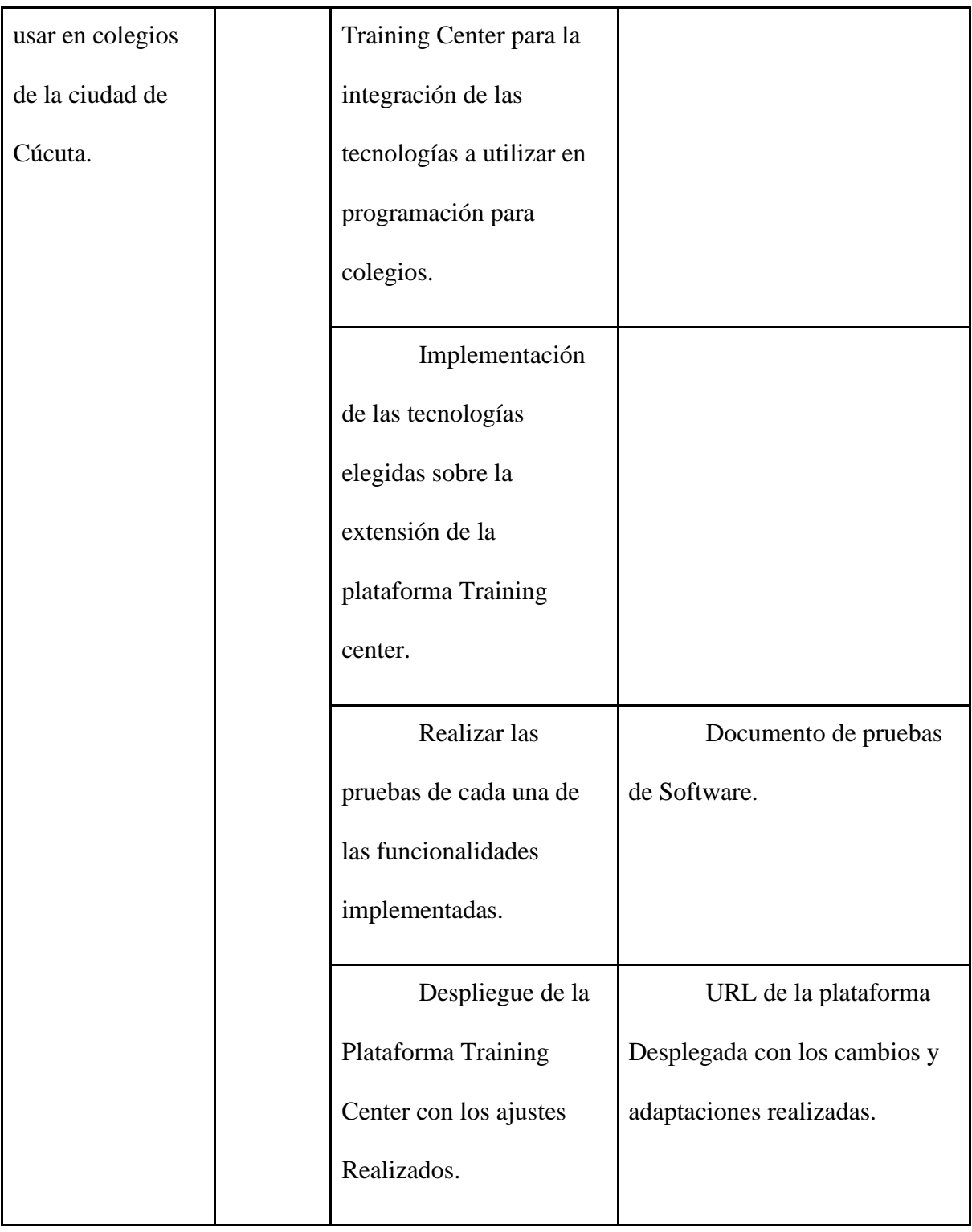

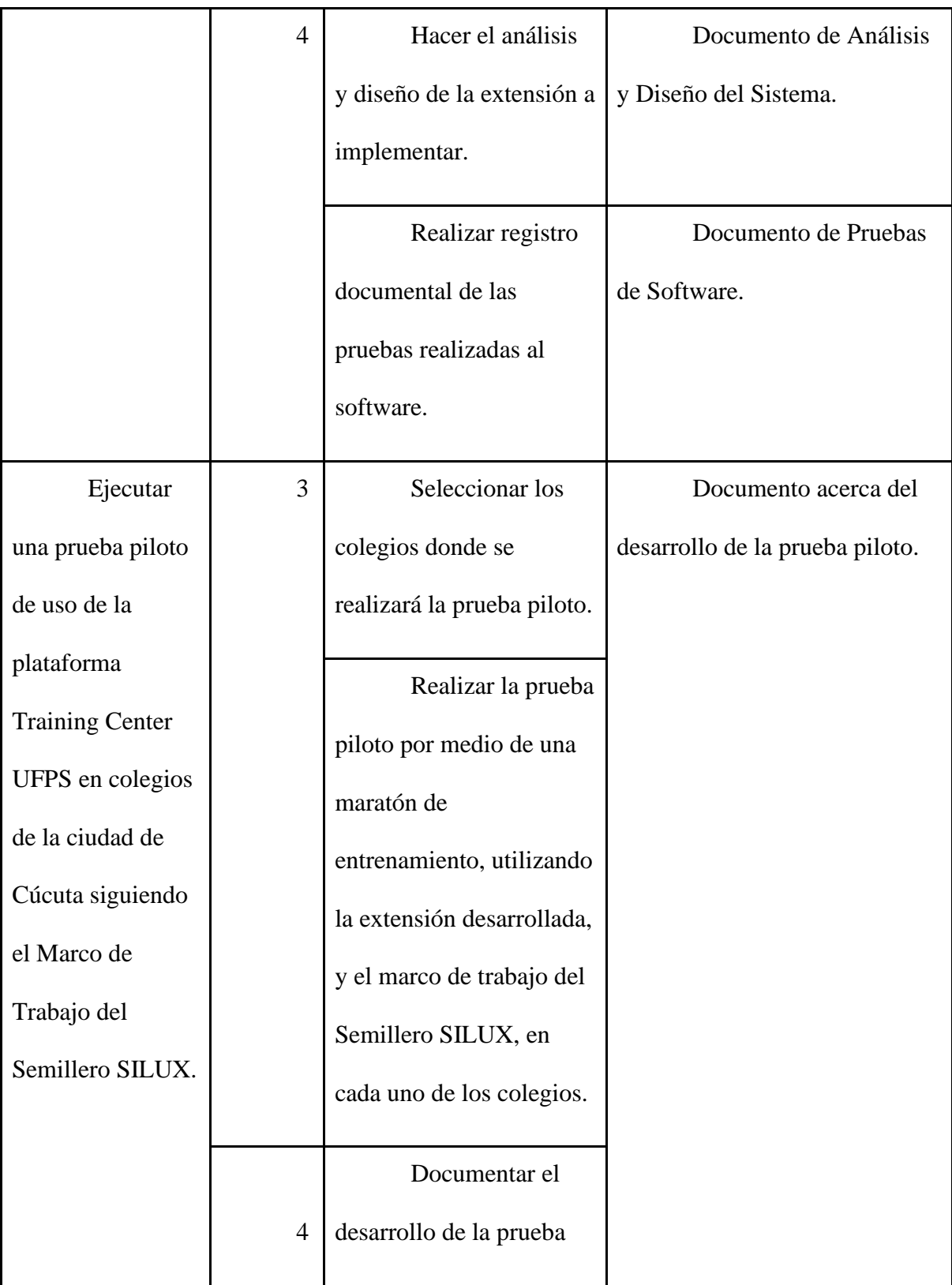

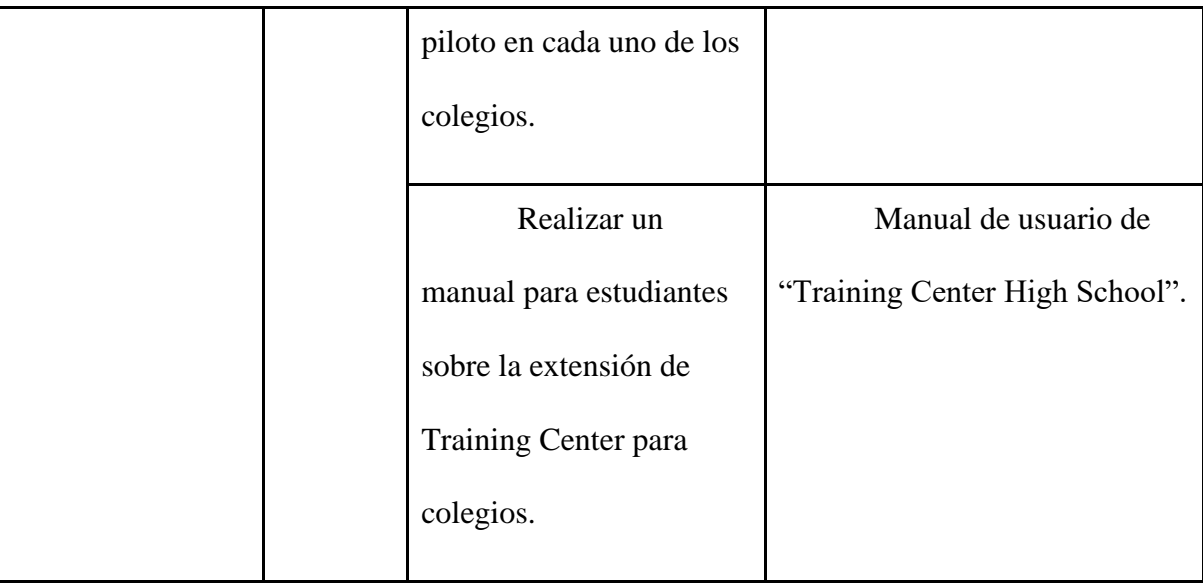

*Tabla 4 [Cronograma del proyecto. Fuente: Elaboración propia](#page-9-1)*

| Fase | <b>Actividad</b>   | Mes 1 |                |  | Mes 2 |              |                | Mes 3          |     |  | Mes 4          |                |                | Mes <sub>5</sub> |                |  | Mes 6 |              |                |                |     |  |                |                |                |
|------|--------------------|-------|----------------|--|-------|--------------|----------------|----------------|-----|--|----------------|----------------|----------------|------------------|----------------|--|-------|--------------|----------------|----------------|-----|--|----------------|----------------|----------------|
|      |                    | 1     | $\overline{2}$ |  | 3 4   | $\mathbf{1}$ | $\overline{2}$ | $\overline{3}$ | 4 1 |  | $\overline{2}$ | 3 <sup>1</sup> | $\overline{4}$ | $\mathbf{1}$     | $\overline{2}$ |  | 3 4   | $\mathbf{1}$ | $\overline{2}$ | $\overline{3}$ | 4 1 |  | $\overline{2}$ | 3 <sup>1</sup> | $\overline{4}$ |
|      | Análisis           |       |                |  |       |              |                |                |     |  |                |                |                |                  |                |  |       |              |                |                |     |  |                |                |                |
|      | preliminar de la   |       |                |  |       |              |                |                |     |  |                |                |                |                  |                |  |       |              |                |                |     |  |                |                |                |
|      | arquitectura de    |       |                |  |       |              |                |                |     |  |                |                |                |                  |                |  |       |              |                |                |     |  |                |                |                |
|      | Training Center.   |       |                |  |       |              |                |                |     |  |                |                |                |                  |                |  |       |              |                |                |     |  |                |                |                |
|      | Apropiación        |       |                |  |       |              |                |                |     |  |                |                |                |                  |                |  |       |              |                |                |     |  |                |                |                |
|      | del funcionamiento |       |                |  |       |              |                |                |     |  |                |                |                |                  |                |  |       |              |                |                |     |  |                |                |                |
|      | interno y          |       |                |  |       |              |                |                |     |  |                |                |                |                  |                |  |       |              |                |                |     |  |                |                |                |
|      | tecnologías ya     |       |                |  |       |              |                |                |     |  |                |                |                |                  |                |  |       |              |                |                |     |  |                |                |                |

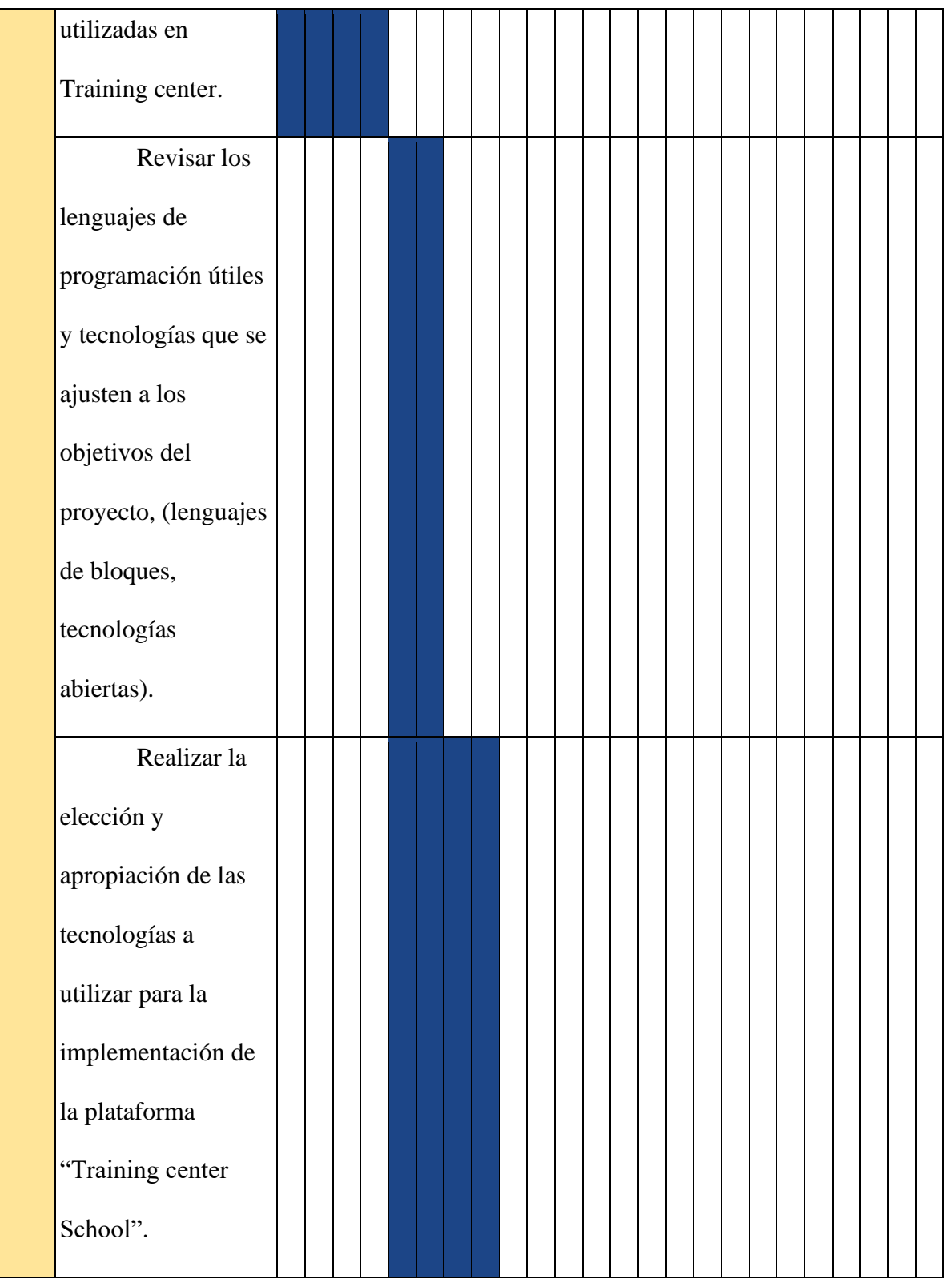

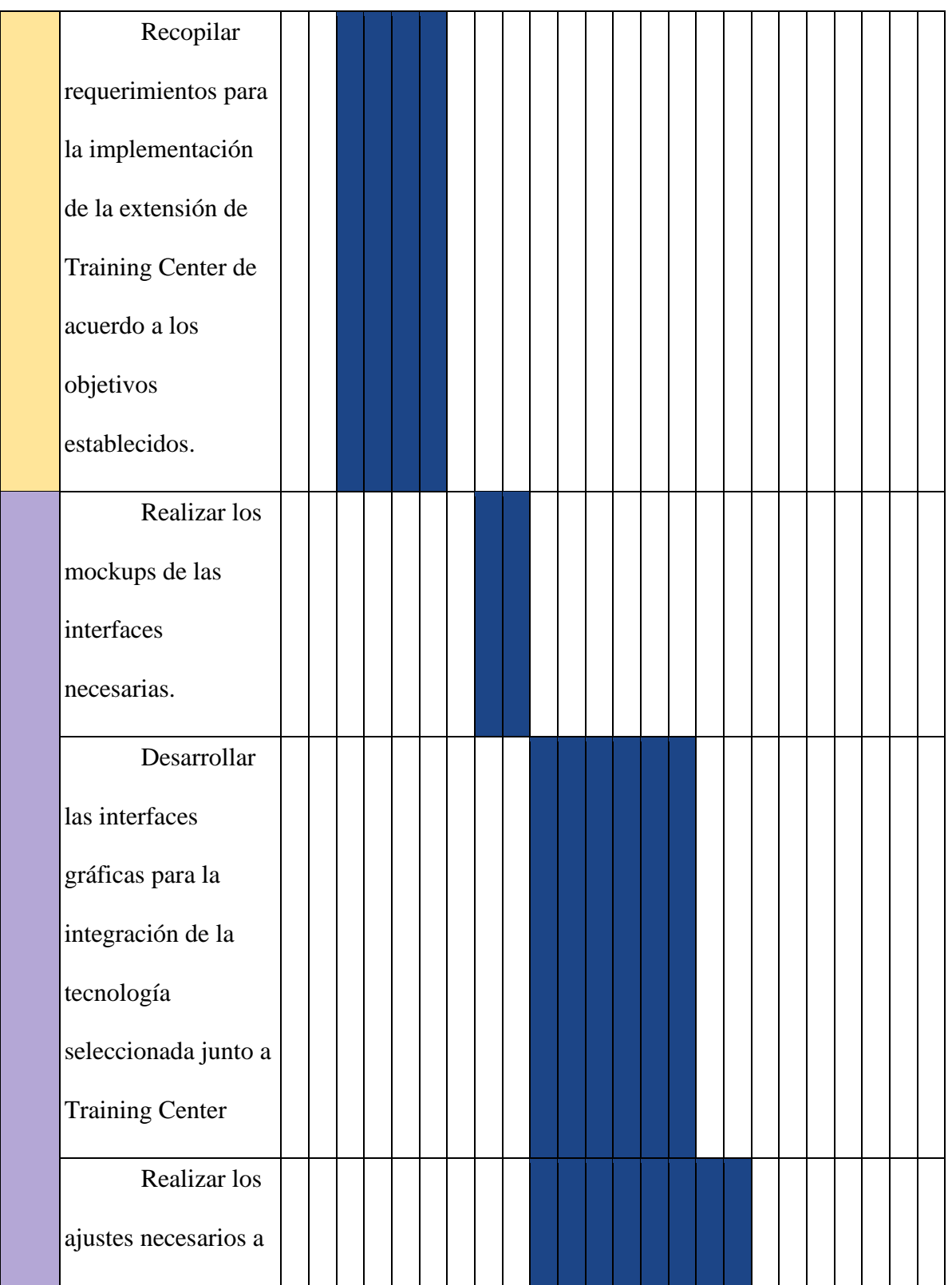

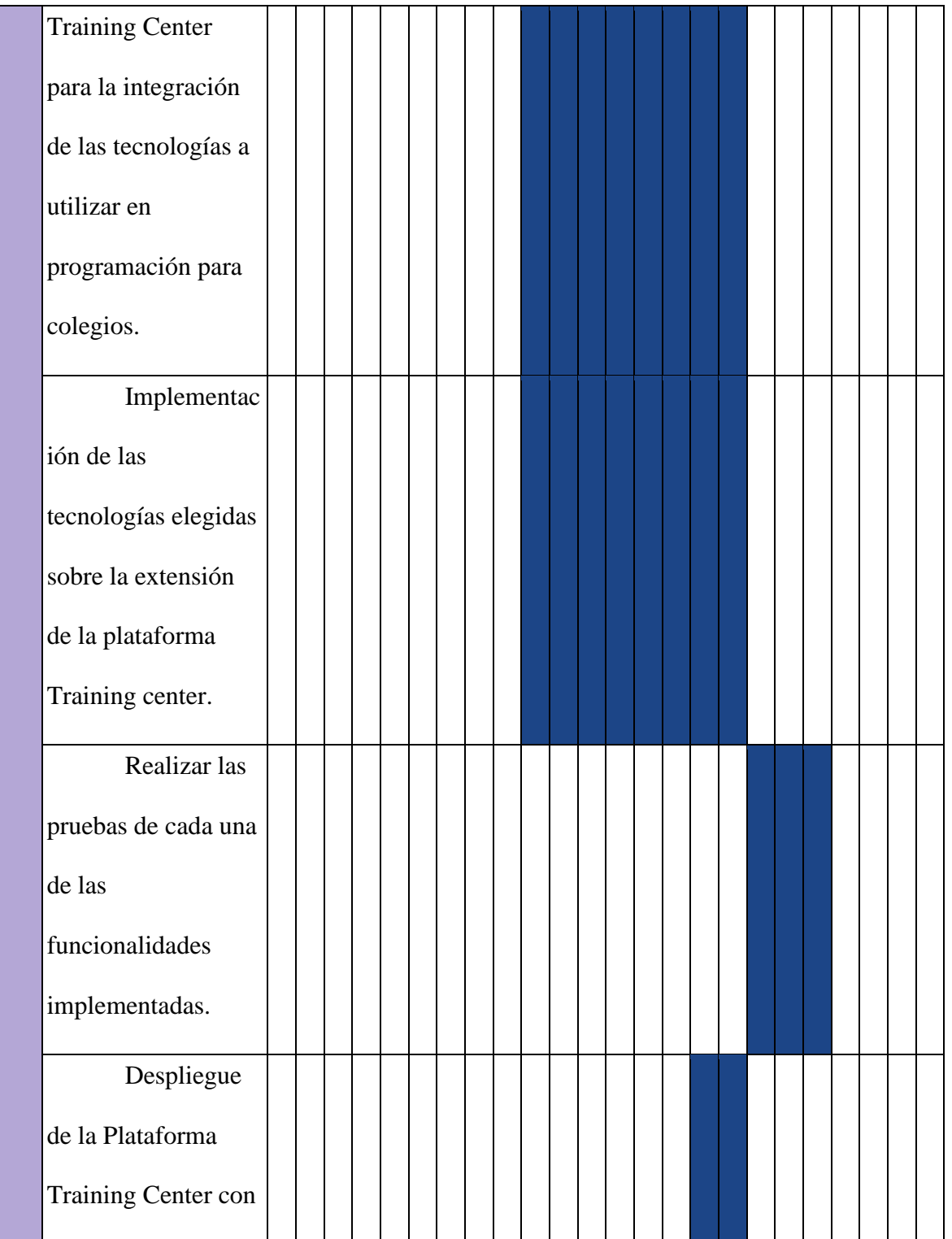

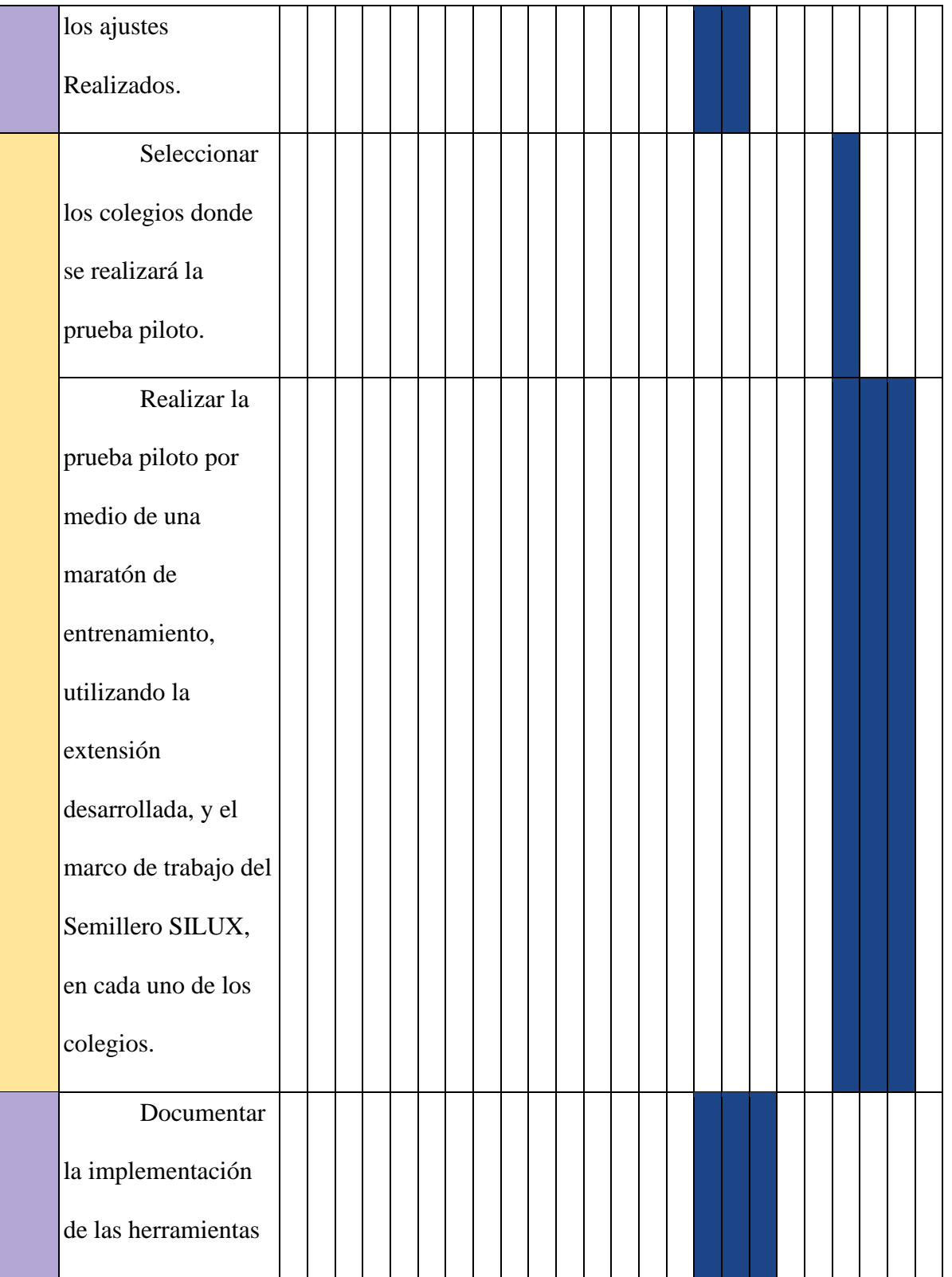

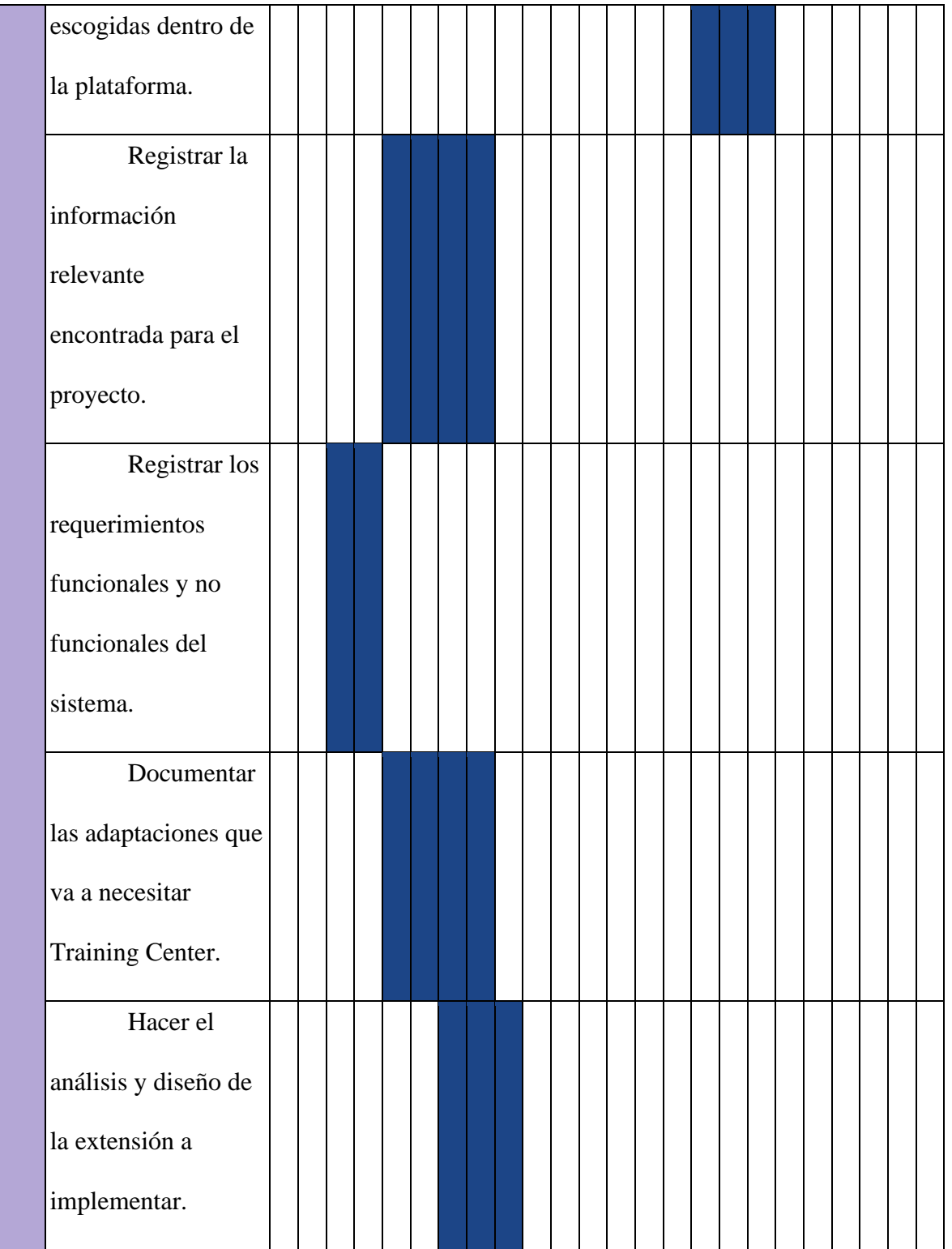

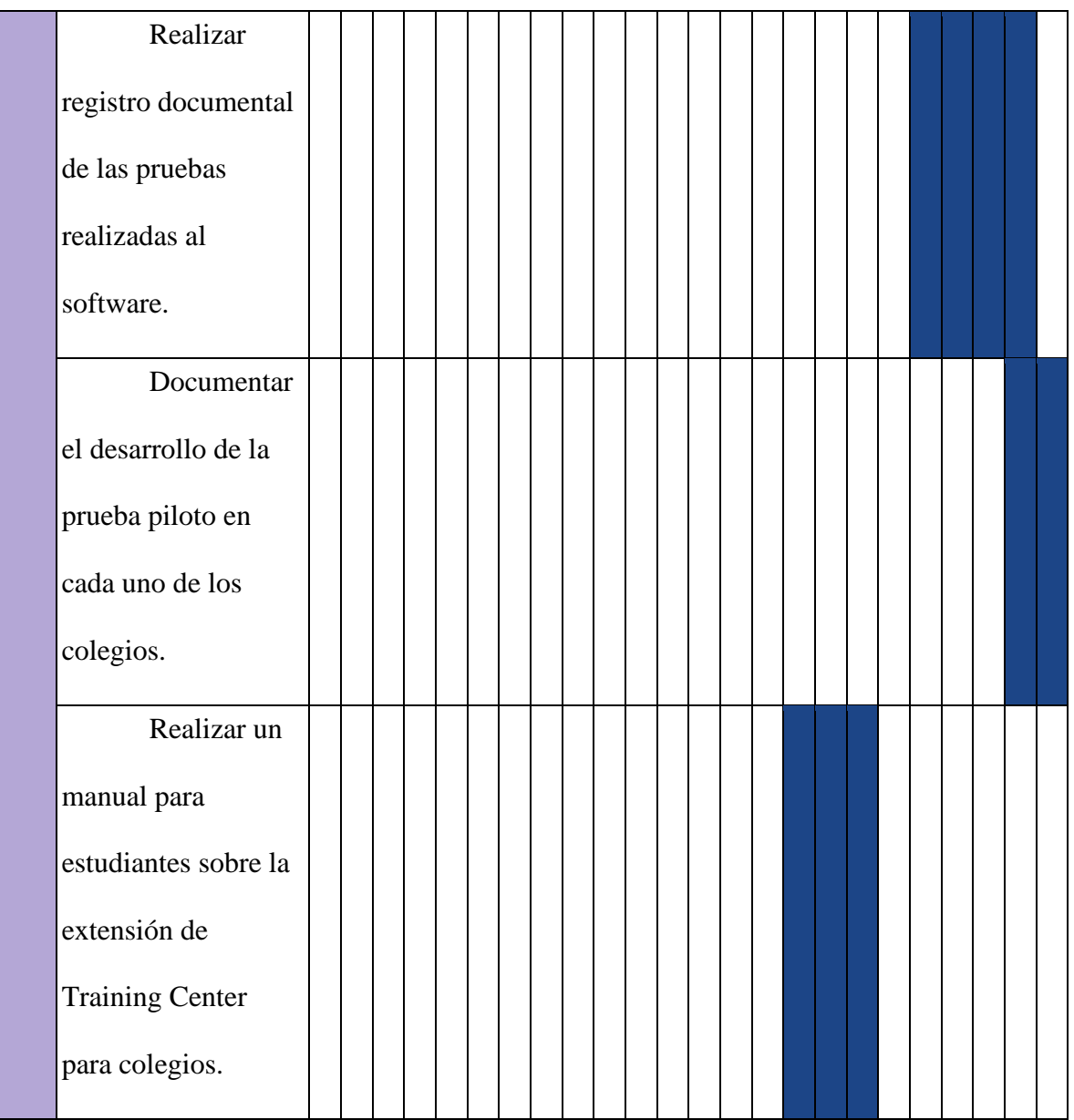

# **2.8**. **[Presupuesto](#page-6-6)**

El presupuesto se presenta de forma global y desglosada como se muestra en las

Tablas. Se incluyen los siguientes ítems:

*Tabla 5 [Presupuesto Total del Proyecto. Fuente: Elaboración Propia](#page-9-2)*

| PRESUPUESTO GLOBAL DEL TRABAJO DE GRADO      |               |                               |               |             |                |  |               |            |  |  |  |  |  |  |
|----------------------------------------------|---------------|-------------------------------|---------------|-------------|----------------|--|---------------|------------|--|--|--|--|--|--|
| <b>RUBROS</b>                                |               | <b>FUENTE DE FINANCIACIÓN</b> | <b>TOTAL</b>  |             |                |  |               |            |  |  |  |  |  |  |
|                                              |               | <b>Estudiante</b>             |               | <b>UFPS</b> | <b>Externa</b> |  |               |            |  |  |  |  |  |  |
| Gastos de Personal                           | $\mathcal{S}$ | 14.400.000                    | $\mathcal{S}$ |             | \$             |  | \$            | 14.400.000 |  |  |  |  |  |  |
| Materiales y Suministros                     | $\mathcal{S}$ | 1.200.000                     | $\mathcal{S}$ |             | $\mathcal{S}$  |  | $\mathcal{S}$ | 1.200.000  |  |  |  |  |  |  |
| Descripción de equipos e<br>infraestructura. | $\mathcal{S}$ |                               | $\mathcal{S}$ | 3.594.000   | \$             |  | \$            | 3.594.000  |  |  |  |  |  |  |
| Divulgación del proyecto en<br>eventos       | $\mathbb{S}$  |                               | \$            | 2.000.000   | $\mathcal{S}$  |  | $\mathcal{S}$ | 2.000.000  |  |  |  |  |  |  |
| <b>Total</b>                                 | \$            | 15.600.000                    | \$            | 5.594.000   | \$             |  | \$            | 21.194.000 |  |  |  |  |  |  |

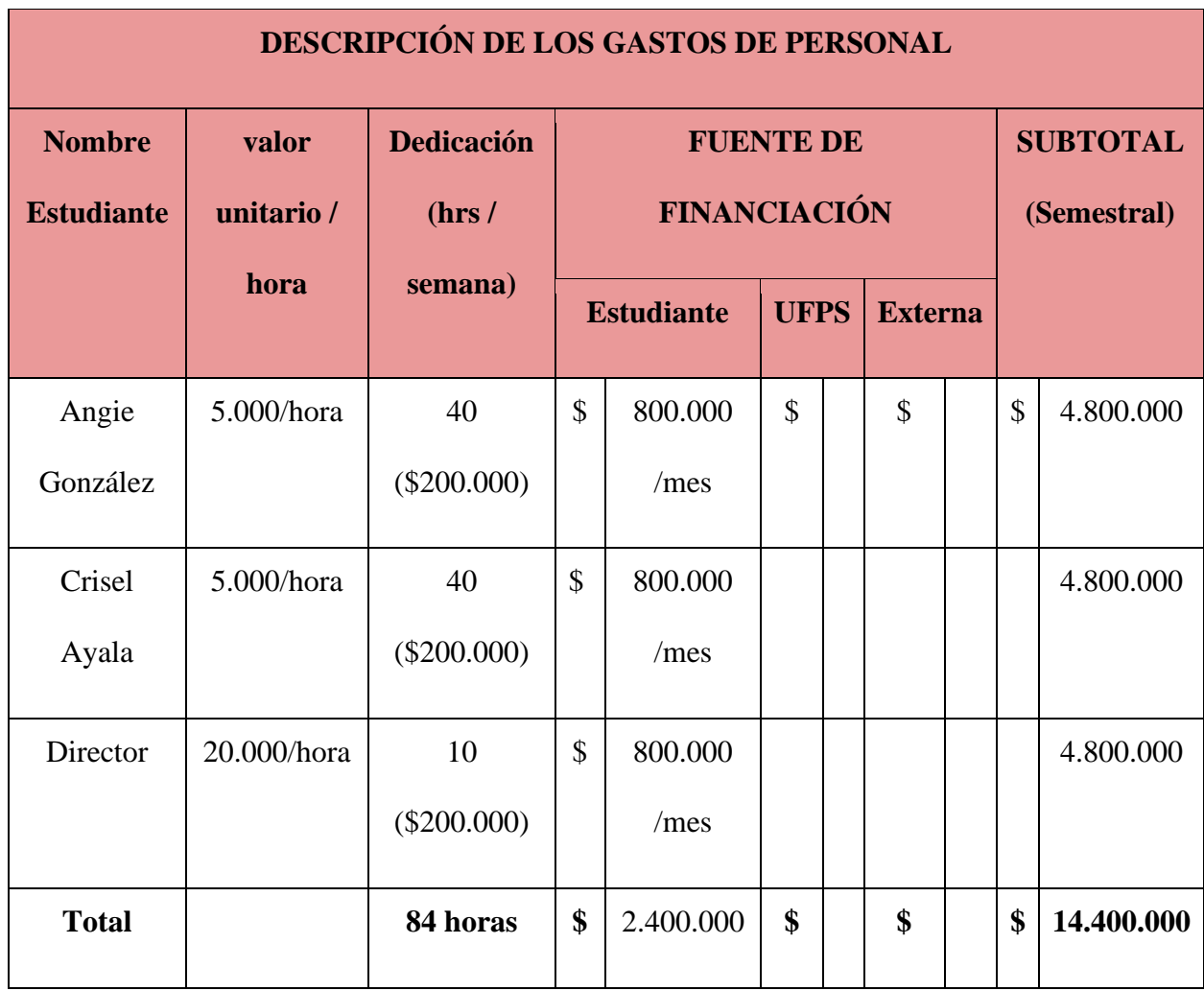

*Tabla 6 [Presupuesto: Descripción de los gastos de personal. Fuente: Elaboración Propia.](#page-9-3)*

*Tabla 7 [Presupuesto: Descripción de materiales y suministro. Fuente: Elaboración Propia.](#page-9-4)*

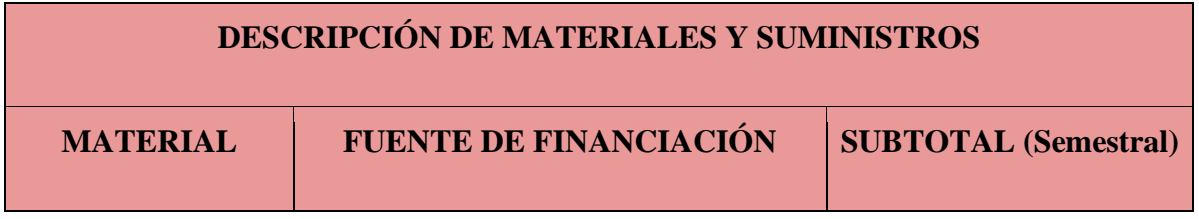

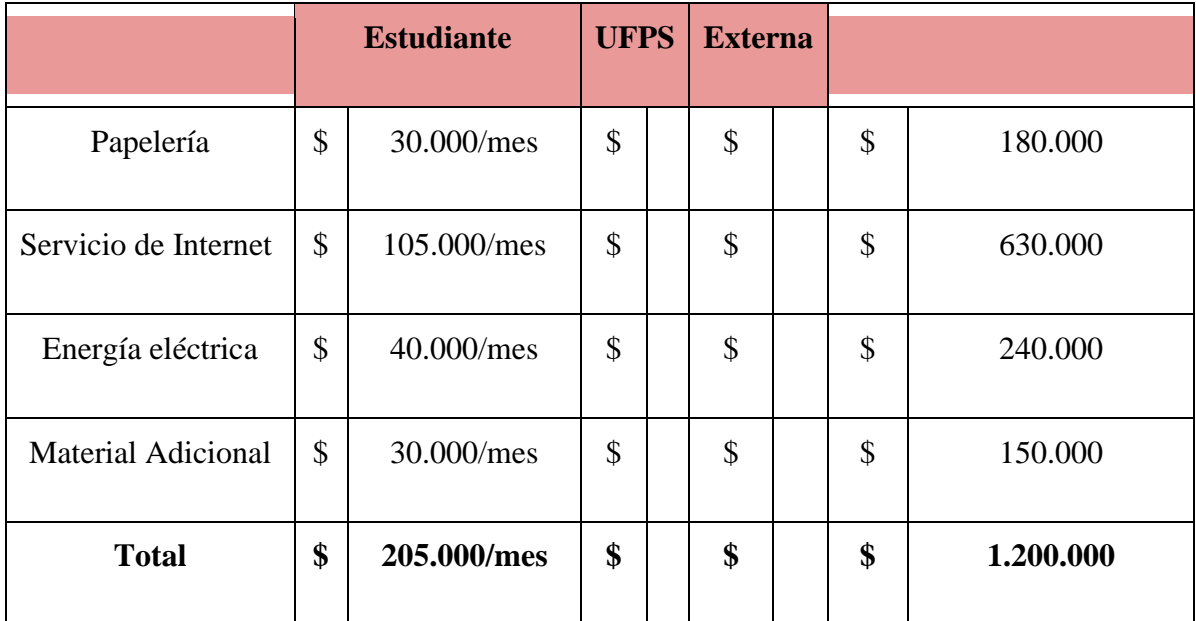

*Tabla 8 [Presupuesto: Descripción de los equipos e infraestructura Fuente: Elaboración Propia.](#page-9-5)*

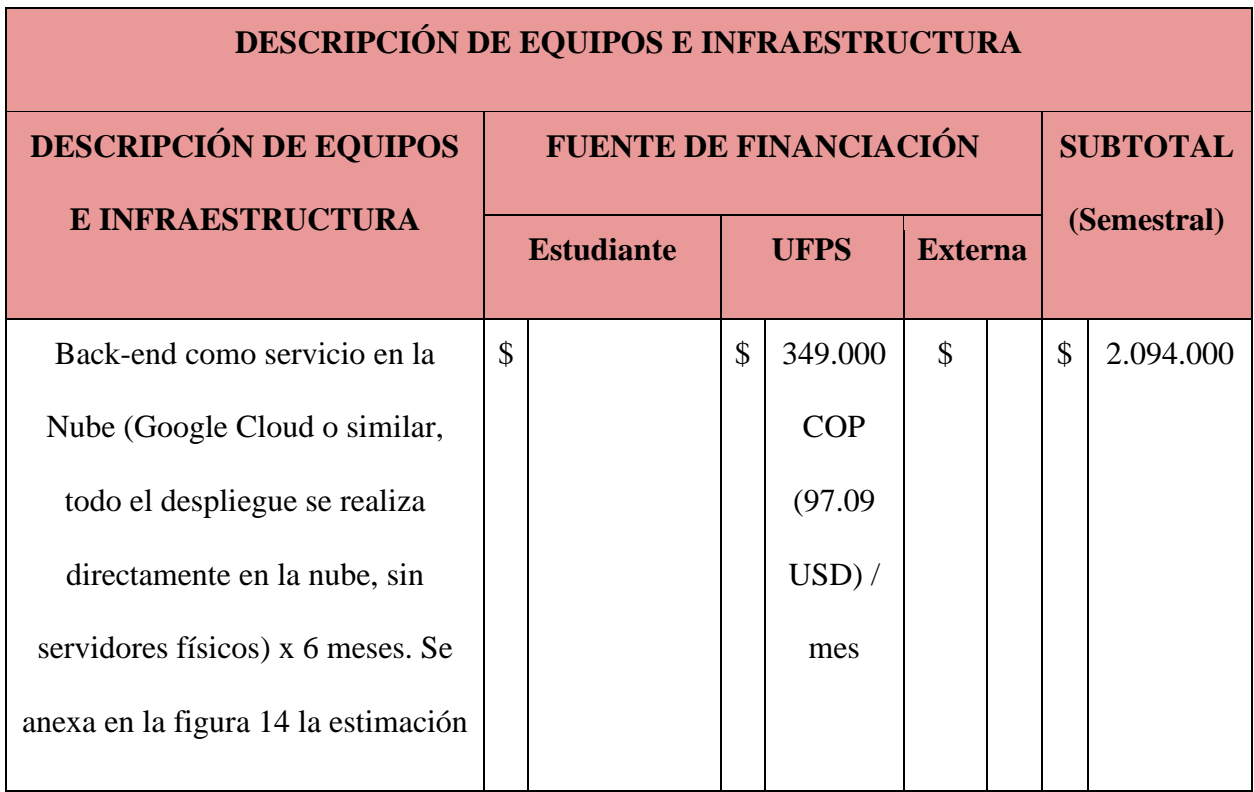

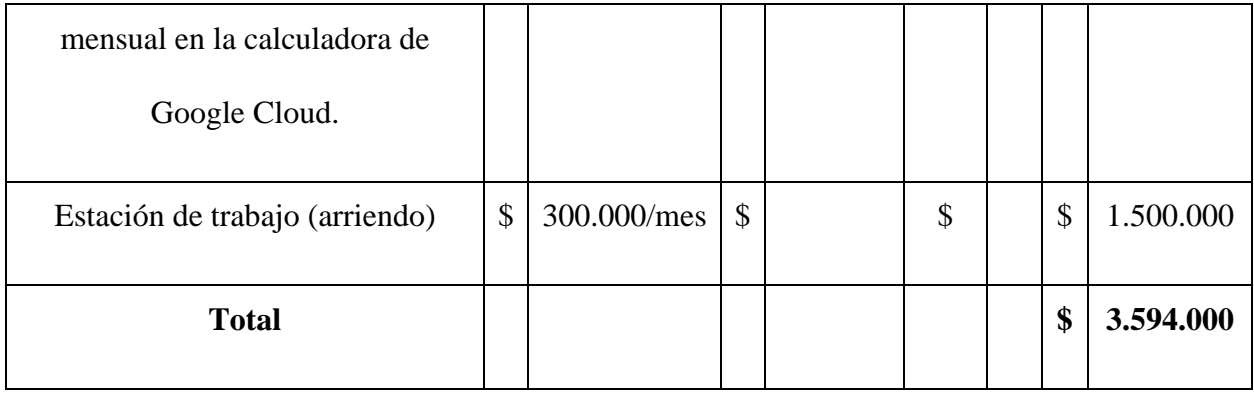

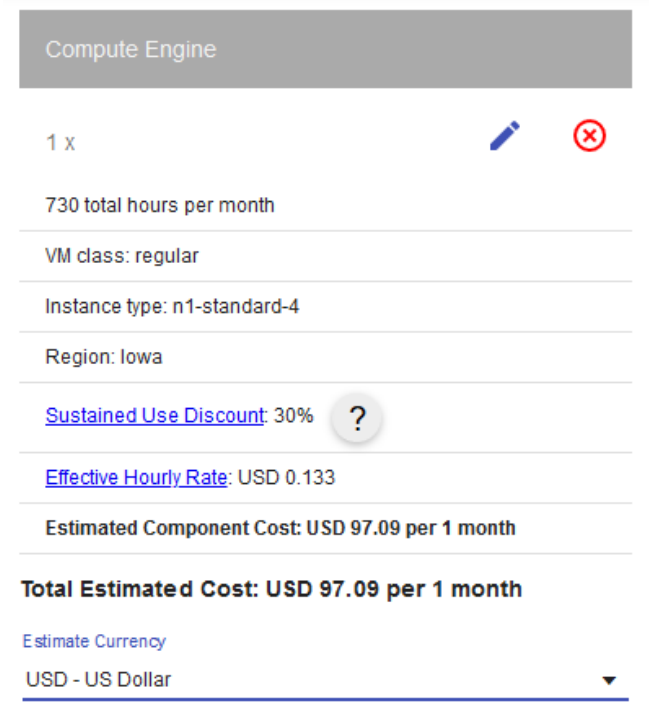

*Ilustración 1 [Calculadora cloud de Google. Fuente: Calculadora Google Cloud](#page-12-0)*

#### **[3. Programación competitiva](#page-6-7)**

La Programación Competitiva "es un deporte mental en el cual los participantes resuelven un conjunto de problemas bien especificados a través de programas de computador". Esto permite que los estudiantes puedan mejorar sus destrezas en programación y en la resolución de problemas en general (Reyes, 2016). La programación competitiva permite a los estudiantes mejorar sus habilidades de resolución de problemas y programación.

Con el motivo de hacer efectiva la programación competitiva se implementan diferentes estrategias, como se detalla a continuación:

- Redes Sociales Académicas que permiten trabajo colaborativo y desarrollo de proyectos de manera colaborativa entre estudiantes y profesores de diversos lugares del mundo. Estas redes se consolidan con el tiempo y se unen a las ligas nacionales, regionales y mundiales, de manera similar a las ligas de los deportes. A través de estas redes se desarrollan actividades como:
	- Entrenamientos especializados o Training Camp, donde se reúnen varios equipos a compartir conocimientos y experiencias y a entrenar como en un deporte.
	- Competencias, de entrenamiento y oficiales, organizadas por las ligas según cada nivel geográfico.
- Divulgación de manera abierta en repositorios de código fuente y de documentos.
	- Divulgación de problemas y soluciones.

58

- Divulgación en libros y artículos académicos.
- Plataformas tecnológicas, que permiten articular todas las estrategias en línea, aprovechando las ventajas de las tecnologías.
- Reclutamiento de talentos, por parte del sector productivo y universidades que buscan investigadores a nivel de posgrado.

## **3.1**. **[ICPC](#page-6-8)**

De todas estas estrategias, la primera ha dado sus frutos y ya son cuarenta y cinco (45) años de la red mundial ICPC (International Collegiate Programming Contest) que reúne a todos los equipos del mundo, mediante relacionamiento de universidades y agremiaciones de Ciencias de la Computación, Ingeniería de Software, Sistemas de Información, Ingeniería de TI y, para el caso de Colombia, Ingeniería de Sistemas.

En Latinoamérica ICPC tiene una mesa directiva con representación de todos los países y en Colombia ICPC se lidera desde la Asociación Colombiana de Ingenieros de Sistemas, en articulación con la Red de Decanos de Ingeniería de Sistemas y afines (Redis).

ICPC inició como una competencia internacional de programación para estudiantes universitarios y evolucionó luego a una gran organización que funciona como la FIFA en fútbol y ATP en tenis. ICPC tiene sus raíces en 1970, cuando la primera competencia fue organizada por pioneros del Capítulo Alfa de la Sociedad de Honor de Ciencias de la Computación de la UPE. La iniciativa se extendió rápidamente en los Estados Unidos y Canadá como un programa innovador para aumentar la ambición, la aptitud para resolver problemas y las oportunidades de los estudiantes más fuertes en el campo de la informática (ICPC, 2022).

Con el tiempo, este concurso evolucionó a ser una competencia de varios niveles y se realizó la primera ronda de campeonato en 1977. Desde ese momento el concurso se expandió hasta llegar a instancias mundiales, en las que universidades de diferentes partes del mundo organizan competencias regionales, las cuales permiten a los equipos avanzar a la competencia mundial que realiza cada año el ICPC World (Ilustración 2).

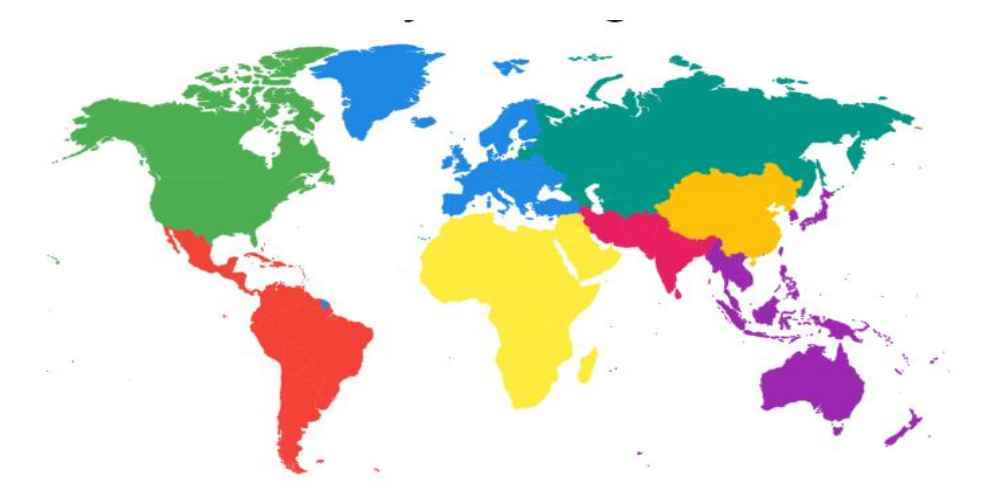

*Ilustración 2 [Mapa regiones mundiales de ICPC. Fuente: ICPC](#page-12-1)  [\(https://icpc.global/regionals/finder\).](#page-12-1)*

Como se aprecia en la figura, en cada continente o subcontinente hay regiones ICPC consolidadas:

- Región Norteamérica: Compuesto por 12 zonas
- Europa
- Eurasia del norte
- África y arabia
- Asia Occidental
- Asia Oriental
- Asia pacifico
- América Latina

En el caso de Colombia, esta pertenece a la región de Latinoamérica Norte, junto a Venezuela y Ecuador (Ilustración 3).

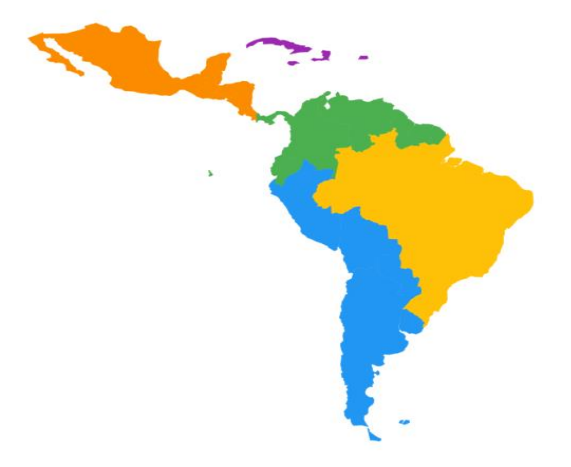

# *Ilustración 3 [Región América latina. Fuente: ICPC \(https://icpc.global/regionals/finder/sa\)](#page-12-2)*

Las competencias ICPC estandarizaron mundialmente la programación competitiva, las cuales consisten en equipos de 3 estudiantes, quienes representan a su universidad. Estos estudiantes deben resolver entre 10 y 15 diferentes problemas que involucran ciencias básicas,

ciencias de la computación, dominio de tecnologías y lenguajes de programación y mucha creatividad e ingenio. En esta competencia se fomenta el trabajo en equipo, la creatividad, innovación y la capacidad de desenvolverse bajo presión. Además, son competencias que usan el inglés como idioma universal, por lo que en Latam y Colombia contribuyen a promover el bilingüismo.

En Colombia ICPC se ha estructurado en dos grandes ligas: la liga CCPL (Colombian Collegiate Programming League) concentrada en Bogotá y RPC (Red de Programación Competitiva) que se lidera por profesores de varias universidades y realiza competiciones mensuales donde participan equipos desde México hasta Argentina. La UFPS es parte de RPC desde el año 2017 y administra en la nube la plataforma tecnológica, además de apoyar las diversas actividades que se realizan.

Considerando el modelo mundial, latinoamericano y nacional, la UFPS constituyó un Grupo de Estudio de Programación Competitiva, como parte del Semillero SILUX. Dicho grupo se ha logrado consolidar en los últimos seis años, llegando a ocupar el top 6 a nivel nacional, destacándose y convirtiéndose en un referente nacional.

#### **3.2**. **[Grupo de estudio del semillero SILUX](#page-6-9) UFPS**

El grupo de estudio en Programación Competitiva de la UFPS (fundado en el año 2015) proporciona un espacio de aprendizaje y constante entrenamiento, con el objetivo de buscar e ir mejorando el desempeño de sus integrantes en las diferentes competencias de programación a nivel nacional, regional y mundial.

Para la preparación de los estudiantes universitarios en las competencias oficiales organizadas anualmente por ACM e ICPC, el grupo de estudio realiza sesiones de entrenamiento, y socialización de problemas y temáticas, además de una maratón oficial cada año, con el ánimo de preparar a los estudiantes y mejorar continuamente las habilidades para la resolución de problemas por medio de la programación.

Cada año el grupo de estudio se enfrenta al constante desafío de mantenerse, por cuanto las reglas de las competencias tienen límites de semestre y edad. En los inicios del semillero, identificó que pocos estudiantes de primeros semestres se vinculan al grupo de estudio, a diferencia de estudiantes de semestres superiores.

En consecuencia, una de las metas del grupo es que haya mayor cantidad de estudiantes que se quieran vincular de manera temprana, ya que, además de lo mencionado anteriormente, esto también permite que los estudiantes logren mejores resultados en las competencias (algo que ha sido clave para otras instituciones como la Universidad Nacional o la Universidad de los Andes).

En los últimos dos años se ha logrado aumentar la cantidad de estudiantes de primeros semestres y se ha avanzado en el reto de vincularse con los colegios, lo cual es parte de las propuestas de este trabajo de grado.

# **3.3**. **[IOI](#page-6-10)**

Siguiendo la idea anterior de vincularse a los colegios, se hace necesario revisar la Olimpiada Internacional de Informática (IOI). IOI es una prestigiosa competencia informática para estudiantes de secundaria y preparatoria de todo el mundo. Esta competencia es una de las cinco Olimpiadas científicas internacionales que se realizan anualmente y funciona de manera similar a ICPC.

La idea de iniciar las olimpiadas internacionales fue propuesta en la 24º Conferencia General de la UNESCO, en octubre de 1987, y su primera realización fue en Bulgaria (1989). La competencia está impulsada por Acer y respaldada por el Ministerio de Educación (MOE) de Singapur, la Oficina de Convenciones y Exposiciones de Singapur (SECB) y la Autoridad de Desarrollo de Medios de Infocomm (IMDA). (IOI,2021).

El objetivo principal del IOI es generar interés por la informática (ciencias de la computación) y también reunir a alumnos talentosos de diferentes países para que se integren y compartan experiencias científicas y culturales (IOI, 2022).

#### **3.3.1. [Contexto Mundial](#page-7-0)**

El IOI es organizado anualmente en y por uno de los países participantes en la competencia. Cada país participante se encarga de enviar una delegación de cuatro concursantes y dos adultos que van como acompañantes. Los estudiantes durante dos días de competencia compiten individualmente resolviendo una serie de problemas informáticos para lograr acumular el máximo puntaje posible. Los demás días se organizan eventos y actividades culturales y recreativas.

Aunque los problemas de la competencia son algorítmicos, los participantes del concurso deben también demostrar habilidades informáticas como análisis de problemas, diseño de algoritmos, estructuras de datos, programación y pruebas.

Los ganadores del IOI pertenecen a los mejores jóvenes informáticos del mundo.

Con antelación a este concurso los participantes que llegan a él se preparan y cada país realiza diferentes pruebas clasificatorias para definir los estudiantes que participarán en la competencia mundial de la IOI.

## **3.3.2. [Contexto Latinoamericano](#page-7-1)**

La participación en el IOI no está abierta directamente a las personas, sino que cada país participante envía un equipo de cuatro estudiantes y la selección se coordina a través de un concurso nacional.

Cada país tiene su propio proceso de selección. A continuación, algunos de los concursos nacionales en cada país:

#### México:

La Olimpiada Mexicana de Informática (OMI) es un concurso a nivel nacional para jóvenes que tienen facilidad, habilidad y voluntad para resolver problemas prácticos mediante la lógica y el uso de computadoras, este concurso busca promover el desarrollo tecnológico en México y encontrar a los mejores programadores, los cuales pasan a hacer parte de la selección mexicana para participar en las Olimpiadas Internacionales de Informática (IOI) (*Olimpiada Mexicana De Informática*, 2022).

España:

La Olimpiada Informática Española es un concurso individual de programación algorítmica para estudiantes de educación secundaria, bachillerato y grado medio que se celebra anualmente. El premio principal para los ganadores es ser invitados a participar en la Olimpiada Informática Internacional (OIE, 2022).

La OIE es la final nacional de la olimpiada informática. Es posible clasificarse por dos vías:

● [Olimpiada informática regional:](https://olimpiada-informatica.org/regionales) Se clasifican entre uno y dos concursantes de cada olimpiada regional.

● [Concurso clasificatorio abierto \(online\):](https://olimpiada-informatica.org/registro) Se clasifican los 10 mejores concursantes de toda España.

Como premio principal, los cuatro mejor clasificados en la final nacional forman la selección nacional que representa a España en la Olimpiada Internacional de Informática (IOI).

Los ganadores que proponga cada olimpiada regional se clasifican directamente a la final de la Olimpiada Informática Española.

Argentina:

OIA - Olimpíada Informática Argentina

Objetivos

El Programa O.I.A. Tiene como objetivos contribuir a la educación de los jóvenes fomentando su participación en actividades que demanden mayor preparación y superación en conocimientos de informática y, a través de esta disciplina en el rol del ser humano y en el desarrollo de las ciencias. También pretende detectar jóvenes que demuestran talento y aptitudes en este campo y apoyarlos en su futura formación. Es otro de sus objetivos, el contribuir a la capacitación y actualización docente fomentando el intercambio de conocimientos y experiencias con sus alumnos (OIA, 2022).

Chile:

Olimpiada Chilena de Informática

La OCI es una competencia de programación orientada a estudiantes de secundaria que pretende despertar el interés en la Computación, permitiendo que los participantes desarrollen habilidades de abstracción, creatividad, algoritmos, pensamiento sistemático y resolución de problemas, y comprendan la naturaleza científica de la disciplina. La OCI busca en los colegios a los potenciales talentos y los motiva para que participen en las actividades de capacitación y práctica a nivel regional en talleres organizados por los miembros de la organización de la OCI, con miras a las competencias regionales. Los mejores de cada región participan en la final nacional de la Olimpiada, y los participantes con el mejor desempeño a nivel nacional reciben una preparación intensiva. Cuatro de ellos ganarán el derecho a representar a Chile en la Olimpiada Internacional de Informática IOI (OCI, 2022).

#### República dominicana:

La Olimpiada Dominicana de Informática (ODI) es una competencia algorítmica y de programación dirigida a estudiantes de educación media que persigue principalmente estimular el estudio de las Ciencias de la Computación y la Informática.

La ODI es organizada por la SOCIEDAD DOMINICANA DE COMPUTACIÓN y a través de ella se establece el equipo dominicano que representa anualmente al país en la Olimpiada Internacional de Informática (IOI, por sus siglas en inglés International Olympiads in Informatics), una de las competencias de Ciencias de Computación más prestigiosas a nivel mundial (ODI, 2022).

Los objetivos de la ODI son:

- 1. Descubrir, estimular, incluir, retar y reconocer a jóvenes dominicanos que son excepcionalmente talentosos en el área de la Computación y Ciencias en general.
- 2. Dirigir la atención de los jóvenes dominicanos a la disciplina de la informática.
- 3. Promover el uso y aplicación de la informática como herramienta para la investigación y resolución de problemas.
- 4. Fomentar una actitud activa y crítica en los docentes frente a su rol de educadores.
- 5. Formar la selección dominicana para la competencia mundial International Olympiads in Informatics (IOI).

La competencia es individual y consiste en resolver cuatro problemas en cualquiera de los siguientes lenguajes: C, C++, Java, Python 2, Python 3 y Pascal. La ODI consiste en dos fases. La primera es una competición en línea abierta a todos los estudiantes de educación media hábiles. No más de veinte (20) estudiantes clasifican automáticamente a la segunda fase. En esta Final ODI se escoge el equipo dominicano que participará en la IOI.

## **3.3.3. [Colombia](#page-7-2)**

La Olimpiada Colombiana de Computación tiene tres rondas: Prueba Clasificatoria, Prueba Semifinal y Ronda Final. En la primera prueba se evalúan conocimientos y habilidades básicas en un lenguaje de programación tal como C, Pascal o Basic. En las siguientes pruebas ya no solamente se pide el manejo de un lenguaje, sino también saber usarlo para resolver problemas retadores (OCC, 2022).

#### **Niveles**

Con el propósito de garantizar una participación equitativa para los estudiantes de secundaria, se toman las pruebas en dos niveles diferentes. En el Primer Nivel pueden participar los estudiantes de hasta grado noveno. En el Superior los de décimo y undécimo.

#### **Participación en eventos internacionales**

Los mejores participantes son invitados a entrenamientos en enero y en junio con el objetivo de participar en los siguientes eventos internacionales: Olimpiada Internacional de Informática, Competencia Iberoamericana de Informática por Correspondencia y las Rondas Abiertas de la Olimpiada Norteamericana de Computación. Los dos últimos se realizan en diferentes países y tanto las pruebas como las soluciones son enviadas a través de correo electrónico. El primero es presencial y se realiza cada año en un país diferente.

#### **3.4**. **[Propuesta Training Center High School](#page-7-3)**

Tomando como punto de partida el reto de lograr consolidar modelos como la IOI e ICPC en la región y la experiencia de seis años y evolución exitosa del semillero SILUX, se tomó el Marco de Trabajo propuesto por Delgado & Lázaro (2018) y se propuso una extensión para vincularse con colegios y extenderse a otras instituciones.

La siguiente ilustración muestra los principales enfoques del marco de trabajo del semillero SILUX, propuesto por Delgado & Lázaro (2018) y usado con éxito, al punto de ubicarse top 6 a nivel nacional y clasificar todos los años a competencias latinoamericanas y aumentar la cantidad de equipos y estudiantes.

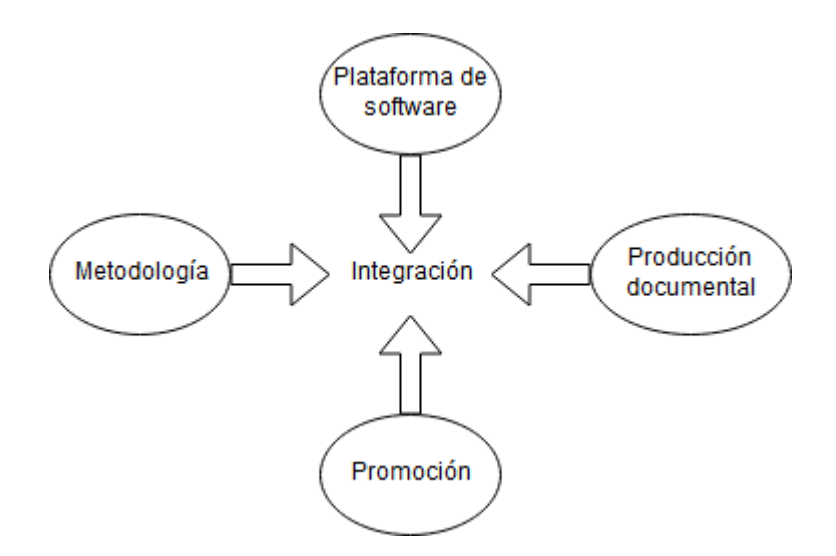

*Ilustración 4 [Marco de Trabajo del Semillero SILUX](#page-12-3) (Delgado & Lázaro 2018)*

A continuación, se da un breve resumen de cada eje de este marco de trabajo propuesto,

que se ha venido implementando en cada semestre académico:

*Tabla 9 [Ejes del marco de trabajo del grupo de estudio en Programación Competitiva UFPS.](#page-9-6)  [Fuente: Tesis Delgado & Lázaro 2018](#page-9-6)*

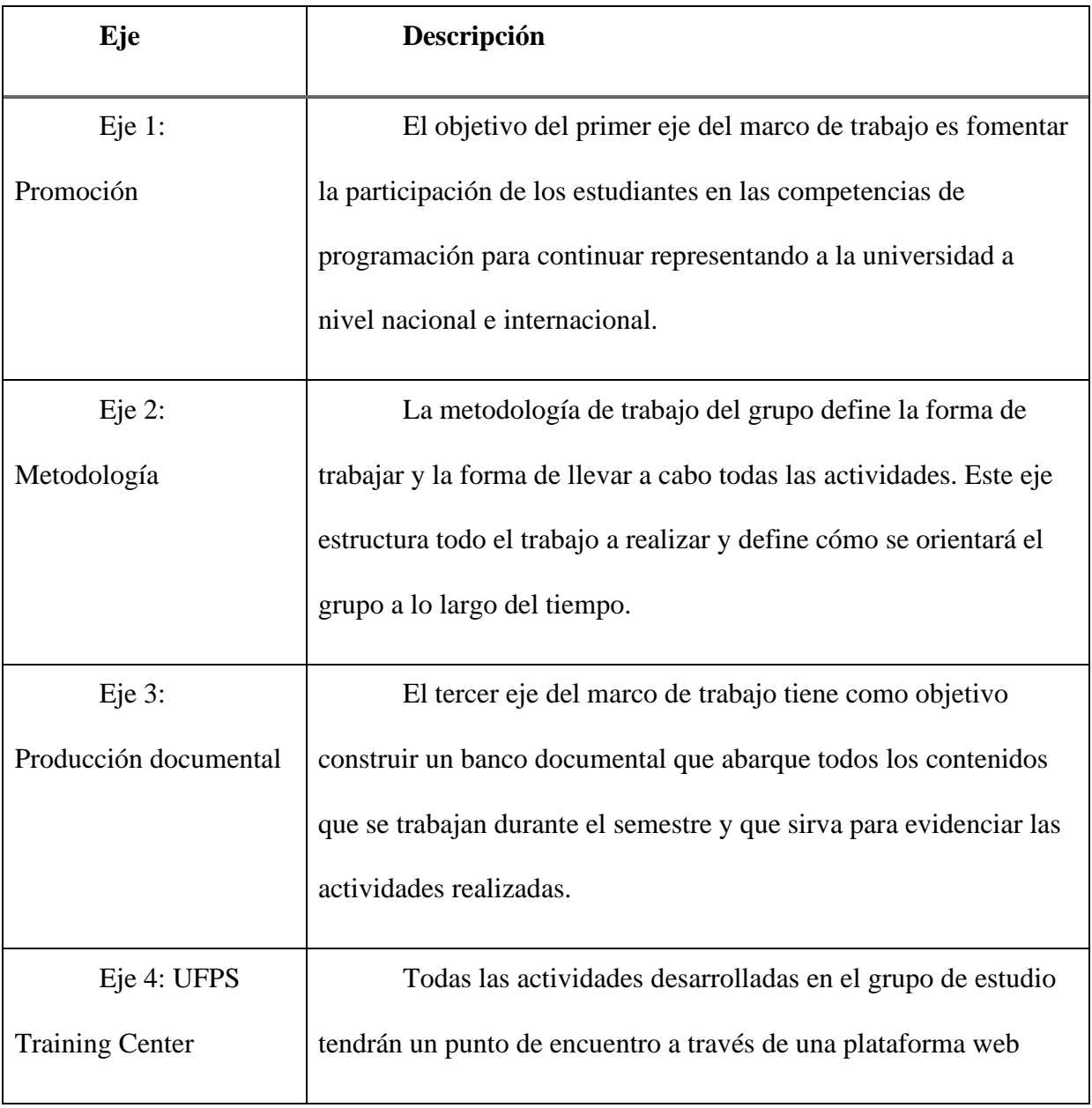
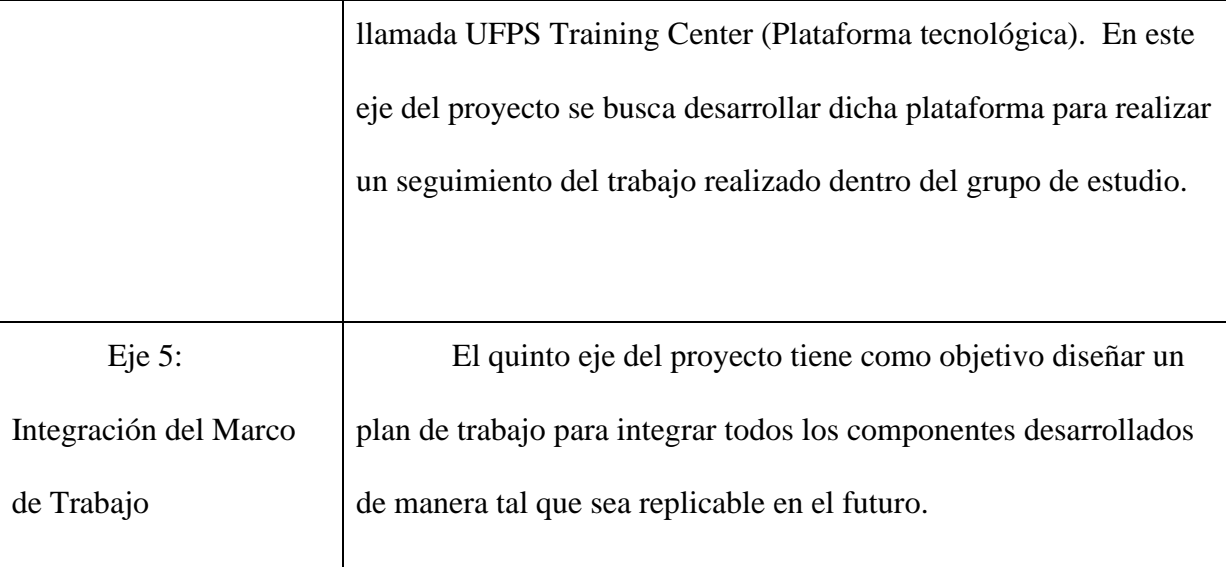

En este marco de trabajo la Plataforma tecnológica Training Center ha sido un componente muy importante, por lo cual este proyecto se propuso extender la plataforma para colegios. Training Center UFPS fue utilizada por primera vez en abril del 2018, y desde esa fecha ha sido un componente que ha acompañado todas las actividades del Grupo de estudio de Programación Competitiva UFPS, ya que esta herramienta cuenta con el entorno de retroalimentación para que un estudiante pueda prepararse, estudiar, practicar, competir y mejorar sus habilidades tanto en programación competitiva como en otras áreas afines al programa de estudios de Ingeniería de Sistemas.

Otra ventaja que posee esta plataforma es la posibilidad de acceder al material multimedia y documental sobre los temas dictados en las charlas, ejercicios de práctica y un modo de aprendizaje guiado a las diferentes categorías de ejercicios, haciendo seguimiento del desempeño de los estudiantes durante este proceso de aprendizaje.

Este trabajo realizado por medio del marco de trabajo y su plataforma "Training Center UFPS" ha tenido grandes resultados y también se ha podido identificar estrategias y posibles medios de obtener aún mejores resultados. Es por eso que se propuso este proyecto, con el fin de empezar la preparación que se realiza hoy con el Semillero de Programación competitiva, pero desde una etapa más temprana de los estudiantes. Lo anterior con el propósito de obtener mejores resultados en las competencias de programación, ya que se observó por otros casos que una preparación temprana produce mejores resultados.

Por lo tanto, en este proyecto se propuso desarrollar una extensión de la ya existente plataforma "Training Center" enfocada para estudiantes de colegio, cambiando los complejos lenguajes de programación por un lenguaje de bloques como "Blockly".

Si bien el propósito inicial del proyecto era meramente tecnológico, fruto de las iteraciones del proyecto, de las pruebas y retroalimentación y de la información obtenida, el director del Semillero SILUX, profesor Milton Jesús Vera Contreras, propuso el siguiente marco actualizado, el cual se encuentra en formulación, en fase inicial.

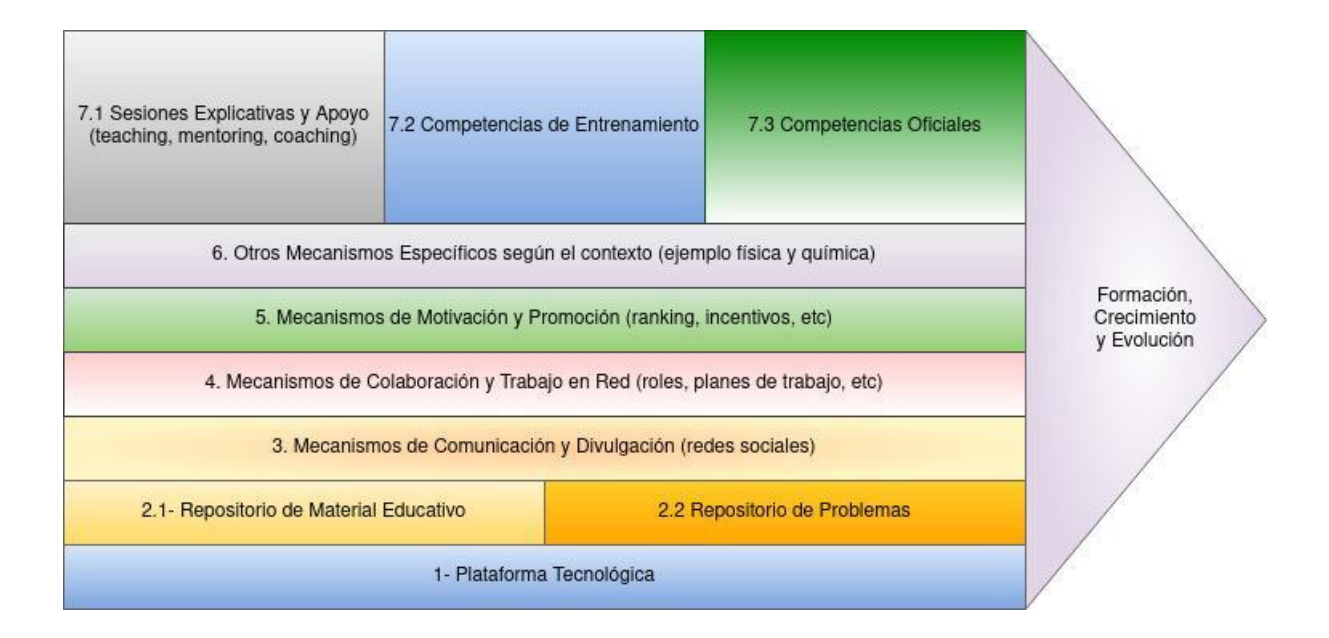

*Ilustración 5 [Marco de Trabajo del semillero SILUX](#page-12-0) actualizado*

# **Descripción marco de trabajo actualizado**

1. **Plataforma tecnológica:** Es el Core del proyecto y como tal la base de este marco de trabajo. La plataforma se actualizó por medio de una extensión a la misma, con el objetivo de llevar la programación competitiva a nivel de colegios. Por esta razón la plataforma ahora cuenta con la opción de resolver problemas en lenguaje de bloques el cuál es un lenguaje de programación más apropiado para estudiantes de colegio que deseen empezar a desarrollar o reforzar habilidades en programación.

# **2. Repositorio**

- 2.1. Repositorio de material educativo: La plataforma contiene material educativo para las diferentes categorías de problemas con los que cuenta la plataforma. Este material puede ser agregado o actualizado por administradores o tutores, con el fin de resolver las necesidades que se presenten.
- 2.2. Repositorio de problemas: La plataforma es alimentada por un banco de problemas a resolver, los cuales son agregados por administradores o tutores.
- 3. **Mecanismos de comunicación y divulgación (redes sociales):** La plataforma dentro de sí, actualmente iniciará manejando un foro que está disponible para cada problema (en lenguaje de bloques), con el fin de resolver dudas de dicho problema. Por otra parte, dentro del marco de trabajo se emplean herramientas de comunicación y divulgación como lo son Facebook y Discord para mantener informados a los integrantes, acerca de eventos realizados y a realizar.
- 4. **Mecanismo de colaboración y trabajo en red (roles, planes de trabajo, etc.):**

Actualmente la metodología implementada es por medio de reuniones semanales, en las cuales se imparten diferentes temas. Para esto se designan diferentes estudiantes los cuales crean el material y preparan el tema para compartirlo en cada una de estas sesiones, realizando también pequeñas maratones como práctica de lo impartido.

5. **Mecanismos de motivación y promoción (ranking, incentivos, etc.):** Como modelo de motivación se ha venido trabajando con diferentes mecanismos para motivar a los

estudiantes y para promocionar la programación competitiva. Algunos de ellos ha sido el ranking que se maneja dentro de Training Center, el cual se basa en puntuaciones acumuladas por cada estudiante dependiendo de su trabajo realizado (cantidad de problemas resueltos), quienes más puntaje tengan se mantienen en los primeros lugares del ranking. El ranking se ha usado como herramienta para definir que estudiantes representan la universidad en las competencias nacionales de programación competitiva y también se ha usado para definir qué estudiantes ganan el privilegio de participar en diferentes campamentos de programación competitiva nacionales e internacionales. Para colegios se piensa en proponer a los profesores de colegios la realización de maratones de programación con ayuda de empresas patrocinadoras para poder proporcionar incentivos a los estudiantes, tales como camisetas y todo el tema logístico de la maratón. Con el objetivo de proporcionar estos espacios que motiven a los estudiantes a competir e involucrarse en la programación competitiva.

6. **Otros mecanismos específicos según el contexto (ejemplo: física y química):** Usar el marco de trabajo para resolver problemas de un área en específico. En un colegio el profesor podrá usar la plataforma como herramienta para que sus estudiantes resuelvan problemas de su área en específico como física o química.

# **7. Actividades**

7.1. Sesiones explicativas y apoyo (teaching, mentoring, coaching): El marco de trabajo plantea y ejecuta actualmente sesiones semanales explicativas y de apoyo de

diferentes temas relevantes en programación competitiva. También se realiza material explicativo de las diferentes categorías que sirvan de apoyo permanente para cada estudiante.

7.2. Competencias de entrenamiento: Dentro de cada sesión realizada semanalmente se realizan o plantean competencias de entrenamiento, donde se proporcionan una serie de problemas a resolver en determinado tiempo.

7.3. Competencias oficiales: El trabajo anteriormente mencionado realizado bajo el marco de trabajo tiene como fin, la participación en las diferentes competencias oficiales. Iniciando con la maratón de programación interna la cual se instituyó como opción clasificatoria para la maratón nacional de programación. La maratón nacional busca la clasificación a la maratón regional latinoamericana. Teniendo equipos de representación en la maratón regional, el objetivo es poder obtener una clasificación a la maratón mundial que se realiza cada año en un lugar del mundo diferente. A nivel de colegios se desea que los estudiantes de colegios puedan llegar a participar de las competencias oficiales de la IOI, las cuales son dirigidas a estudiantes de colegio.

Este marco de trabajo busca que los estudiantes permanezcan en constante formación, crecimiento y evolución en lo referente a programación competitiva. Ahora con el objetivo de implementarlo a nivel de colegios para tener una preparación temprana y llegar a obtener mejores resultados en las diferentes competencias oficiales.

Tal como se indicó previamente, el foco de este proyecto es tecnológico, pero no es suficiente, se requiere método y voluntad de personas y organizaciones. En ese sentido, se adoptó la propuesta anterior como un Marco de Trabajo actualizado y se avanzó con el desarrollo del software, en cumplimiento de los objetivos del proyecto.

Corresponde a los profesores de Universidad y Colegio y a la Universidad e Instituciones de Educación básica y media, seguir mejorando la propuesta anterior.

# **[4. Redes, plataformas y lenguajes de programación para colegios y programación](#page-7-0)  [competitiva](#page-7-0)**

Aunque se puede desarrollar software desde cero, guiados por la imaginación e intuición, por las necesidades y requerimientos y el contexto, esto se queda en arte y técnica o hasta artesanía. Desde un enfoque de ingeniería es clave partir de un conocimiento científico o al menos más formal.

En consecuencia, antes de cualquier desarrollo de software es necesario revisar qué existe en el mundo, bien sea para reutilizar o para mejorar o superar.

Según la revisión realizada, existen diversas plataformas y lenguajes de programación con énfasis en colegios y programación competitiva. No es posible ser exhaustivos, por lo cual la revisión se limitó a las ligas oficiales ICPC e IOI, en cada región geográfica. A continuación, el detalle de hallazgos:

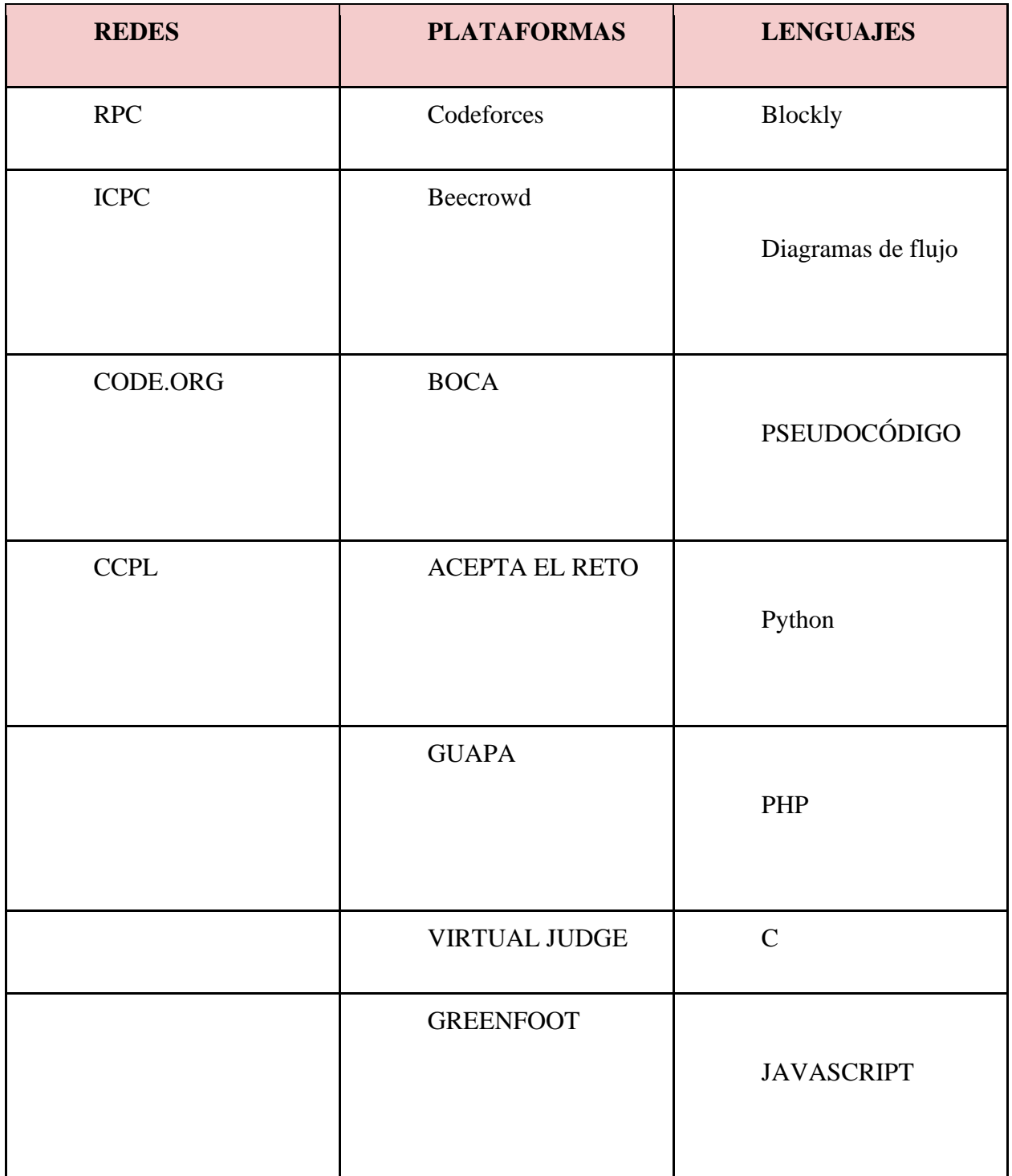

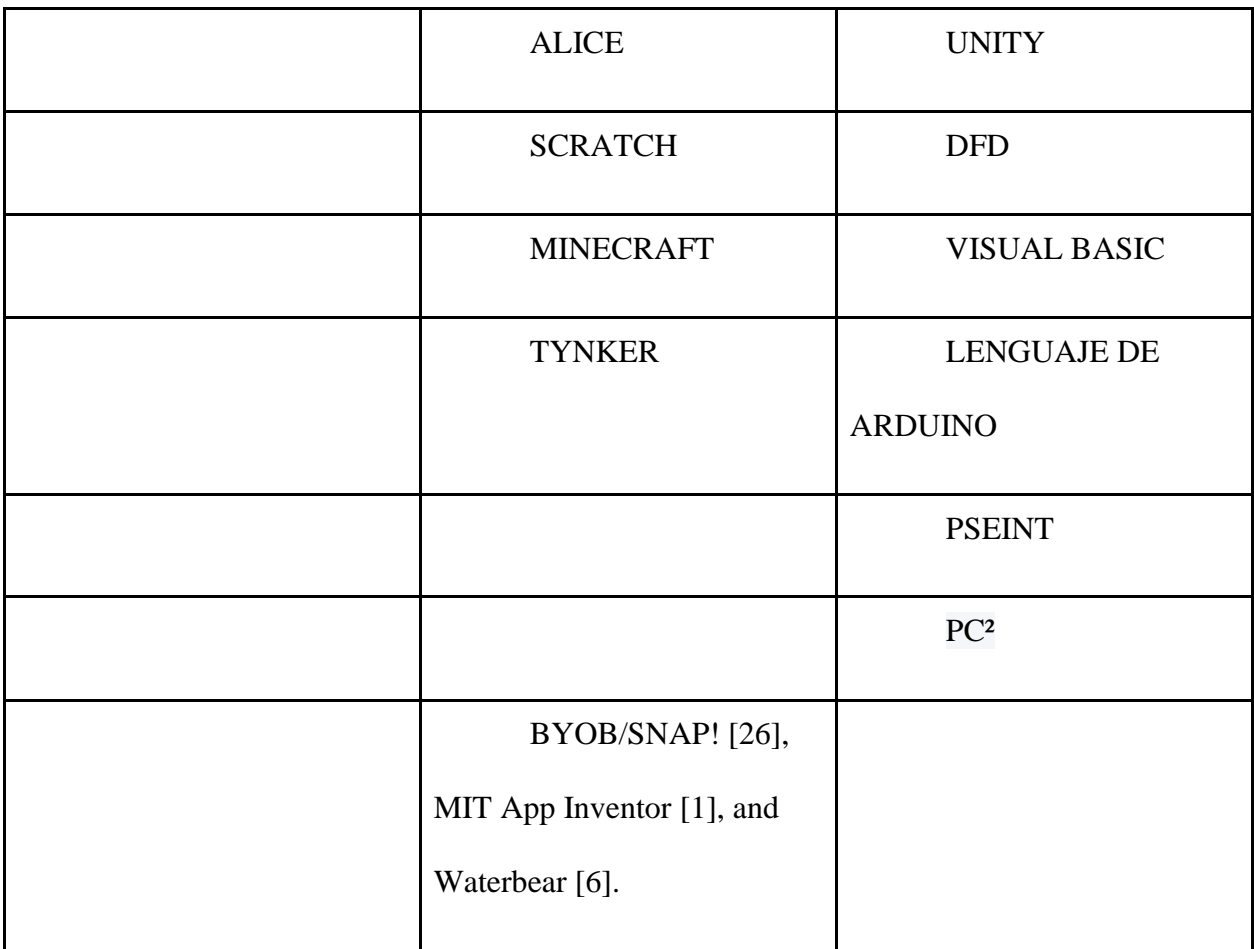

# **4.1**. **[Plataformas](#page-7-1)**

A continuación, se presentan algunas plataformas que apoyan o basan su enfoque en la enseñanza de la programación para instituciones educativas:

# **Codeforces**

Es una [red social](https://es.wikipedia.org/wiki/Red_social) dedicada a concursos de [programación competitiva.](https://en.wikipedia.org/wiki/Competitive_programming) Codeforces es mantenida por un grupo de [programadores](https://es.wikipedia.org/wiki/Programador) de la [Universidad ITMO](https://es.wikipedia.org/wiki/Universidad_ITMO) liderados por Mike

Mirzayanov. En 2018 registró 600,000 usuarios registrados. Es una página utilizada por los mejores [programadores](https://es.wikipedia.org/wiki/Programador) competitivos como [Gennady Korotkevich](https://es.wikipedia.org/wiki/Gennady_Korotkevich) Petr Mitrichev, Benjamin Qi y Makoto Soejima además de ser considerado "demandado" para los [desarrolladores de software](https://es.wikipedia.org/wiki/Desarrollador_de_software) (CODEFORCES, 2022).

La plataforma Codeforces es usada para concursos de programación competitiva. Cuenta con diferentes tipos de concurso los cuales son:

- "Codeforces Rounds" hechas una vez a la semana. Los cuales son concursos que duran alrededor de 2 horas
- Concursos educacionales con duración de 2 2.5 horas
- Resolución de problemas de rondas o concursos anteriores con propósitos de entrenamiento.

Por medio de un sistema de puntuación Elo los usuarios son evaluados y clasificados.

Los usuarios son clasificados en rangos en base a sus puntos usuarios con un puntaje mayor a 1900 son clasificados como "Primera División" y usuarios con un puntaje menor a 1900 son clasificados como "Segunda División", la "Tercera división" fue creada para los usuarios con un puntaje menor a 1600.

#### **BEECROWD**

Anteriormente llamado URI Online Judge. El 24 de octubre de 2021, se informó ampliamente que el juez en línea URI entró en una nueva fase y cambió su nombre a Beecrowd.

Es una comunidad global de desarrolladores comprometidos con seguir evolucionando como estudiantes y profesionales.

La plataforma de programación competitiva tiene más de 2,000 pruebas analíticas y de codificación disponibles en más de 20 lenguajes de programación diferentes. Todas las pruebas están disponibles en portugués e inglés.

Beecrowd Academic es un módulo exclusivo para Instituciones Educativas, Profesores y Entrenadores. Aquí usted puede crear cursos, listas de ejercicios y realizar un seguimiento del progreso de sus estudiantes dándoles comentarios en tiempo real (Beecrowd, 2022).

#### **BOCA**

Es un juez virtual usado para el juzgamiento automático de las soluciones propuestas por los equipos participantes en las maratones de programación organizadas por las Redes de programación RPC y CCPL.

# **ACEPTA EL RETO**

Es un almacén ("repositorio") de problemas de programación en español, con un juez en línea incorporado. Cualquier usuario puede resolver los problemas propuestos y enviar su solución al juez para comprobar si es correcta. Este Juez en línea acepta soluciones en C, C++ y java (Acepta el reto, 2022).

El objetivo es que los usuarios pongan en práctica sus habilidades de programación básica, de algoritmos y estructuras de datos. Por tanto, ninguno de los problemas hace uso de interfaces gráficos de usuario, ni ficheros.

# **GUAPA**

Es un Juez online nacido del Grupo de Algoritmia Avanzada y Programación Competitiva de la FES Acatlán de la UNAM, Hecho por/para estudiantes que desean profundizar en conocimientos matemáticos y de programación.

# **VIRTUAL JUDGE**

Virtual Judge no es un juez en línea real. Puede tomar problemas de otros jueces en línea regulares y simular envíos a otros jueces en línea. Su objetivo es permitir la celebración de concursos cuando no tienes los datos de prueba (VIRTUAL JUDGE, 2022).

#### **GREENFOOT**

Es un software educativo visual e interactivo, diseñado para hacer del aprendizaje de programación algo fácil y divertido (Kölling et al., 2022). Las herramientas de visualización e interacción están integradas en el entorno.

Greenfoot enseña orientación a objetos con Java. Maneja actores los cuales están programados en código Java textual estándar, lo que brinda una combinación de experiencia de programación en un lenguaje tradicional basado en texto con ejecución visual.

# **ALICE**

Alice es un innovador entorno de programación basado en bloques que facilita la creación de animaciones, la creación de narraciones interactivas o la programación de juegos sencillos en 3D. A diferencia de muchas de las aplicaciones de codificación basadas en rompecabezas, Alice motiva el aprendizaje a través de la exploración creativa. Alice está diseñado para enseñar habilidades de pensamiento lógico y computacional, principios fundamentales de programación y para ser una primera exposición a la programación orientada a objetos. El Proyecto Alice proporciona herramientas y materiales complementarios para la enseñanza utilizando Alice a través de un espectro de edades y temas con beneficios comprobados en la participación y retención de grupos diversos y desatendidos en la educación informática (Carnegie Mellon University, 2008).

# **SCRATCH**

Scratch es una herramienta que "ayuda a los jóvenes a aprender, a pensar de forma creativa, a razonar sistemáticamente, y a trabajar de forma colaborativa — habilidades esenciales para la vida en el siglo 21" (SCRATCH, 2019).

El Lenguaje Scratch, fue diseñado para facilitar el aprendizaje de la programación, por medio de secuencias animadas que brinda un modelo de programación visual con diferentes elementos.

El manual de Scratch afirma que cuando se trabaja con Scratch se comprenden fácilmente conceptos matemáticos e informáticos que están muy bien integrados en el programa, como son: Los procesos interactivos (bucles), Los criterios condicionales (si, entonces, si-no), Las coordenadas en un plano, Las variables, etc. Y este conocimiento es adquirido de una manera que genera motivación. Ya que no es igual aprender en un contexto de aprendizaje tradicional, que usando herramientas visuales que facilitan el aprendizaje (Scratch, 2019).

#### **MINECRAFT EDUCATIVO**

Minecraft es un juego programable que podemos modificar mediante la programación. Se trata de un juego flexible y creativo, lo cual motiva mucho a los niños, y todos estos estímulos se pueden aprovechar para aprender a programar, entre otras muchas cosas. Para entender el amplio abanico de posibilidades educativas que ofrece: en Minecraft podemos trabajar tanto conceptos de electrónica básica con Redstone, como la creatividad de los alumnos al construir su propio mundo, pasando por el aprendizaje de la programación utilizando el [lenguaje de programación](https://codelearn.es/blog/los-lenguajes-de-programacion-y-su-orden-logico-de-aprendizaje/) JavaScript. (*Minecraft, Un Videojuego Educativo Para Aprender a Programar | Escuela De Programación, Robótica Y Pensamiento Computacional*, 2020)

Con este juego se puede trabajar por proyectos, fomentar el aprendizaje autónomo del alumno, trabajar la [resolución de problemas](https://codelearn.es/blog/que-es-pensamiento-computacional/) creando retos que los alumnos tengan que superar e impulsar el trabajo en equipo.

Para aprovechar el aspecto educativo del juego y lograr objetivos pedagógicos, en 2016 se lanzó una versión especial. Esta versión es más restrictiva que el juego original, pero posee más funciones para que los profesores incluyan sus contenidos de asignaturas como matemáticas, ciencias, lenguas extranjeras o historia.

La versión educativa de Minecraft es una gran herramienta para trabajar en proyectos STEAM en el aula y fortalecer la resolución de problemas, creatividad, experimentación, pensamiento crítico, imaginación e ingenio, entre otras habilidades importantes para los niños.

#### **TYNKER**

Tynker impulsa la creatividad de más de 60 millones de estudiantes y sirve a miles de escuelas y educadores en todo el mundo (Tynker, 2013).

Maneja un aprendizaje interactivo basado en historias el cual permite que niños y adolescentes aprendan los conceptos básicos con sencillos desafíos de codificación basados en bloques antes de pasar a [lenguajes basados en texto](https://www.tynker.com/languages/) del mundo real como JavaScript y Python.

# **4.2**. **[Redes](#page-7-2)**

A continuación, se presentan algunas de las principales redes de competencias y aprendizaje de programación:

# **RPC**

La Red de Programación Competitiva es la red de programadores más grande de Latinoamérica. La cual permite que las personas exploten sus habilidades algorítmicas mediante el trabajo en equipo. Su objetivo es llevar la Programación Competitiva a todas las instituciones educativas y universidades de Latinoamérica.

# **ICPC**

El Concurso Internacional de Programación Universitaria es un concurso de programación algorítmica para estudiantes universitarios. Equipos de tres, en representación de su universidad, trabajan para resolver la mayoría de los problemas del mundo real, fomentando la colaboración, la creatividad, la innovación y la capacidad de desempeñarse bajo presión. A través del entrenamiento y la competencia, los equipos se desafían entre sí para elevar el nivel de lo posible. Sencillamente, es el concurso de programación más antiguo, grande y prestigioso del mundo (ICPC, 2022)

# **Code.org**

Es una organización sin fines de lucro dedicada a ampliar el acceso a las ciencias de la computación en las escuelas y aumentar la participación de las mujeres jóvenes y estudiantes de otros grupos no suficientemente representados.

Su visión es que cada estudiante, en cada escuela, tenga la oportunidad de aprender ciencias de la computación de la misma manera que aprende biología, química o álgebra. Code.org es el encargado de organizar la campaña anual [La Hora del Código,](https://hourofcode.com/) en la que participa el 10% de los estudiantes de todo el mundo (CODE.ORG, 2022).

#### **La Hora del código**

Es un movimiento global sin fines de lucro, liderado por la ONG norteamerican[a](https://code.org/) code.org, que está teniendo gran impacto en más de 180 países en 34 idiomas con un objetivo común: ayudar a los estudiantes de educación básica, secundaria y media a entender la programación computacional como un saber básico para desempeñarse como ciudadanos del siglo XXI. Code.org es una organización sin fines de lucro dedicada a expandir el acceso a la informática en las escuelas y a aumentar la participación de las mujeres y las minorías subrepresentadas. Su visión es que cada estudiante en cada escuela debe tener la oportunidad de aprender informática, al igual que la biología, la química o el álgebra (HOUR OF CODE, 2015).

**CCPL**

Colombian Collegiate Programming League. CCPL, a diferencia de RPC, es una red de programación que reúne equipos de distintas universidades colombianas para los entrenamientos que se realizan cada mes (CCPL, 2022).

# **4.3**. **[Lenguajes](#page-7-3)**

A continuación, se explican algunos de los principales lenguajes que se usan o tienen enfoque principal en aprendizaje básico de la programación:

# **Blockly**

Blockly es una biblioteca de código abierto que facilita agregar programación visual basada en bloques a una aplicación. Está diseñado para ser flexible y admite un amplio conjunto de características para diferentes aplicaciones. Se ha utilizado para programar personajes animados en una pantalla; creando guiones de historias; robots de control; e incluso generar documentos legales. Pero Blockly no es en sí mismo un lenguaje; Los desarrolladores que usan Blockly crean sus propios lenguajes de bloque. Cuando los desarrolladores crean una aplicación usando Blockly, deben considerar cuidadosamente el estilo, qué bloques usar y qué API y características de lenguaje son adecuadas para su audiencia (Pasternak et al., 2017).

#### **Diagramas de flujo**

El diagrama de flujo o flujograma o diagrama de actividades es la [representación gráfica](https://es.wikipedia.org/wiki/Gr%C3%A1fica) de un [algoritmo](https://es.wikipedia.org/wiki/Algoritmo) o proceso. Se utiliza en disciplinas como [programación,](https://es.wikipedia.org/wiki/Programaci%C3%B3n) [economía,](https://es.wikipedia.org/wiki/Econom%C3%ADa) [procesos](https://es.wikipedia.org/wiki/Proceso_de_fabricaci%C3%B3n)  [industriales](https://es.wikipedia.org/wiki/Proceso_de_fabricaci%C3%B3n) y [psicología cognitiva.](https://es.wikipedia.org/wiki/Psicolog%C3%ADa_cognitiva)

Un diagrama de flujo es un diagrama que describe un proceso, sistema o algoritmo informático. Se usan ampliamente en numerosos campos para documentar, estudiar, planificar, mejorar y comunicar procesos que suelen ser complejos en diagramas claros y fáciles de comprender.

#### **Pseudocódigo**

Es una forma de expresar los distintos pasos que va a realizar un programa, de la forma más parecida a un lenguaje de programación. Su principal función es la de representar por pasos la solución a un problema o algoritmo, de la forma más detallada posible, utilizando un lenguaje cercano al de programación. El pseudocódigo no puede ejecutarse en un ordenador ya que entonces dejaría de ser pseudocódigo, como su propio nombre indica, se trata de un código falso (pseudo = falso), es un código escrito para que lo entienda el ser humano y no la máquina. (*Qué*  Es Pseudocódigo, 2019)

#### **Python**

Python es un lenguaje de programación ampliamente utilizado en las aplicaciones web, el desarrollo de *software*, la ciencia de datos y el *machine learning* (ML). Los desarrolladores

utilizan Python porque es eficiente y fácil de aprender, además de que se puede ejecutar en muchas plataformas diferentes (AWS, 2022).

#### **PHP**

Es un lenguaje de código abierto muy popular especialmente adecuado para el desarrollo web y que puede ser incrustado en HTML.

#### **C**

Es un lenguaje de programación (considerado como uno de los más importantes en la actualidad) con el cual se desarrollan tanto aplicaciones como sistemas operativos a la vez que forma la base de otros lenguajes más actuales como Java, C++ o C#.

#### **JavaScript**

Es un lenguaje de programación ligero, interpretado, o compilado [justo-a-tiempo](https://es.wikipedia.org/wiki/Compilaci%C3%B3n_en_tiempo_de_ejecuci%C3%B3n) (just-intime) con funciones de [primera clase.](https://developer.mozilla.org/es/docs/Glossary/First-class_Function) Si bien es más conocido como un lenguaje de scripting (secuencias de comandos) para páginas web, y es usado en [muchos entornos fuera del navegador,](https://es.wikipedia.org/wiki/JavaScript) tal como [Node.js,](https://developer.mozilla.org/es/docs/Glossary/Node.js) [Apache couchdb](https://couchdb.apache.org/) y [Adobe Acrobat](https://www.adobe.com/devnet/acrobat/javascript.html) javascript es un lenguaje de [programación](https://developer.mozilla.org/es/docs/Glossary/Prototype-based_programming)  [basada en prototipos,](https://developer.mozilla.org/es/docs/Glossary/Prototype-based_programming) multiparadigma, de un solo hilo, dinámico, con soporte para programación orientada a objetos, imperativa y declarativa (por ejemplo programación funcional) (MDN, 2022).

#### **UNITY**

Es una herramienta de desarrollo de videojuegos creada por la empresa Unity Technologies.

Unity es una herramienta que no engloba únicamente motores para el renderizado de imágenes, de físicas de 2D/3D, de audio, de animaciones y otros motores, sino que engloba además herramientas de networking para multijugador, herramientas de navegación navmesh para Inteligencia Artificial o soporte de Realidad Virtual (Martin, 2022).

#### **DFD**

Un diagrama de flujo de datos (DFD) traza el flujo de la información para cualquier proceso o sistema. Emplea símbolos definidos, como rectángulos, círculos y flechas, además de etiquetas de texto breves, para mostrar las entradas y salidas de datos, los puntos de almacenamiento y las rutas entre cada destino.

# **Visual Basic**

Visual Basic es un lenguaje de programación orientado a objetos desarrollado por Microsoft. El uso de Visual Basic agiliza y simplifica la creación de aplicaciones .NET con seguridad de tipos (Microsoft, 2022).

### **Arduino**

El lenguaje de programación de Arduino se puede dividir en tres grandes partes: estructura, valores (variables y constantes), y funciones.

- Funciones: Para controlar la tarjeta Arduino y realizar cálculos.
- Variables: Arduino tipos de datos y constantes.
- $\bullet$  Estructura: Los elementos del código de Arduino (C++).

# **PC²**

El sistema de control de concursos de programación, pronunciado "P-C-squared" o, a veces, simplemente "P-C-Two" para abreviar. Es un sistema de software diseñado para admitir operaciones de concursos de programación en una variedad de entornos informáticos. PC² permite a los concursantes enviar programas a través de una red a los jueces del concurso. Los jueces pueden volver a compilar el programa enviado, ejecutarlo, ver el código fuente y/o los resultados de la ejecución y enviar una respuesta al equipo. El sistema también es compatible con un modo de "evaluación automatizada" en el que la evaluación la realiza un software en lugar de jueces humanos (The PC² CCS, 2022).

# **Pseint**

Pseint es un intérprete de pseudocódigo para estudiantes de programación de habla hispana. Su propósito principal es ser una herramienta para aprender y comprender los conceptos básicos de programación y aplicarlos con un pseudocódigo en español de fácil comprensión (Pseint, 2022).

Al realizar el estudio de todas las herramientas disponibles para ser usadas en este proyecto, se decidió elegir Blockly como la herramienta más acorde para cumplir los objetivos planteados. Ya que es una herramienta de software libre, la cual cuenta con una amplia documentación y es de fácil entendimiento. Lo que permite que su implementación sea más sencilla al tener una clara explicación de su funcionamiento e integración. Además, que cuenta con un sitio web que permite crear bloques personalizados y la librería permite crear bloques propios para ser implementados según la lógica necesaria.

Otra de sus características principales es que cuenta con una serie de bloques que hacen operaciones básicas tales como: sumas, restas, creación de variables, listas etc.

También permite convertir ese código de bloques a lenguajes ejecutables como Python o PHP y al mismo tiempo proporciona la libertad de los bloques personalizados que se crean puedan ser convertidos al lenguaje que se desee, lo cual será explicado a detalle más adelante.

Todas estas redes, plataformas y lenguajes se relacionan entre sí. En algunos casos hay redes que crean su propio lenguaje y plataforma, por lo cual se confunden. A este respecto, este trabajo adopta el planteamiento teórico del Trabajo de Grado sobre Redes Sociales Académicas

de (Pájaro & Romero, 2022). En dicho trabajo se prioriza la red social académica y, aunque la plataforma es clave y muy importante, la tecnología es un artefacto y lo relevante es el trabajo en red.

Finalmente, y dado lo anterior, conviene revisar las iniciativas colaborativas desde sector gobierno y organizaciones no gubernamentales, tal como se presenta a continuación.

# **4.4. [Programa Misión Tic 2022 Del Gobierno Nacional](#page-7-4)**

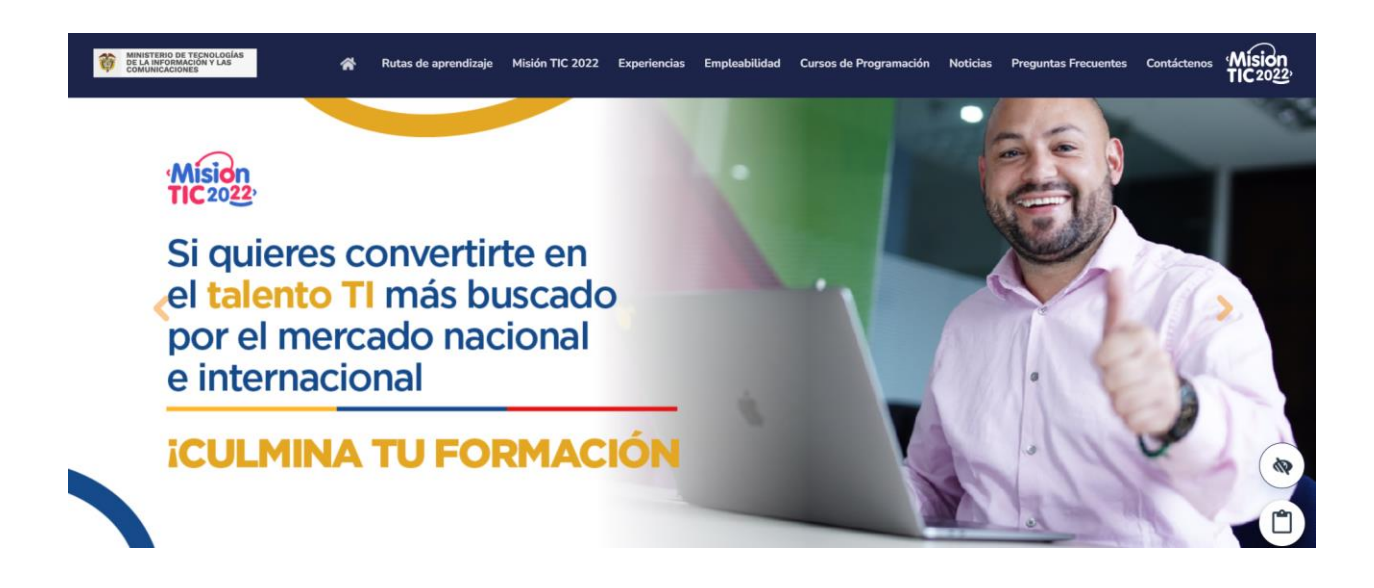

*Ilustración 6 [Presentación Misión TIC 2022. Fuente: Ministerio de las TIC.](#page-12-1)*

MISIÓN TIC 2022 es una estrategia de formación específica en programación orientada a jóvenes y ciudadanía en general, para ampliar las oportunidades en la construcción de trayectorias educativas y ocupacionales, garantizando el aprovechamiento de las oportunidades en el marco de las políticas de reactivación económica y economía naranja.

MISIÓN TIC en agosto del 2020 lanzó un pilotaje el cual tuvo gran respuesta por parte de todos los colombianos, alcanzando más de 128 mil inscritos. La cantidad de cupos inicial era de 2500, pero al ver el interés de los colombianos, se amplió a más de 5000.

Este programa de formación cuenta con dos rutas de aprendizaje:

La *ruta de aprendizaje 1* va dirigida a estudiantes de grados 10° y 11° de establecimientos educativos oficiales del país. Los estudiantes podrán escoger entre fundamentos de programación y tecnologías digitales e industrias creativas digitales (MINTIC, 2022).

La *ruta de aprendizaje 2* va dirigida a los colombianos mayores de 15 años que cuenten con su título de bachiller y que se encuentren interesados en desarrollar habilidades en programación.

El programa Misión Tic tiene 5 ciclos de formación:

- Programación básica
- Fundamentos de programación
- Desarrollo de software
- Desarrollo de aplicaciones web
- Desarrollo de aplicaciones móviles

Además de Misión TIC, el ministerio tiene otras iniciativas enfocadas en niños y niñas y adolescentes. Una de estas iniciativas es Greentic que usa lenguajes de bloques y tecnologías como Arduino e internet de las cosas. Estas iniciativas de bloques se inspiran en el trabajo de países como Argentina y Uruguay, que lleva grandes avances en lo referente a Pensamiento Computacional y STEM, que son otras líneas de pensamiento y trabajo.

Manteniendo el foco tecnológico de este proyecto, conforme a los hallazgos previos, se avanza a la revisión del lenguaje de bloques Blockly.

#### **4.5**. **[Blockly](#page-7-5)**

Como se dijo anteriormente, después de un análisis de diferentes herramientas y plataformas enfocadas en la enseñanza de la programación competitiva, y para estudiantes de instituciones educativas, se decidió escoger a Blockly como herramienta de enseñanza para colegios, esto hace parte de la implementación de esta nueva extensión para la plataforma UFPS Training Center de la mano del marco de trabajo del grupo de estudio.

Blockly es una biblioteca que agrega un editor de código visual a aplicaciones web y móviles. El editor de Blockly utiliza bloques gráficos entrelazados para representar conceptos de código como variables, expresiones lógicas, bucles, entre otros. Es un proyecto de Google y es software libre y de código abierto liberado bajo la Licencia de Apache 2.0. Blockly permite a los usuarios aplicar principios de programación sin tener que preocuparse por la sintaxis o el uso de la línea de comandos (Blockly, 2022).

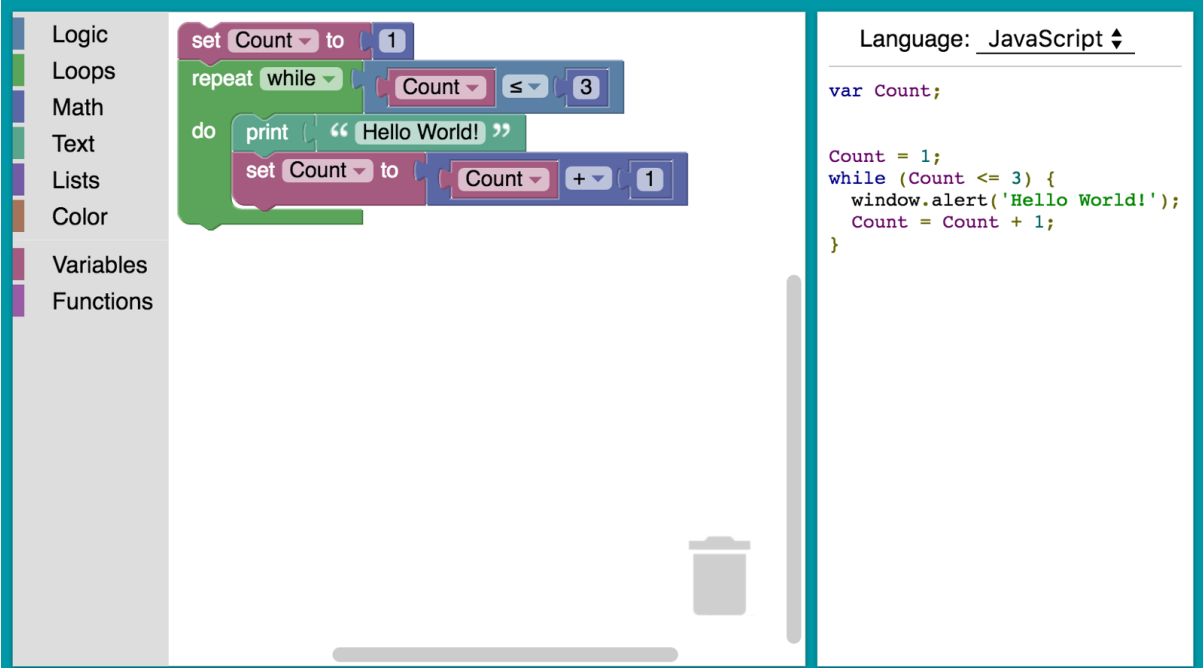

*Ilustración 7 [Tablero de edición de Blockly. Fuente: Blockly](#page-12-2)  [\(https://developers.google.com/Blockly?Hl=es-419\)](#page-12-2)*

Como se puede observar en la ilustración 7, la biblioteca Blockly agrega un editor a la aplicación que representa los conceptos de codificación como bloques entrelazados. También genera código sintácticamente correcto en el lenguaje de programación de su elección. Esta librería también permite crear bloques personalizados para conectarse a su propia aplicación. Para el usuario final, Blockly es una forma intuitiva y visual de crear código.

Algunas de las principales características de Blockly son:

- Código exportable: Los usuarios pueden exportar sus programas basados en bloques a lenguajes de programación comunes (esta herramienta proporciona 5 lenguajes para exportar: Javascript, Python, PHP, Lua y Dart) y realizar una fácil transición a la programación basada en texto.
- Código abierto: Esta herramienta puede modificarse, ya que es de código abierto, y puede adaptarse, de acuerdo a las necesidades que tenga su implementación.
- Extensible: Blockly proporciona herramientas y tutoriales para que pueda ser modificado de acuerdo a las diferentes necesidades, agregando bloques personalizados, agregando código fuente exportable a esos nuevos bloques o eliminando bloques y funcionalidades innecesarias.
- Altamente capaz: Blockly Puede implementar tareas de programación complejas como calcular la desviación estándar en un solo bloque.

● Idiomas: Blockly ofrece traducción a más de 40 idiomas, para que sea ampliamente utilizado.

#### **Proyectos que implementan Blockly**

Actualmente Blockly está siendo usado por gran cantidad de proyectos, los cuales en su gran mayoría son educativos. Algunos de estos proyectos son App Inventor, CODE.ORG, Microsoft makecode, ozoblocly y Micro: bit.

# **Bloques de Blockly**

Blockly incluye una gran cantidad de bloques predefinidos, desde funciones matemáticas hasta estructuras y lógica, pero también se puede personalizar para agregar más bloques nuevos. Para definir un nuevo bloque se requiere una definición de bloque y un generador; la *definición de bloque* describe la apariencia (interfaz de usuario) del bloque, mientras que el *generador*  describe el proceso de convertir un bloque en código ejecutable (Blockly, 2022). Las definiciones y los generadores se pueden escribir en Javascript o se puede utilizar la *Herramienta para desarrolladores de bloques* (Ver ilustración 8).

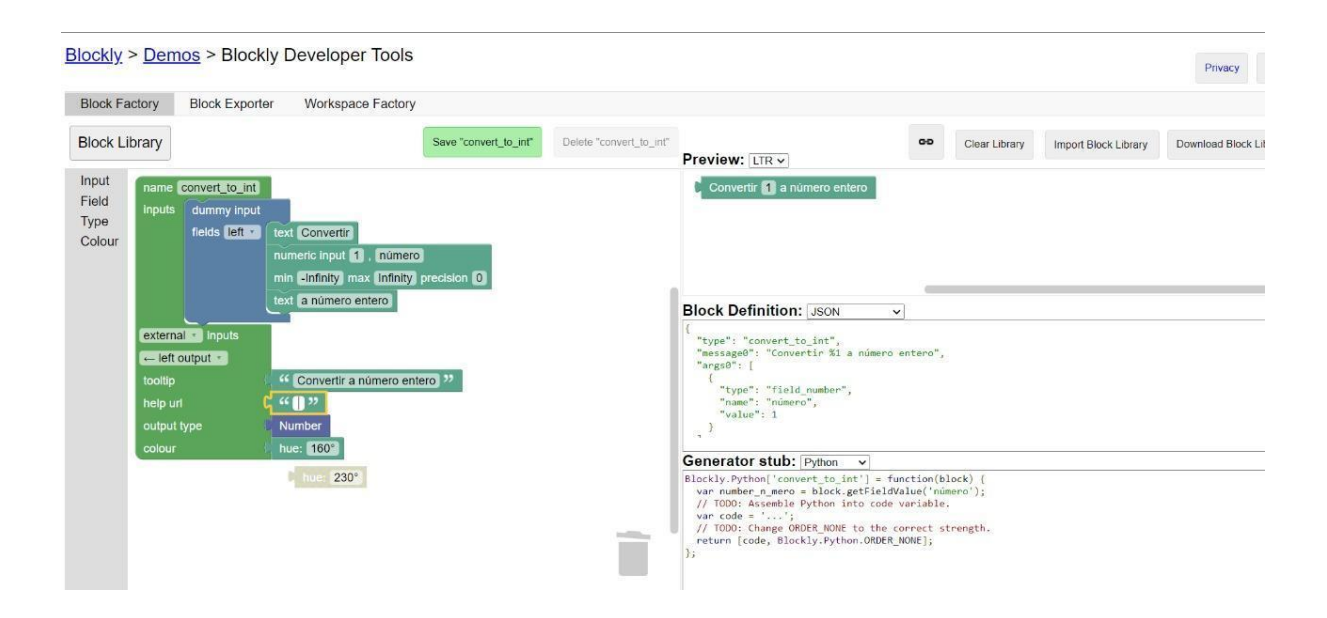

*Ilustración 8 [Herramienta para desarrolladores de Blockly. Fuente: Blockly](#page-12-3)  [\(https://developers.google.com/Blockly?Hl=es-419\)](#page-12-3)*

No sobra decir que la Herramienta para desarrolladores de Blockly también permite automatizar partes del proceso de configuración de Blockly, la compilación de la caja de herramientas y la configuración del espacio de trabajo o tablero de Blockly.

# **Generadores de código**

Para el desarrollador, Blockly es una interfaz de usuario lista para crear un lenguaje visual que emite código generado por el usuario sintácticamente correcto. Blockly puede exportar bloques a muchos lenguajes de programación, como lo son:

- **Javascript**
- Python
- PHP
- Lua
- Dart

A su vez, Blockly permite integrar la opción de crear un generador a cualquier otro lenguaje de programación, por medio de objetos generadores de lenguaje. Esta es otra característica poderosa que ofrece esta herramienta. En el siguiente ejemplo se muestra la sintaxis de cómo se puede implementar un generador de código personalizado, tomado a partir de un bloque (sample\_block) en un objeto generador de lenguaje (samplegenerator).

> sampleGenerator['sample\_block'] = function(block) { return 'my code string'; ł

# *Ilustración 9 [Ejemplo implementación de generador de código.](#page-12-4)*

# **Implementación de Blockly en Training Center**

Para implementar Blockly, en primer lugar fue necesario actualizar la versión de las herramientas y dependencias que componen la parte front-end (Aurelia.js), ya que el empaquetador no era compatible con esta librería; la actualización de este framework de desarrollo trajo la implementación de Webpack, un empaquetador de código fuente a una versión más estándar soportada por la mayoría de los navegadores, esto permitió poder implementar todas las características que ofrece Blockly sin ningún inconveniente.

Para Training center, se personalizó la forma en que se listarán los bloques del tablero, por medio de categorías, separadas de la siguiente manera:

- Bloques de Entrada: Bloques para manejo sentencias de entradas de texto o número, vía consola. Ver ilustración 10.

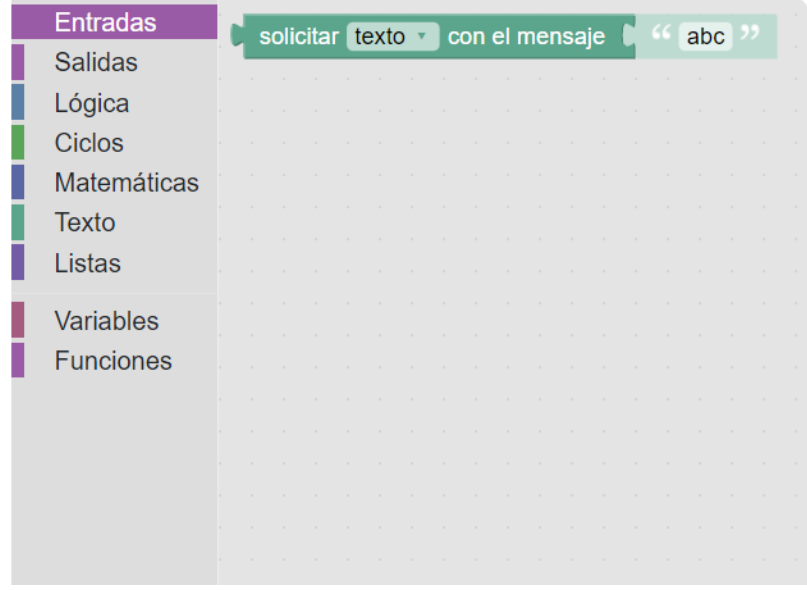

# *Ilustración 10 [Bloques de entrada.](#page-12-5)*

- Bloques de salida: Bloques para manejo de sentencias de salidas, vía consola. Ver ilustración 11.

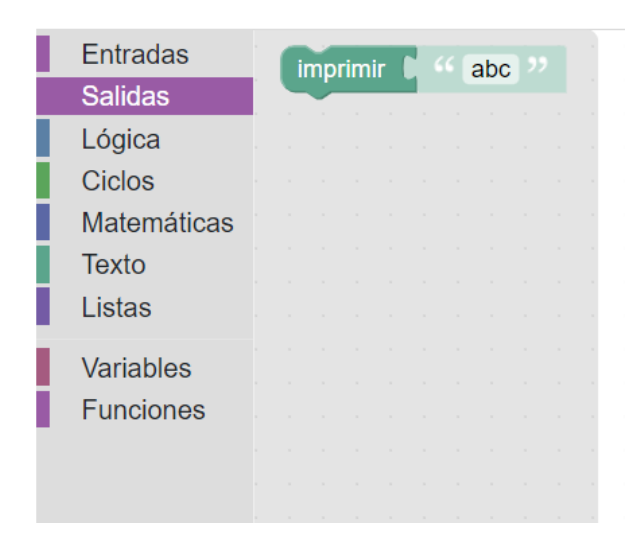

*Ilustración 11 [Bloques de salida.](#page-12-6)*

- Bloques de lógica: Bloques para manejo de sentencias de lógica booleana.

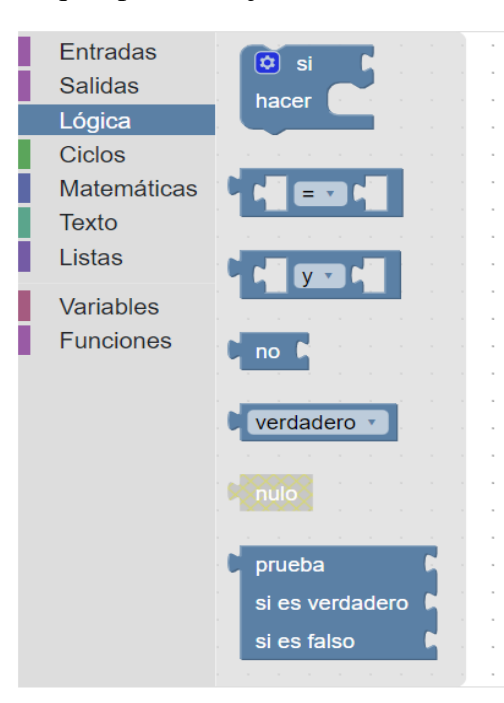

*Ilustración 12 [Bloques de lógica.](#page-12-7)*

- Bloques de ciclos: Bloques para manejo de sentencias de bucles.

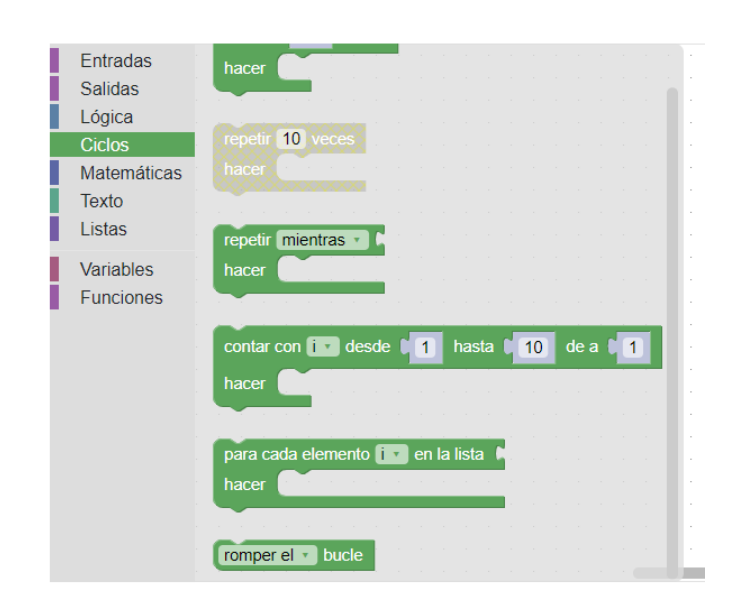

*Ilustración 13 [Bloques de ciclos.](#page-12-8)*

- Bloques de Matemáticas: Bloques para manejo de sentencias de lógica matemática.

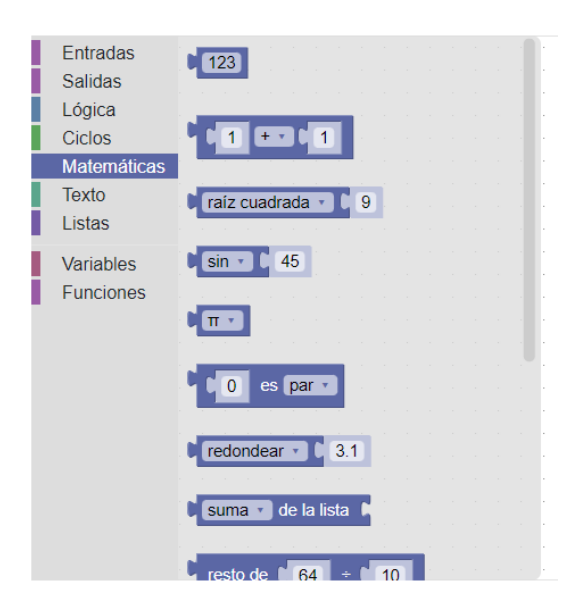

# *Ilustración 14 [Bloques de matemáticas.](#page-12-9)*

- Bloques de Texto: Bloques para manejo de cadenas de texto. Ver ilustración 15.

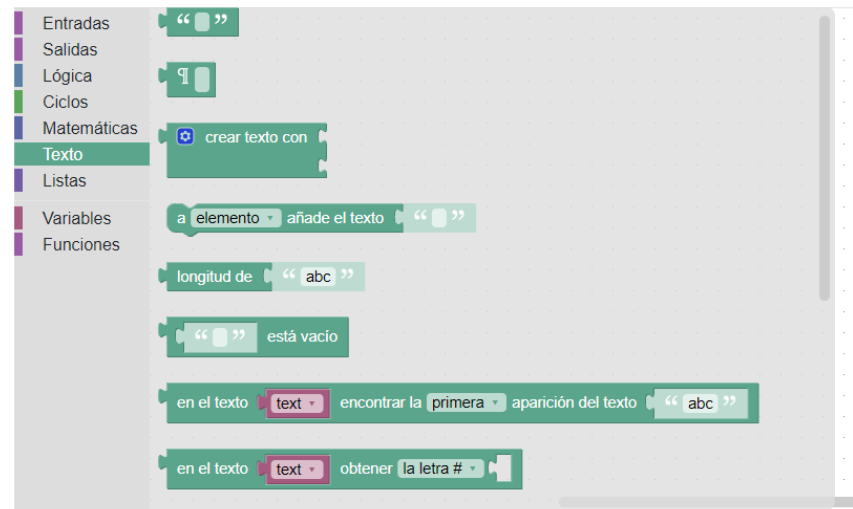

*Ilustración 15 [Bloques de texto.](#page-12-10)*

- Bloques de Listas: Bloques para manejo de listas. Ver ilustración 16.

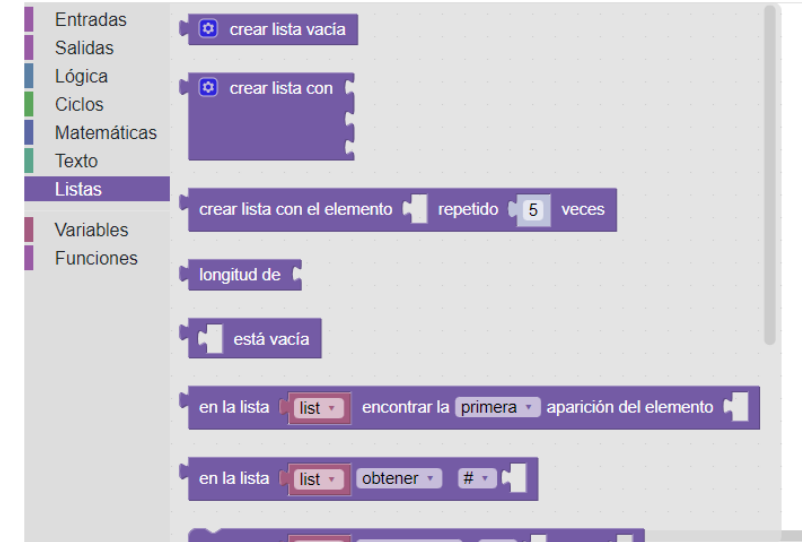

# *Ilustración 16 [Bloques de listas.](#page-12-11)*

- Bloques de variables: Bloques para creación y manejo de variables. Ver ilustración 17.

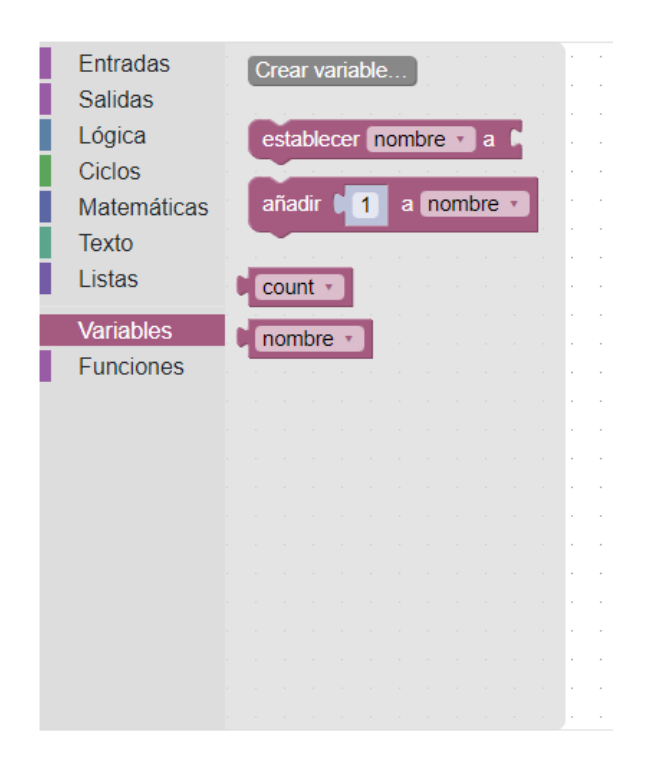

*Ilustración 17 [Bloques de variables.](#page-12-12)*

- Bloques de funciones: Bloques para manejo e invocación de funciones.

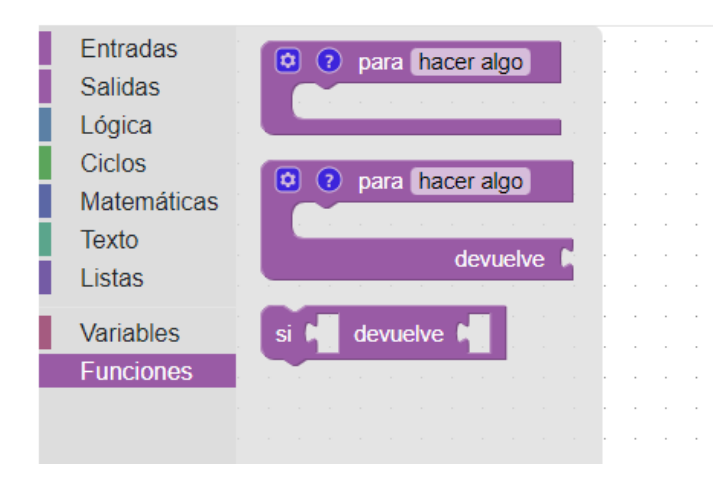

*Ilustración 18 [Bloques de funciones.](#page-12-13)*
A su vez, también se implementaron bloques personalizados, que convierten a sintaxis de Python, y permitirán mitigar la ausencia de algunas funcionalidades para resolver ejercicios típicos de programación competitiva. En la siguiente ilustración se muestra la implementación de un bloque personalizado que convierte a números enteros desde números decimales.

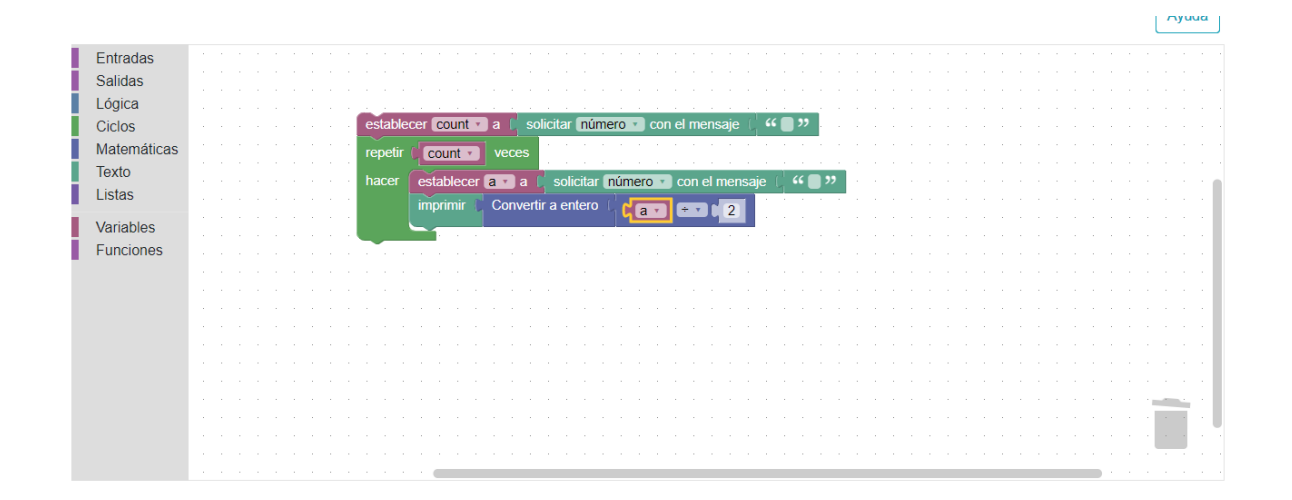

#### *Ilustración 19 [Implementación de bloques personalizados.](#page-13-0)*

Para el presente proyecto, se utilizó el generador de código a Python, el cual, al momento de que el usuario cree una solución basada en sintaxis de bloques utilizando esta librería, el sistema deberá hacer la conversión a este lenguaje de programación y posteriormente, será enviado a su respectivo calificador que devolverá la respuesta, de acuerdo a los datos arrojados frente a la lista de los casos de prueba que el problema ya almacena. Esto hace que los diferentes componentes del sistema puedan ser reutilizados y que la arquitectura planteada durante la primera versión y posterior actualización de la plataforma sea escalable para ser utilizada en

otros ámbitos. Cabe mencionar que, en la sección de anexos, se adjunta un manual de uso más detallado del tablero de Blockly para Training Center, a disposición.

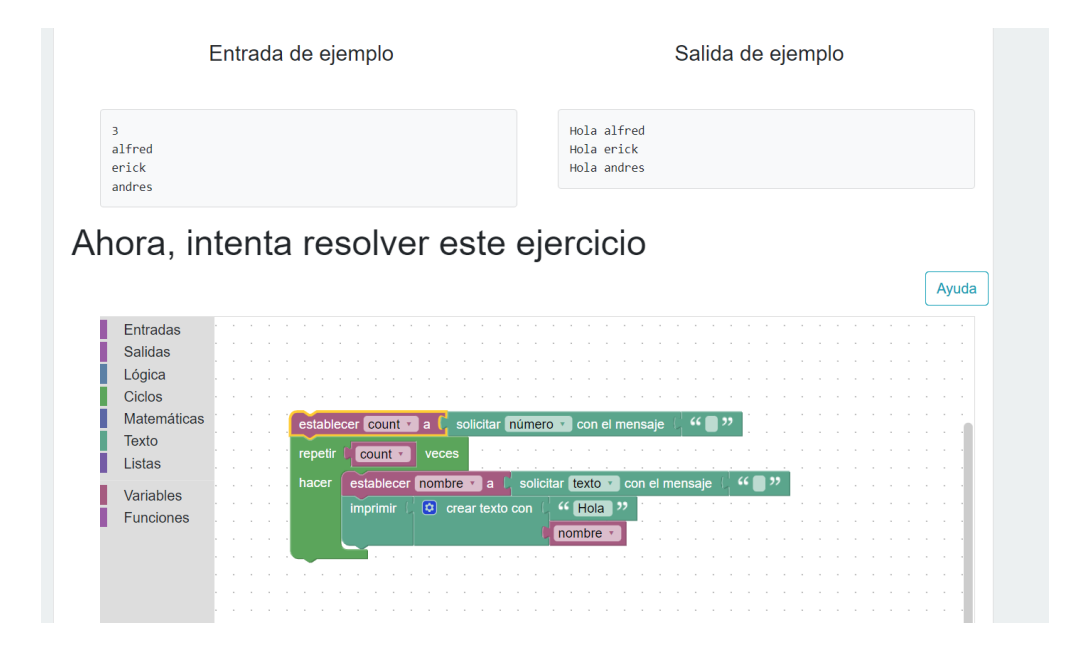

*Ilustración 20 [Implementación de Blockly en Training Center.](#page-13-1)*

Puntualizando, este proyecto persigue comenzar a vincularse con los colegios desde el semillero. Para tal efecto se propuso extender la Plataforma Training Center. En ese camino se identificó Blockly como la mejor alternativa, de tal forma que el resto del proyecto estará dedicado a cumplir el objetivo tecnológico y la prueba piloto con colegios.

#### **[5. Desarrollo del proyecto](#page-7-0)**

#### **5.1. [Metodología del proyecto](#page-7-1)**

Conforme a lo propuesto en el presente proyecto, se considerarán dos paradigmas de acuerdo a la Disciplina de los Sistemas de Información (ISD, por sus siglas en inglés Information Systems Discipline): el *paradigma de las ciencias del comportamiento*, que busca desarrollar teorías para explicar y predecir el comportamiento humano y organizacional en contextos mediados por las TIC (búsqueda de la verdad), y el *paradigma del diseño de la ciencia*, que busca ampliar las capacidades humanas y organizacionales a través de la creación o modificación de artefactos apoyados en las TIC (búsqueda de la utilidad) (R.Hevner et al., 2004) traducido y citado por (Vera Contreras & Peña Reyes, 2013).

De acuerdo a los paradigmas anteriormente mencionados, la investigación y la ingeniería consisten en un proceso iterativo de dos fases: "La primera fase sigue el paradigma de las ciencias del comportamiento, explicando y prediciendo los fenómenos relacionados con la necesidad organizacional. La segunda fase sigue el paradigma del diseño de la ciencia, creando y evaluando artefactos que contribuyan a subsanar la necesidad organizacional. Los resultados de la investigación pueden ser nuevos conocimientos o acciones en el mundo profesional, proporcionando un equilibrio entre el rigor y la relevancia." (ver Figura 9) (Vera Contreras & Peña Reyes, 2013).

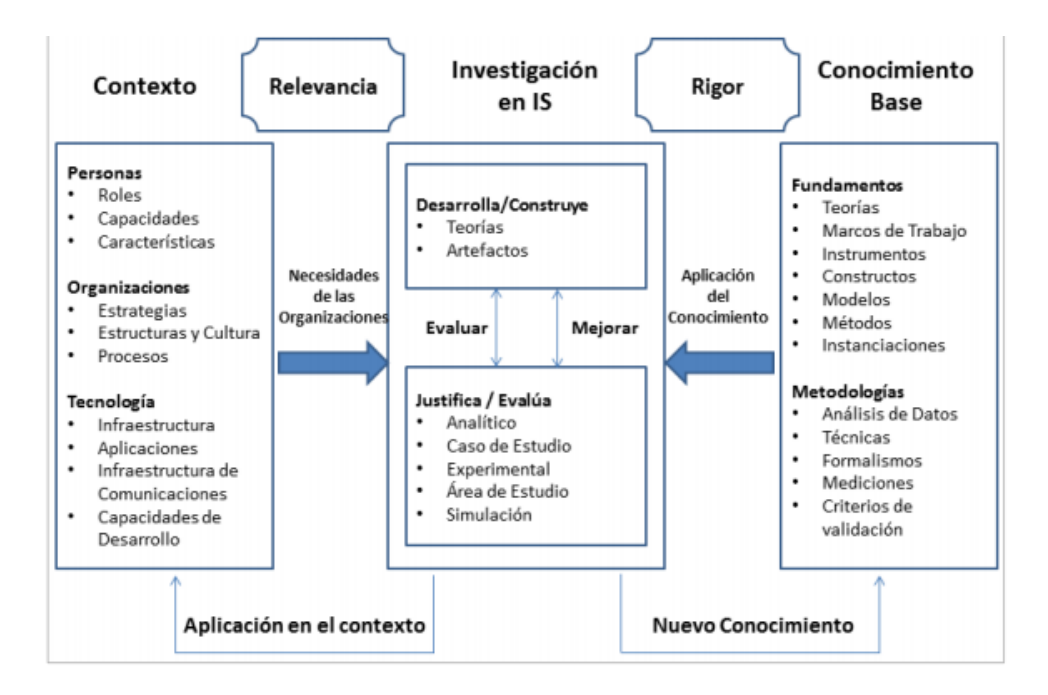

*Ilustración 21 [Marco de Investigación en ISD. Fuente: \(R. Hevner et al., 2004\)](#page-13-2)*

Para que la aplicación del marco de Investigación en ISD sea exitoso y cumpla con los Paradigmas mencionados, es importante seguir los siete lineamientos que se resumen a Continuación:

*Tabla 11 [Lineamientos para aplicar el diseño de la ciencia. Fuente: \(Vera Contreras & Peña Reyes, 2013\).](#page-9-0)*

| <b>Lineamiento</b> | <b>Descripción</b>                                           |
|--------------------|--------------------------------------------------------------|
| 1- Diseño como     | El resultado de la investigación debe ser un artefacto o una |
| artefacto          | instanciación de un artefacto.                               |

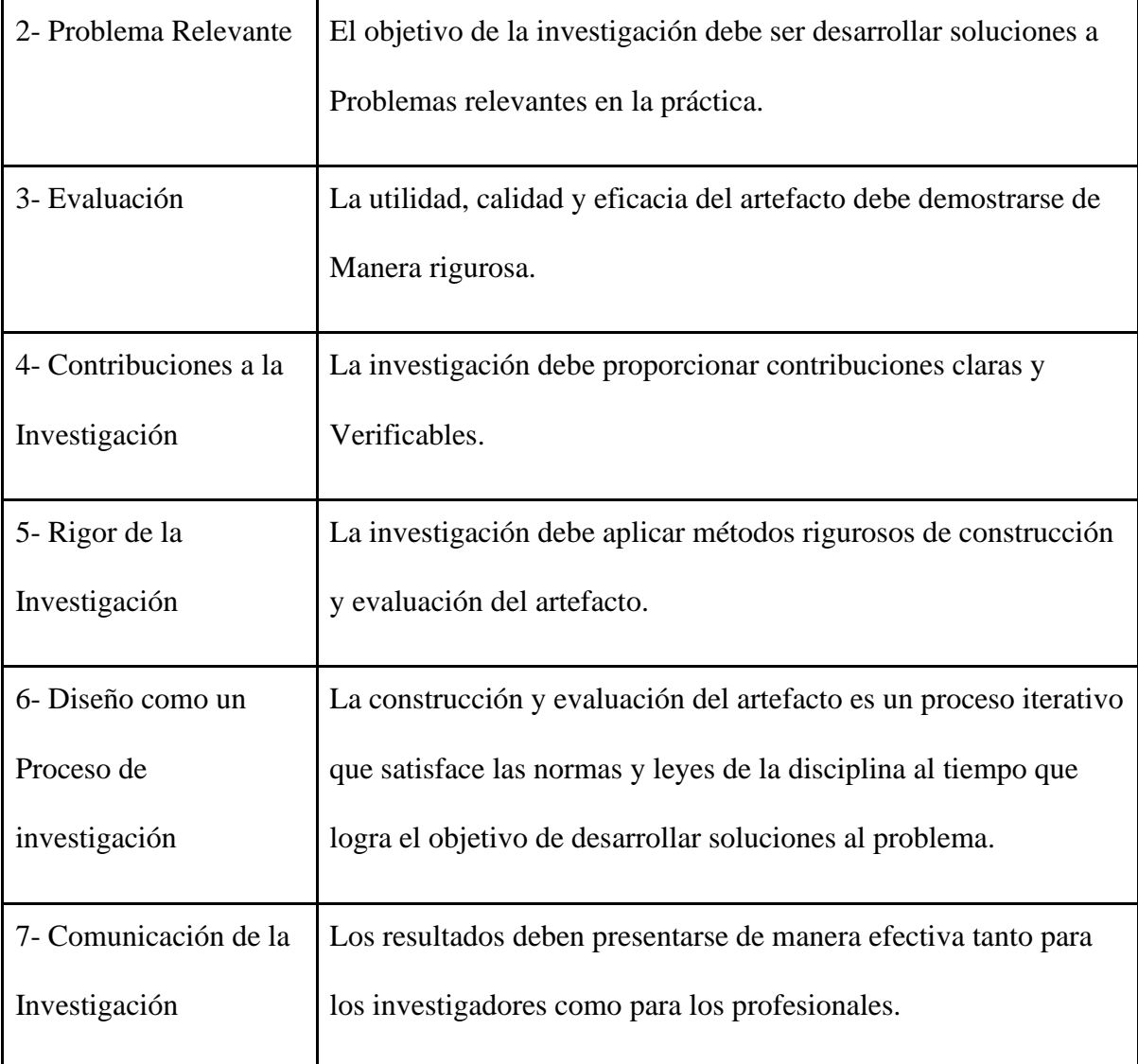

Según lo dicho anteriormente, se hace evidente que no es trivial formular la metodología de un proyecto, ni para hacer investigación ni para hacer ingeniería. No obstante, sí resulta sencillo comprender que la metodología es el proceso que sigue el investigador o el ingeniero para conseguir sus objetivos. Dichos procesos deben ser rigurosos pero flexibles y debe ser explícito para garantizar la objetividad. Por lo tanto, aplicando los planteamientos del Marco de

Investigación en ISD, según la bibliografía citada previamente, para este proyecto se propone la siguiente metodología específica, representada gráficamente en la ilustración, y explicada a continuación:

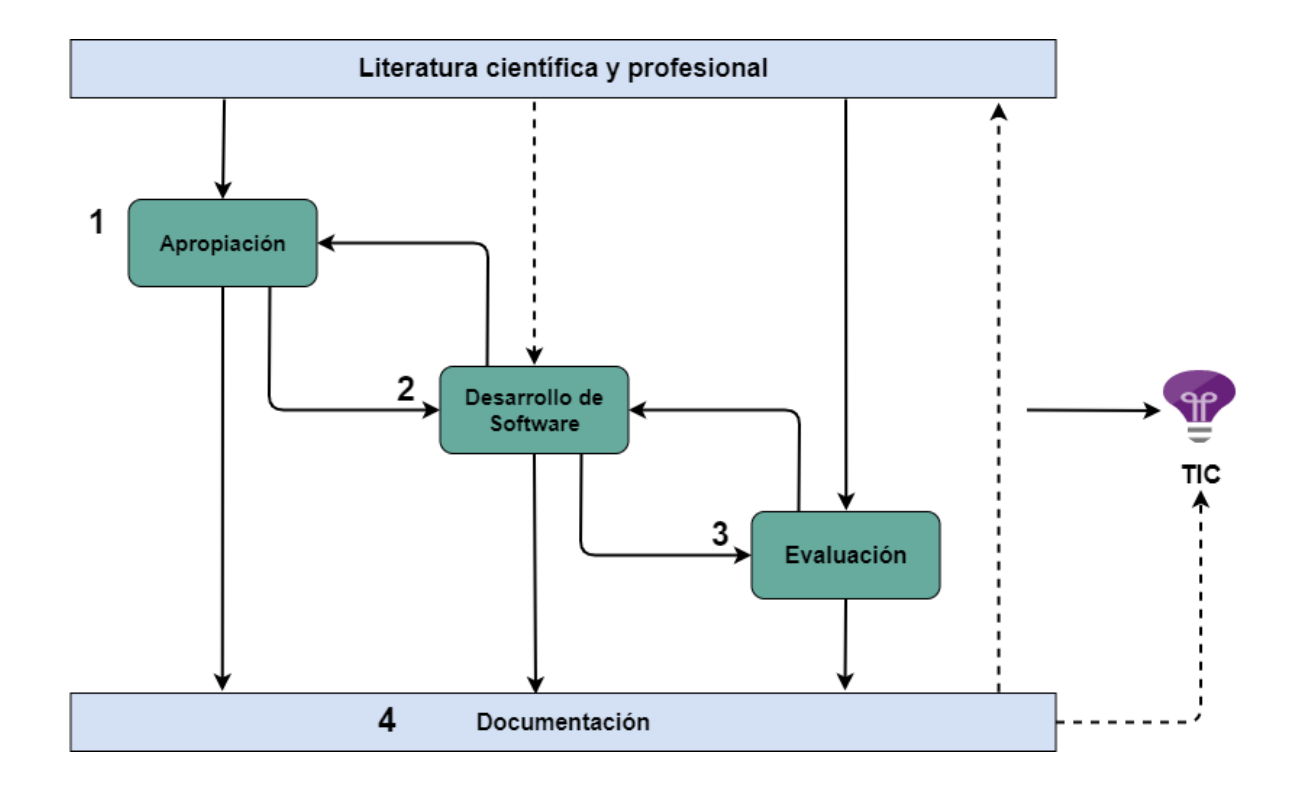

*Ilustración 22 [Fases de la metodología y objetivos del proyecto.](#page-13-3)*

Esta metodología se divide en diferentes fases:

● La primera fase es la **apropiación** de conocimiento (revisión de literatura y bases teóricas). Aquí es muy importante tener un rigor de las fuentes de conocimiento, para poder comprender y responder: ¿qué está pasando? Y ¿por qué está pasando?

- La segunda fase es la de **experimentación**: Es ahí donde se aplica el conocimiento adquirido. Buscando responder a preguntas tales como: ¿cómo cambia la realidad? Y ¿por qué cambia la realidad?
- Después, en la tercera fase que es **evaluación** se verifica que el conocimiento obtenido es válido y repetible y que los cambios en la realidad ayudan a resolver el problema o satisfacer la necesidad.
- Finalmente, la cuarta fase es de **documentación**, en la cual se registran los resultados de las demás fases.

En la ilustración 23 se relaciona la metodología con los respectivos objetivos propuestos

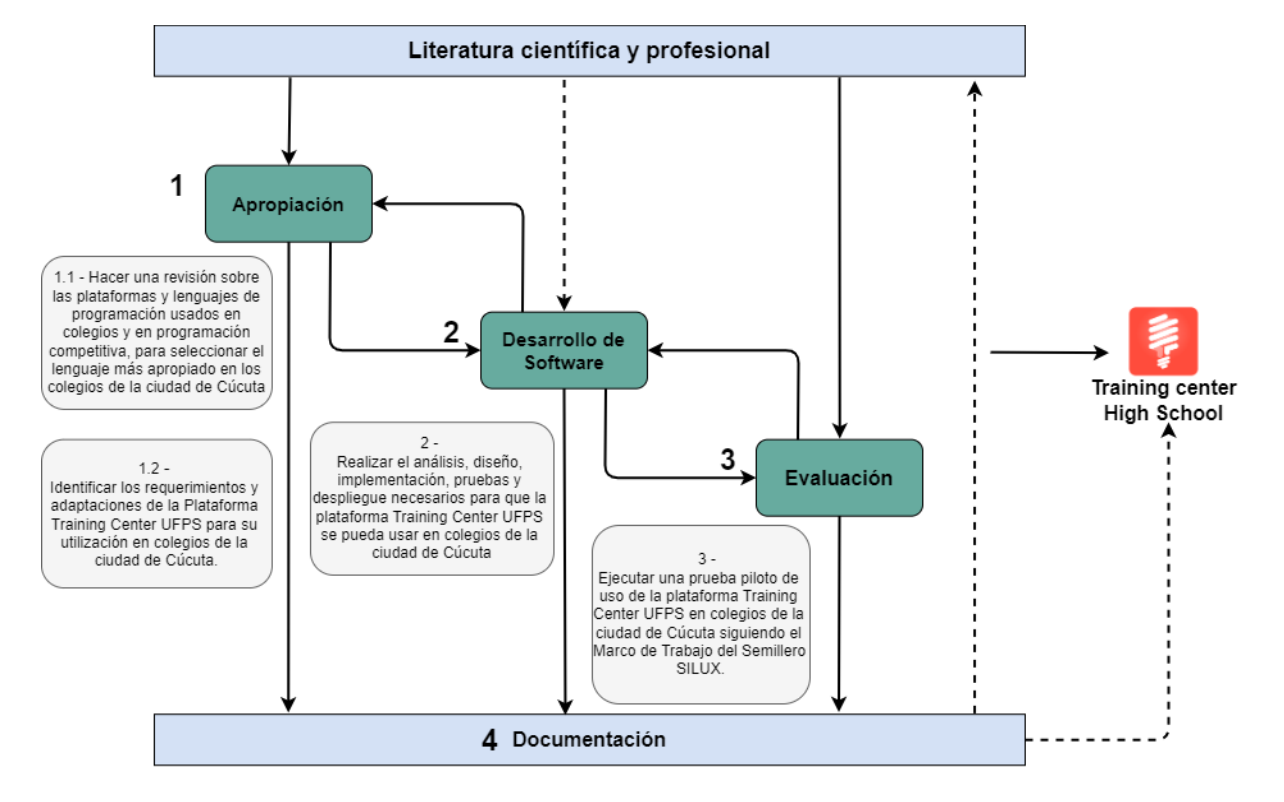

en este proyecto.

*Ilustración 23 [Metodología del proyecto con los objetivos propuestos adheridos.](#page-13-4)*

El desarrollo del presente proyecto inició con el desarrollo del primer objetivo específico "Hacer una revisión sobre las plataformas y lenguajes de programación usadas en colegios y en programación competitiva para seleccionar el lenguaje más apropiado a usar en colegios de la ciudad de Cúcuta".

## **5.2. [Levantamiento de información](#page-7-2)**

Como primera medida, para el desarrollo de esta nueva extensión para Training Center UFPS, se hizo un análisis de diferentes herramientas para enseñanza de programación y competencias para instituciones educativas. Como apoyo, se hizo una encuesta dirigida a colegios de la ciudad de Cúcuta sobre herramientas de enseñanza basadas en programación. En la siguiente imagen se muestra una gráfica de los pasos que se hicieron para recolectar y analizar esta información.

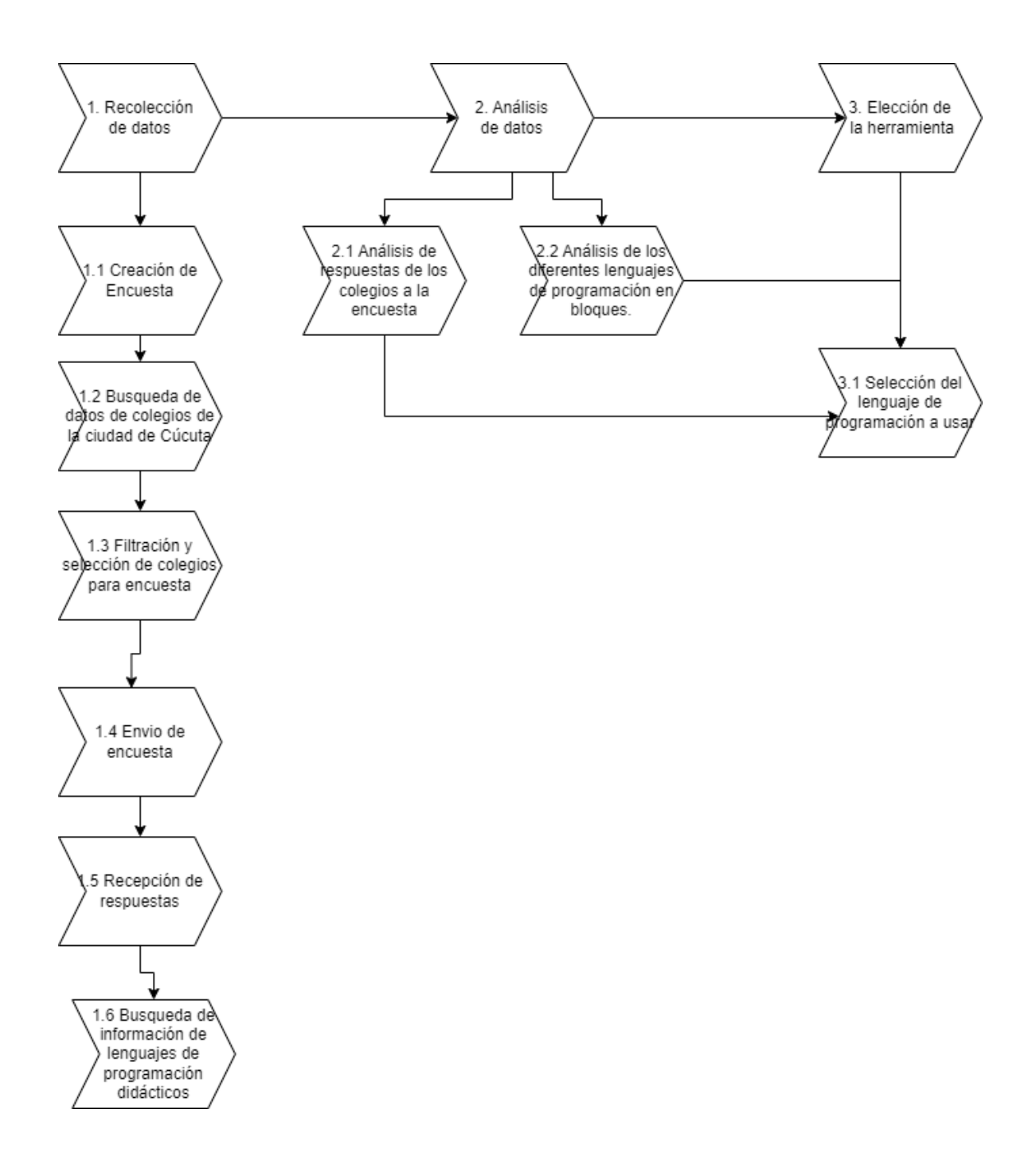

*Ilustración 24 [Pasos a seguir en el análisis y recopilación de información.](#page-13-5)*

Se realizó la recolección de datos inicialmente creando una encuesta dirigida a varios colegios de la ciudad de Cúcuta, con el fin de conocer el estado de cada colegio en lo referente a enseñanza de programación de computadores y la importancia que para ellos tiene esta área. Para esto se realizó un Formulario de Google con diferentes preguntas según los datos que se deseaban recolectar y que eran útiles para este proyecto (Ilustración 25).

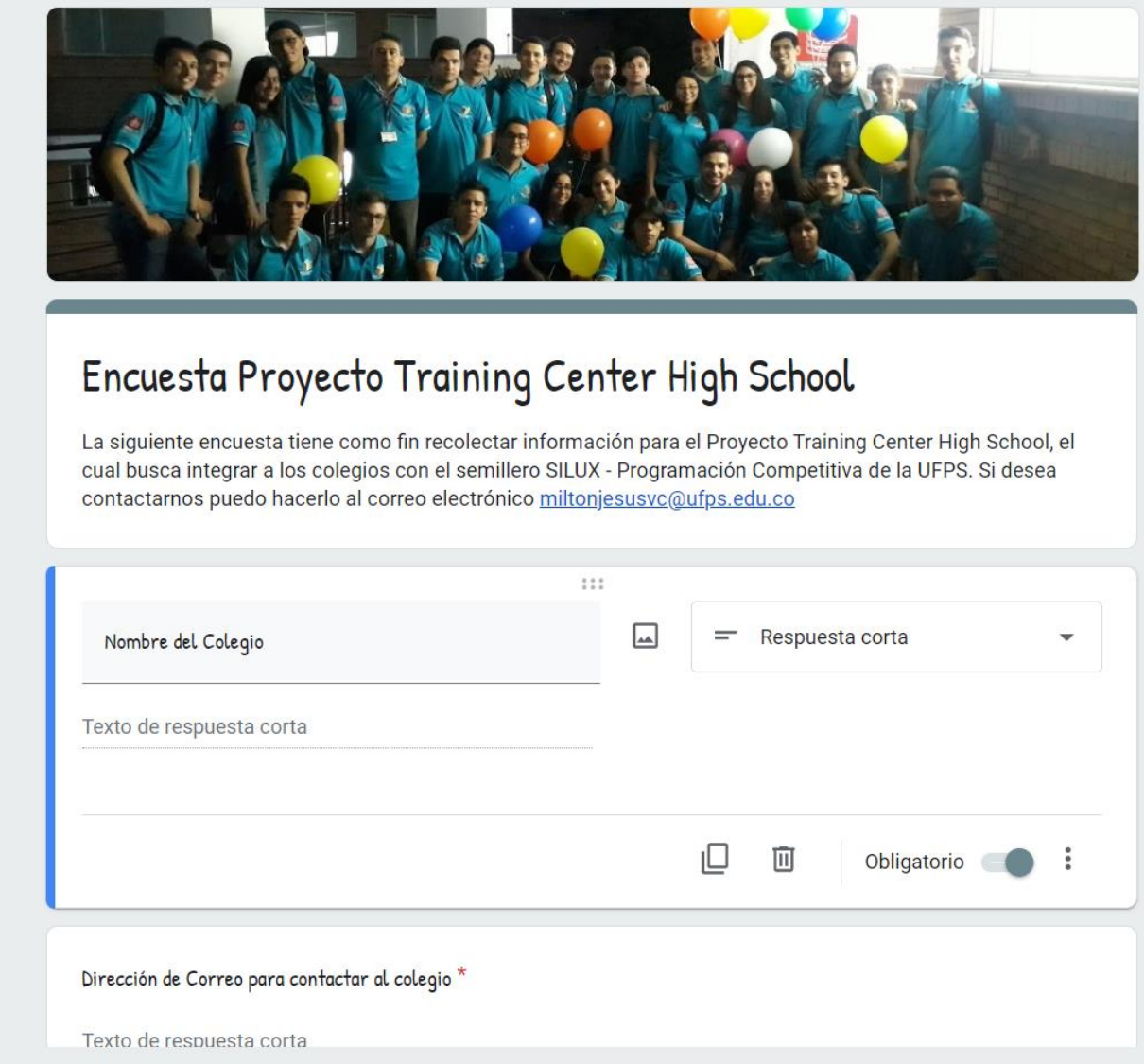

*Ilustración 25 [Encuesta para colegios propuesta Training Center High School.](#page-13-6)*

La encuesta contaba con la siguiente estructura:

- 1) Nombre del Colegio
- 2) Dirección de Correo para contactar al colegio
- 3) ¿En su colegio se enseña programación de computadores?
	- No
	- Si, programación con bloques (Scratch u otro)
	- Si, programación de sitios web
	- Otro
- 4) Si la respuesta anterior fue "si" seleccione el o los lenguajes que enseñan. Seleccione

Ninguno si su respuesta fue "no"

- Java
- PHP
- Javascript
- Python
- Bloques (Scratch u otro)
- HTML
- CSS
- Ninguno
- Otro
- 5) En qué grados se enseña programación de computadores
- 8
- 9
- 10
- 11
- Otro
- 6) ¿Cuántas horas a la semana se enseña programación?
	- 0
	- 1
	- 2
	- 3
	- 4
	- Otro
- 7) Según la percepción del maestro ¿Qué nivel de programación de computadores poseen los estudiantes al graduarse?
	- Muy bajo
	- Bajo
	- Medio
	- Alto
	- Muy alto
	- Otro
- 8) ¿Le interesaría recibir apoyo académico por parte de la Universidad Francisco de Paula Santander para procesos relacionados con la enseñanza de programación de computadores?
	- $\bullet$  Si
	- No
	- Otro
- 9) ¿Le interesaría participar en competencias de programación (maratones de programación) llevadas a cabo por la UFPS?
	- Si
	- No
- 10) Escriba las observaciones que considere sobre la Programación de Computadores en su colegio.

Posteriormente, luego de crear la encuesta, se realizó la petición de una base de datos con los correos de contacto de la mayoría de colegios de la ciudad de Cúcuta. Con el fin de poder enviar la encuesta a dichos colegios y realizar la recolección de datos.

De estos datos obtenidos se hicieron filtros manuales, para realizar el envío del correo con la encuesta a diligenciar. En este filtro se hizo un trabajo de búsqueda para cada colegio y con esto conocer si ellos contaban con una página web o alguna información en la que se pudiera corroborar que los correos electrónicos estaban actualizados y eran correctos.

La base de datos inicialmente tenía más de 150 colegios y después de la filtración quedaron aproximadamente 50 colegios a quienes se les envió la encuesta. De los colegios que respondieron a esta encuesta se recopilaron las siguientes respuestas agrupadas en gráficas:

Para la pregunta *¿En su colegio se enseña programación de computadores?*, más del 50% de los colegios encuestados respondieron "no", una porción mayor al 12% respondieron que sí habían interactuado con algún lenguaje de programación ejecutable, otra porción del 12% conoce sobre mantenimiento de computadores, y, por último, una porción del 12.5% han interactuado con lenguajes de programación basados en bloques (Ilustración 26).

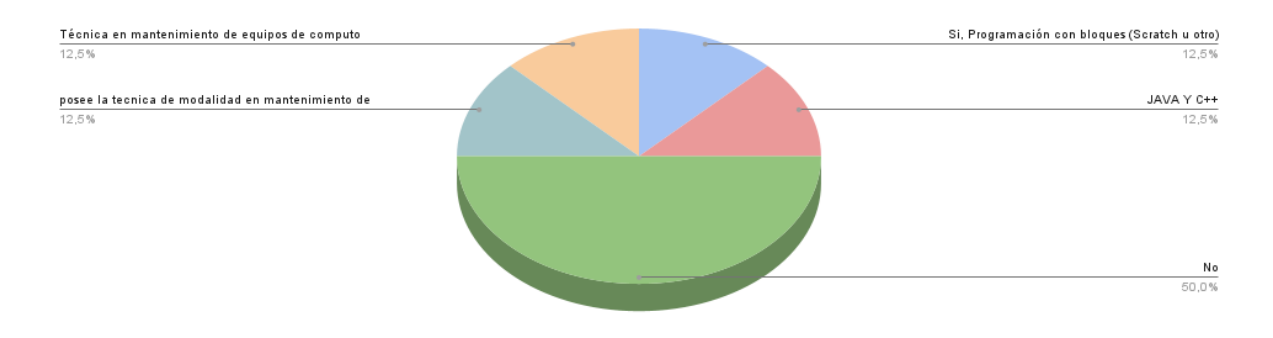

¿En su colegio se enseña programación de computadores?

*Ilustración 26 [Estadísticas pregunta "¿En su colegio se enseña programación de](#page-13-7)  [computadores?".](#page-13-7)*

Para la pregunta *Si la respuesta anterior fue "si" seleccione el o los lenguajes que enseñan. Seleccione Ninguno si su respuesta fue "no",* el 62% de los colegios respondieron que no enseñan ningún lenguaje, herramienta de programación u otra tecnología, el 37.5% de los colegios enseñan Java, PHP y C, el 12,5% enseñan sobre mantenimiento de equipos de cómputo, el 25% de los colegios enseña HTML a sus estudiantes, el 12.5% enseñan sobre bloques en Scratch, y ninguno de los colegios enseñan tecnologías como Javascript, Python y CSS (Ilustración 27).

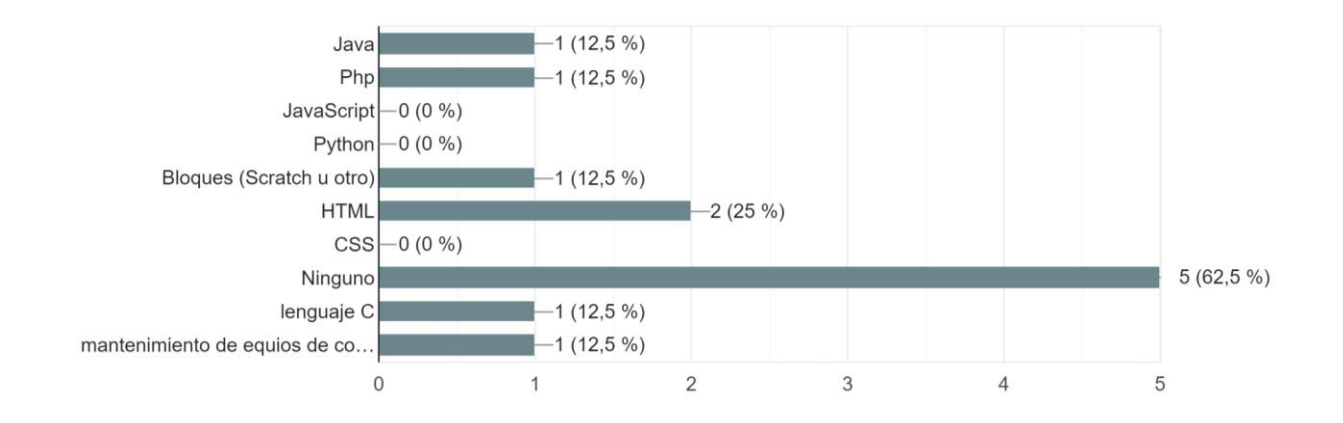

*Ilustración 27 [Estadísticas pregunta "Si la respuesta anterior fue "si" seleccione el o los](#page-13-8)  [lenguajes que enseñan. Seleccione Ninguno si su respuesta fue "no".](#page-13-8)*

En la pregunta *En que grados se enseña programación de computadores*, en ninguno de los colegios encuestados enseñan bases de programación desde 8° y 9° grado, el 12.5% de los colegios encuestados respondieron que enseñan programación desde 10° grado, el 37.5% respondieron que enseñan programación desde 11° grado, el 12.5% de los colegios encuestados respondieron que enseñan a nivel de técnica académica, el 12.5% enseñan bases de

programación en grados de primaria escolar, y el 37.5% de los colegios no enseñan programación en ninguno de sus cursos (Figura 28).

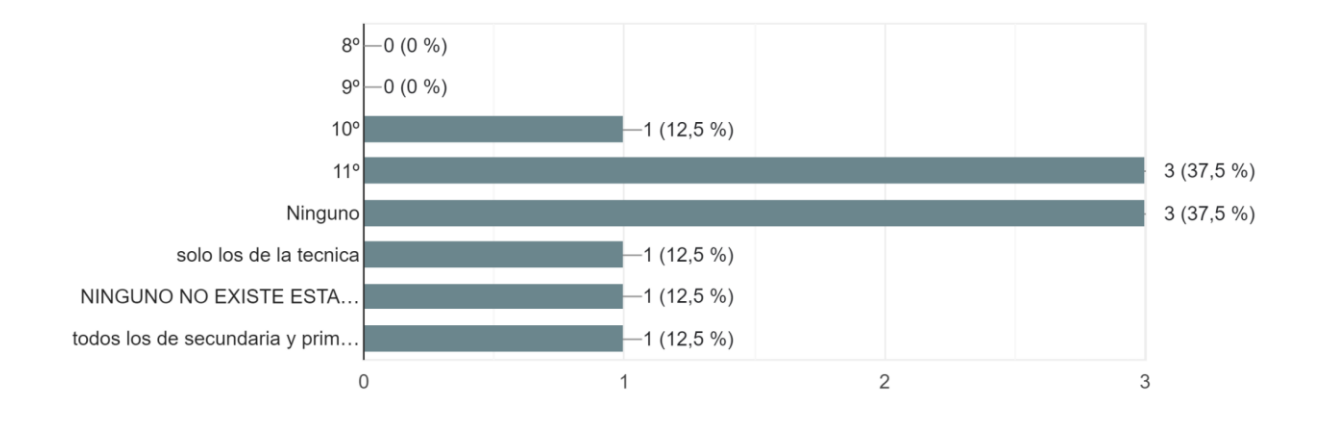

*Ilustración 28 [Estadísticas pregunta "¿En qué grados se enseña programación de](#page-13-9)  [computadores?".](#page-13-9)*

En la pregunta *¿Cuántas horas a la semana se enseña?*, *el* 50% de los colegios encuestados respondieron que dedican 0 horas a la semana en enseñanza de la programación, el 12.5% afirma que en sus cursos académicos no existe ninguna materia o sección en la que se enseñe programación, el 25% de los colegios enseña al menos 2 horas a la semana, y el 12.5% de los colegios afirma que enseñan programación al menos durante 5 horas a la semana (Ilustración 29).

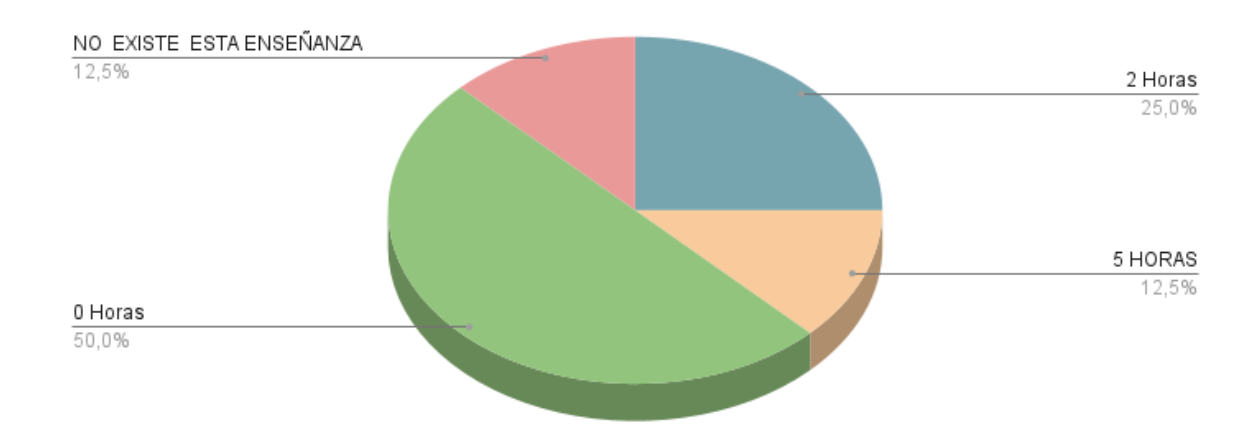

## ¿Cuántas horas a la semana se enseña?

*Ilustración 29 [Estadísticas pregunta "¿Cuántas horas a la semana se enseña?".](#page-13-10)*

En la pregunta *Según la percepción del maestro ¿Qué nivel de programación de computadores poseen los estudiantes al graduarse?*, el 12.5% de los colegios afirma que el nivel de conocimiento en programación es alto, el 12.5% respondió que el nivel de enseñanza al momento de graduarse es medio, el 25% dice que el nivel de conocimiento es bajo, el 25% afirma que es muy bajo, el 12.5% afirma que no existe énfasis en enseñar programación, y el 12.5% de los colegios responde no enseñan programación (Ilustración 30).

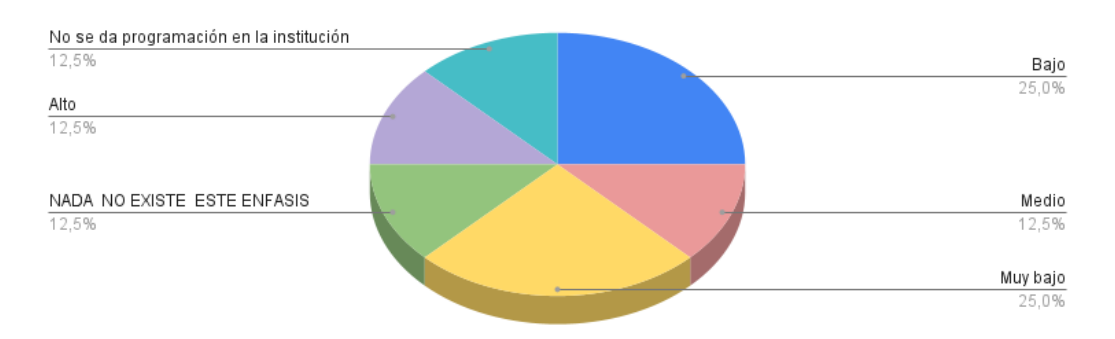

Según la percepción del maestro ¿Que nivel de programación de computadores poseen los estudiantes al graduarse?

*Ilustración 30 [Estadísticas pregunta "¿Qué nivel de programación de computadores poseen](#page-13-11)  [los estudiantes al graduarse?".](#page-13-11)*

En la pregunta *¿Le interesaría recibir apoyo académico por parte de la Universidad Francisco de Paula Santander para procesos relacionados con la enseñanza de programación de computadores?*, *la* totalidad de los encuestados responde que están interesados en recibir apoyo académico por parte de la UFPS para apoyar procesos relacionados con la enseñanza de la programación (Ilustración 31).

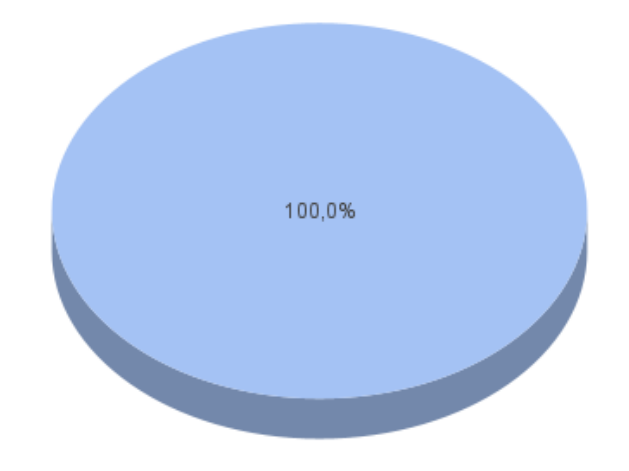

¿Le interesaría recibir apoyo académico por parte de la Universidad Francisco de Paula Santander para procesos relacionados con la

*Ilustración 31 [Estadísticas pregunta "¿Le interesaría recibir apoyo académico por parte de la](#page-13-12)  [UFPS para procesos relacionados con la enseñanza de programación de computadores?".](#page-13-12)*

En la pregunta *¿Le interesaría participar en competencias de programación (maratones de programación) llevadas a cabo por la UFPS?* El 75% de los colegios encuestados responde que, si están interesados, el 12.5% responde que están interesados en cuanto la estrategia que se proponga sea compacta, y el 12.5% no está interesado (Ilustración 32).

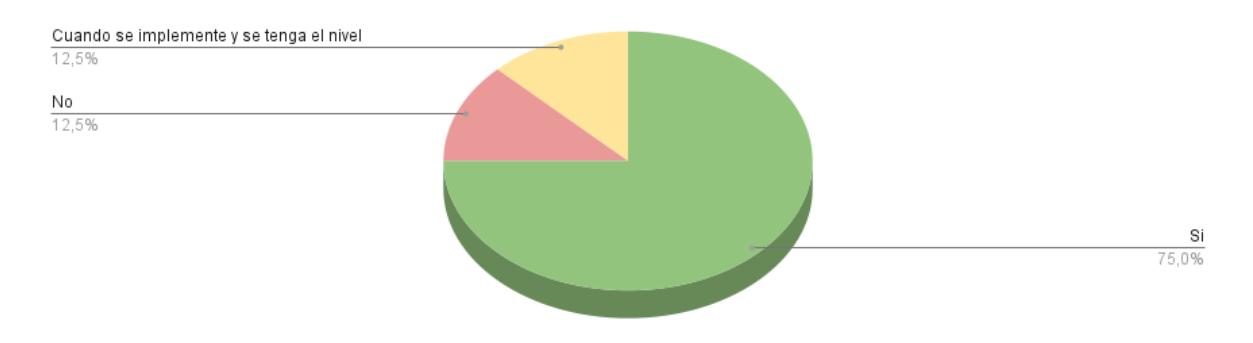

¿Le interesaría participar en competencias de programación (maratones de programación) llevadas a cabo por la UFPS?

*Ilustración 32 [Estadísticas pregunta "¿Le interesaría participar en competencias de](#page-13-13)  [programación \(maratones de programación\) llevadas a cabo por la UFPS?".](#page-13-13)*

Después de analizar estos datos recolectados, se procedió a realizar una búsqueda de los diferentes lenguajes de bloques existentes para usar en programación e indagar cuál sería el más apropiado para este proyecto, teniendo en cuenta a la población que era dirigido y también el contexto de programación competitiva en el que se desarrollaría.

Luego de realizar la revisión y seleccionar el lenguaje "Blockly", como el más apropiado para este proyecto, se procedió al desarrollo del segundo objetivo específico "Identificar los requerimientos y adaptaciones de la Plataforma Training Center UFPS para su utilización en colegios de la ciudad de Cúcuta".

#### **5.3. [Proceso de desarrollo de software](#page-7-3)**

#### **Metodología de desarrollo**

**Scrum**

Para este proyecto se ha seleccionado la metodología *Scrum*, como metodología para el desarrollo que será a nivel de aplicación Web. Scrum es una metodología ágil que proporciona una serie de iteraciones y fases a base de entregables funcionales, además de que brinda una estructura de trabajo para grupos de desarrollo pequeños y también es flexible en la adopción de cambios y nuevos requisitos (ARAQUE, 2017).

Esta metodología consta de una serie de fases las cuales se identificarán en la figura 33. Estas fases se irán repitiendo de forma cíclica (llamados Sprints), de tal manera que durante cada iteración se entregue una versión funcional del producto que vaya cumpliendo con los objetivos de desarrollo, y junto a la retroalimentación que esto ofrece, ofrecer mejoras y ajustes que satisfagan las necesidades de todos los involucrados. Se decidió que cada sprint para hacer entregas del software debería ser aproximadamente de una semana.

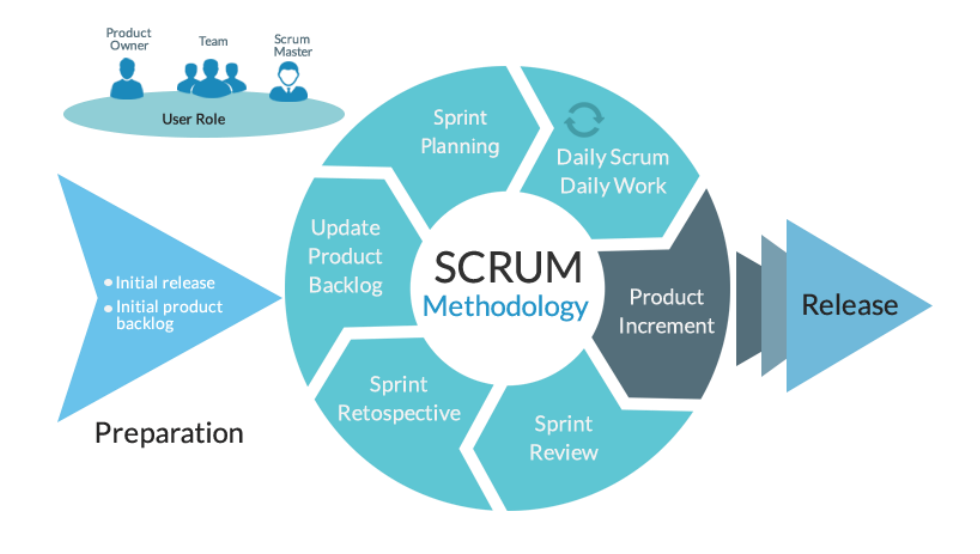

*Ilustración 33 [Fases de la metodología Scrum. Fuente: \(Pérez, 2019\).](#page-13-14)*

### **SPRINTS**

Los Sprints son el corazón de la metodología Scrum. Se podría definir como el contenedor para el resto de eventos de Scrum. Es un proceso continuo que no debe cambiar mientras esté en marcha el desarrollo del producto.

Gracias al sprint, es posible conocer la transparencia, el estado en el que está el desarrollo del proyecto, las carencias del Equipo Scrum para poder poner remedio y el feedback con el cliente.

#### **MIEMBROS DEL EQUIPO SCRUM**

- Product Owner: Es el representante que se comunica con el cliente y responsable de la gestión del Product backlog, es decir, es el responsable de la gestión de la lista de productos a entregar. Él se encargará de maximizar el valor del producto desarrollado por el Equipo Scrum y del retorno de la inversión.
- Scrum Master: Es el líder del equipo Scrum. Protegerá al equipo y les ayudará a eliminar impedimentos a la vez que colaborará con el Product Owner para priorizar el Product Backlog.
- Equipo de Desarrollo: Está compuesto por un equipo de desarrolladores, con experiencia y conocimiento, y su tarea es conseguir un incremento en el desarrollo del producto a partir de los elementos del Product Backlog seleccionados durante el [Sprint Planning.](https://donetonic.com/que-son-los-sprints-en-scrum/)

#### **ARTEFACTOS DEL SCRUM**

Los Artefactos Scrum son aquellos elementos que garantizan la transparencia y el registro de la información primordial del proceso de Scrum (Donetic, 2022).

● Product Backlog: Es una lista ordenada que contiene todo lo que podría ser necesario para el buen desarrollo del producto y es la única fuente de requisitos para hacer cambios en el producto.

- Sprint Backlog: Es el subconjunto de elementos del Product Backlog elegidos para abordarse durante el sprint. Estos elementos se componen de tareas técnicas más pequeñas que consiguen un incremento del software.
- Incremento: Es el resultado del sprint: es la suma de todas las tareas que el Equipo de Desarrollo ha ejecutado durante ese período de tiempo y que se ofrecerá al usuario final en forma de software, aportando un valor de negocio al producto que se está desarrollando.

## **CEREMONIAS DURANTE DEL DESARROLLO DE LOS SPRINTS**

- Sprint Planning: Esto sucede al comienzo del sprint. Esta reunión revisa el Product Backlog con el Product Owner, discutiendo el trabajo a realizar en el Sprint. En esta ceremonia, cada miembro del equipo selecciona elementos de la lista de requerimientos y desarrollan una lista de objetivos para ser cumplidos durante el sprint. El único trabajo del Scrum Master es asegurarse de que la reunión exista como parte de Scrum y se mantenga a tiempo.
- Daily: Debe hacerse una vez por día, y no debe superar los quince minutos de duración. El equipo se reúne y se comunica el progreso, individual siempre con base en la meta del Sprint, ¿Qué hicimos ayer para contribuir al objetivo de este sprint?, ¿Qué vamos a hacer hoy para contribuir al objetivo de este sprint?, ¿hay algún impedimento que impida cumplir con este objetivo?
- Sprint Review: Es una reunión dedicada a mostrar el trabajo del equipo terminado para su inspección y adaptación por todos los miembros del equipo incluídos los stakeholders. De esta forma, las partes interesadas (en este caso, el director de proyecto, y las instituciones educativas) pueden ver cómo van las cosas y dedicarse a inspeccionar o adaptar el producto.
- Sprint Retrospective: Esta ceremonia consiste en obtener una retroalimentación rápida con el propósito de mejorar la cultura y desarrollo del producto. Se realiza al final de cada Sprint.
- Refinamiento: El refinamiento del Product Backlog es una práctica recomendada para asegurar de que el objetivo del sprint se cumple.

## **IMPLEMENTACIÓN DE SCRUM**

Teniendo en cuenta las implicaciones que tiene Scrum, y por la cantidad de miembros del equipo de trabajo, se decide compartir roles dependiendo de las ceremonias que se desarrollan durante cada sprint. Con apoyo del director de proyecto se hicieron reuniones periódicas (presenciales y virtuales) hasta dos veces por semana, para revisar los objetivos, planificar y asignar tareas, hacer refinamiento de aquellas tareas que no se alineaban tan bien al cumplimiento del sprint, mostrar y explicar avances del producto de software (tanto de las mejoras y adaptaciones hechas a Training Center, como de la implementación del envío de soluciones en Blockly), y reflexionar sobre cómo se puede mejorar, y reevaluar aspectos que

potencialmente serían el objetivo para cumplir en el siguiente sprint. En la siguiente imagen se adjunta evidencia de una de las reuniones para la planificación de actividades con el apoyo del director del proyecto (el ingeniero Milton) y la co-directora (la ingeniera Deisy).

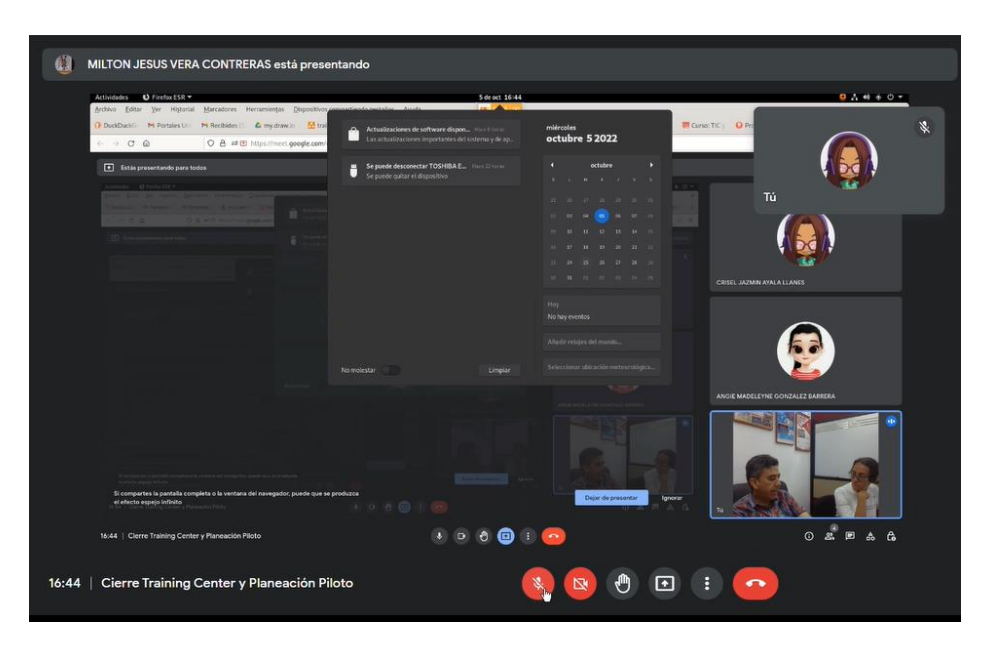

*Ilustración 34 [Reunión planificación actividades.](#page-13-15)*

A su vez, se hizo necesario implementar herramientas que ayuden a gestionar de forma natural las tareas y objetivos para el desarrollo de software, entre otros, una herramienta de control de versiones como Git y Github, Calendario de Google para organizar reuniones periódicas para el desarrollo de los Sprints, Google Drive para almacenar evidencias y documentos de apoyo al avance de las tareas y objetivos, y, sobre todo, un software para poder administrar proyectos e iteraciones. Para el caso actual, se utilizó la herramienta Trello.

Trello es una aplicación para gestión de proyectos basada en el método Kanban y sirve para gestionar tareas, permitiendo organizar el trabajo en grupo de forma colaborativa mediante tableros virtuales compuestos de listas de tareas en forma de columnas. Es apropiada para la gestión de proyectos ya que se pueden representar distintos estados y compartirlas con diferentes personas que formen el proyecto. Con esta herramienta se permite mejorar las rutinas de trabajo del equipo generando prioridades, tiempos, avisos y otras opciones perfectas para organizar un proyecto en el que colaboran varias personas (Experto en Negocios Online, 2019).

Para este caso particular, se creó un tablero dividiendo las tareas en grupos de estados, de la siguiente manera: Product Backlog, To do, Doing, Testing, Done y Future tasks.

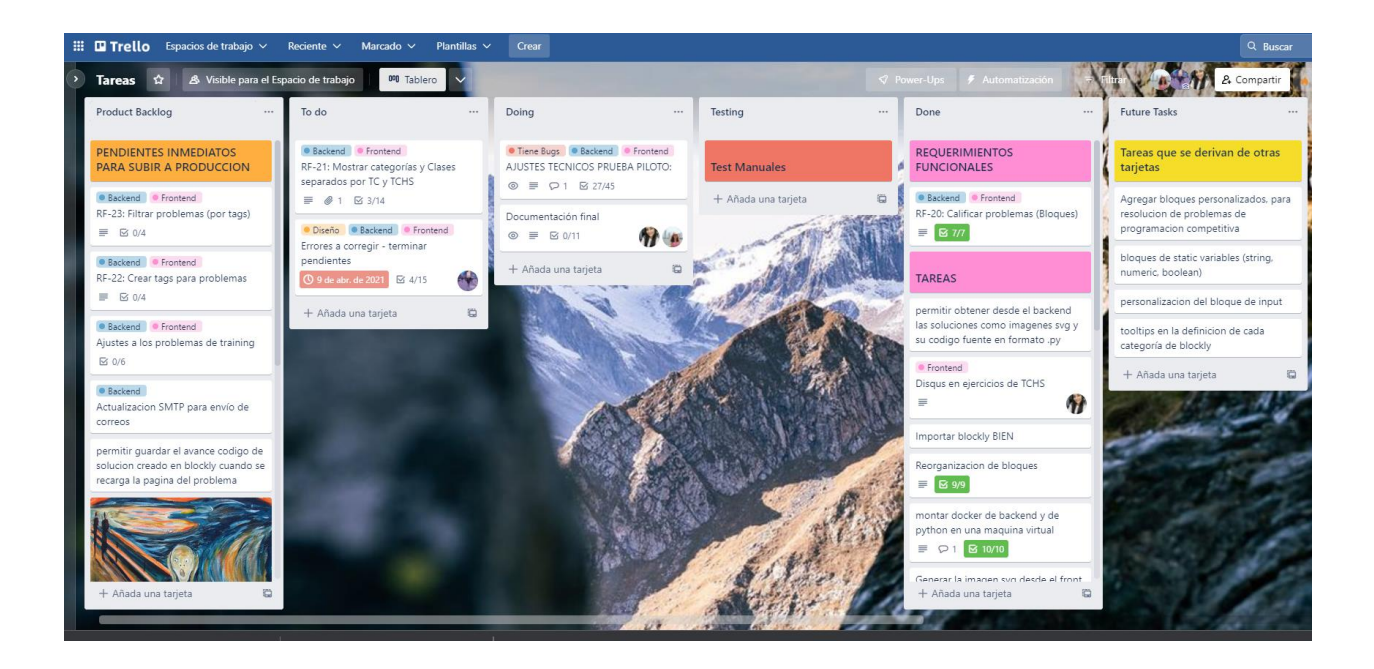

*Ilustración 35 [Tablero de Trello.](#page-13-16)*

- Product backlog: Es una lista de trabajo ordenado por prioridades para el equipo de desarrollo que se obtiene de la hoja de ruta y sus requisitos. Los elementos más importantes se muestran al principio del backlog del producto para que el equipo sepa qué hay que entregar primero.
- *To do:* Lista de tareas que se van a realizar durante el transcurso del Sprint. Estas tareas están asignadas a uno de los miembros del equipo, y están estimadas de acuerdo al esfuerzo o puntos de estimación que él crea que vaya a colocar para que dicha tarea sea cumplida.
- *Doing:* Tareas que se están realizando durante la fase del sprint.
- Testing: Tareas que ya terminaron su proceso de desarrollo, y están en la fase de pruebas. Normalmente estos test suelen ser de tipo caja negra (tests manuales). Una tarea no puede pasar a estado Done, hasta que los resultados de las pruebas sean aceptables.
- *Done:* Tareas finalizadas; estas se discuten durante la review de cada sprint.
- *Future Tasks:* Lista de tareas o necesidades que surgen durante las reuniones de review y retrospectiva al final de cada sprint, pueden ser aceptadas para poder ser analizadas para pasar a estado de Product Backlog, o por lo contrario, pueden ser descartadas, por alejarse de los objetivos de alto nivel.

Las listas de tareas también se dividen de acuerdo a una jerarquía, basada por el nivel o la extensión que pueda tener en cuanto a tiempo y esfuerzos (las tareas de alto nivel se dividen en tareas de menor nivel que, terminadas en conjunto, hacen que la tarea de alto nivel sea cumplida). Los requerimientos funcionales del sistema, se consideran tareas de alto nivel; estas

tareas se dividen en pequeñas tareas que permitirán realizar de forma particular avance sobre estos requerimientos durante cada sprint (Ilustración 36).

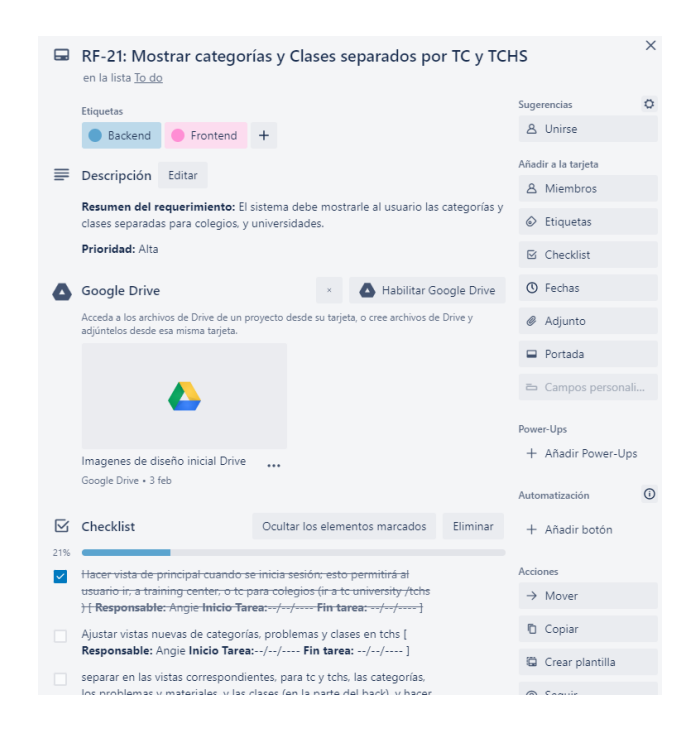

*Ilustración 36 [Tarea a alto nivel en Trello.](#page-14-0)*

No sobra decir que el desarrollo de estas iteraciones va muy de la mano con el avance del cronograma del proyecto en la fase de desarrollo de software.

Es necesario aclarar que SCRUM es un marco metodológico que ofrece lineamientos, técnicas y buenas prácticas, pero no todas llegan a utilizarse. En ese sentido, en este proyecto SCRUM fue la línea base y la clave del éxito, de acuerdo a la documentación existente, es la cultura ágil, lo cual se logra con reuniones cortas y frecuentes donde se respondan las preguntas esenciales: ¿qué se ha hecho? ¿qué están haciendo? ¿qué falta por hacer? ¿En qué necesitan ayuda?

Finalmente, siempre surge la duda de por qué ese marco metodológico de Scrum y no otra alternativa. En la práctica la justificación suele ser un sesgo de masificación, una tendencia, una moda. Para este caso particular, la mayoría de los estudiantes de Ingeniería de Sistemas de la UFPS que trabajan en empresas de desarrollo de software usan Scrum junto a otras opciones como Design Thinking. Entonces, el uso de Scrum se justifica en que es lo que se sabe y se domina en el contexto laboral de los autores del proyecto.

#### **5.4. [Prueba piloto](#page-7-4)**

La prueba piloto es el tercer objetivo específico del presente proyecto. Con ella se plantea la socialización de la plataforma desarrollada, con profesores y alumnos de tres colegios de la ciudad de Cúcuta. Con el fin de dar a conocer el propósito y funcionamiento de la plataforma y así mismo llevar a cabo una maratón de entrenamiento con los estudiantes de colegio en la cual se implemente la metodología que ya se ha venido trabajando con el grupo de estudio. Esta prueba piloto proyecta obtener una retroalimentación acerca del funcionamiento de la plataforma y también sobre la experiencia de estudiantes y profesores con el acercamiento a la programación competitiva. Esto con el objetivo de seguir a futuro por medio del semillero SILUX y el grupo de estudio de programación competitiva, trabajando la programación competitiva con estudiantes de instituciones educativas.

Para el correcto desarrollo de esta prueba piloto se plantea la siguiente ruta a seguir.

# **Piloto Training Center High School**

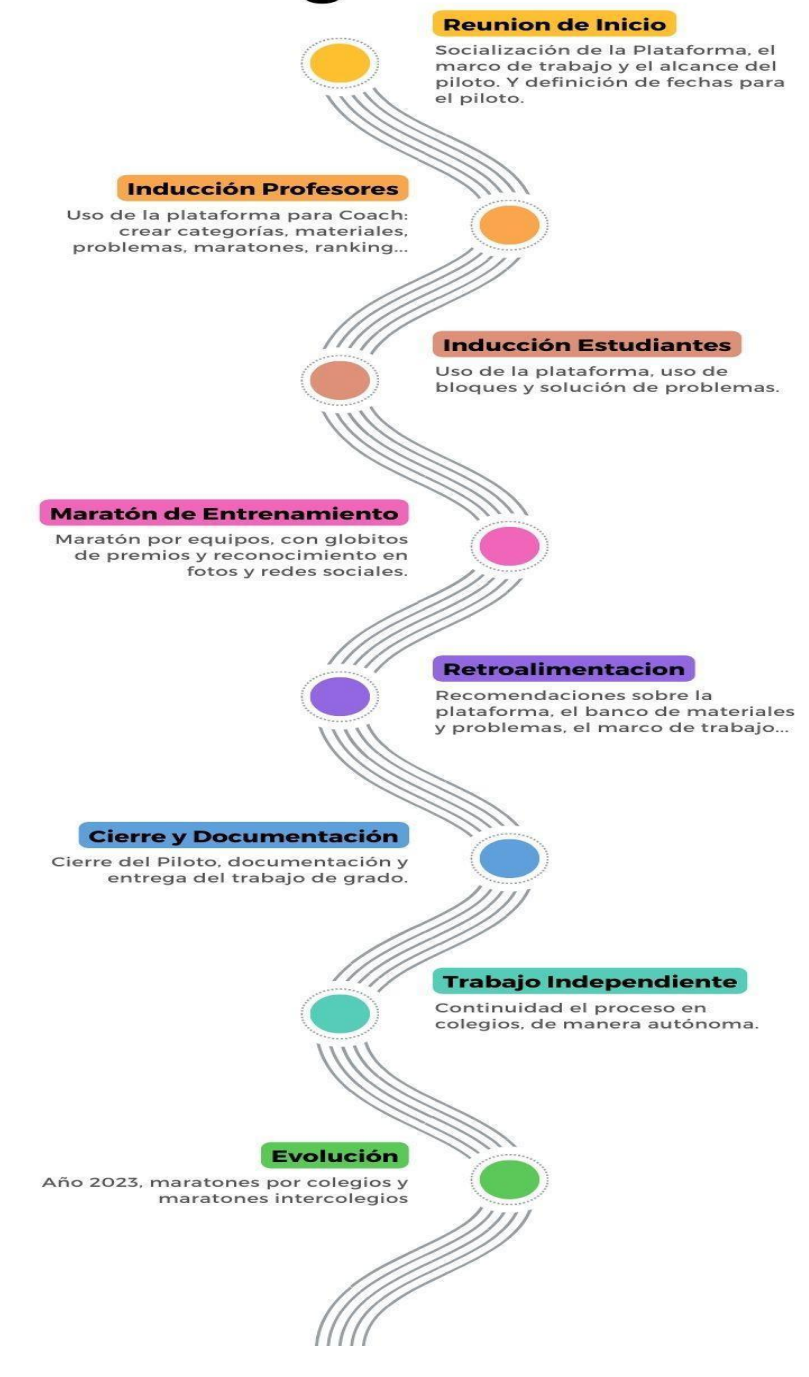

*Ilustración 37 [Pasos para la prueba piloto en colegios.](#page-14-1)*

Esta hoja de ruta se retomará posteriormente al presentar el detalle del desarrollo de la prueba piloto.

## **6. Nueva Version [Training Center High School](#page-7-5)**

Según lo que dicta scrum se inició realizando un sprint planning donde se definió la ruta a seguir para llegar al cumplimiento de los objetivos. Esta ruta se definió de la siguiente manera:

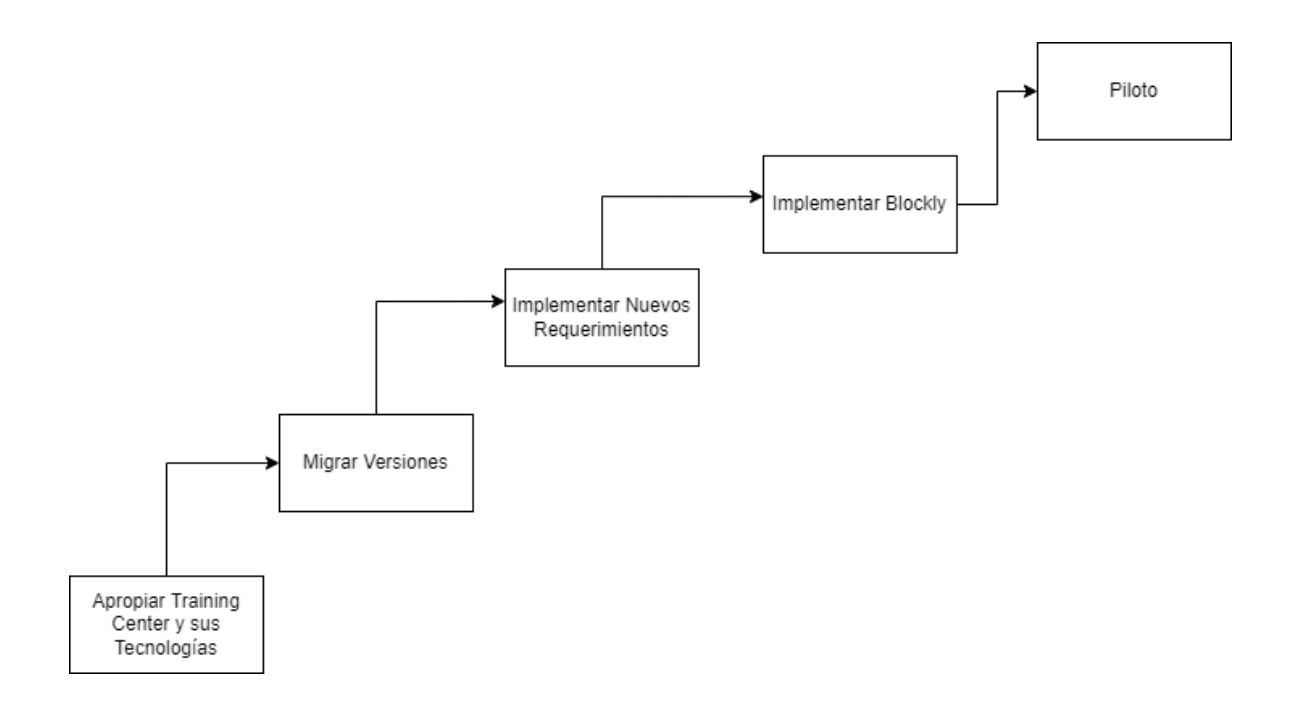

*Ilustración 38 [Ruta a seguir para hacer adaptaciones a Training Center.](#page-14-2)*

Se dio inicio con la apropiación de conocimiento de Training center y sus tecnologías. Se identificó qué lenguaje de programación y framework usaba la plataforma y se procedió a realizar adquisición de conocimiento de las tecnologías no conocidas. De esta apropiación también se identificaron necesidades para llevar a cabo el cumplimiento de los objetivos de este proyecto. Dentro de las necesidades más importantes detectadas fue la migración de versiones de Training Center.

Durante la migración de versiones de la plataforma esta ruta fue cambiando según las necesidades presentadas. A continuación, se muestra la evolución y cambio de la ruta de desarrollo del proyecto (Ilustración 39).

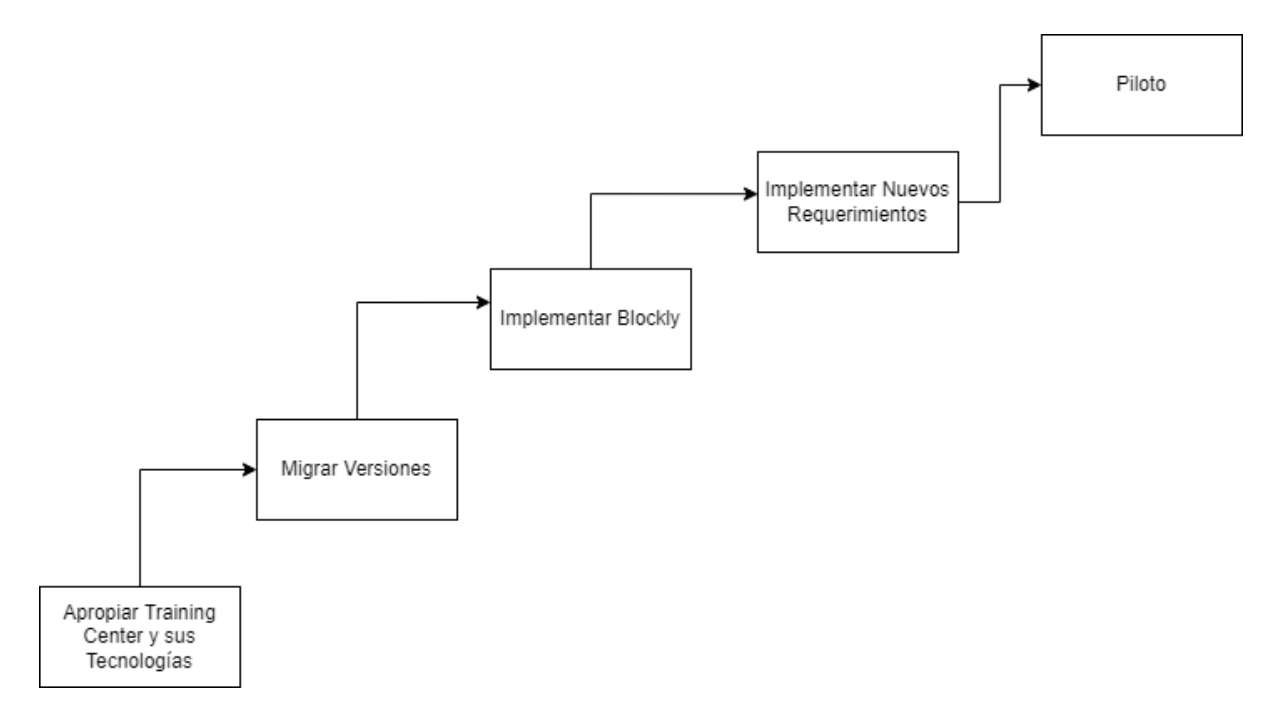

*Ilustración 39 [Evolución 1 de la ruta a seguir para hacer adaptaciones en Training Center.](#page-14-3)*

Se vio la necesidad de implementar Blockly primero luego de migrar versiones para probar su funcionamiento con las nuevas versiones de la plataforma.

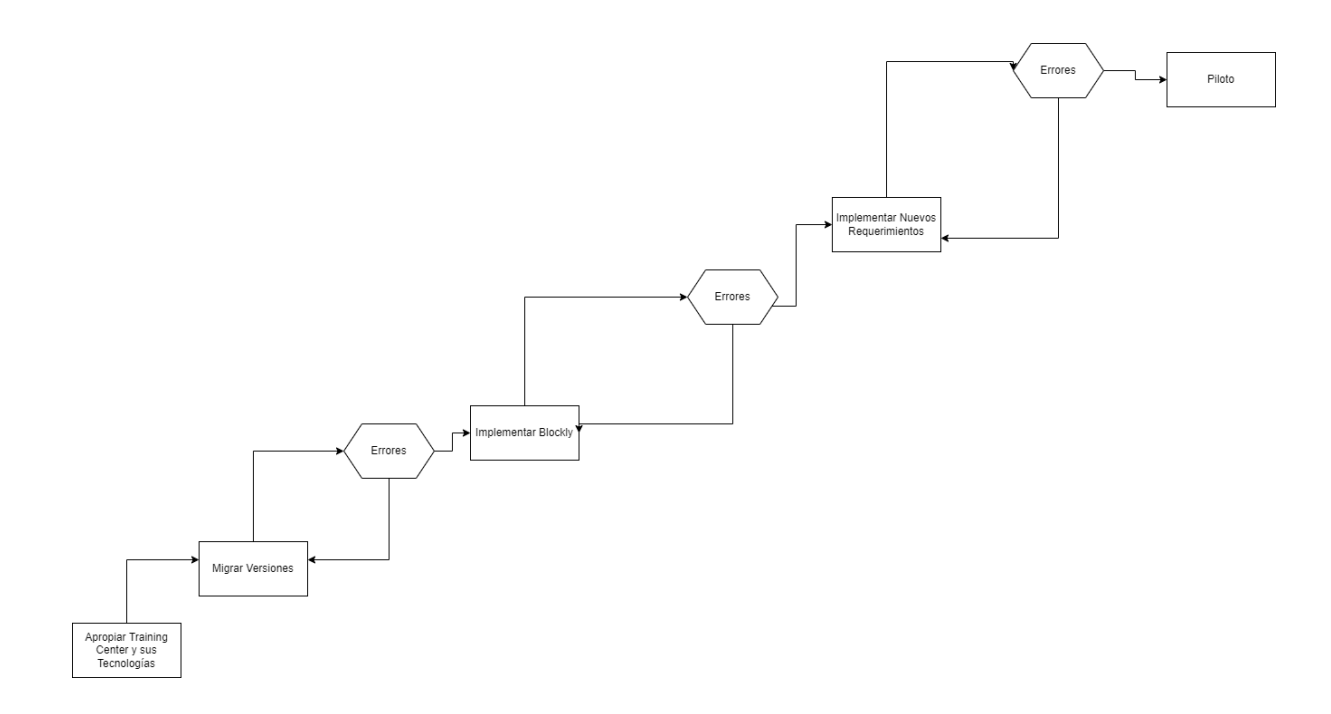

*Ilustración 40 [Evolución 2 de la ruta a seguir para hacer adaptaciones en Training Center.](#page-14-4)*

Luego se evidenciaron algunos errores después la migración de versiones que debían ser atendidos para poder realizar las actividades siguientes en el proceso de desarrollo. Convirtiéndose así en un proceso constante como lo muestra la imagen 40.

Seguidamente se evidenció que en algunos casos para la implementación de Blockly o el desarrollo de los nuevos requerimientos, se requería volver al proceso de actualización de

versiones para el correcto funcionamiento de cada proceso. Por lo tanto, finalmente la ruta llevada a cabo a lo largo del proceso de desarrollo fue la evidenciada en la siguiente imagen.

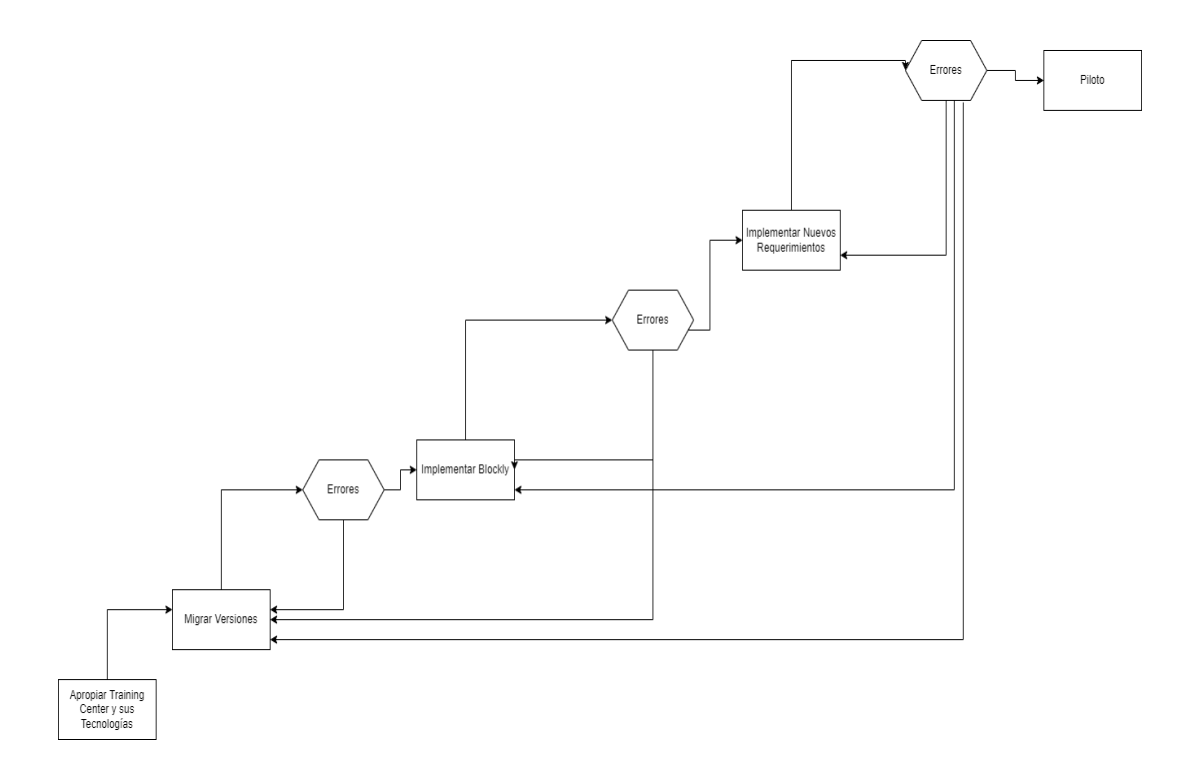

*Ilustración 41 [Versión final de la ruta a seguir para hacer adaptaciones en Training Center.](#page-14-5)*

Esta ruta nos muestra el proceso realizado en el desarrollo de software del presente proyecto. El cuál representa también la mayoría de casos presentados en el mundo real del desarrollo de software, cuando se trabaja sobre un software ya existente.

## **6.1. [Requerimientos o funcionalidades](#page-7-6)**

La apropiación de la plataforma Training Center dio paso a la creación de requerimientos según las necesidades identificadas. Esto conllevó a listar las funcionalidades y requerimientos para el proyecto, lo que se debía modificar y adaptar y lo nuevo que se necesitaba implementar para llegar al cumplimiento de los objetivos. La lista de requerimientos que se definieron fue la siguiente:

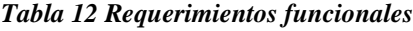

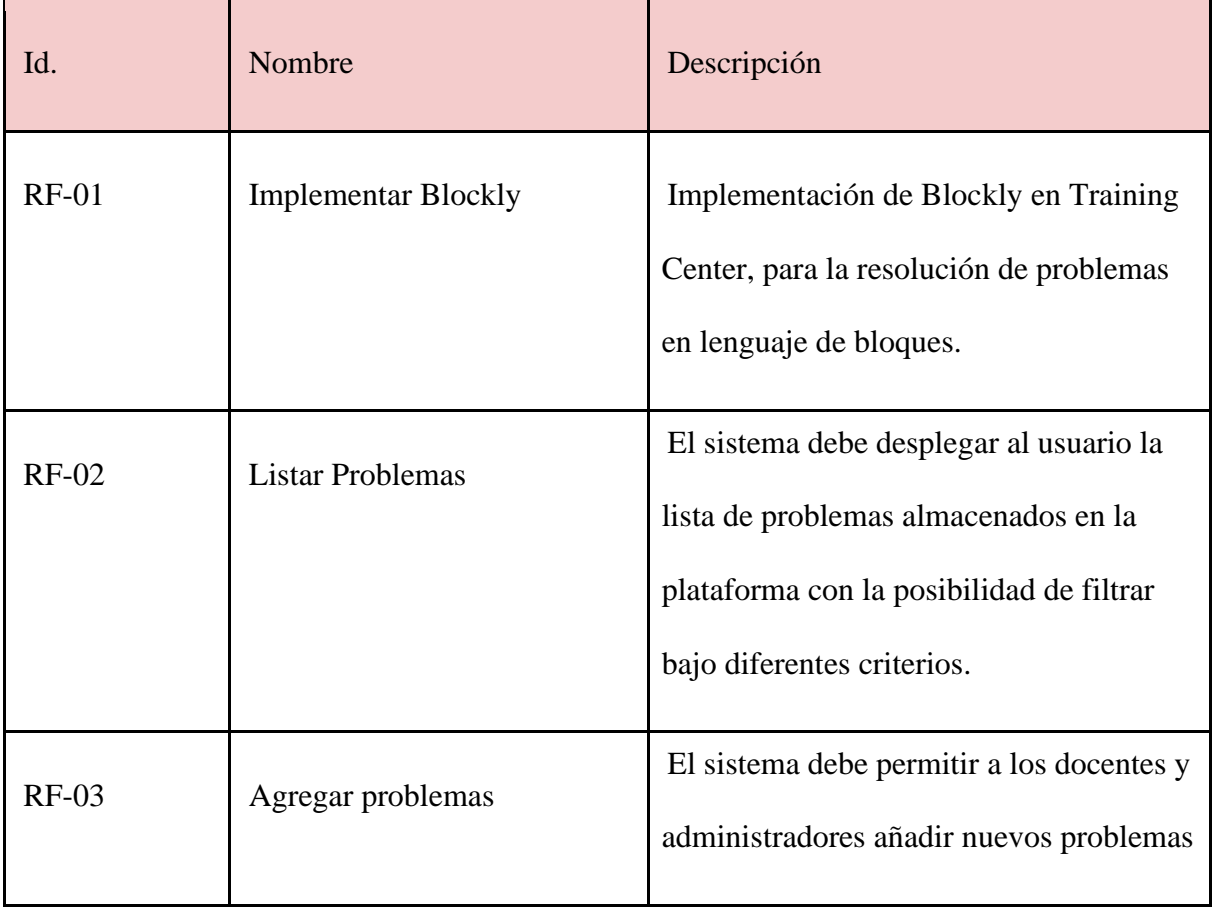
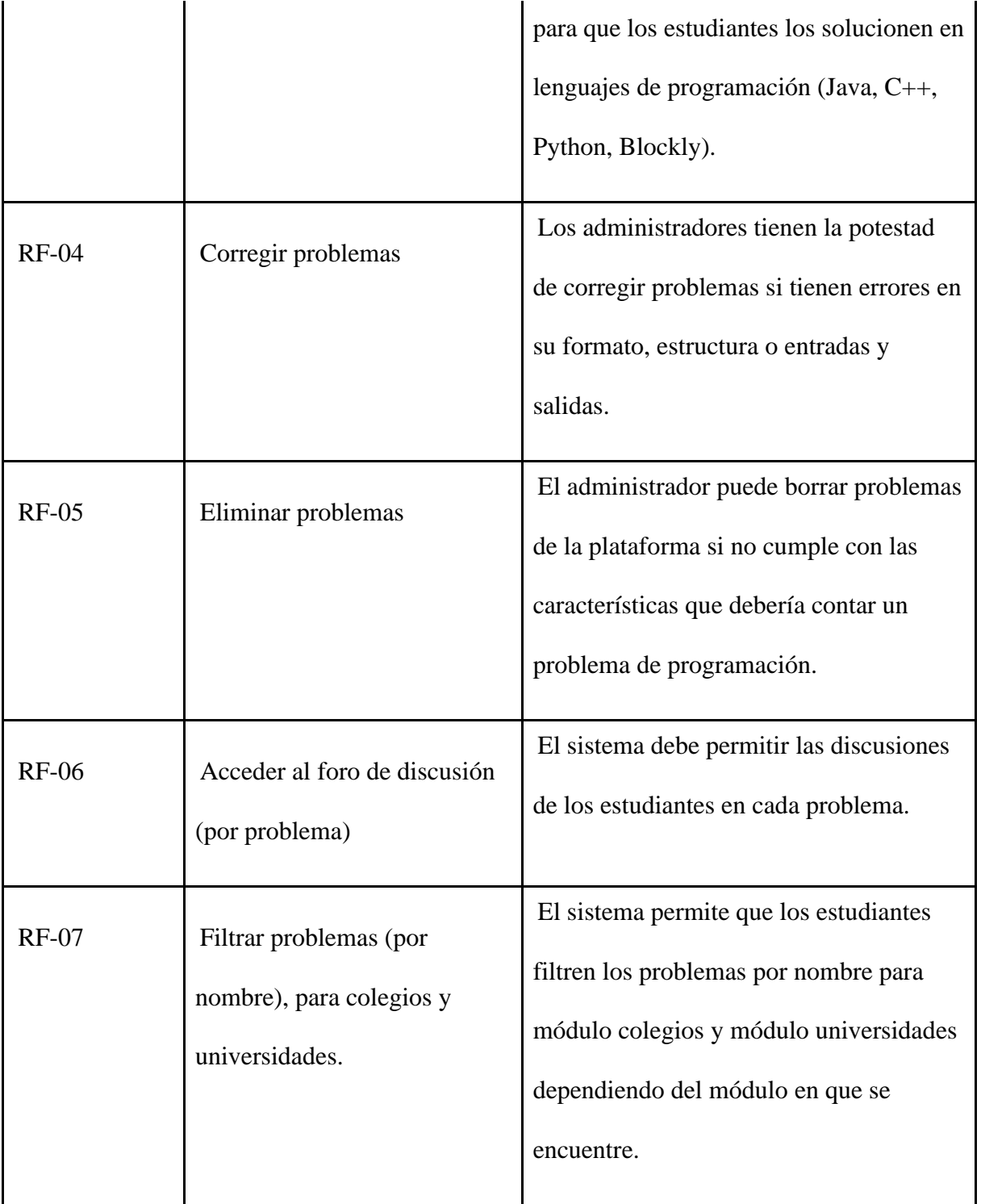

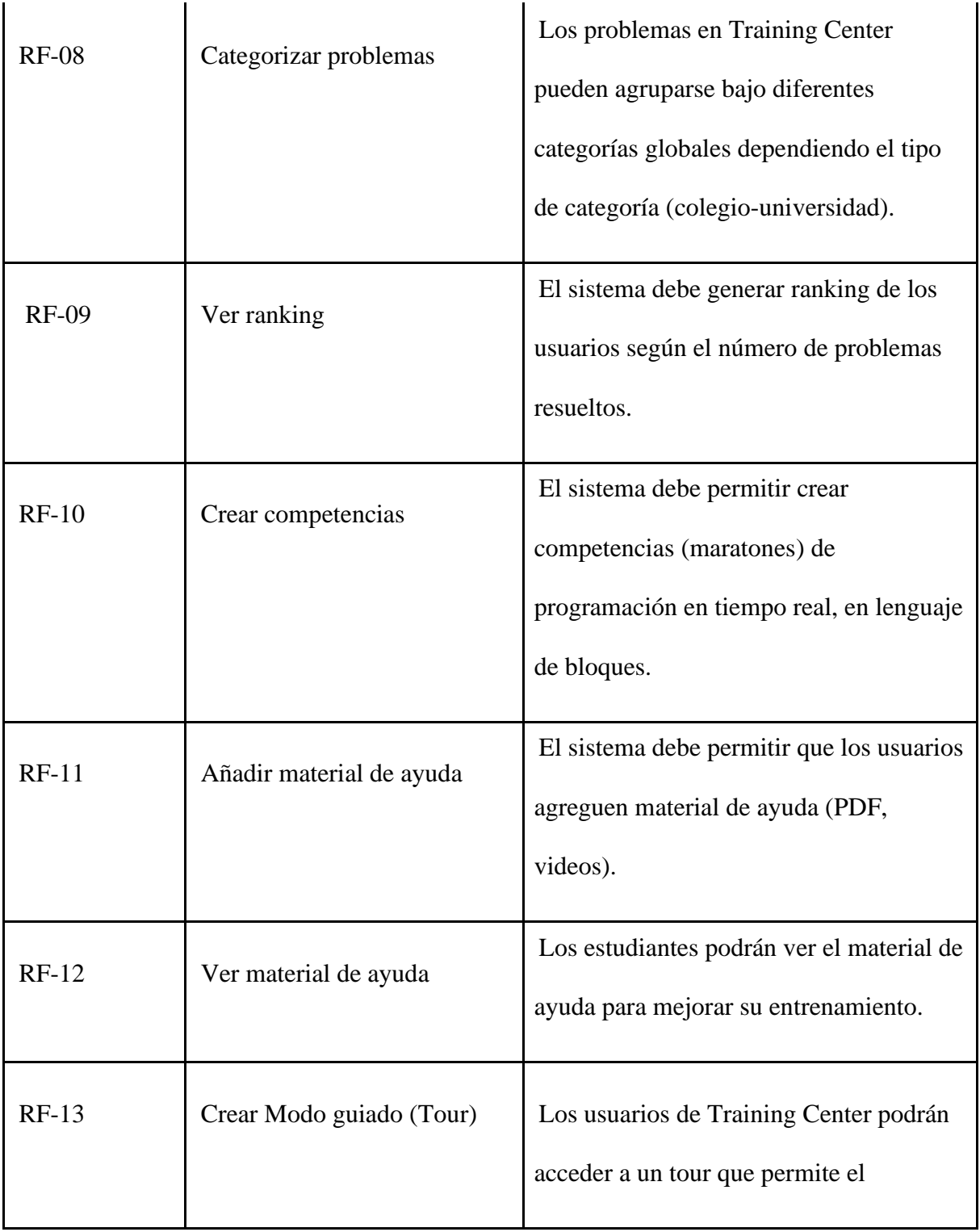

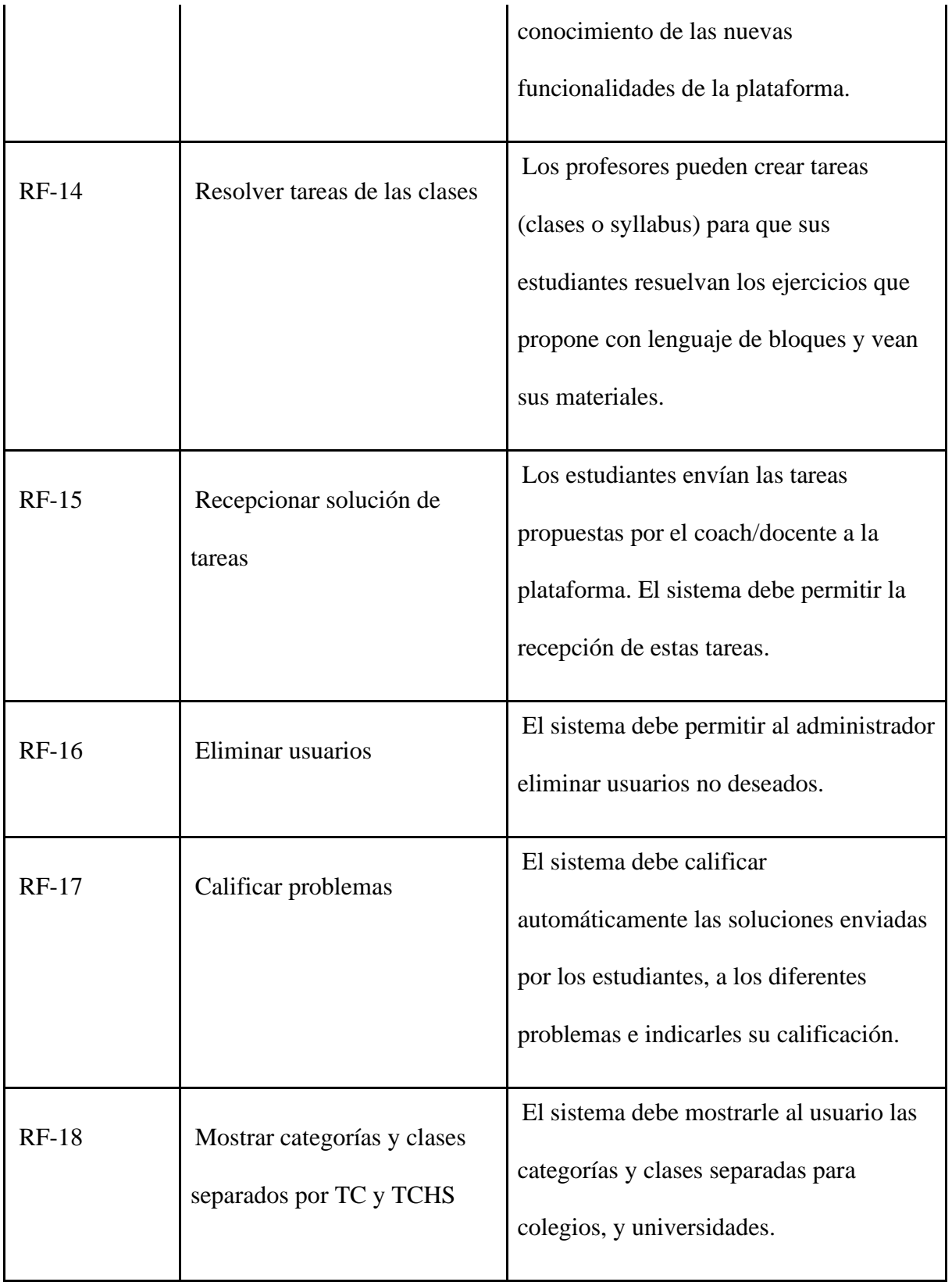

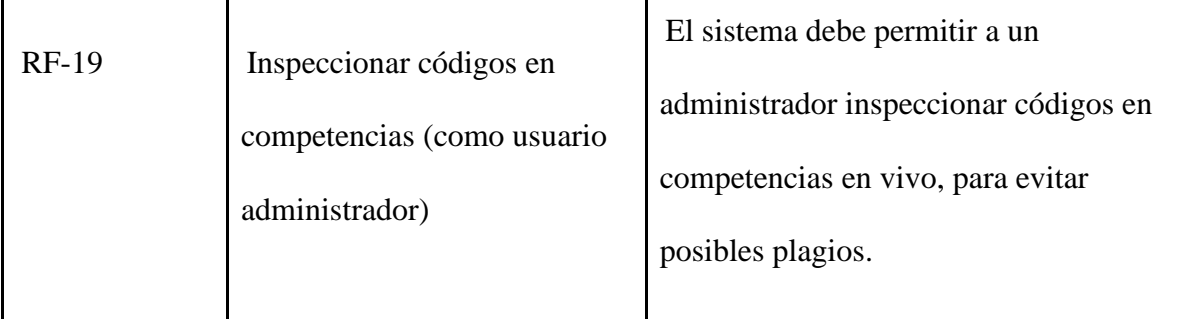

### **6.2. [Proceso de desarrollo de software](#page-7-0)**

Se inició el proceso de desarrollo de software con una revisión completa de la plataforma Training Center, para entender su arquitectura y funcionamiento. Se identificó en qué lenguajes y herramientas estaba construida, tanto para la parte del back-end como para la parte de front-end. Se realizó una búsqueda y lectura de documentación para el entendimiento a alto nivel de las herramientas utilizadas en la plataforma.

Dentro de este proceso de apropiación se detectaron necesidades de la plataforma Training Center, siempre alineado al objetivo principal, para posteriormente documentar implementación de cambios necesarios a realizar, siempre utilizando la metodología de desarrollo.

Se detectó que uno de los cambios necesarios para la implementación de la extensión de la plataforma era la actualización de dependencias de la plataforma; la primera versión de Training Center se lanzó en el año 2018, por lo tanto era evidente que varias de las versiones de las dependencias tanto del front-end como del back-end ya eran obsoletas. Como se mencionó

anteriormente, la implementación de Blockly también fué una razón fundamental para hacer la actualización de las librerías del proyecto de software. A continuación, se empezó a realizar la actualización de las dependencias de la plataforma.

Como se podrá observar más adelante en el diagrama de arquitectura, también se realizaron actualizaciones de versiones de los sandbox de C++, Java y Python y así mismo de la imagen base de sus respectivos Dockers de Ubuntu (para los calificadores) de la versión 16.04 a la versión 20.04. También se actualizó la versión de la imagen base del back-end de Node.js versión 8.9.4 a la versión 14 y del front-end a Nginx.

A nivel de frameworks y librerías, entre otras, se realizaron actualizaciones de versiones de Aurelia.js, Node.js, Sequelize.js y Bootstrap la cuál como consecuencia generaron nuevos bugs y se requirió actualizar la estructura de la mayoría de vistas a lo usado en la nueva versión para el correcto funcionamiento de las diferentes vistas de la plataforma.

A continuación, en la siguiente tabla se resume el listado de tecnologías que recibieron una actualización de versión o fueron agregadas en cada uno de los componentes que hacen parte del software:

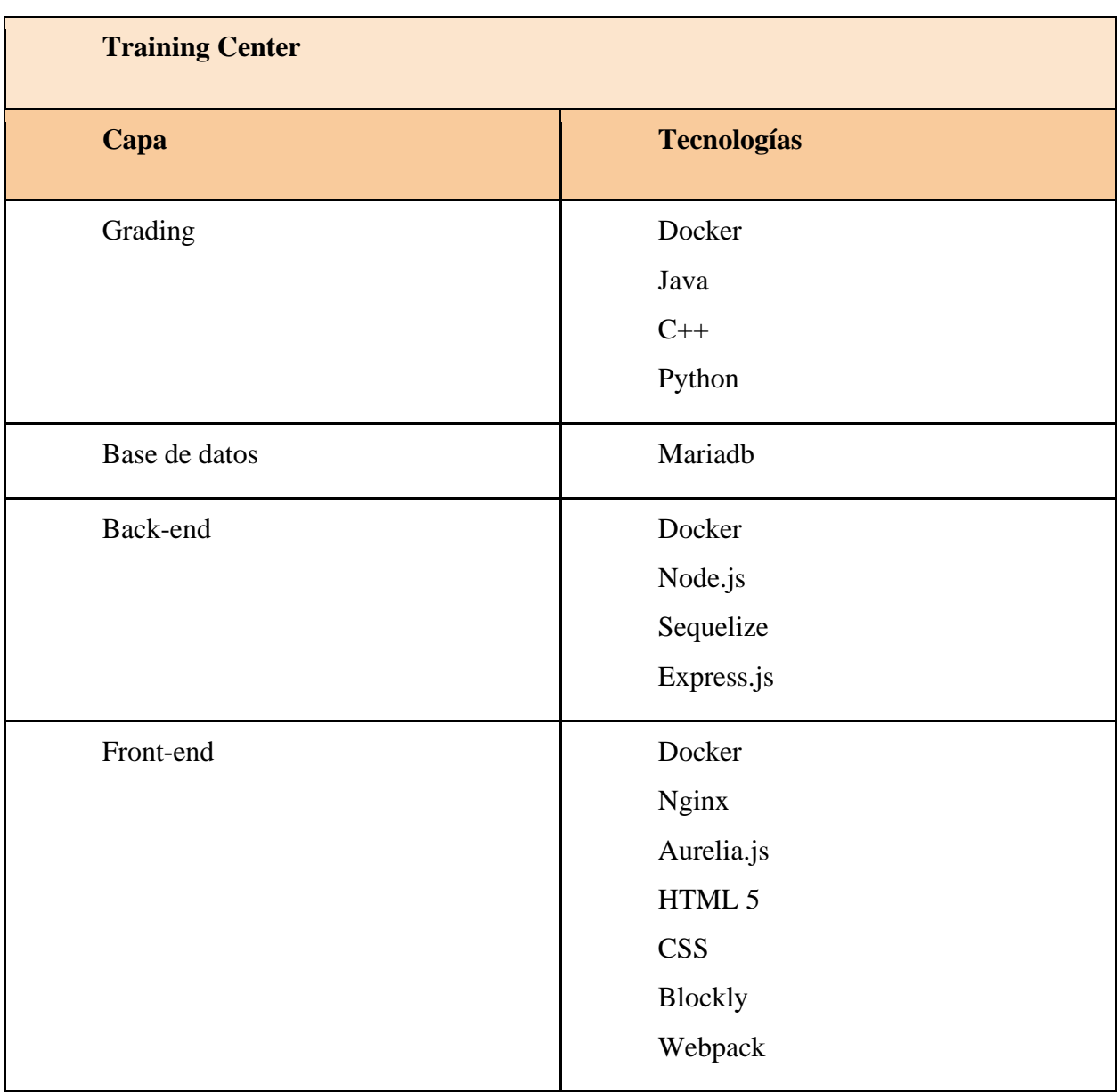

*Tabla 13 [Tecnologías actualizadas o agregadas para la nueva versión del software Training Center.](#page-9-0)*

El proceso de actualización de dependencias de la plataforma Training Center requirió una gran cantidad de tiempo ya que cada actualización requería cambios en la forma de

implementar diferentes procedimientos y funcionalidades. Como resultado de estas actualizaciones de dependencias, se puede visualizar en la siguiente sección, los cambios realizados a la arquitectura de la aplicación.

Luego de finalizar esta fase, se inició el proceso de desarrollo de nuevos requerimientos y funcionalidades para la plataforma para dar con cumplimiento a los objetivos de este proyecto.

Las siguientes tablas (tabla 14 y tabla 15) muestran las funcionalidades nuevas y modificadas en front-end y back-end del presente proyecto, frente a las funcionalidades de la primera versión de Training Center.

# **Tabla funcionalidades a nivel de Front-end**

### *Tabla 14 [Modificaciones en Front-end.](#page-9-1)*

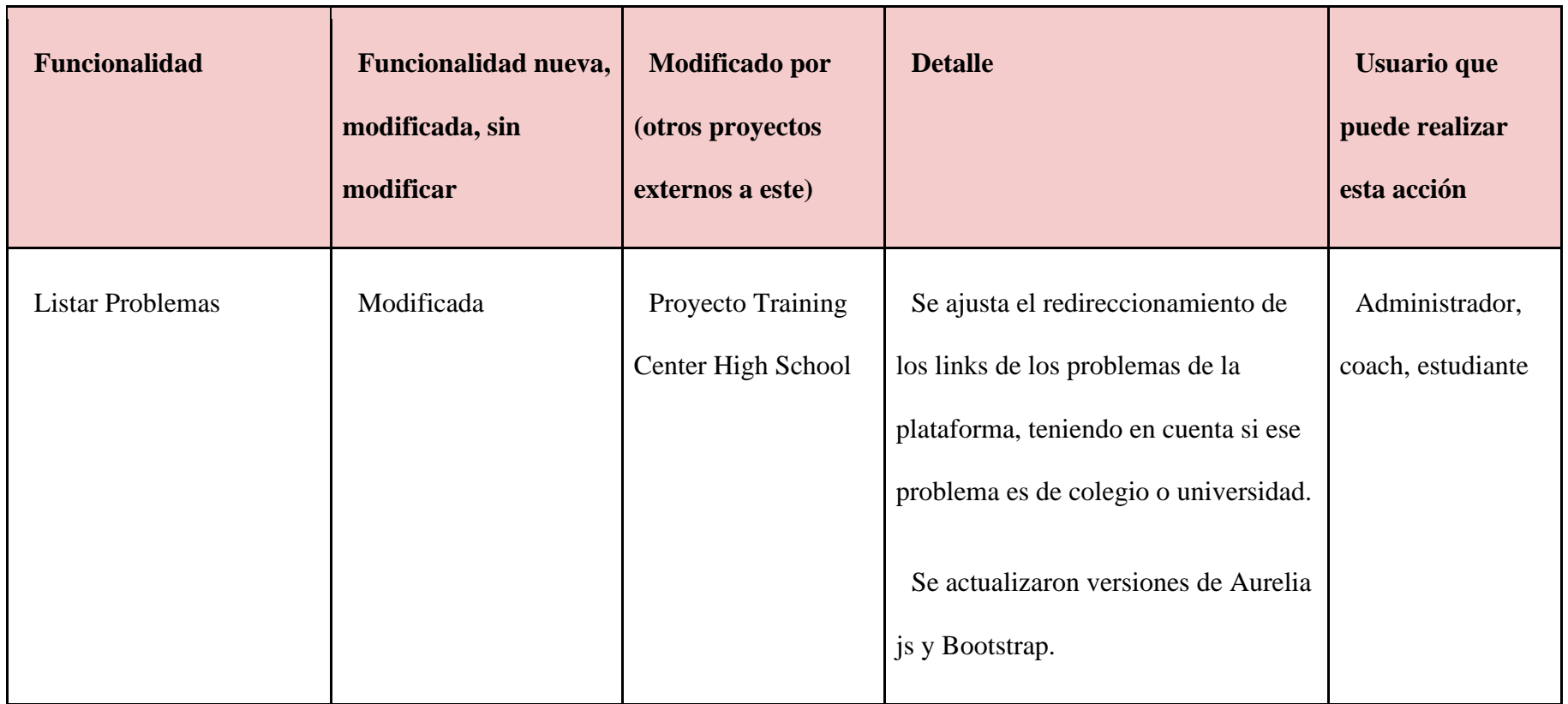

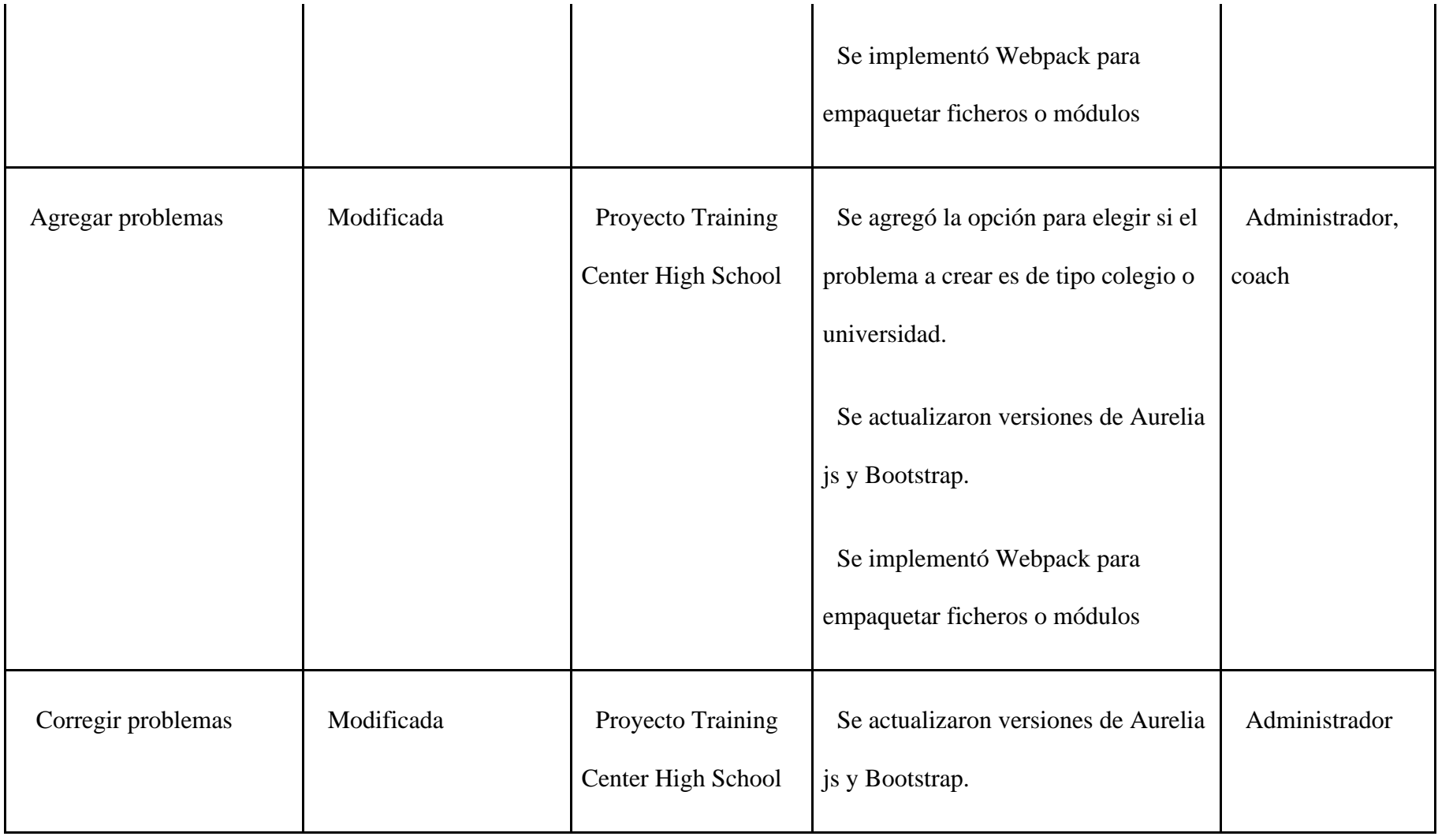

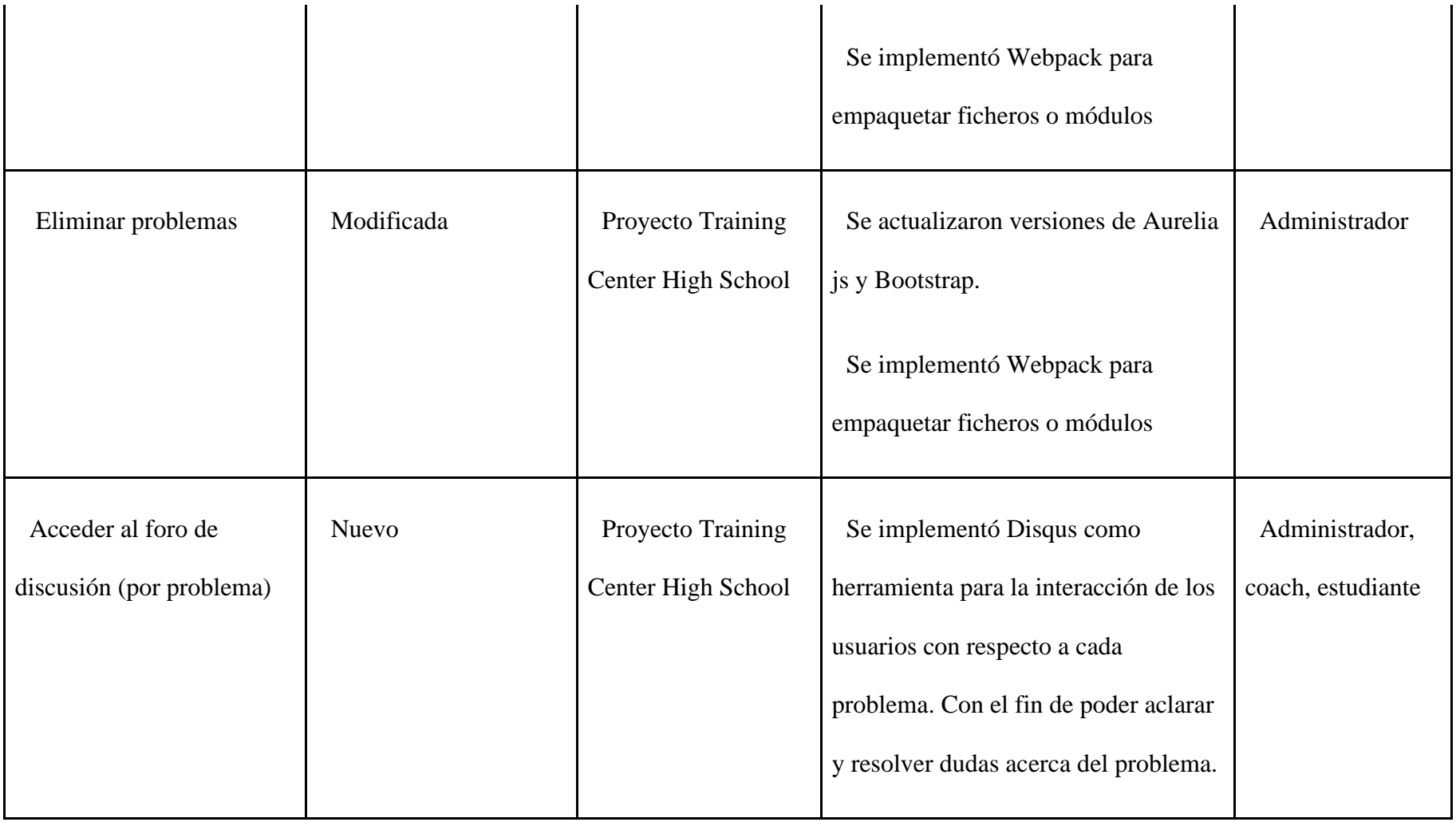

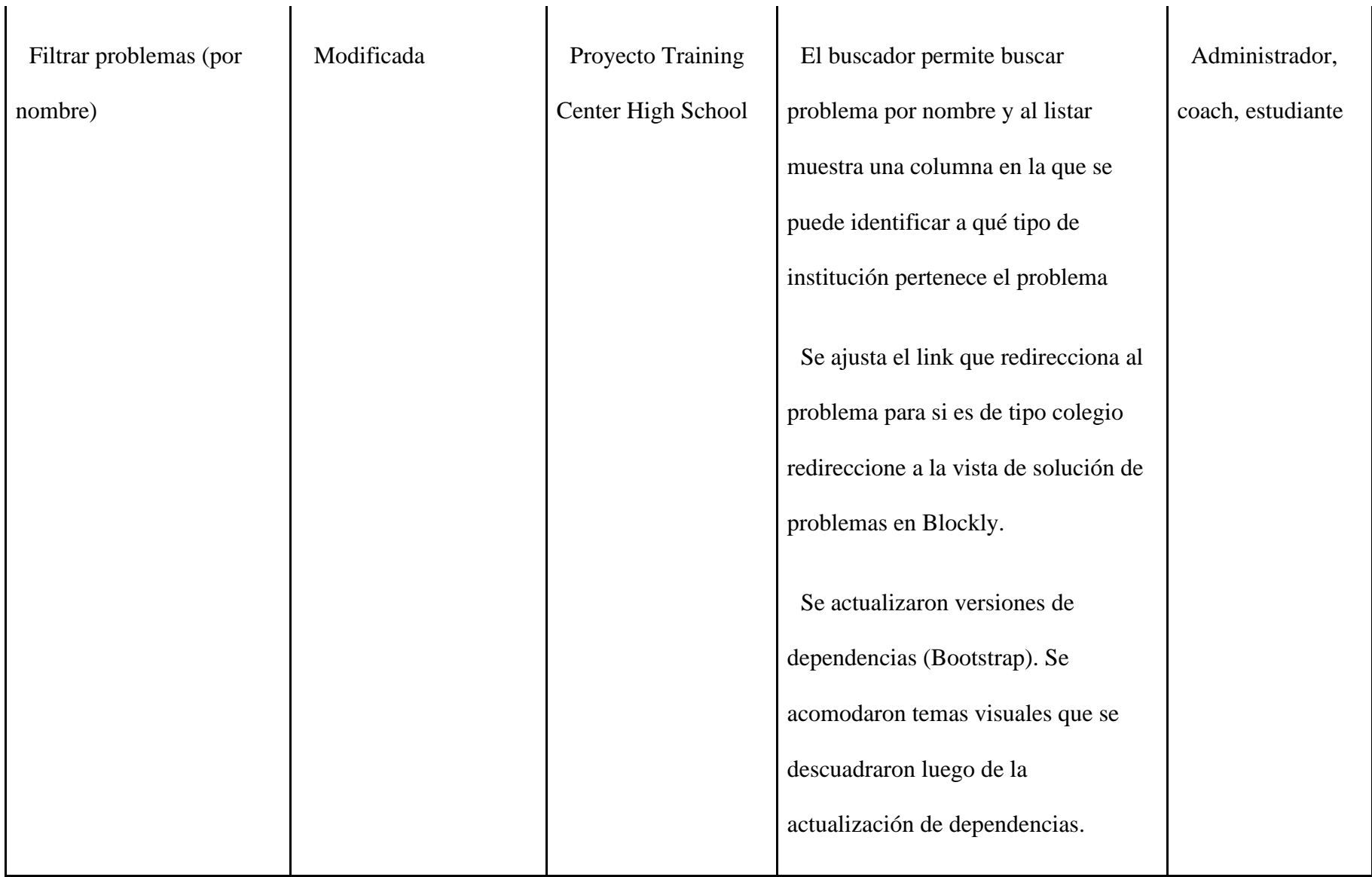

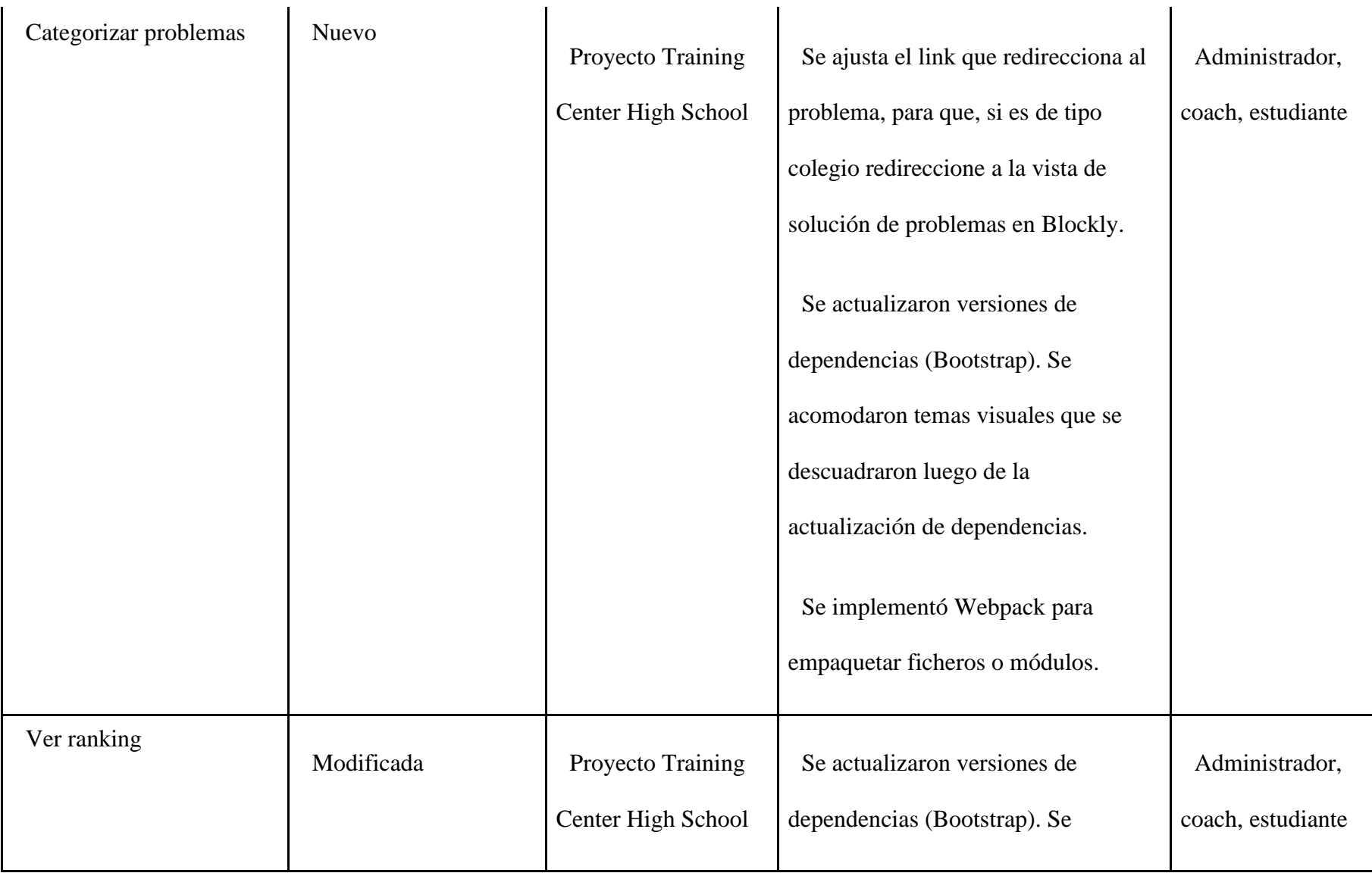

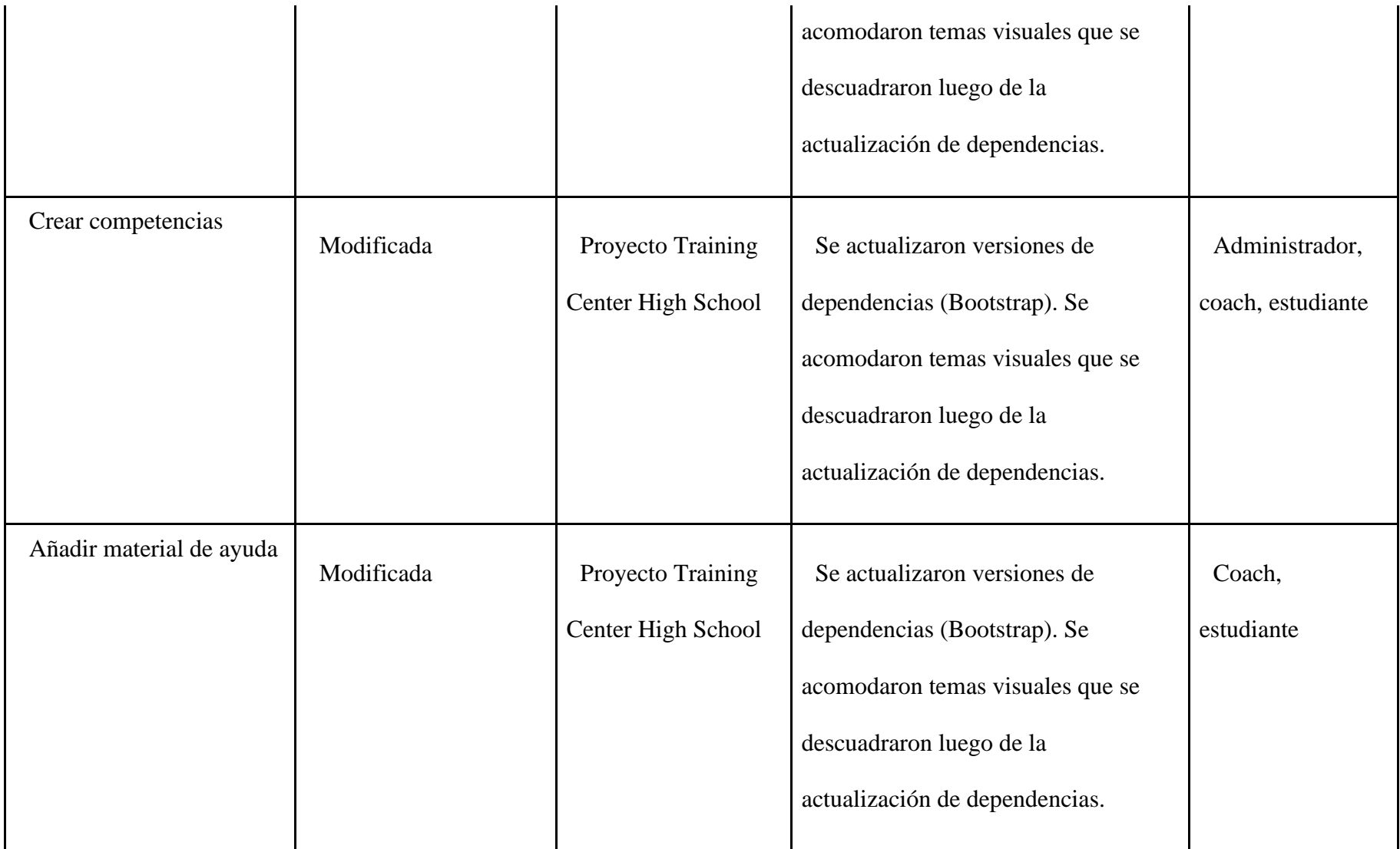

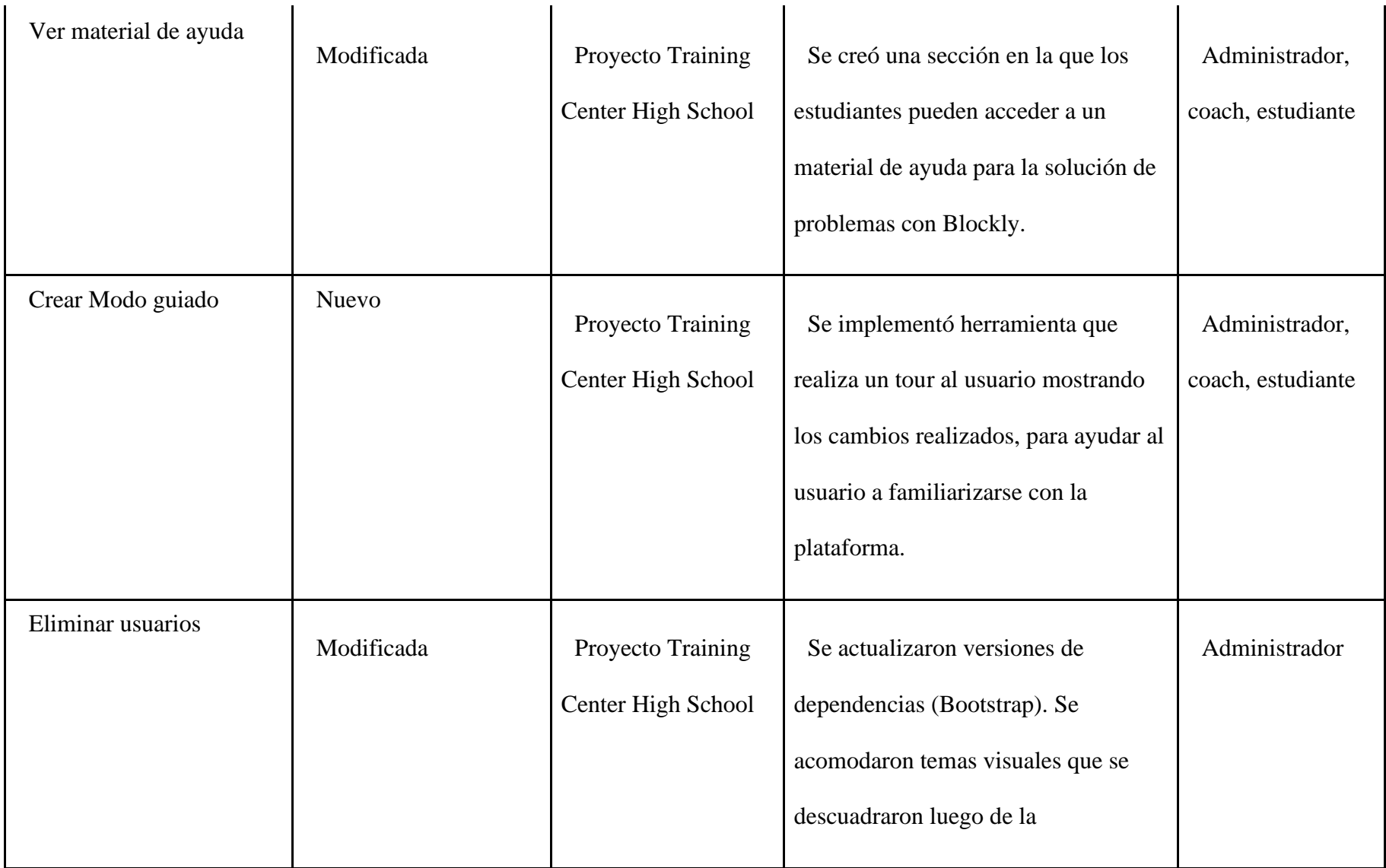

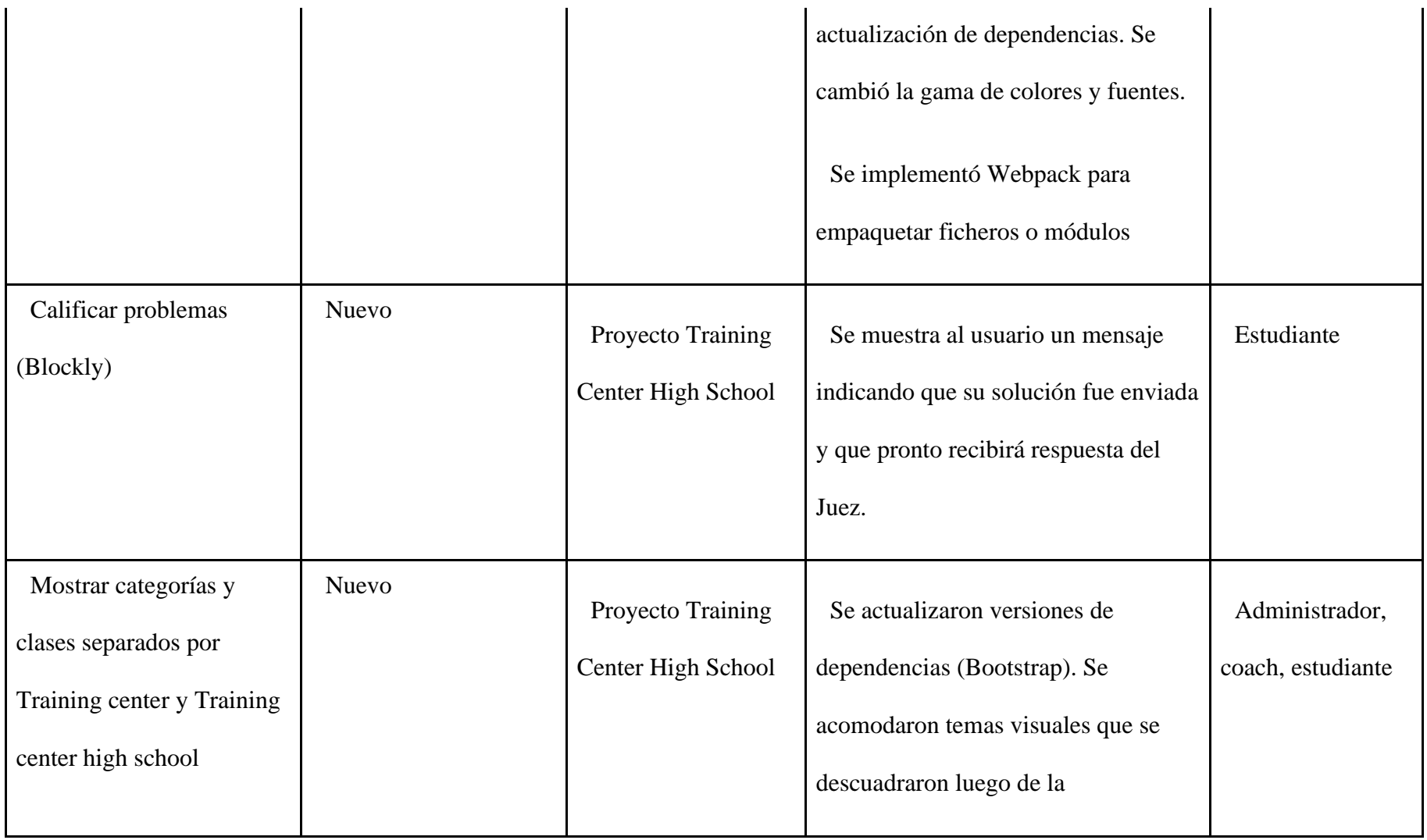

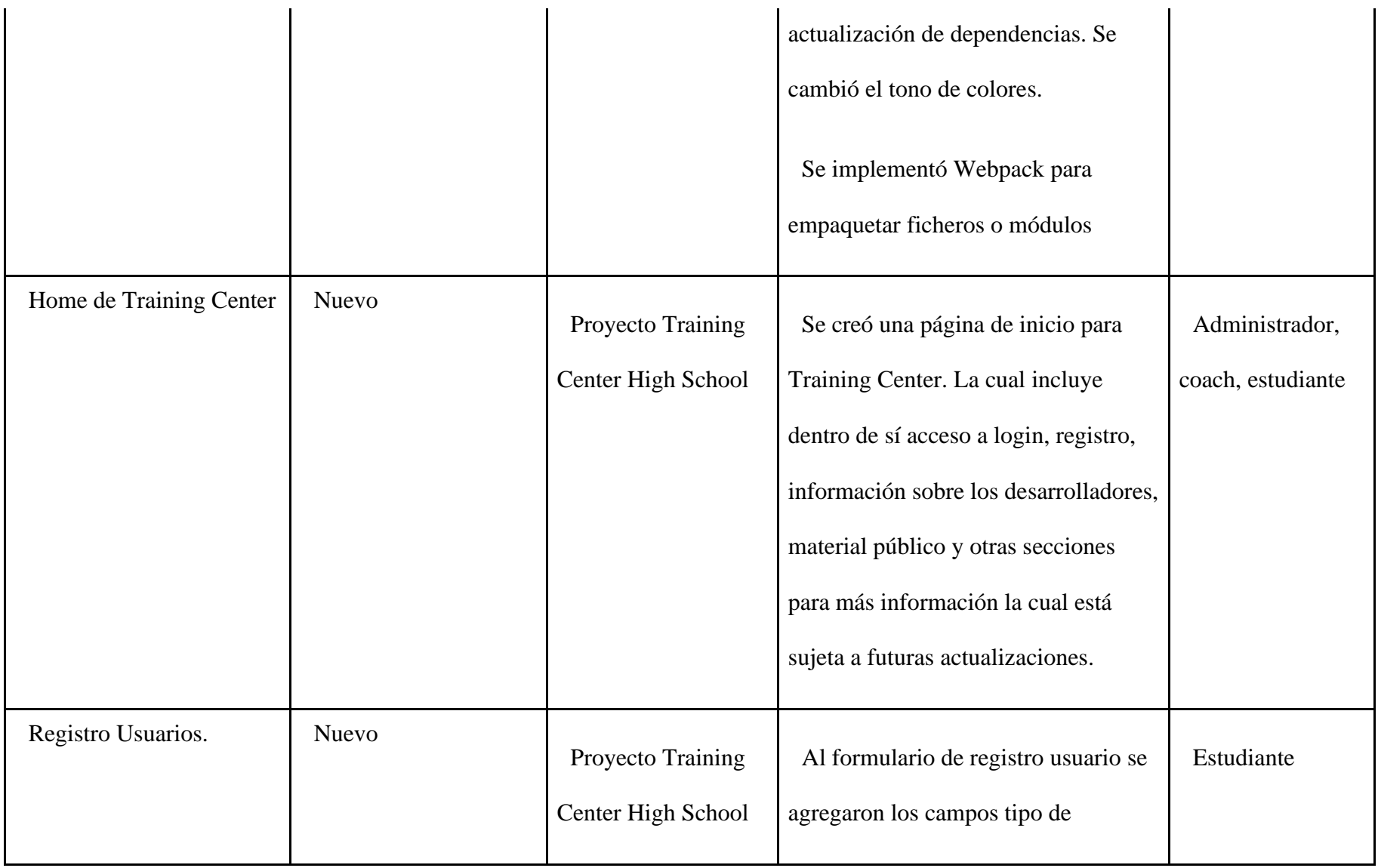

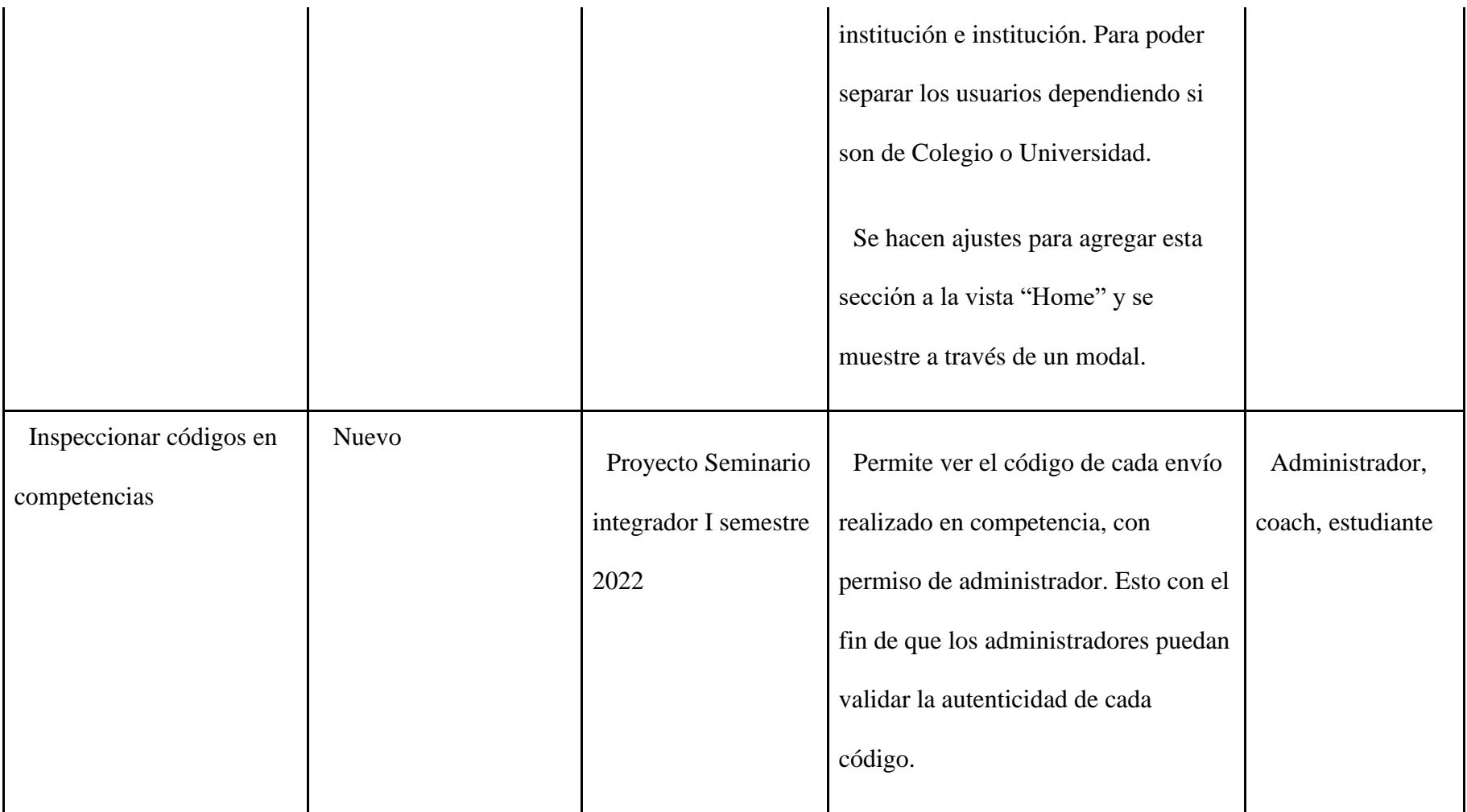

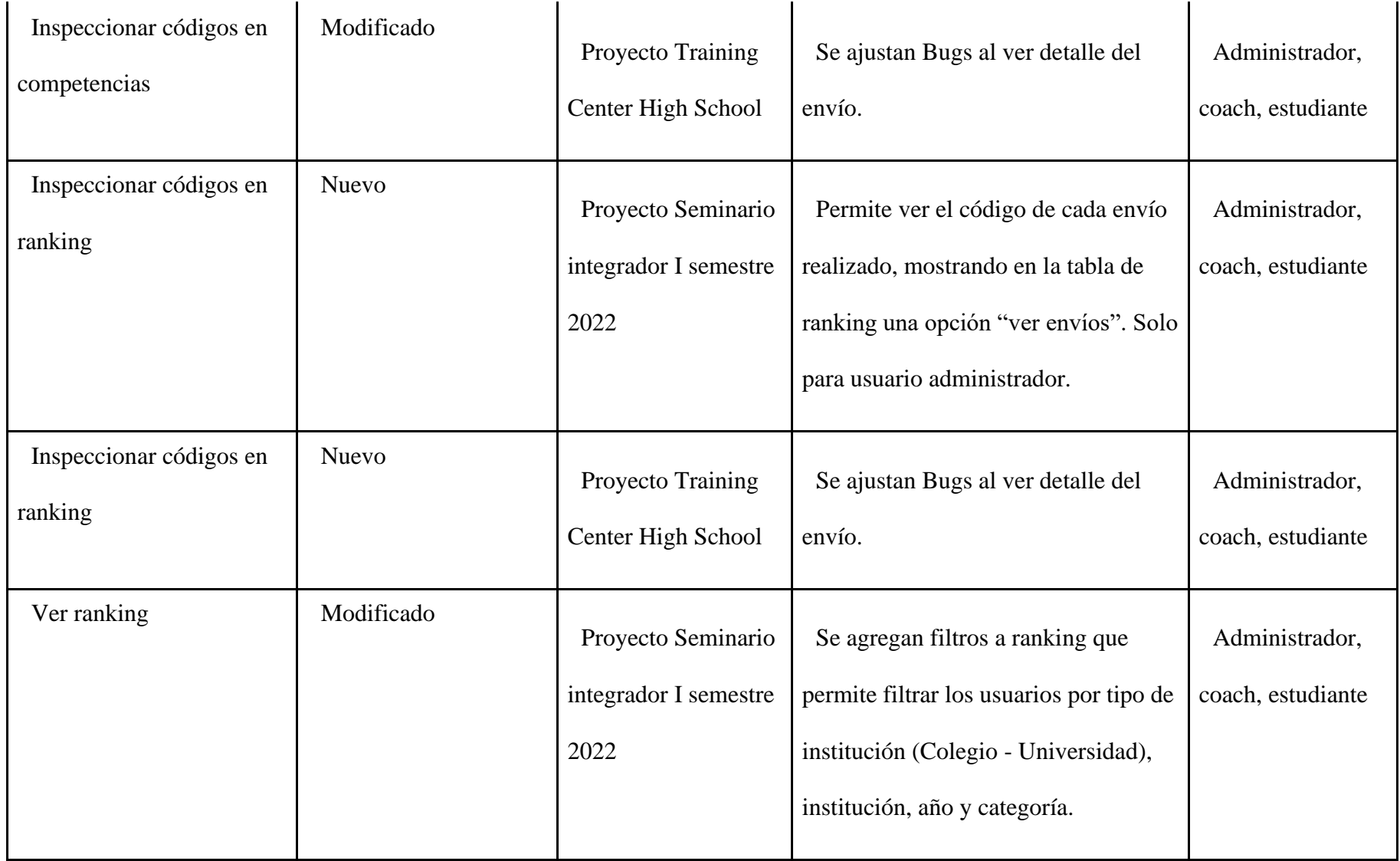

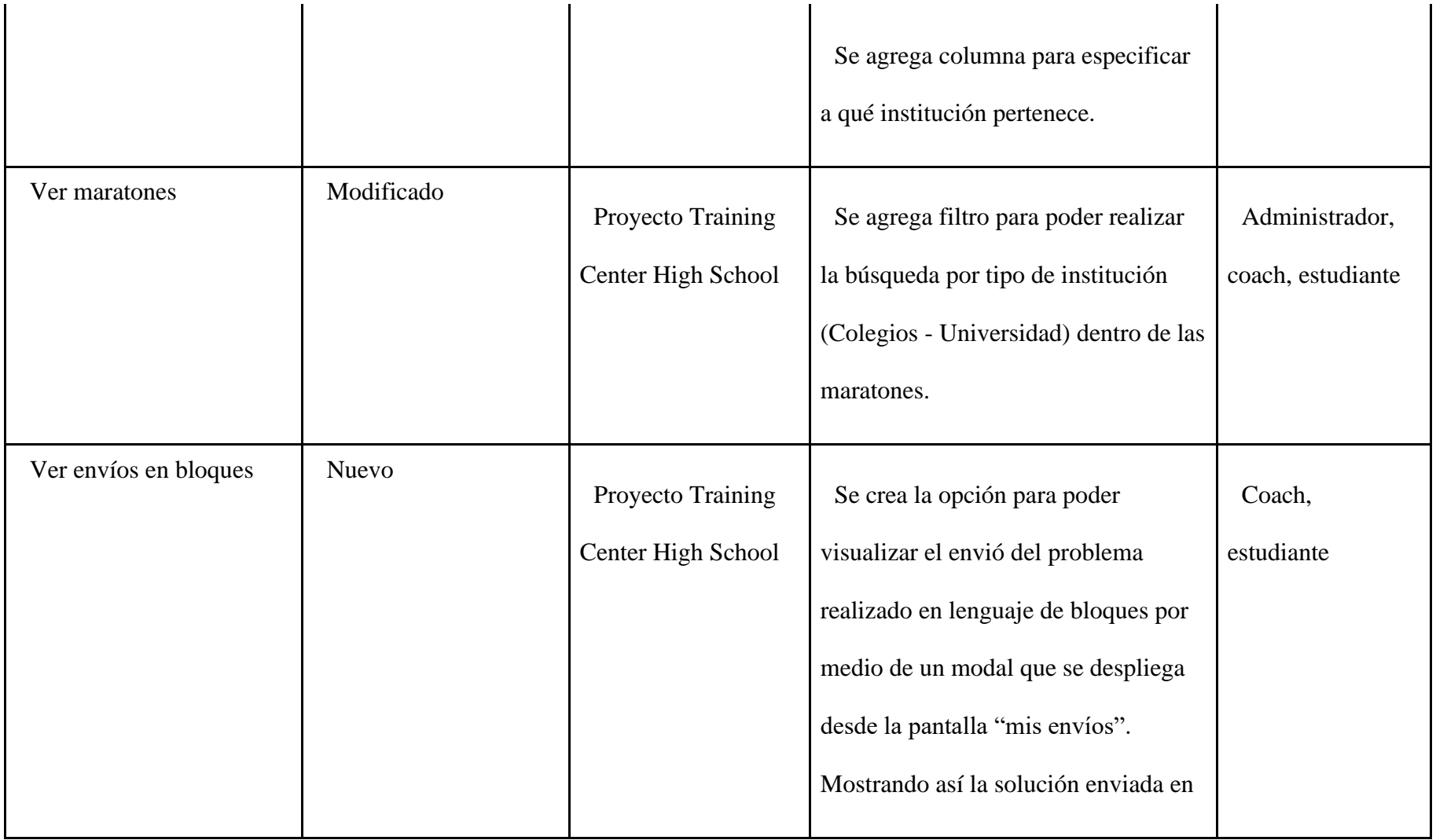

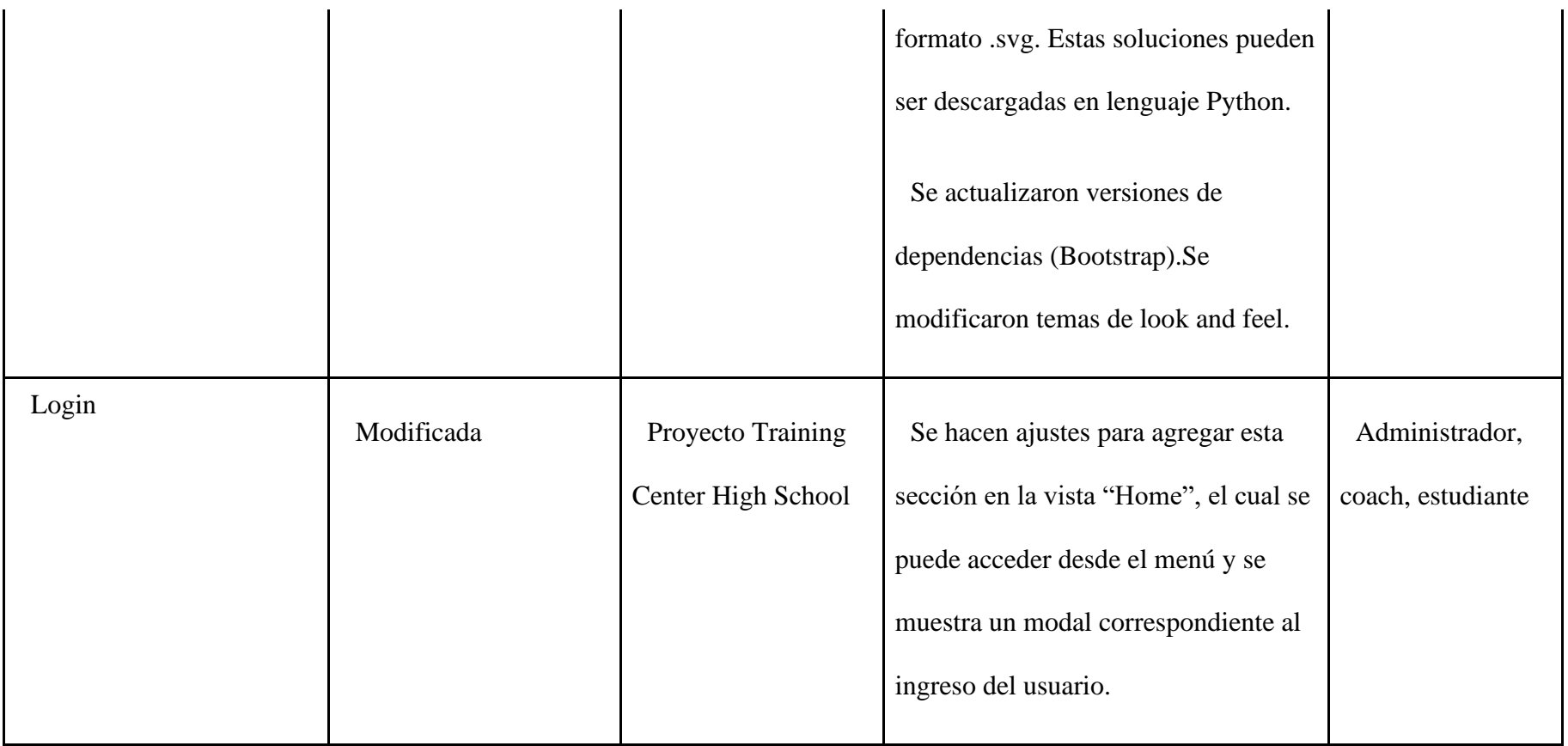

# **Tabla funcionalidades Back-end**

### *Tabla 15 [Modificaciones en Back-end.](#page-9-2)*

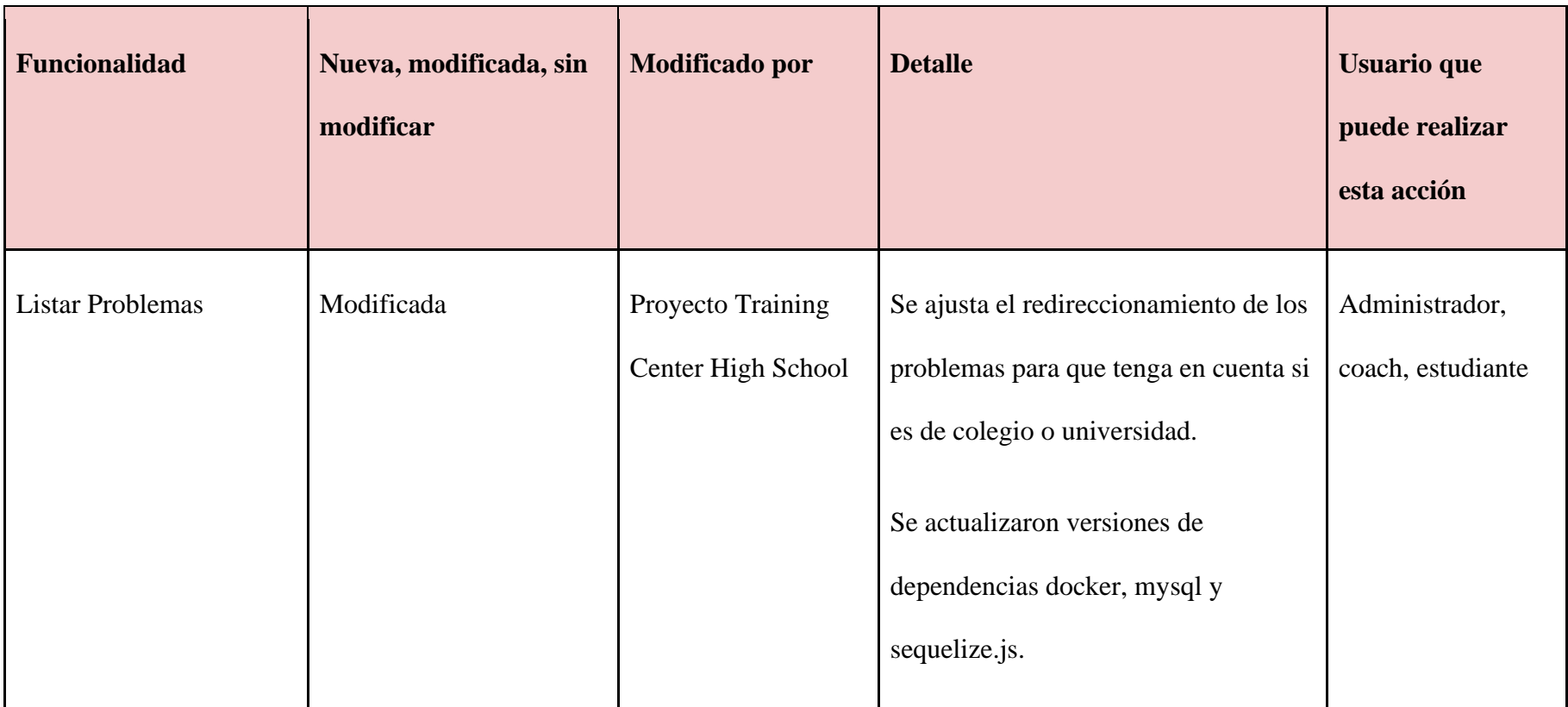

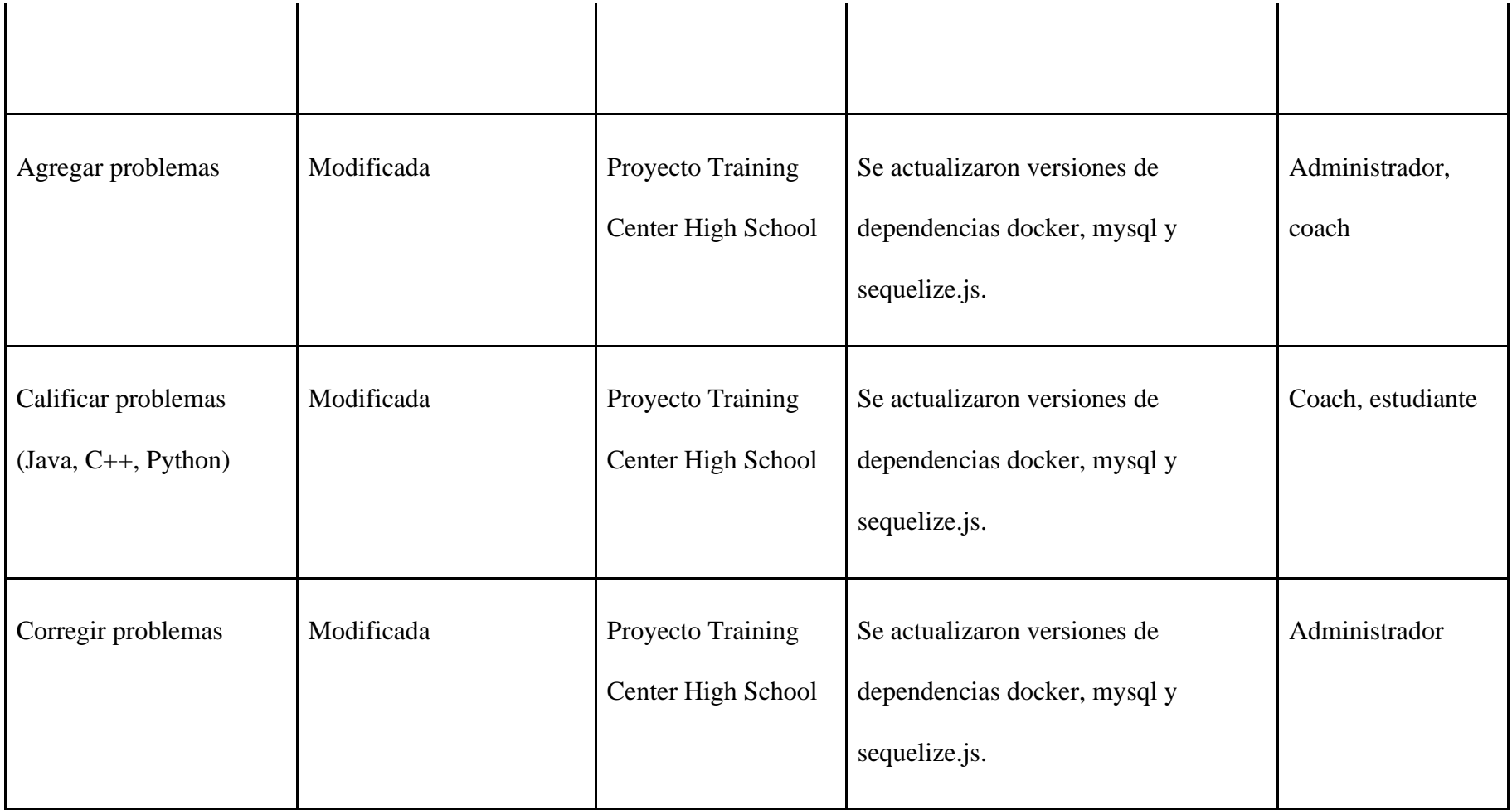

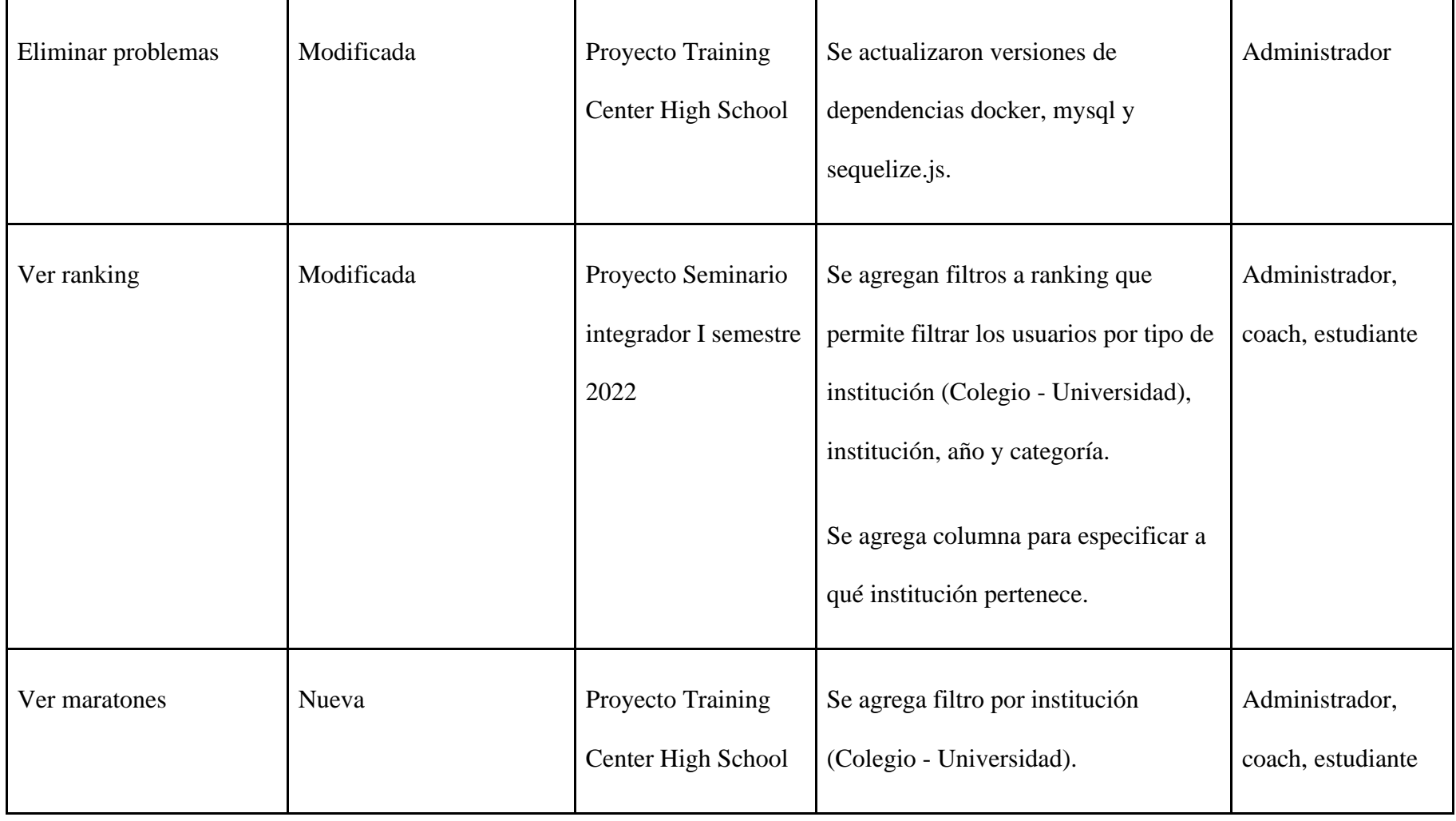

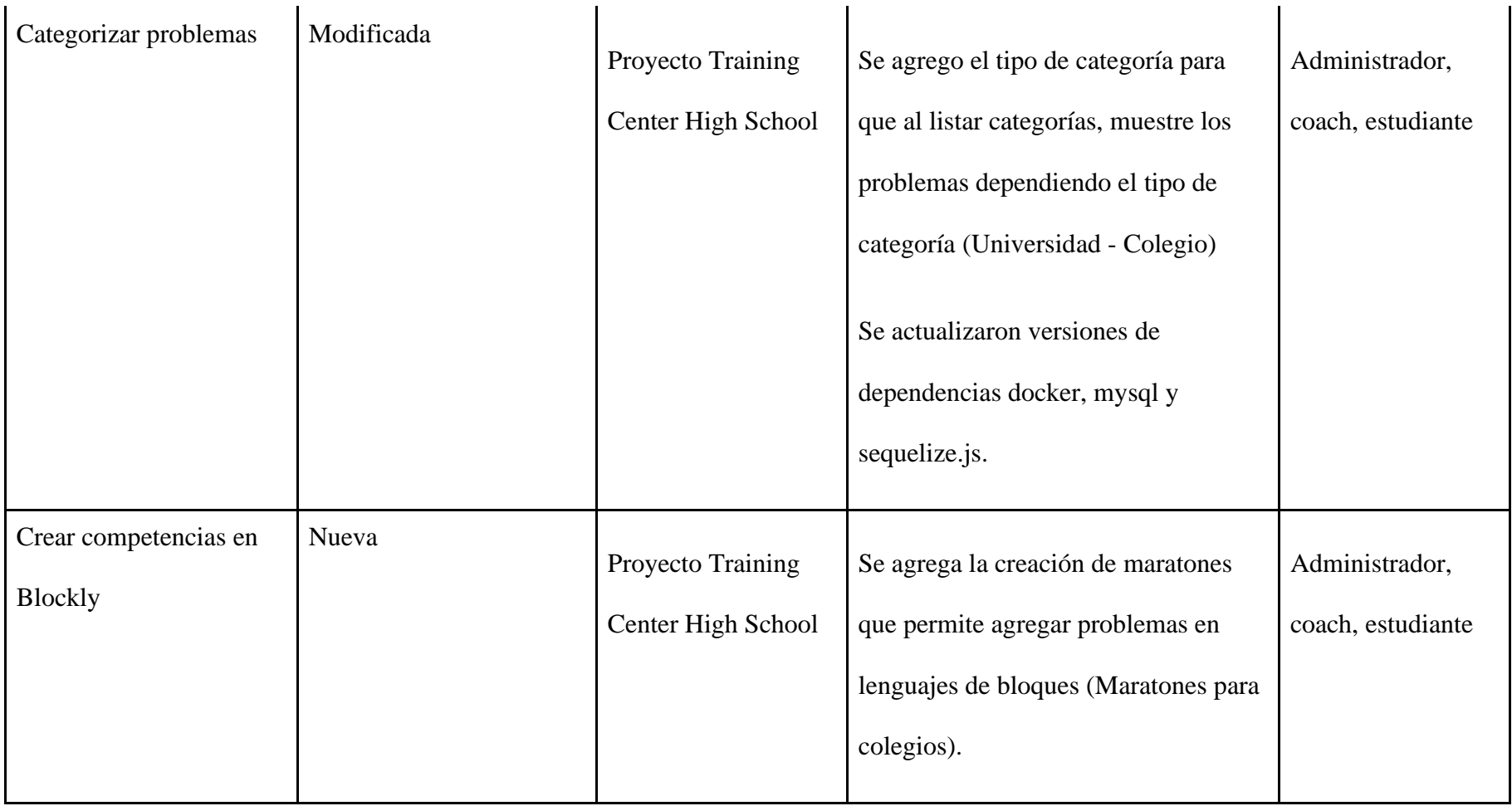

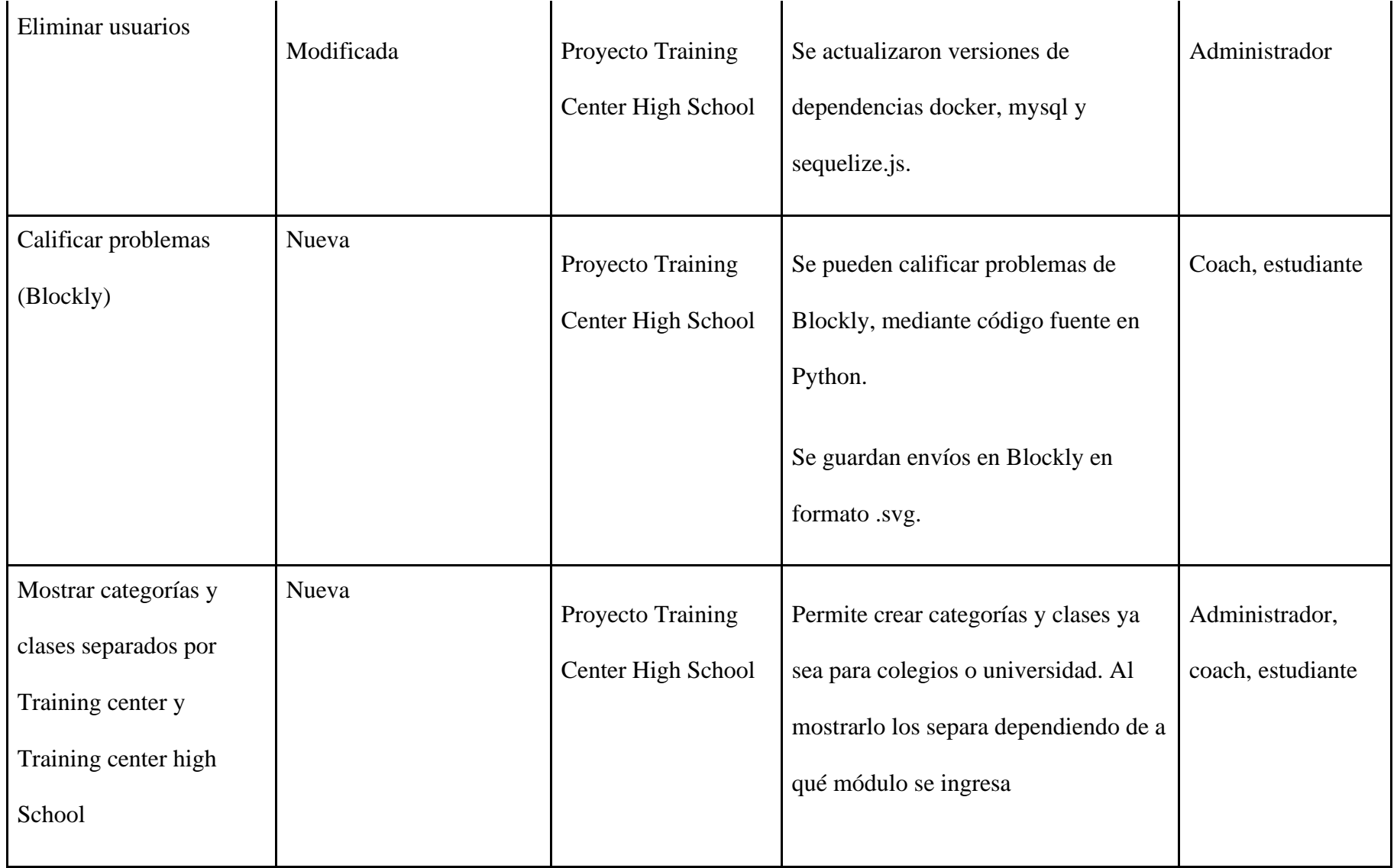

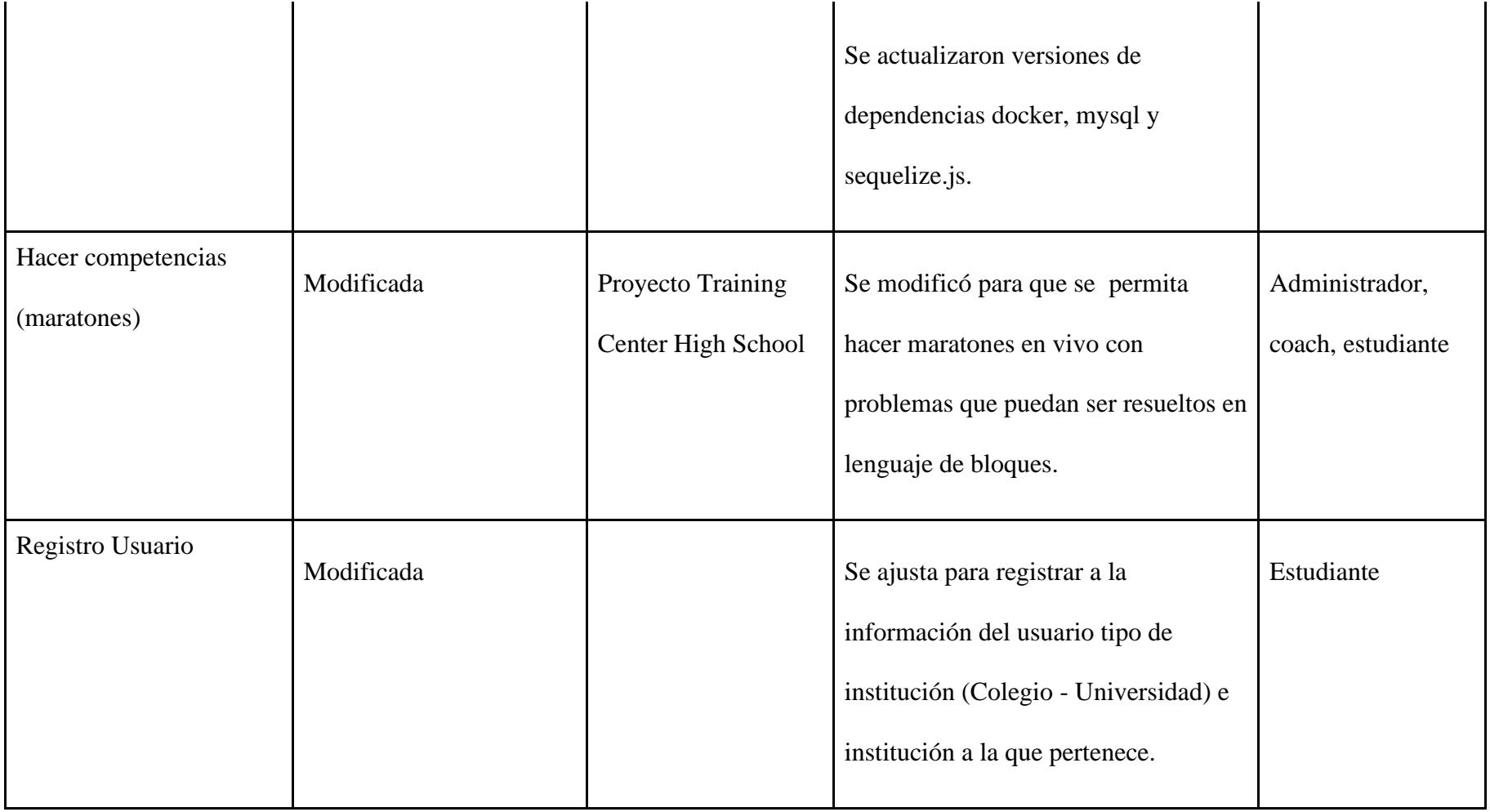

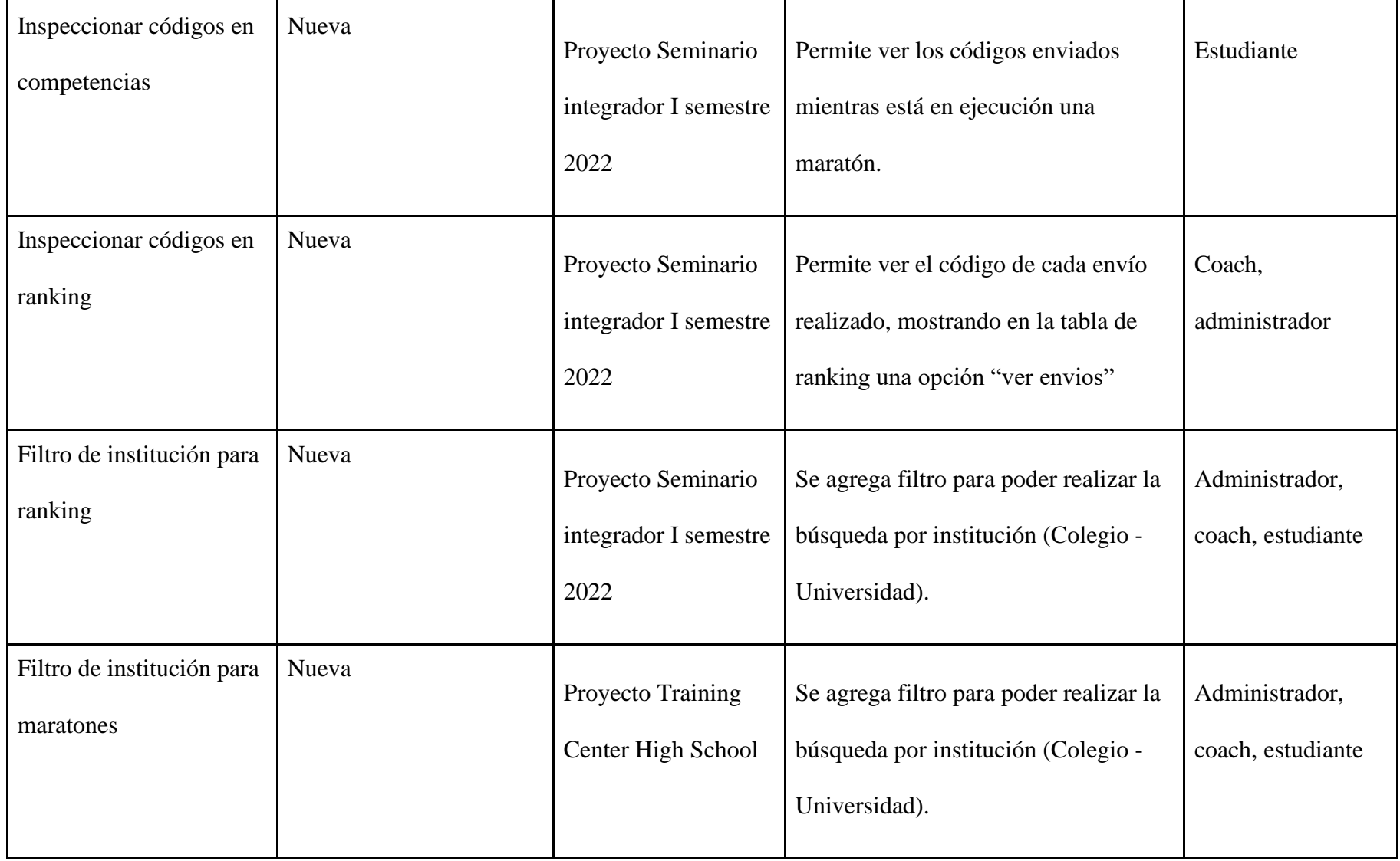

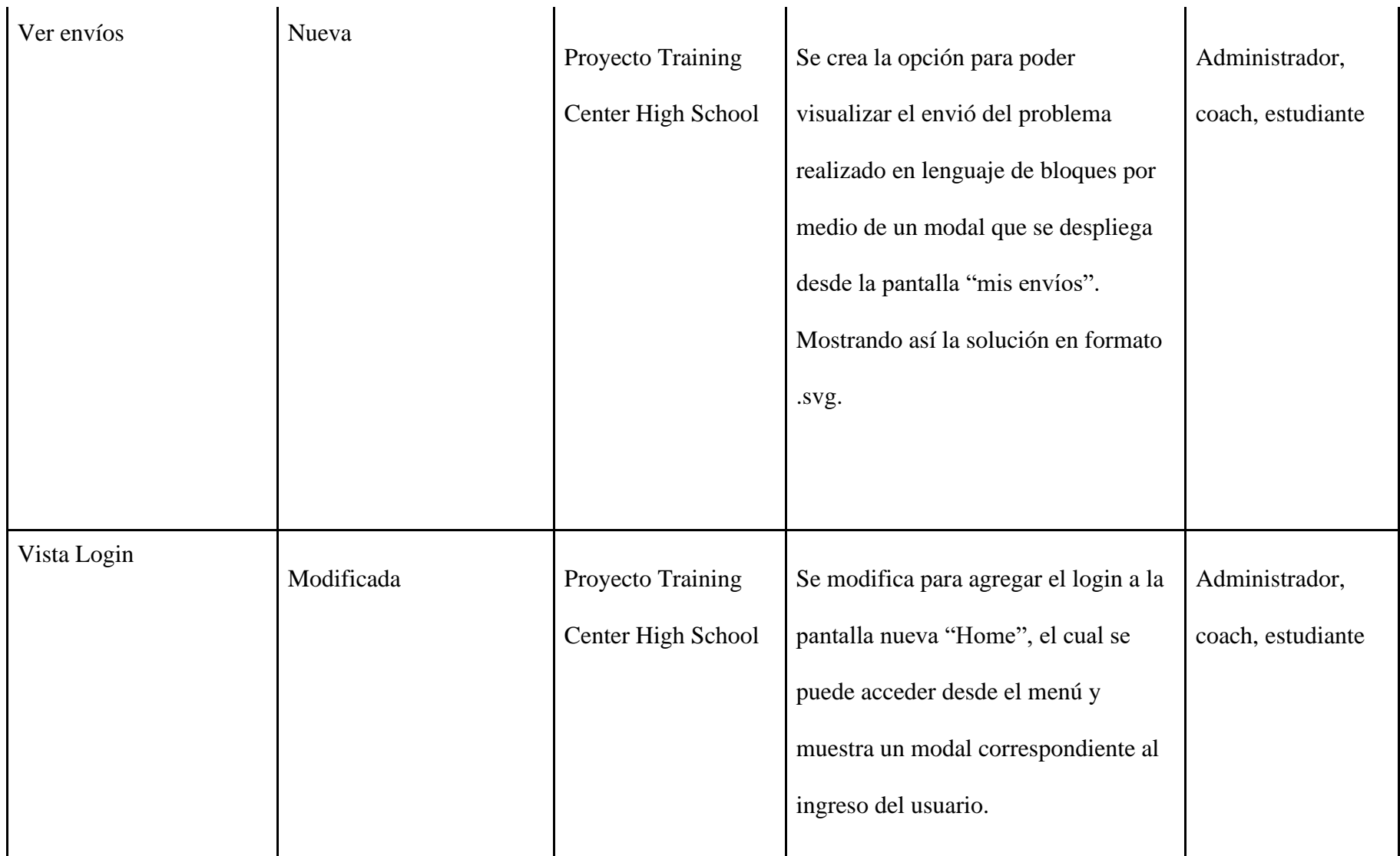

A nivel de front-end se inició con la creación de mockups para las nuevas vistas planeadas para la extensión de la plataforma Training Center. Los mockups creados se pueden encontrar como documentos adjuntos en este proyecto.

# **6.3. [Arquitectura de software](#page-7-1)**

# **Ajustes realizados a la arquitectura del sistema**

Para entender los cambios realizados en la arquitectura de Training Center se realiza señalización en los diferentes diagramas por medio de colores.

- Azul: Indica que se hizo modificación en ese objeto, archivo o carpeta.
- Verde: Indica que se agregó ese nuevo objeto, archivo o carpeta.
- Amarillo: Indica actualización de dependencias en ese objeto, archivo o carpeta.

Diagrama inicial de arquitectura: A continuación, se muestra el diseño de arquitectura de la primera versión de Training Center (Ilustración 42).

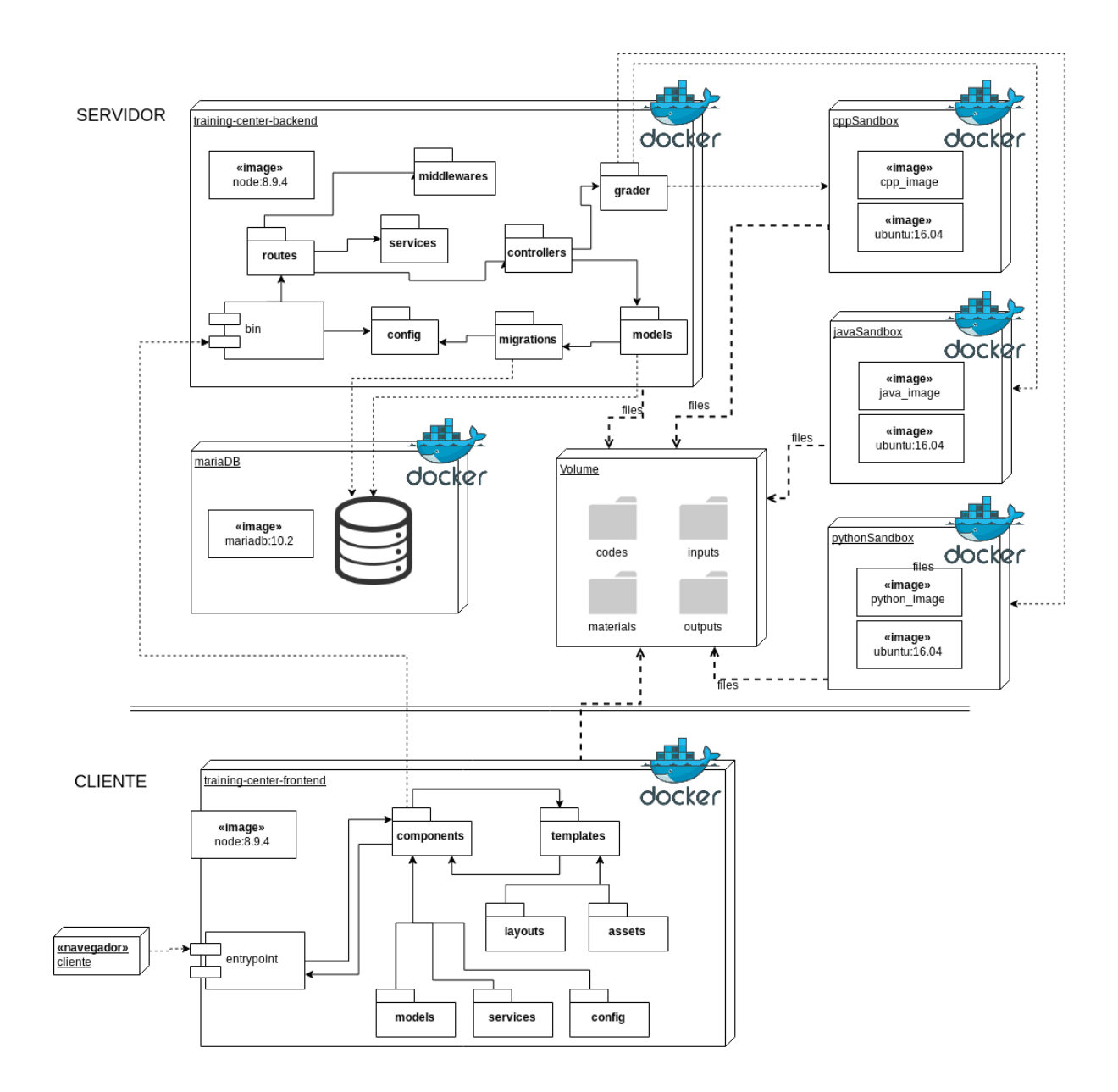

*Ilustración 42 [Diagrama de arquitectura primera versión Training Center.](#page-14-0)*

Nuevo diagrama de arquitectura: A continuación, se muestra el diseño de arquitectura de la nueva versión de Training Center, tanto a alto como a bajo nivel (Ilustración 43 y 44).

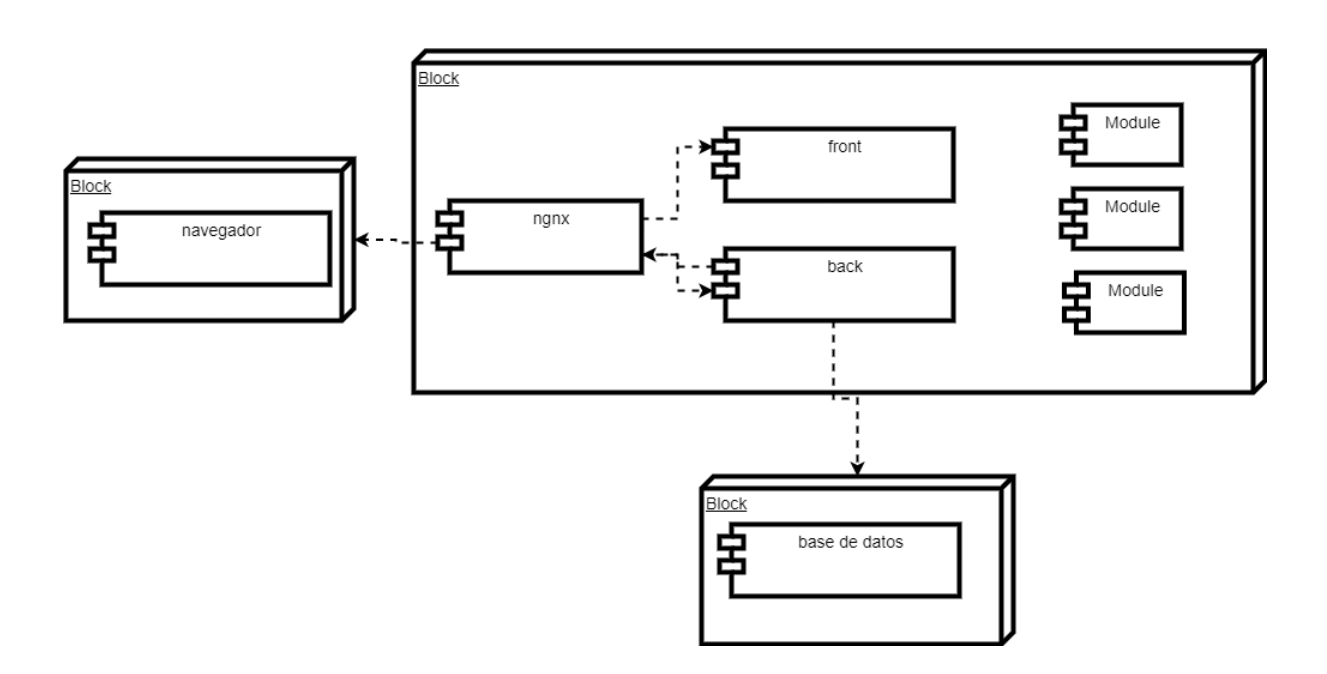

*Ilustración 43 [Diagrama de arquitectura a alto nivel.](#page-14-1)*

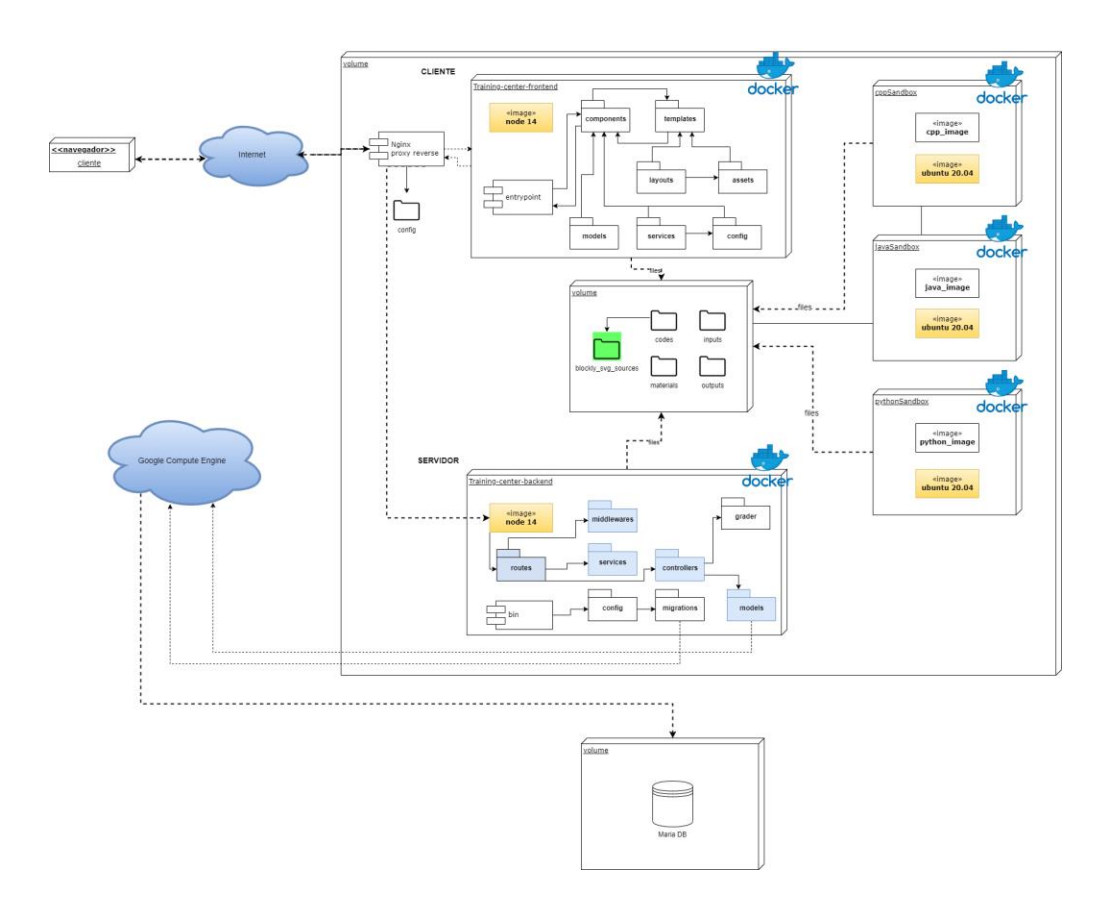

*Ilustración 44 [Diagrama de arquitectura a bajo nivel.](#page-14-2)*

# **Especificación general de la arquitectura**

La plataforma está diseñada bajo una arquitectura de cliente - servidor (dos capas). Cada una de las capas es diseñada como una aplicación completa y funcional, con interdependencia una de la otra. A continuación, se describe el funcionamiento de cada capa.

Capa servidor

El servidor es el encargado de procesar la información enviada desde el cliente y devolver las respuestas que sean necesarias. Esta capa contiene en su interior varios componentes interrelacionados entre sí:

● training-center-back-end: El núcleo central de este servidor es el "training-center-backend", aplicación que funciona como eje central de procesamiento obteniendo la información necesaria de los demás componentes y que mantiene una constante comunicación con la aplicación cliente. A continuación, se definen los subcomponentes de esta aplicación, para posteriormente definir su funcionamiento en conjunto:

- Bin: Se encarga de recibir las peticiones desde el cliente y devolver las respuestas.
- Routes: Conjunto de utilidades para analizar las peticiones recibidas y "enrutarlas" hacia el componente encargado de su procesamiento.

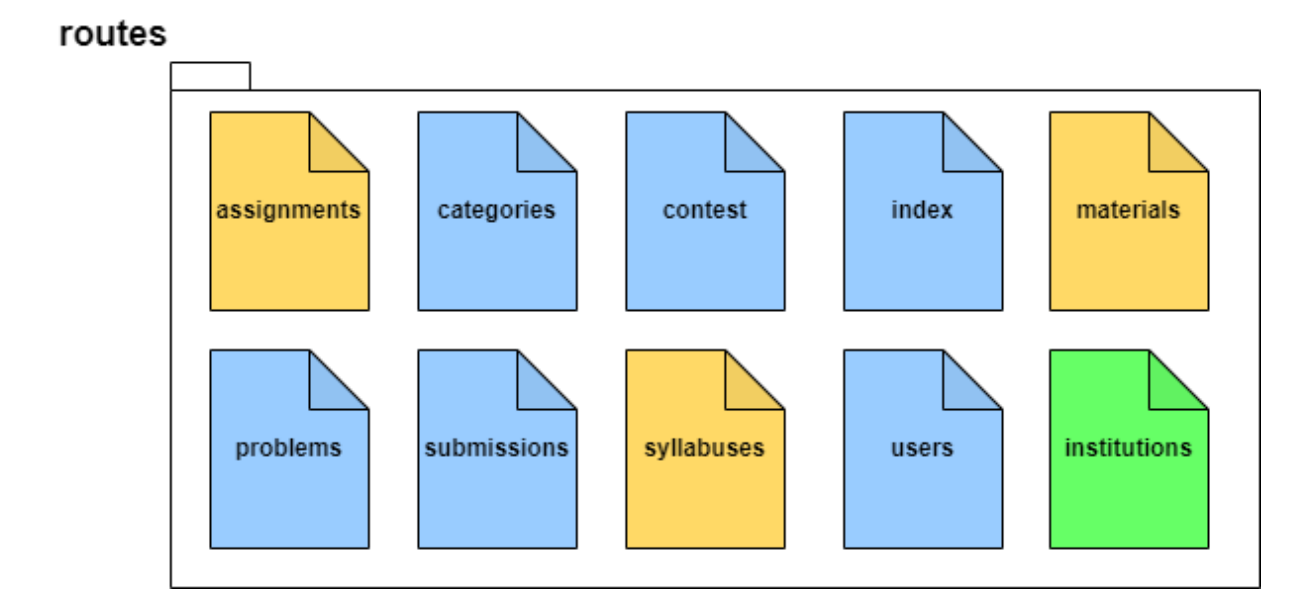

#### *Ilustración 45 [Subcomponente routes.](#page-14-3)*

*Ajustes nuevos:* Se agrega nuevos enrutadores, para la gestión de materiales, problemas y maratones para colegios y universidades, filtros de problemas y maratones, se agrega el enrutador "institutions" con sus diferentes endpoints, para la gestión de instituciones, tanto colegios como universidades. Se modifican categorías para modificar el enrutamiento del módulo materiales.

● Middleware: Son pequeños bloques de código que se ejecutan entre la petición que hace el usuario hasta que la petición llega al servidor, definiendo el flujo y restricciones de la aplicación.

● Services: Utilidades genéricas que pueden ser de ayuda en diferentes operaciones y se encapsulan para evitar redundancia de código.

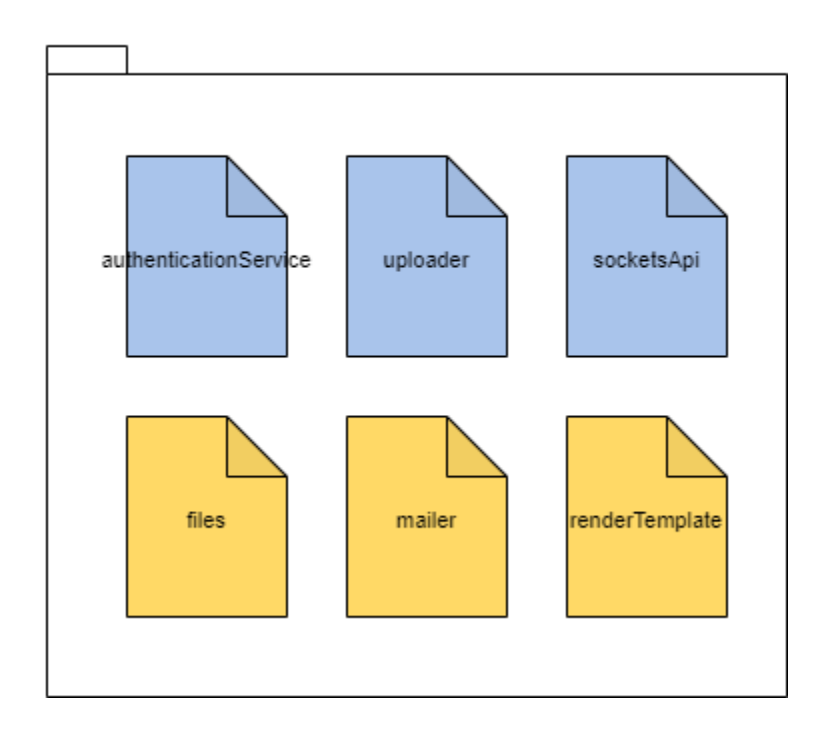

# services

*Ilustración 46 [Subcomponente services.](#page-14-4)*

*Ajustes nuevos:* Se ajusta el servicio de manejo de archivos (files), para poder gestionar envíos en Blockly, validar que la extensión del archivo y la información recibida sea válida.

● Controllers: Lógica de la aplicación.

*Ajustes nuevos*: Se hacen ajustes en todos los controladores, para gestionar problemas, materiales, categorías, clases, competencias y usuarios para colegios y universidades. Se agrega el controlador "institutions", para manejo de instituciones tanto colegios como universidades. Se ajusta sintaxis de operaciones a la base de datos con sequelize.js.

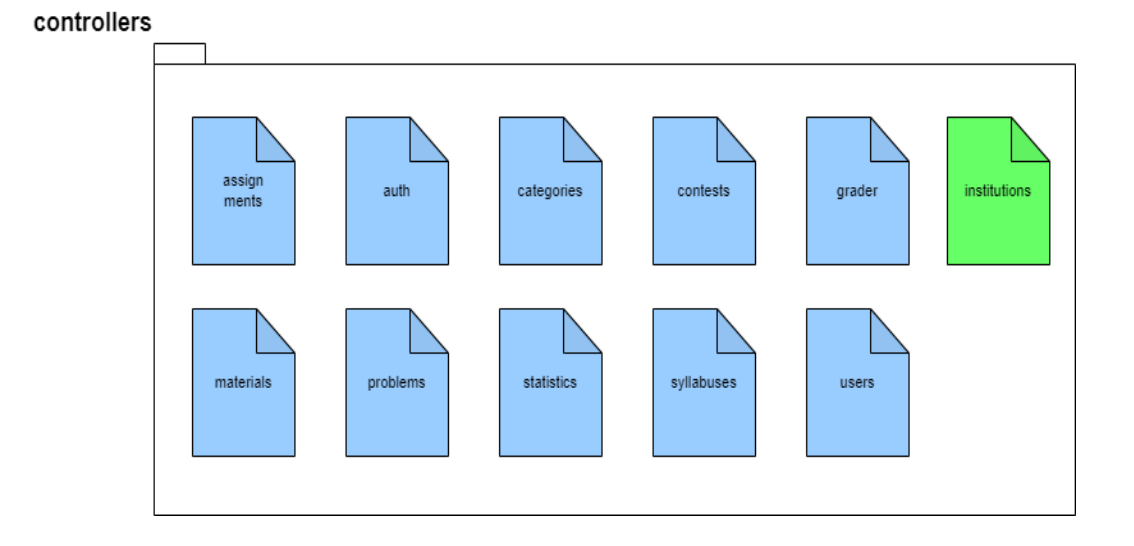

*Ilustración 47 [Subcomponente controllers.](#page-14-5)*

● Config: Archivos de configuración de la aplicación.

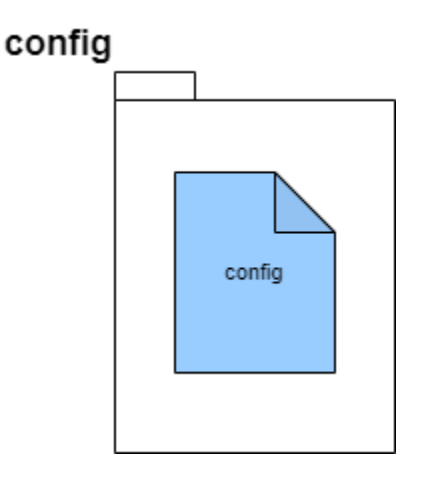

*Ilustración 48 [Configuración del componente back-end.](#page-14-6)*
● Models: Modelos de datos (en este punto se gestiona la conexión con la base de datos).

*Ajustes nuevos*: Se ajusta la sintaxis de los modelos de base de datos a Sequelize en su versión más reciente. Se agregan nuevos índices, relaciones y modelos para gestionar problemas, categorías, competencias, usuarios e instituciones de colegios y universidades.

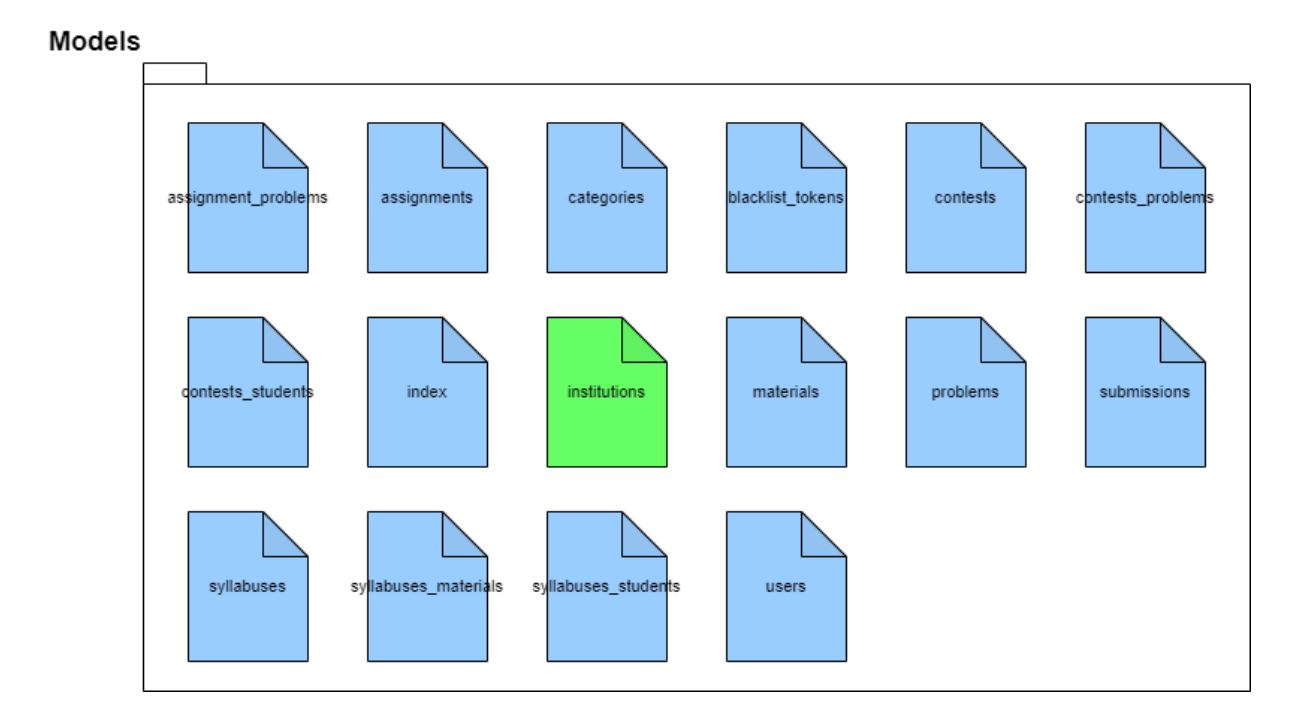

*Ilustración 49 [Subcomponente models.](#page-14-0)*

Migrations: Se usan para hacer un seguimiento de los cambios en la base de datos. Con las migraciones se puede transferir la base de datos existente a otro estado y viceversa, esas transiciones de estado se guardan en archivos de migración, que describen cómo llegar al nuevo estado y cómo revertir los cambios para volver al estado anterior.

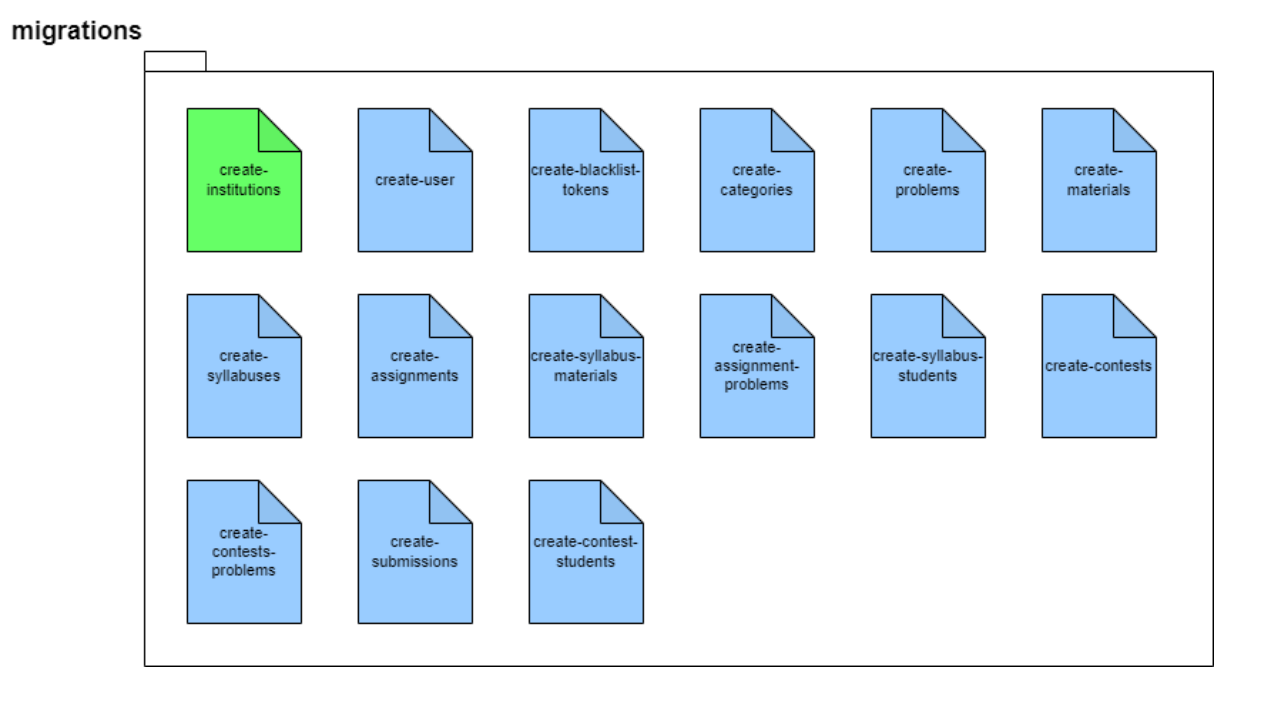

*Ajustes nuevos:* Con la actualización de los modelos de base de datos, se

generaron los nuevos archivos de migración.

*Ilustración 50 [Subcomponente migrations.](#page-14-1)*

● Grader: componente encargado de comunicarse con los contenedores "sandboxing" para la ejecución de las soluciones de los estudiantes.

*Ajustes nuevos:* Se hacen ajustes en los scripts para ejecutar envíos en Python 3.x. Se hacen ajustes para gestionar archivos y calificar problemas con la herramienta Blockly.

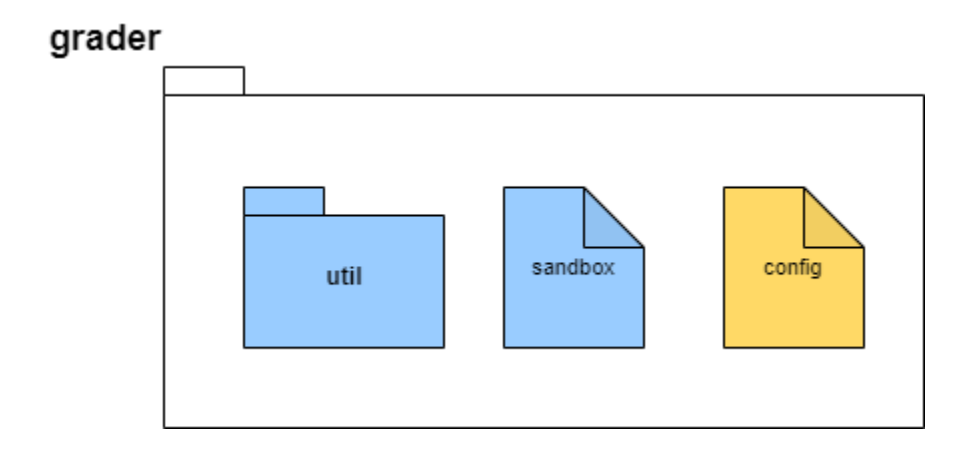

*Ilustración 51 [Subcomponente Grader.](#page-14-2)*

● Seeders: Se usa para crear datos por defecto en la base de datos.

*Ajustes nuevos:* Se crean nuevas configuraciones de registros por defecto para

usuarios e instituciones tanto colegios como universidades.

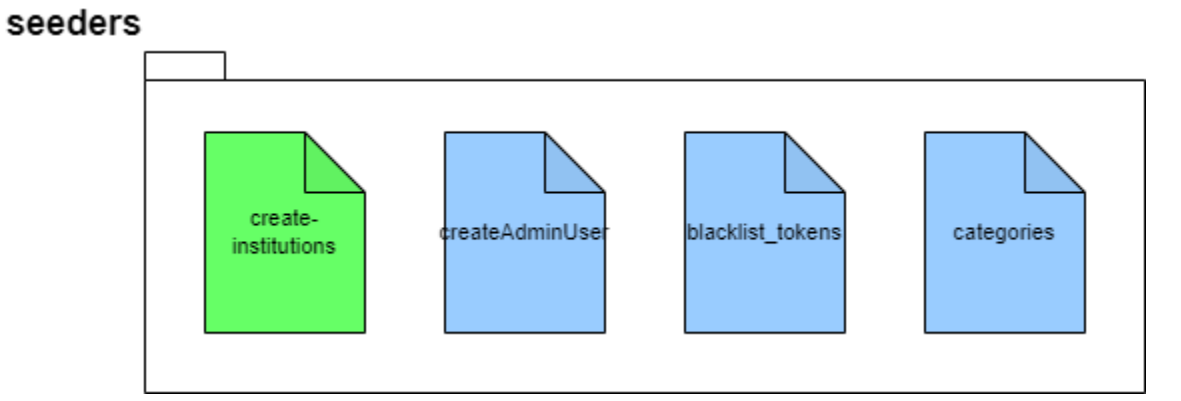

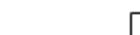

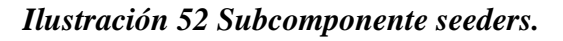

En conjunto, el funcionamiento del back-end es el siguiente: "bin" se encuentra permanentemente escuchando peticiones desde el cliente. Al llegar una petición, esta es capturada por un router específico que la redirige al controlador en el que debe procesarse, utilizando los servicios que sean necesarios, y en el proceso de redirección la solicitud cruza los middlewares para definir entre otros aspectos, que el usuario esté autorizado. En caso de ser necesario, el controlador se comunica con los modelos (models), los cuales a través de migrations obtienen y actualizan la información almacenada en la base de datos. Durante todo el proceso, se toman en cuenta los parámetros establecidos globalmente en config. Un caso especial ocurre cuando la solicitud recibida es un ejercicio para ser calificado. En este caso, el controlador llama al Grader, el cual se comunicará con el entorno seguro específico para el lenguaje de la solución que se encargará de su ejecución y calificación.

● Cppsandbox: Contenedor Docker que funciona a modo de sandbox para ejecutar en entorno seguro las soluciones de los estudiantes recibidas en lenguaje C++. Este container cuenta con el compilador GNU G++ en su versión 5.4.0 (Este compilador se encuentra bajo licencia libre gplv3). Recibe las peticiones desde el Grader y toma la solución y las entradas desde las carpetas compartidas en "volume".

Ajustes nuevos: Se realiza la actualización de la versión de ubuntu a la 20.04.

Javasandbox: Contenedor Docker que funciona a modo de sandbox para ejecutar en entorno seguro las soluciones de los estudiantes recibidas en lenguaje java. Este container cuenta con el compilador incluido en el JDK (Java Development Kit) en su versión 8

(Compartido bajo licencia libre Oracle Binary Code License). Recibe las peticiones desde el Grader y toma la solución y las entradas desde las carpetas compartidas en "volume".

*Ajustes nuevos:* Se realiza la actualización de la versión de ubuntu a la 20.04.

● Pythonsandbox: Contenedor Docker que funciona a modo de sandbox para ejecutar en entorno seguro las soluciones de los estudiantes recibidas en lenguaje python. Este container cuenta con el compilador python en su versión 3 (Compartido bajo licencia libre GPL). Recibe las peticiones desde el Grader y toma la solución y las entradas desde las carpetas compartidas en "volume".

*Ajustes nuevos:* Se realiza la actualización de la versión de ubuntu a la 20.04.

● Mariadb: Gestor de base de datos. La plataforma cuenta con una base de datos que almacena toda la información no estática de la aplicación usando este gestor.

*Ajustes nuevos:* En la anterior versión, el gestor de mariadb estaba almacenado dentro de una instancia de Docker, pero ahora, esta base de datos está administrada por medio de una instancia de máquina virtual monitoreada por servicios de Google Cloud. Esto se hizo con el fin de mitigar posibles vulnerabilidades de seguridad que han generado problemas de borrado de datos.

● Volume: Es un espacio de almacenamiento compartido. Aquí se almacenan los archivos estáticos de la plataforma, y de allí son tomados los códigos, entradas y salidas por los contenedores para realizar las calificaciones.

*Ajustes nuevos:* Se agrega la ruta "Blockly\_svg\_sources" para el manejo de los envíos realizados en lenguaje de bloques (Blockly); dentro de esa carpeta, se almacena los .svg con el formato de submissions hechos en esa herramienta.

### Capa cliente

La capa del cliente es una aplicación web completa que se ejecuta en cualquier navegador web moderno. Cuenta con los siguientes componentes:

- Entrypoint (index.html): Punto de comunicación entre el navegador y la aplicación. Todas las solicitudes e interacciones de la aplicación son hechas a través de este componente.
- Modules: Los componentes (también llamados módulos) definen la lógica de la aplicación en el cliente. Se comunican en tiempo real con los templates.

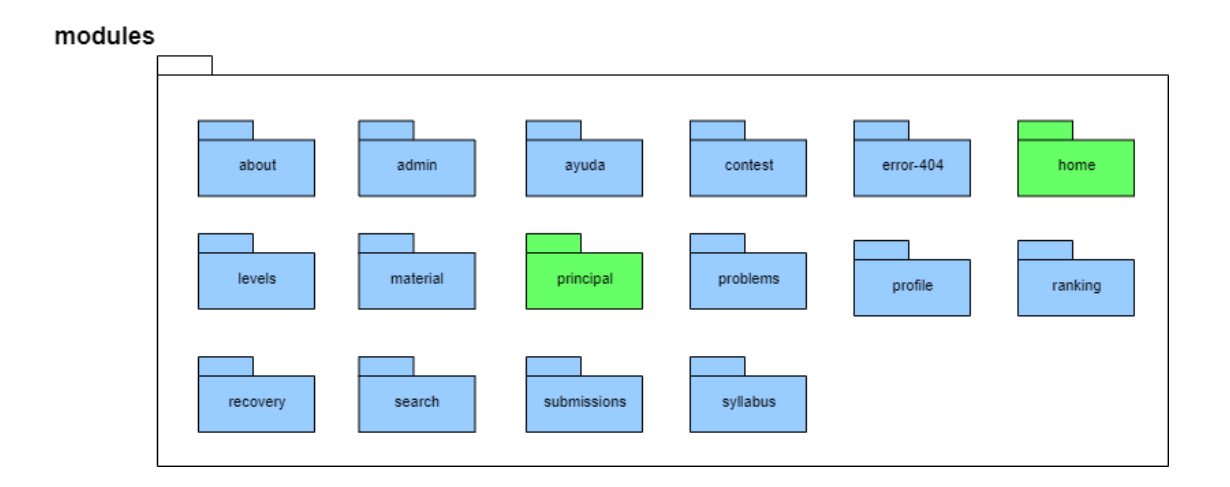

*Ilustración 53 [Componente modules.](#page-14-4)*

- Templates: Son unidades de diseño de interfaz de usuario conectados a los componentes para tener la información actualizada en tiempo real.
- Layouts: Los layouts definen plantillas de diseño que pueden ser reutilizadas por diferentes templates.

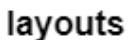

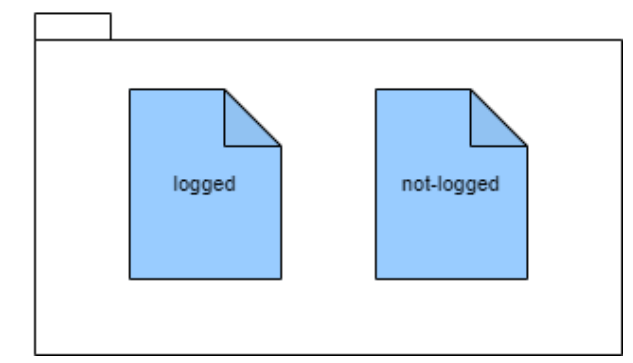

*Ilustración 54 [Componente layouts.](#page-14-5)*

● Assets: Imágenes, estilos, y demás componentes gráficos.

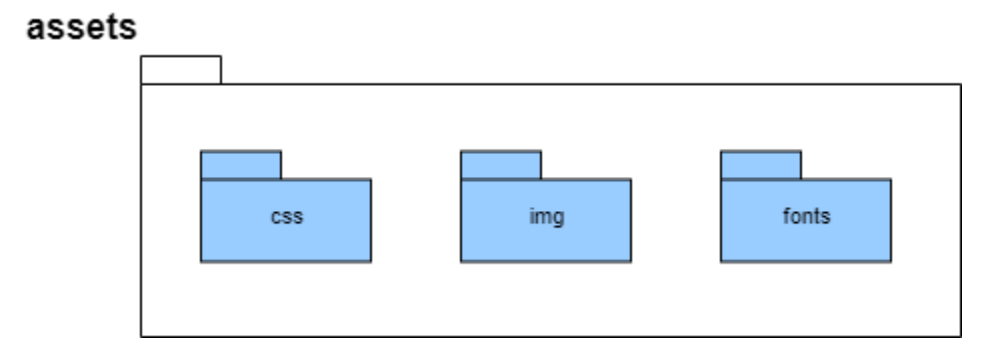

*Ilustración 55 [Componente de assets.](#page-14-6)*

● Models: Los modelos permiten mantener una estructura de objetos en la aplicación cliente.

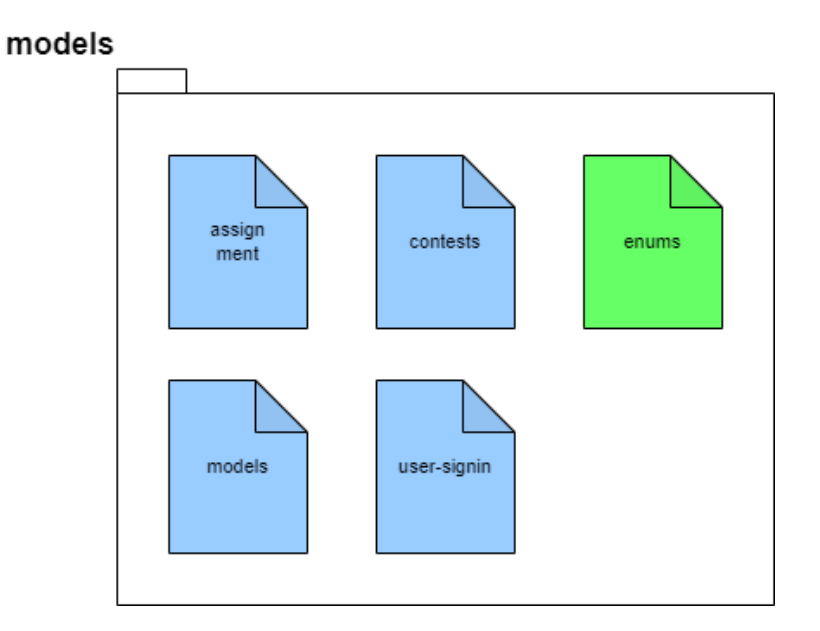

*Ilustración 56 [Componente models.](#page-14-7)*

● Services: Servicios que permiten encapsular tareas repetitivas para evitar duplicaciones de código.

services

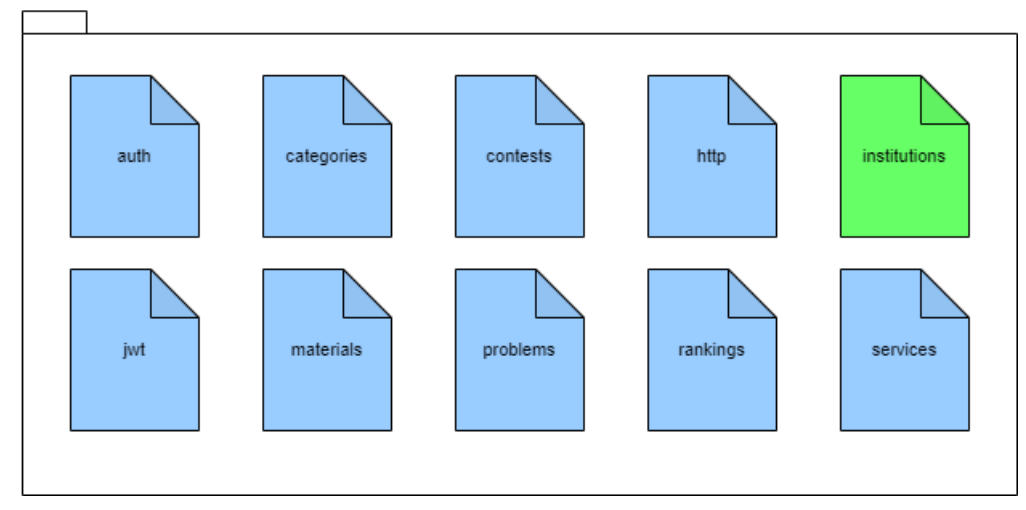

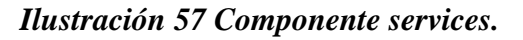

● Resources:

resources

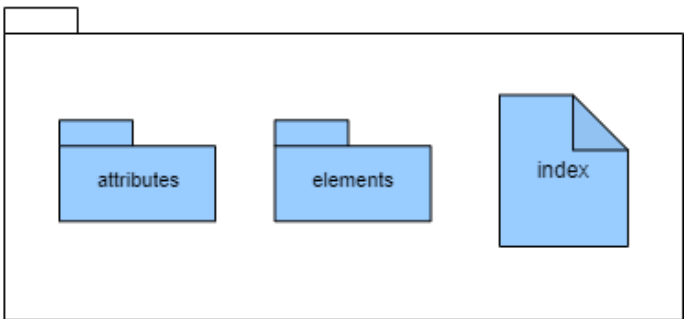

*Ilustración 58 [Componente resources.](#page-14-9)*

● Elements : Los elementos personalizados son una herramienta que permite ser configurable, adaptable, y podrá ser utilizado en toda la aplicación.

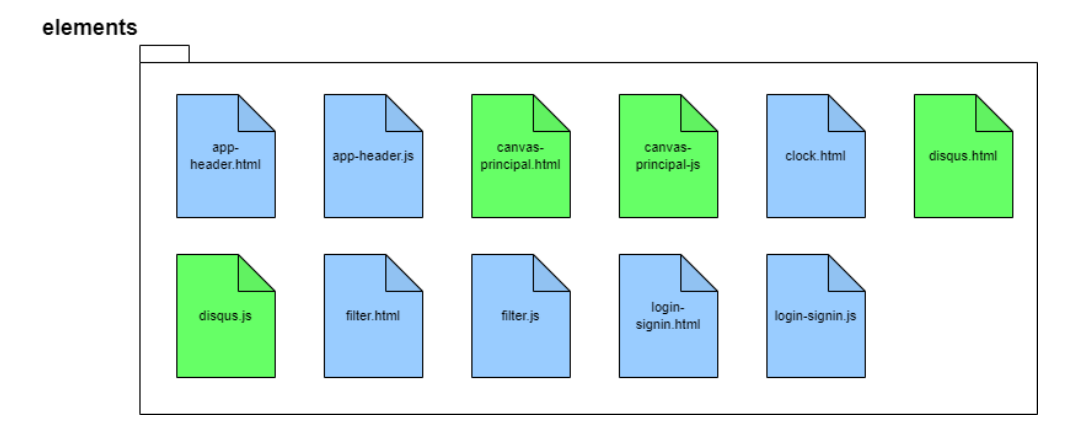

*Ilustración 59 [Componente elements.](#page-15-0)*

● Config: Configuraciones generales de la aplicación. Estos componentes se relacionan de la siguiente manera: El usuario ingresa a la aplicación a través del entrypoint (pasando primeramente por el proxy reverse), que inmediatamente lo redirige al componente solicitado (mediante un enrutamiento transparente realizado por las mismas configuraciones de los componentes). Cada componente define una lógica del negocio y tiene adjunto un template con el cual realiza un "data binding" que permite comunicación en tiempo real: los cambios realizados en el componente luego de un procesamiento o de una conexión al servidor (pasando por el proxy reverse) se despliegan inmediatamente en la interfaz, mientras los cambios ingresados por el usuario al template se actualizan inmediatamente al componente. Para esta labor el componente se basa en los models que definen el esqueleto de la aplicación, y los services que son utilidades transversales a la aplicación. Por su parte, los templates se ayudan de los layouts y los assets para desplegar la información correctamente y de forma agradable al usuario.Toda la ejecución sigue los parámetros establecidos en config.

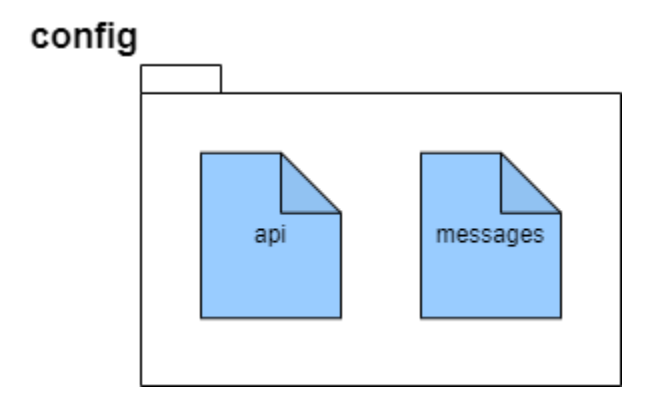

*Ilustración 60 [Configuración del componente front-end.](#page-15-1)*

Cabe destacar que la comunicación con el servidor ocurre en los componentes, aunque para una mayor modularidad y simplicidad, generalmente estos componentes se apoyan en servicios para realizar estas tareas.

### **Comunicación entre cliente y servidor**

La comunicación entre cliente y servidor se realiza utilizando REST (transferencia de estado

Representacional) utilizando JSON como el formato de medios transmitidos.

Esto nos permite una separación e interdependencia sencilla entre el cliente y el servidor, facilidad para posibles migraciones y en caso de posteriores aplicaciones (por ejemplo, aplicaciones móviles para complementar la plataforma) muy fácilmente podrían conectarse al mismo servidor, siendo necesario solo el desarrollo del cliente.

Por su parte, desde el navegador todas las conexiones se realizan utilizando la interfaz Fetch de javascript, en lugar del clásico xmlhttprequest. Si bien Fetch no tiene compatibilidad con navegadores antiguos (especialmente internet explorer), utilizar fetch trae como ventaja fundamental su apoyo directo en "promesas" que nos permite simplificar la aplicación en momentos de espera de las conexiones. Sin embargo, para no perder del todo la compatibilidad, se utiliza un polyfill desarrollado por github y compartido bajo código libre que permite la utilización de fetch en navegadores que no lo soportan nativamente.

Para la comunicación entre cliente y servidor, se agregó una capa intermedia, con una configuración del proxy reverso de Nginx. El proxy reverso de Nginx es un tipo de servidor proxy que normalmente se sitúa detrás del firewall en una red privada y dirige las peticiones de la capa cliente a la capa servidor. Un proxy reverso proporciona un nivel adicional de abstracción y control para garantizar el flujo fluido del tráfico de red entre los clientes y los servidores. Desde la perspectiva del cliente, éste carga el contenido del host al que accede. Sin embargo, NGINX carga el contenido real del servidor remoto y lo reenvía al cliente. Este es un nuevo componente incluido en la arquitectura de la aplicación.

#### **Arquitectura encapsulada**

En el diagrama de arquitectura general se puede observar cómo los componentes (excepto volumes que es un folder de intercambio) se encuentran definidos como contenedores docker. Esto permite encapsular fácilmente los diferentes componentes, permitiendo un despliegue más simple y controlado bajo cualquier hardware sin necesidad de excesivas configuraciones. De esta

manera, cada componente resulta en un contenedor independiente, que puede comunicarse con los demás con facilidad, pero abstrayendo sus operaciones a su espacio contenido. Del mismo modo, esto permite una mayor facilidad para la migración.

#### **Escalabilidad**

Hay dos cuestiones de escalabilidad que se han priorizado desde la creación de la plataforma. En primer lugar, si bien el flujo de usuarios se encuentra acotado por los estudiantes del grupo de estudio, de la carrera y en este momento de algunos colegios y universidades de la ciudad de Cúcuta y estos no son números muy altos, si debe considerarse que los usuarios utilizarán la plataforma generando operaciones pesadas (calificación de sus soluciones) que pueden tardar varios segundos de procesamiento. Estos procesamientos de larga duración no deben afectar el rendimiento de la plataforma. En segundo lugar, aunque originalmente se diseña la plataforma para funcionar con java, C++, Python por ser los lenguajes actualmente aceptados en competencias, y en su nueva actualización el lenguaje visual Blockly para competencias y/o enseñanza de programación para colegios, sabemos que a futuro podría ser necesario incorporar nuevos lenguajes, bien sea porque las competencias de programación hacen oficial un nuevo lenguaje aceptado, o porque en la Universidad se desea trabajar un lenguaje diferente. Por tanto, siempre surge la necesidad de integrar fácilmente nuevos lenguajes a la plataforma. La primera cuestión es inmediatamente resuelta por la arquitectura. Al separar el front-end del back-end, cada usuario puede acceder a la aplicación en su computador sin importar la saturación que esté ocurriendo en el servidor. Pero no solo esto, sino que la aplicación del servidor también está separada (por un lado el back-end procesando las comunicaciones, y por otro los contenedores

sandbox ejecutando las soluciones de los usuarios). Esta separación permite que el back-end siga respondiendo las peticiones de los usuarios mientras la saturación queda únicamente en las calificaciones. Así los demás usuarios podrán seguir leyendo problemas, solucionándolos y utilizando la plataforma sin problema. Inevitablemente esto implica que las calificaciones pueden tardar unos segundos debido a la saturación, pero gracias al enfoque el usuario puede seguir trabajando normalmente mientras espera su calificación, y una vez esta es obtenida se despliega en tiempo real en su interfaz. La segunda cuestión es aún más arquitectural: Un primer enfoque permitiría tener un único contenedor Sandbox de calificación con las herramientas necesarias para la calificación en todos los lenguajes disponibles. Sin embargo, en el momento de intentar añadir nuevos lenguajes, inevitablemente sería necesario una reestructuración de todo el código para añadir las nuevas herramientas e instrucciones que el lenguaje requiera. Esto implica un gasto considerable de tiempo y recursos, así como mayores riesgos de errores inducidos en

El cambio. Justo por eso se planteó en primera versión de la plataforma, un contenedor independiente por cada lenguaje. De esta forma, en el momento de añadir un nuevo lenguaje, como es el caso presentado en esta extensión de la plataforma, basta con crear un nuevo contenedor con sus configuraciones y archivos necesarios, o adaptar un contenedor existente para calificar problemas en esa sintaxis base (como es el caso de Blockly convertido a lenguaje Python). Posteriormente se configura el componente Grader para indicarle que hay un nuevo lenguaje disponible, e inmediatamente después puede someterse a pruebas, pues ya estará listo para usar.

#### **Modelo de clases**

A continuación, se muestra el diagrama de clases de la aplicación (Ilustración 61).

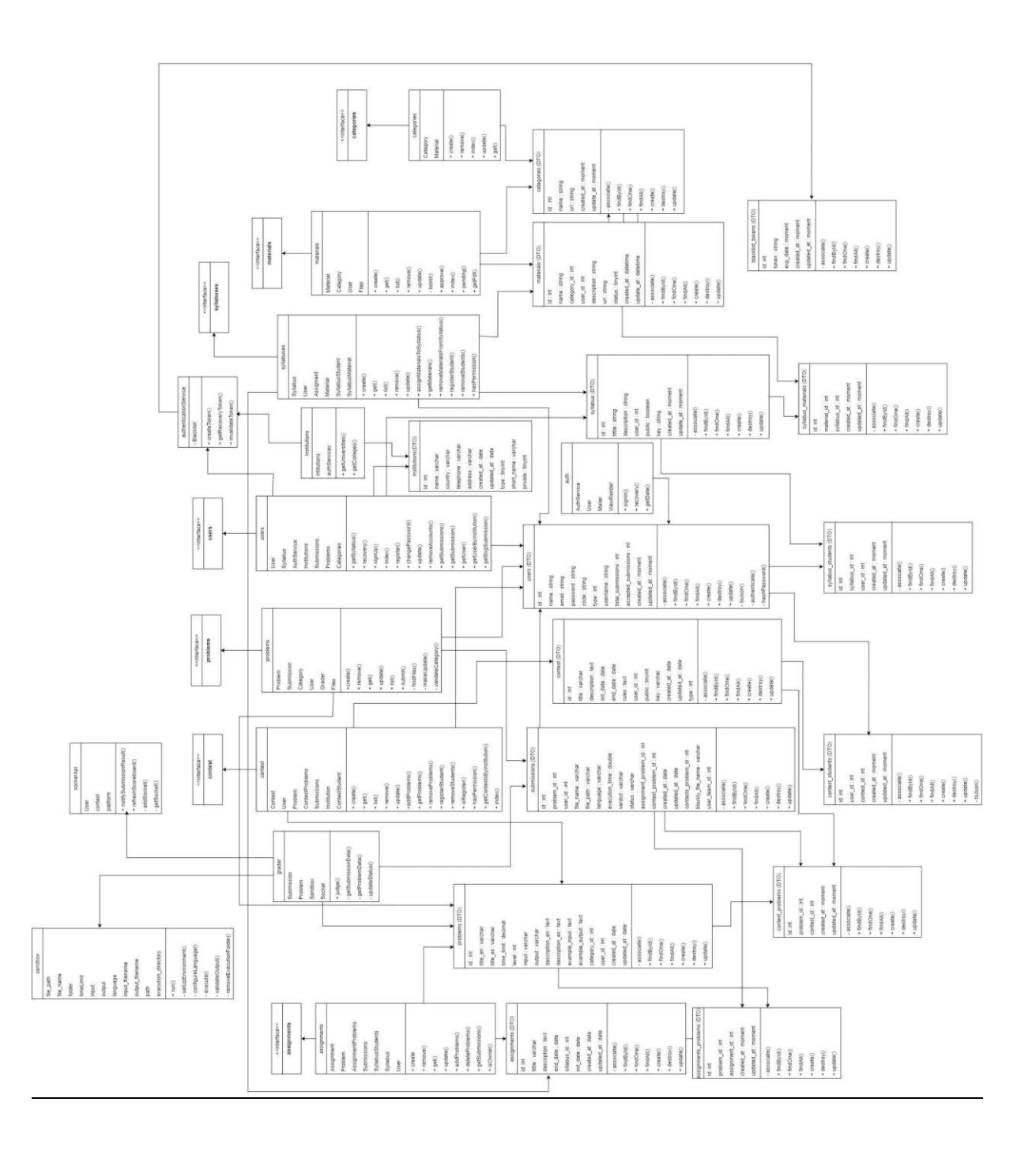

# *Ilustración 61 [Diagrama de clases.](#page-15-2)*

Para ver esta imagen más a detalle, ver los documentos y anexos digitales.

## **Modelo de datos**

195

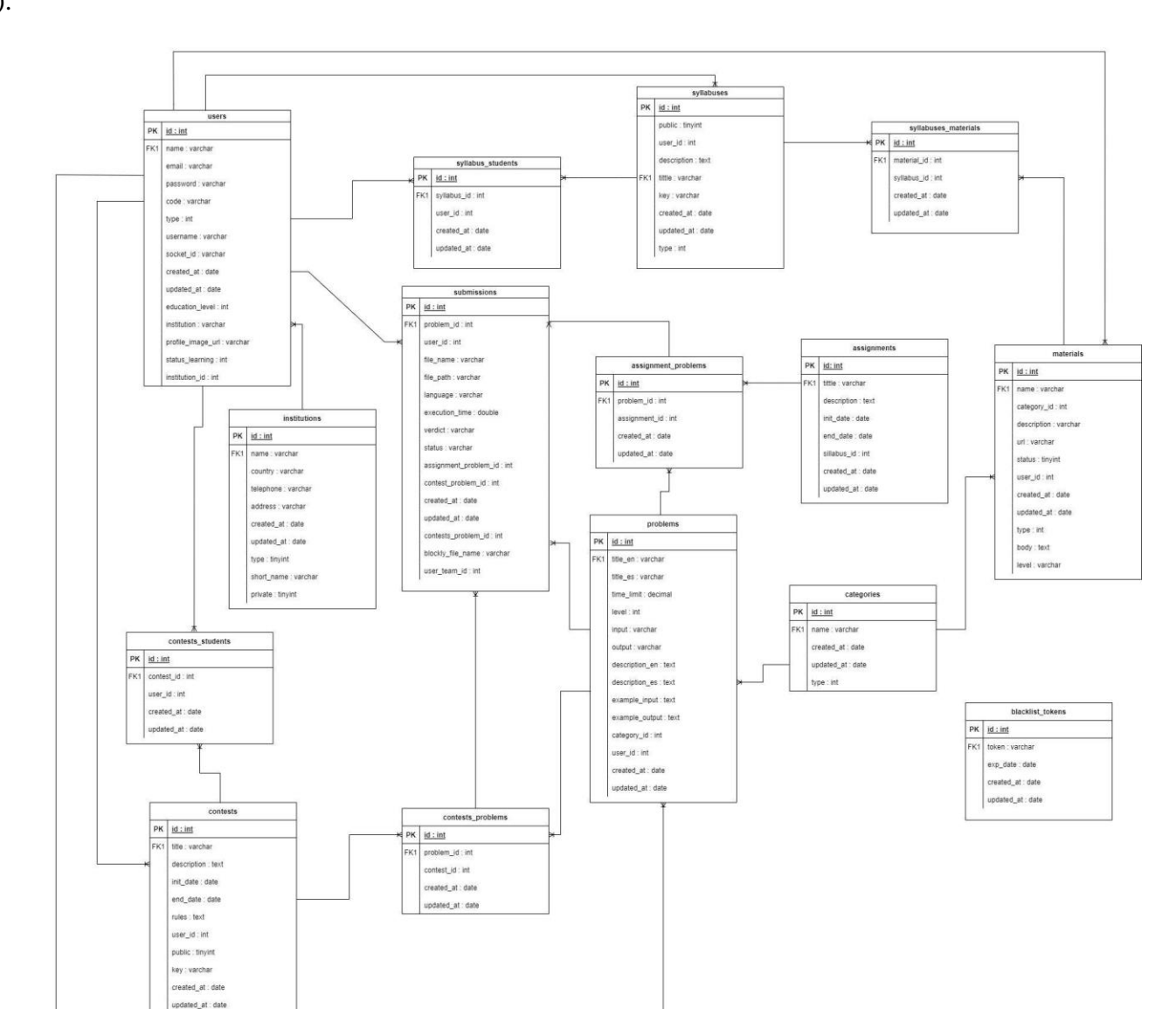

### A continuación, se muestra el diagrama de modelo de datos de la aplicación (ilustración

62).

*Ilustración 62 [Modelo de Base de datos.](#page-15-3)*

Para ver esta imagen más a detalle, ver los documentos y anexos digitales.

 $type: int$ 

## **Diccionario de la base de datos**

A continuación, se explican los modelos de base de datos de la plataforma Training

Center UFPS, con las nuevas actualizaciones aplicadas.

#### *Tabla 16 [Modelo de datos para users.](#page-9-0)*

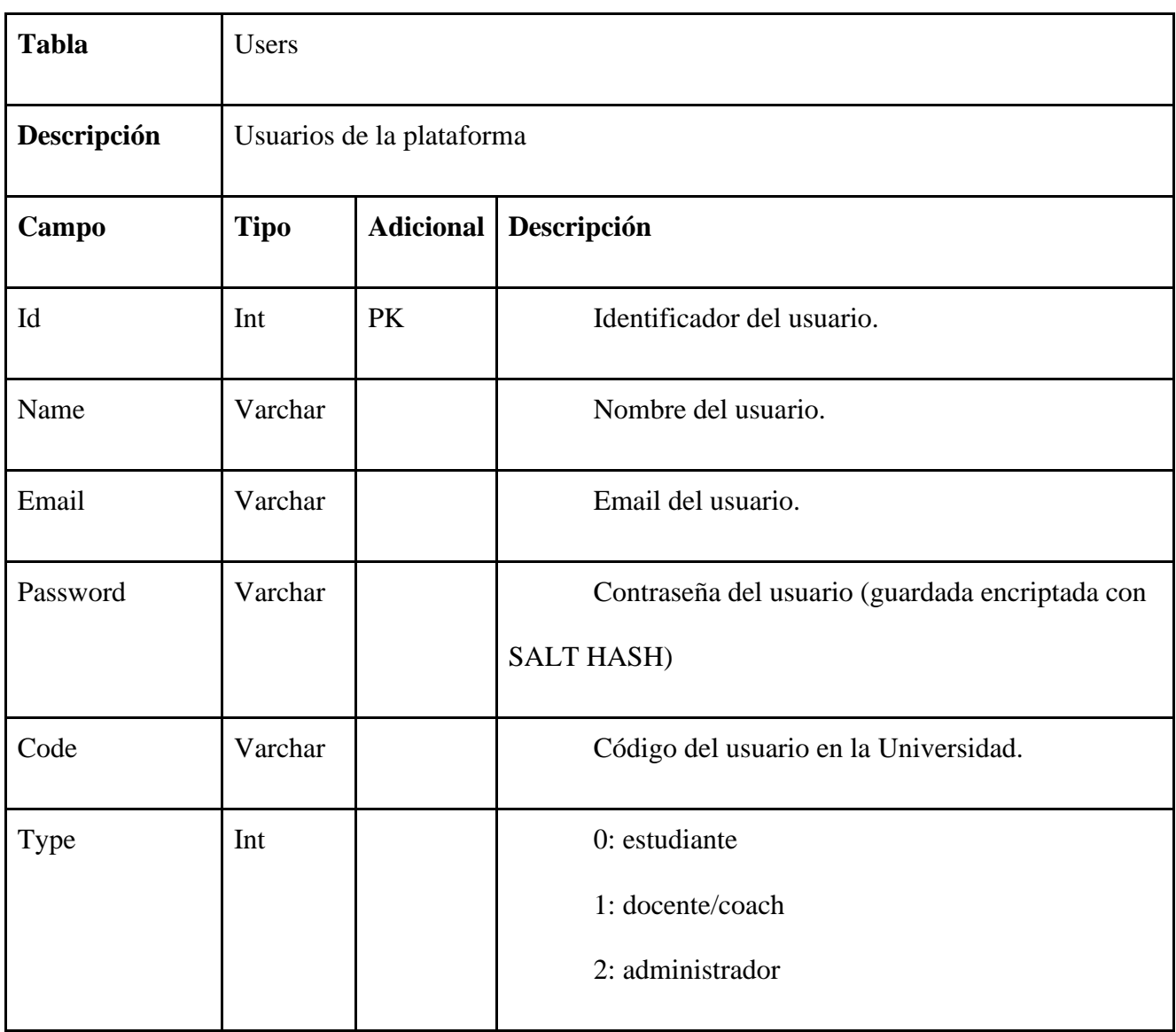

| Username        | Varchar  | Nombre del usuario para mostrar.    |
|-----------------|----------|-------------------------------------|
| Total_submissio | Int      | Total de soluciones enviadas.       |
| ns              |          |                                     |
| Accepted_submi  | Int      | Total de soluciones correctas.      |
| ssions          |          |                                     |
| Created_at      | Datetime | Fecha de creación del usuario.      |
| Updated_at      | Datetime | Fecha de actualización del usuario. |

*Tabla 17 [Modelo de datos para contest\\_students. Elaboración propia](#page-10-0)*

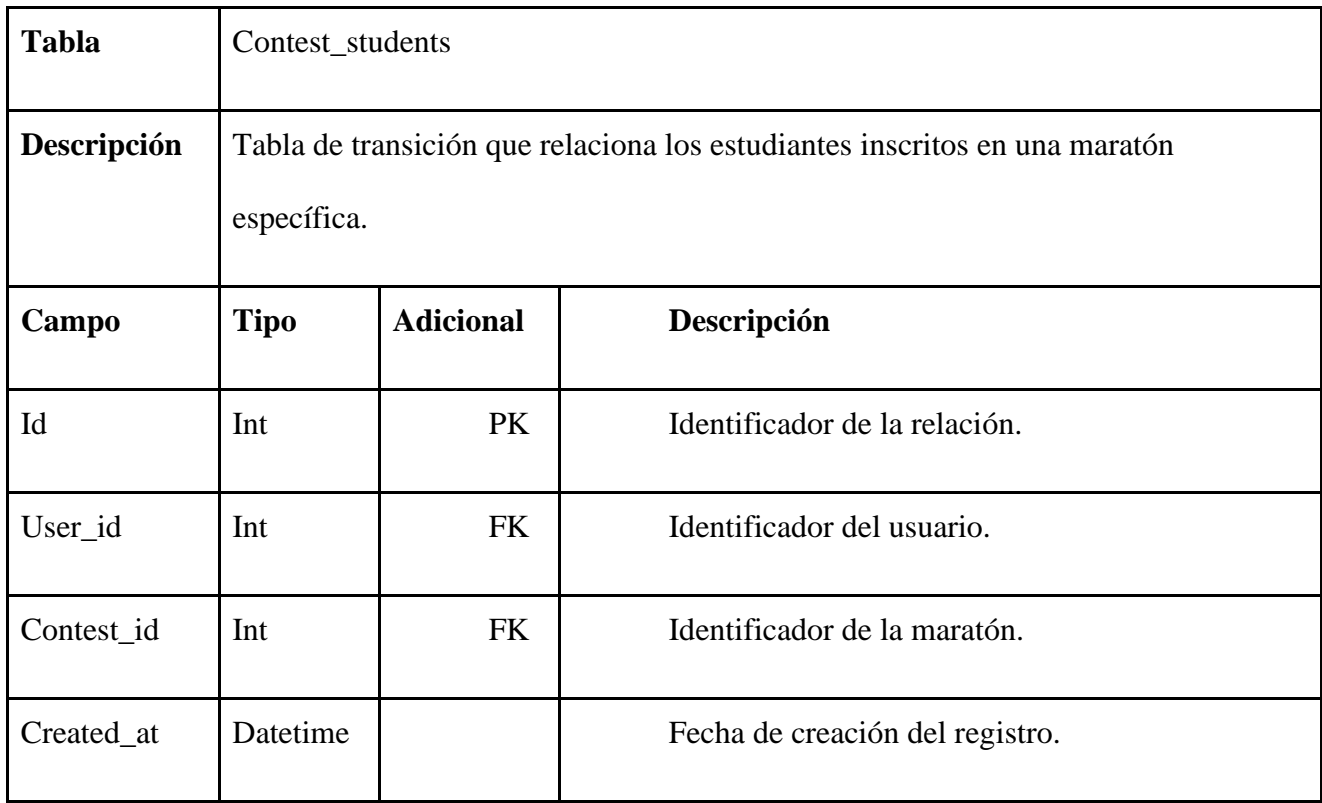

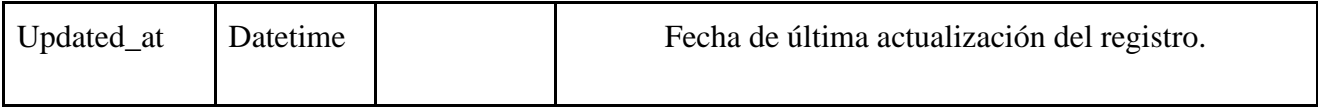

## *Tabla 18 [Modelo de datos para contest.](#page-10-1)*

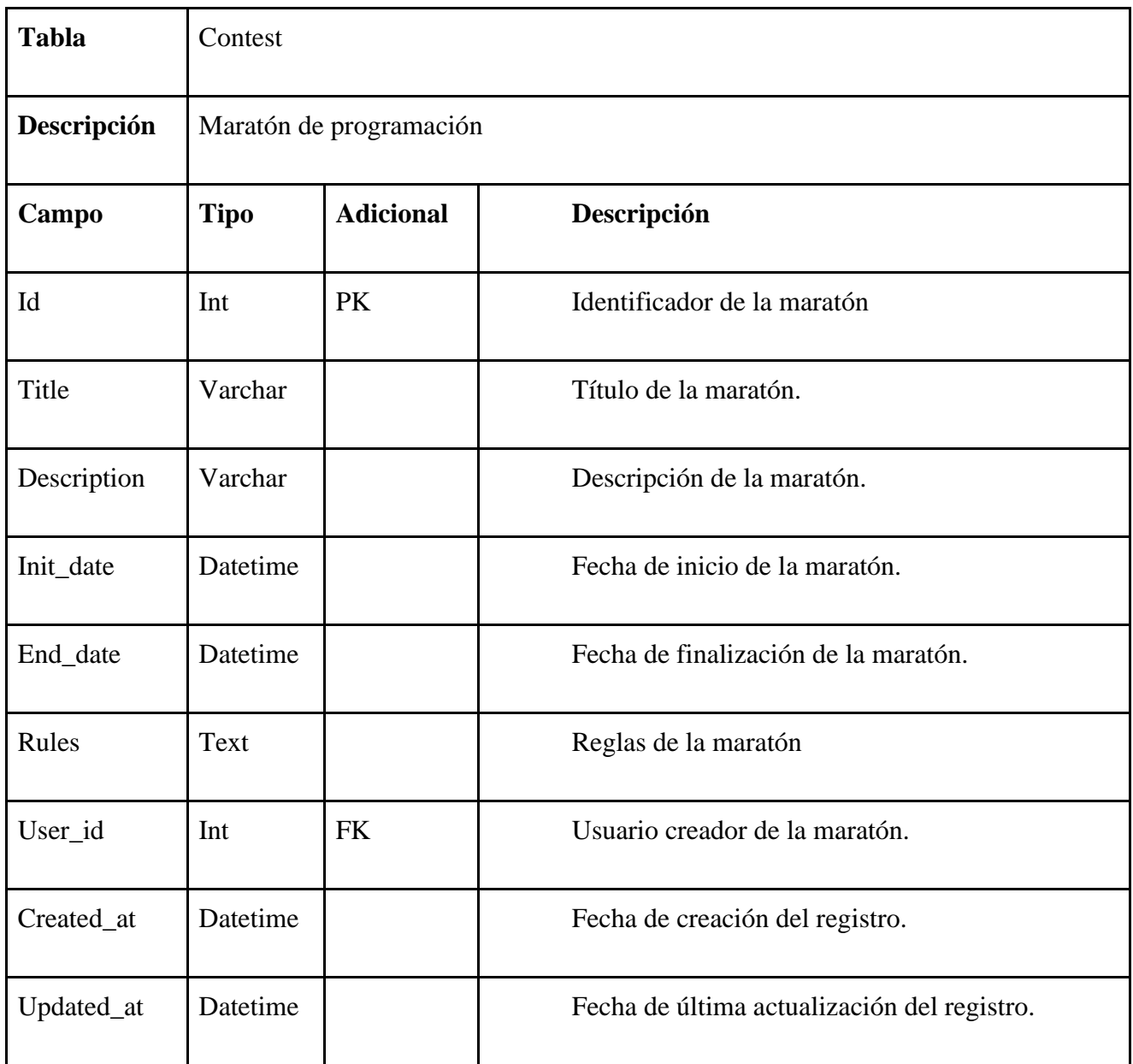

*Tabla 19 [Modelo de datos para submission.](#page-10-2)*

| <b>Tabla</b>   | Submissions |                                      |                                                        |  |  |  |
|----------------|-------------|--------------------------------------|--------------------------------------------------------|--|--|--|
| Descripción    |             | Soluciones enviadas a la plataforma. |                                                        |  |  |  |
| Campo          | <b>Tipo</b> | <b>Adicional</b>                     | Descripción                                            |  |  |  |
| Id             | Int         | PK                                   | Identificador de la solución.                          |  |  |  |
| Problem_id     | Int         | <b>FK</b>                            | Identificador del problema solucionado.                |  |  |  |
| User_id        | Int         |                                      | Identificador del estudiante que envía la<br>solución. |  |  |  |
| File_name      | Varchar     |                                      | Nombre del archivo enviado.                            |  |  |  |
| File_path      | Varchar     |                                      | Ruta al archivo enviado.                               |  |  |  |
| Language       | Varchar     |                                      | Nombre del lenguaje de programación.                   |  |  |  |
| Execution_time | Double      |                                      | Tiempo de ejecución de la solución.                    |  |  |  |
| Veredict       | Varchar     |                                      | Calificación dada por la plataforma.                   |  |  |  |
| <b>Status</b>  | Varchar     |                                      | Status del problema.                                   |  |  |  |

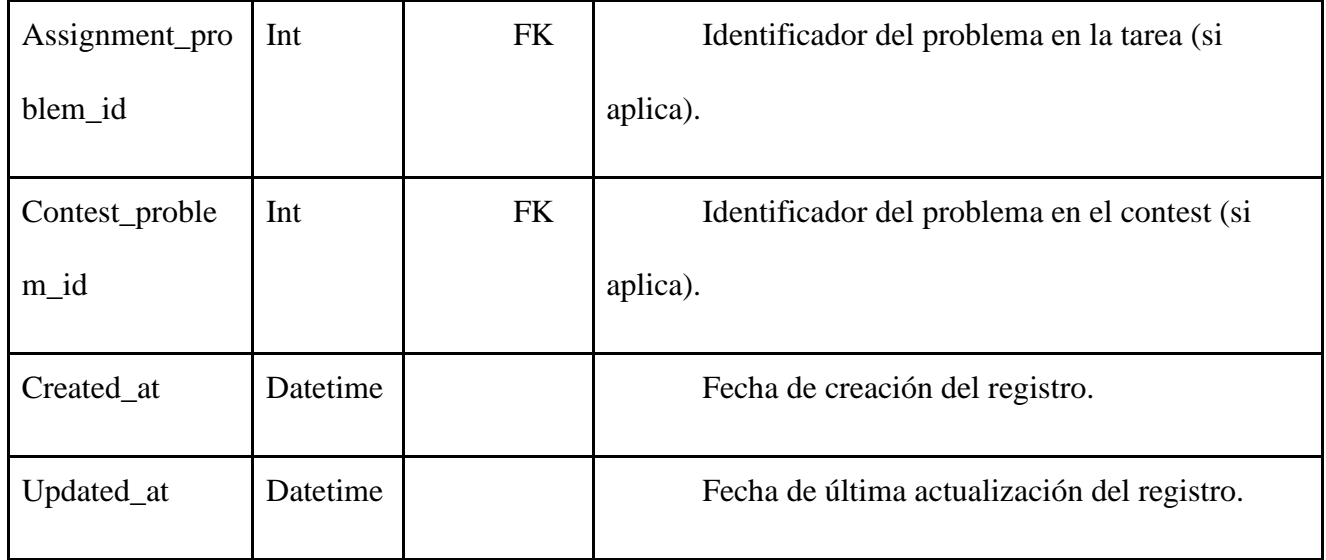

### *Tabla 20 [Modelo de datos para contest\\_problems.](#page-10-3)*

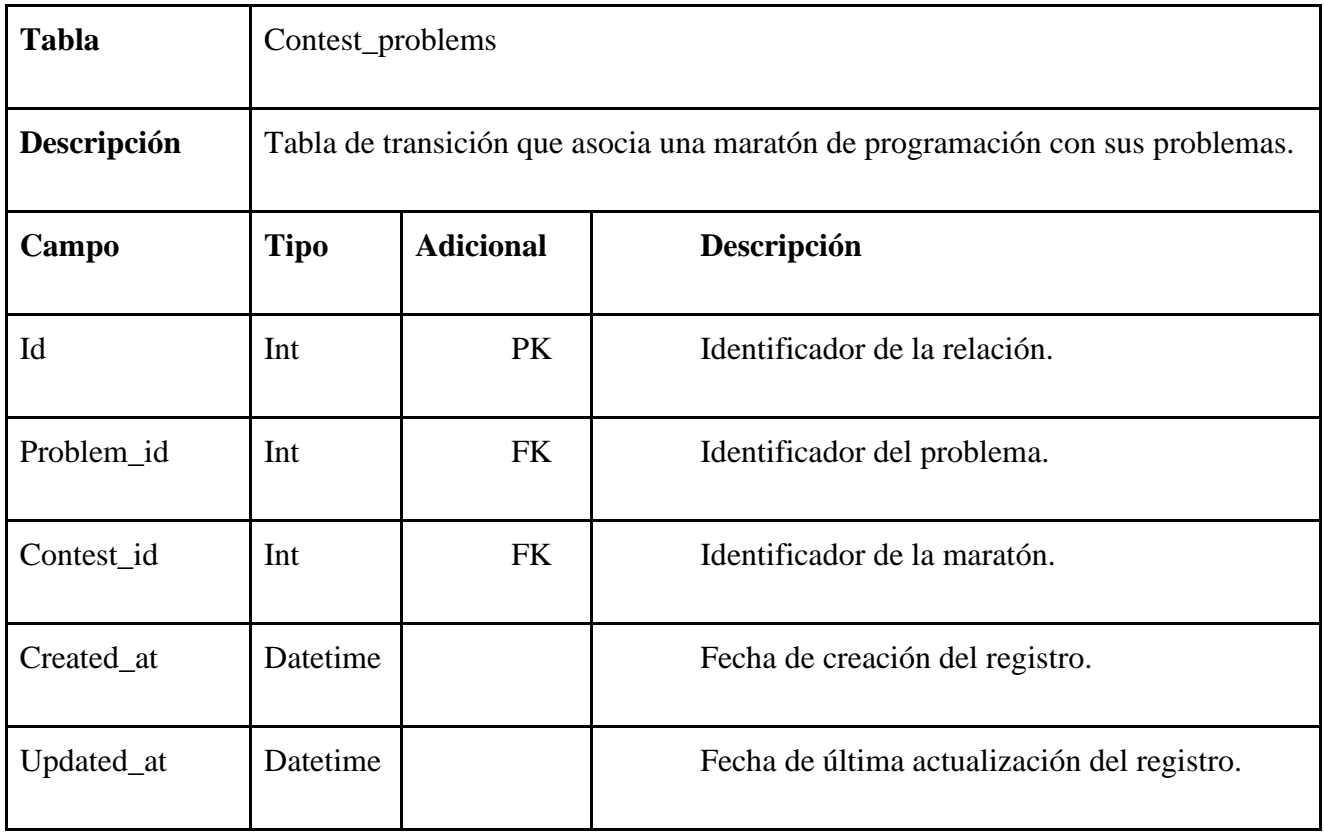

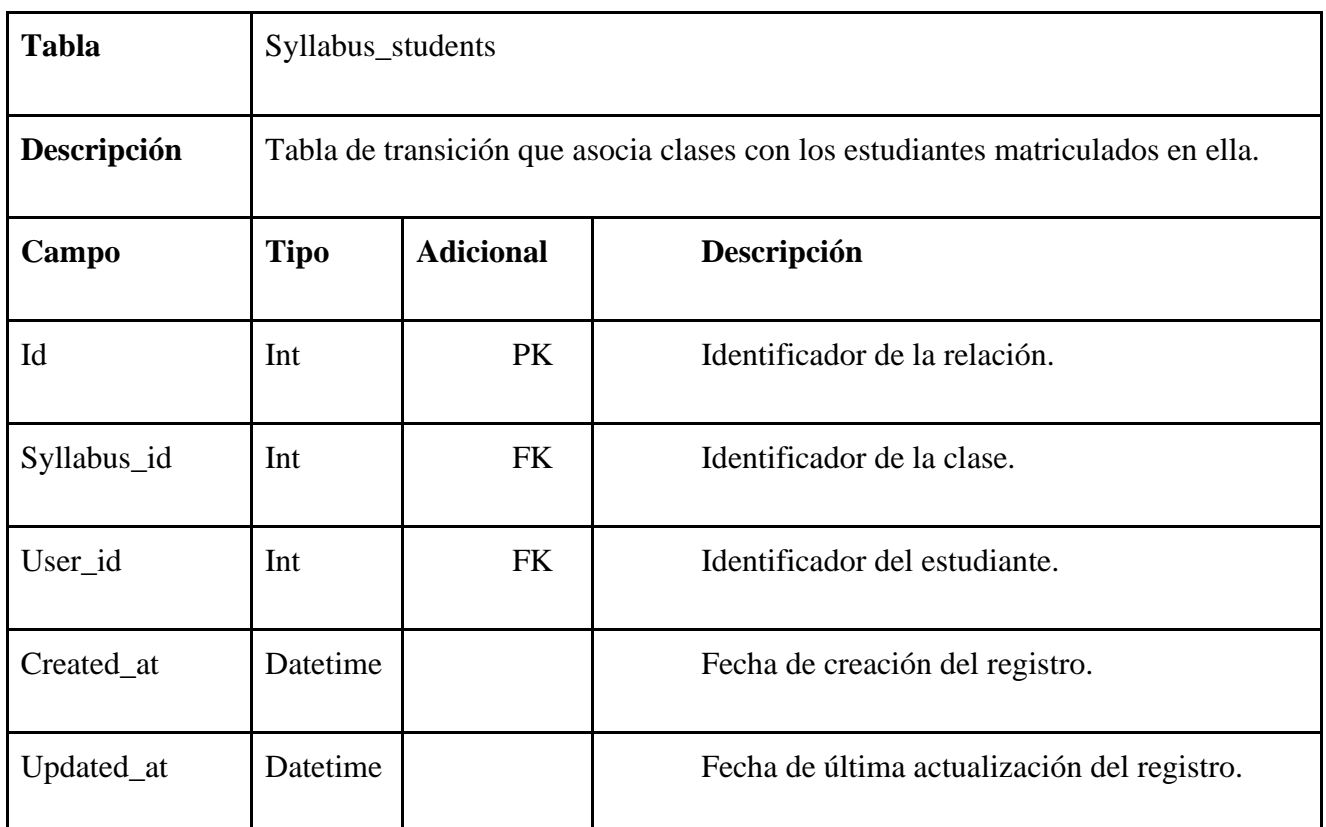

*Tabla 22 [Modelo de datos para assignments\\_problems.](#page-10-5)*

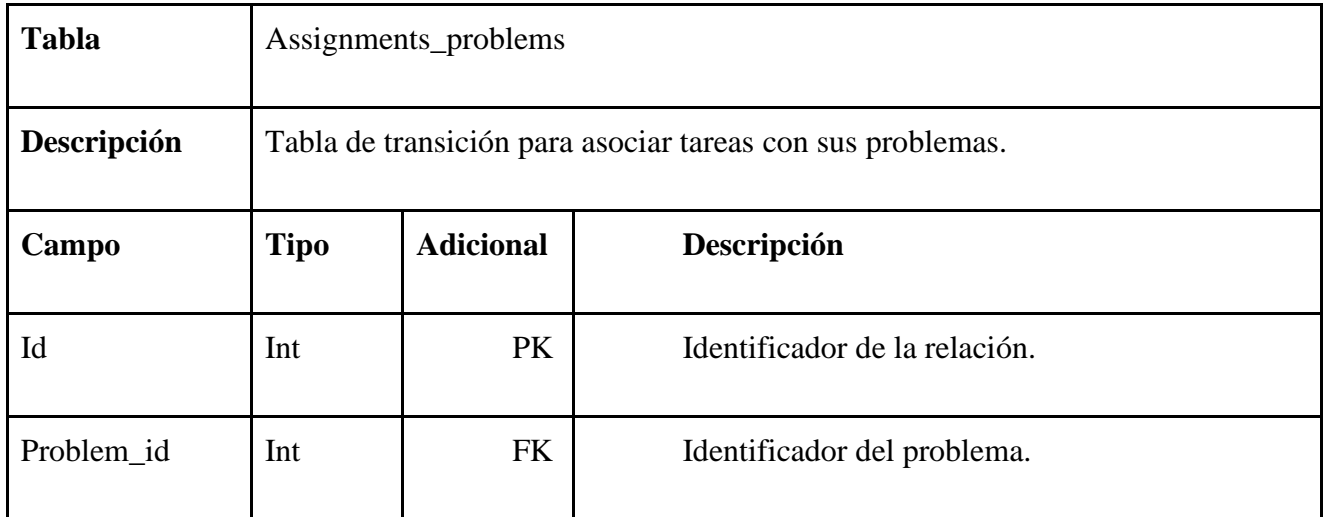

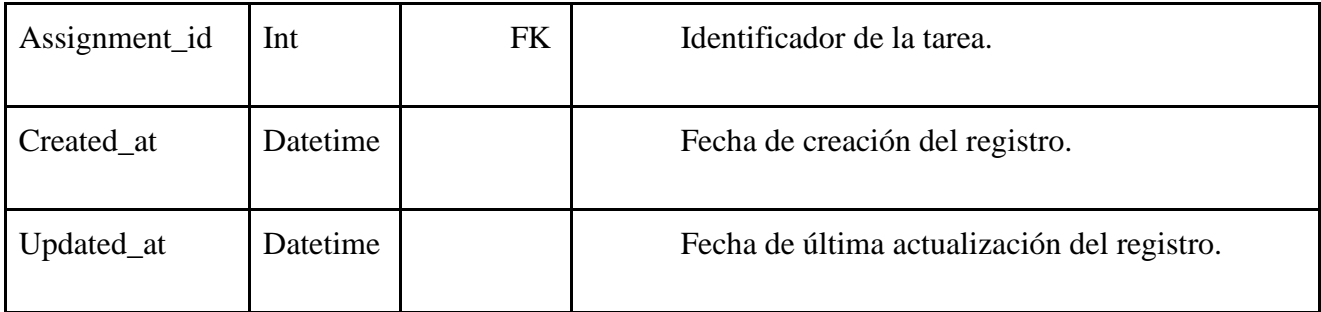

## *Tabla 23 [Modelo de datos para problems.](#page-10-6)*

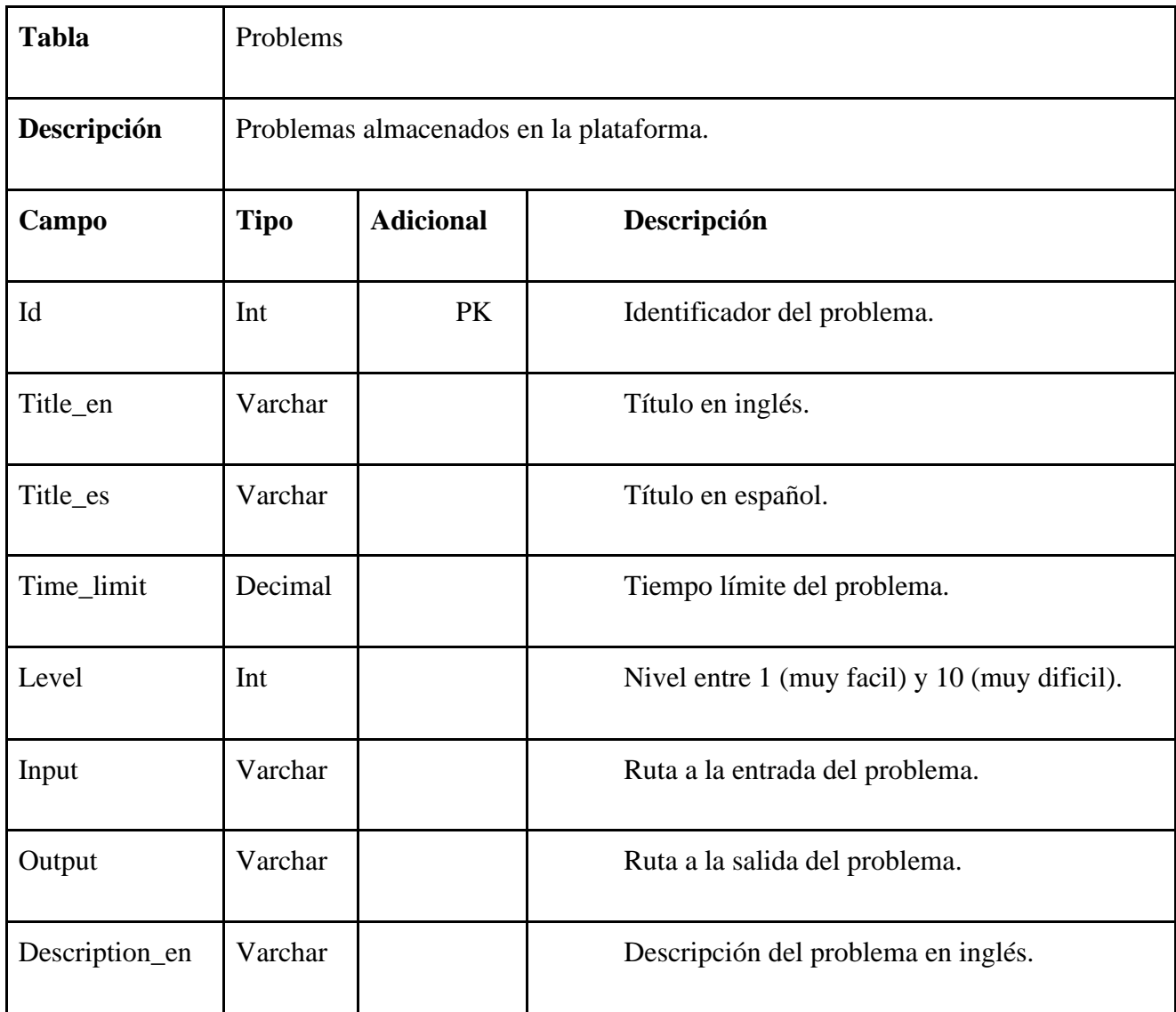

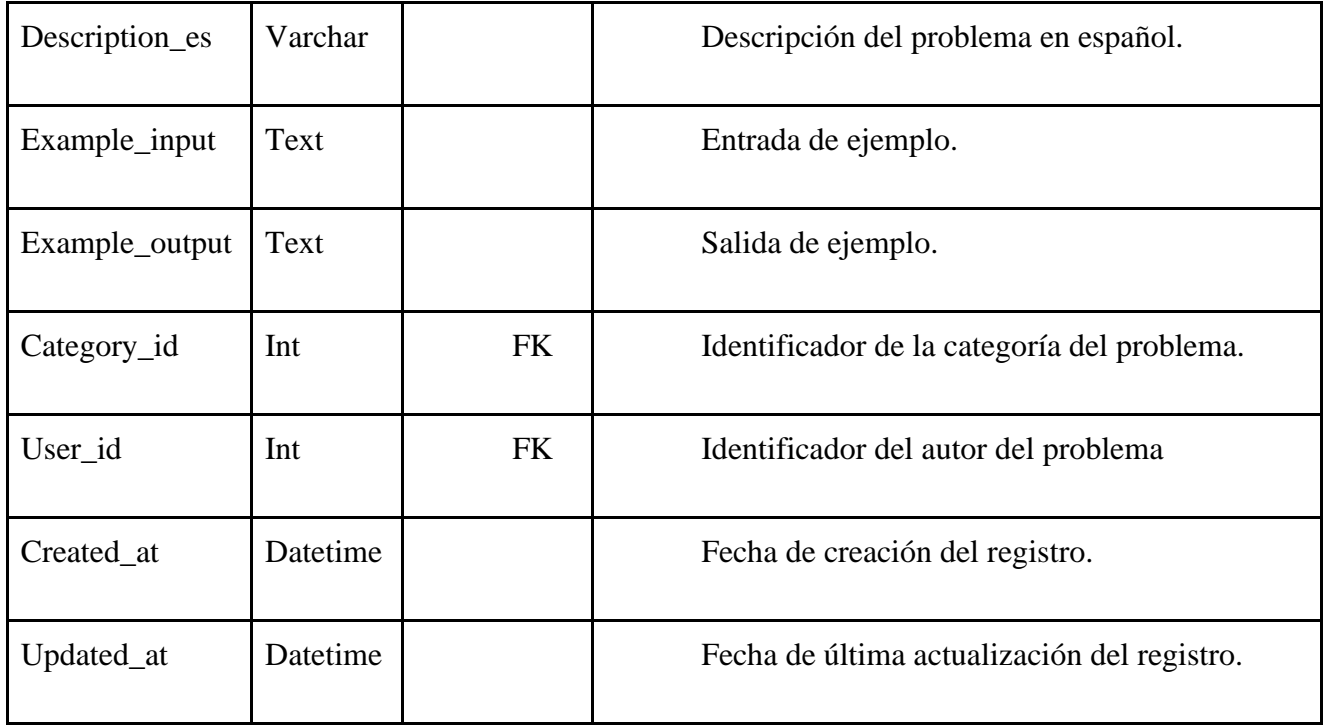

*Tabla 24 [Modelo de datos para syllabus.](#page-10-7)*

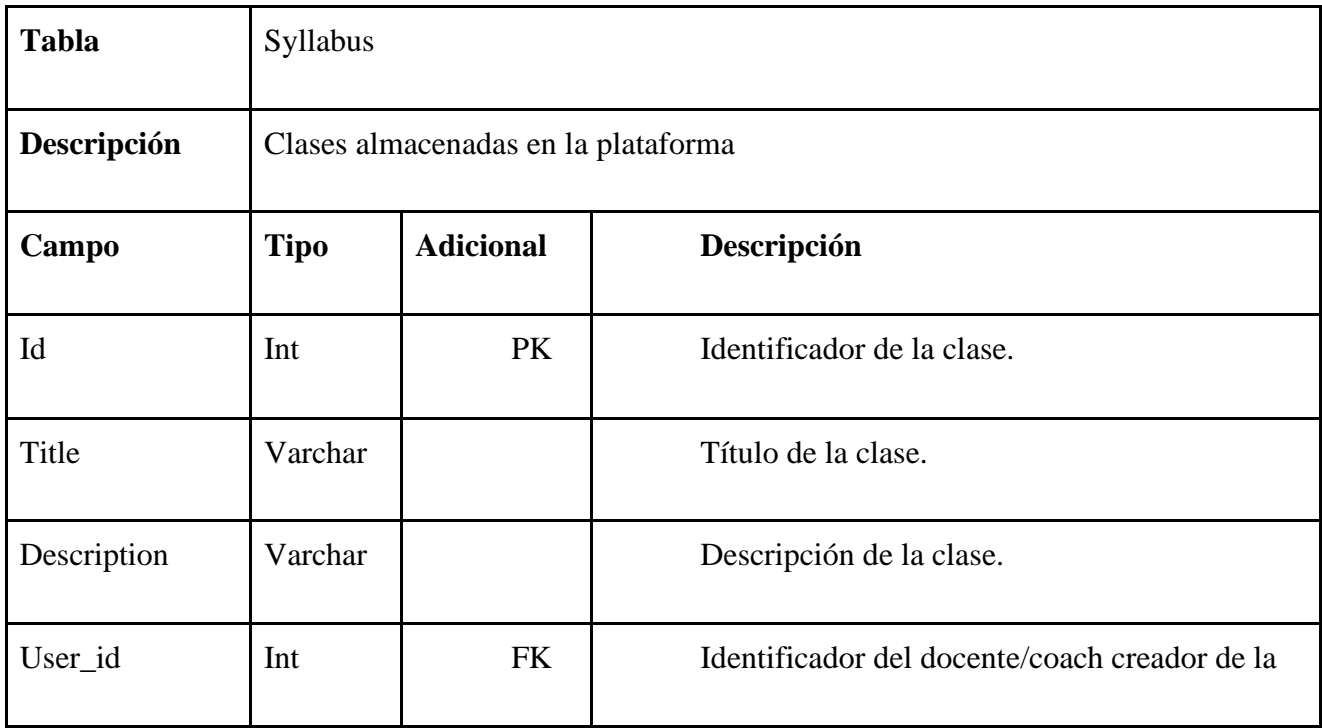

|            |          | clase.                                             |
|------------|----------|----------------------------------------------------|
| Public     | Tinyint  | 0: clase privada                                   |
|            |          | 1: clase pública                                   |
| Key        | Varchar  | En caso de ser privada, el docente/coach           |
|            |          | asigna una clave que los estudiantes deben conocer |
|            |          | para acceder. Esta se guarda en este campo.        |
| Created_at | Datetime | Fecha de creación del registro.                    |
| Updated_at | Datetime | Fecha de última actualización del registro.        |

*Tabla 25 [Modelo de datos para assignments.](#page-10-8)*

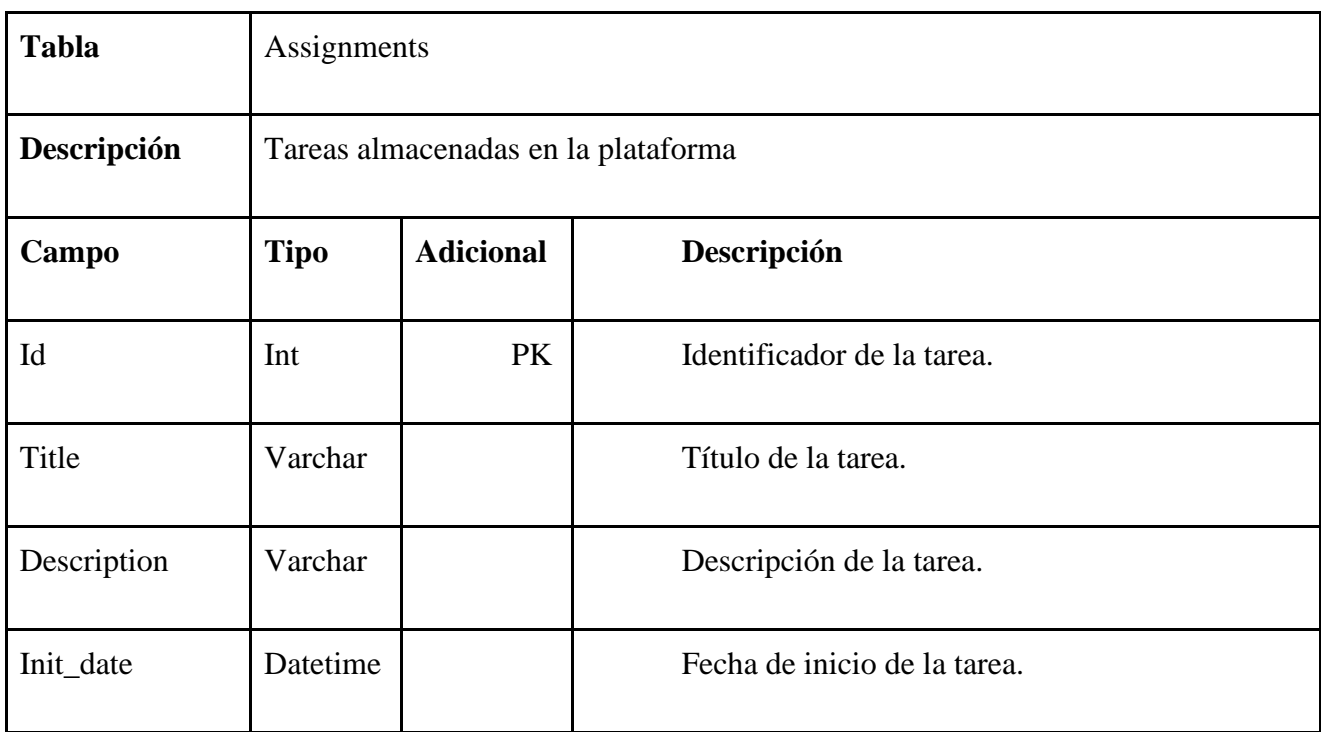

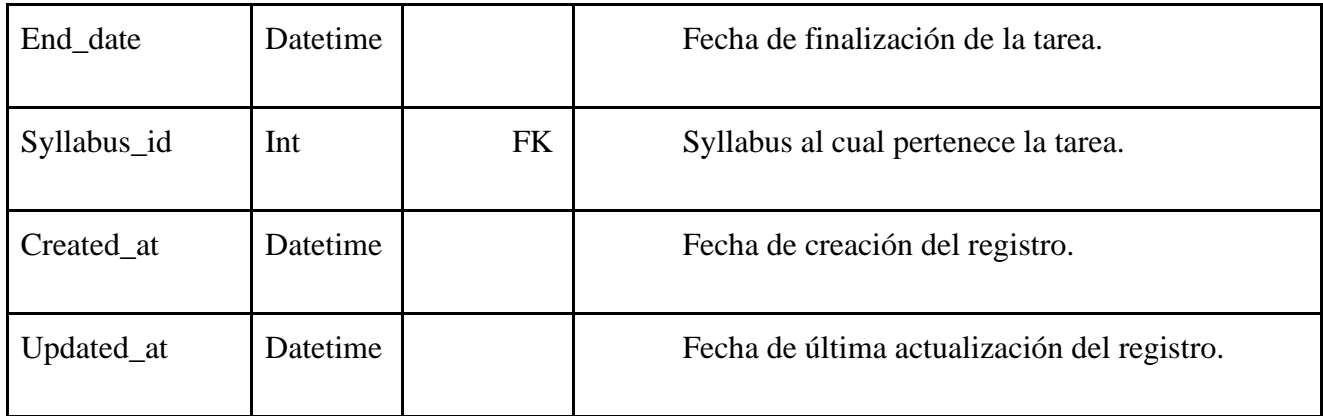

## *Tabla 26 [Modelo de datos para syllabus\\_materials.](#page-10-9)*

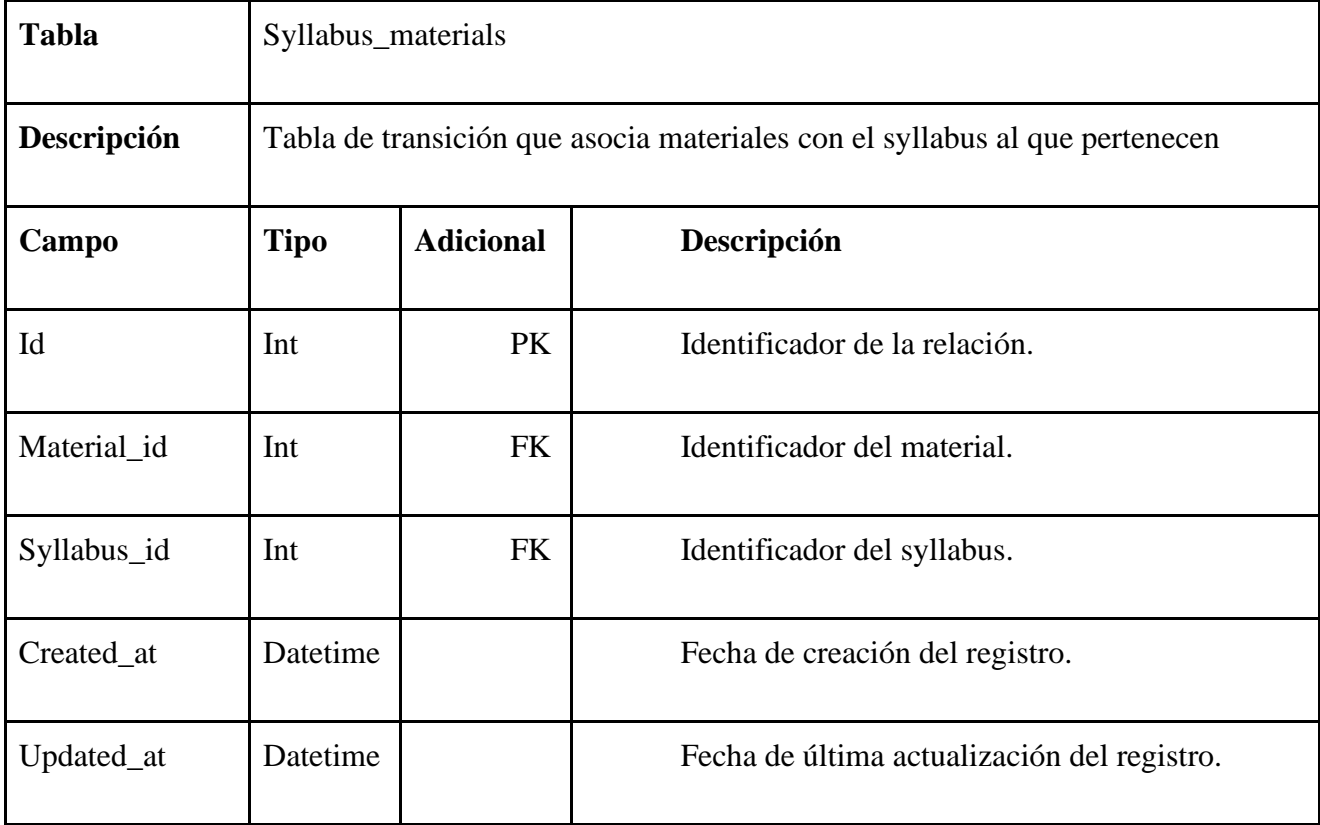

*Tabla 27 [Modelo de datos para categories.](#page-10-10)*

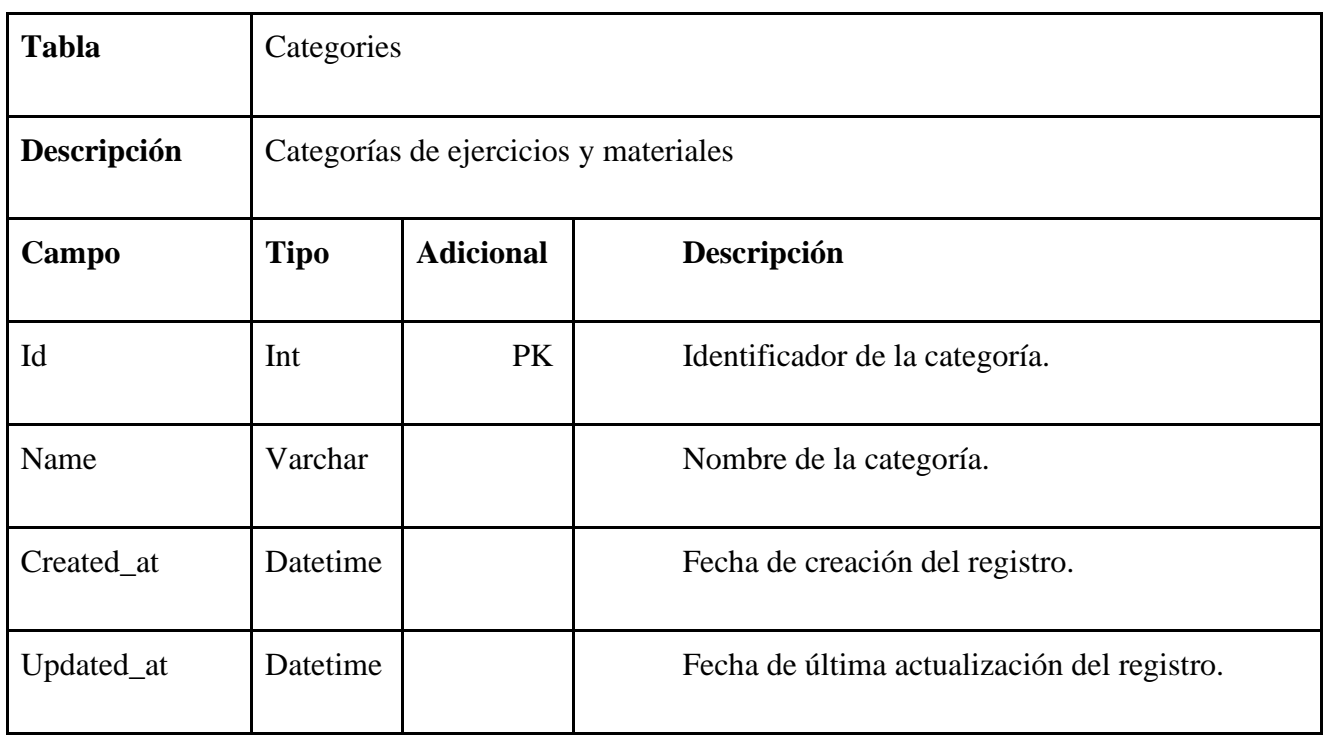

*Tabla 28 [Modelo de datos para materials.](#page-10-11)*

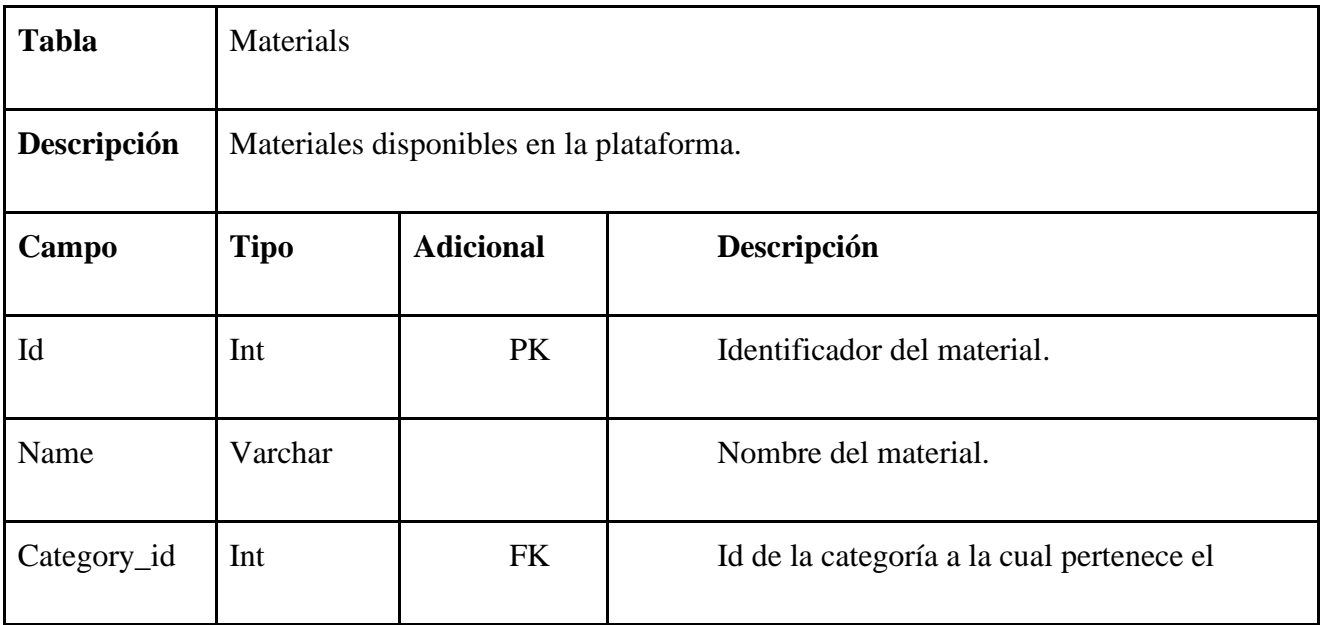

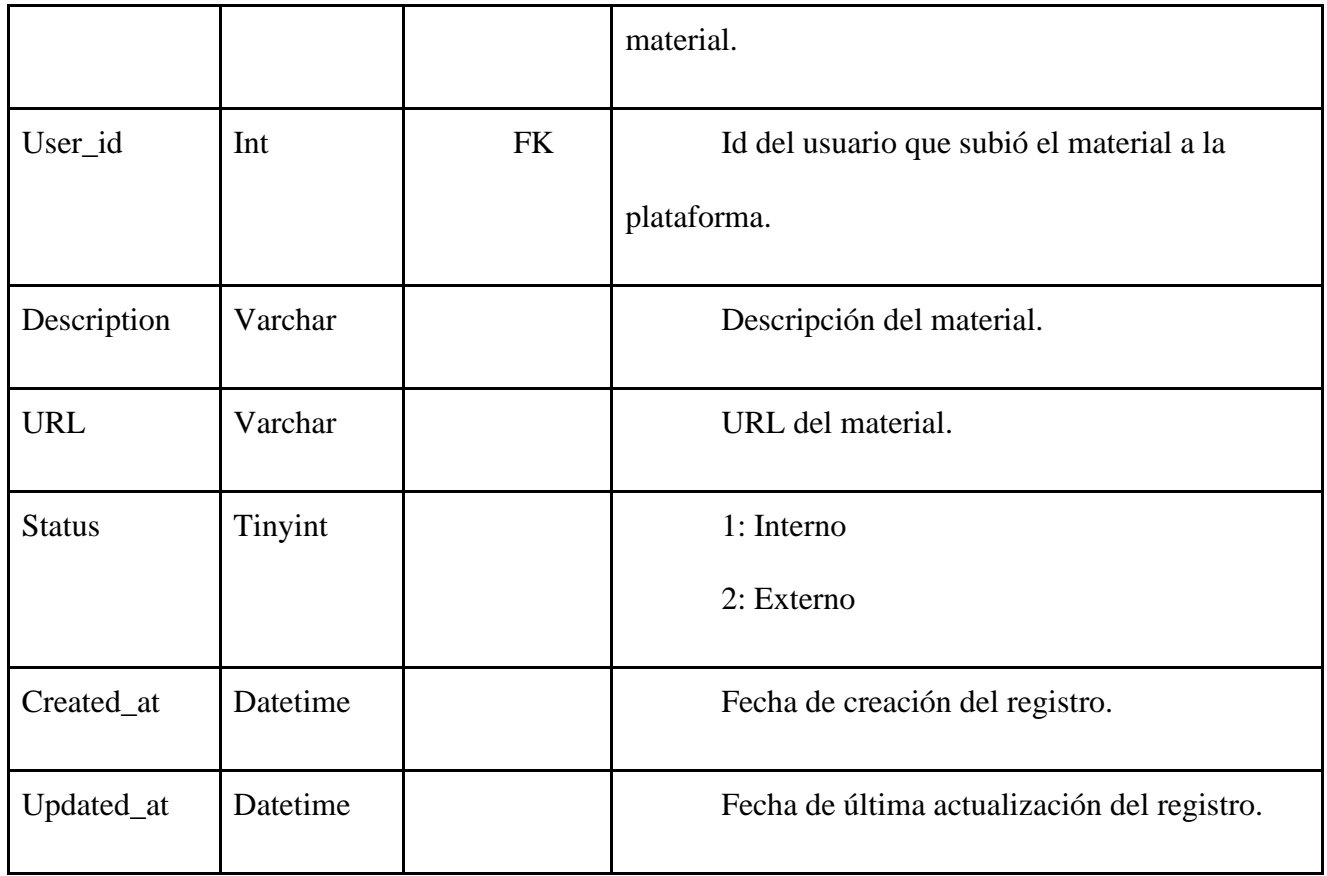

### *Tabla 29 [Modelo de datos para blacklist\\_tokens.](#page-10-12)*

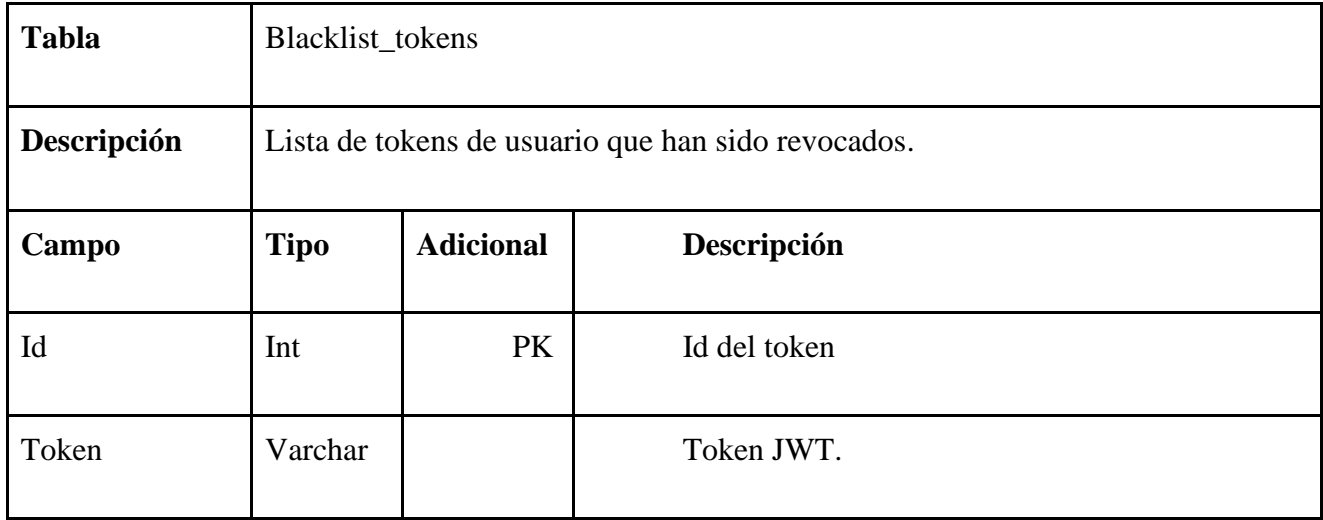

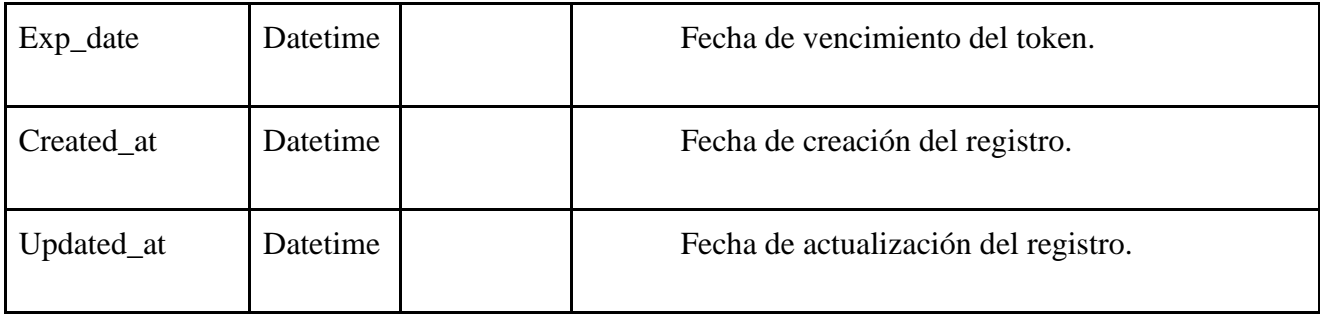

### *Tabla 30 [Modelo de datos para institutions.](#page-10-13)*

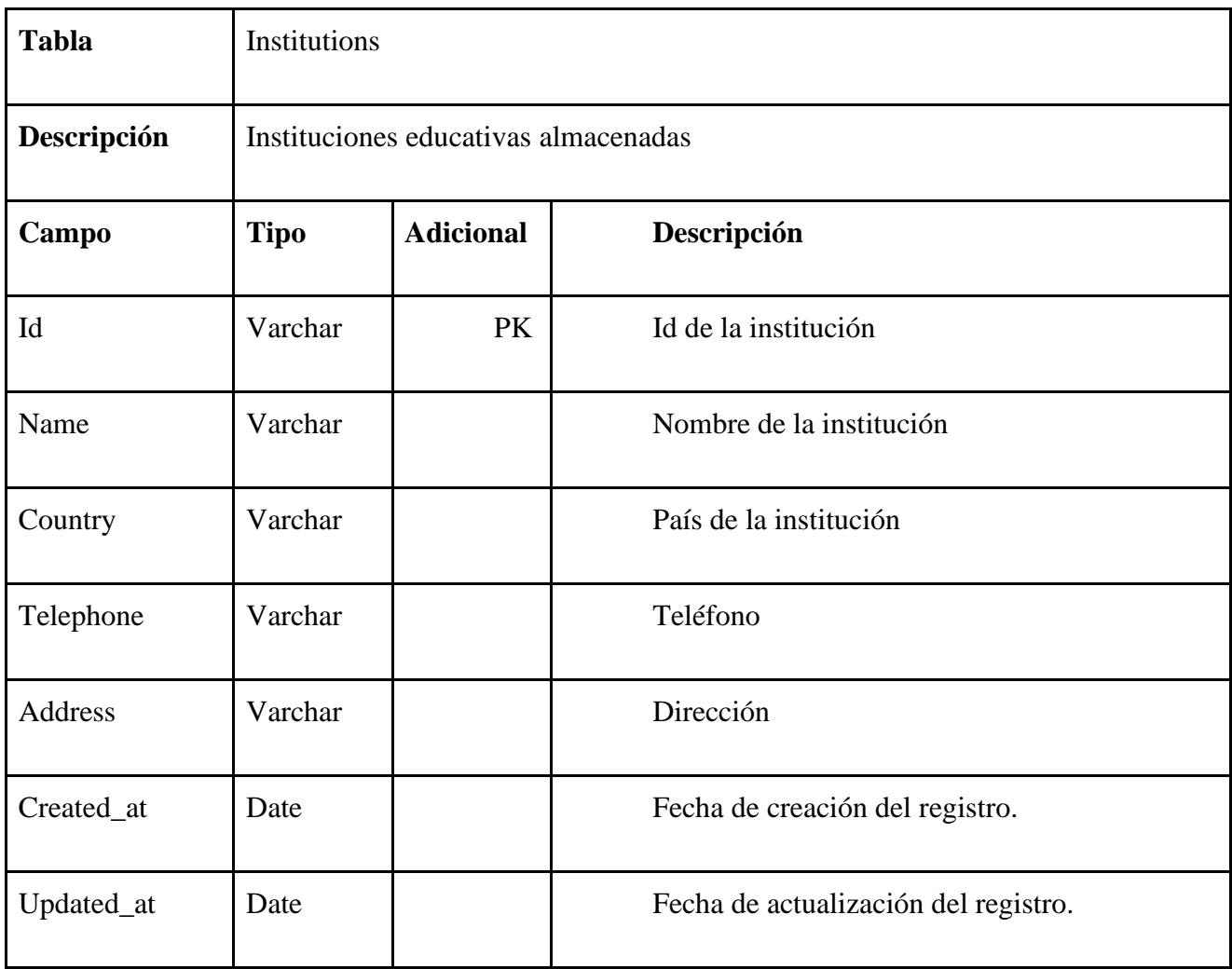

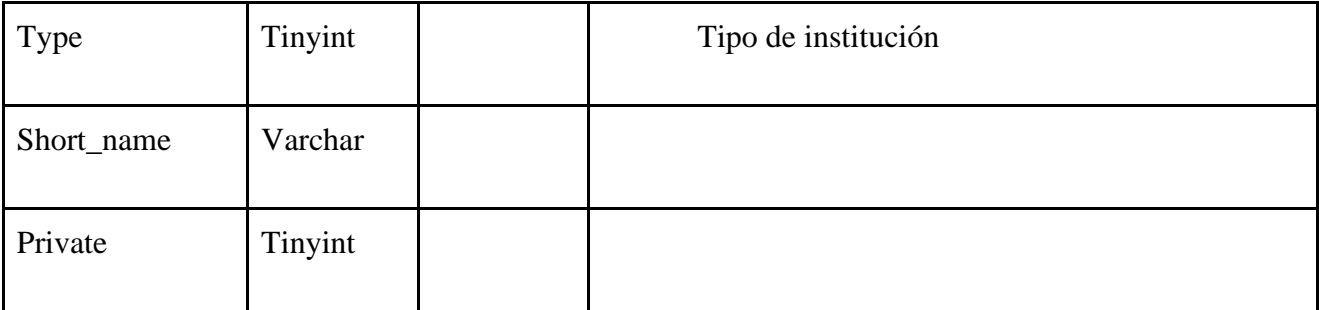

## **Módulos de la plataforma**

La plataforma Training Center UFPS, en su nueva versión está definida en los siguientes módulos:

## *Tabla 31 [Módulos de la plataforma.](#page-10-14)*

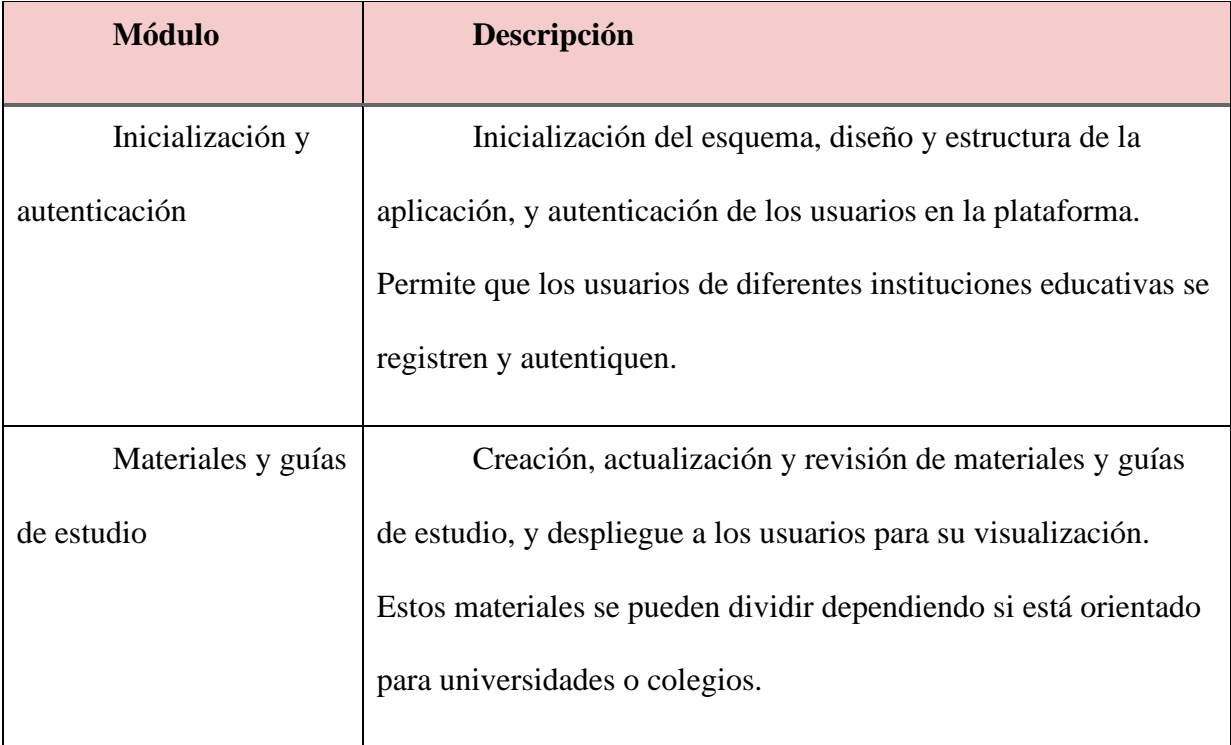

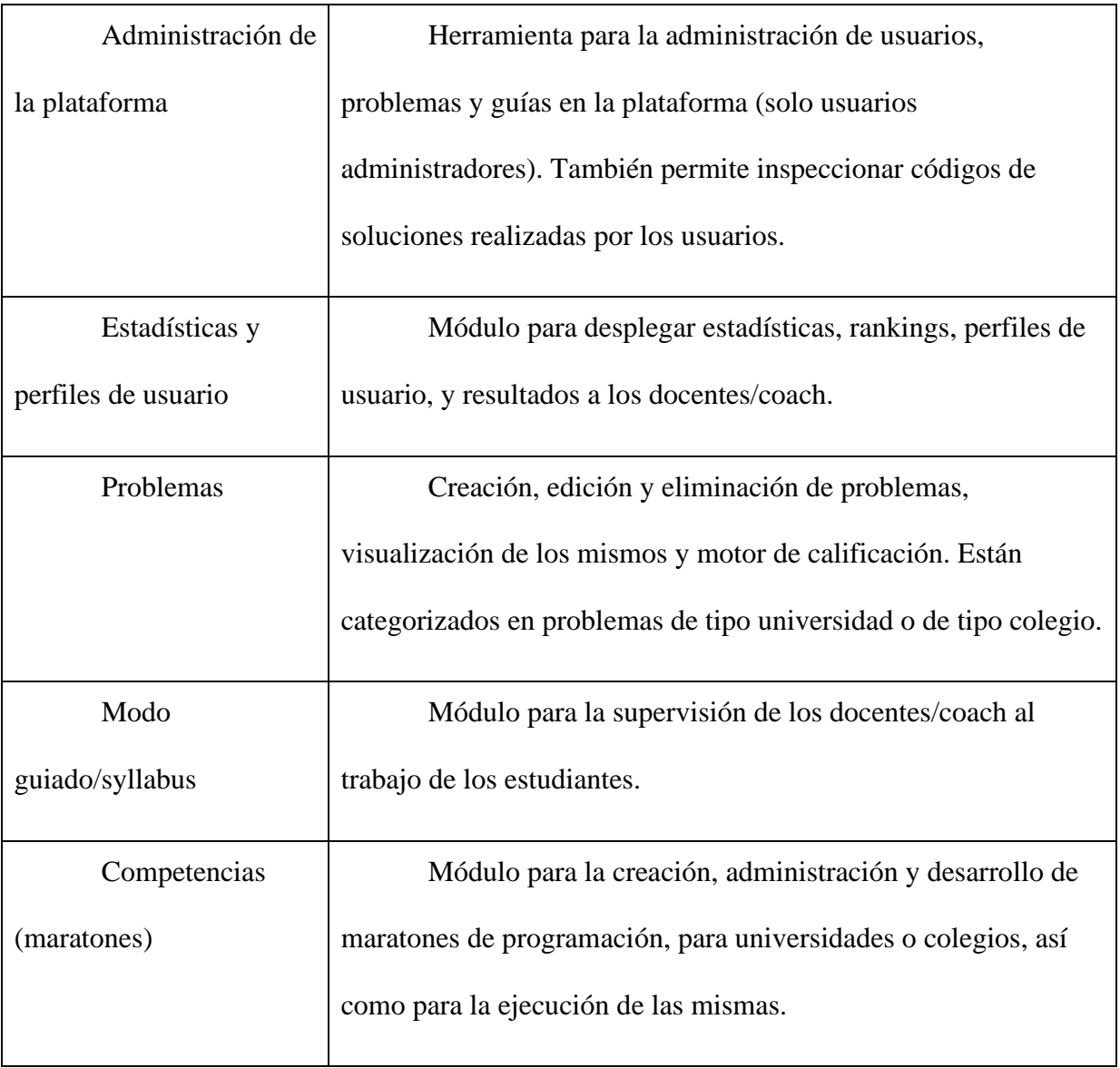

## **6.4. [Experiencia de desarrollo y despliegue de integración continua](#page-7-0)**

Durante del desarrollo de este proyecto se realizaron mejoras para el despliegue e integración de nuevos ajustes, ya que se hacía fundamental hacer que los pasos de despliegue a servidor fueran menos complicados de hacer; como primera medida, se usó Git como control de versiones (que ya se usaba desde los inicios de la plataforma), esto permite poder acceder a diferentes escenarios y momentos de la historia de cambios de la aplicación, y revisar su funcionamiento; usando la línea de comandos, o una interfaz gráfica, se pueden documentar y crear commits de los nuevos cambios para evidenciar que las tareas de un sprint están finalizadas (Ilustración 63).

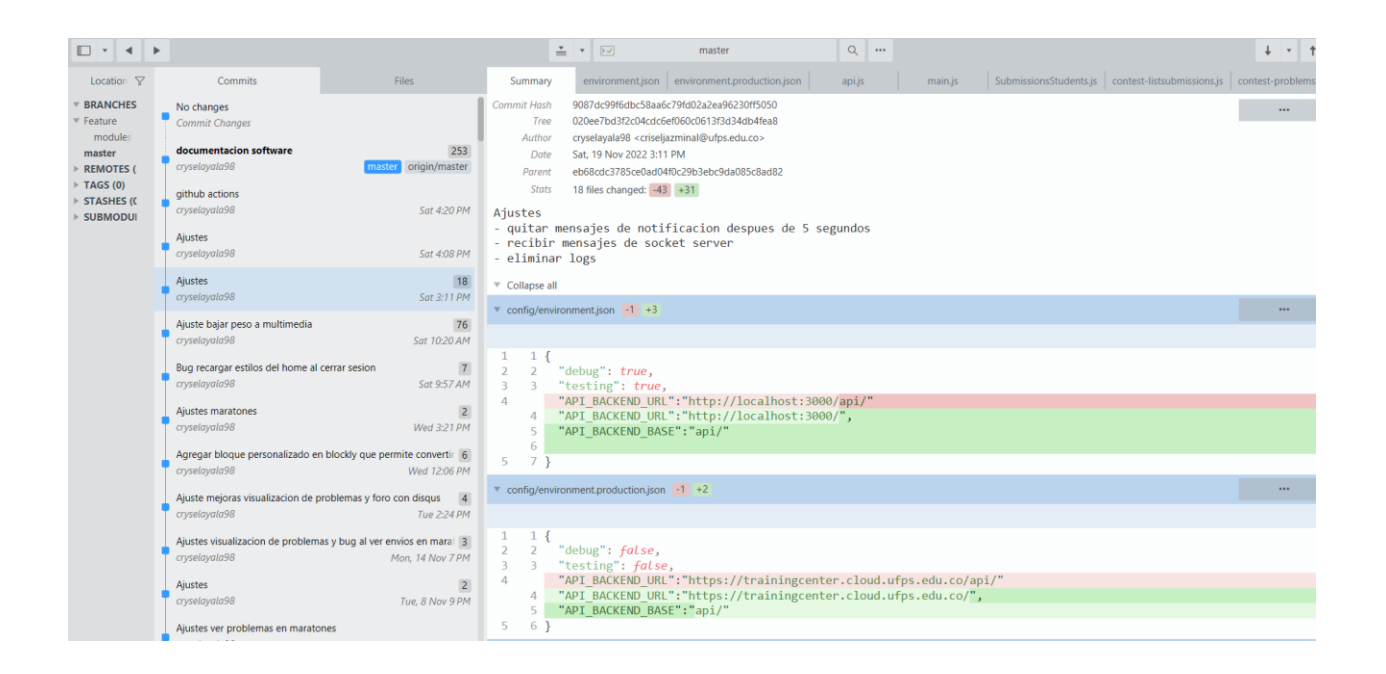

*Ilustración 63 [Control de versiones.](#page-15-4)*

A su vez, se creó un release de Github, que permite acceder al código fuente de la primera versión de la plataforma Training Center, esto con el objetivo de que cualquier usuario pueda instalarla y probar características propias de esa versión (ilustración 64).

Releases / Training\_Center\_Version\_1

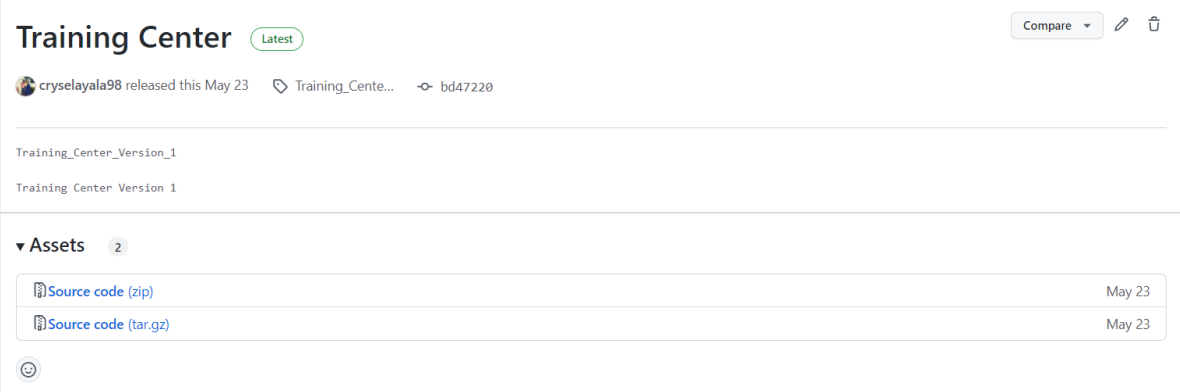

### *Ilustración 64 [Código fuente primera versión de Training Center UFPS.](#page-15-5)*

Por medio de la herramienta Github Actions, se pudieron automatizar algunas tareas repetitivas del flujo de trabajo, como, por ejemplo, la creación de pruebas de calidad de código al momento de realizar commits de nuevos cambios en la aplicación. Se crearon una serie de scripts que tienen como objetivo, subir cambios en el ambiente respectivo (desarrollo, producción) y desplegarlos en el servidor donde está alojada la plataforma; estos scripts hacen parte del código fuente de la misma.

#### **Integración con otros proyectos en paralelo**

Durante el primer semestre del año 2022, 3 estudiantes de la asignatura Seminario Integrador, realizaron un proyecto, basado en ajustes a la plataforma Training Center, para permitir la gestión de instituciones educativas, filtros más personalizados, y visualización de códigos desde usuario admin; usando control de versiones (git) se logró unificar los cambios hechos para el desarrollo del proyecto a la nueva versión de Training Center, sin ningún inconveniente.

### **6.5. [Pruebas de software](#page-8-0)**

Para verificar la calidad del software UFPS Training Center V.2.0, se somete a varias pruebas, a través de diferentes estrategias para garantizar que el sistema cumple con éxito los requisitos recomendados y que el código fuente entregado es óptimo para futuras modificaciones.

#### **6.5.1. [Alcance](#page-8-1) de las pruebas**

El alcance de desarrollo de pruebas incluye la ejecución y documentación de todas las pruebas existentes de los requerimientos funcionales del sistema, así como la identificación y análisis del rendimiento y el nivel de seguridad que proporciona, así como la usabilidad percibida por los usuarios del mismo.

#### **6.5.2. [Propósito](#page-8-2) de la evaluación**

La presente evaluación a la plataforma se realiza para detectar errores y corregirlos antes de su puesta en marcha con usuarios reales, para verificar su correcto funcionamiento, analizar el rendimiento y resolver las alertas de seguridad que puedan hacer vulnerable al sistema ante potenciales ataques.

#### **6.5.3. [Motivadores](#page-8-3) de la prueba**

Las pruebas presentadas a continuación buscan reducir el índice de fallas de la plataforma una vez puesta en marcha. Resulta casi inevitable cometer errores durante el desarrollo, pero contar con un conjunto de pruebas que detectan estos errores a tiempo permite corregir estos errores a tiempo, antes de salir a producción.

#### **6.5.4. [Objetos](#page-8-4) a ser Evaluados**

La plataforma está compuesta por 3 partes que serán evaluadas de forma independiente, y como conjunto:

- **Aplicación front-end:** Aplicación que se comunica con el usuario a través del navegador. Las pruebas realizadas sobre este componente buscan verificar que las interacciones que los usuarios deben realizar tengan los comportamientos deseados.
- **Aplicación back-end:** Aplicación de servidor que se encarga de procesar las peticiones de los usuarios y darles respuesta. Las pruebas realizadas sobre este componente buscan verificar que los procesamientos realizados arrojan las respuestas correctas y esperadas por el usuario.
- **Aplicación Grader:** Aplicación que se conecta con el back-end, y que se encarga de la ejecución de los códigos en un entorno seguro. Las pruebas a este componente se centran en comprobar la correcta calificación de los envíos de los estudiantes (tanto cuando estos

envíos son correctos, como cuando contienen fallan), así como verificar la seguridad del entorno en el cual se ejecutan estas soluciones.

## **6.5.5. [Ámbito](#page-8-5) de las pruebas**

El conjunto de pruebas a realizar busca cubrir el mayor porcentaje posible de código (idealmente el 100% del mismo) para poder garantizar un óptimo funcionamiento de las diferentes partes que componen la plataforma.

Adicionalmente, pero no menos importante, se analizan diferentes métricas que permitan detectar errores de forma general, y evaluar las diferentes características de la plataforma.

Las pruebas a las que es sometido el software entregado son:

- Pruebas de aceptación de software
- Análisis de código estático con SonarQube
- Análisis de rendimiento de plataforma

Para las pruebas manuales se toma cada flujo de la aplicación y se describen los criterios de aceptación para dar cómo aceptada dicha prueba, finalmente se agregan las evidencias. En el análisis de código estático con SonarQube se definen unas métricas de calidad (Quality Gates) que debe superar cómo mínimo los resultados del análisis para decir que el código fuente es de
calidad. Las pruebas de rendimiento web permiten monitorear la velocidad y peso de las peticiones de recursos front-end, para brindar la mejor experiencia de usuario posible. Por otro lado, también correlacionan pruebas que permitan identificar el nivel de seguridad que ofrece la aplicación y la facilidad de uso que ofrece.

#### **6.5.6. [Lista](#page-8-0) de ideas de las pruebas**

- Evaluar en los casos de uso especificados el flujo correcto y los flujos alternos de la aplicación
- Evaluar el correcto cumplimiento de los requerimientos del software.
- Cumplir con los estándares de los lenguajes y tecnologías utilizadas.
- Evaluar aspectos de calidad del software.
- Evaluar el rendimiento de la plataforma.
- Analizar aspectos de seguridad para detectar posibles vulnerabilidades que puedan poner en riesgo información delicada dentro de la aplicación.

## **6.5.7. [Enfoque](#page-8-1) de las pruebas**

Se realizan sobre la plataforma:

- Evaluación de métricas del software con herramientas externas.
- Pruebas de aceptación
- Pruebas de rendimiento web

#### **6.5.8. [Herramientas](#page-8-2) para las pruebas**

- **SonarQube:** Plataforma para la evaluación de código fuente que permite analizar código duplicado, estándares de codificación, pruebas unitarias, cobertura de código, complejidad ciclomática, potenciales errores, comentarios y diseño del software.
- **Yellow Lab Tools:** Es un proyecto de código abierto que permite probar una página web (a través de una URL) y detecta problemas de rendimiento y de calidad del código frontend.

## **6.5.9. [Métricas](#page-8-3) con SonarQube**

Las métricas de SonarQube son aplicadas al front-end y al back-end (No al Grader pues contiene una combinación de tecnologías no soportada por la herramienta).

| 2 project(s)                                                                                                    | ΨË<br>Perspective:<br>Sort by: Name<br><b>Overall Status</b><br>$\overline{\phantom{a}}$<br>٠                                     |
|----------------------------------------------------------------------------------------------------|----------------------------------------------------------------------------------------------------|
| <b>Training Center Backend</b><br>Passed<br>☆                                                                                  | Last analysis: 6 minutes ago                                                                                                    |
| <b>兼</b> Bugs<br>Vulnerabilities<br>0<br>Hotspots Reviewed<br>6<br>$0.0\%$ E<br>$\mathsf{A}$<br>$\overline{A}$<br>$\circ$<br>0 | Code Smells<br>Q<br>Duplications<br>Coverage<br>Lines<br>5.2k<br>17<br>A<br>$2.3\%$ ()<br>JavaScrip<br>$0.0\%$ ()<br>$\mathbf{s}$ |
| <b>Training Center Frontend</b><br>Passed<br>☆                                                                                 | Last analysis: 15 minutes ago                                                                                                    |
| <b>兼 Bugs</b><br>Hotspots Reviewed<br>6<br>⊙<br>Vulnerabilities<br>$0.0\%$ E<br>$\mathsf{A}$<br>$\circ$<br>0<br>$\mathsf{A}$   | Code Smells<br>Q<br>Coverage<br>Duplications<br>Lines<br>32(A)<br>$0.0\%$ ()<br>$7.8\%$ ()<br>38k M<br>HTML, Jav                  |
|                                                                                                    | 2 of 2 shown                                                                                                    |

*Ilustración 65 [pruebas con SonarQube.](#page-15-0)*

Análisis de SonarQube:

**Bugs:** 0, calificación A en ambos componentes. La primera evaluación realizada detectó 7 bugs en el Back-end y 23 en el Front-end colocándolos en calificación. Gracias a las propias indicaciones de SonarQube estos bugs fueron eliminados de la plataforma.

**Vulnerabilidades:** SonarQube no detectó vulnerabilidades en los componentes. Por tanto la calificación es A.

**Errores de mantenibilidad:** Aunque se detectaron algunos errores de mantenibilidad (17 en el back-end y 32 en el front-end), la calificación sigue siendo A, dado que son errores menores. De cualquier forma, se plantea la posibilidad de la eliminación de dichos errores para futuras actualizaciones.

**Cobertura de las pruebas:** La configuración utilizada en SonarQube no se ha integrado con las pruebas de software. Ver el siguiente numeral para analizar las pruebas.

**Duplicaciones de código:** SonarQube ha detectado un 2.3% de duplicaciones de código en el back-end, y un 7.8% en el front-end. Si bien en parte estos porcentajes son debidos a elementos similares inherentes a los frameworks utilizados, se plantea reducir hasta por lo menos 5% en futuras actualizaciones.

**Líneas de código:** El Back-end cuenta con ms de 5200 líneas de código y el front-end con mas de 32000 según la estimación de SonarQube (tener en cuenta el uso de librerías externas).

32m Debt

17 & Code Smells

## *Ilustración 66 [Análisis de líneas de código back-end](#page-15-1)*

Para el back-end, SonarQube calcula que los errores en la mantenibilidad del código pueden llevar hasta 32 minutos de "deuda técnica", es decir, el tiempo de refactorización para corregir estos errores. Es un índice bueno, y sigue manteniendo una calificación 'A', la más alta posible. Aún así, posteriores actualizaciones deben intentar reducir el margen en la medida de lo posible.

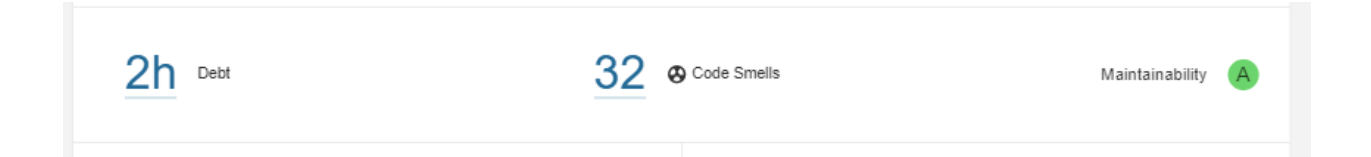

#### *Ilustración 67 [Análisis de líneas de código front-end](#page-15-2)*

Para el front-end esta deuda técnica es moderada, de 2 horas.

Por su parte, la complejidad ciclomática del front-end es de 833 mientras la del back-end es de 646.

Maintainability

#### **6.5.10**. **[Pruebas](#page-8-4) de rendimiento web**

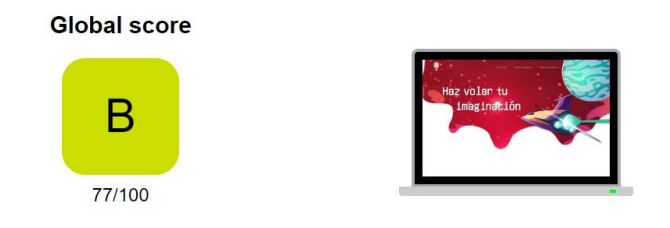

*Ilustración 68 [Pruebas de rendimiento web](#page-15-3)*

Yellow Lab Tools reporta una optimización de 77/100, calificada como "buena". No se analiza la versión móvil pues, aunque la plataforma carga en celulares, no ha sido diseñada pensando en tal fin (Esto porque resultaría incómodo llevar a cabo maratones de programación desde un celular).

Detalle del análisis: En general, los aspectos relacionados al detalle de rendimiento web son bastante aceptables, los contenidos front-end que se descargan en el navegador (HTML, CSS, Js, Json y recursos multimedia) son ligeros, las peticiones al cliente no se demoran más de lo esperado, la complejidad del código fuente es bastante baja, y se están manejando librerías en su versión más actualizada (Ilustración 69).

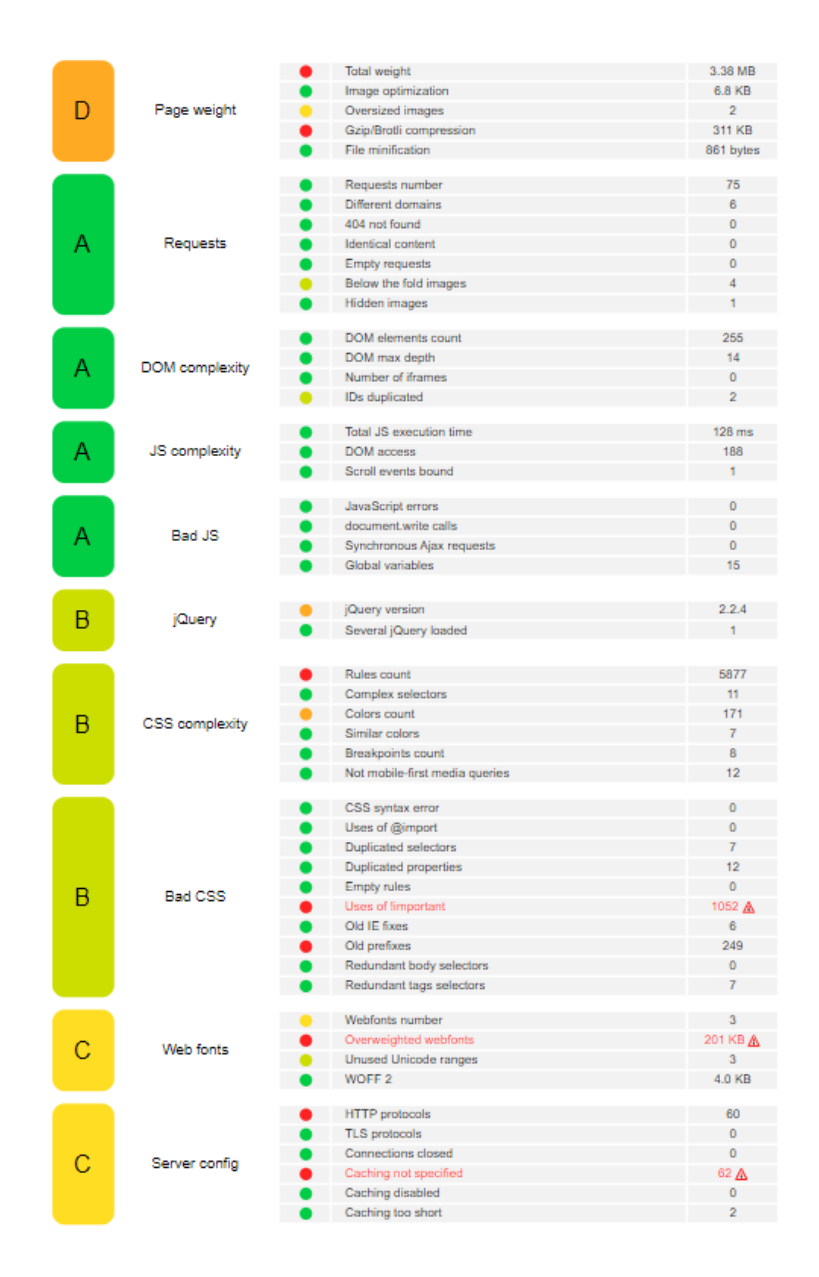

*Ilustración 69 [Detalle del análisis de rendimiento web.](#page-15-4)*

### **6.5.11**. **[Pruebas](#page-8-5) de aceptación de software**

Para el desarrollo de estas pruebas se llevó a cabo la prueba del correcto funcionamiento de cada uno de los requerimientos funcionales establecidos en la fase de análisis y que los

clientes o interesados determinen su aceptación. Originalmente diversas pruebas dieron resultados negativos, gracias a lo cual se pudieron corregir a tiempo fallos específicos en el código fuente.

## **Formato de las pruebas**

*Tabla 32 [Formato de las pruebas](#page-10-0)*

| Formato de pruebas          |                                                                          |
|-----------------------------|--------------------------------------------------------------------------|
| <b>Identificador</b>        | Valores identificadores únicos para la prueba.                           |
| <b>Nombre</b>               | Nombre de la prueba asociada.                                            |
| Contexto                    | Entorno del aplicativo web en donde se realiza la prueba.                |
| Tipo de prueba              | Tipo de prueba realizada.                                                |
| Estado de la<br>prueba      | Estado obtenido al realizar la prueba.                                   |
| Descripción de la<br>prueba | Descripción de forma específica del entorno y realización de la prueba.  |
| Datos de entrada            | Datos de entrada que deberá recibir el software para realizar la prueba. |
| <b>Criterios de</b>         | Criterios que permitirán establecer el éxito o no de la prueba.          |

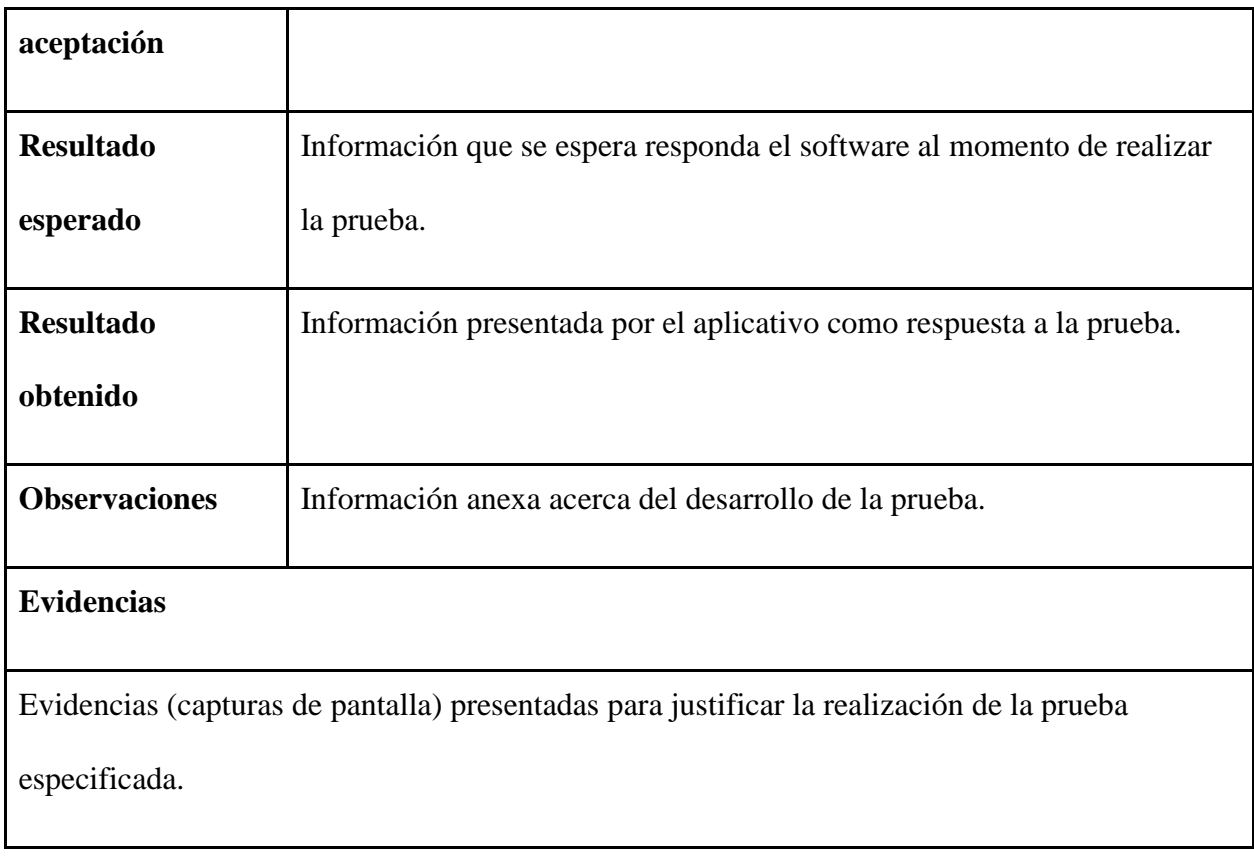

# *Tabla 33 [Formato de pruebas CP\\_01](#page-10-1)*

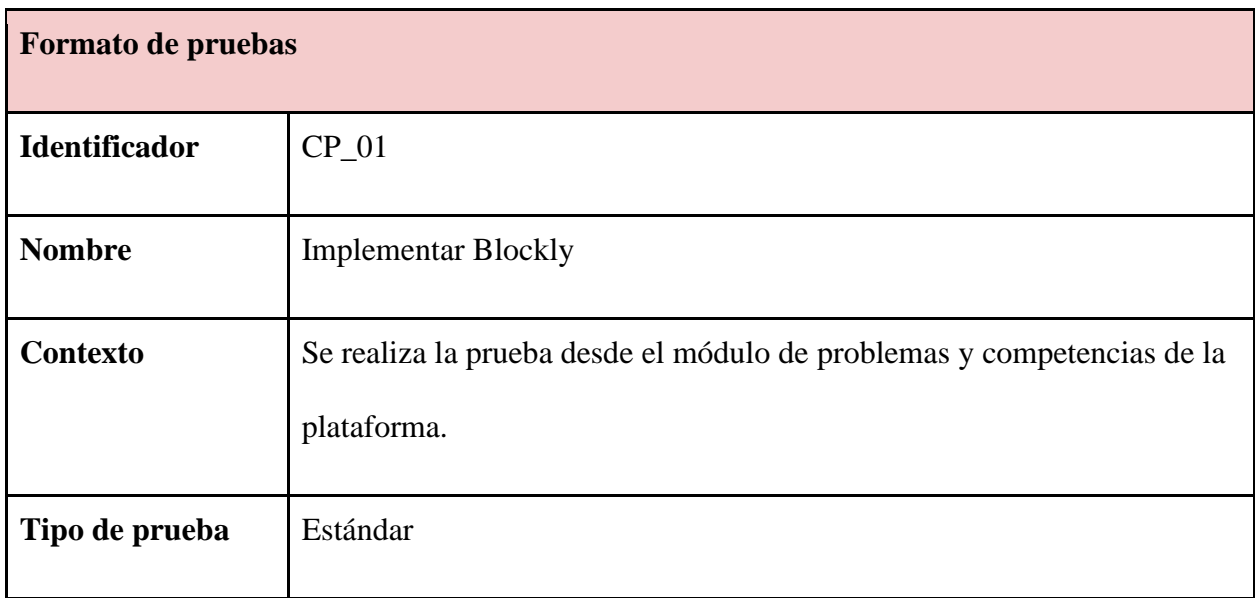

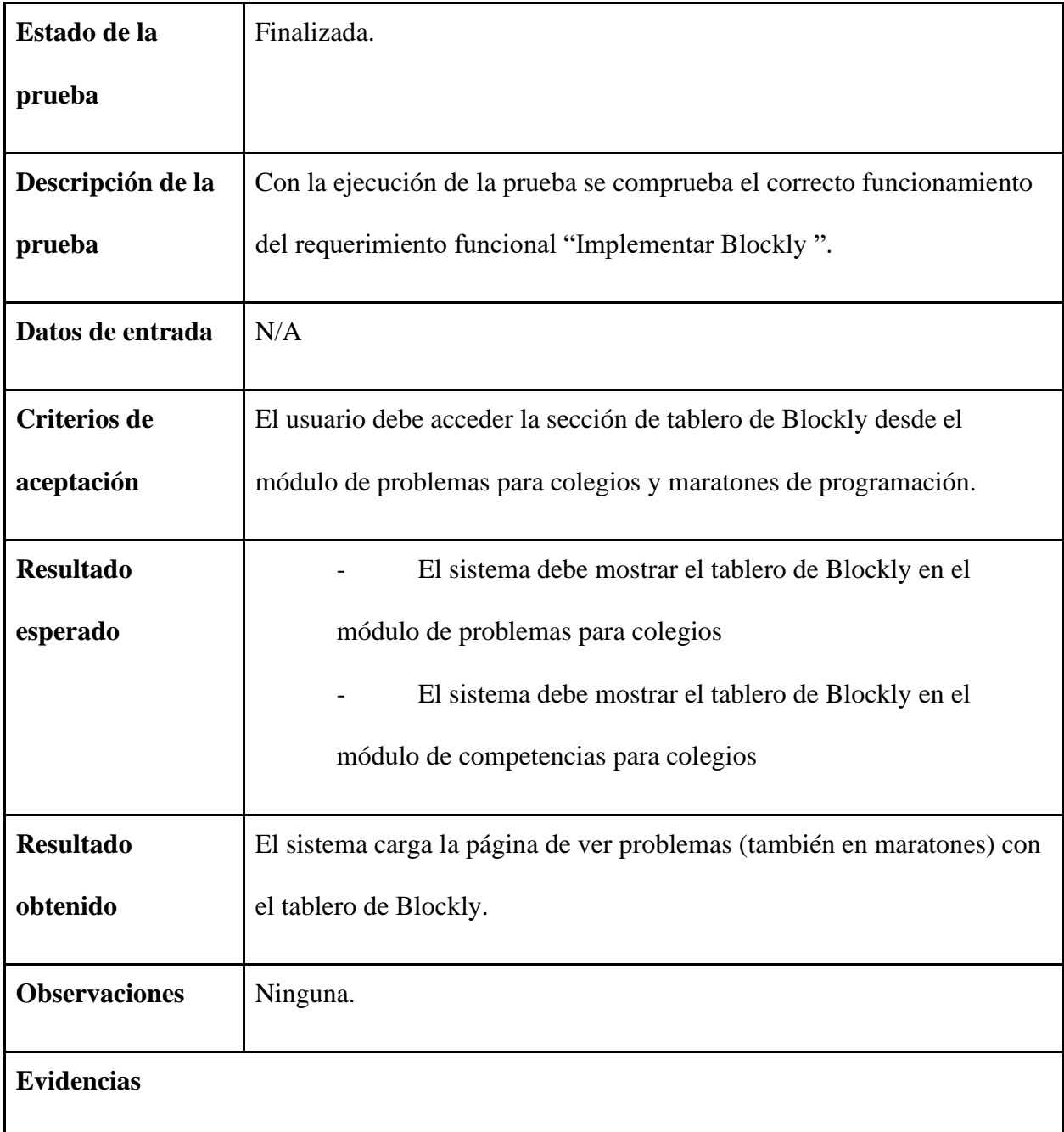

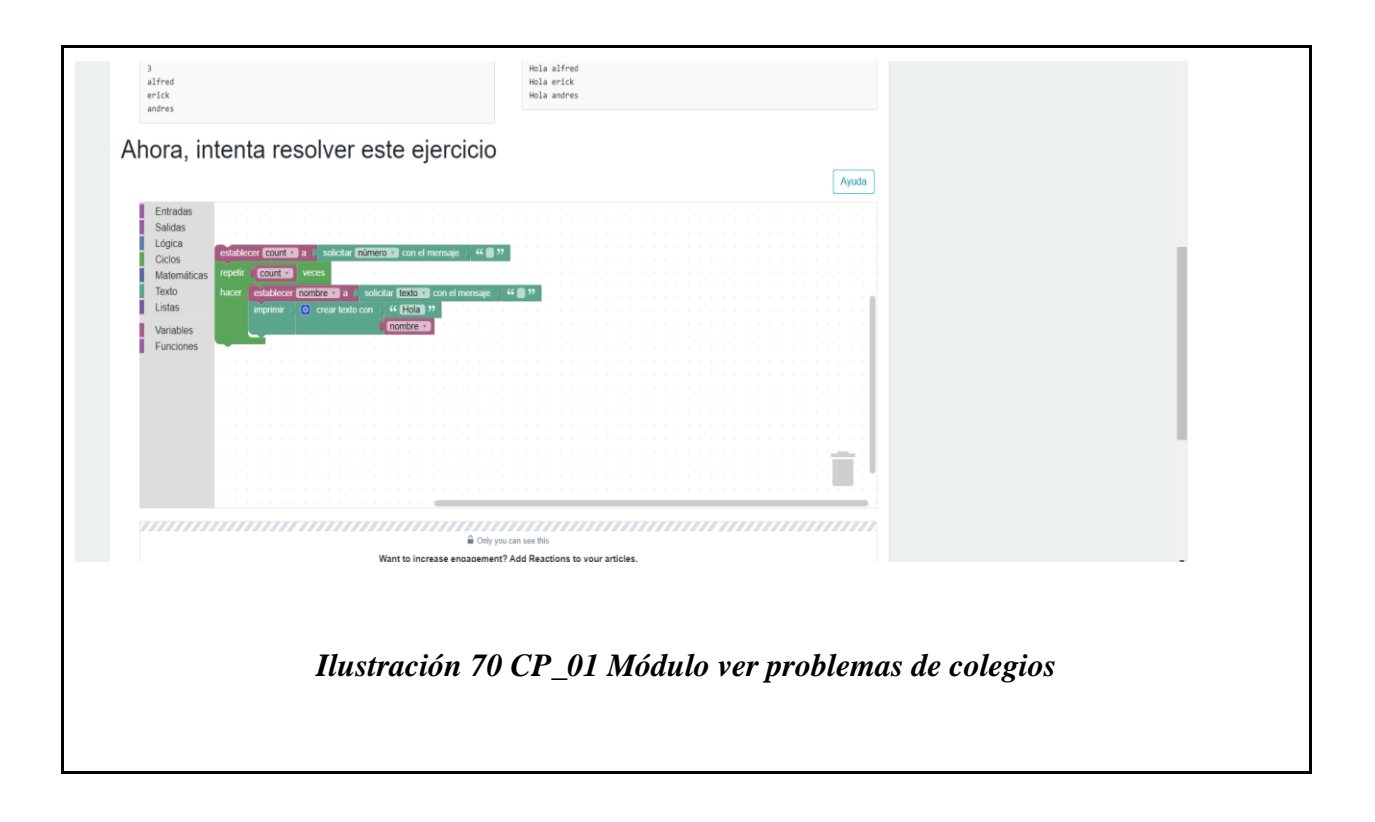

*Tabla 34 [Formato de pruebas CP\\_02](#page-10-2)*

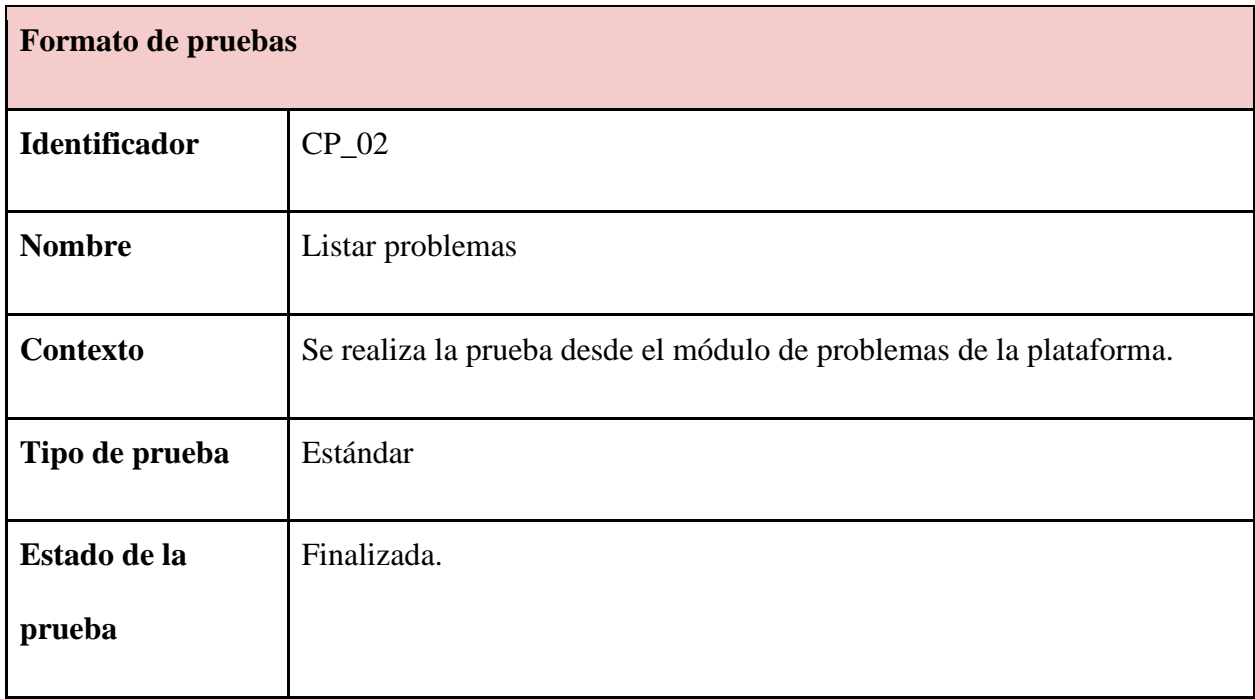

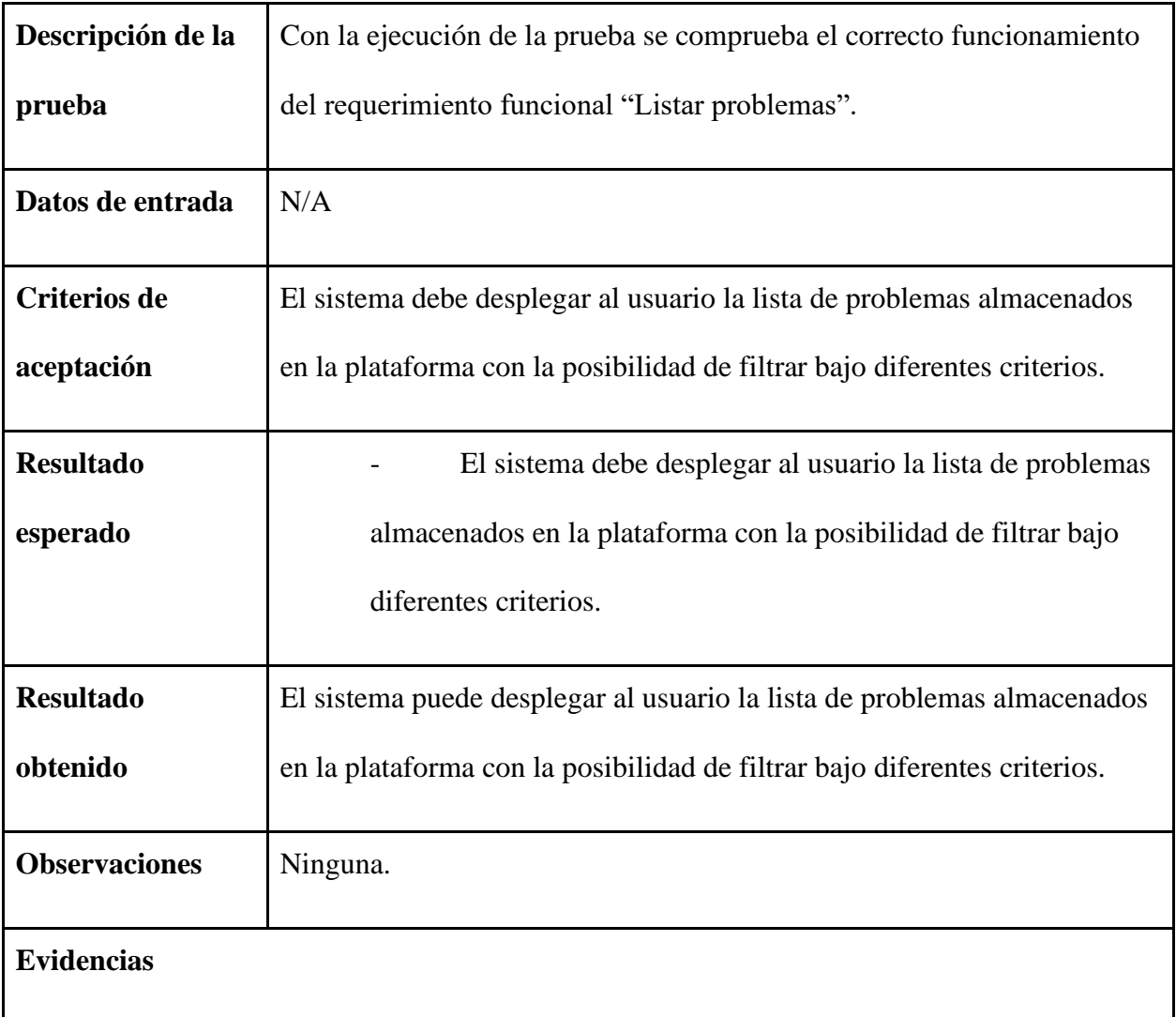

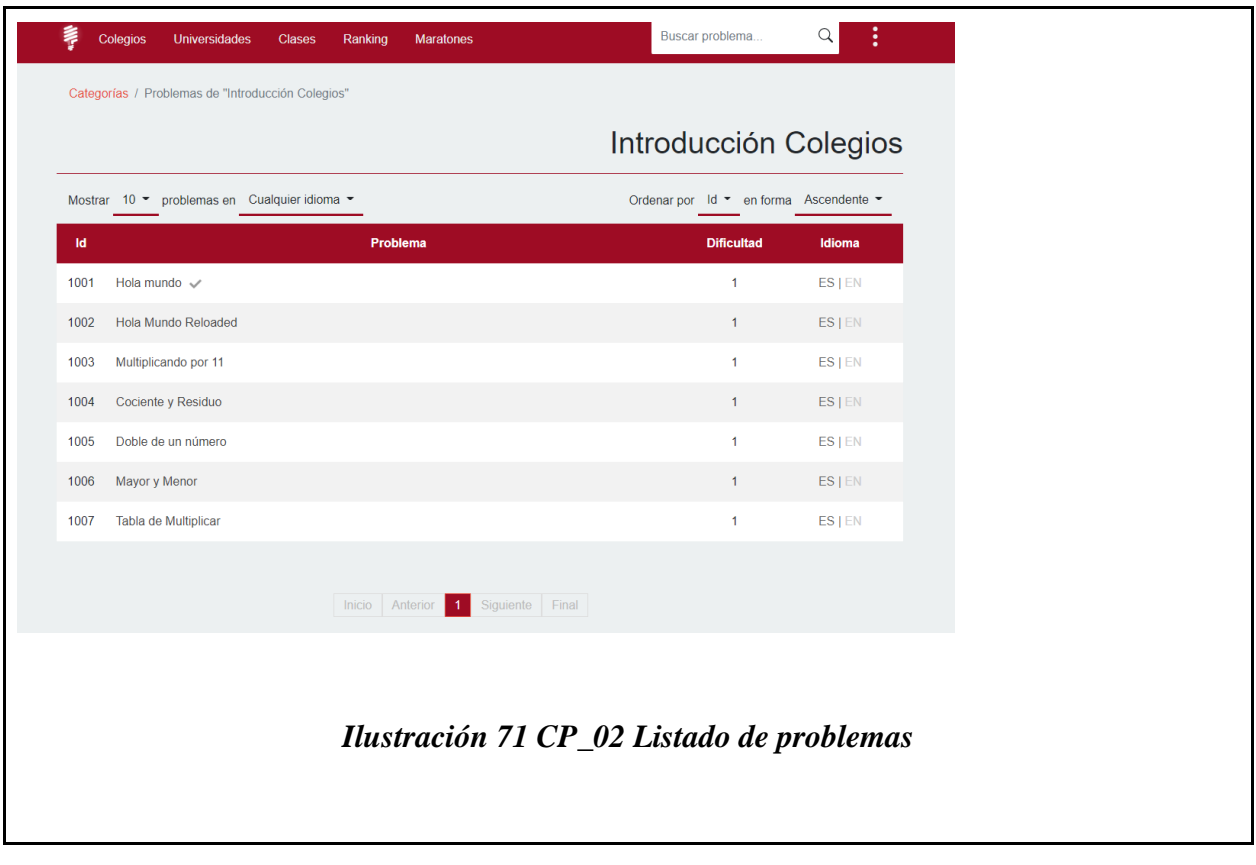

*Tabla 35 [Formato de pruebas CP\\_03](#page-10-3)*

| <b>Formato de pruebas</b> |                                                                     |
|---------------------------|---------------------------------------------------------------------|
| <b>Identificador</b>      | $CP_03$                                                             |
| <b>Nombre</b>             | Agregar problemas                                                   |
| <b>Contexto</b>           | Se realiza la prueba desde el módulo de problemas de la plataforma. |
| Tipo de prueba            | Estándar                                                            |

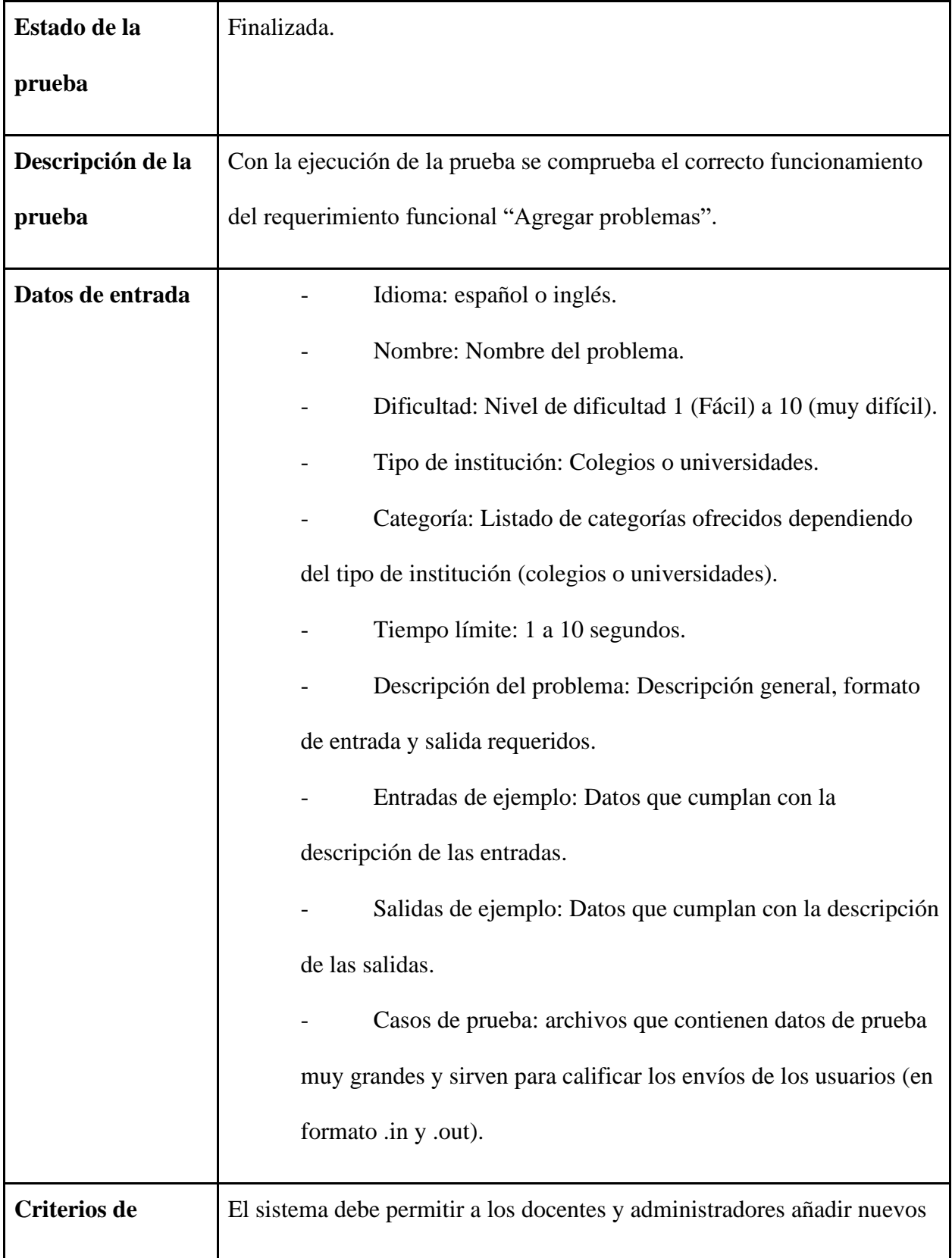

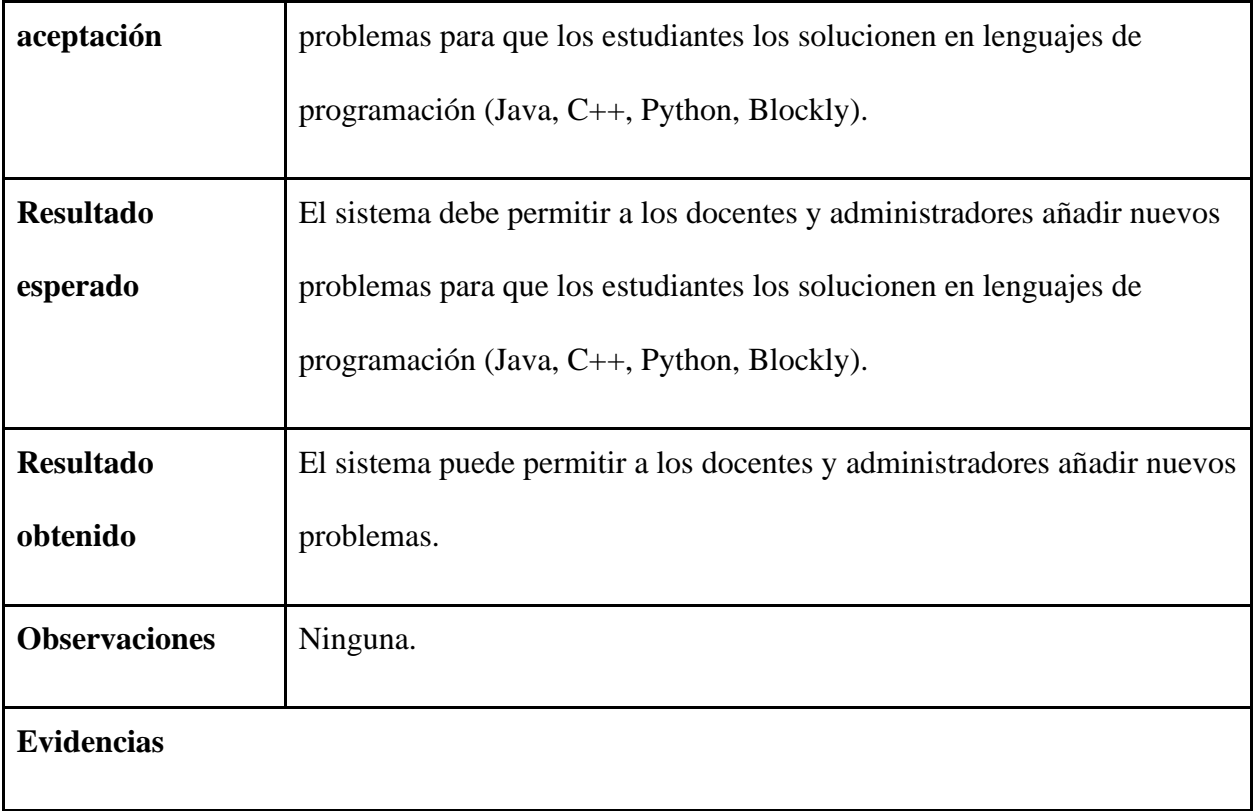

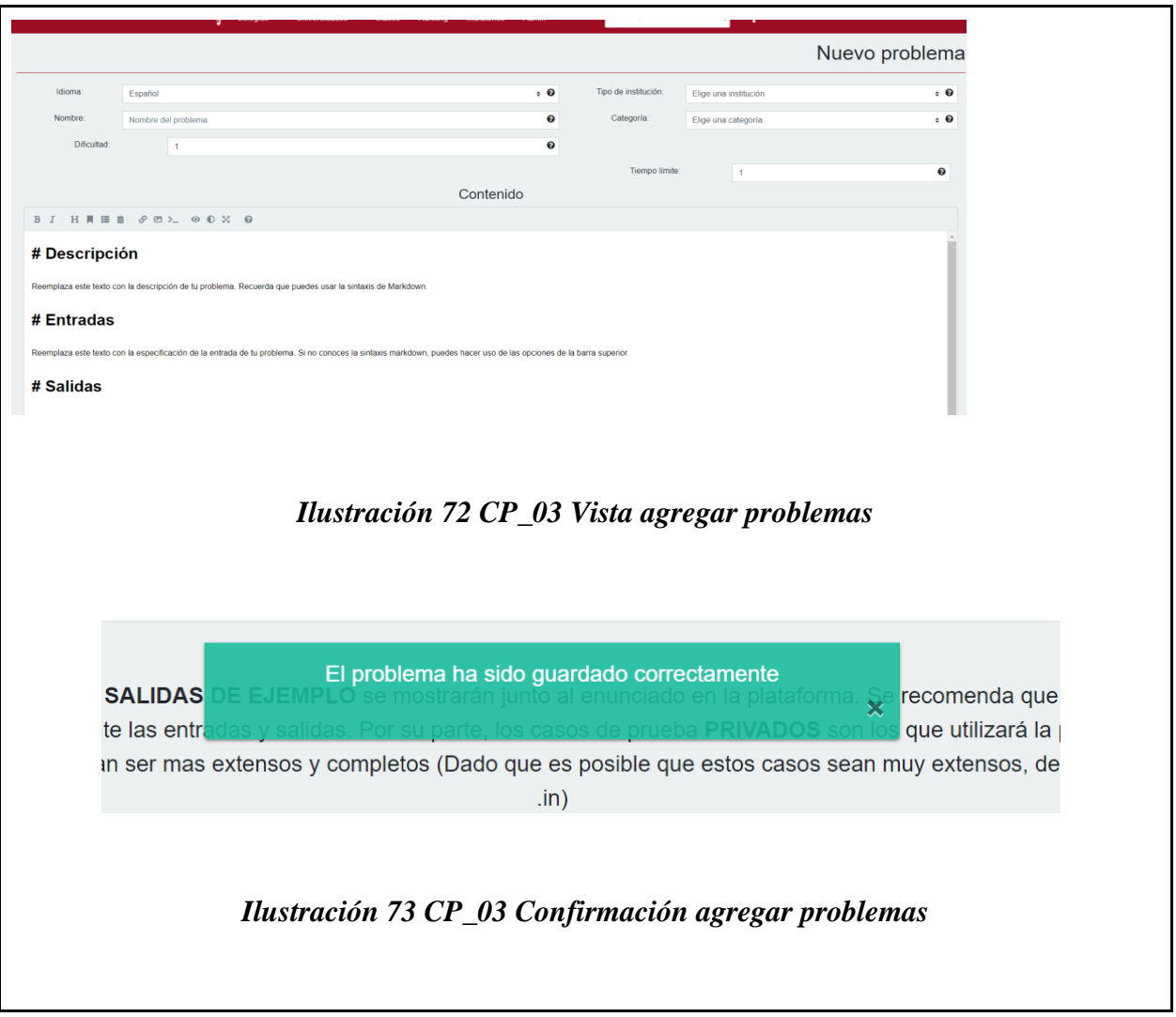

*Tabla 36 [Formato de pruebas CP\\_04](#page-10-4)*

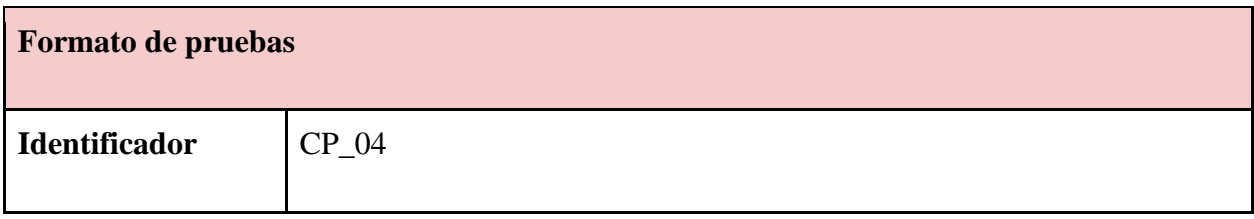

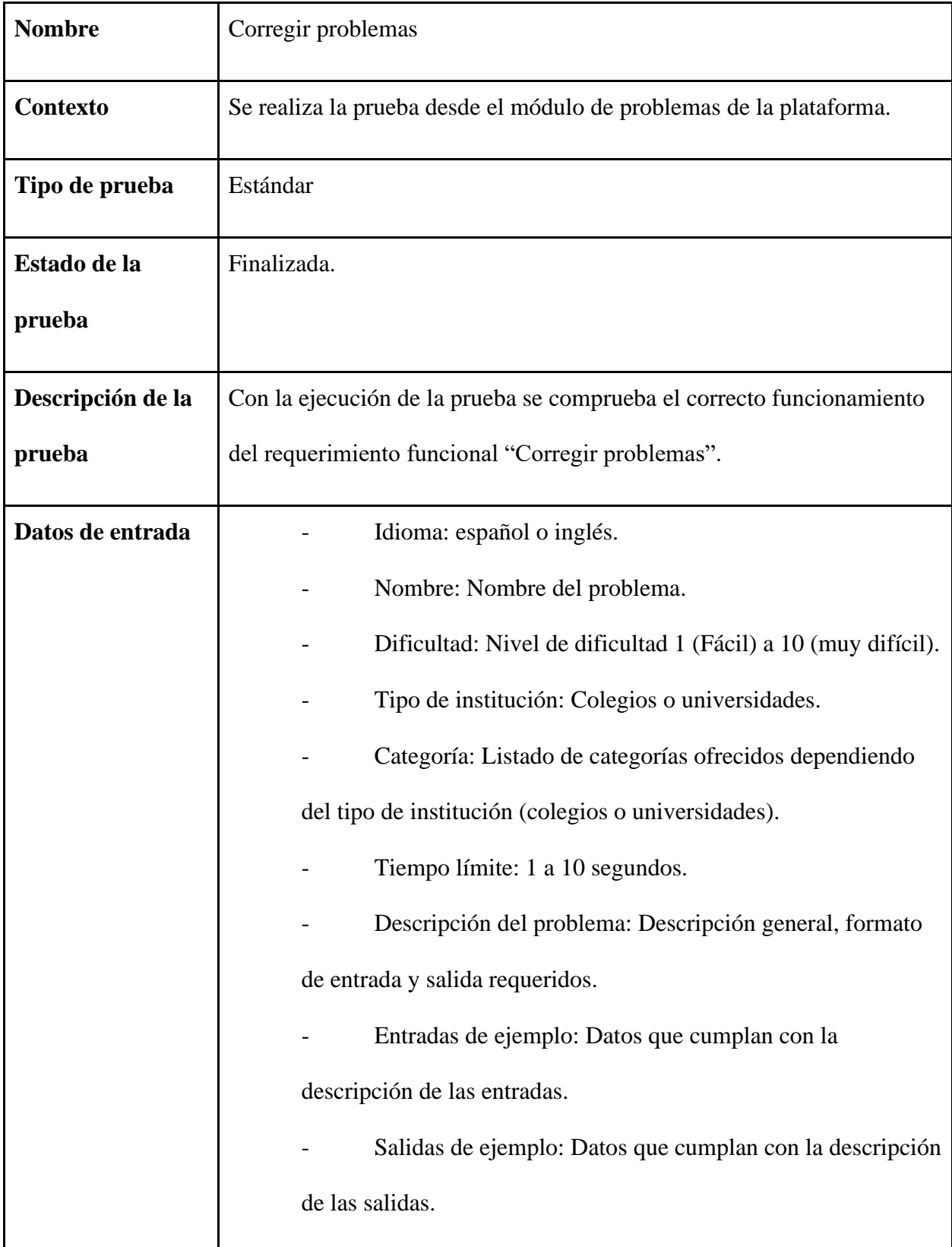

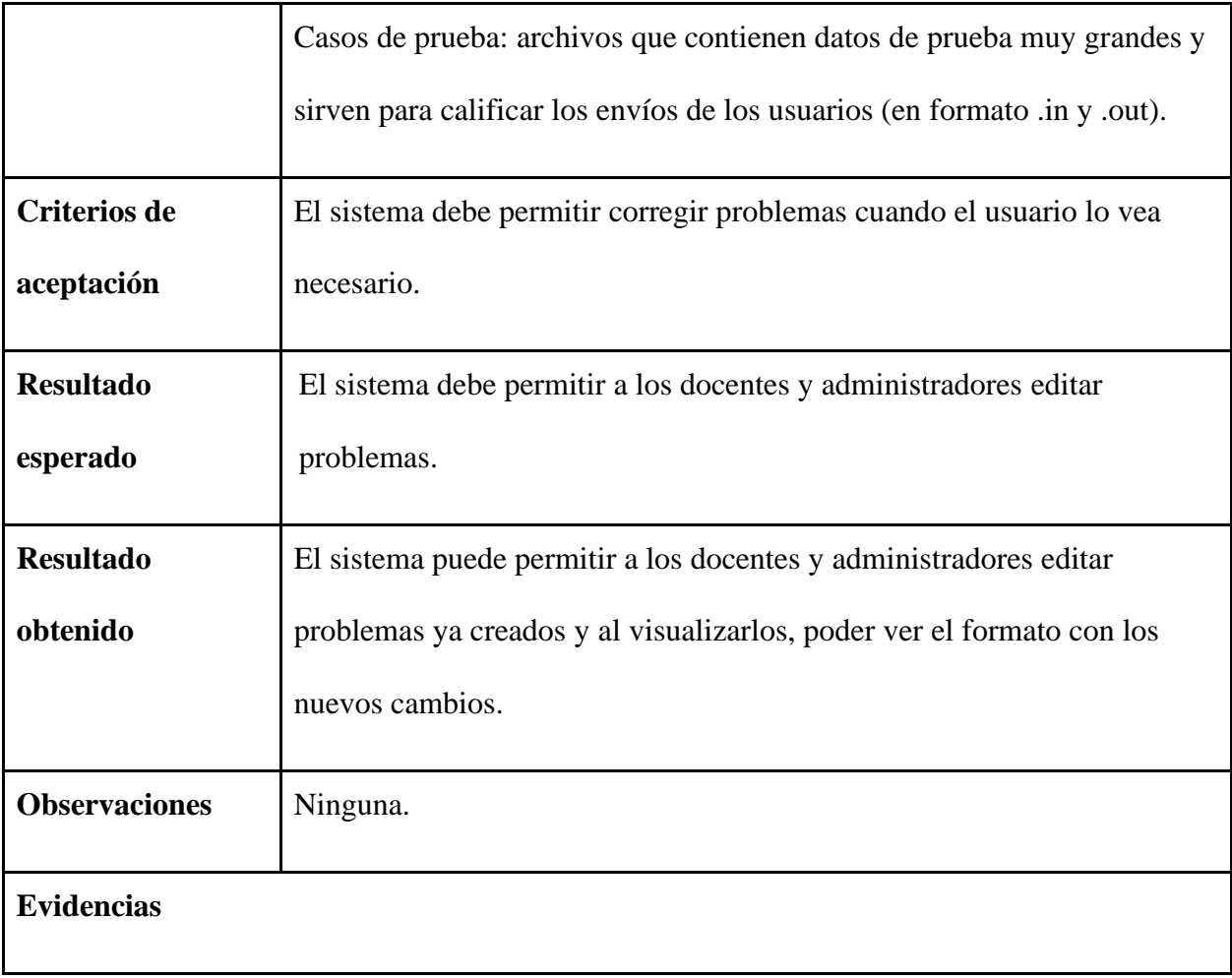

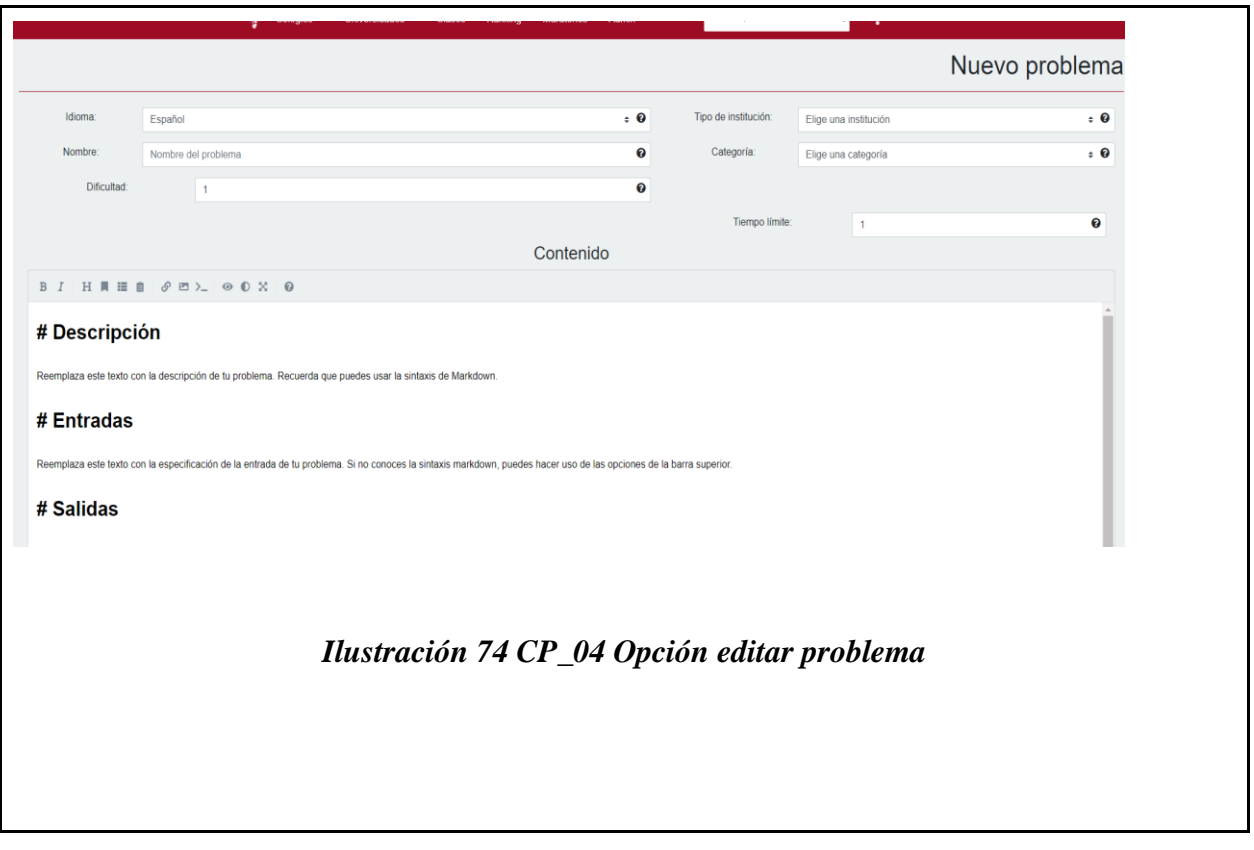

*Tabla 37 [Formato de pruebas CP\\_05](#page-10-5)*

| Formato de pruebas   |                                                                     |
|----------------------|---------------------------------------------------------------------|
| <b>Identificador</b> | $CP_05$                                                             |
| <b>Nombre</b>        | Eliminar problemas                                                  |
| Contexto             | Se realiza la prueba desde el módulo de problemas de la plataforma. |
| Tipo de prueba       | Estándar                                                            |
| Estado de la         | Finalizada.                                                         |

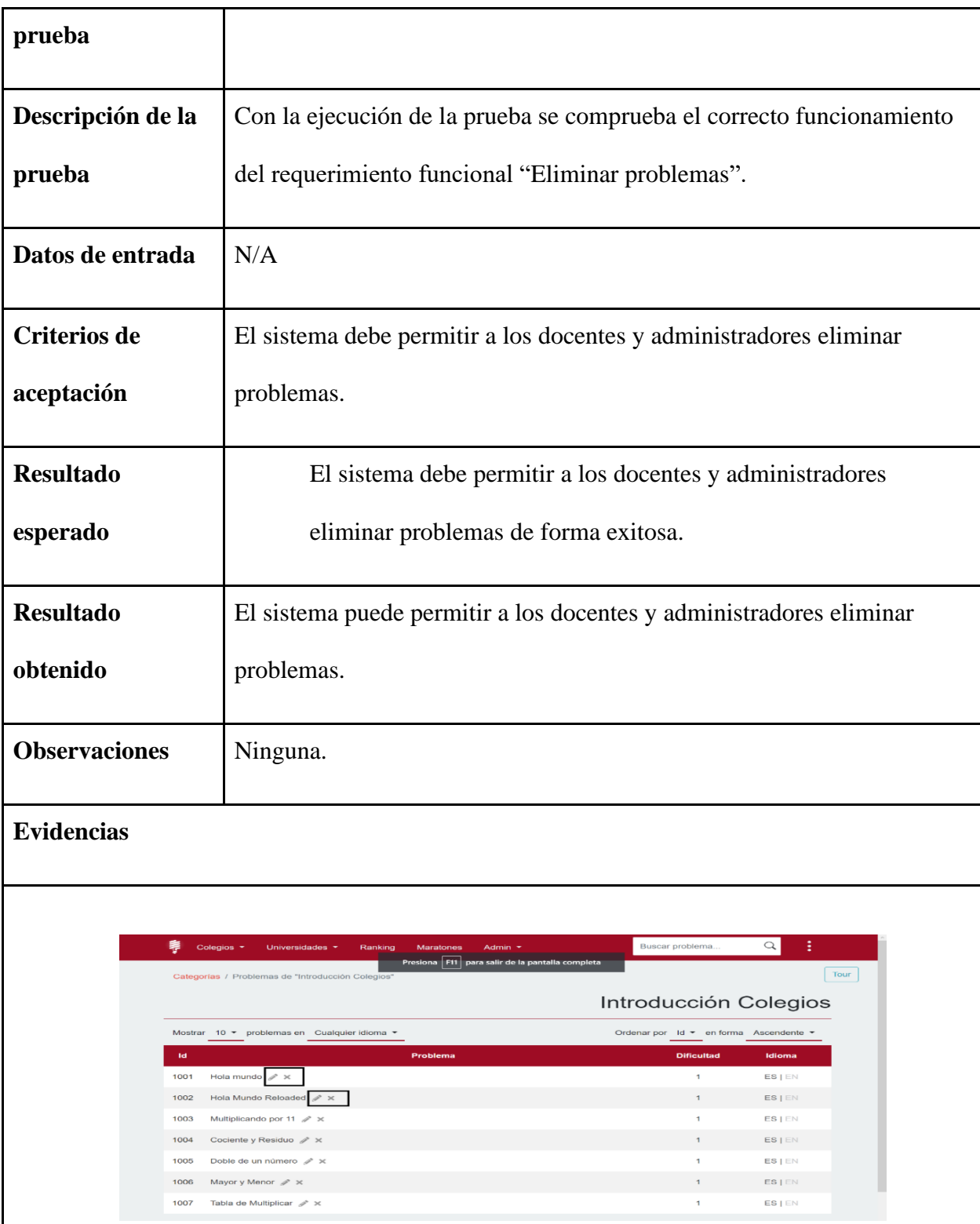

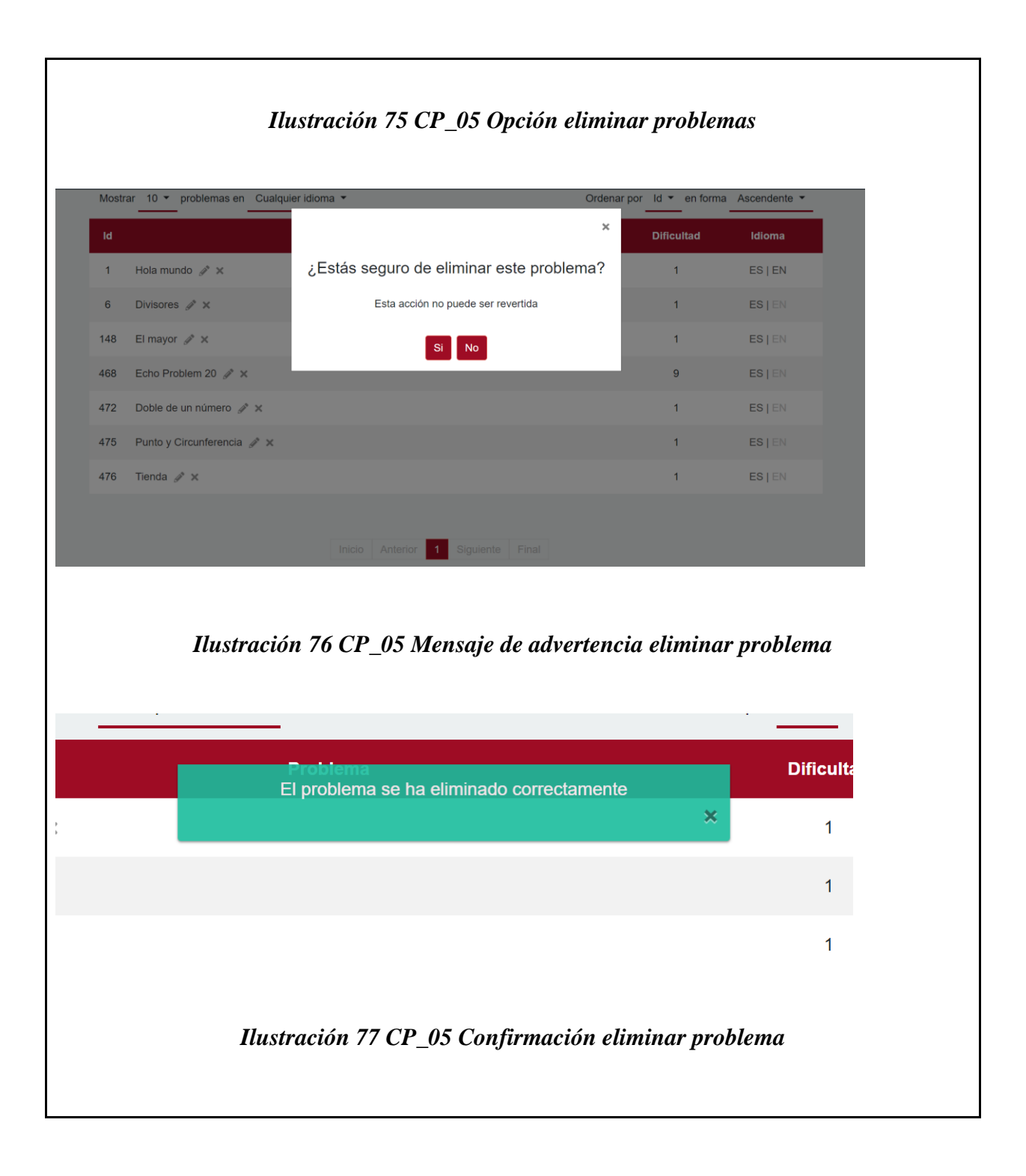

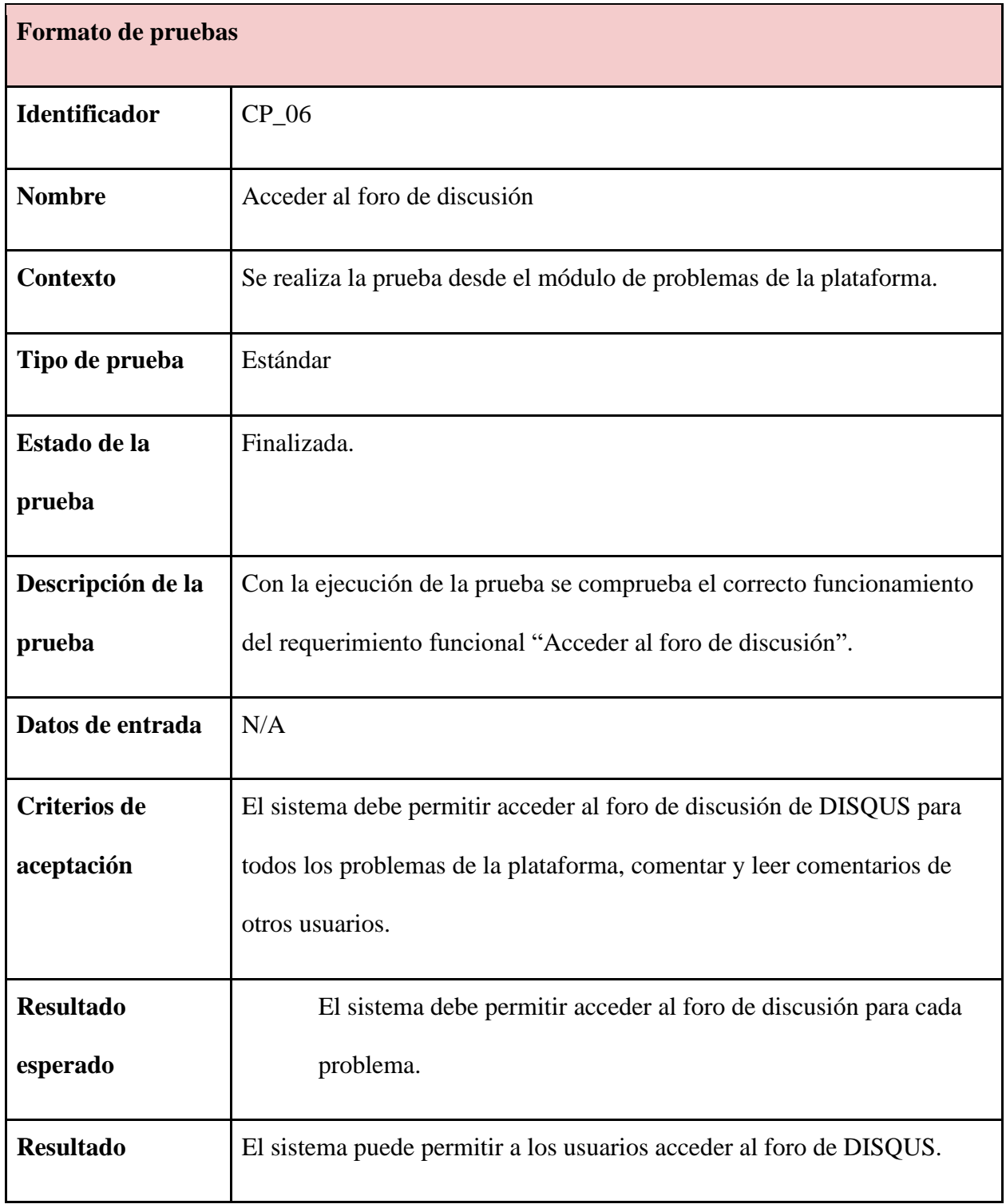

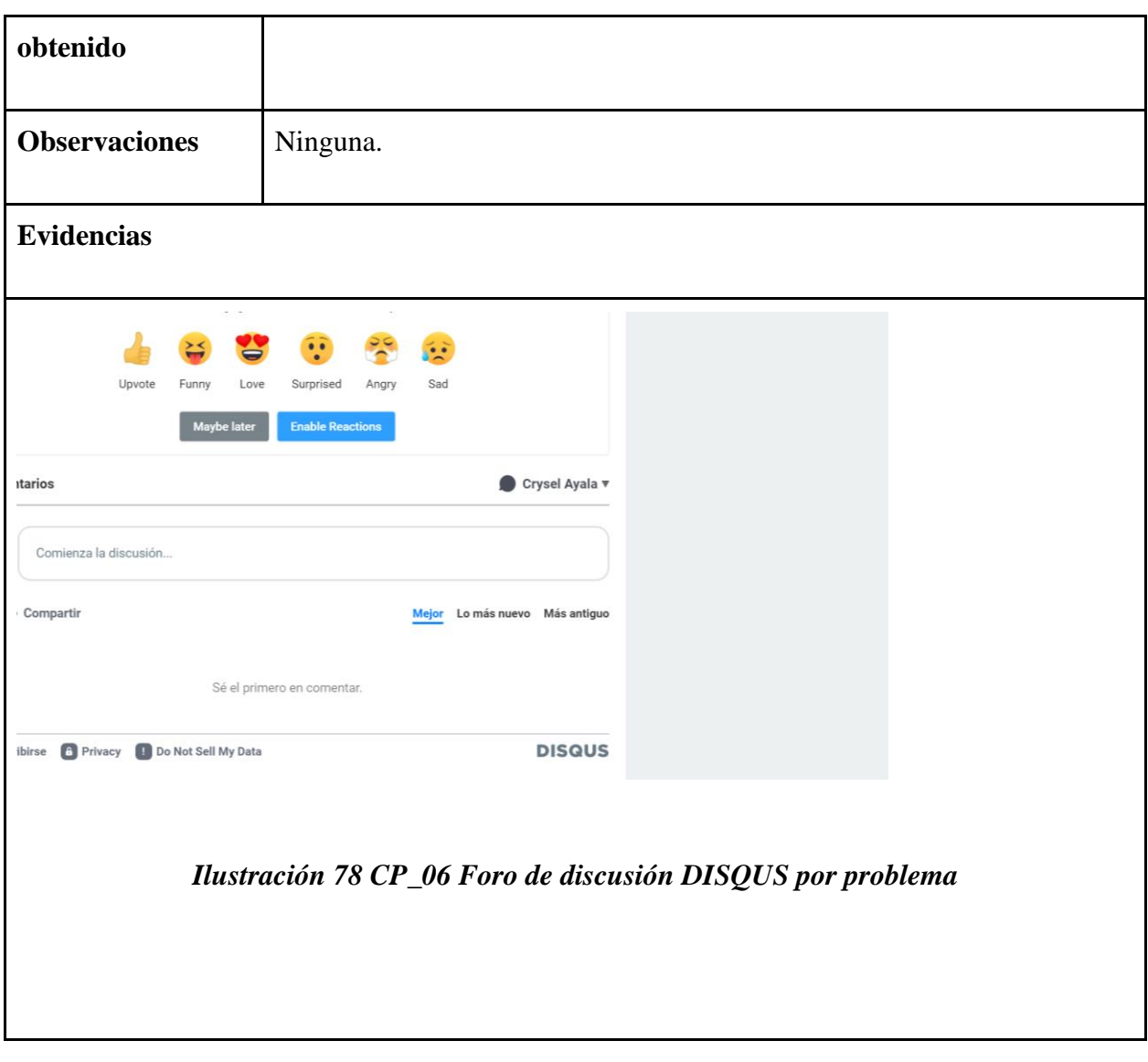

*Tabla 39 [Formato de pruebas CP\\_07](#page-10-7)*

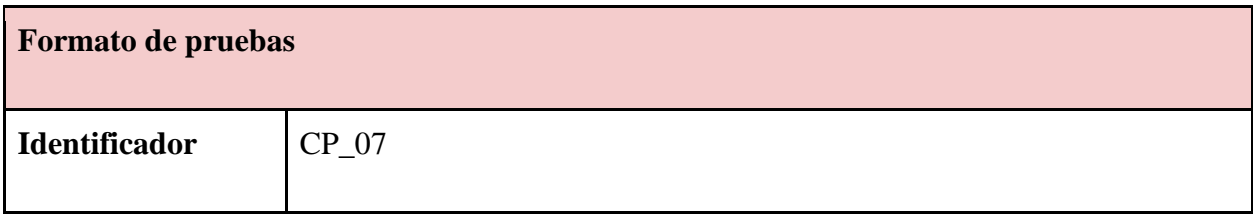

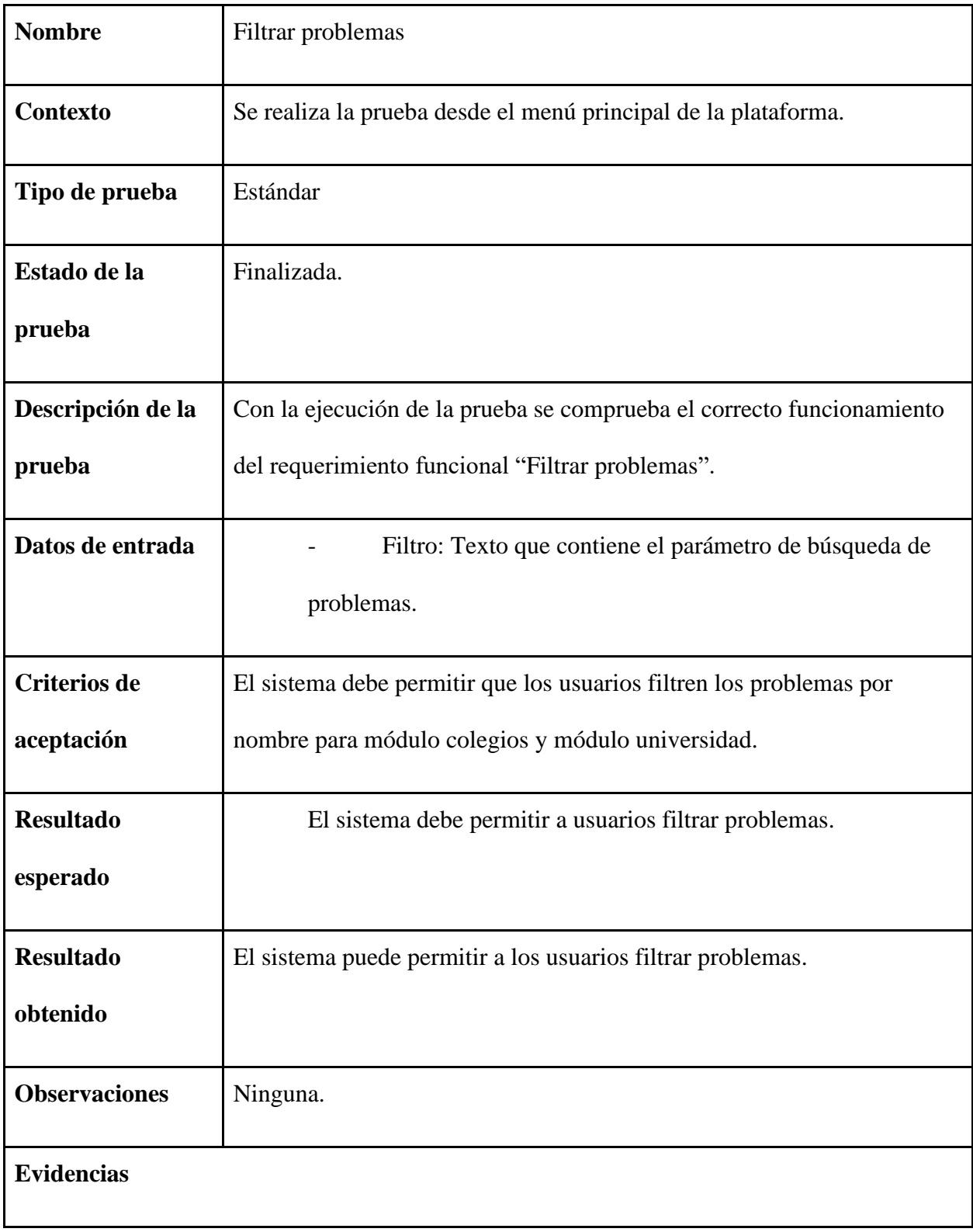

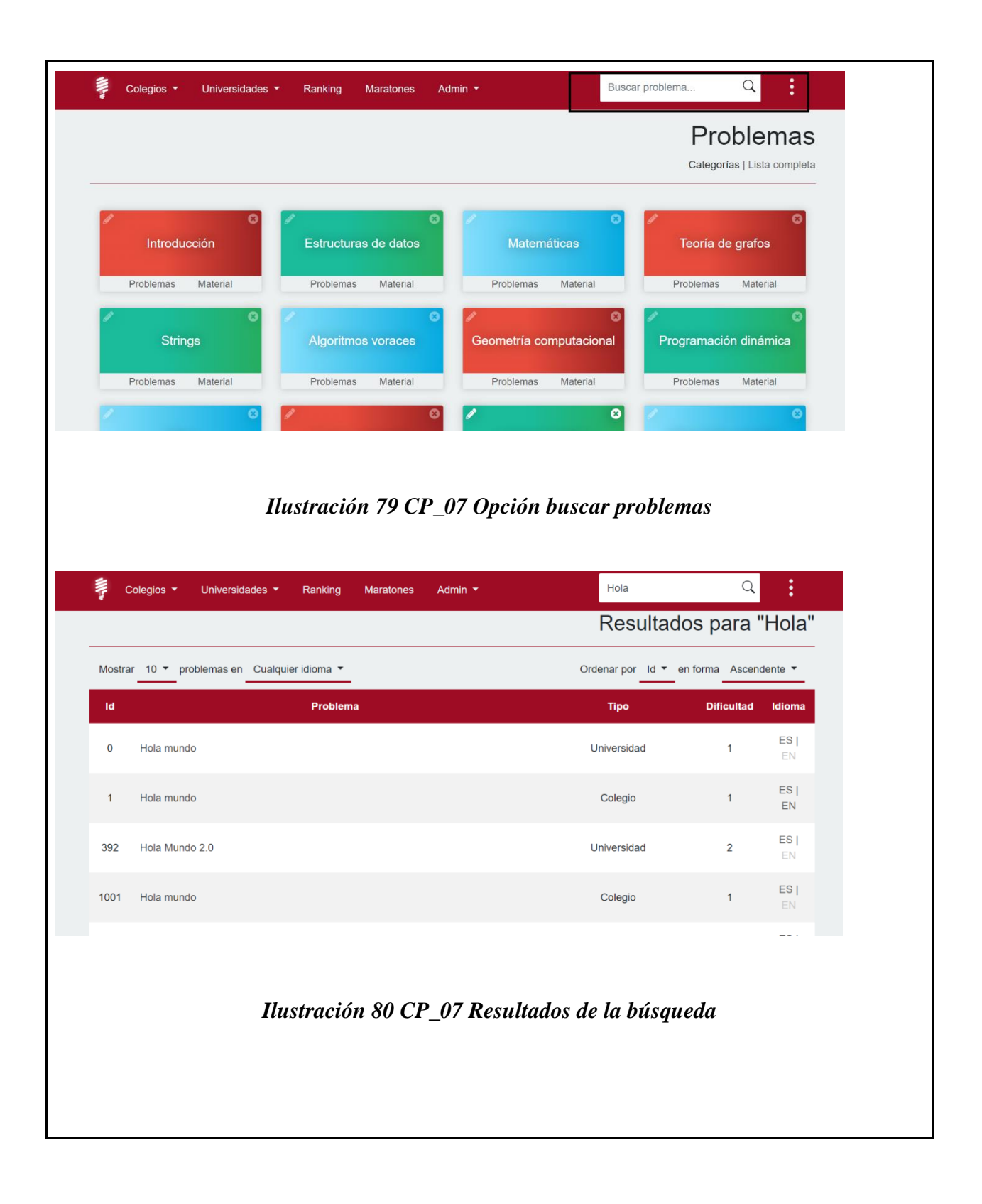

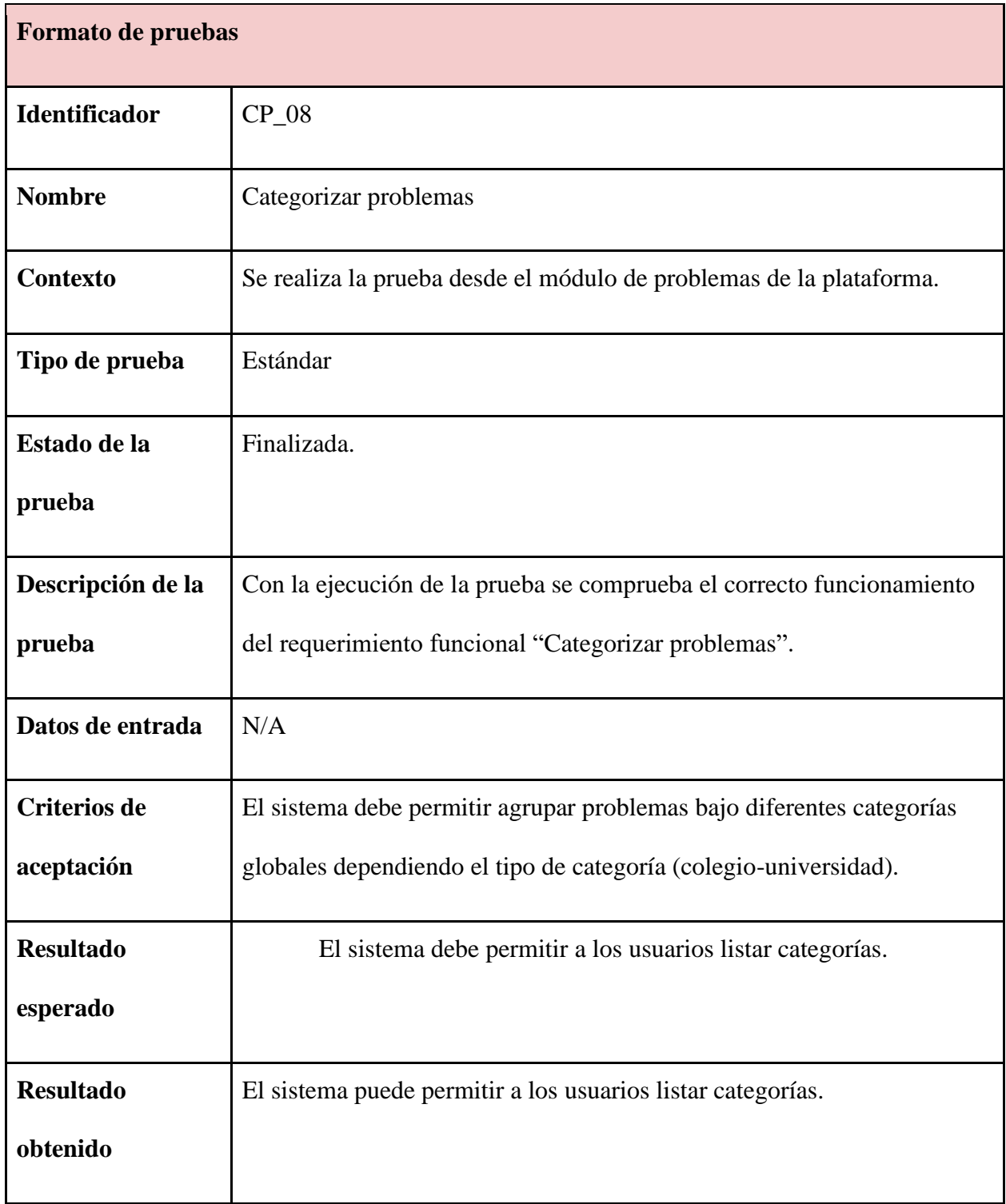

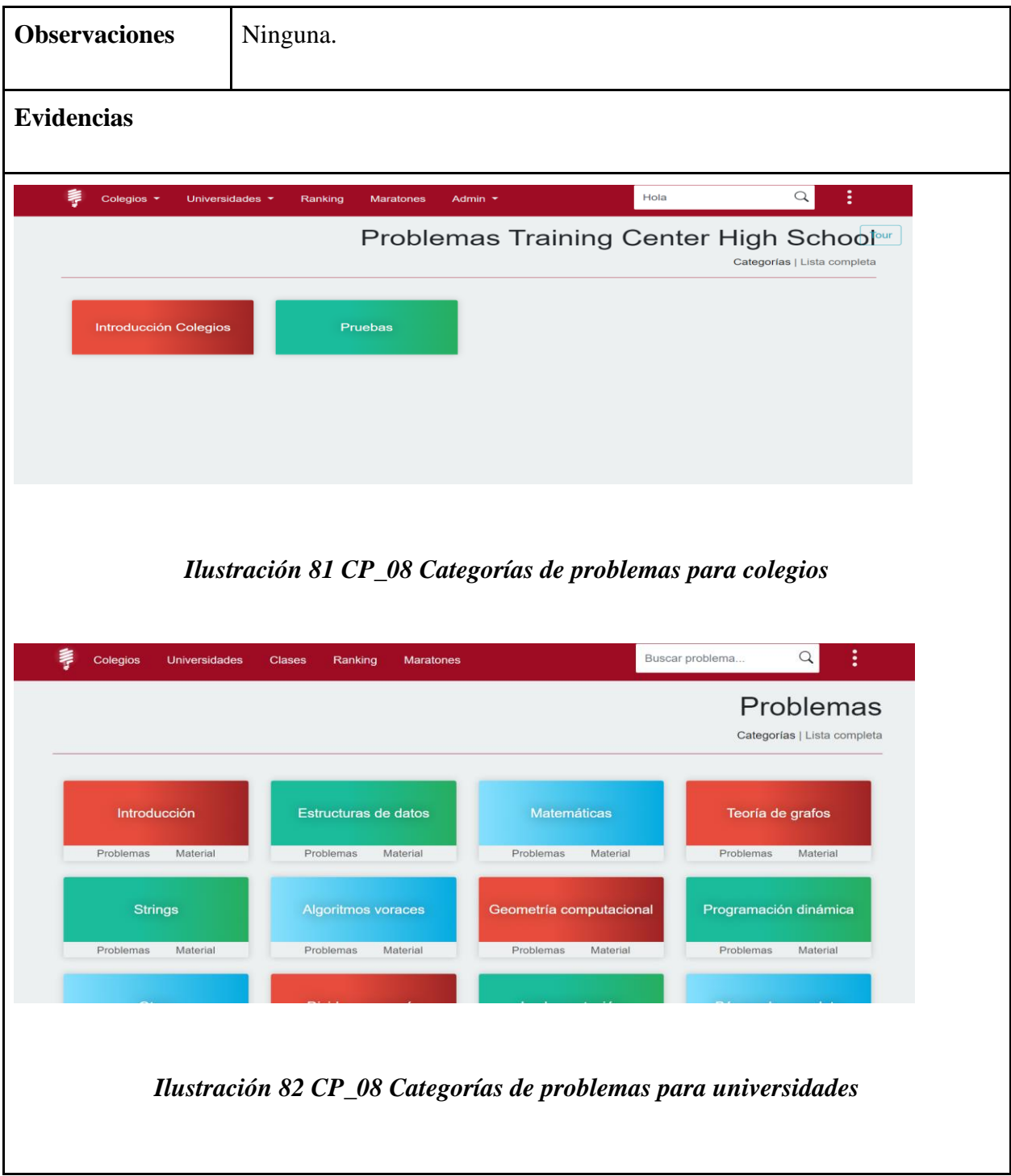

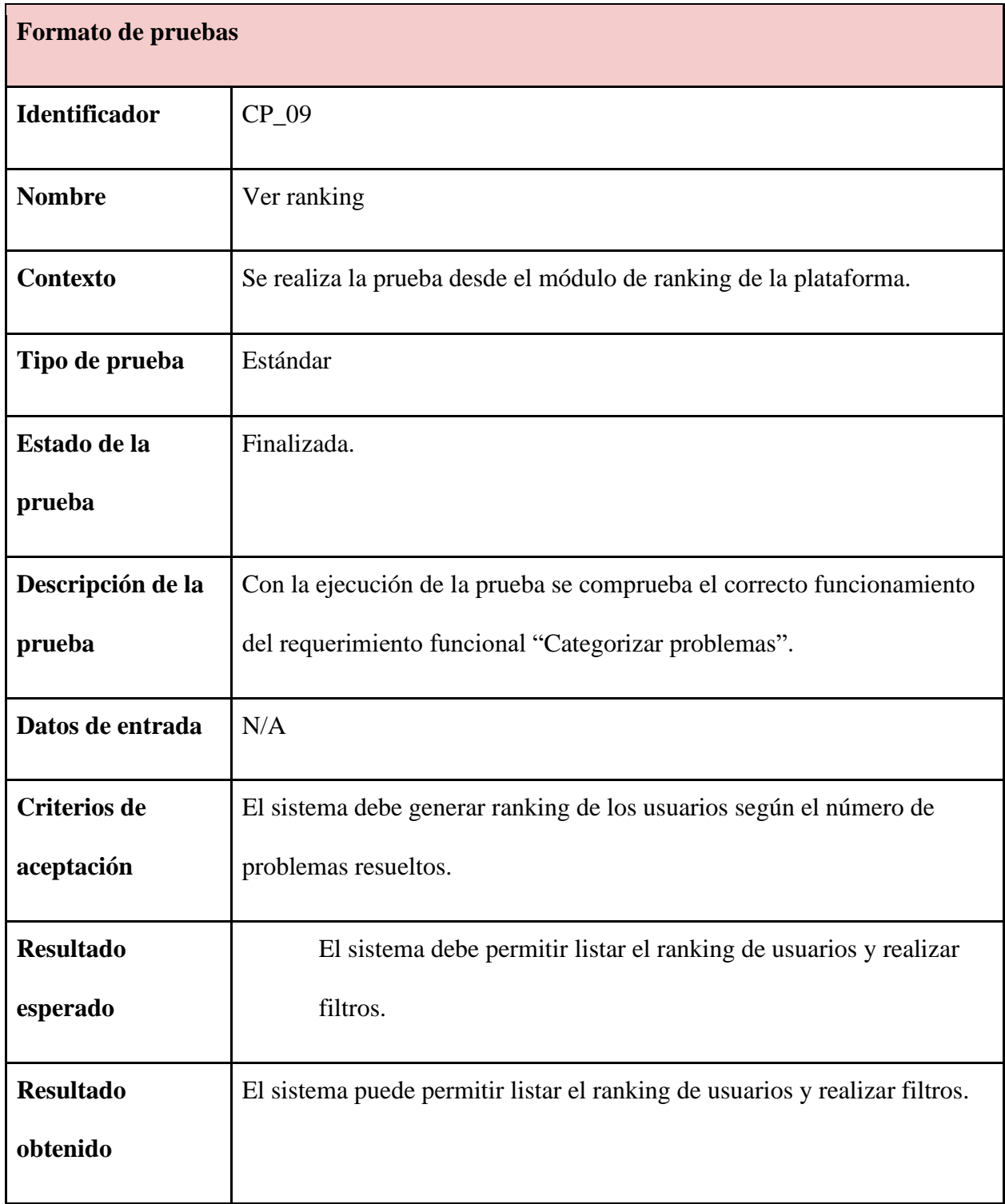

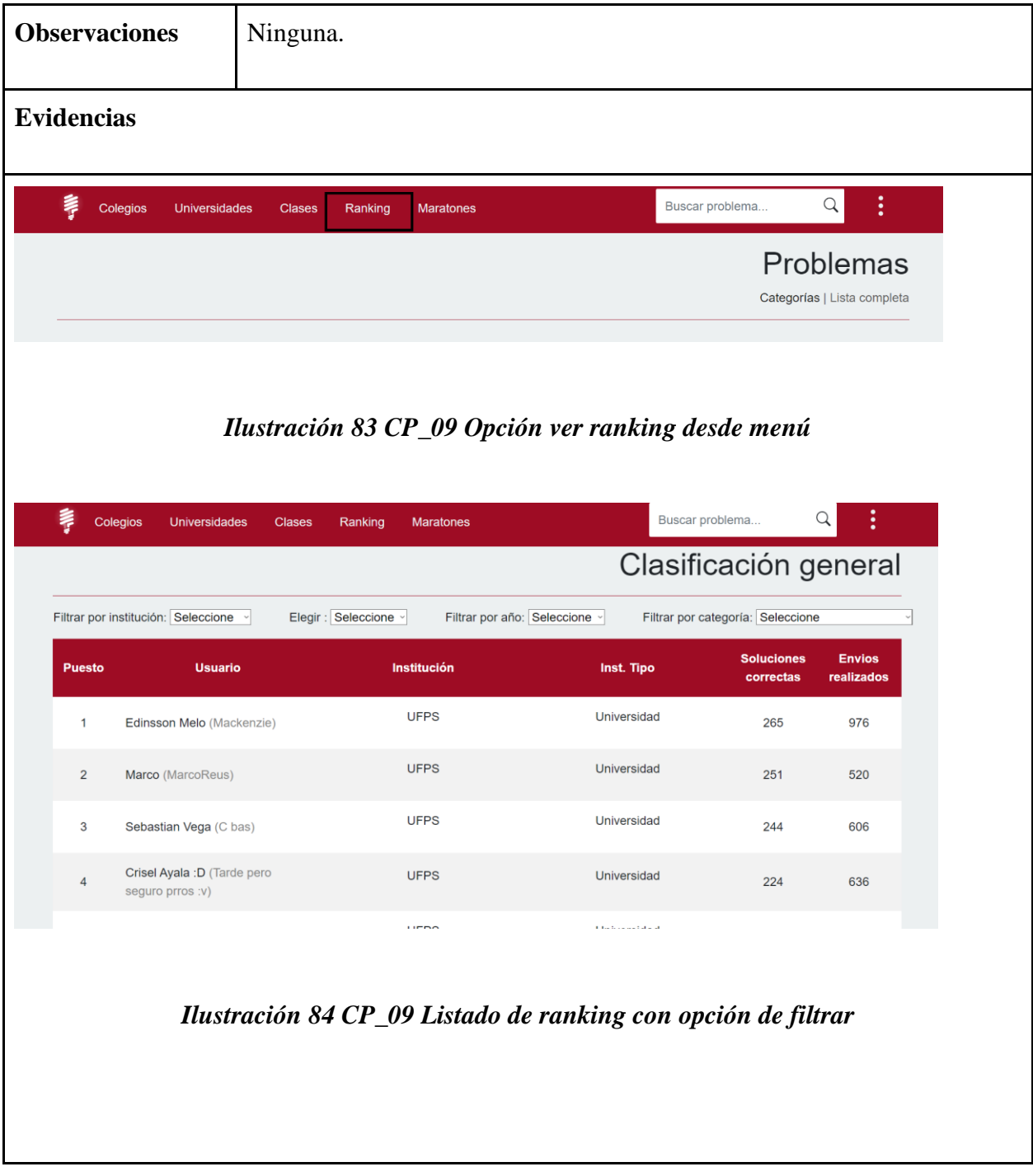

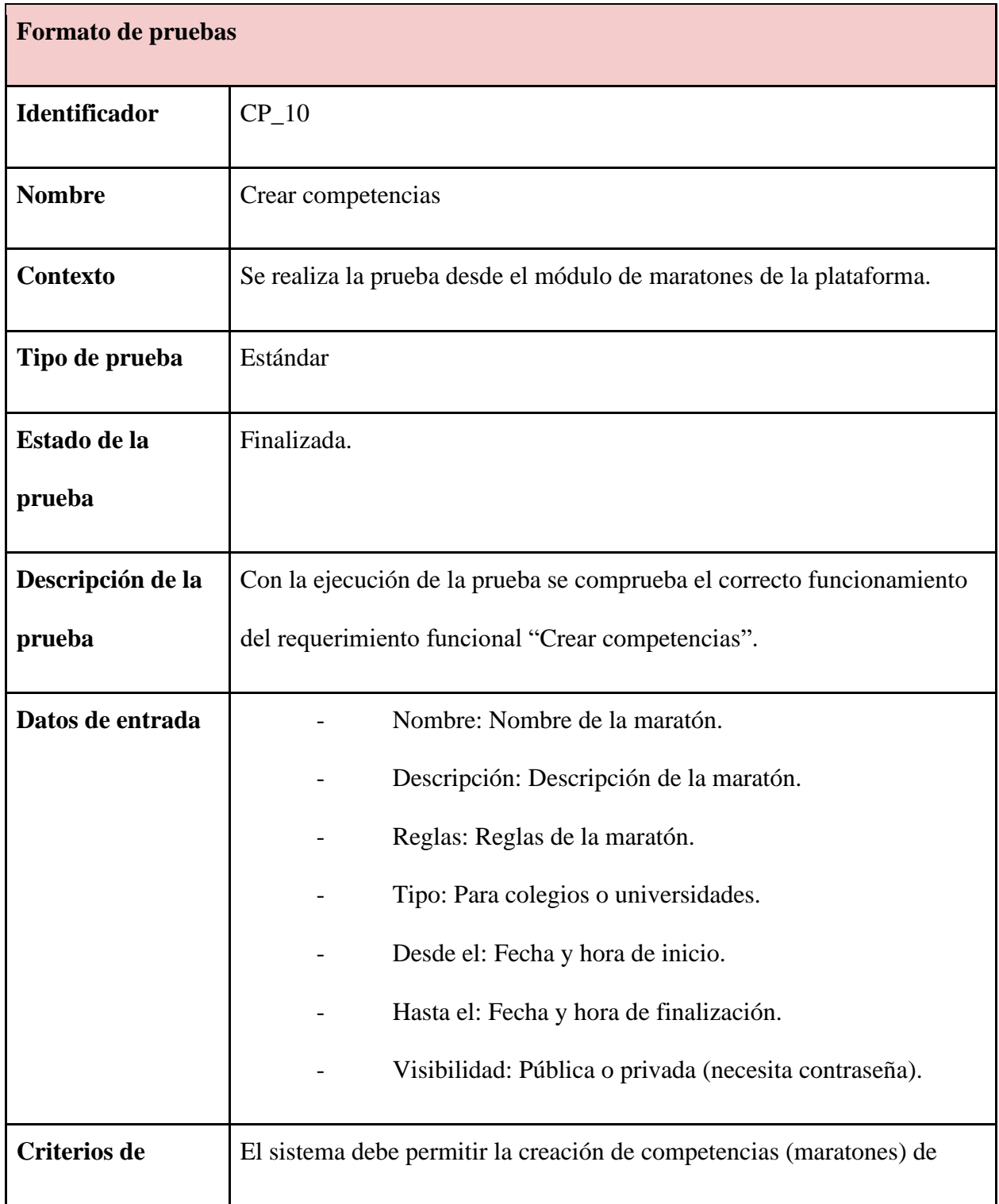

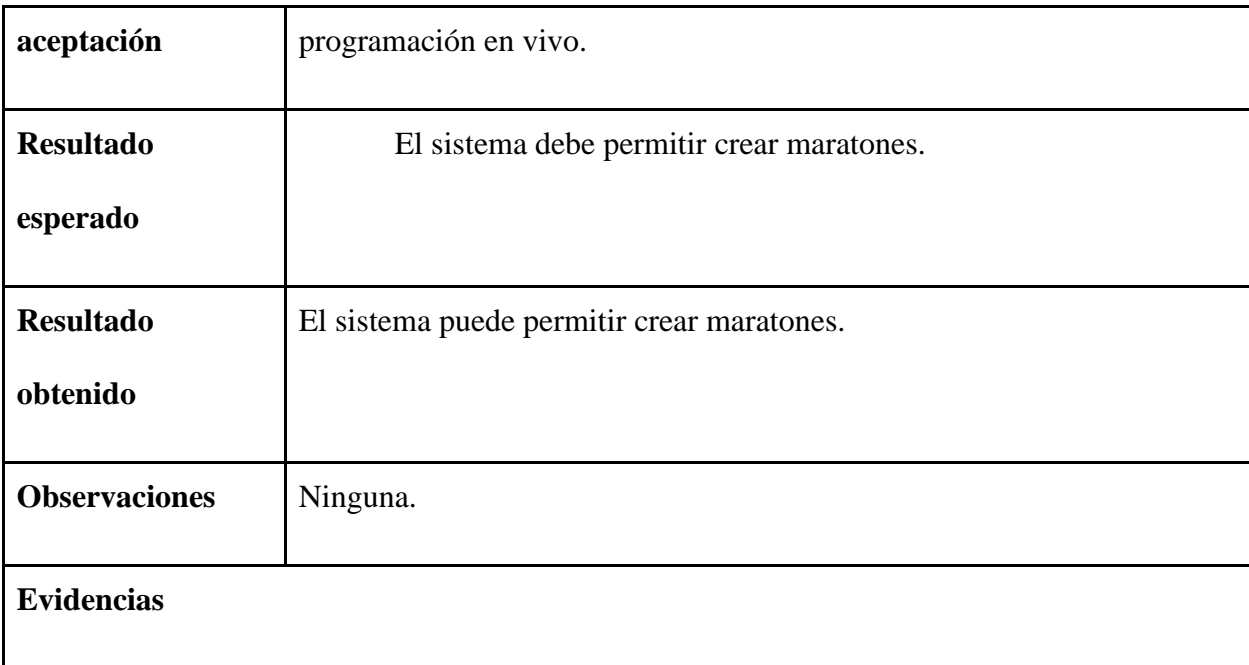

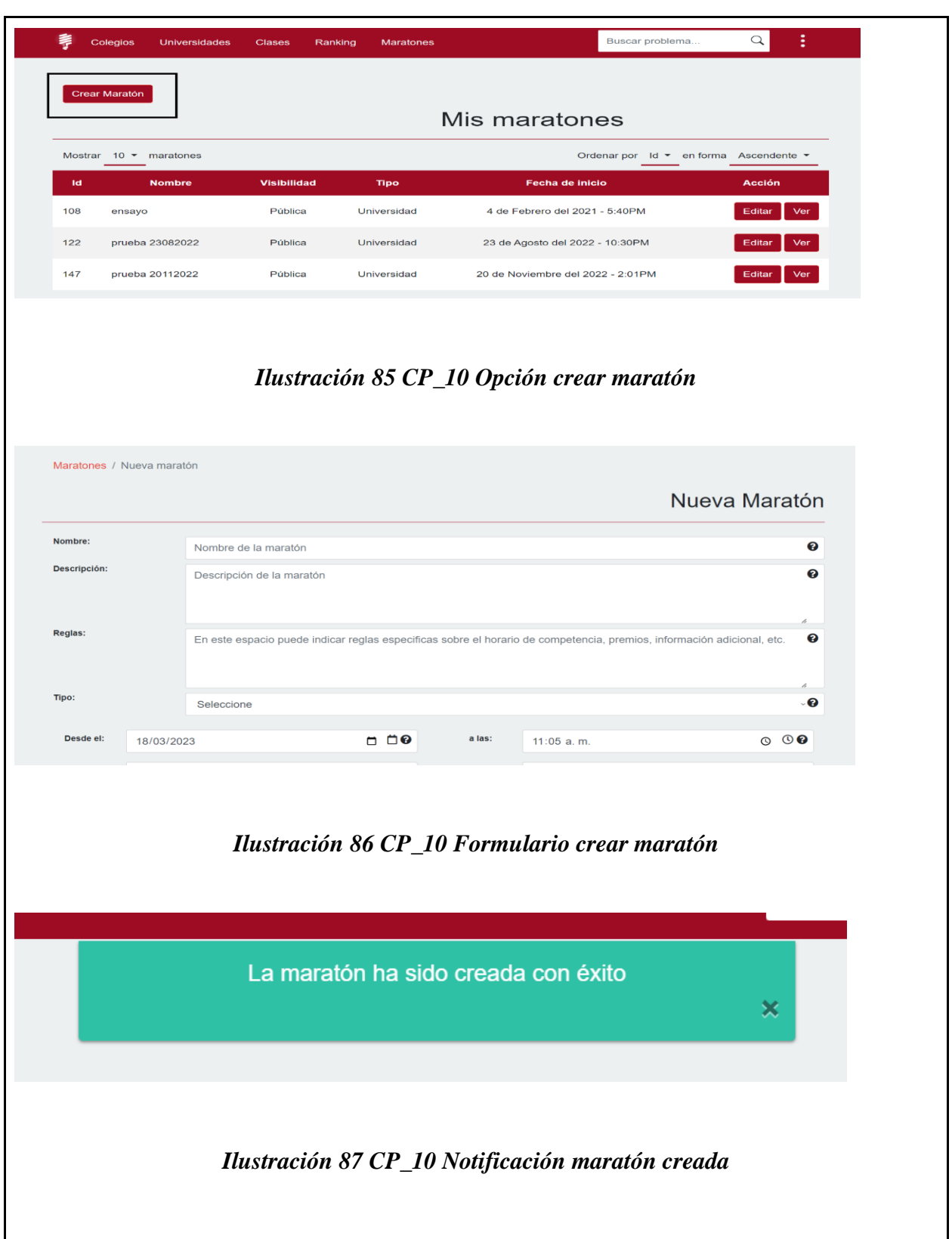

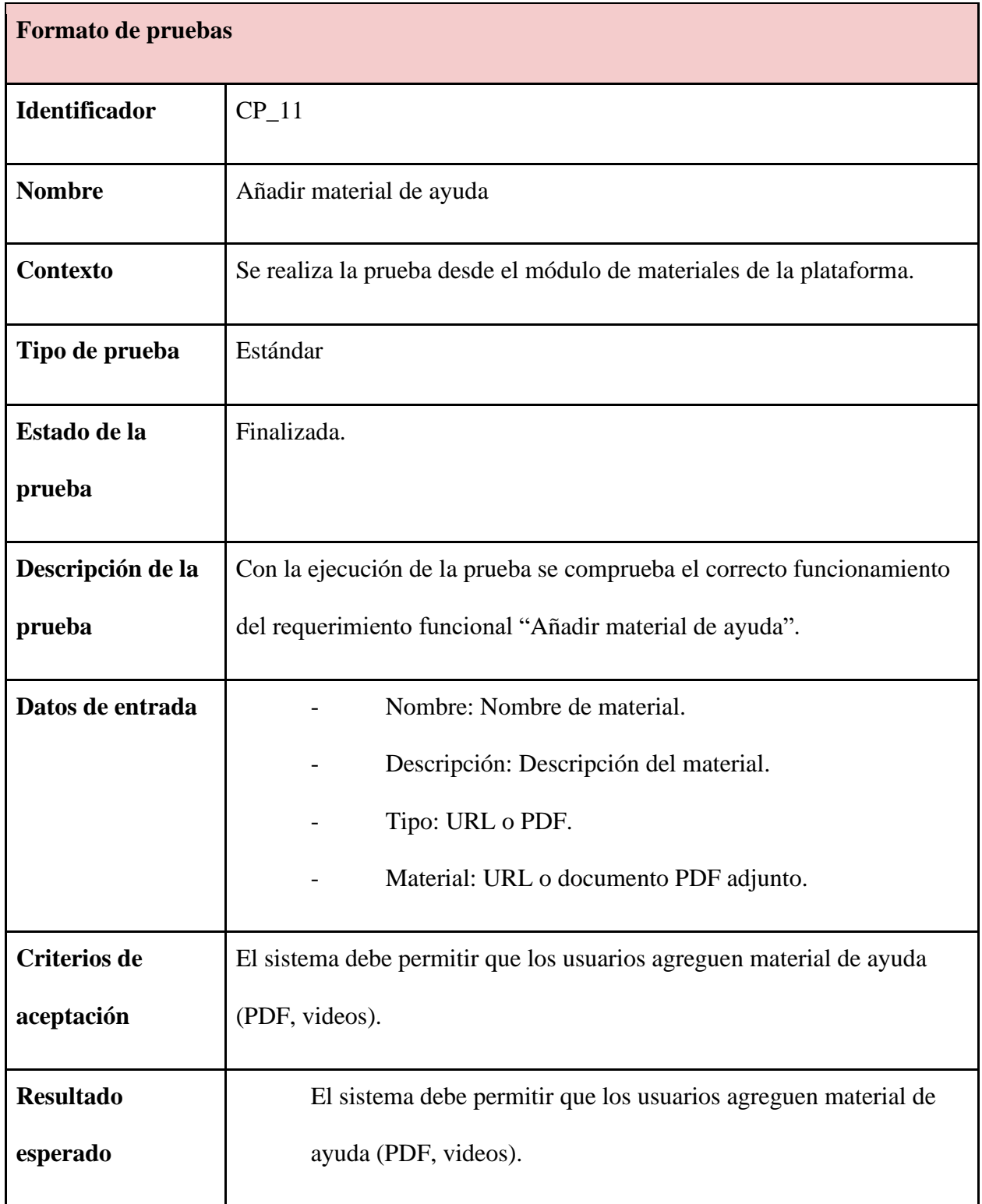

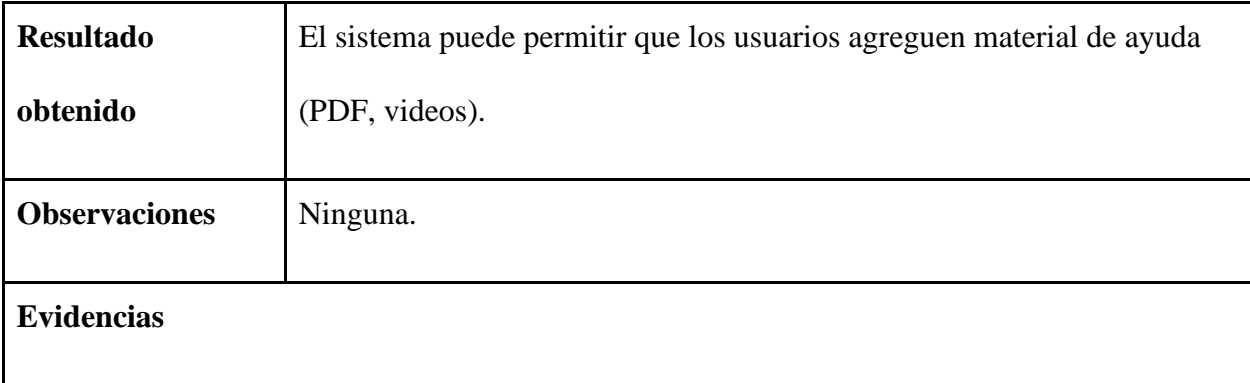

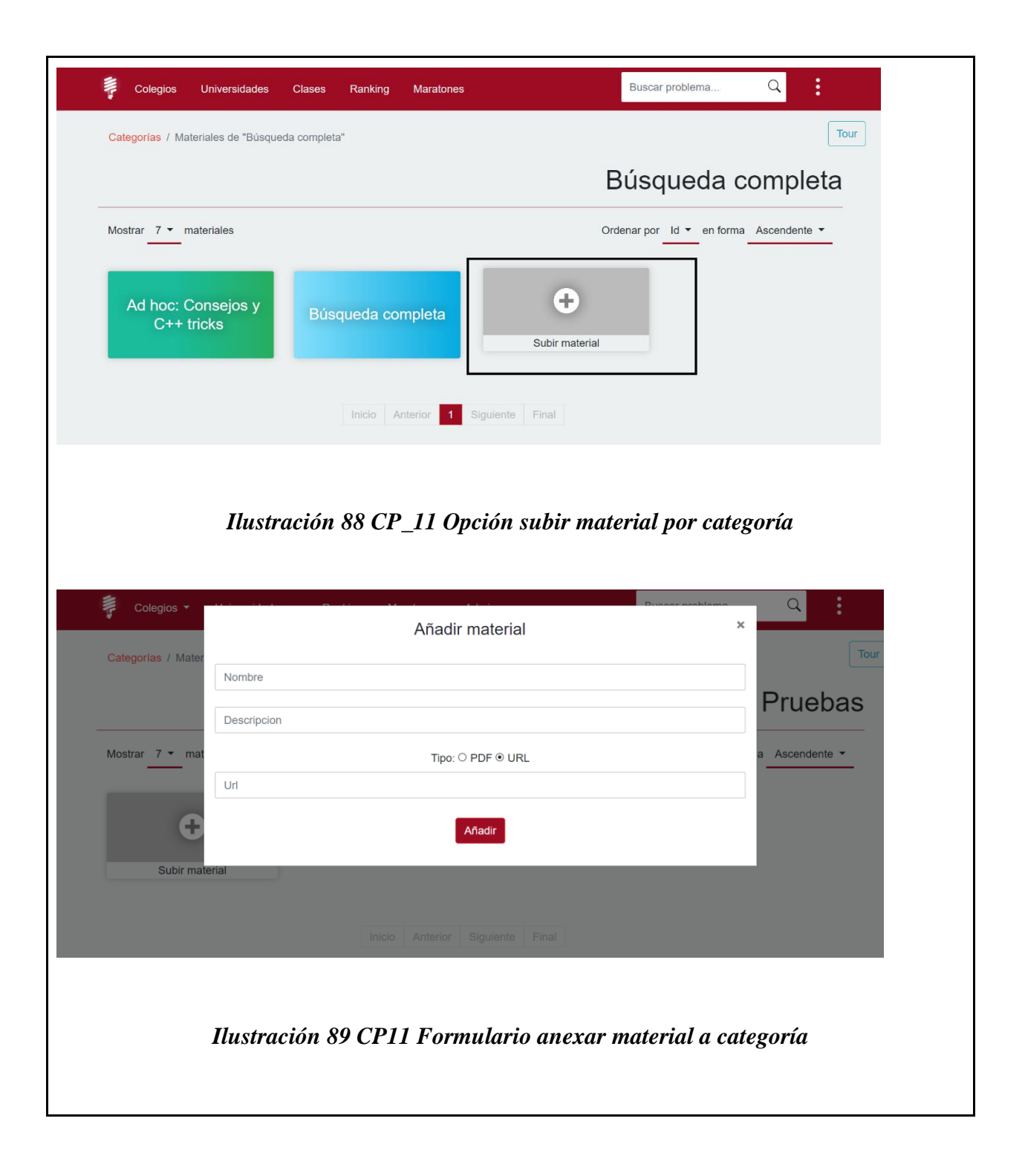

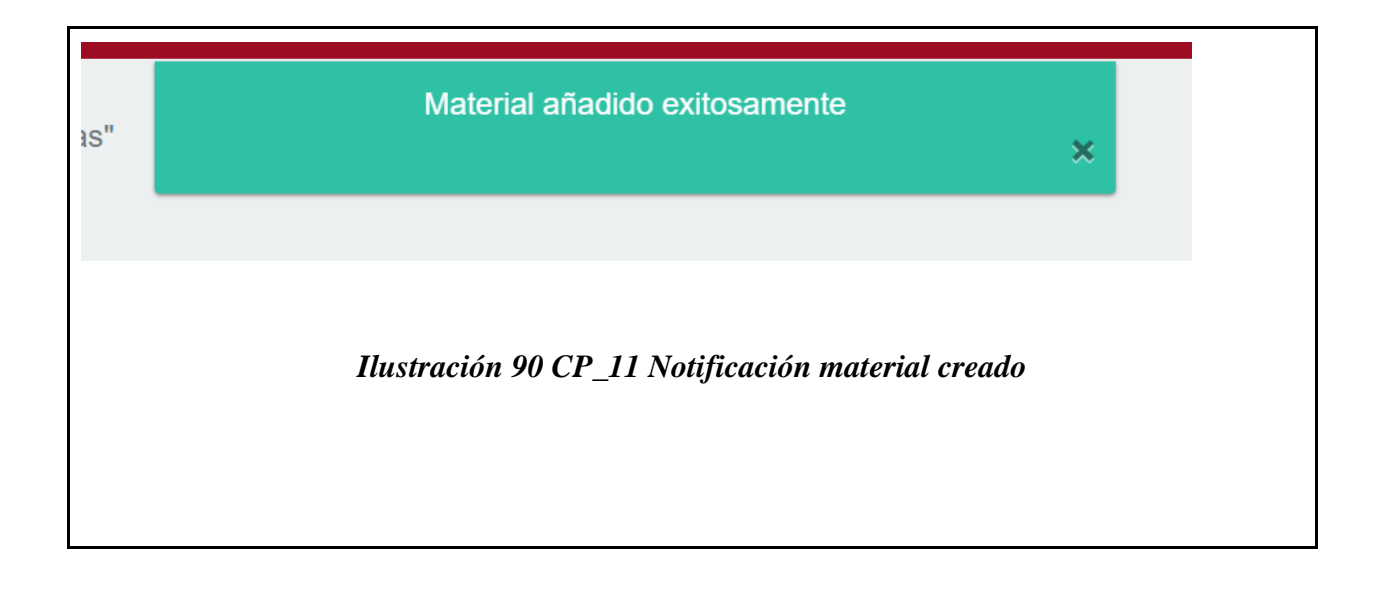

*Tabla 44 [Formato de pruebas CP\\_12](#page-11-4)*

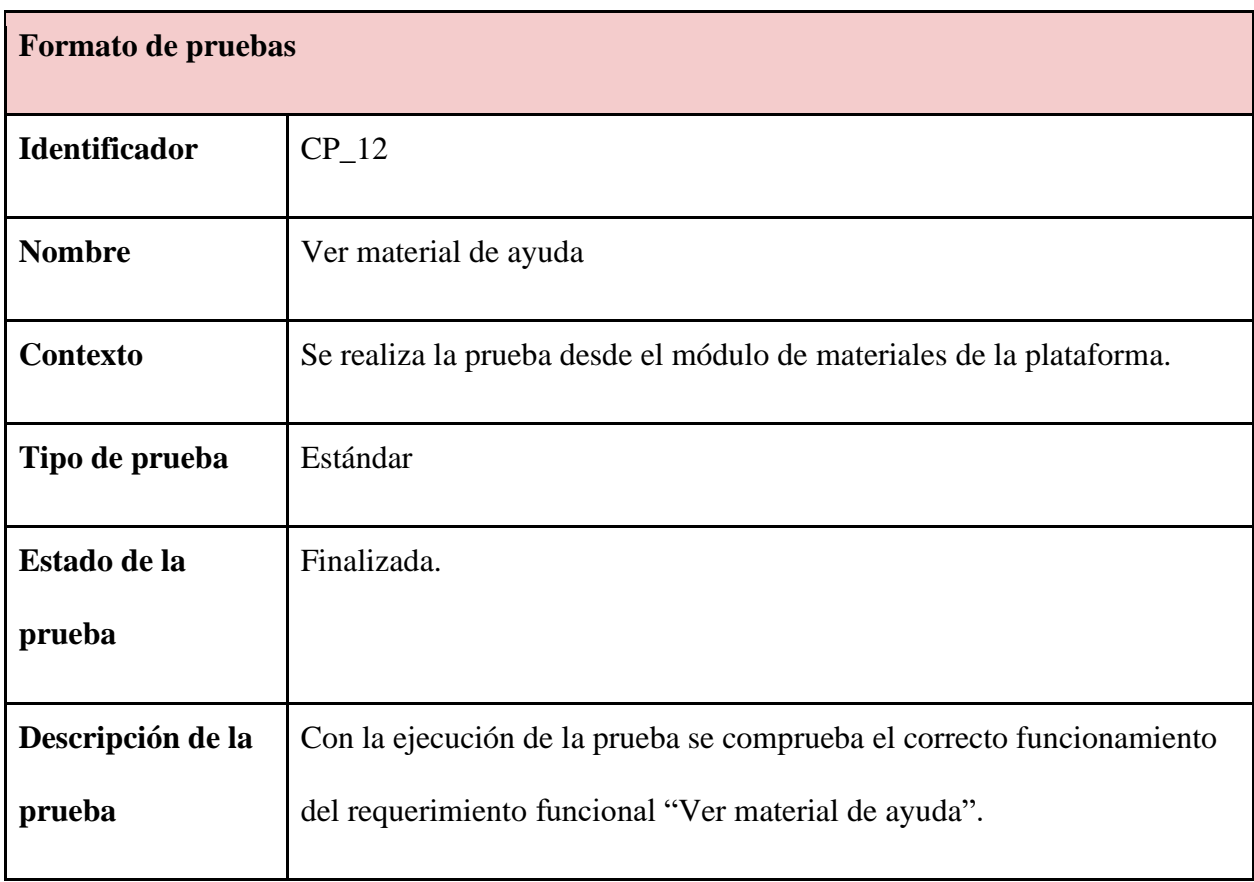

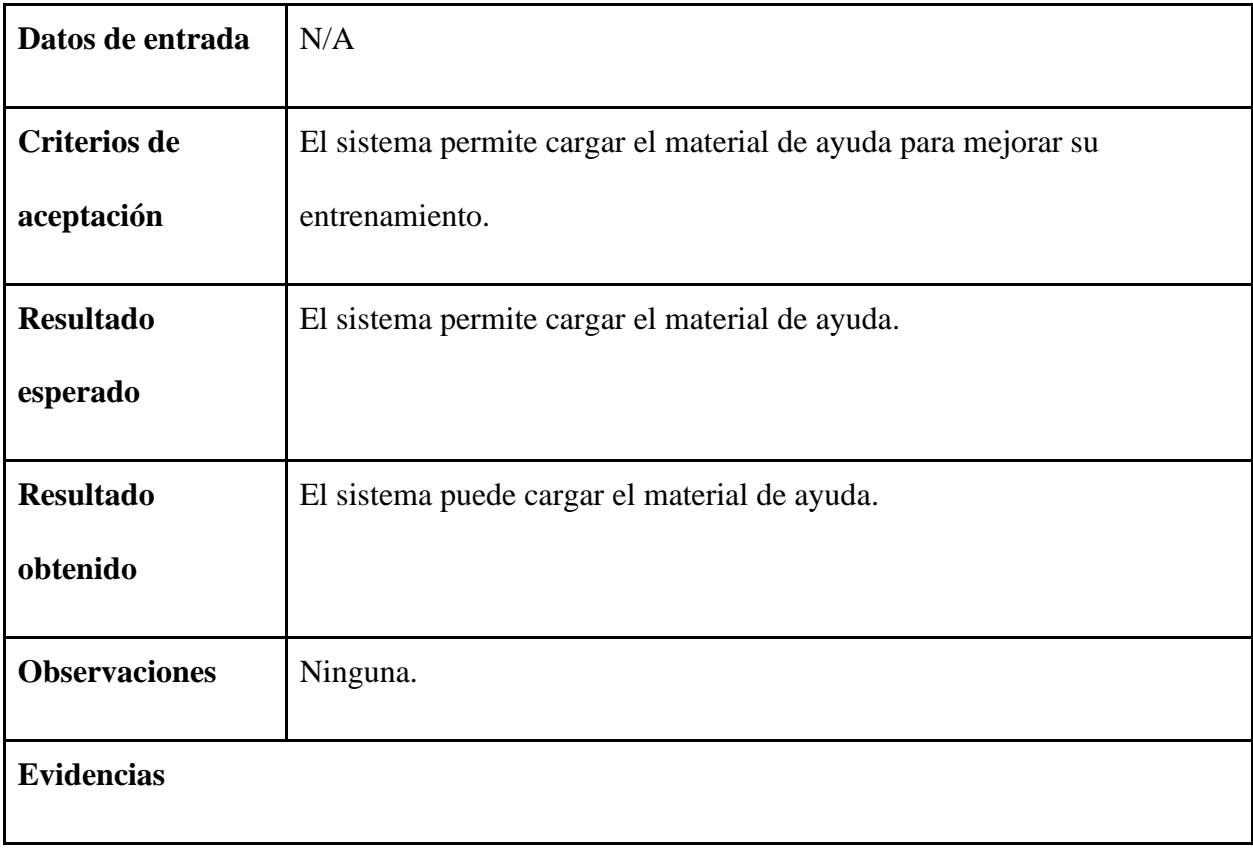
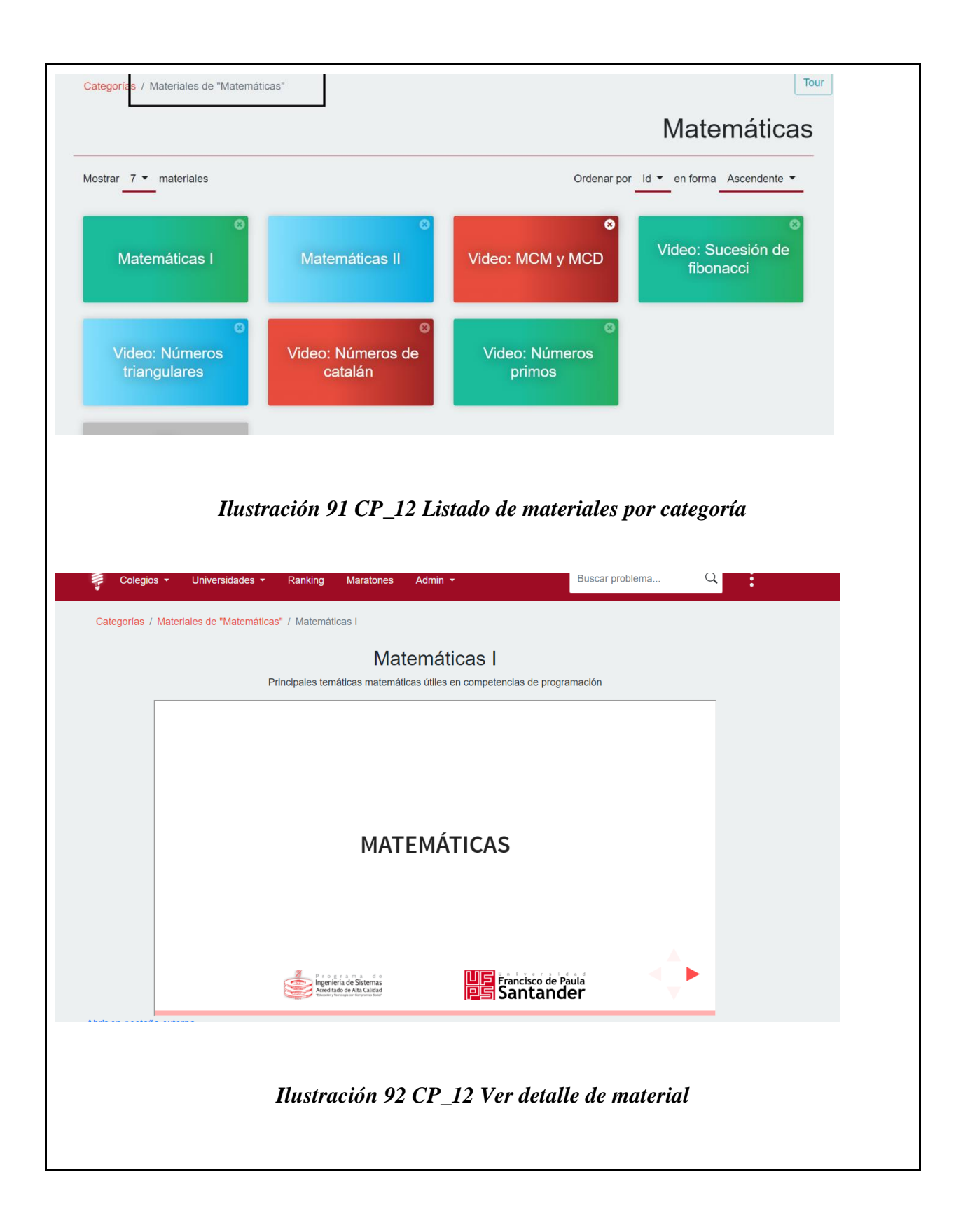

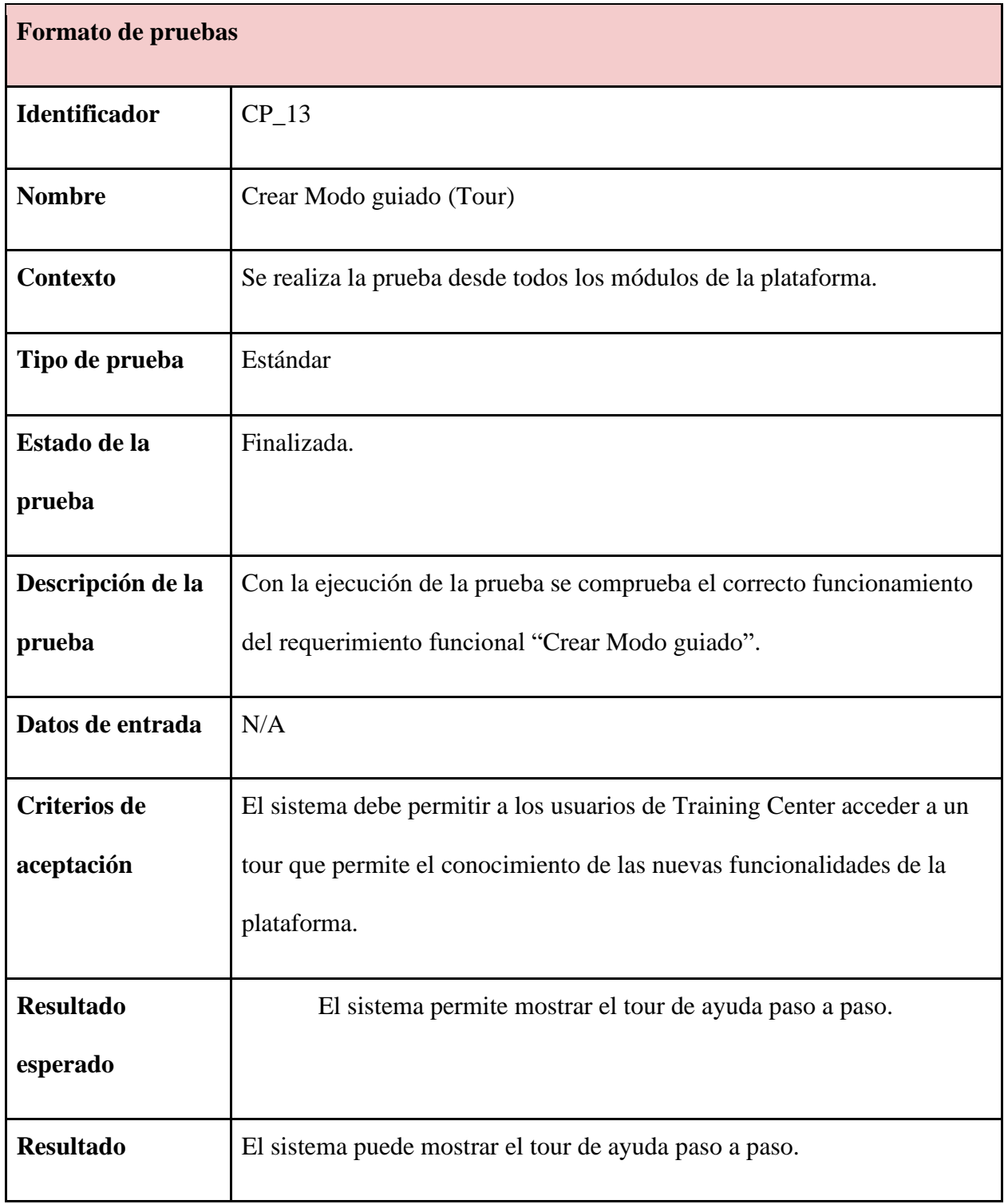

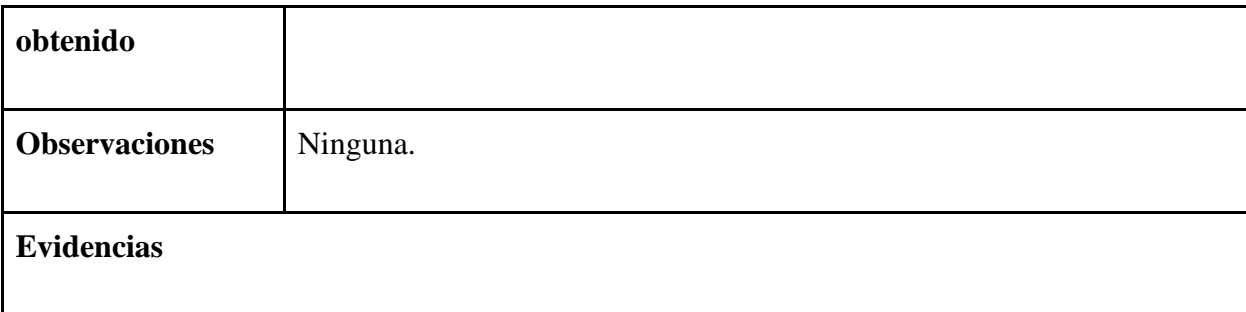

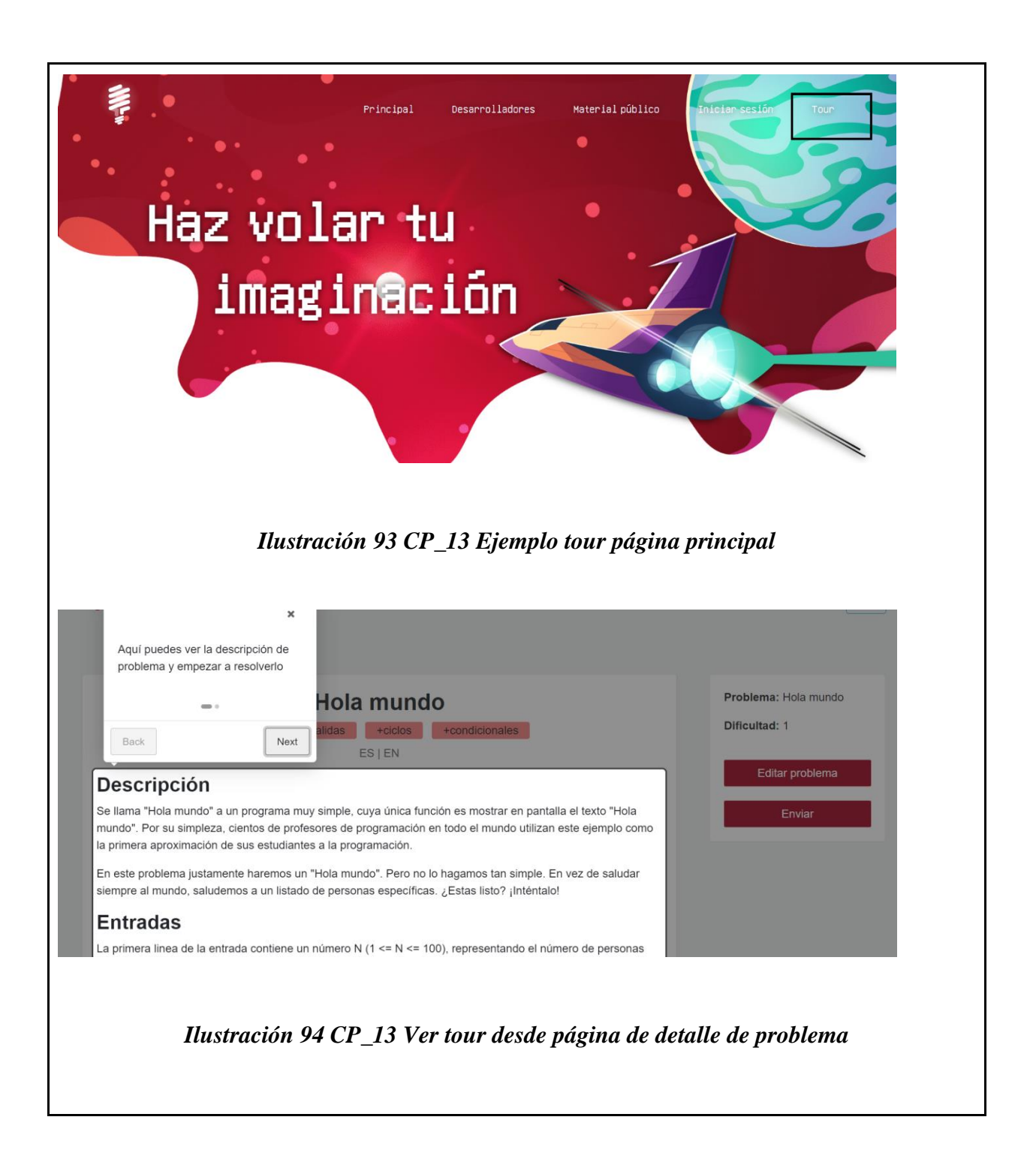

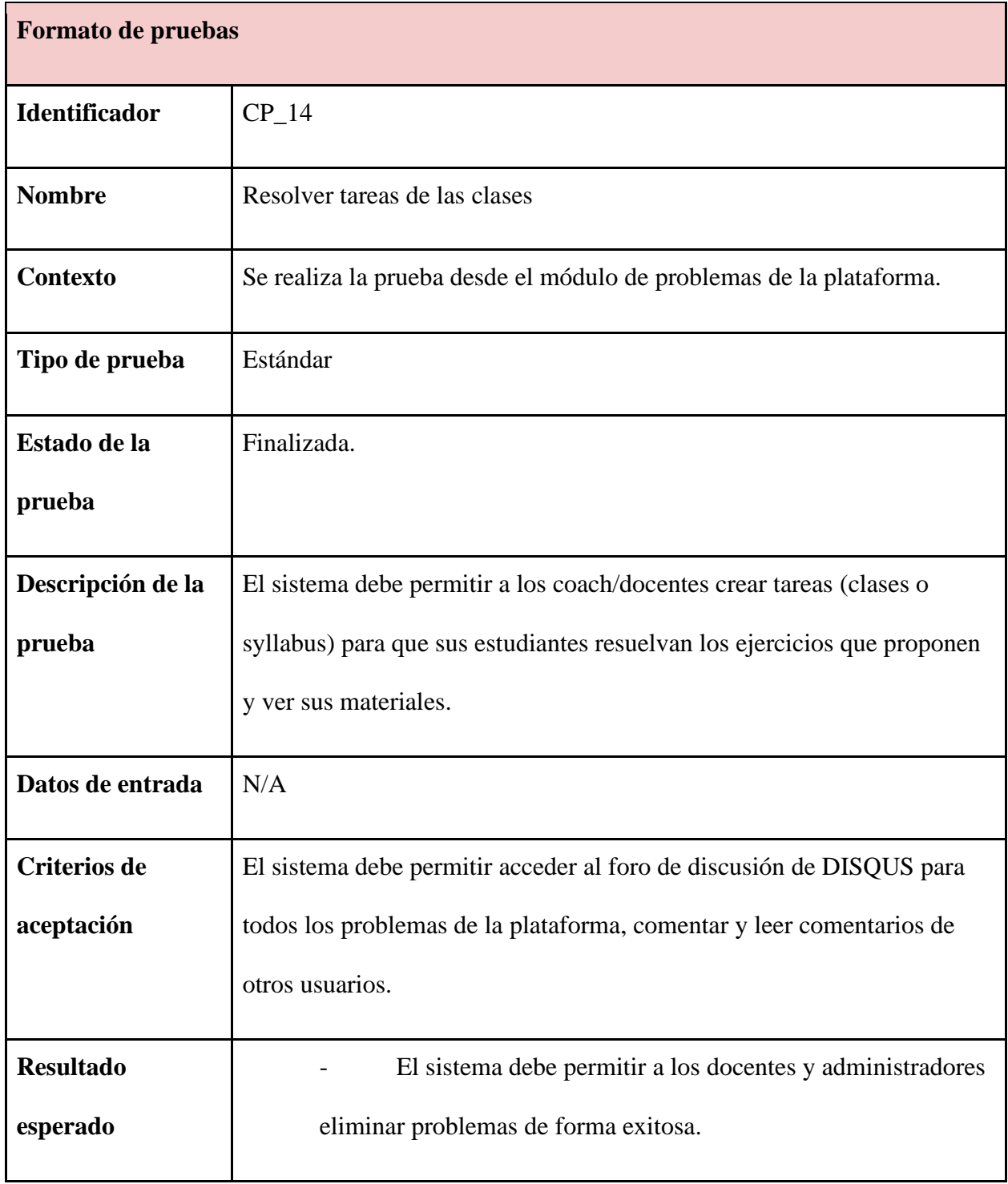

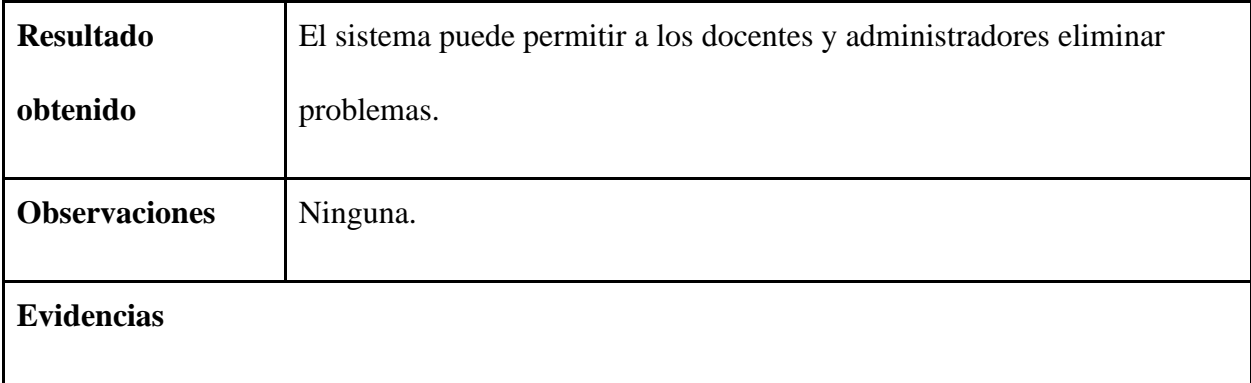

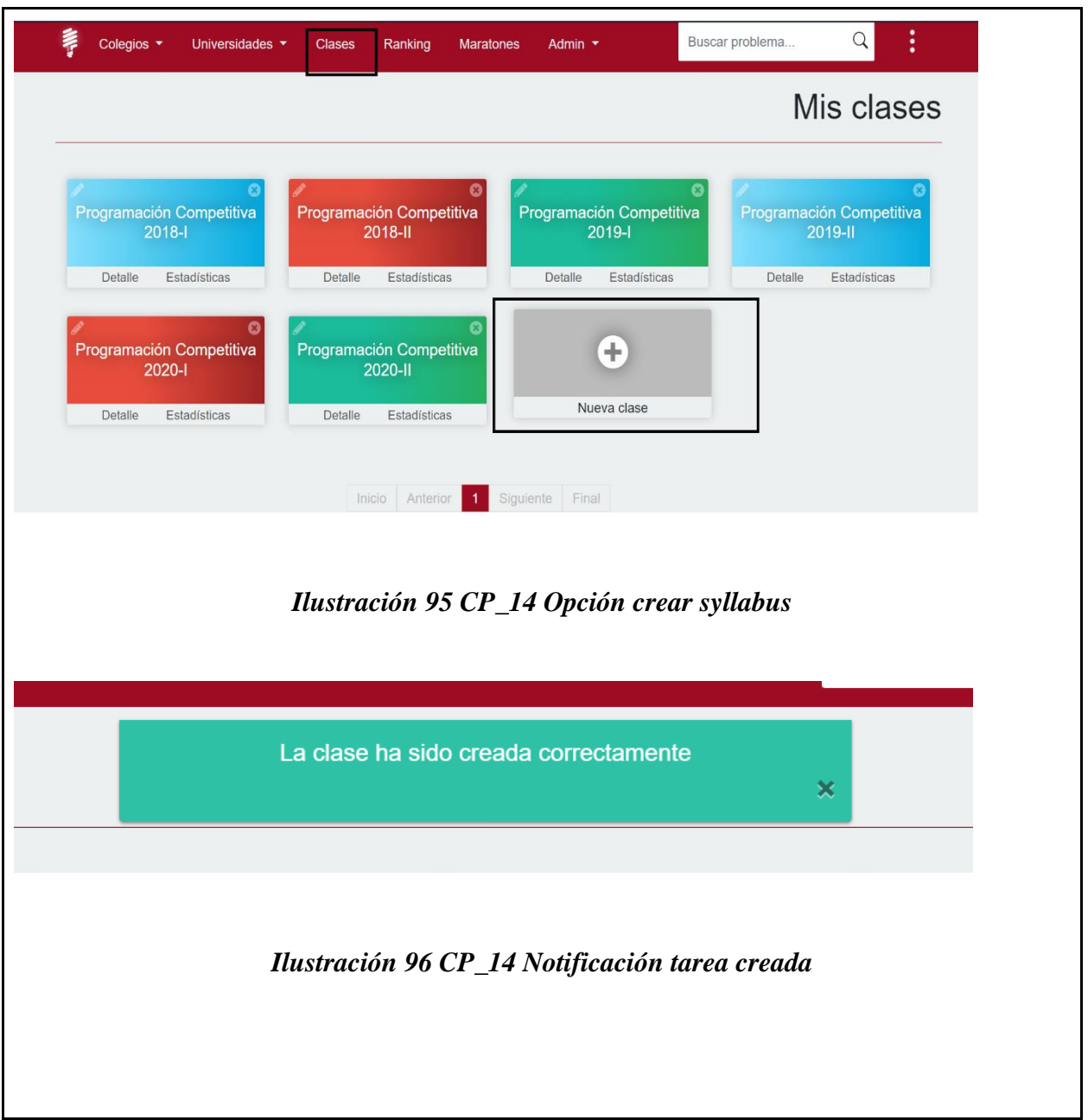

*Tabla 47 [Formato de pruebas CP\\_15](#page-11-2)*

| <b>Formato de pruebas</b> |         |  |  |  |  |
|---------------------------|---------|--|--|--|--|
| <b>Identificador</b>      | $CP_15$ |  |  |  |  |

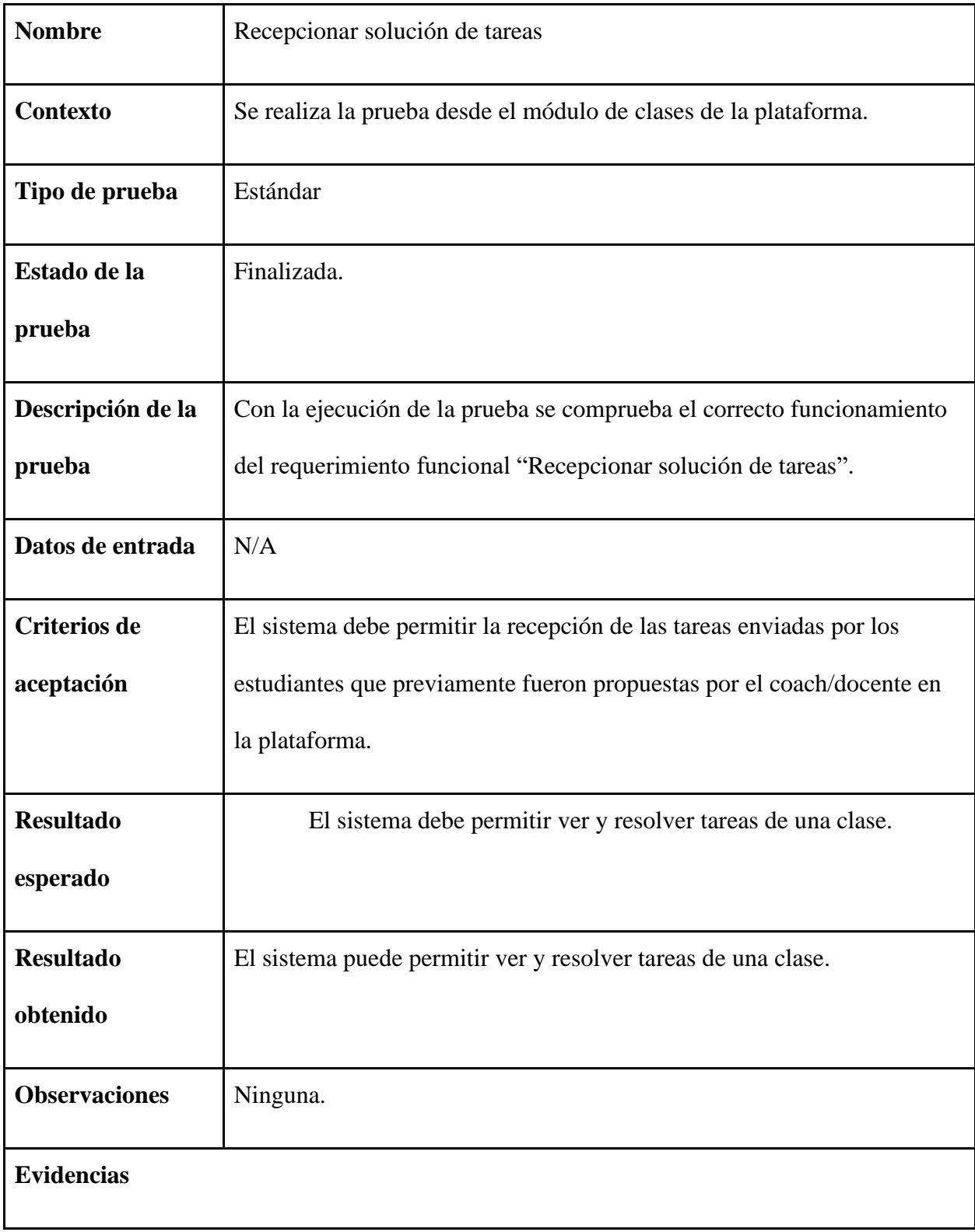

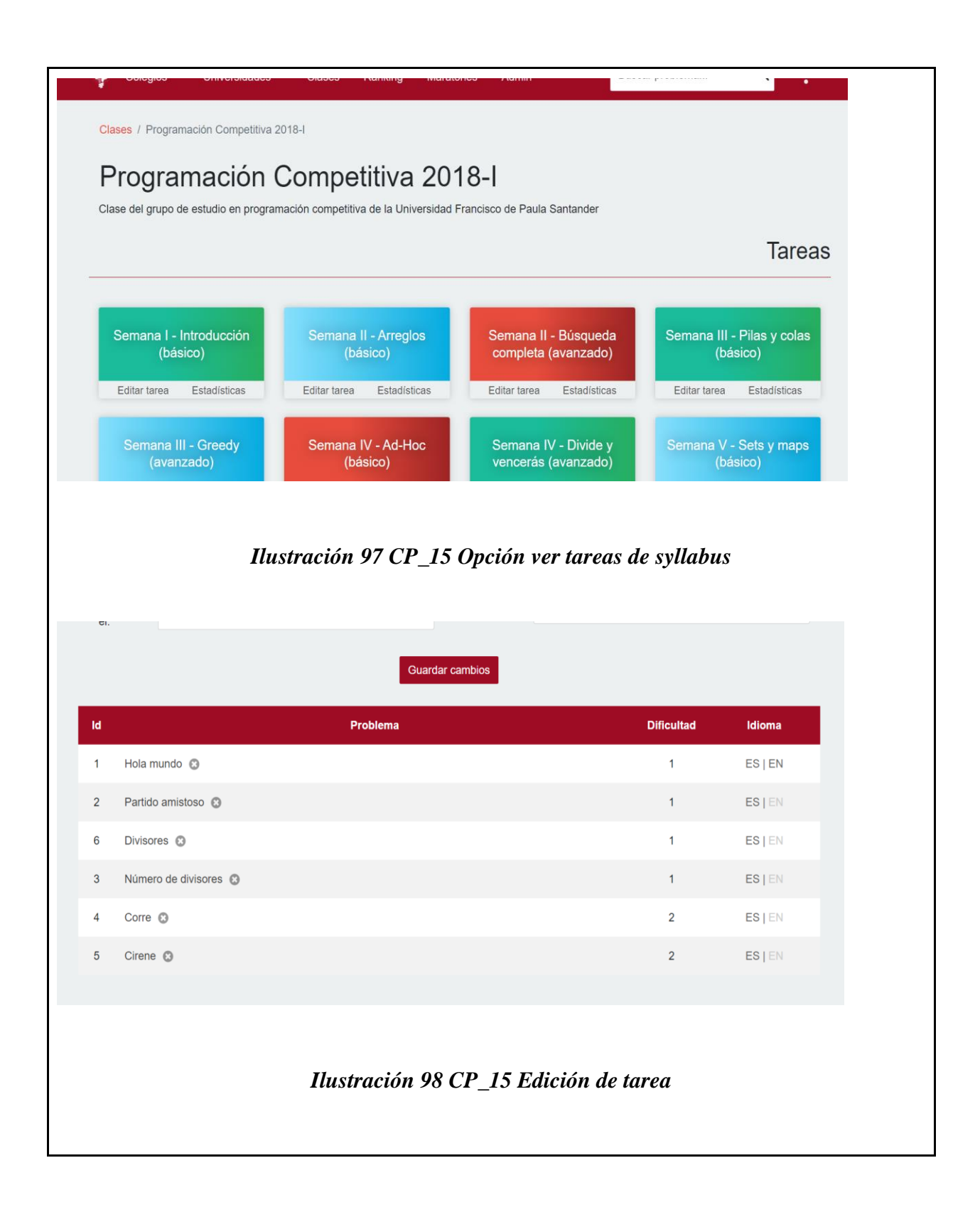

| <b>Usuario</b>                                   | Fecha de envio                   | Veredicto                                                    | <b>Tiempo de</b><br>ejecución | Lenguaje | Código        |
|--------------------------------------------------|----------------------------------|--------------------------------------------------------------|-------------------------------|----------|---------------|
| Angie Gonzalez (Andeley)                         | 17 de Mayo del 2018 -<br>6:55PM  | Respuesta equivocada                                         | 0.126s                        | Java     | Ver<br>código |
| Crisel Ayala : D (Tarde pero seguro prros<br>:V) | 13 de Mayo del 2018 -<br>4:50PM  | Correcto                                                     | 0.119s                        | Java     | Ver<br>código |
| Crisel Ayala : D (Tarde pero seguro prros<br>:V) | 13 de Mayo del 2018 -<br>4:50PM  | Error de compilación                                         | 0.000s                        | $C++$    | Ver<br>código |
| Hernandez p (joder tio)                          | 13 de Mayo del 2018 -<br>3:14PM  | Correcto                                                     | 0.123s                        | Java     | Ver<br>código |
| david alejandro tolosa zabala (EL TIO)           | 13 de Mayo del 2018 -<br>2:05PM  | Correcto                                                     | 0.094s                        | Java     | Ver<br>código |
| Julian Navarro-Najiluc (Najiluc)                 | 12 de Mayo del 2018 -<br>10:48AM | Correcto                                                     | 0.131s                        | Java     | Ver<br>código |
|                                                  |                                  | Ilustración 99 CP_15 Estadísticas de envíos hechos por tarea |                               |          |               |

*Tabla 48 [Formato de pruebas CP\\_16](#page-11-3)*

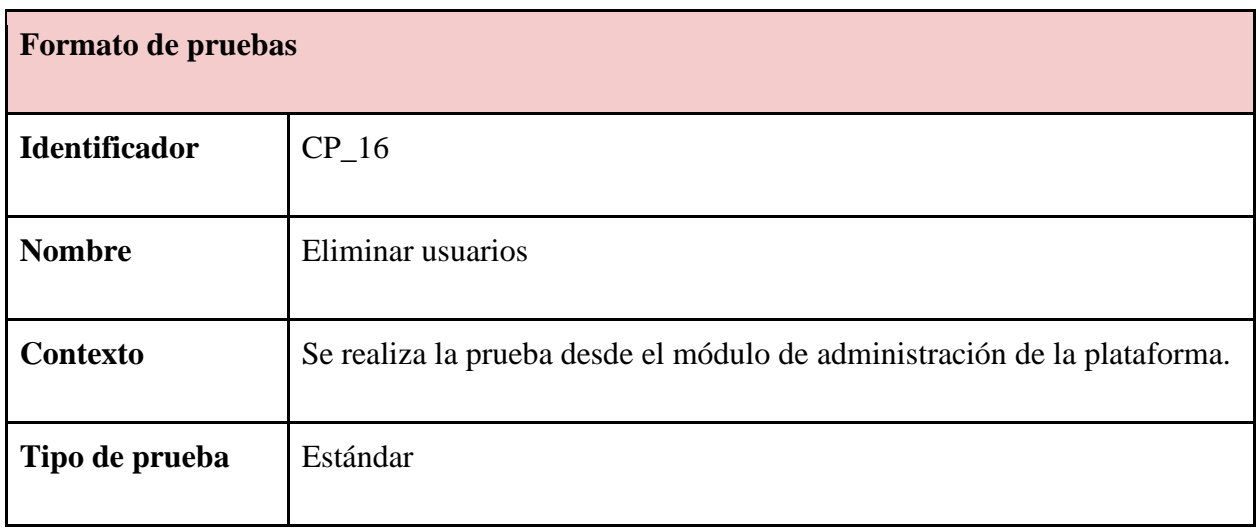

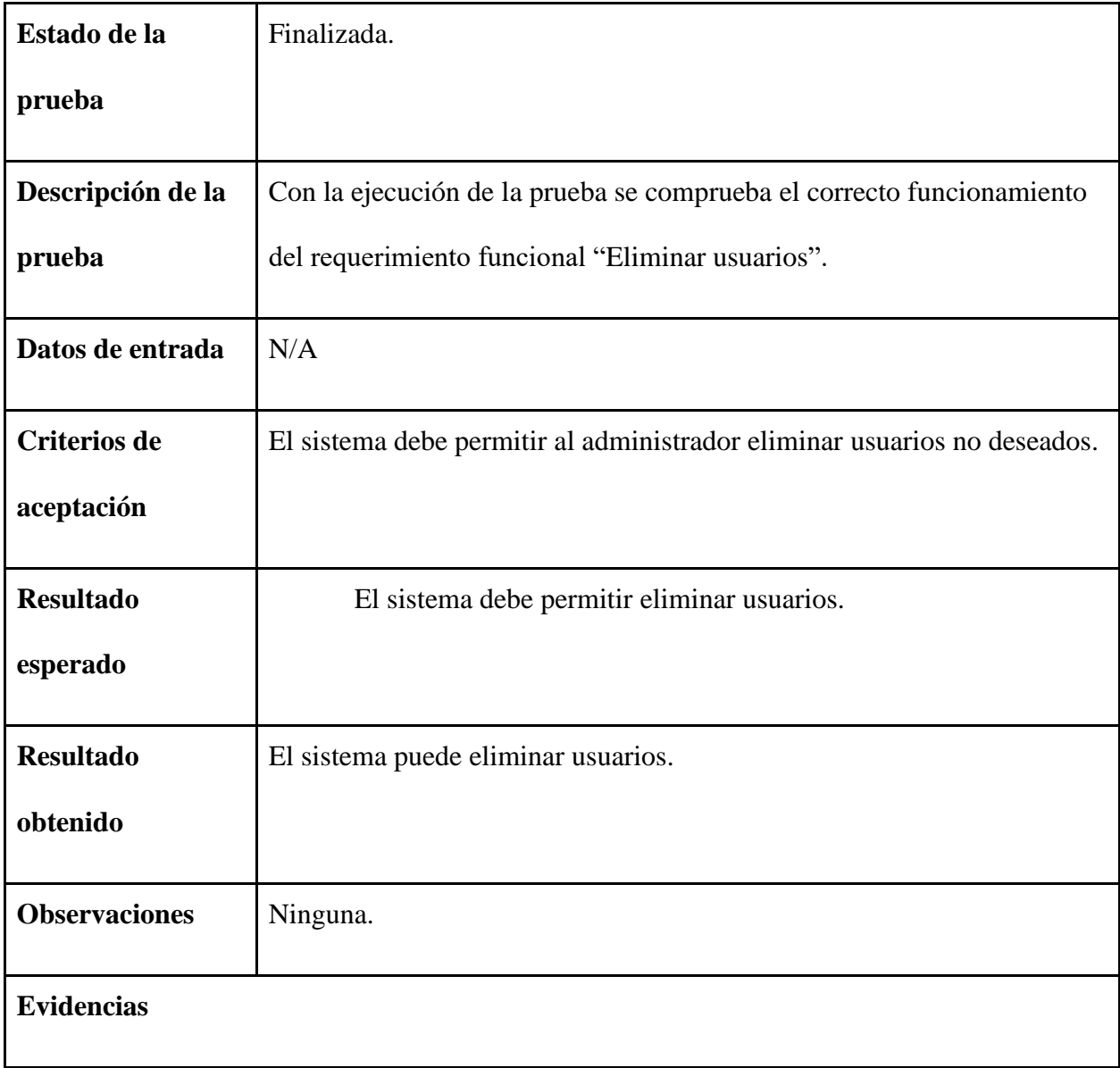

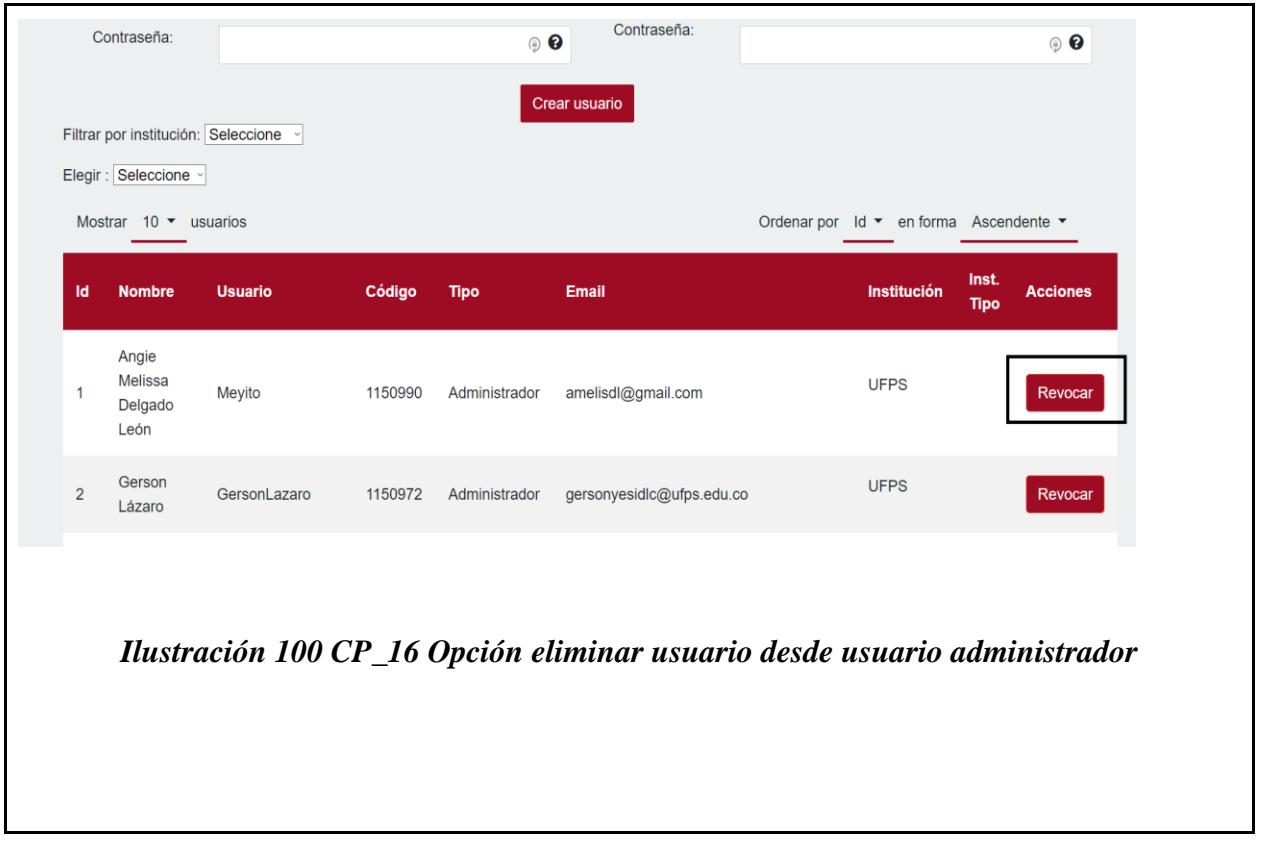

*Tabla 49 [Formato de pruebas CP\\_17](#page-11-4)*

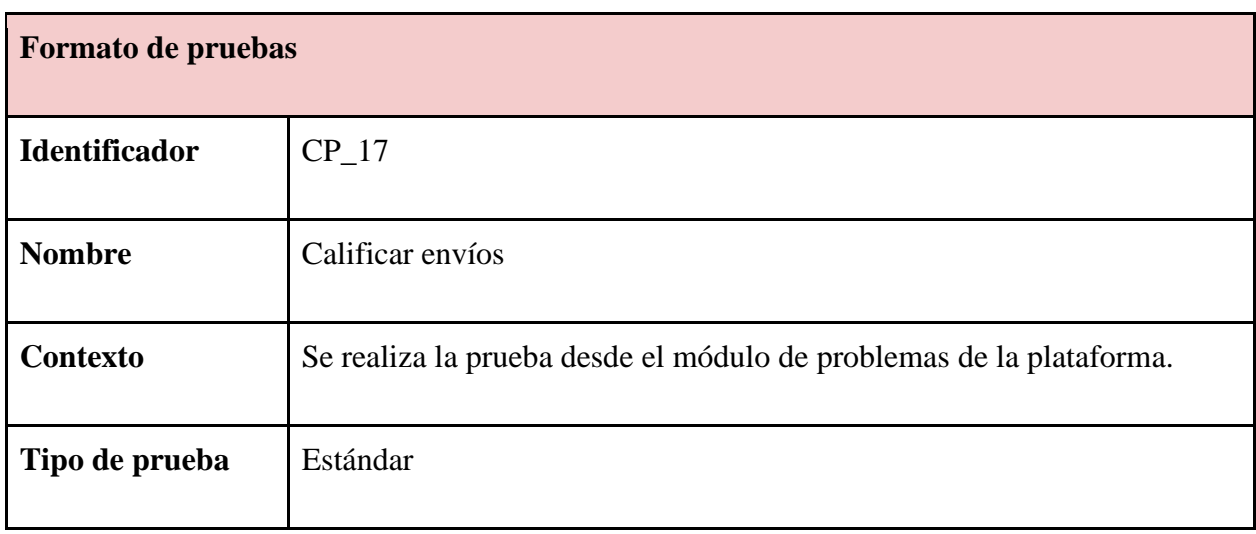

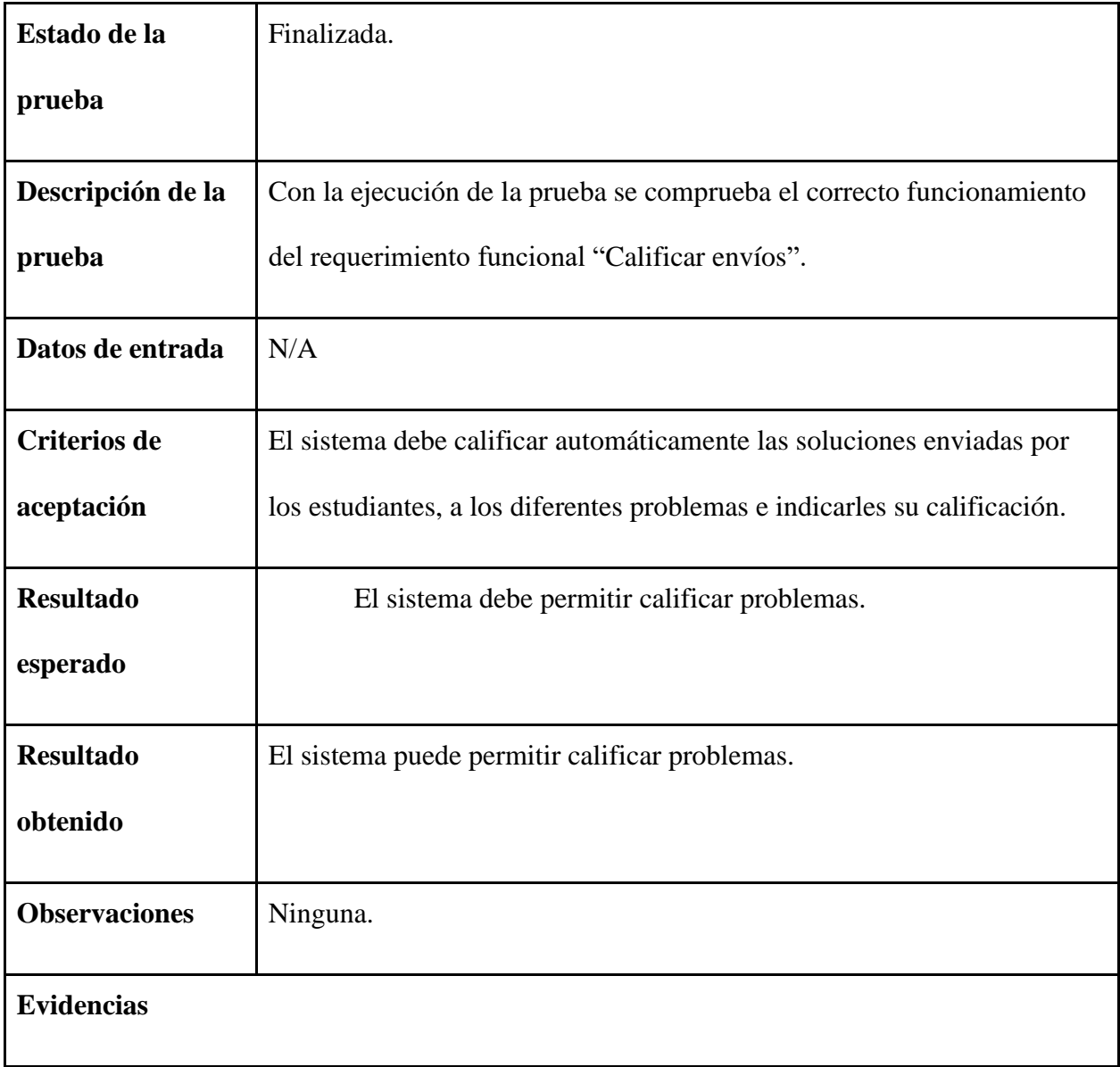

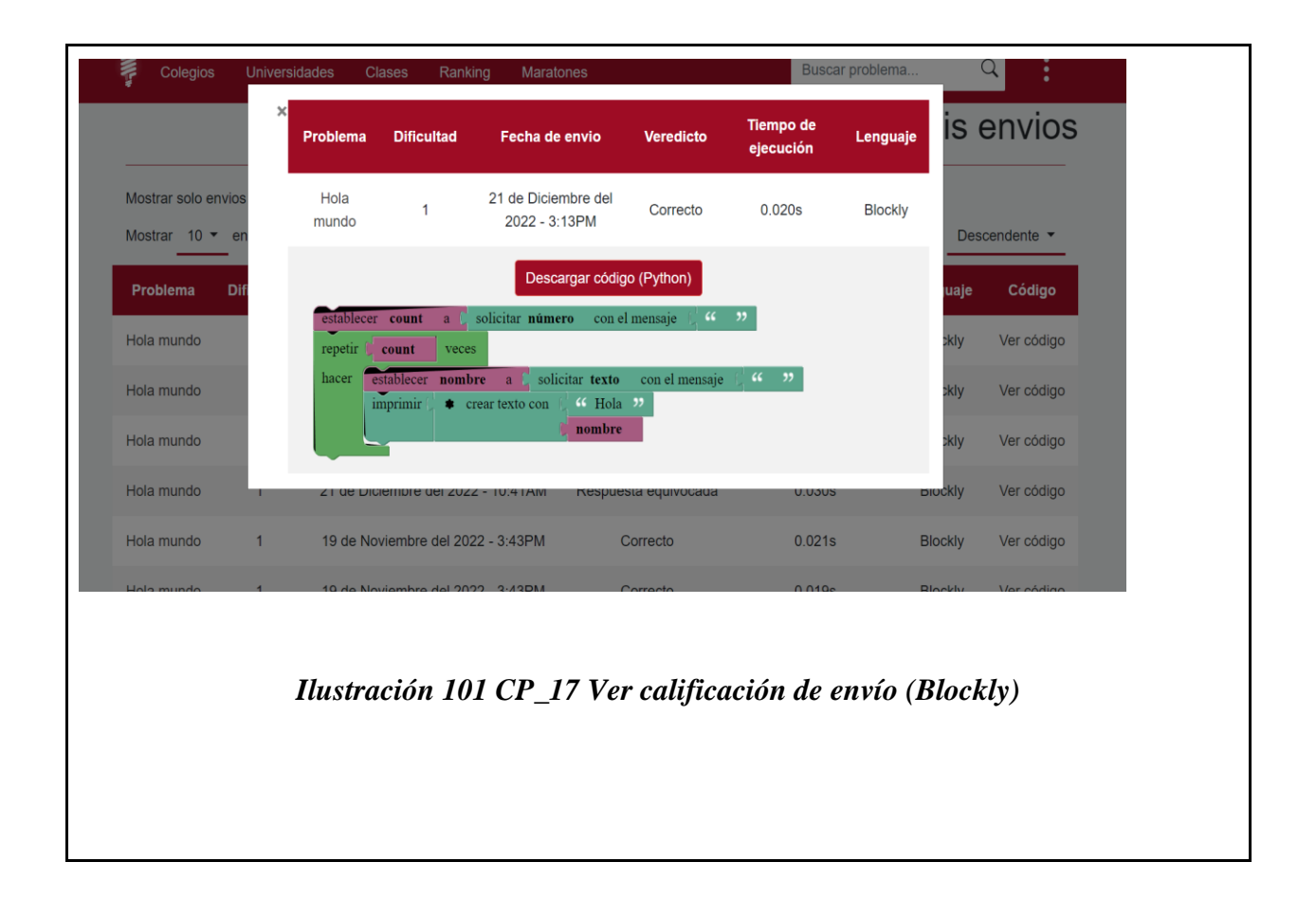

*Tabla 50 [Formato de pruebas CP\\_18](#page-11-5)*

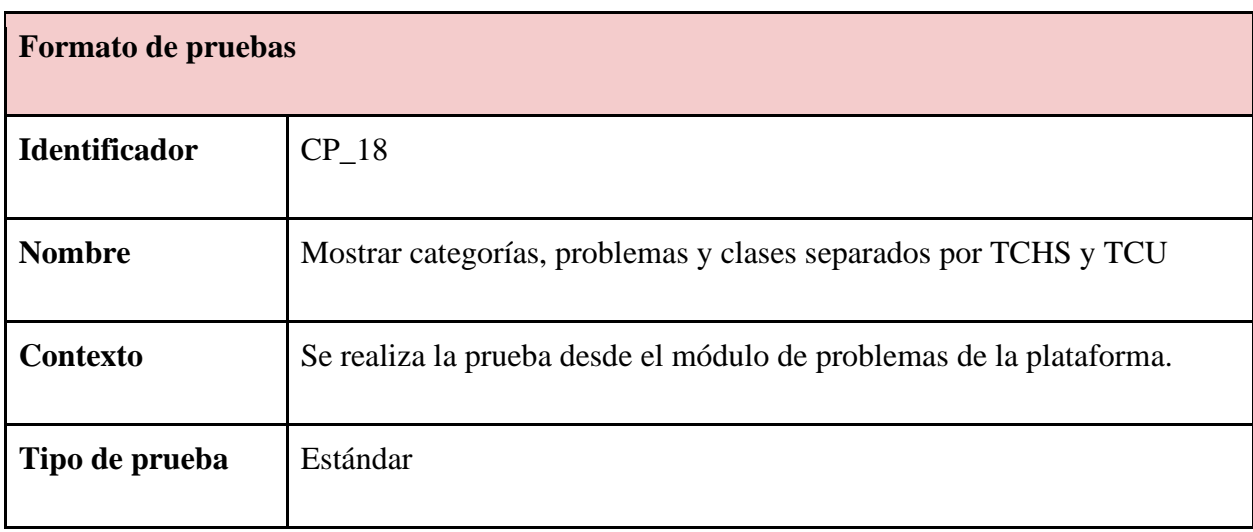

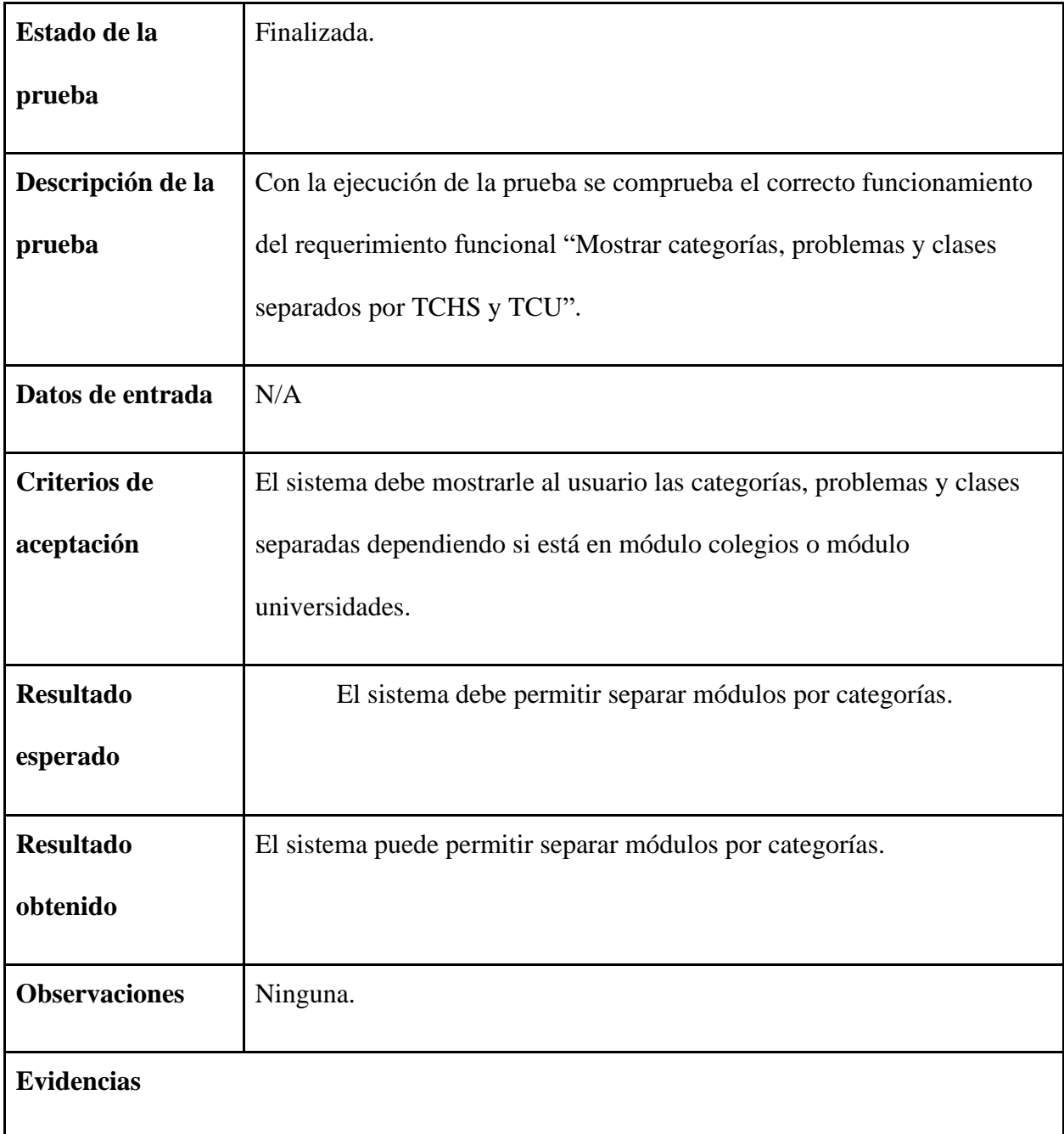

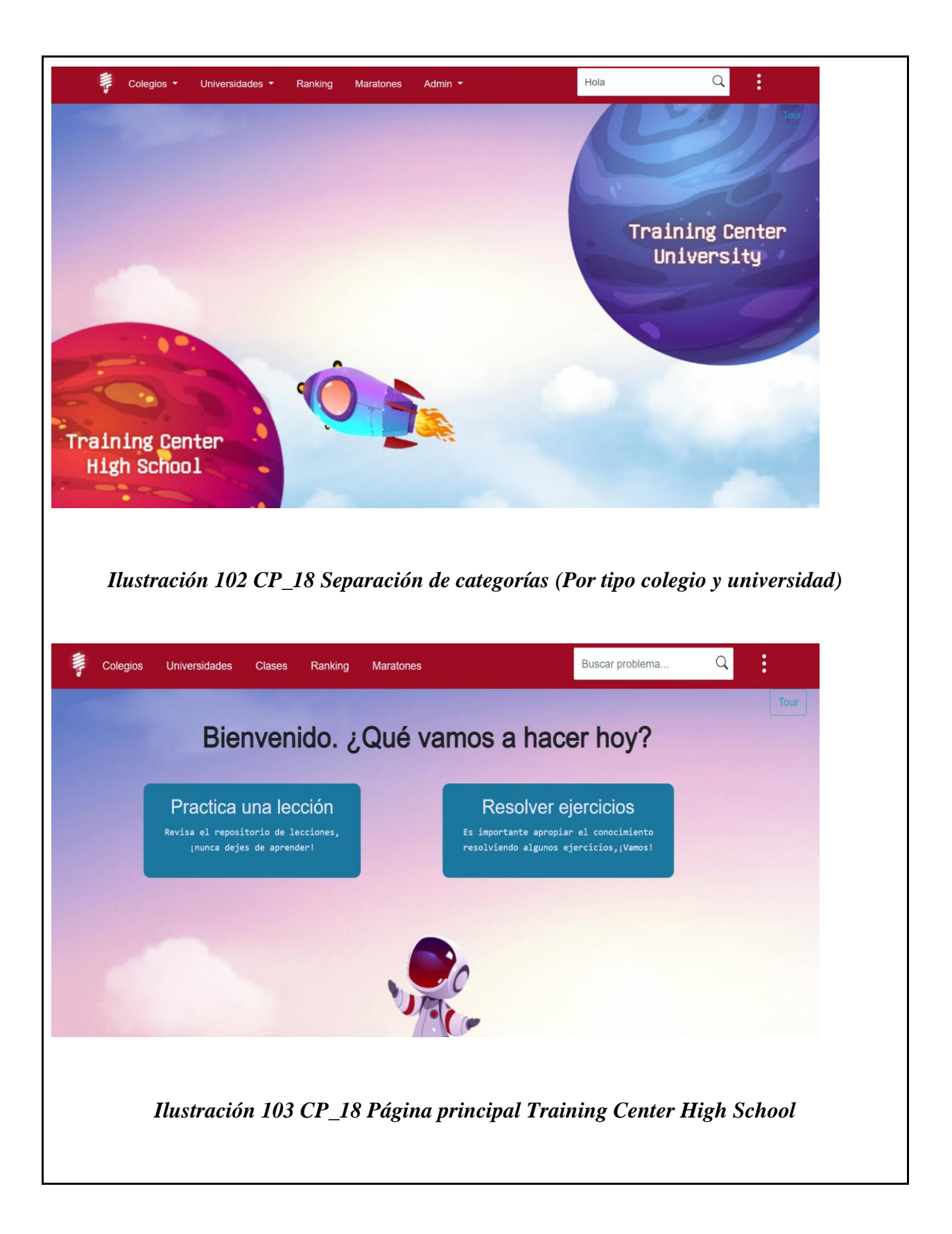

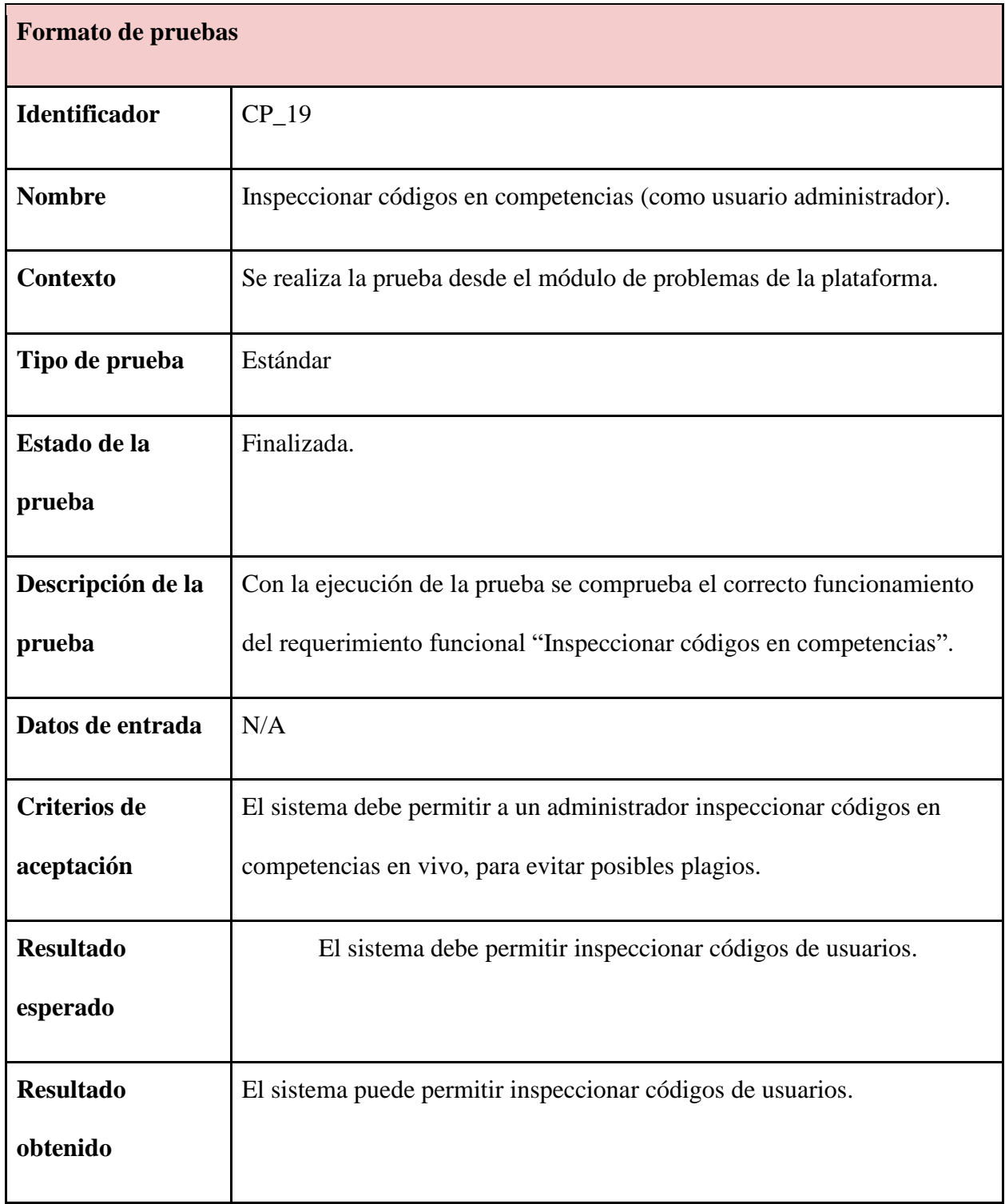

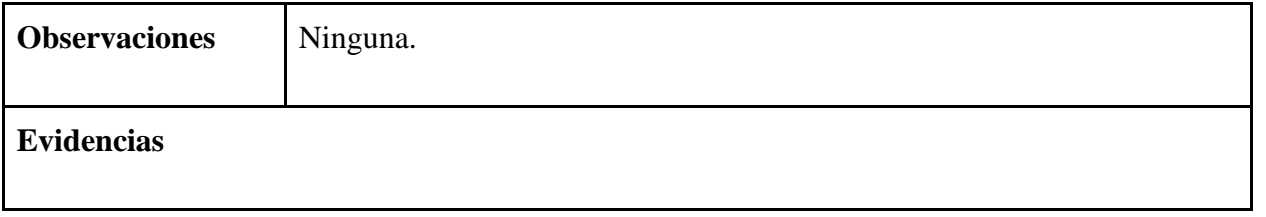

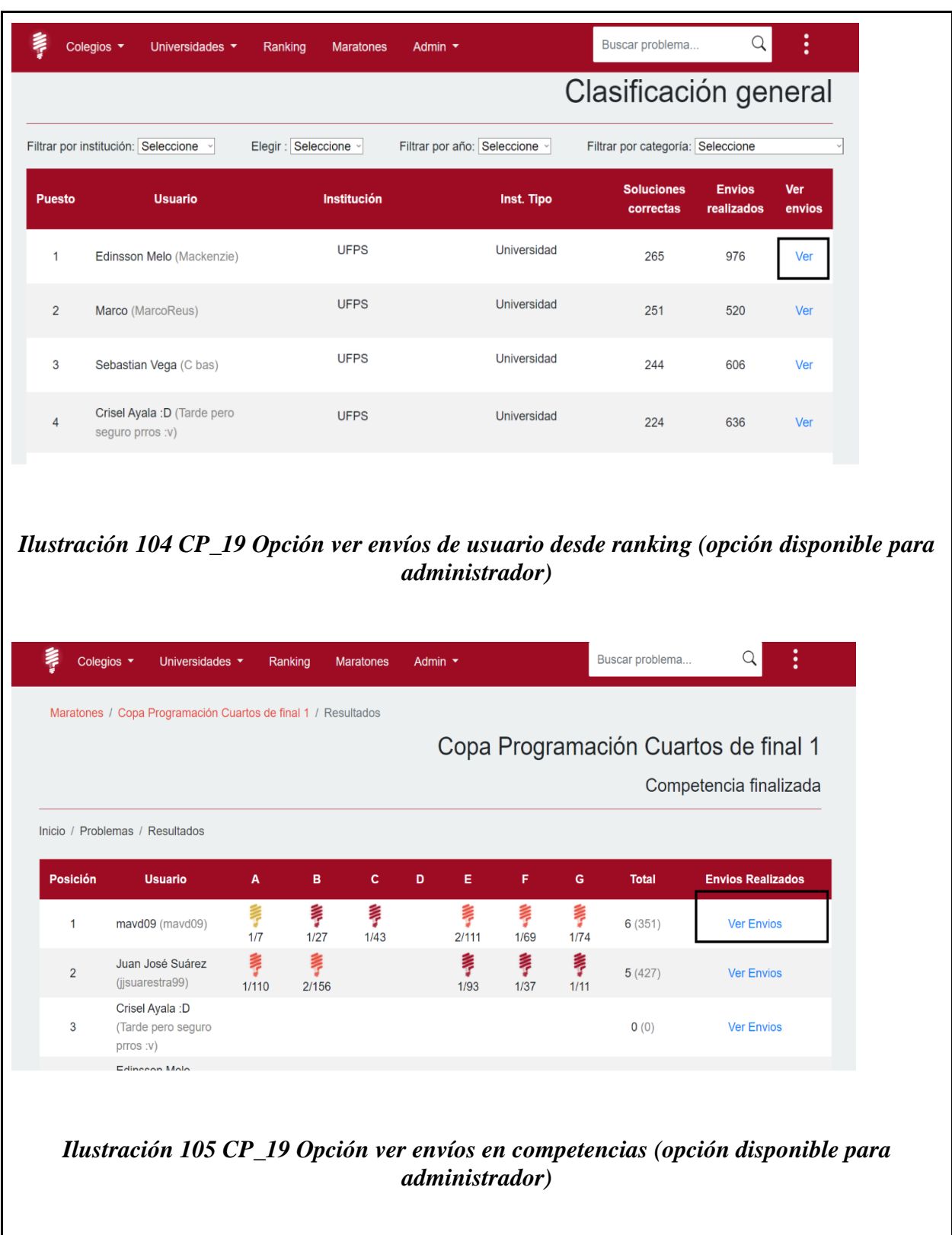

 $\mathsf{l}$ 

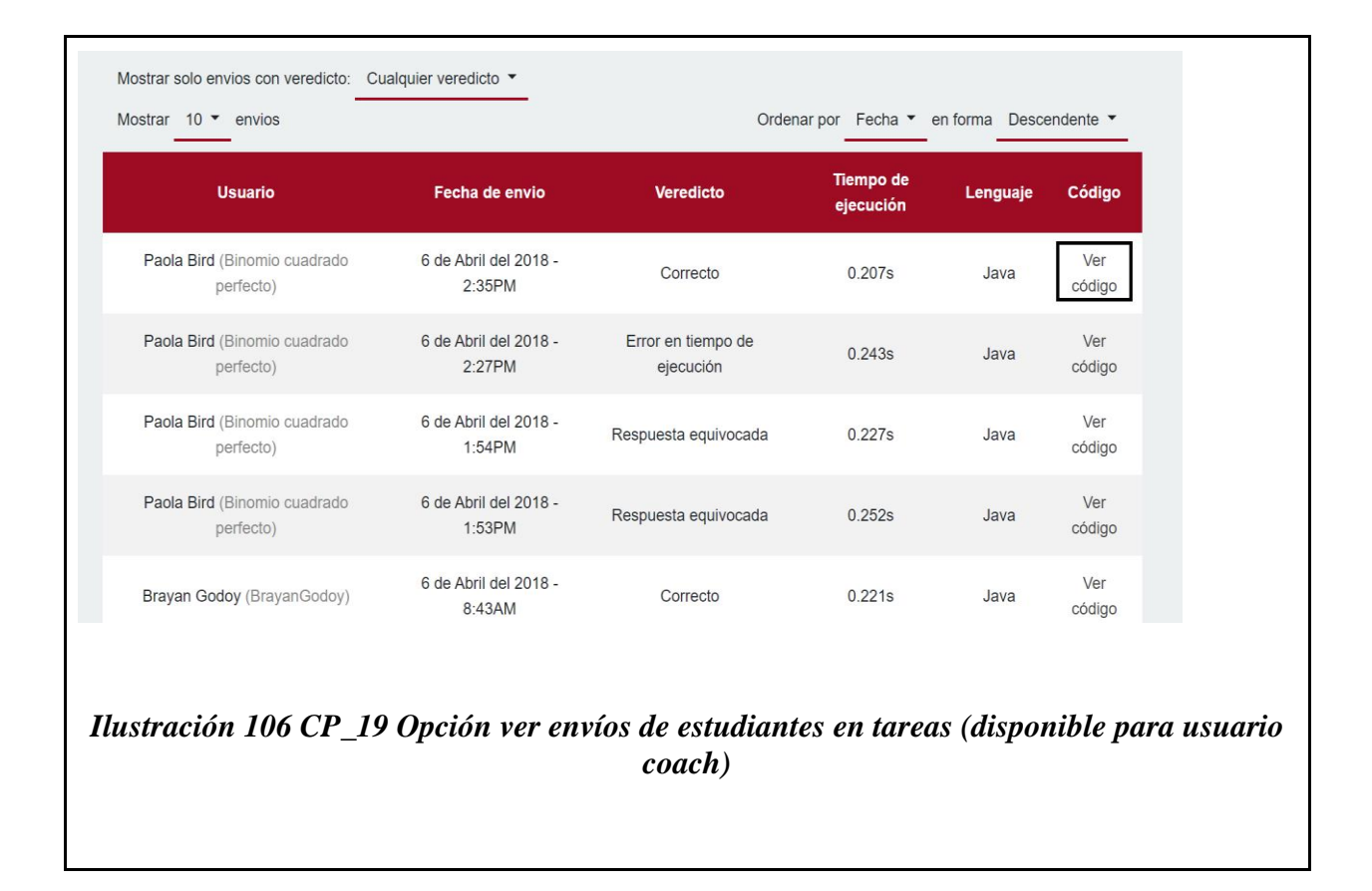

### **6.6. [Documentación de software](#page-8-0)**

La documentación de software es uno de los aspectos importantes del proceso de desarrollo de software; la documentación técnica y la definición de los diferentes componentes de alto nivel, y de más bajo nivel, como variables, listas, funciones, y demás estructuras de código sean de fácil acceso incluso para quienes quieran hacer cambios nuevos en el software y no conozcan muy bien acerca de su funcionamiento y también esta documentación reducirá la curva de aprendizaje. Por lo tanto, se implementó jsdoc para documentar los aspectos más técnicos del software Training Center UFPS; jsdoc es una librería que ofrece una sintaxis, en

distintos formatos, que sirve para agregar documentación al código fuente de javascript. En la siguiente ilustración, se puede ver una sección de la documentación de software del proyecto Training Center. Para ver más a detalle la documentación de software, revisar anexos de código fuente del proyecto.

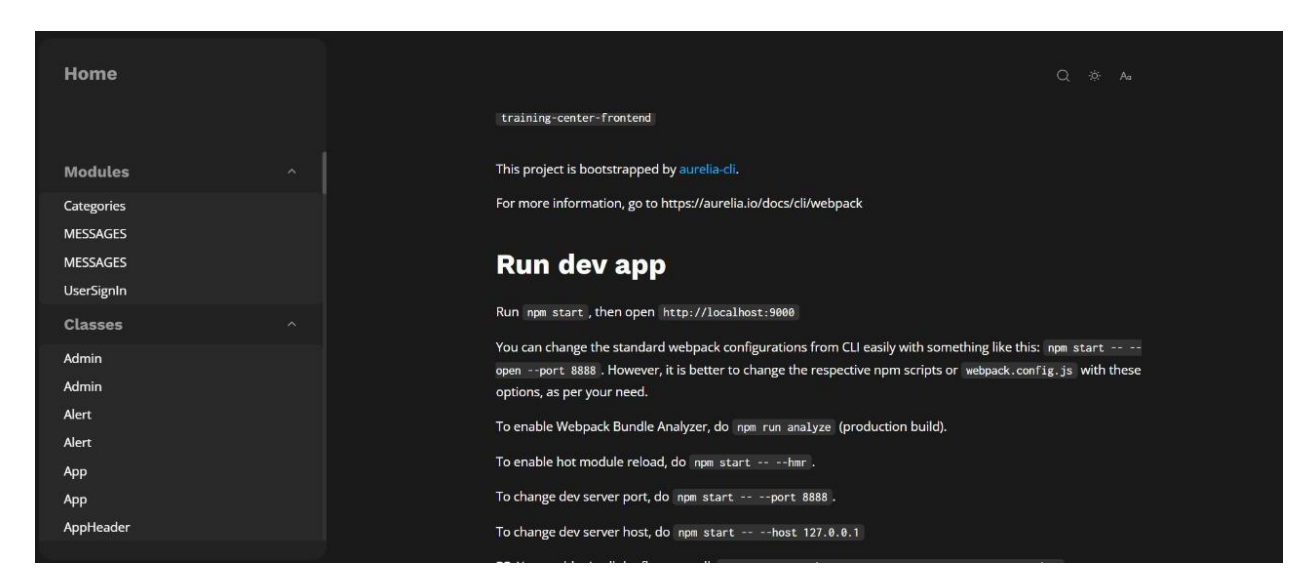

*Ilustración 107 [Documentación de software](#page-17-3)*

#### **[7. Prueba piloto en colegios](#page-8-1)**

Según la ruta previamente establecida, detallada en la Ilustración 37 de este proyecto, se dio inicio con la ejecución de la prueba piloto y así dar cumplimiento con el último objetivo específico del presente proyecto.

#### **Inicio planificación prueba piloto**

El día 5 de octubre del 2022 se realizó una reunión de manera virtual con la profesora Deisy YURLey con el objetivo de definir la fecha para capacitar a los profesores de los colegios acerca de la plataforma Training Center y su funcionamiento con enfoque en colegios. En esta reunión se realizó la presentación del marco de trabajo de Training Center High School (Ilustración 70) con el fin de generar entendimiento general acerca del trabajo realizado por el grupo de estudio de programación competitiva y el marco de trabajo que se plantea para el trabajo con colegios, tomando como base la metodología trabajada hasta ahora.

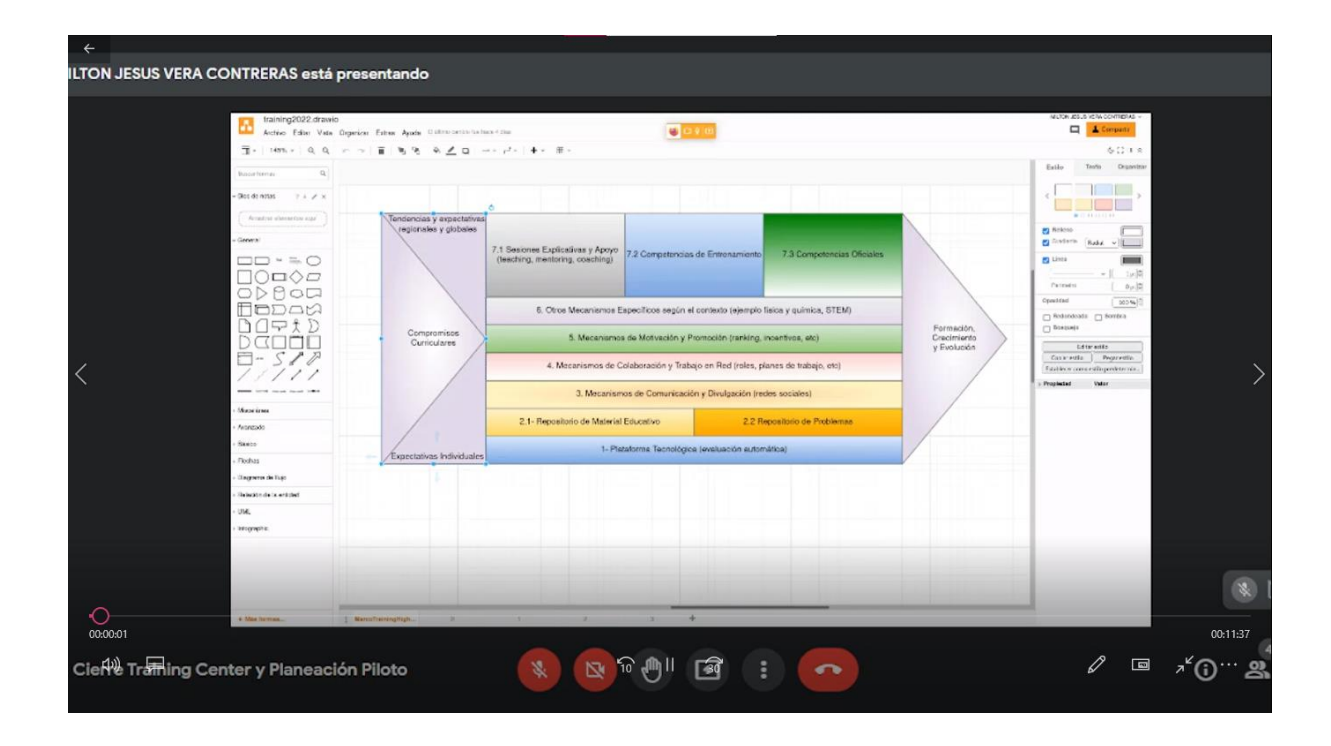

#### *Ilustración 108 [Reunión Inicial planeación prueba piloto.](#page-17-4)*

La reunión concluyó agendando fecha de reunión con los profesores de colegio para el día 9 de noviembre del 2022 en horas de la mañana en la universidad Francisco de Paula Santander.

## **Inducción Training Center High School para Profesores:**

El 9 de noviembre a las 8 de la mañana se realizó de forma presencial en las instalaciones de la universidad Francisco de Paula Santander la reunión agendada, con la compañía de la profesora Deisy Yurley Rolón y el profesor Jimmy Alexander Gelvez Jaimes. Esta reunión tuvo como objetivo presentar la plataforma Training center en su más reciente actualización la cual es

su módulo para colegios "Training Center High School". Se mostraron y explicaron las funcionalidades de la plataforma indicando así también el trabajo realizado por medio de grupo de estudio de programación competitiva desde años anteriores y el cual se quiere seguir realizando y ahora extendiéndose a estudiantes de colegio. Se socializó también la ruta propuesta para la ejecución de la prueba piloto, con el fin de avanzar al siguiente ítem y acordar una fecha para la prueba piloto con los estudiantes de las diferentes sedes del colegio. Luego de la socialización de la plataforma, sus funcionalidades y el trabajo realizado a lo largo de estos años por medio del grupo de estudio, los docentes expresaron su interés por involucrar a sus alumnos en este proceso y también usar la plataforma como herramienta para presentar de una forma diferente y novedosa diferentes áreas y temas de formación que ellos imparten. La reunión concluyó acordando como fecha para la inducción y primera maratón de programación para estudiantes de colegios de la ciudad de Cúcuta, el jueves 17 de noviembre de 8 a 11 am. Según lo acordado en esta reunión, para el día 17 se realizaría la actividad en las instalaciones de la universidad Francisco de Paula Santander, comprometiéndose así los profesores con el traslado de los estudiantes hacia la universidad. Esto debido a la facilidad de equipos tecnológicos presentes en la universidad que permiten mayor facilidad para la realización de dicha actividad.

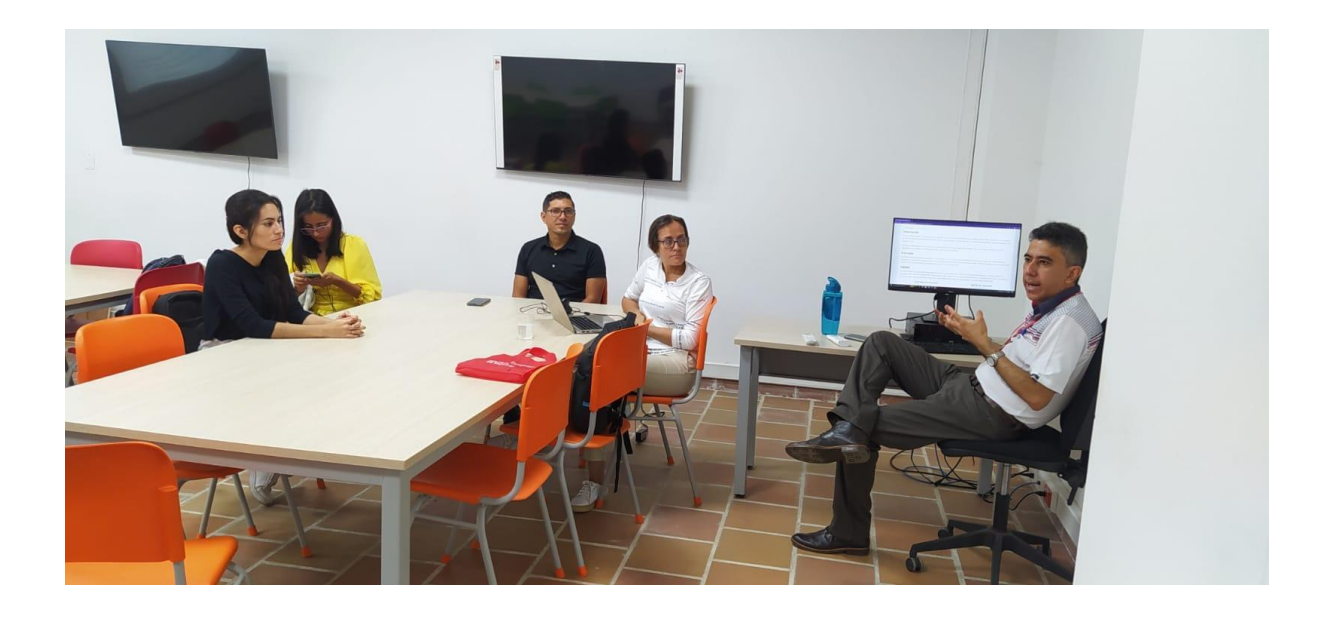

*Ilustración 109 [Reunión Inducción sobre Training Center High School a profesores de](#page-17-5)  [colegios.](#page-17-5)*

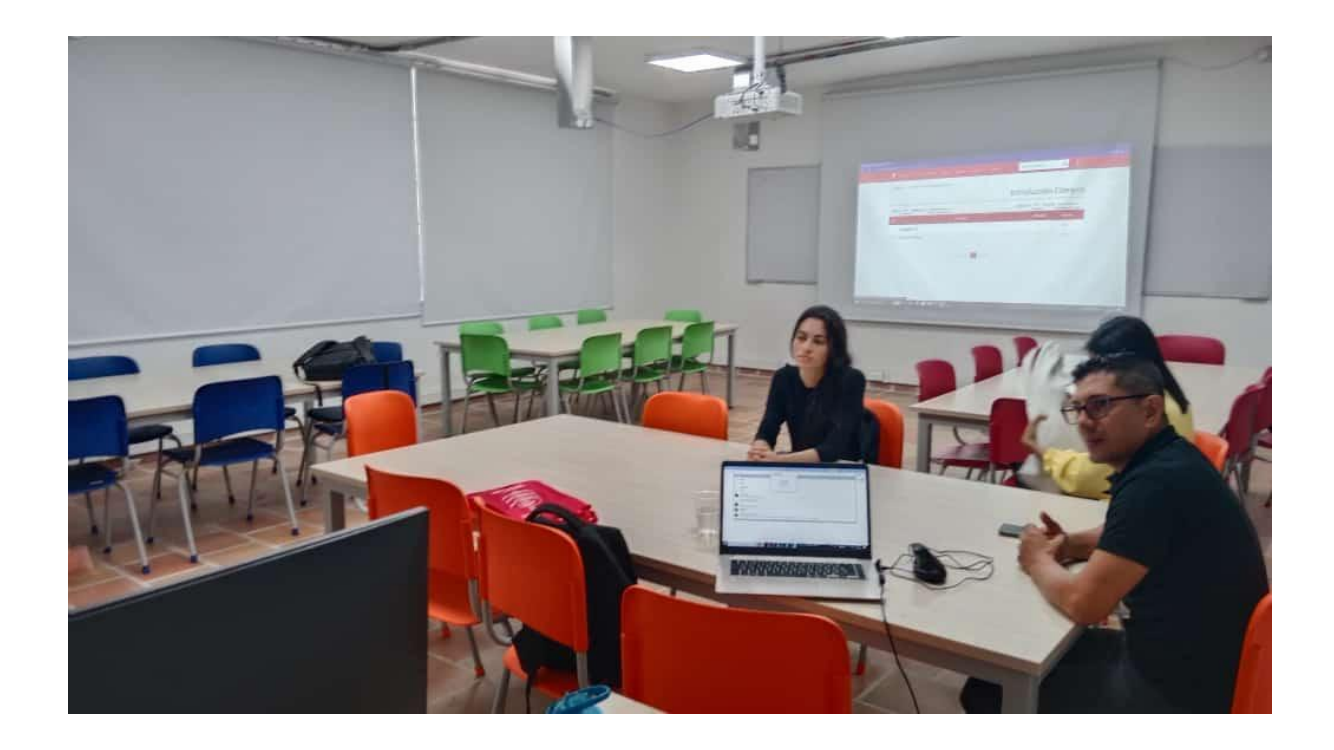

*Ilustración 110 [Reunión Inducción sobre Training Center High School a profesores de](#page-17-6)  [colegios.](#page-17-6)*

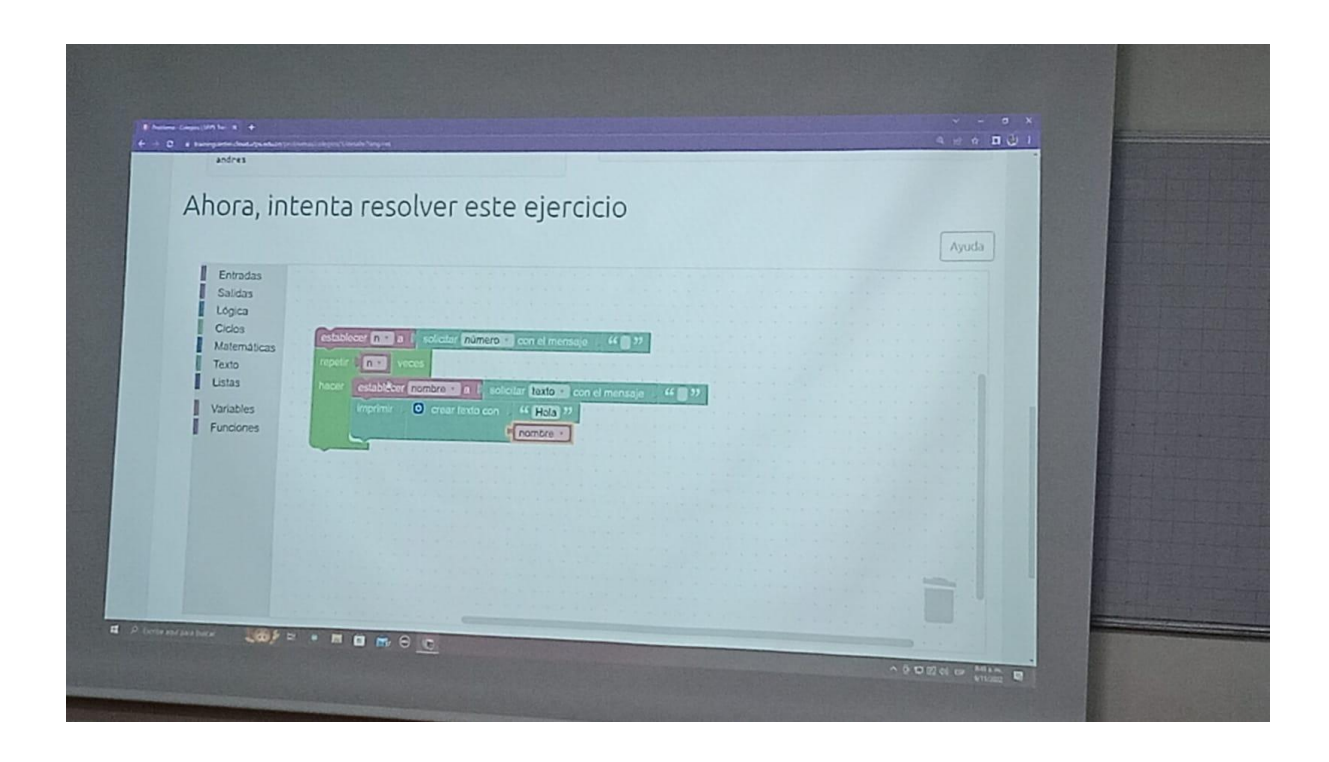

*Ilustración 111 [Reunión Inducción sobre Training Center High School a profesores de](#page-17-7)  [colegios.](#page-17-7)*

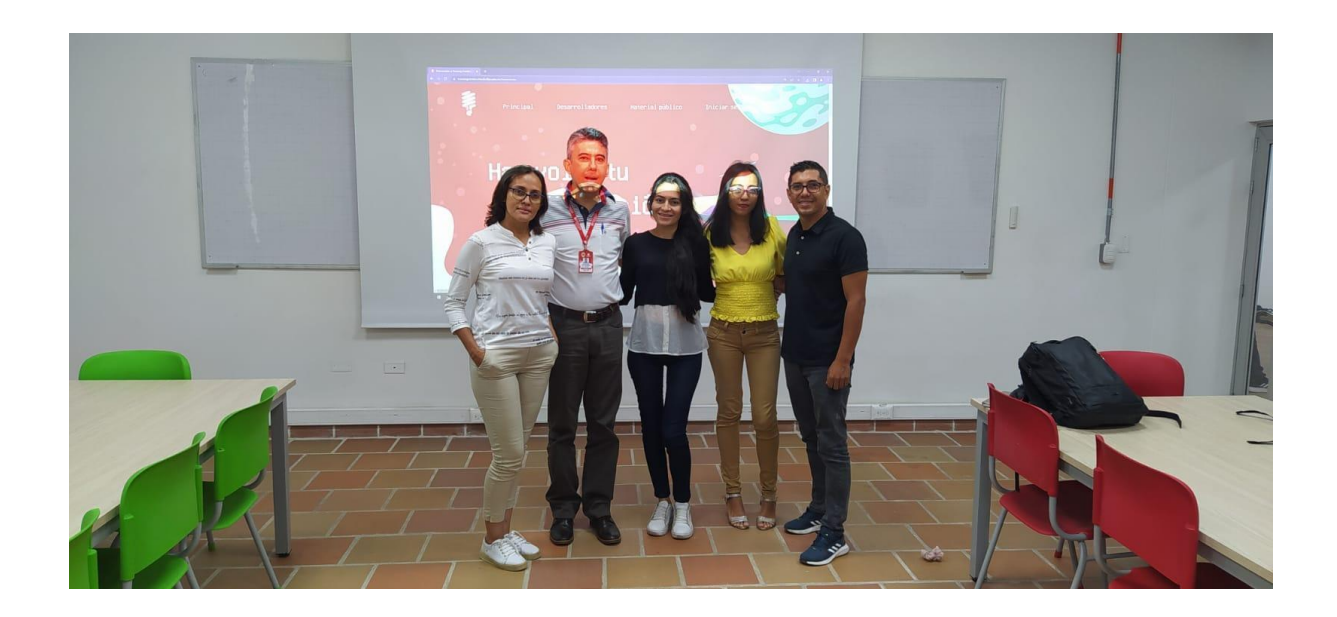

*Ilustración 112 [Reunión Inducción sobre Training Center High School a profesores de](#page-17-8)  [colegios.](#page-17-8)*

El día 17 de noviembre se realizó según lo programado la primera prueba piloto con estudiantes de colegios de la ciudad de Cúcuta.

#### **Inducción Training Center High School para estudiantes de colegios:**

En las instalaciones de la universidad Francisco de Paula Santander se inició a las 8:00 am con la inducción a 21 estudiantes de colegio sobre Training Center High School. Se realizó una introducción en la que se expuso acerca del grupo de programación competitiva y sobre sus avances en los últimos años. También se habló del Training Center, su objetivo y posteriormente se les expuso a los estudiantes el deseo que se tiene con este proyecto de llevar todo el trabajo que se ha venido realizando tanto a nivel de universidad como también a nivel de colegios. Se realizó la explicación de la plataforma Training Center, indicando el link de ingreso a la plataforma, al cual cada estudiante ingresó ya que cada uno contaba con un computador en sala.

Seguidamente se indicó a los estudiantes cómo realizar el registro a la plataforma para tener acceso a sus funcionalidades. Los estudiantes realizaron exitosamente su registro en la plataforma.

Teniendo a todos los estudiantes registrados en la plataforma, se realizó un warm-up, el cual es un espacio que se les da en competencias para probar envíos, saber como funciona este procedimiento y resolver dudas o problemas presentados. En este espacio se le indicó a los estudiantes cómo se podrían registrar a la maratón creada específicamente para esta prueba piloto. Se les proporcionó la contraseña para realizar el registro a la maratón ya que la maratón

era de acceso privado. Los estudiantes se registraron exitosamente a la maratón y se les indicó que el primer problema en la lista sería el problema con el que se iba a probar envíos, siendo este el problema más sencillo de la maratón. Dicho problema fue el famoso "Hola mundo". Teniendo claro las especificaciones inició el conteo regresivo para el inicio de la maratón. La maratón inició y como ya antes se les había indicado a los estudiantes, solo debían dar clic en enviar, ya que la solución de "Hola mundo" se carga por defecto en Blockly. El primer estudiante en enviar el primer problema según el ranking, obtuvo un globo contramarcado con el icono de programación competitiva. Posteriormente se dió explicación de la solución en bloques del "Hola mundo" que todos acababan de enviar, se explicó el funcionamiento de los bloques más representativos y se resolvieron dudas del porqué algunos tuvieron respuesta diferente a "correcto". Casos que se presentaron porque algunos estudiantes modificaron los bloques y por lo tanto la solución que enviaron ya no era la correcta. Todo esto sirvió para que ellos intuitivamente fueran aprendiendo el funcionamiento de envíos de soluciones con Blockly. Inmediatamente después de esto se les indicó que podían seguir creando la solución a los diferentes problemas planteados en la maratón. Realizando un seguimiento y acompañamiento ante las dudas.

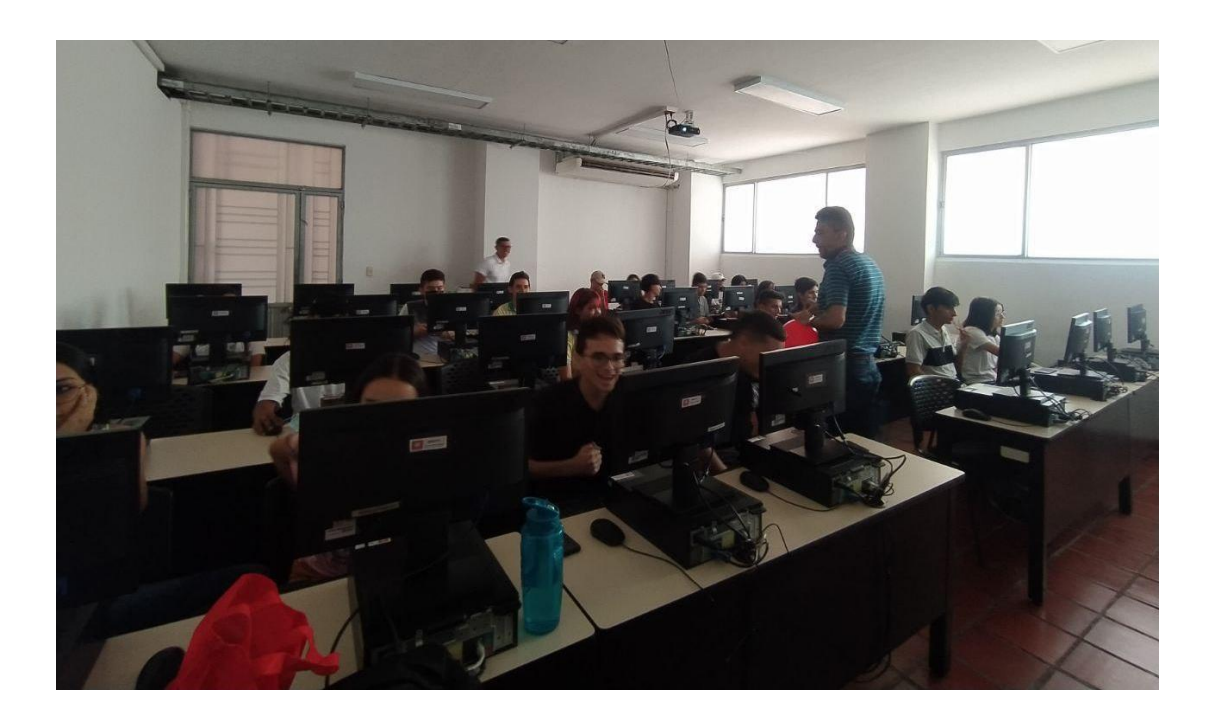

*Ilustración 113 [Reunión Inducción sobre Training Center High School a estudiantes de](#page-17-9)  [colegios.](#page-17-9)*

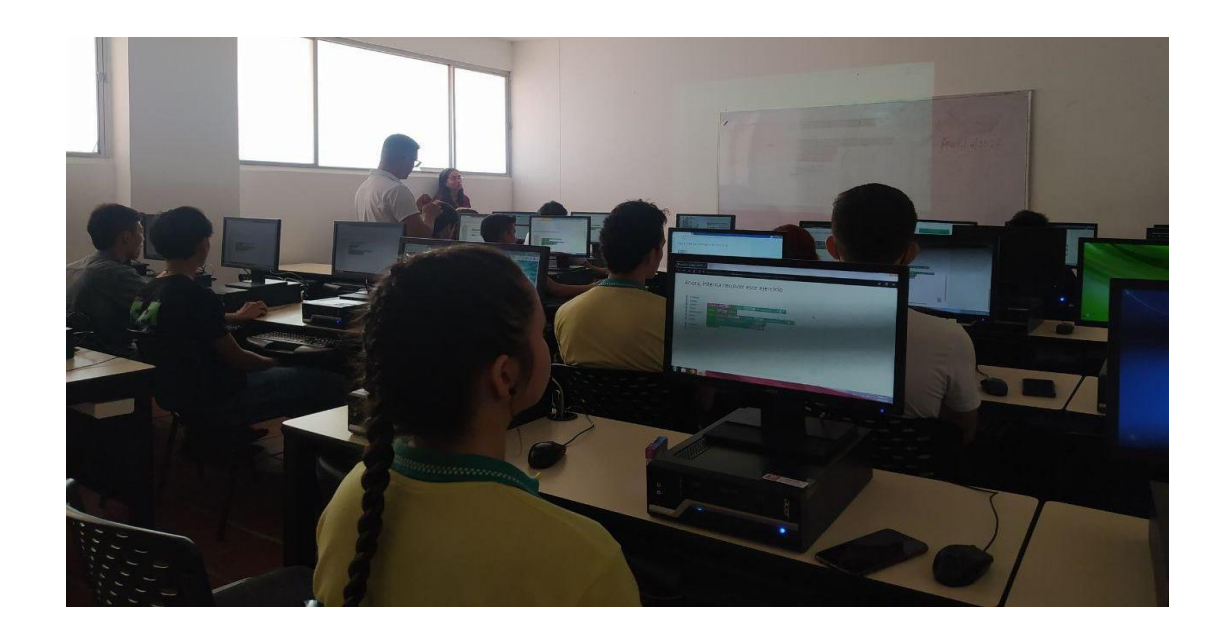

*Ilustración 114 [Reunión Inducción sobre Training Center High School a estudiantes de](#page-17-10)  [colegios.](#page-17-10)*

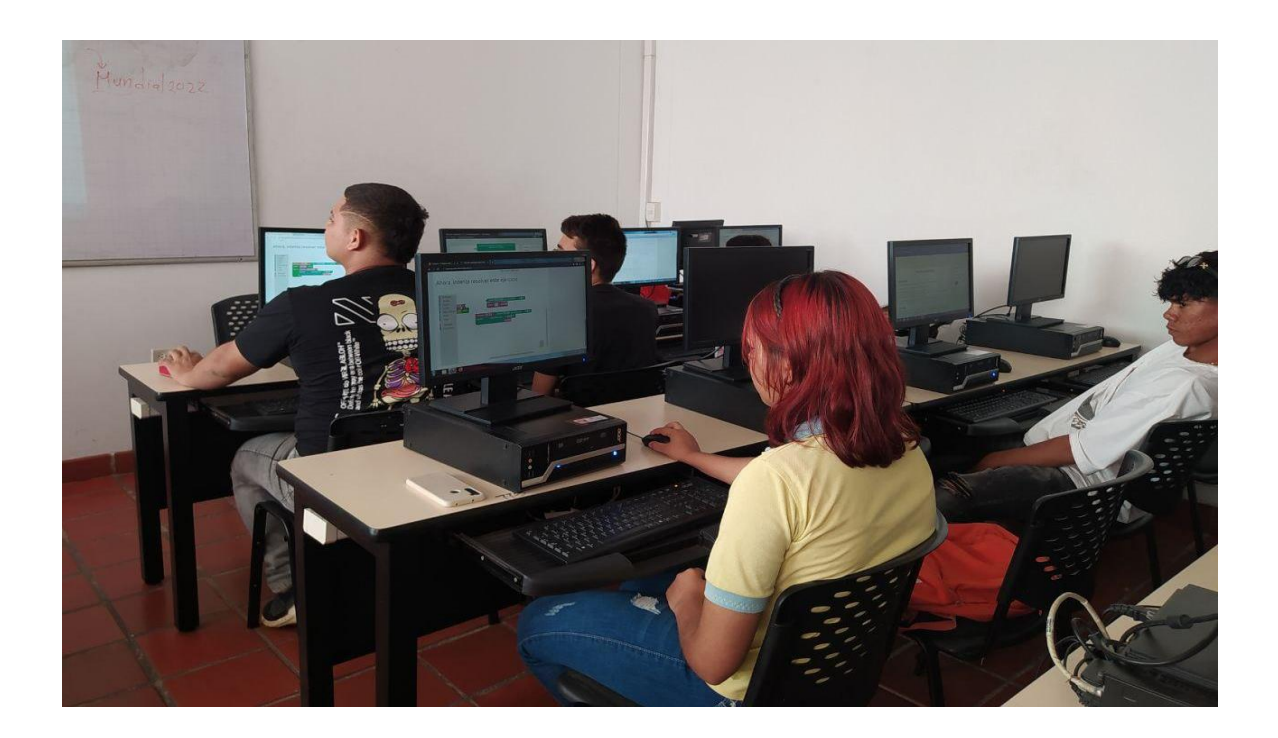

*Ilustración 115 [Reunión Inducción sobre Training Center High School a estudiantes de](#page-17-11)  [colegios.](#page-17-11)*

## **Maratón de entrenamiento:**

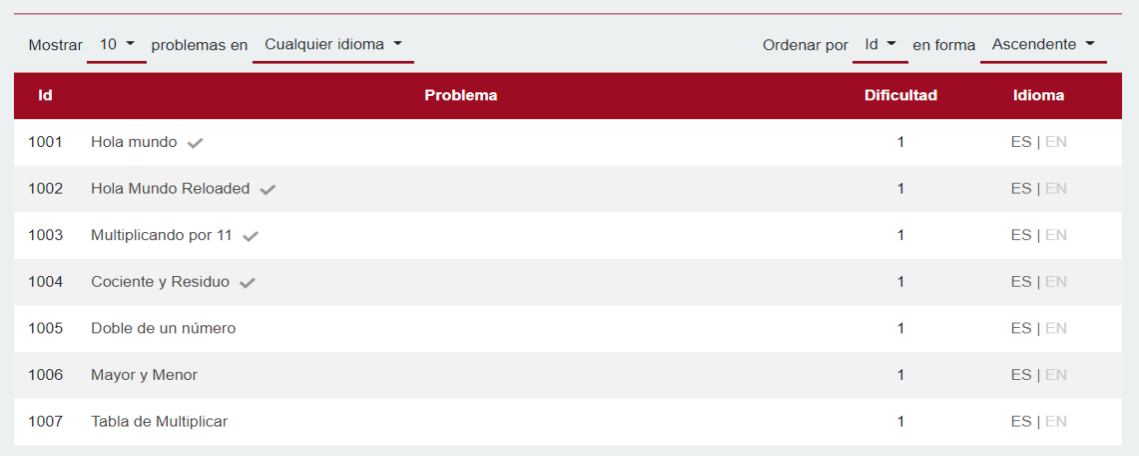

La maratón constó de un conjunto de 7 problemas de dificultad 1.

# *Ilustración 116 [Problemas maratón de entrenamiento, prueba piloto Training Center High](#page-18-0)  [School.](#page-18-0)*

Inicialmente se había planteado realizar la maratón en equipos de 3 estudiantes como suelen ser las maratones oficiales. Pero al tener la posibilidad de un computador para cada estudiante se concluyó que para mayor apropiación de la plataforma la competencia fuese de manera individual.

La maratón tuvo una duración de 1 hora, tiempo durante el cuál los estudiantes podían enviar sus soluciones planteadas y recibir un globo por cada solución correcta.

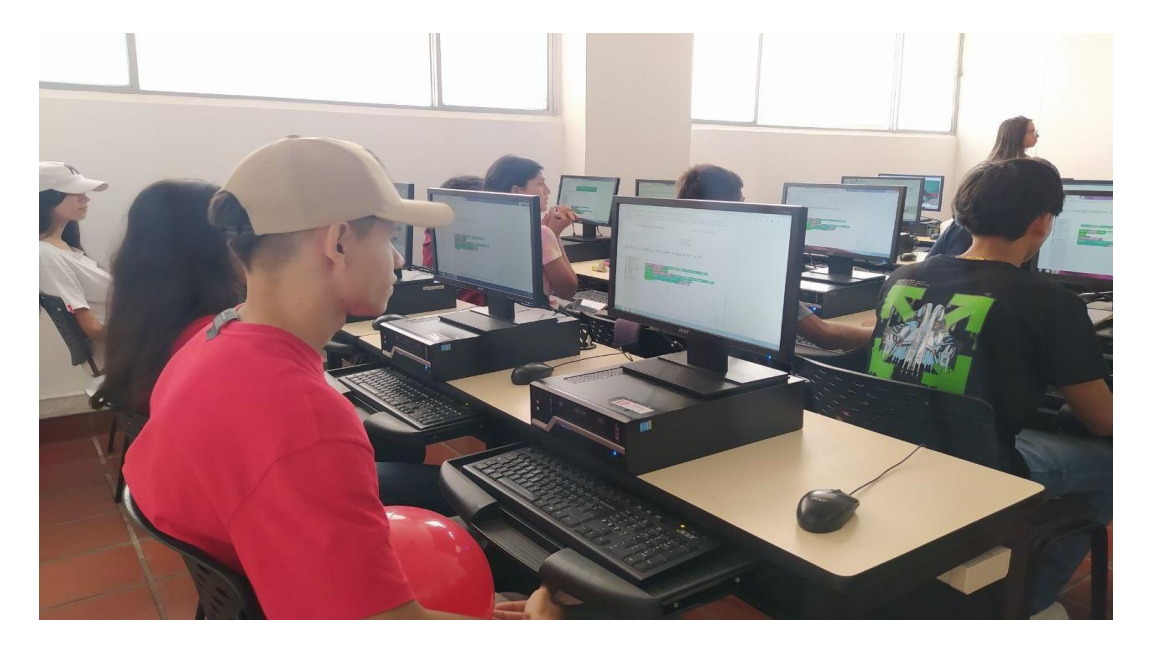

*Ilustración 117 [Maratón de entrenamiento, prueba piloto Training Center High School.](#page-18-1)*

En total fueron enviadas a la maratón 135 soluciones de las cuales 46 fueron soluciones correctas.

| Problema<br><b>Dificultad</b>        |                           |                                                                                                   | Fecha de envio                                                                                                    | <b>Veredicto</b>                                                                                    | <b>Tiempo de</b><br>ejecución          | Lenguaje |  |
|--------------------------------------|---------------------------|---------------------------------------------------------------------------------------------------|----------------------------------------------------------------------------------------------------|----------------------------------------------------------------------------------------------------|----------------------------------------|----------|--|
| Tabla de<br>Multiplicar              |                           |                                                                                                   | 16 de Noviembre del<br>2022 - 11:19PM                                                                                                    | Correcto                                                                                            | 0.020s                                 | Blockly  |  |
| establecer count<br>repetir<br>hacer | count<br>repetir<br>hacer | a L<br>veces<br>establecer a<br>a<br>establecer counti<br>10<br>veces<br>establecer p<br>imprimir | Descargar código (Python)<br>solicitar número<br>con el mensaje<br>redondear<br>a L<br>redondear<br>$\alpha$<br>crear texto con<br>$\overline{a}$ | $\overline{\mathcal{P}}$<br>$\zeta\zeta$<br>solicitar número<br>×<br>counti<br>$(6 - 32)$<br>counti | con el mensaje<br>66<br>$\overline{a}$ | , 2, 3   |  |
|                                      |                           | establecer counti                                                                                 | $\mathbf{p}$<br>redondear<br>a                                                                                                    | $66 = 33$<br>counti                                                                                 | $+$                                    |          |  |

*Ilustración 118 [Solución de Ejercicio en lenguajes de bloques, en maratón de entrenamiento,](#page-18-2)  [prueba piloto Training Center High School.](#page-18-2)*

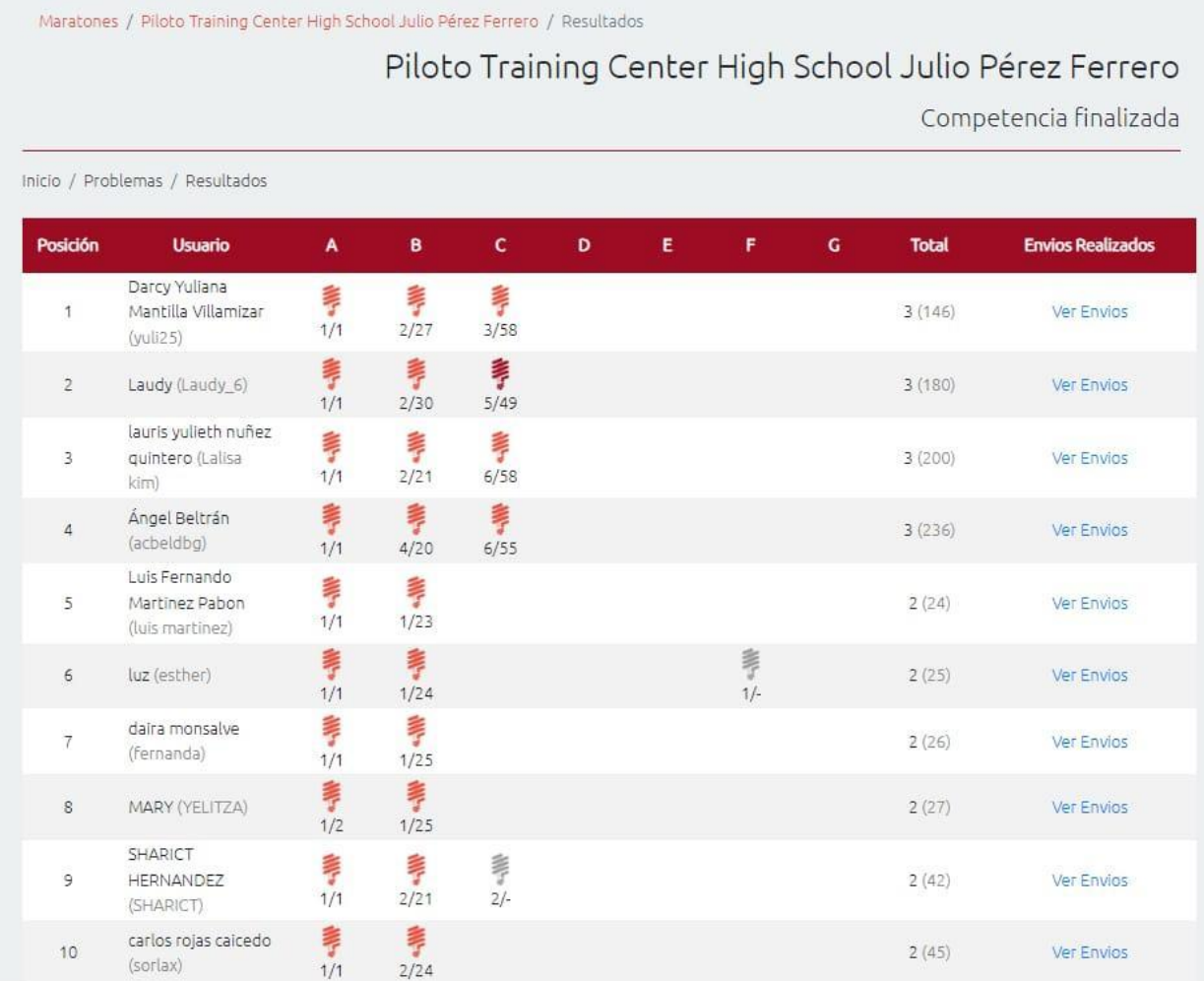

# La clasificación final de la maratón quedó de la siguiente manera:

*Ilustración 119 [Clasificación general maratón de entrenamiento, prueba piloto Training](#page-18-3)  [Center High School.](#page-18-3)*

Terminada la maratón se tomó la foto con el conjunto de estudiantes participantes y sus

globitos obtenidos y se realizó la divulgación en redes sociales del evento realizado.

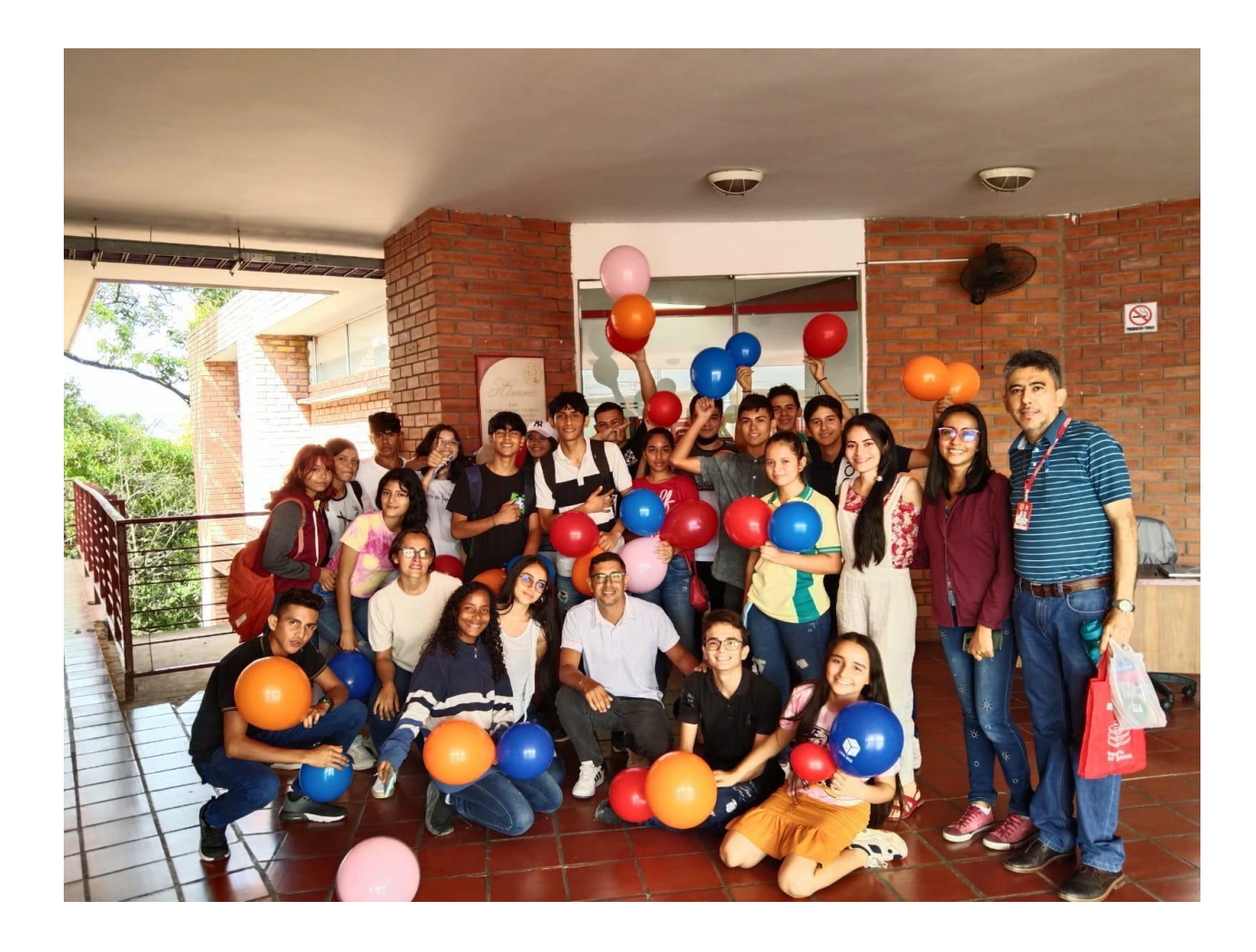

*Ilustración 120 [Estudiantes participantes en maratón de entrenamiento, prueba piloto](#page-18-4)  [Training Center High School.](#page-18-4)*

Cada estudiante recibió un certificado de participación en la prueba piloto.

## **Retroalimentación:**

Se logró realizar con éxito la prueba piloto del Software Training Center, con su iniciativa Training Center High School, con el fin de promover el pensamiento computacional y la programación de computadores desde el ámbito de la programación competitiva. Por medio de la integración de Blockly en la plataforma, se logró una extensión que permitió el acceso a colegios. Se pudo observar el gran talento que tienen los estudiantes y la capacidad rápida de integración con una herramienta como Blockly, además de su entusiasmo por conocer e involucrarse más a la programación competitiva.

Se logró por medio de este piloto promover y dar a conocer el mundo de la programación competitiva, esta vez de una manera creativa y llamativa para los estudiantes de colegio.

Como retroalimentación técnica acerca del comportamiento de la plataforma durante la maratón en la prueba piloto se presentan los siguientes datos que nos proporciona google cloud.

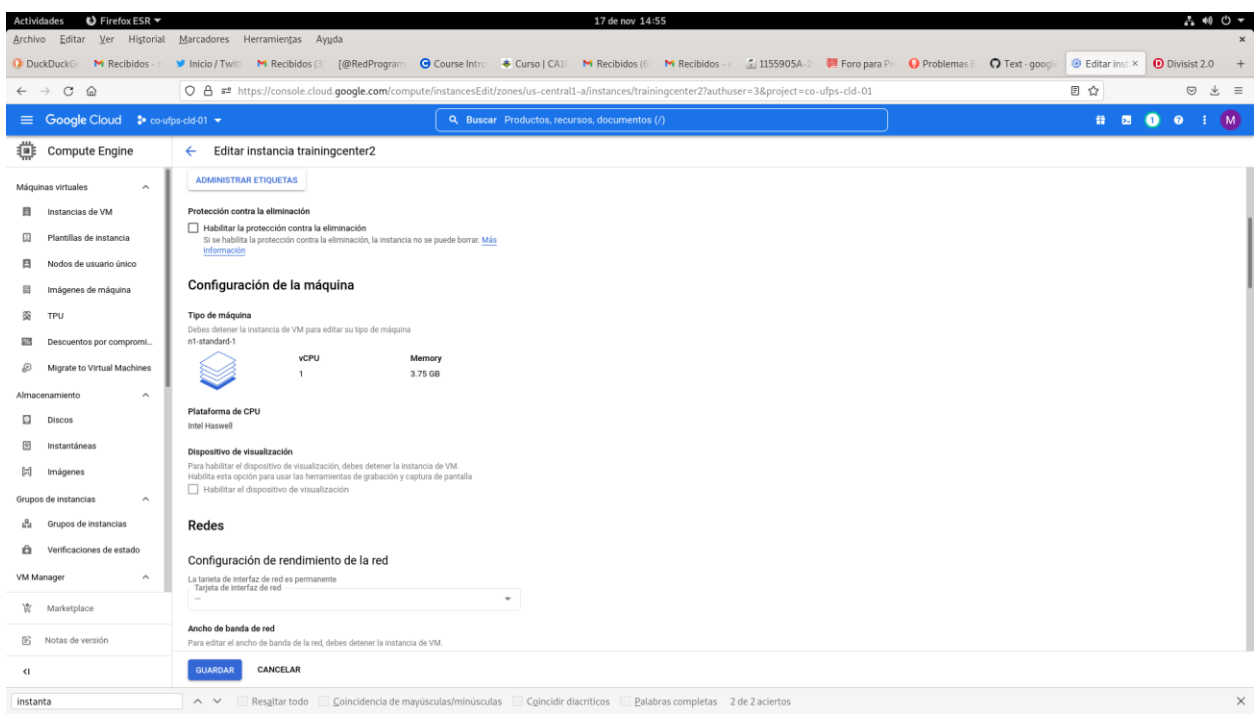

# *Ilustración 121 [Recopilación de datos de servidor de Google cloud 1](#page-18-5)*

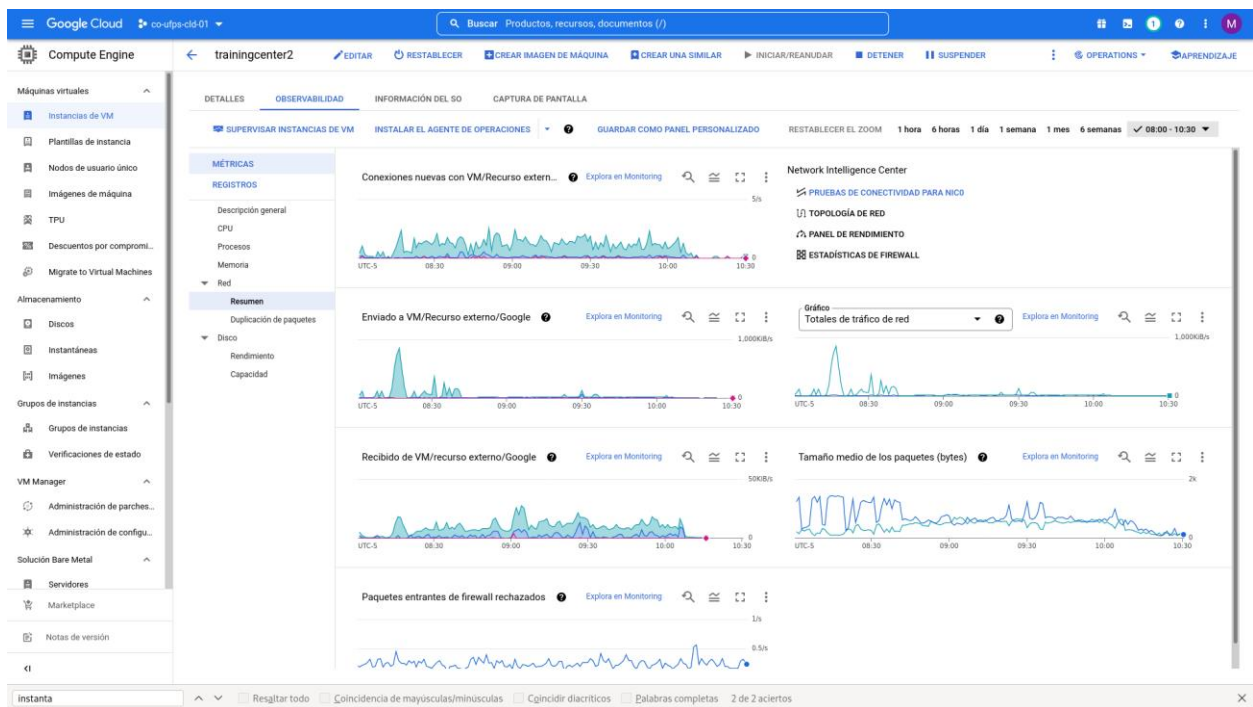
#### *Ilustración 122 [Recopilación de datos de servidor de Google cloud 2](#page-18-0)*

El reto siguiente es mantener la continuidad de este proyecto. Eso se puede lograr con el trabajo realizado por medio del semillero SILUX en conjunto con el compromiso de los profesores de colegios para mantener la continuidad de entrenamiento con sus estudiantes. Con el propósito de llegar en 2023 a tener maratones de programación oficiales en los colegios y aún más, también maratones intercolegiales.

**8. Divulgación [científica y evaluación por pares](#page-8-0)**

Se realizó ponencia del proyecto Training Center High School en el VI Encuentro

Regional de Semilleros de Investigación.

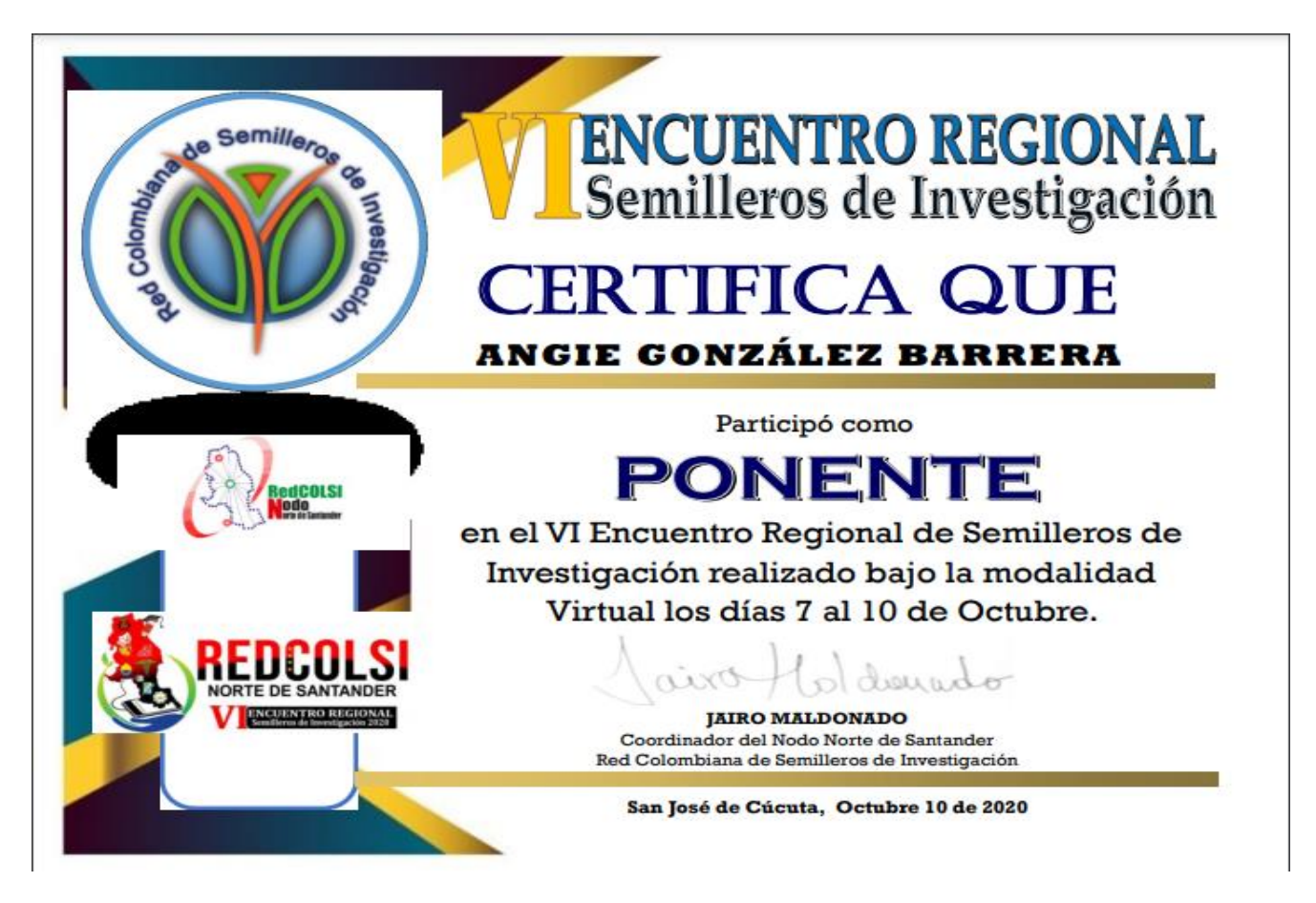

*Ilustración 123 [Certificado Ponencia VII Encuentro Regional Semilleros de](#page-18-1)* 

*[Investigación 1](#page-18-1)*

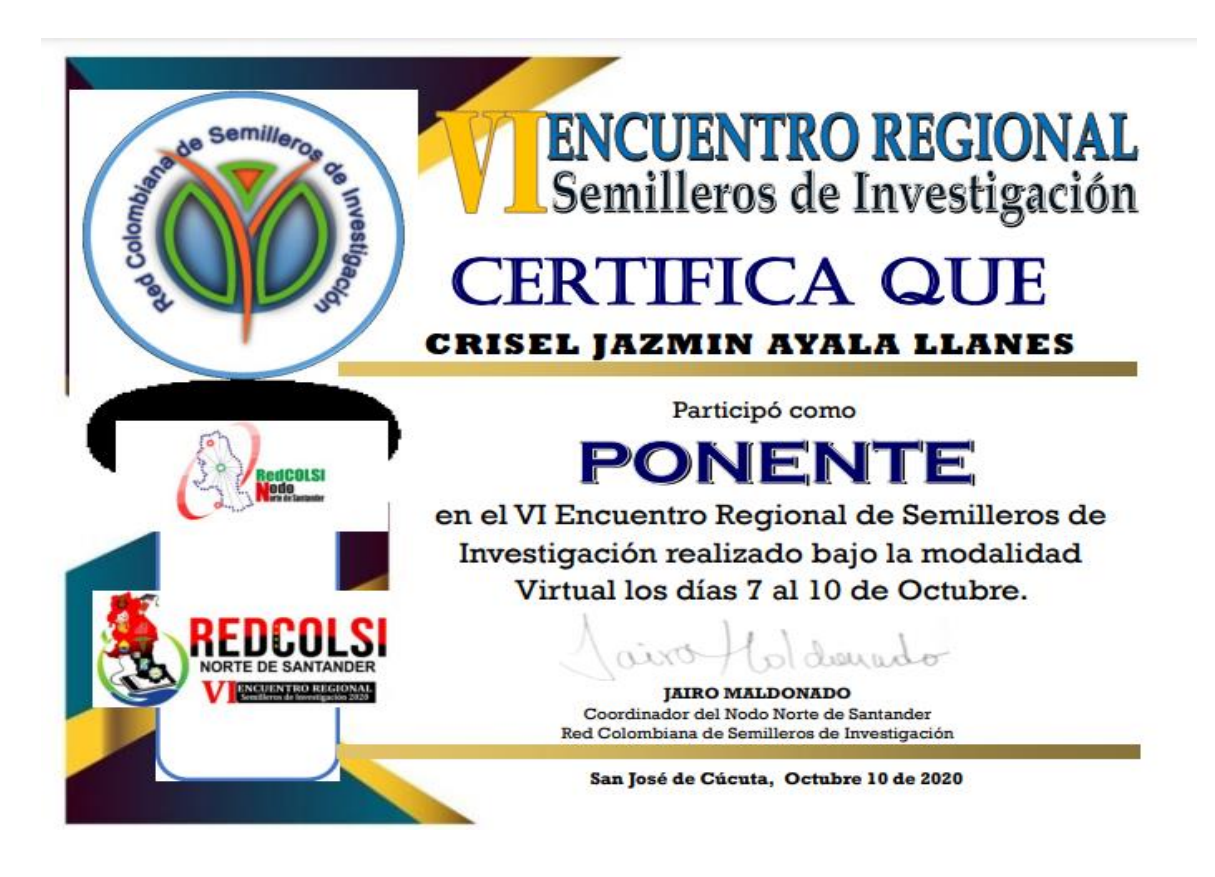

*Ilustración 124 [Certificado Ponencia VII Encuentro Regional Semilleros de Investigación 2](#page-18-2)*

Ponencia en XXIII ENCUENTRO NACIONAL Y XVII ENCUENTRO INTERNACIONAL DE SEMILLEROS DE INVESTIGACIÓN – FUNDACIÓN REDCOLSI (ENISI 2020).

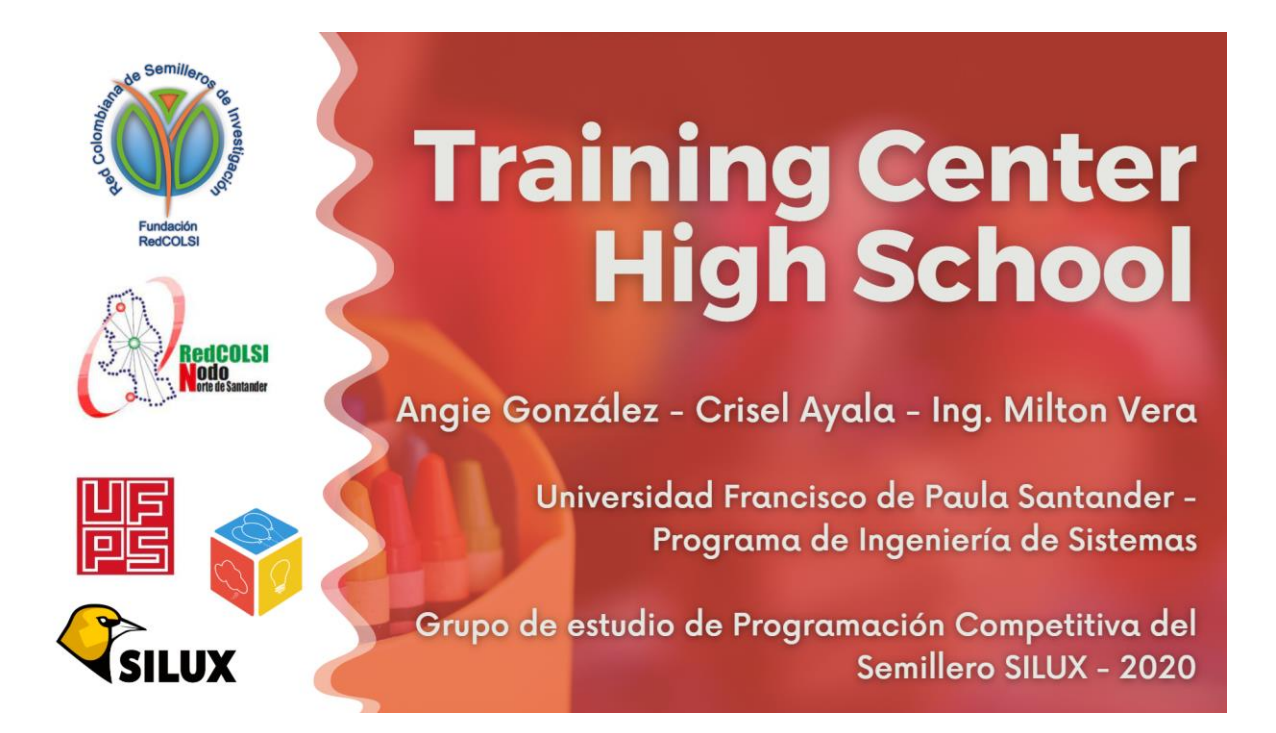

*Ilustración 125 [Presentación Training Center High School como ponencia](#page-18-3)*

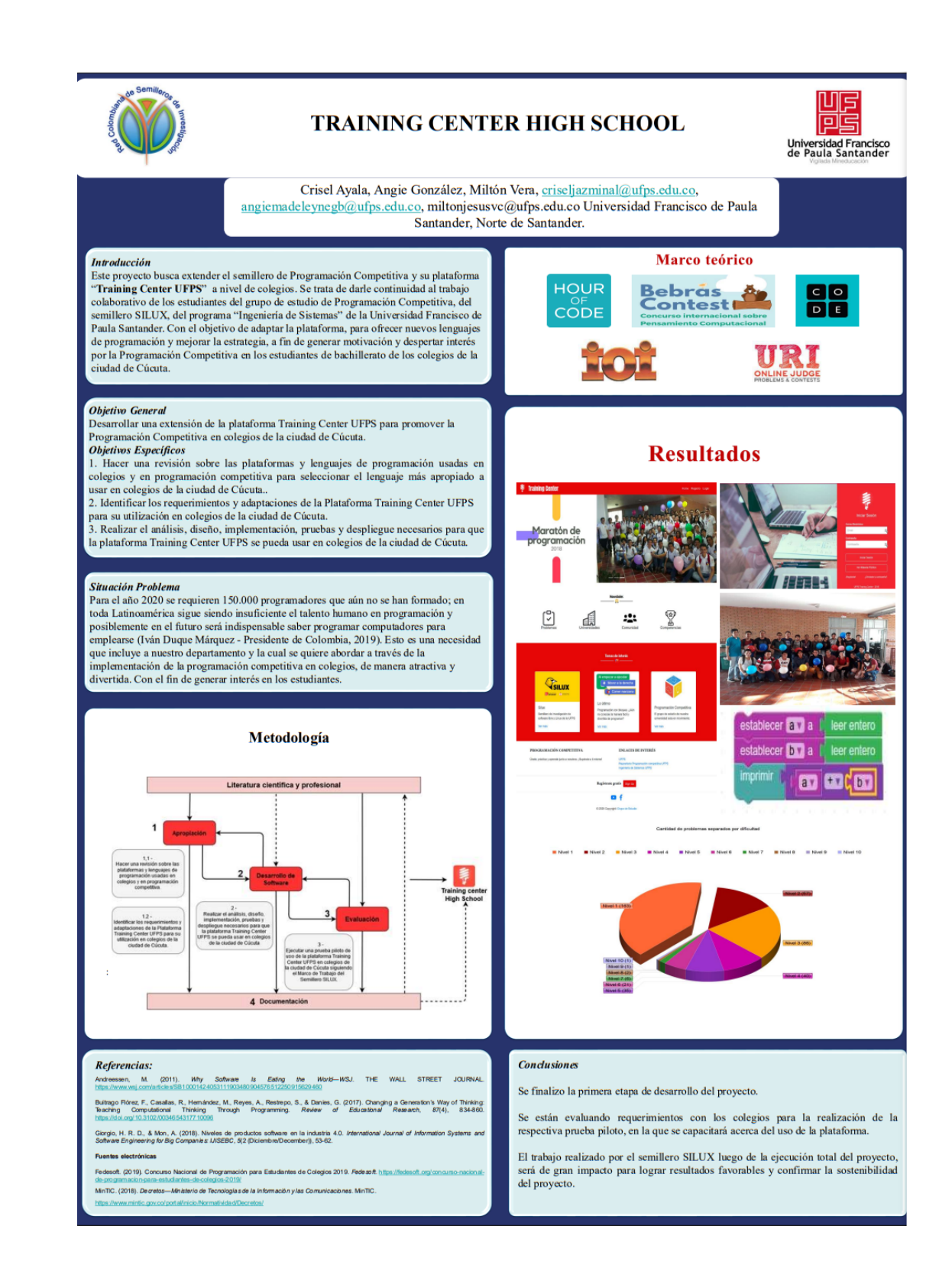

*Ilustración 126 [Poster Training Center High School](#page-18-4)*

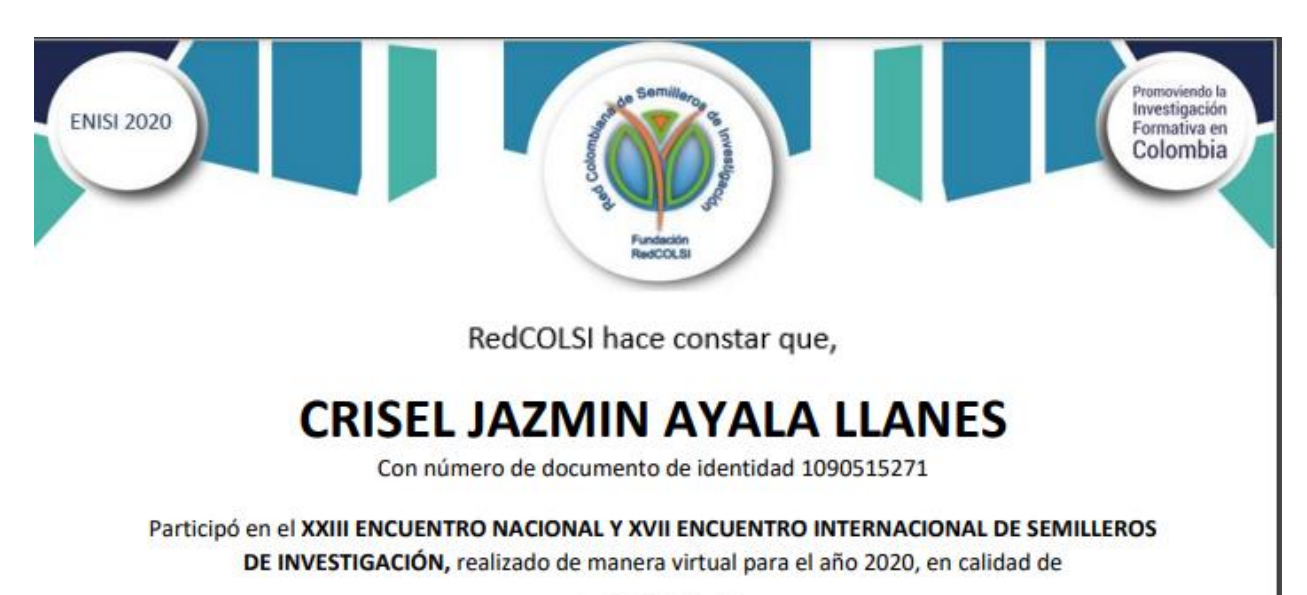

# **PONENTE**

Con el proyecto:

Training center high school

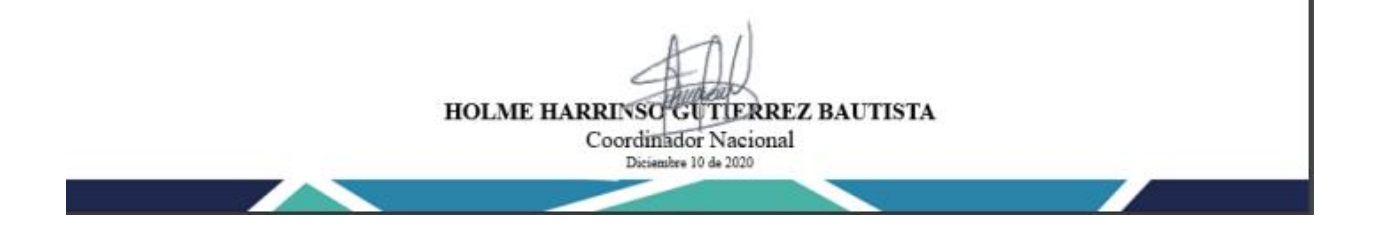

*Ilustración 127 [Certificado ponencia XXIII Encuentro Nacional y XVII Encuentro](#page-18-5)  [Internacional de Semilleros de Investigación 1](#page-18-5)*

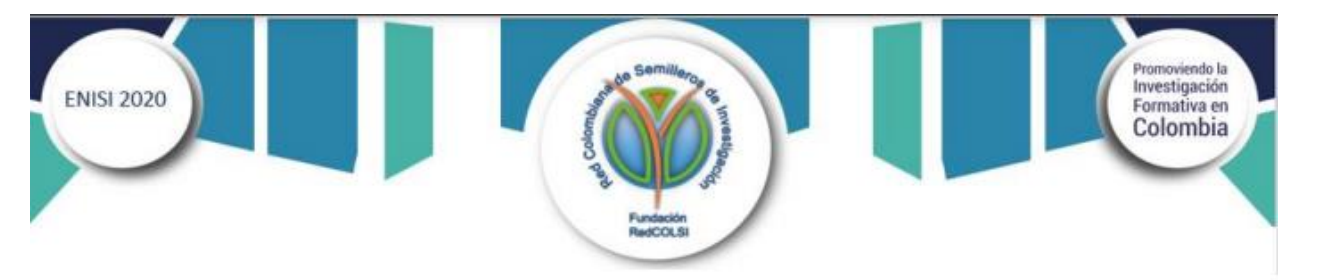

RedCOLSI hace constar que,

# ANGIE MADELEYNE GONZÁLEZ BARRERA

Con número de documento de identidad 1098761044

Participó en el XXIII ENCUENTRO NACIONAL Y XVII ENCUENTRO INTERNACIONAL DE SEMILLEROS DE INVESTIGACIÓN, realizado de manera virtual para el año 2020, en calidad de

# **PONENTE**

Con el proyecto:

Training center high school

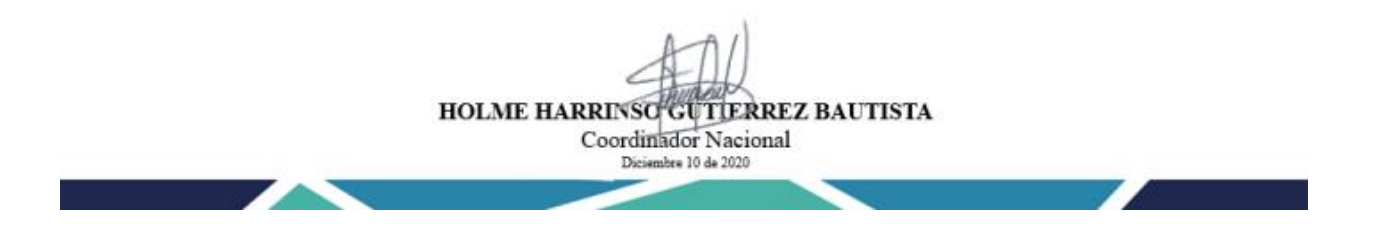

*Ilustración 128 [Certificado ponencia XXIII Encuentro Nacional y XVII Encuentro](#page-18-6)  [Internacional de Semilleros de Investigación 2](#page-18-6)*

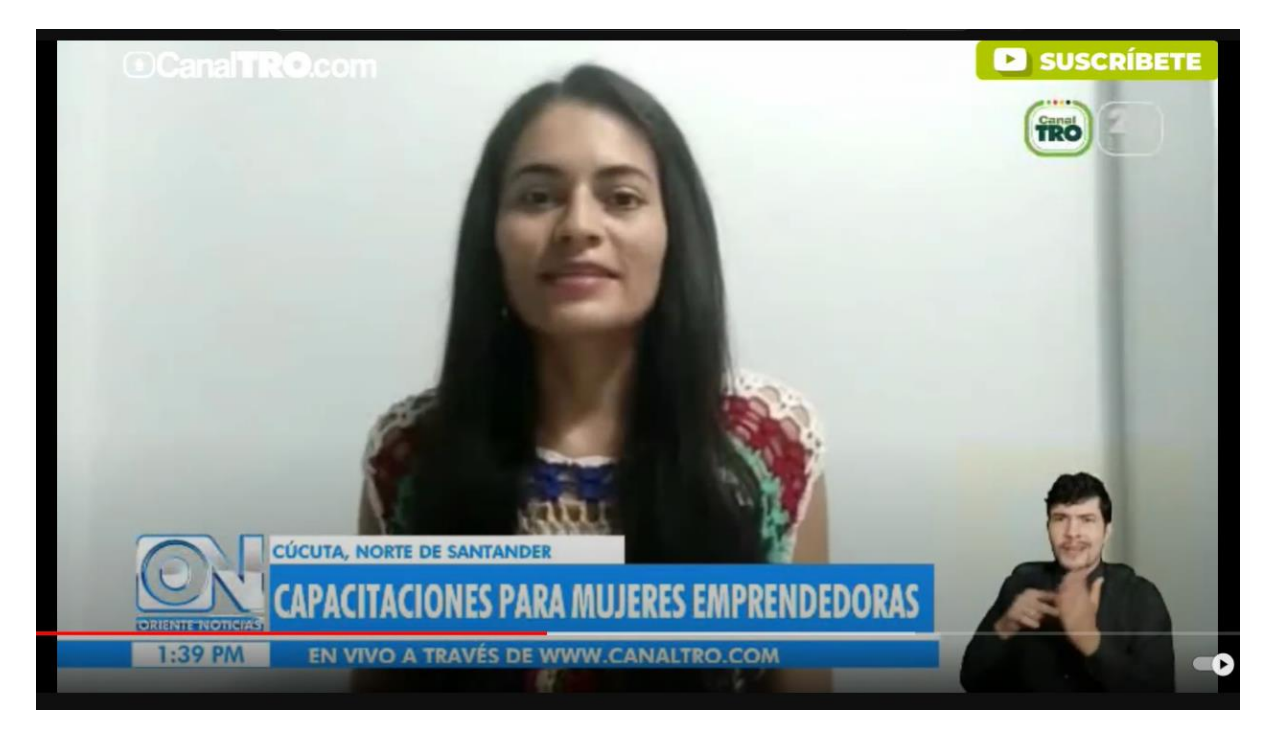

Participación en entrevista acerca de capacitaciones para mujeres emprendedoras en TIC.

*Ilustración 129 [Capacitaciones para mujeres emprendedoras en TIC. Fuente \(Oriente noticias](#page-18-7)  [Canal TRO\)](#page-18-7)*

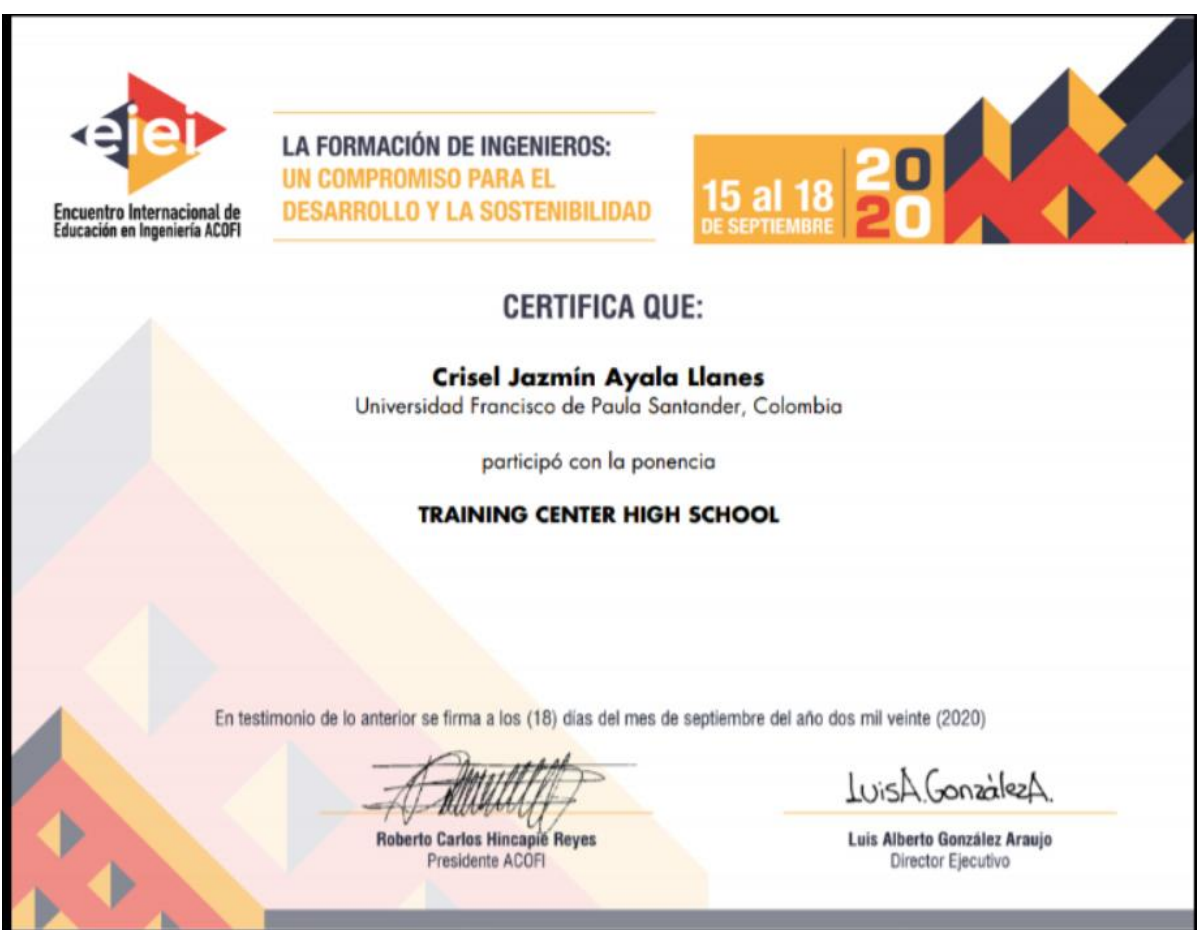

Ponencia en Encuentro Internacional de Educación en Ingeniería ACOFI 2020.

### *[Ilustración 130 Certificado ponencia en Encuentro Internacional de Educación en Ingeniería](#page-18-8)  [ACOFI 2020 1](#page-18-8)*

**20 May LA FORMACIÓN DE INGENIEROS: UN COMPROMISO PARA EL** 18 a Encuentro Internacional de<br>Educación en Ingeniería ACOFI **DESARROLLO Y LA SOSTENIBILIDAD CERTIFICA QUE:** Angie Madeleyne González Barrera Universidad Francisco de Paula Santander, Colombia participó con la ponencia **TRAINING CENTER HIGH SCHOOL** En testimonio de lo anterior se firma a los (18) días del mes de septiembre del año dos mil veinte (2020) LuisA GonzalezA **Roberto Carlos Hincapie Reyes** Luis Alberto González Araujo Presidente ACOFI Director Ejecutivo

*Ilustración 131 [Certificado Ponencia en Encuentro Internacional de Educación en Ingeniería](#page-19-0)  [ACOFI 2020 2](#page-19-0)*

#### **9. Productos**

**Documento acerca de las tecnol[ogías seleccion](#page-8-1)adas para adaptar Training Center a los colegios.**

En el apartado 3.5 del presente documento se especifica la tecnología elegida para esta adaptación y el porqué de esta elección.

**Documentación de la integración de Training Center a las tecnologías escogidas en este proyecto.**

En el apartado 3 del presente documento se encuentra a detalle esta información.

#### **Documento con la descripción de las tecnologías ya utilizadas.**

En los anexos de este documento se puede encontrar el documento de Arquitectura que detalla la descripción de las tecnologías antes utilizadas y su actualización y adaptación para el presente proyecto.

#### **Documento de Requerimientos del sistema**

El documento de especificación de requerimientos se puede encontrar dentro de los documentos anexos a este documento.

#### **Documento de Gestión de cambios en Training Center.**

En el apartado 5.2 se encuentra la especificación de la gestión de cambios en Training Center.

#### **Documento de análisis y diseño del sistema:**

En el apartado 5.3 de este documento se encuentra la especificación del diseño y arquitectura de este proyecto. Adicionalmente en los documentos anexos se encuentran los siguientes documentos:

- Documentos de mockups de este proyecto.
- Material de ayuda Tablero Blockly, material entradas y salidas Blockly

#### **Documento de pruebas de Software.**

#### **Modulo Training Center High School**

Como producto de software se entrega la extensión de la plataforma Training Center con su nuevo módulo denominado Training Center High School.

URL de la plataforma desplegada :<https://trainingcenter.cloud.ufps.edu.co/bienvenido>

En el siguiente mapa de navegación se puede detallar cómo queda la estructuración de la plataforma con su nuevo módulo y nuevas funcionalidades.

Para ver esta imagen más a detalle, revisar diagramas adjuntos.

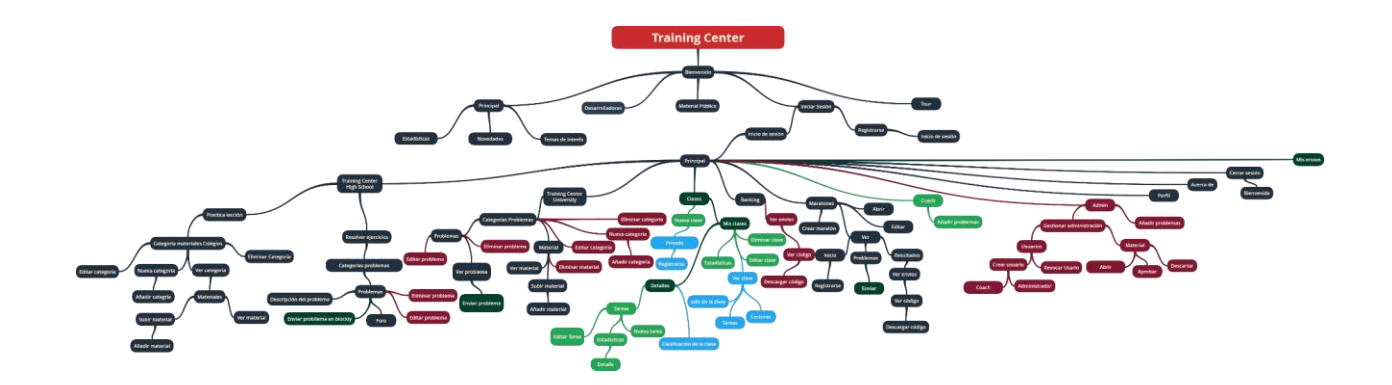

*Ilustración 132 [Mapa de navegación Training Center](#page-19-1)*

Para Mejor entendimiento del mapa de navegación se hacen uso de colores los cuales

indican que usuarios tienen privilegios de uso de la vista o funcionalidad. Para ver más a detalle,

ir a anexos digitales.

- Color azul oscuro: Todos los usuarios
- Rojo oscuro: Usuario administrador
- Verde oscuro: Usuario coach y estudiante
- Verde claro: Usuario coach
- Azul claro: Estudiante

### **Prueba piloto**

Manual de usuario de "Training Center High School".

#### **[10. Conclusiones](#page-8-2)**

Considerando la necesidad que surge para realizar este proyecto, la plataforma Training Center UFPS ahora también será un medio de apoyo para promover el aprendizaje por medio de la programación competitiva en los colegios de la ciudad de Cúcuta. Muchos de los colegios encuestados afirmaron que en sus aulas de clase, no se promueve enseñar programación de computadores o lo que se enseña es muy poco; por eso también surge la oportunidad de hacer estas implementaciones. Teniendo una base más sólida a partir de los resultados del marco de trabajo del Grupo de Estudio, se hizo una natural implementación inicial en colegios de la ciudad de Cúcuta.

Con apoyo del semillero SILUX, se espera que Training Center High School sea una puerta de entrada, para que la mayoría de colegios puedan incentivar a sus estudiantes a aprender a programar, compitiendo y resolviendo problemas sencillos usando lenguajes visuales.

Con la implementación de Blockly, se deja a la mano una herramienta de más alto nivel, para hacer envíos de soluciones, eso demuestra una vez más lo efectiva que ya es la arquitectura planteada en el sistema, hacer estas adaptaciones, no modificaron radicalmente los flujos que ya se venían trabajando y de paso, esto constituye una herramienta altamente ajustable, fácil de aprender y muy intuitiva para el usuario final.

Con la presentación de este proyecto, se pudo revisar a profundidad lo planteado durante la primera versión de la plataforma, y se hicieron mejoras y nuevas implementaciones en pro del apoyo a los integrantes del semillero y de los estudiantes de primeros semestres y estudiantes de colegios de Cúcuta, siempre buscando la mejora continua que permita a la UFPS alcanzar aún mejores resultados en competencias de programación.

Es importante mencionar que después de 5 años, la plataforma Training Center UFPS aún se mantiene vigente, ha sido usada por multitud de usuarios dentro y fuera de Colombia, ha sido una herramienta de apoyo importante para el trabajo del grupo de estudio, y eso demuestra que el trabajo en conjunto, y la implementación del marco de trabajo, ha dado muy buenos resultados; ahora, con la nueva implementación de la plataforma, se podrá llevar estos esfuerzos en instituciones educativas de Cúcuta, esperando que los estudiantes puedan aprender a programar desde más temprana edad.

En resumen, la plataforma Training Center UFPS, con su nueva extensión para colegios, permite ser puerta de entrada, para que estudiantes de colegios pueden entrar al mundo de la programación competitiva, el apoyo del grupo de estudio junto a la implementación del marco de trabajo del semillero han sido muy importantes para hacer estos nuevos esfuerzos, la divulgación de este proyecto por medio de las pruebas piloto y los eventos, ha sido bien recibida, porque, esto también puede responder a la necesidad común de extender la programación competitiva a un rango más amplio de personas.

#### **[11. Recomendaciones](#page-8-3)**

Training Center High School ha sido creado basado en el marco de trabajo del grupo de estudio del semillero SILUX, realizado por Gerson Lázaro y Melissa Delgado. Inspiradas por este trabajo realizado, decidimos extender la plataforma agregando las adaptaciones necesarias para implementar la iniciativa "Training Center High School", pensando en darle continuidad a un arduo trabajo que ha traído muchos resultados positivos a nuestra universidad.

Dicho esto, nuestras recomendaciones se basan en impulsar la continuidad de este proyecto, por medio del apoyo dado al Grupo de Estudio de Programación Competitiva, quienes son los que mantienen un trabajo constante y comprometido por mejorar el nivel de la UFPS, en las diferentes competencias de programación competitiva a nivel, regional, nacional y mundial.

A su vez, también se recomienda lograr nuevas y mantener las ya existentes conexiones con colegios interesados en que sus estudiantes se involucren en el mundo de la programación competitiva.

Para el éxito futuro de los objetivos planteados como grupo de estudio se recomienda a los ya integrantes líderes del grupo de estudio, incentivar y animar a los nuevos integrantes para que ellos puedan ser futuros líderes que mantengan la continuidad del grupo y el uso de la plataforma. Así como también mantener material actualizado dentro de la plataforma.

Se recomienda también a los profesores de colegios ayudar a poblar Training Center High School de nuevo material y problemas con temas pertinentes para estudiantes de colegios. Realizando así un trabajo colaborativo que ayuda a mantener la continuidad de nuestra plataforma.

Por último y no menos importante se recomienda, con apoyo del grupo de estudio, y de la plataforma Training Center, futuros eventos de maratones de programación en los colegios las cuales ayuden a implementar una maratón oficial anual por cada colegio involucrado, las cuales en consecuencia servirán para preparar y llevar equipos de representación a las olimpiadas colombianas de computación, y con trabajo constante lograr llegar a ámbitos internacionales como la IOI (Olimpiada Internacional Informática).

#### **[12. Trabajo futuro](#page-8-4)**

En esta sección se deja el planteamiento de futuros cambios en la plataforma, los cuáles han sido identificados como importantes e influyentes para el crecimiento, permanencia y uso de Training Center en el futuro. Todos los cambios aquí planteados no se encontraban dentro del alcance de este proyecto, pero hacen parte de una lista de cosas deseables para la plataforma.

Para este proyecto se deja una vista "Niveles" realizada con el propósito de integrar niveles en los problemas de Training Center High School; clasificando los problemas según su dificultad y así organizarlos en los diferentes niveles: Básico, Intermedio y avanzado.

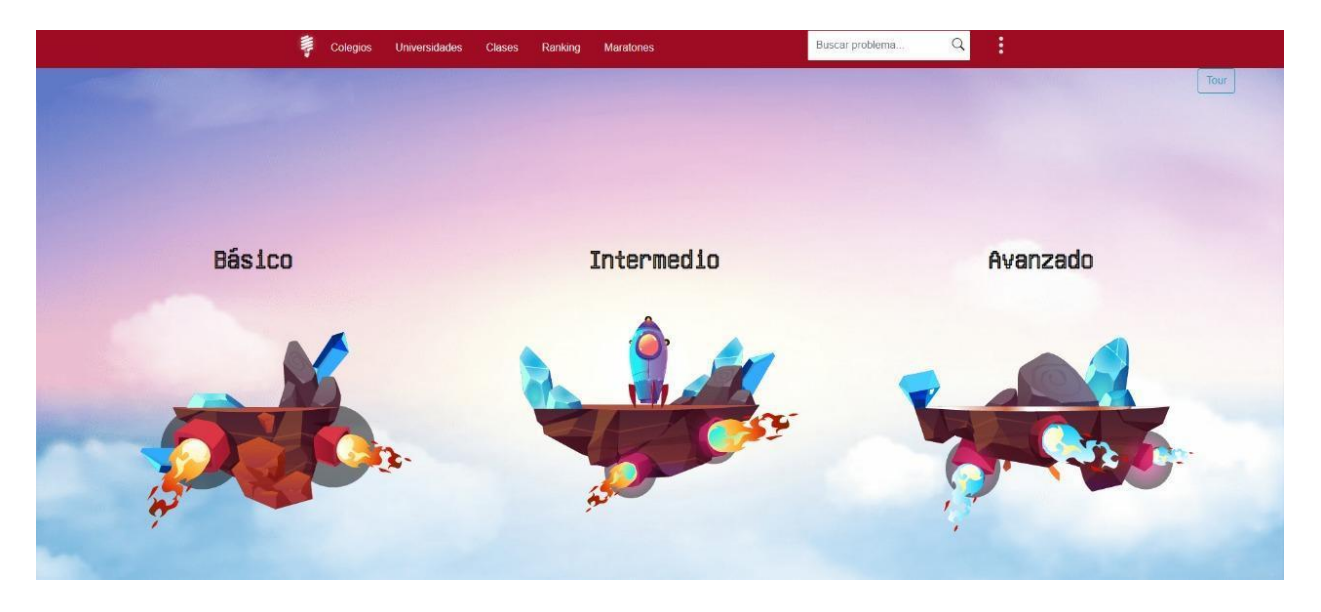

*Ilustración 133 [Vista niveles Training Center High School](#page-19-2)*

Esto abriría una puerta para llevar a Training Center High School a un modelo de gamificación. El cuál en nuestro concepto podría integrar muchas cosas que hagan posible que el interés por el crecimiento en programación competitiva desde edades tempranas sea aún mayor.

#### **[13. Referencias](#page-8-5)**

Carrillo, G. Y. L., León, A. M. D., Contreras, M. J. V., & Vera-Rivera, F. H.

(2019). Development of a technological platform for teaching and training in competitive programming contests. *Journal of Physics: Conference Series*, *1386*, 012145. <https://doi.org/10.1088/1742-6596/1386/1/012145>

Kölling, M., Utting, I., mccall, D., Brown, N., Stevens, P., & Berry, M. (2022). *About Greenfoot*. Greenfoot. Retrieved November 13, 2022, from <https://www.greenfoot.org/overview>

Carnegie Mellon University. (2008). *ALICE*. Alice – Tell Stories. Build Games.

Learn to Program. Retrieved November 13, 2022, from<http://www.alice.org/>

*Minecraft, un videojuego educativo para aprender a programar | Escuela de programación, robótica y pensamiento computacional*. (2020, December 7). Codelearn. Retrieved November 8, 2022, from [https://codelearn.es/blog/minecraft-un-videojuego](https://codelearn.es/blog/minecraft-un-videojuego-educativo-para-aprender-a-programar/)[educativo-para-aprender-a-programar/](https://codelearn.es/blog/minecraft-un-videojuego-educativo-para-aprender-a-programar/)

Tynker. (2013). *TYNKER*. Tynker: Coding For Kids, Kids Online Programming

Classes & Games. Retrieved November 13, 2022, from [https://www.tynker.com](https://www.tynker.com/)

*Qué es pseudocódigo*. (2019, June 18). Openwebinars. Retrieved November 8,

2022, from https://openwebinars.net/blog/que-es-pseudocodigo/

Acepta el reto. (2022). *Preguntas frecuentes*. ¡Acepta el reto! Retrieved November 22, 2022, from https://www.aceptaelreto.com/doc/faq.php

AWS. (2022). *¿Qué es Python? | Guía de Python para principiantes de la nube*.

AWS. Retrieved November 22, 2022, from https://aws.amazon.com/es/what-is/python/ Beecrowd. (2022). *Beecrowd*. Beecrowd. Retrieved November 22, 2022, from https://www.beecrowd.com.br/judge/en/login

Blockly. (2022). *Blockly*. Google Developers. Retrieved November 22, 2022,

from https://developers.google.com/Blockly

Blockly. (2022, October 13). *Add Custom Blocks | Blockly*. Google Developers.

Retrieved November 22, 2022, from

https://developers.google.com/Blockly/guides/configure/web/custom-blocks

BOCA. (2022). *[@redprogramacion]*. Red de Programación Competitiva.

Retrieved November 22, 2022, from

https://redprogramacioncompetitiva.com/contests/2022/03/

CCPL. (2022). Colombian Collegiate Programming League 2022: Home.

Retrieved November 22, 2022, from https://www.programmingleague.org

CODEFORCES. (2022). *Codeforces*. Codeforces. Retrieved November 22, 2022, from https://codeforces.com

CODE.ORG. (2022). *About*. Code.org. Retrieved November 22, 2022, from <https://code.org/international/about>

FODA-DAFO. (2020). ▷ Analisis PESTEL - El mejor y más completo análisis.

FODA-DAFO.<https://foda-dafo.com/analisis-pestel/>

Donetic. (2022). Diccionario Scrum | Términos metodología ágil | donetonic.

Retrieved November 22, 2022, from https://donetonic.com/es/diccionario-scrum/

Experto en Negocios Online. (2019, November 29). ▷ *Trello. Qué es, Para Qué Sirve y Cómo Funciona*. Experto en Negocios Online. Retrieved November 22, 2022, from https://www.expertosnegociosonline.com/que-es-trello-para-que-sirve/

GUAPA. (2022). *GUAPA*. JUEZ GUAPA. Https://juezguapa.com ICPC. (2022). *The ICPC International Collegiate Programming Contest*. The ICPC International Collegiate Programming Contest. Retrieved November 22, 2022, from https://icpc.global/regionals/abouticpc

IOI. (2022, August 22). *Locations*. International Olympiad in Informatics. Retrieved November 22, 2022, from https://ioi.te.lv/history.shtml

Martin, E. (2022). Plataforma de desarrollo en tiempo real de Unity | Motor de

VR y AR en 3D y 2D. Retrieved November 22, 2022, from https://unity.com/es

MDN. (2022, November 7). *Javascript | MDN*. MDN Web Docs. Retrieved

November 22, 2022, from https://developer.mozilla.org/es/docs/Web/javascript Microsoft. (2022). *Documentos de Visual Basic: inicio, tutoriales y referencias.*

Microsoft Learn. Retrieved November 22, 2022, from https://docs.microsoft.com/eses/dotnet/visual-basic/

MINTIC. (2022). *Misión TIC 2022*. Misión TIC 2022. Retrieved November 22, 2022, from https://www.misiontic2022.gov.co/portal/Secciones/Mision-TIC-2022/

OCC. (2022). *Generalidades*. Olimpiadas Colombianas. Retrieved November 22, 2022, from http://oc.uan.edu.co/olimpiada-colombiana-de-computacion

OCI. (2022). *Olimpiada Chilena de Informática*. Olimpiada Chilena de Informática | OCI. Retrieved November 22, 2022, from https://www.olimpiadainformatica.cl

ODI. (2022). *Olimpiada Dominicana de Informática*. Olimpiada Dominicana de Informática: ODI. Retrieved November 22, 2022, from

http://olimpiadasdeinformatica.org.do

OIA. (2022). *Olimpíada Informática Argentina*. Olimpíada Informática Argentina: OIA. Retrieved November 22, 2022, from https://www.oia.unsam.edu.ar

OIE. (2022). *Olimpiada Informática Española*. Olimpiada Informática Española |

Olimpiada Informática Española (OIE). Retrieved November 22, 2022, from

https://olimpiada-informatica.org

*Olimpiada Mexicana de Informática*. (2022). Olimpiada Mexicana de

Informática: OMI. Retrieved November 22, 2022, from

https://www.olimpiadadeinformatica.org.mx/OMI/OMI/Inicio.aspx

Pájaro, P., & Romero, F. (2022). *Implantación de una Red Social Académica* 

*(ASN, Academic Social Network) para la Universidad Francisco de Paula Santander*.

The PC² CCS. (2022). The PC² CCS | Home. Retrieved November 22, 2022, from https://pc2ccs.github.io

Pseint. (2022). Pseint. Retrieved November 22, 2022, from

https://pseint.sourceforge.net

VIRTUAL JUDGE. (2022). Virtual Judge. Retrieved November 22, 2022, from [https://vjudge.net](https://vjudge.net/)

HOUR OF CODE. (2015). *La Hora del Código está aquí*. Code.org.

[Https://hourofcode.com/](https://hourofcode.com/)

ARAQUE, M. (2017, febrero 8). *Metodología Scrum: Qué es y cómo funciona*. We are marketing. [Https://www.wearemarketing.com/es/blog/metodologia-scrum-que-es-y-como](https://www.wearemarketing.com/es/blog/metodologia-scrum-que-es-y-como-funciona.html)[funciona.html](https://www.wearemarketing.com/es/blog/metodologia-scrum-que-es-y-como-funciona.html)

SCRATCH. (2019). *Scratch—About* [Crea historias, juegos y animaciones. Comparte con otros alrededor del mundo]. Scratch. Recuperado de<https://scratch.mit.edu/about>

Contreras, M. J. V., & Peña Reyes, J. I. (2013). *Rigor y Relevancia: Un Marco Teórico y Metodológico para estudiar sistemas de información*. (p.22). Presentado en Primera Conferencia Colombiana en Gestión de Sistemas de Información y de TIC, Universidad de Manizales.

ACIS. (2019). *Consolidado de Maratones de Programación | ACIS*. Asociación Colombiana de Ingenieros de Sistemas. [Https://acis.org.co/portal/content/consolidado-de](https://acis.org.co/portal/content/consolidado-de-maratones-de-programacion)[maratones-de-programacion.](https://acis.org.co/portal/content/consolidado-de-maratones-de-programacion)

Akcaoglu, M. (2016). Design and Implementation of the Game-Design and Learning Program. *TechTrends*, *60*(2), 114-123. https://doi.org/10.1007/s11528-016-0022-y

Andreessen, M. (2011). *Why Software Is Eating the World—WSJ*. THE WALL STREET JOURNAL.<https://www.wsj.com/articles/SB10001424053111903480904576512250915629460> **14. Lista de Anexos**

*Anexo 1. Manual de Usuario - Estudiante*

*Manual de Usuario para estudiantes*

**Plataforma de software: Training Center UFPS**

**Proyecto: Training Center High School**

**V. 2.0.0**

#### **Training Center UFPS**

Training Center UFPS es una plataforma para el entrenamiento en programación competitiva. A través de ella puedes mejorar tus habilidades algorítmicas y de programación, mientras te mides con tus compañeros y contigo mismo.

La plataforma está diseñada de forma intuitiva y con múltiples detalles para hacer más fácil el acceso a la información solicitada.

A continuación, se presentan las principales funciones de la plataforma, y te invitamos a recorrerla y familiarizarte con cada uno de sus componentes.

#### **1. Bienvenido (Home)**

En la página inicial encontrarás una vista primeramente con un menú en la parte superior:

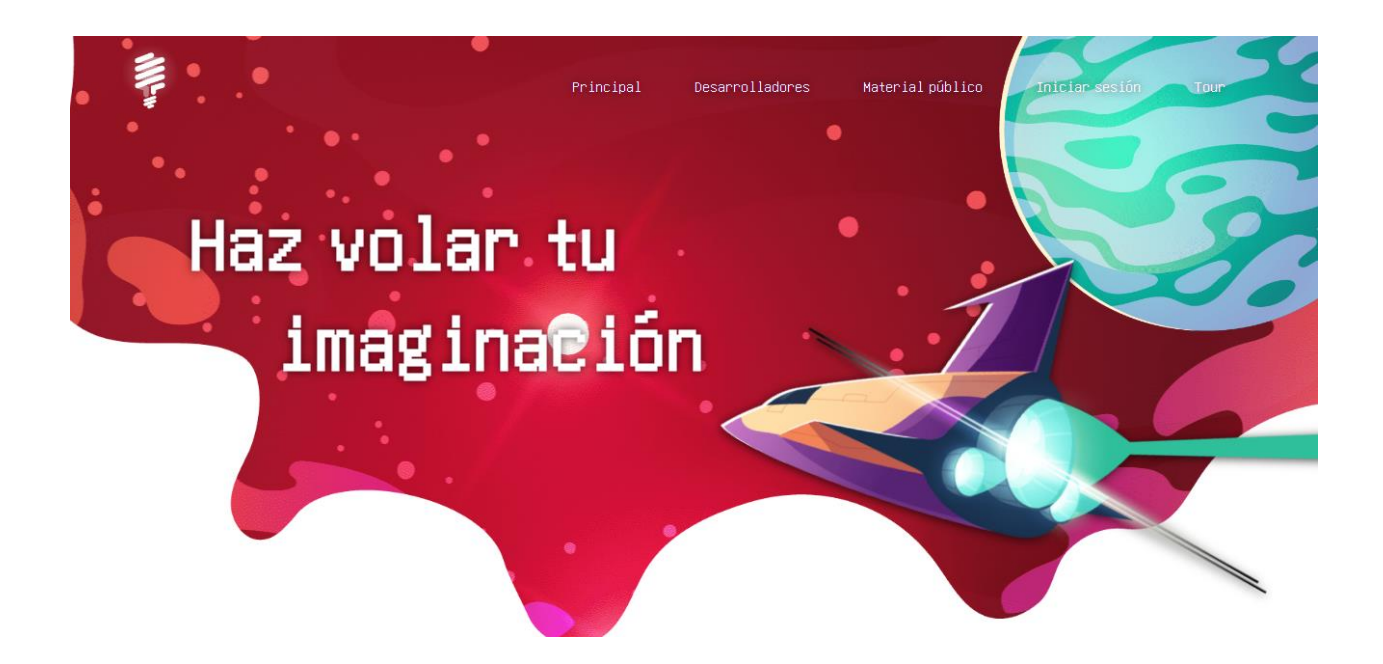

En este Menú podrás acceder a:

• Desarrolladores: La cual te redirecciona a una vista que presenta todas las personas que han colaborado en la elaboración, actualización y mejoras de esta plataforma:

• Material público: Aquí podrás acceder al material (diapositivas, videos, lecturas) que el grupo de estudio comparte de manera pública. Para esto no hay necesidad de haberte registrado o iniciado sesión

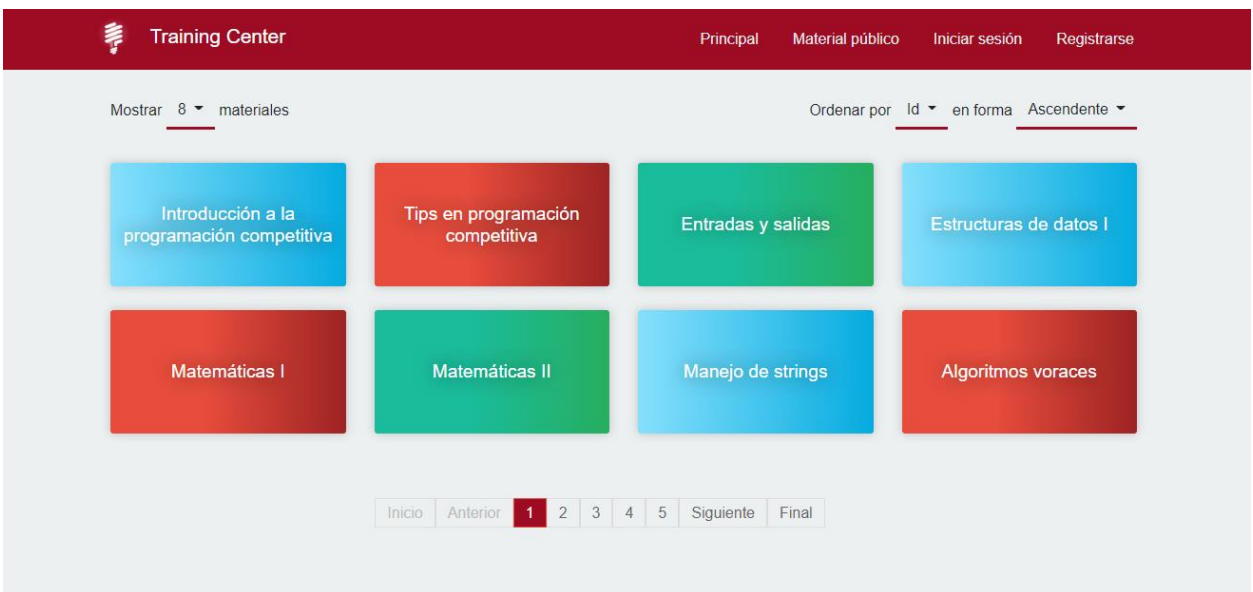

• Iniciar sesión: Se despliega un modal en el que podrás iniciar sesión con tu

correo y contraseña si ya tienes una cuenta lo contrario te da la opción de registrarte,

mostrando así un formulario de registro el cuál te permite crear una cuenta.

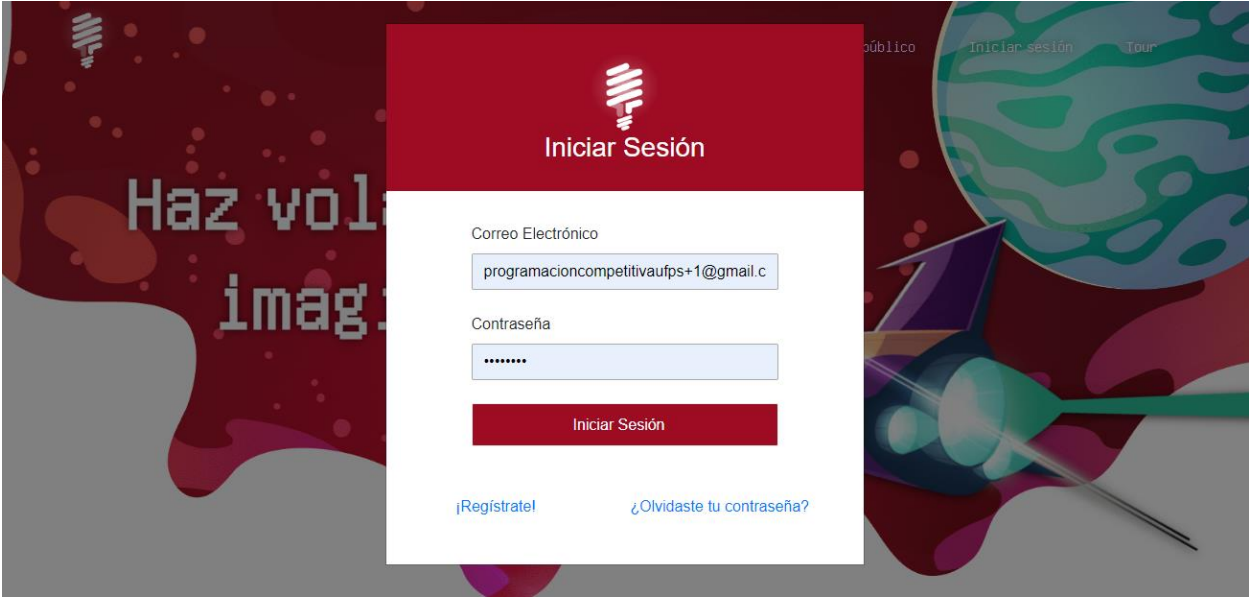

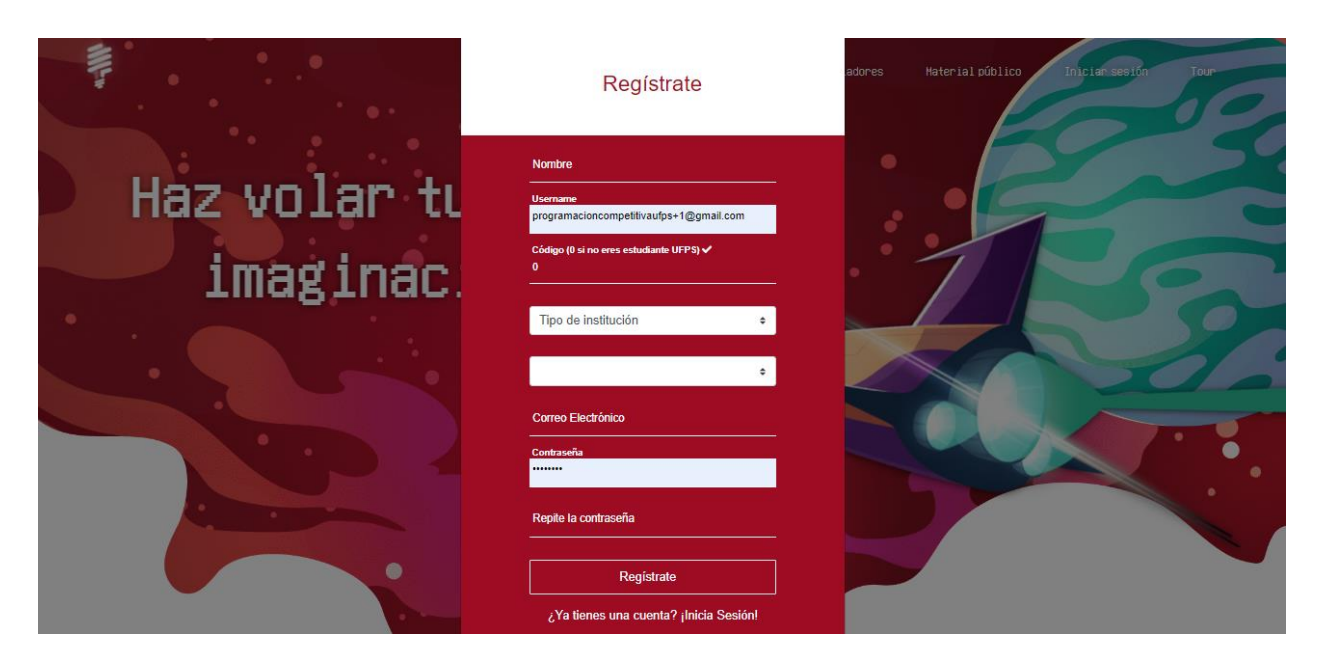

• Tour: Por medio de esta opción podrás hacer un recorrido por todo lo

nuevo que se ha integrado en cada vista.

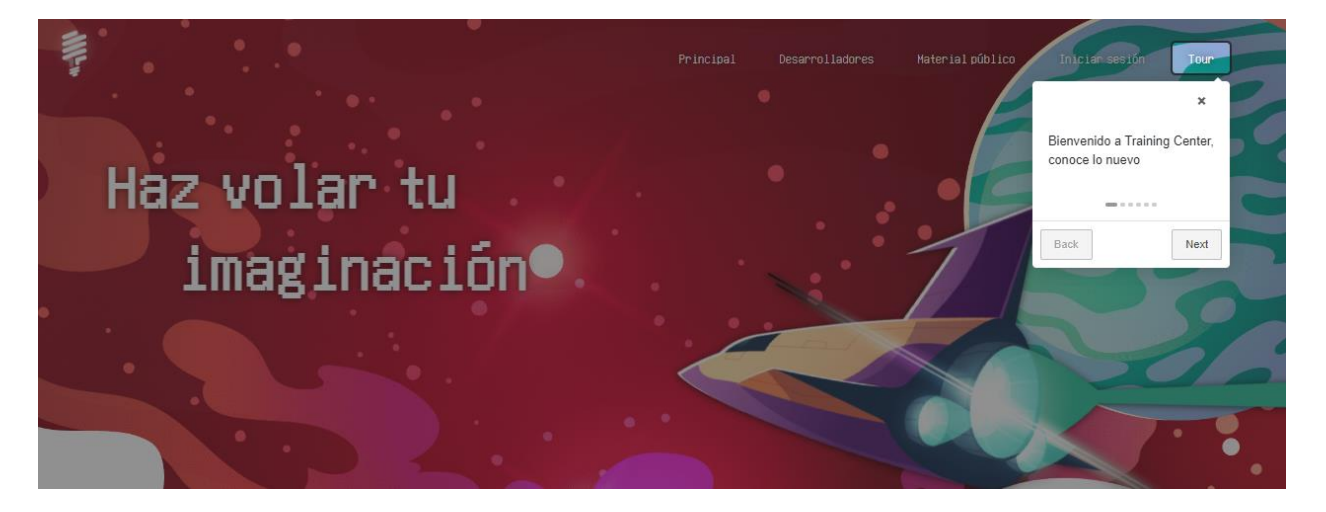

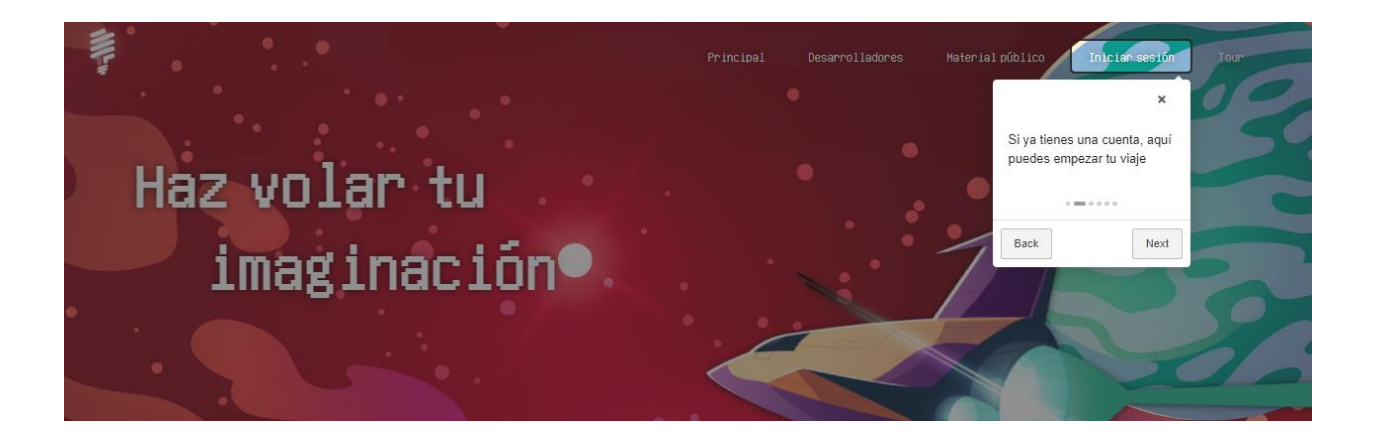

En la parte de abajo encontrarás la sección "Novedades", en la cual podrás ver todo lo nuevo relacionado a la programación competitiva.

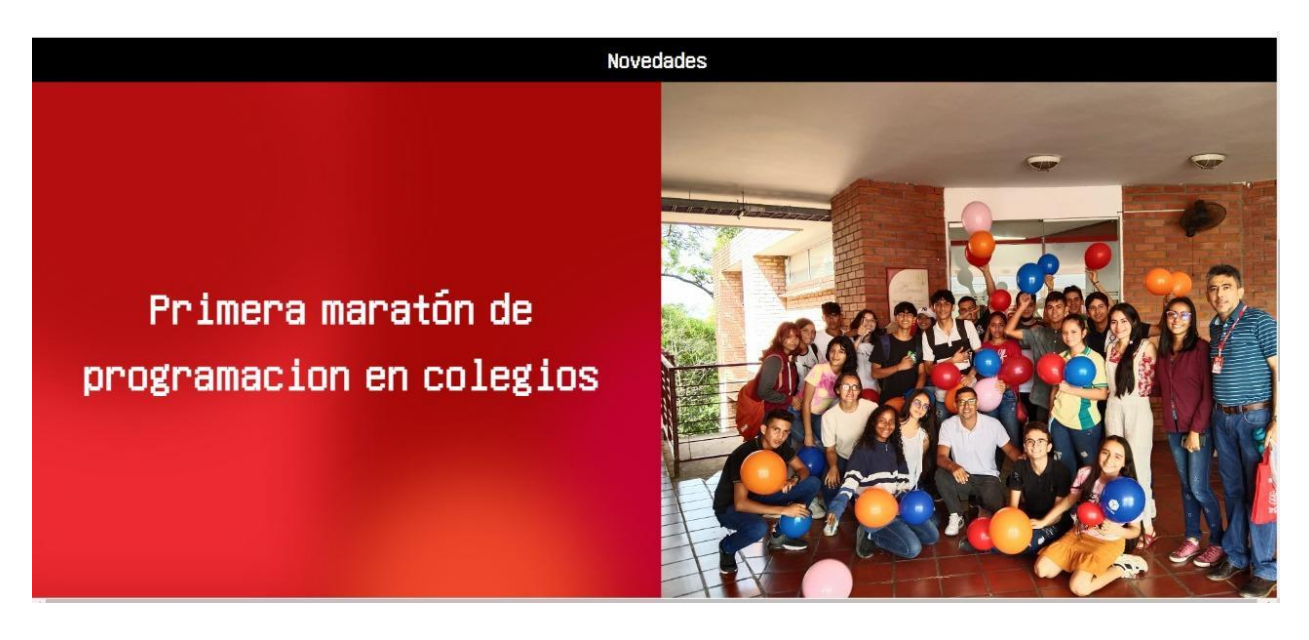

Al seguir bajando encontrarás la sección "Temas de interés" donde podrás

visualizar temas relevantes.

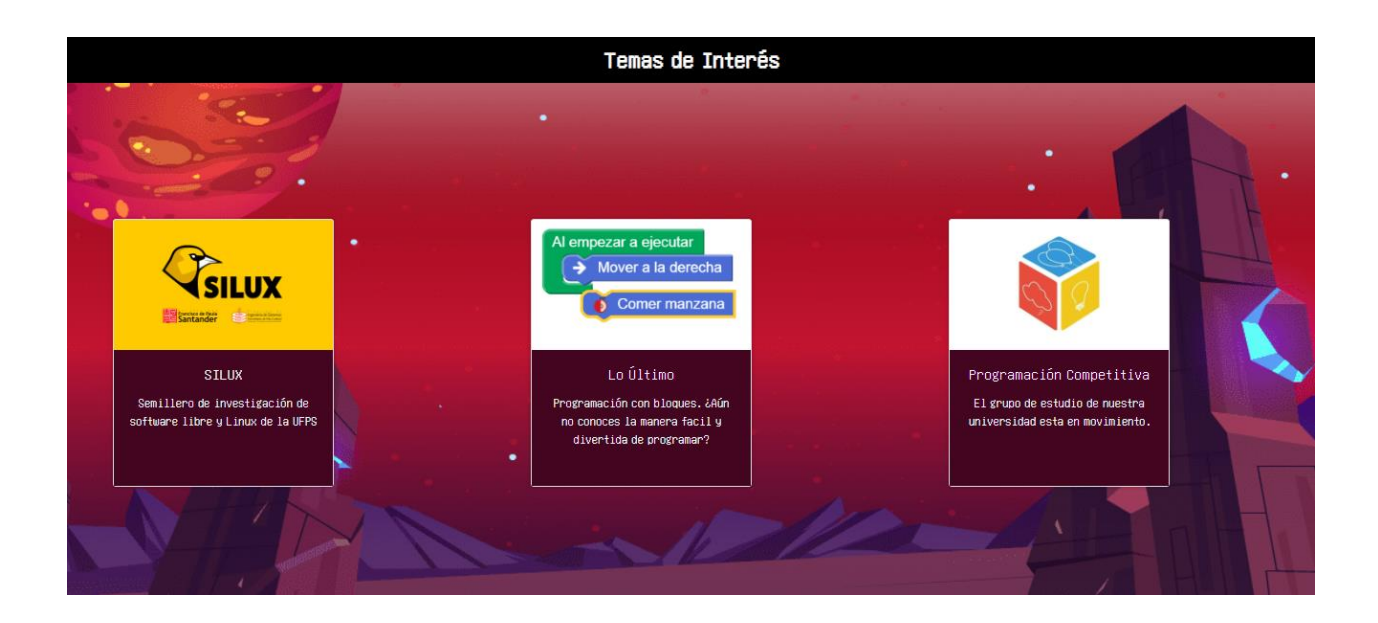

# **2. Principal**

Al iniciar sesión te encontrarás con nuestra página "principal"

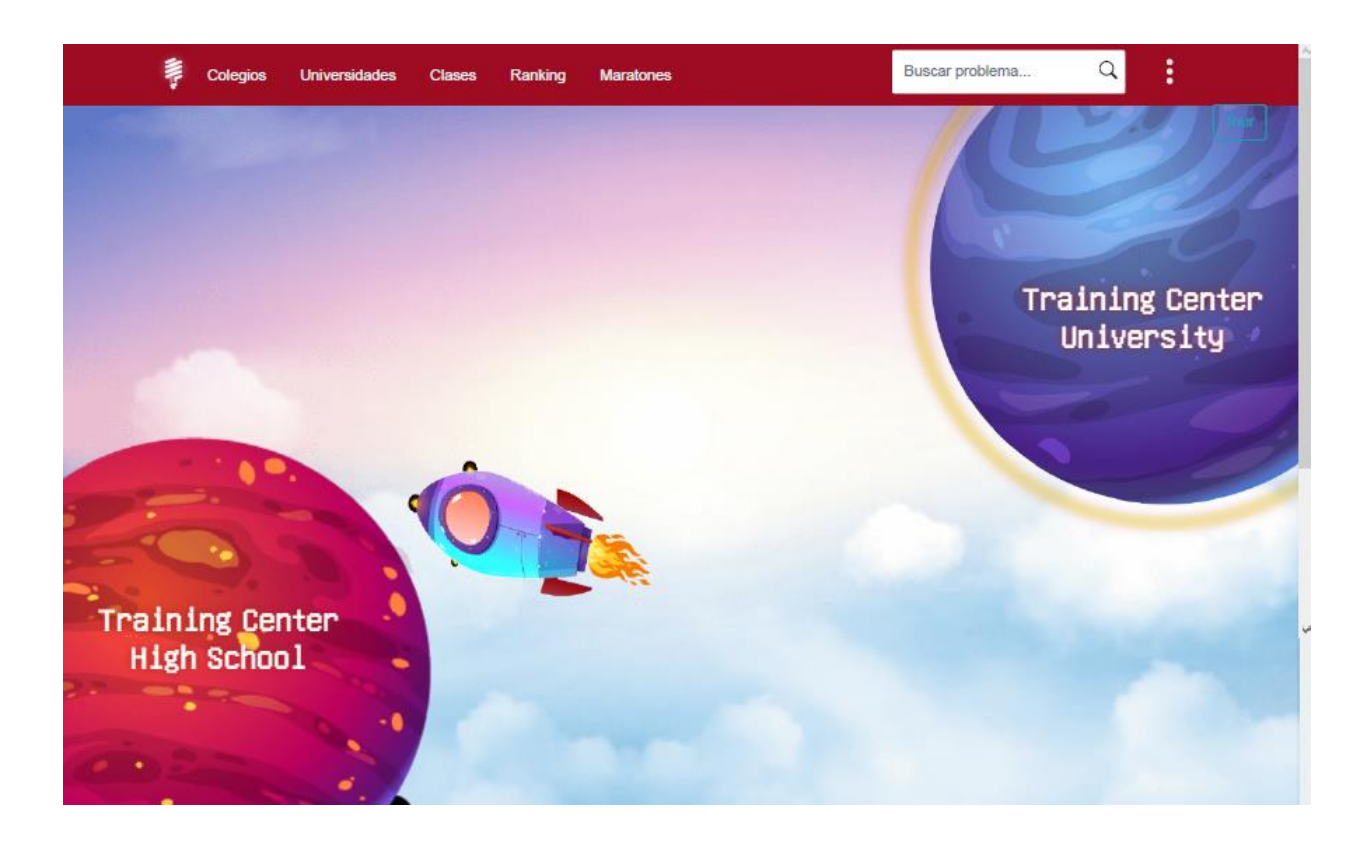

Aquí podrás elegir entre las 2 opciones (mundos) "Training Center High School" el cual es nuestro nuevo modulo enfocado para estudiantes de colegio, o "Training Center University" el cuál conserva lo que tenia la plataforma en su versión inicial más algunos ajustes y nuevas funcionalidades.

En la parte superior encuentras el menú de navegación que te permite moverte por los diferentes módulos y opciones disponibles.

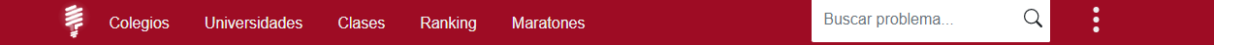

• Colegios, donde podrás acceder a todas las funcionalidades del módulo colegios

• Universidades, donde podrás acceder a todas las funcionalidades del módulo Universidades

• Clases, en donde puedes realizar cursos guiados, bien sea como parte de una materia o del grupo de estudio.

• Ranking, para comparar tus resultados en la institución con respecto a los demás usuarios.

• Maratones, donde encuentras las competencias de maratones de programación en las que puedes participar o también puedes crear una competencia de programación.

## **3. Training Center High School (Colegios)**

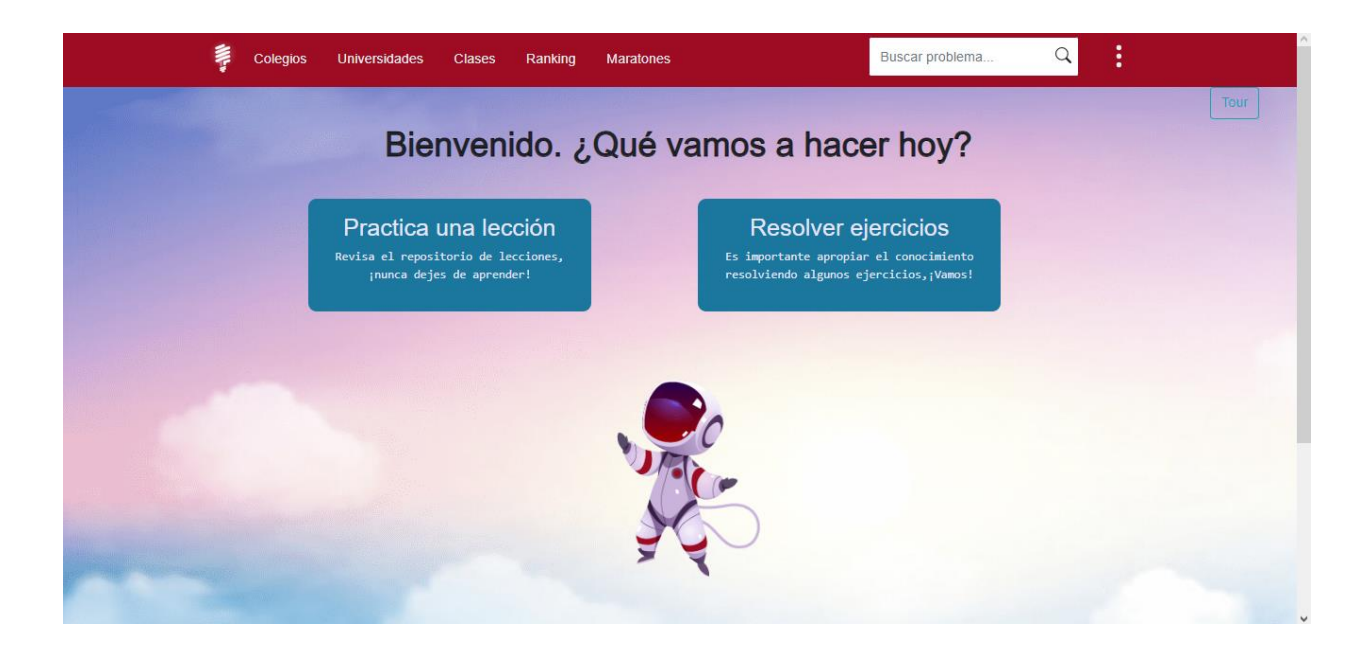

Aquí encontrarás 2 opciones:

Practica una lección: Dónde encontrarás todo el material disponible para que puedas ir practicando temas y lecciones que te ayudarán a resolver ejercicios.

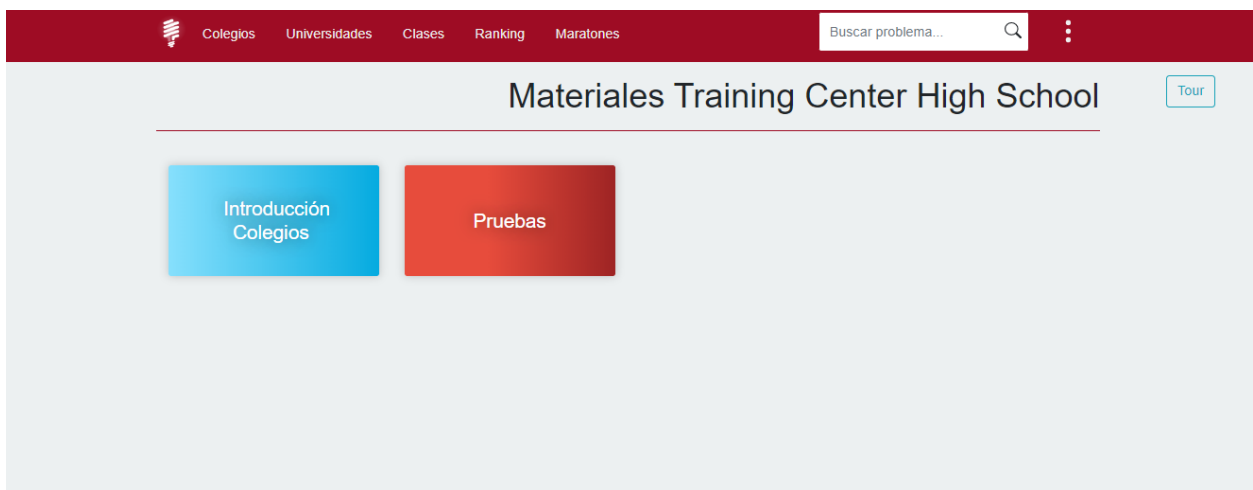

El material lo encontrarás clasificado por categorías.

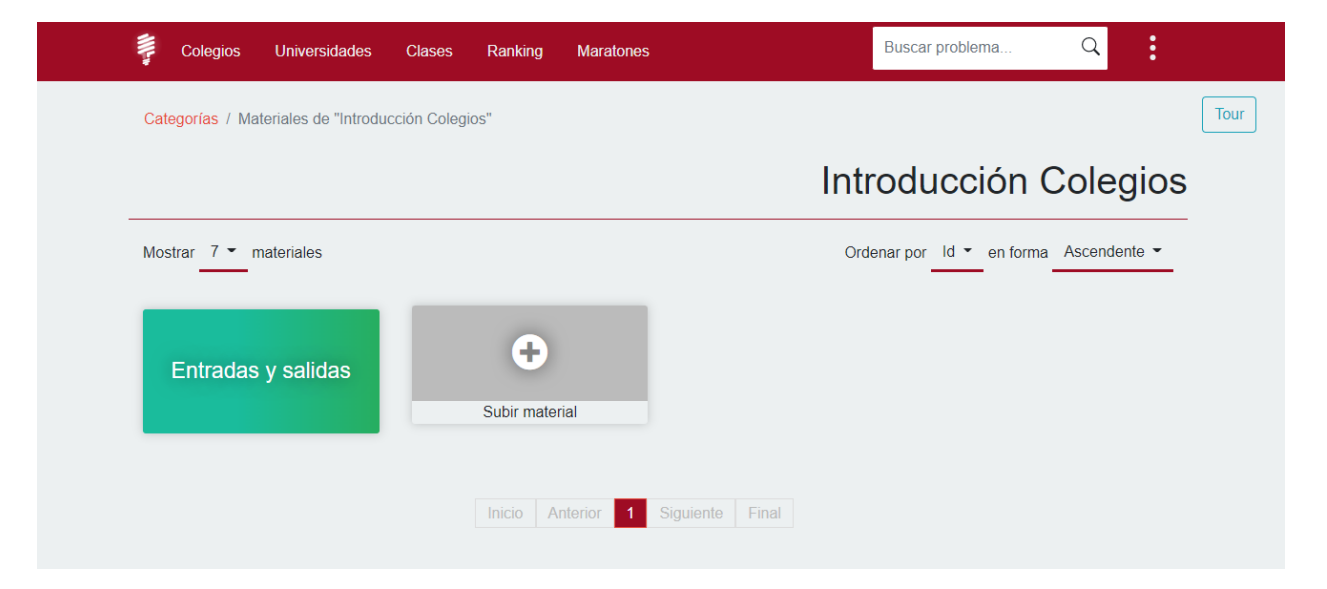

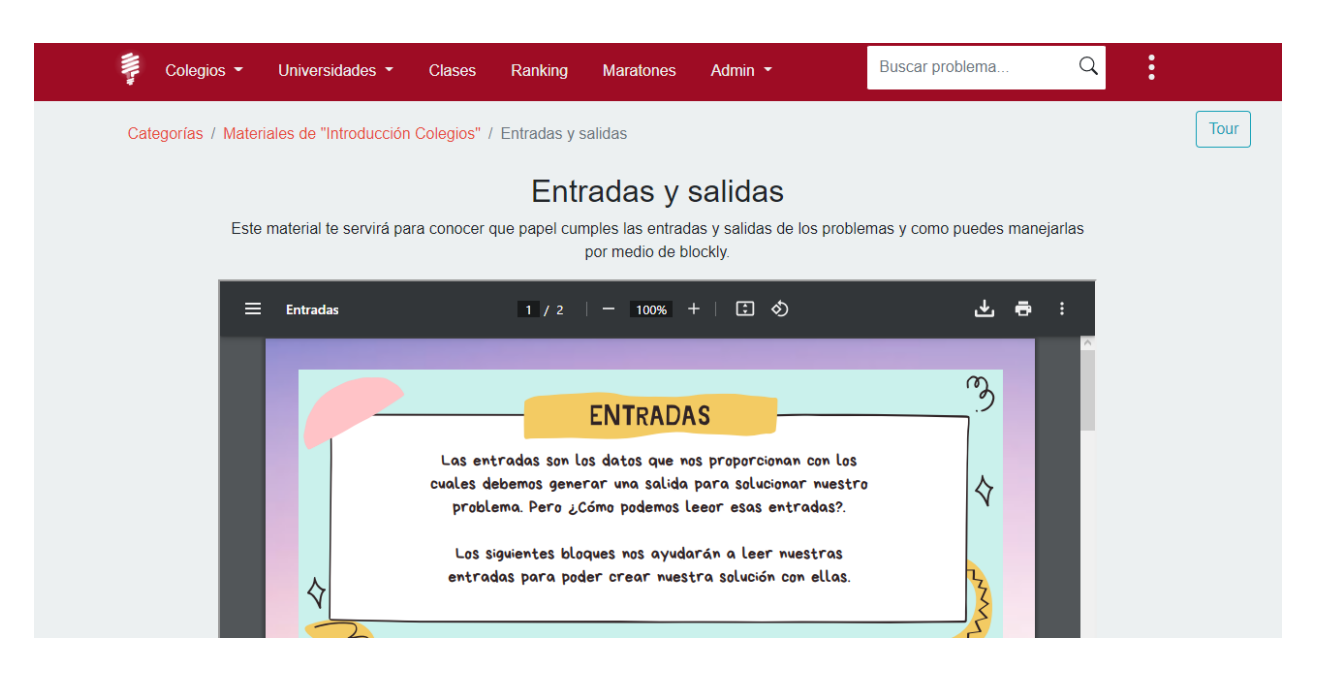

Cada categoría contiene el material relacionado. Además de ver el material, también tienes la opción de añadir material, el cual pasará a ser revisado por el administrador para posteriormente ser aprobado y que se pueda visualizar en la plataforma.

Resolver ejercicios: Aquí encontrarás la sección de problemas en la cuál podrás ver las diferentes categorías que hacen parte de la plataforma, y por cada una de ellas los problemas.

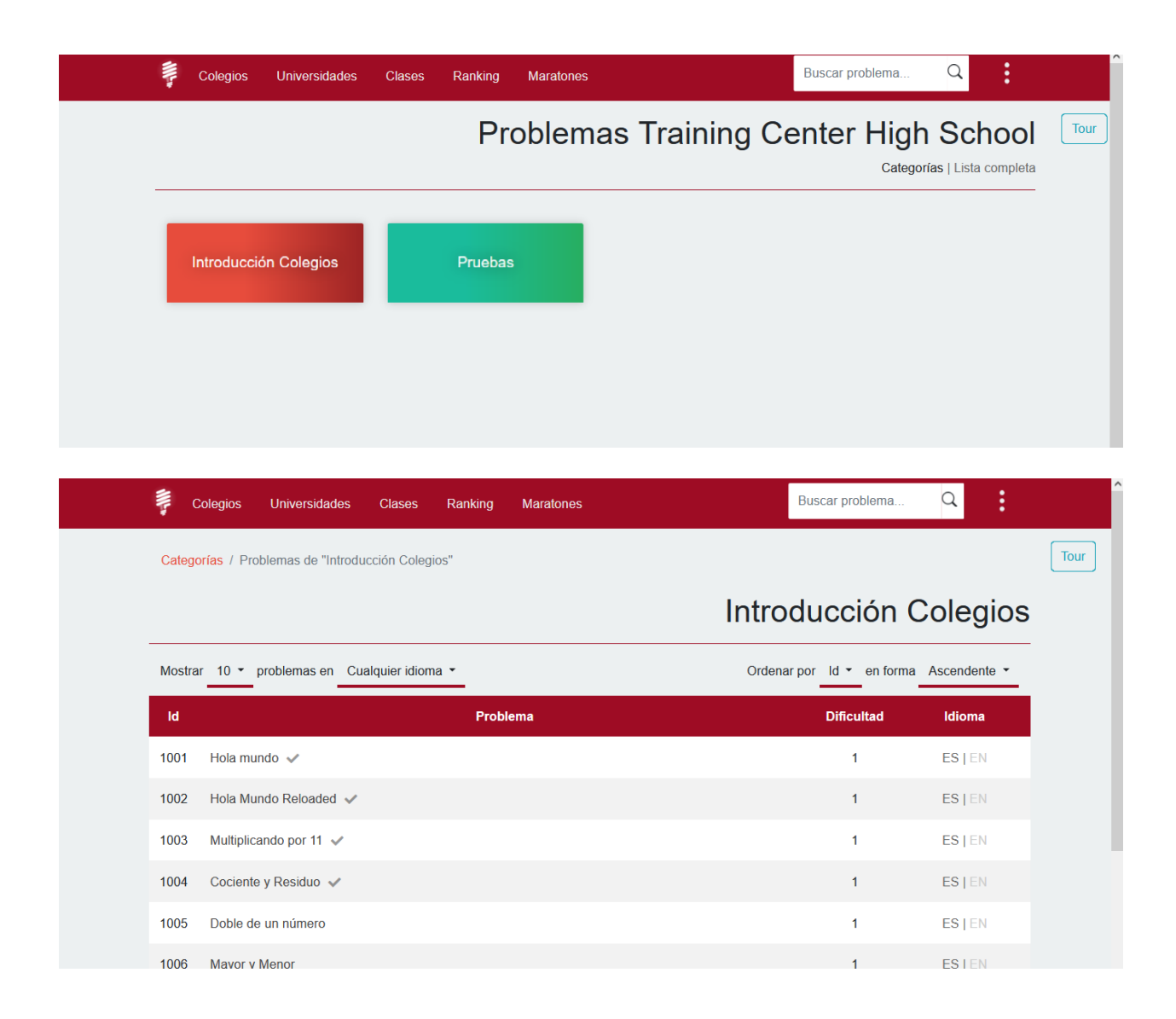

Cuando abres un problema, verás la siguiente interfaz:
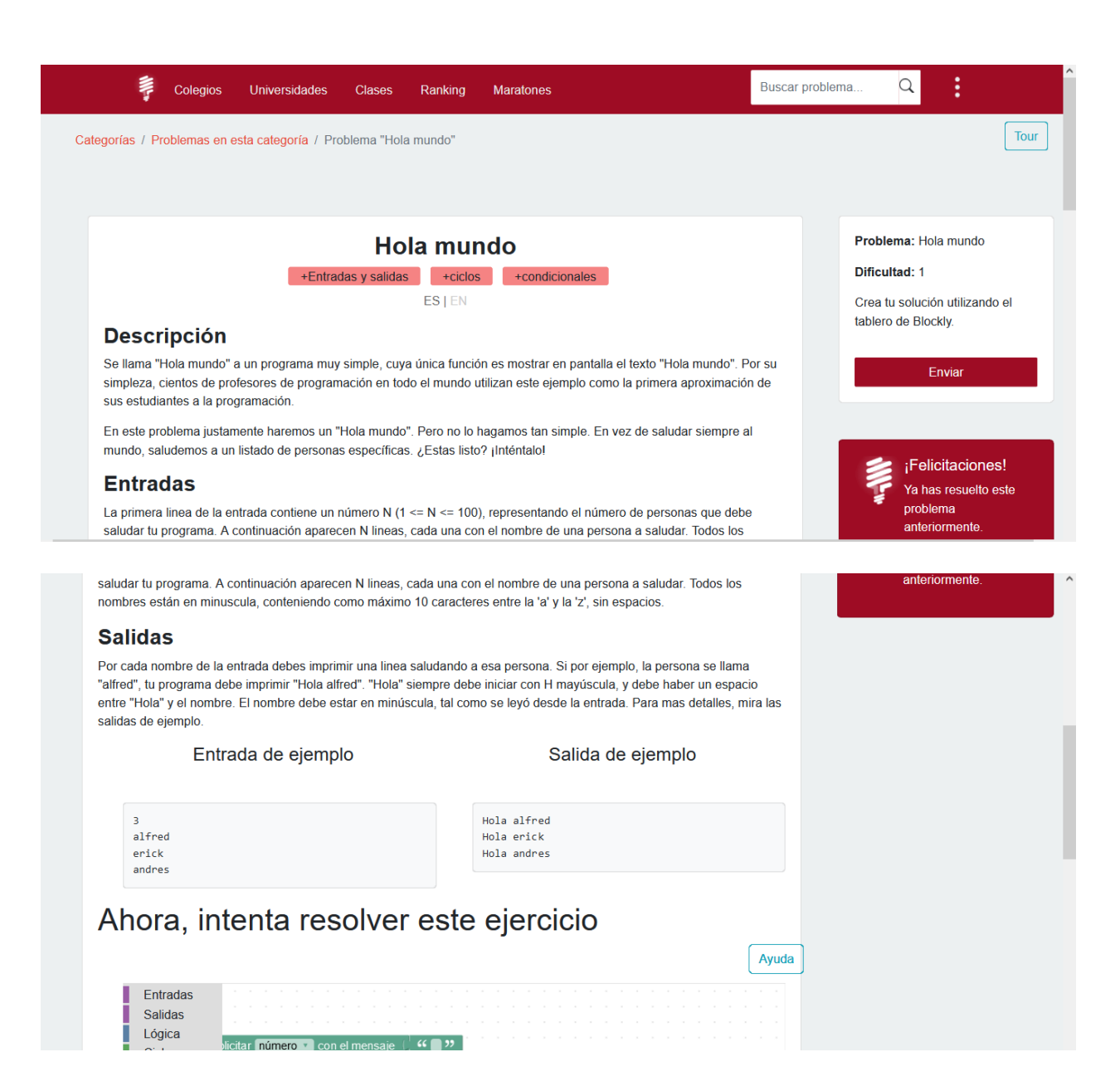

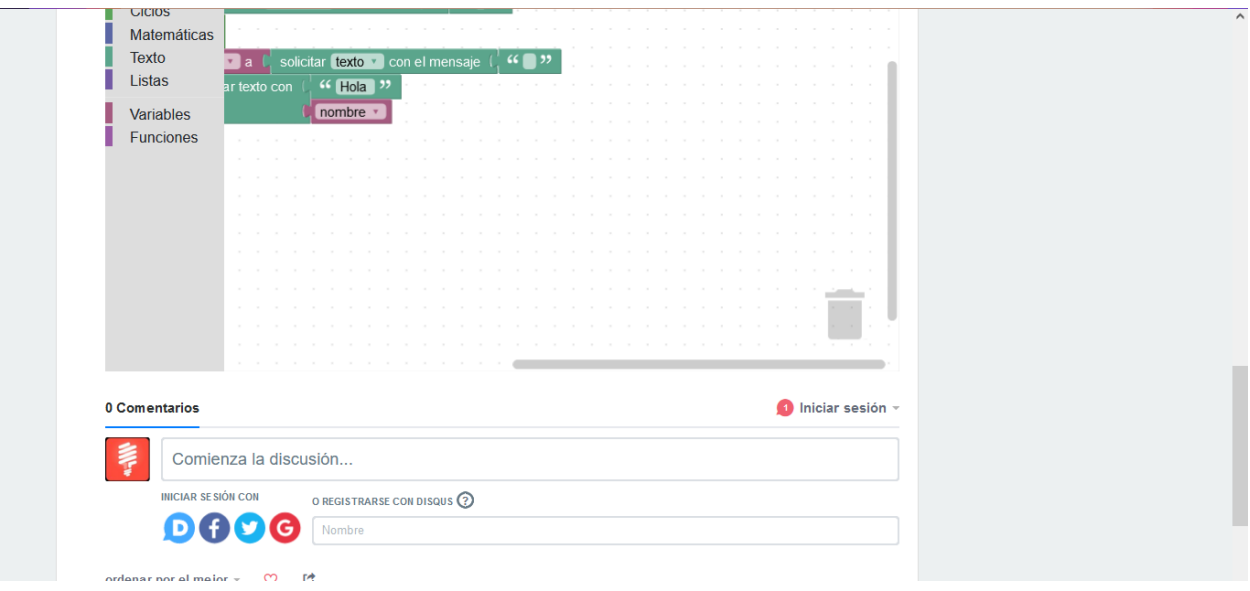

Desde aquí puedes ver la descripción del problema, la definición de las entradas y las salidas, así como ejemplos de entrada y salida. Si el problema está disponible en múltiples idiomas, puedes cambiarlo haciendo clic en el idioma respectivo justo debajo del título. En la parte de abajo puedes visualizar el espacio donde puedes crear tu solución en lenguaje de bloques (Blockly). Cuando tengas lista tu solución solo debes dar clic en "Enviar".

Justo después del tablero de Blockly podrás encontrar nuestro foro, en el cual puedes dejar tus dudas o comentarios relevantes acerca del problema.

Nota: Si ya has resuelto el problema de manera satisfactoria, cuando ingreses al problema verás la etiqueta que aparece en la imagen.

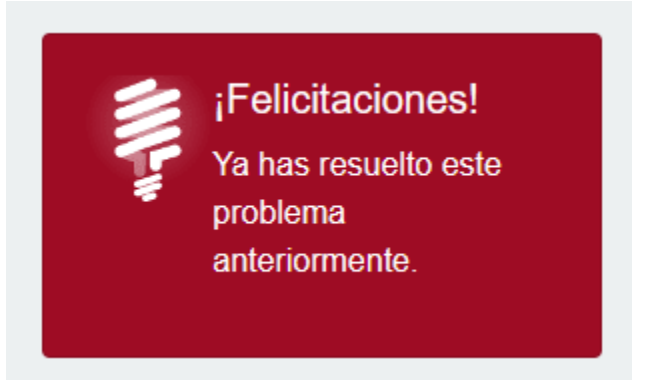

### **4. Training Center University**

#### **Problemas**

En la sección problemas, podrás ver las diferentes categorías que hacen parte de la plataforma, y por cada una de ellas los problemas y el material disponible (Este material es el mismo que puedes ver desde la sección pública sin iniciar sesión).

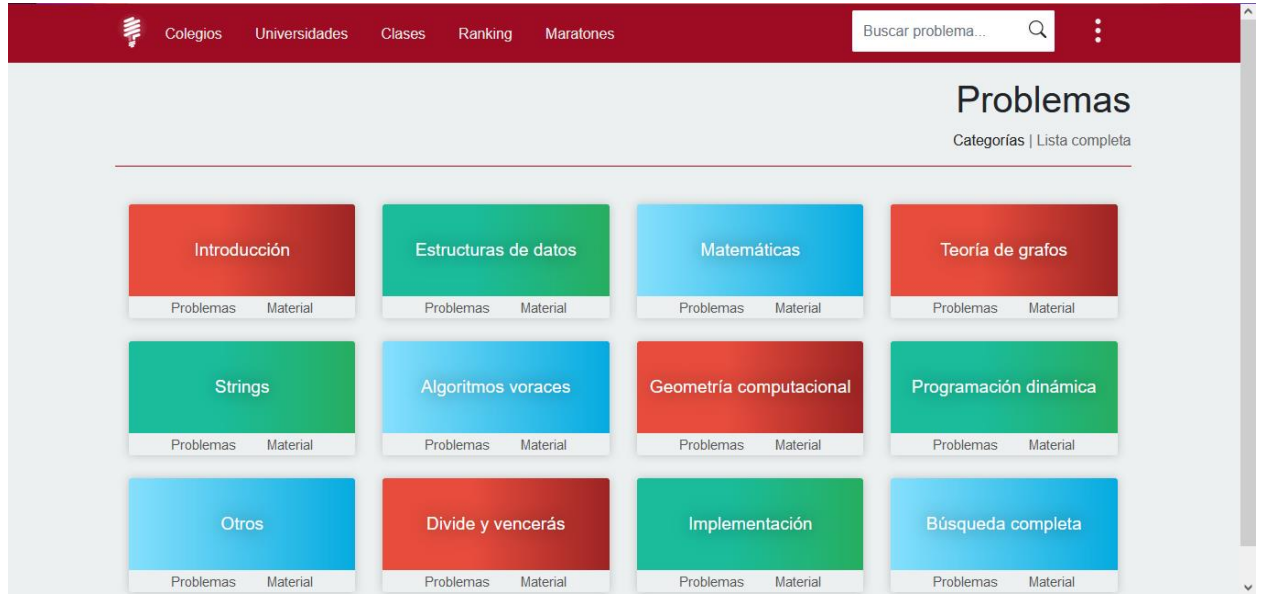

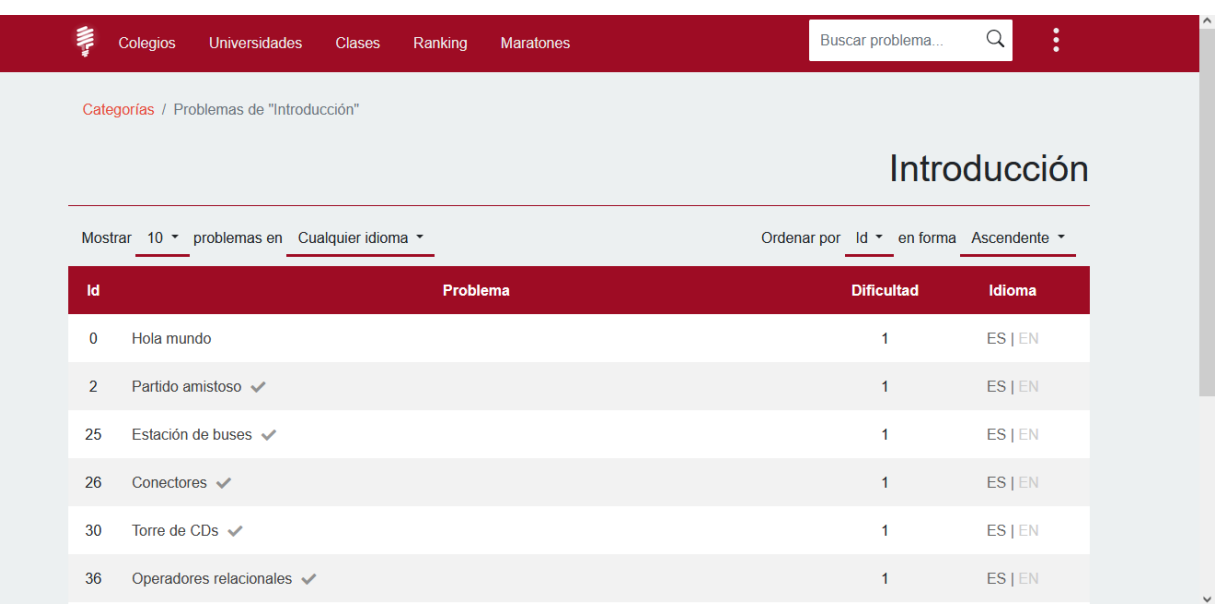

Cuando ingresa un problema, verás la siguiente interfaz:

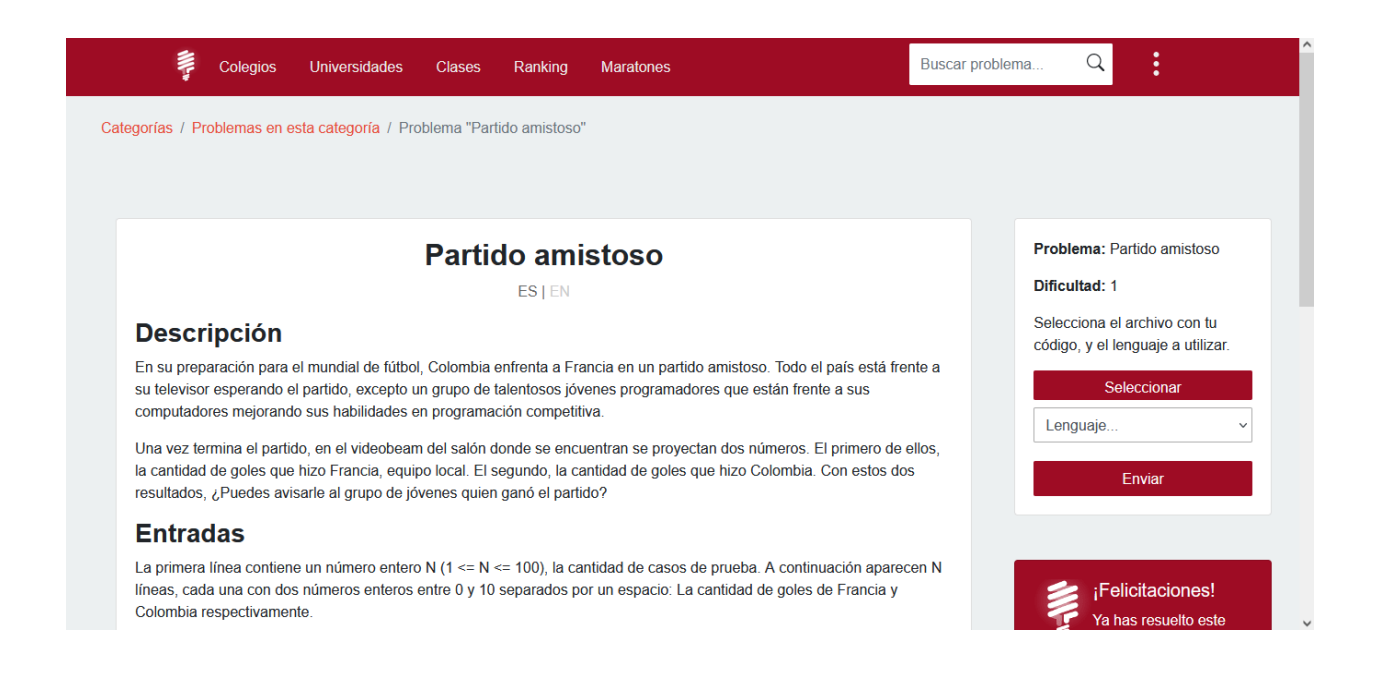

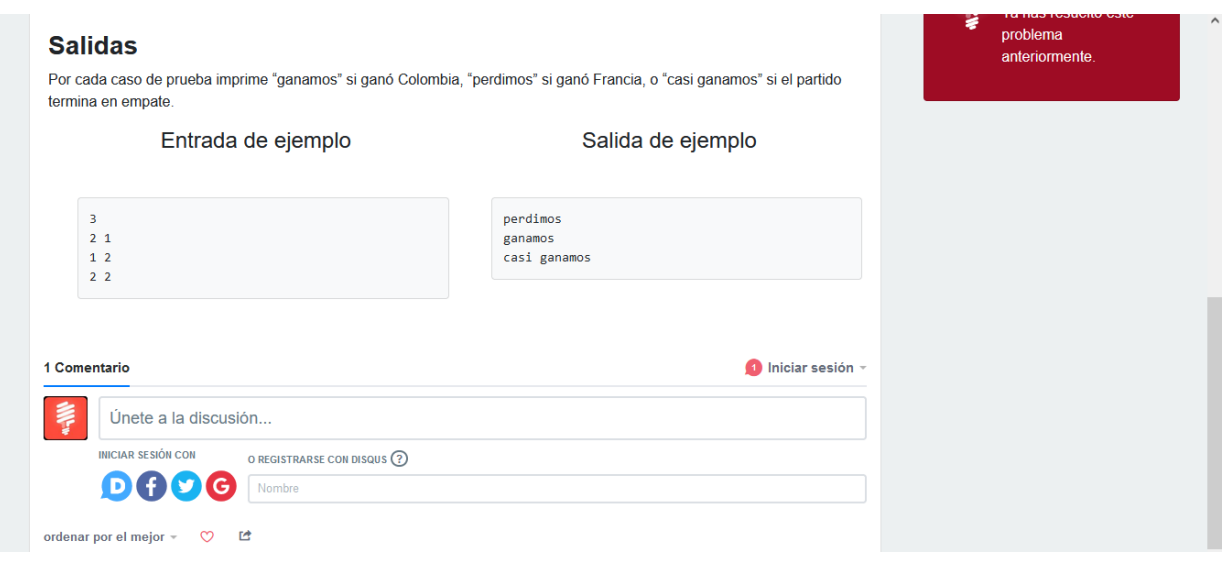

Desde aquí puedes ver la descripción del problema, la definición de las entradas y las salidas, así como ejemplos de entrada y salida. Si el problema está disponible en múltiples idiomas, puedes cambiarlo haciendo clic en el idioma respectivo justo debajo del título. Para enviar tu solución a un problema basta con adjuntar su código fuente en la sección derecha de la interfaz y elegir el lenguaje en el que resolviste el problema.

Nota: Si ya has resuelto el problema de manera satisfactoria, cuando ingreses al problema verás la etiqueta que aparece en la imagen.

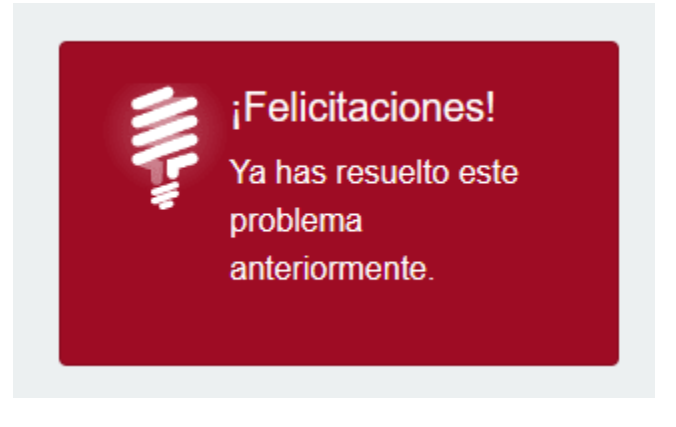

#### **5. Clases**

Desde la sección clases puedes ver las clases en las que estás inscrito, o inscribirte a nuevas clases. Si las clases son públicas, basta hacer clic en registrarte. Si son privadas, necesitas previamente contar con la contraseña que te debe compartir el profesor o coach que creó dicha clase.

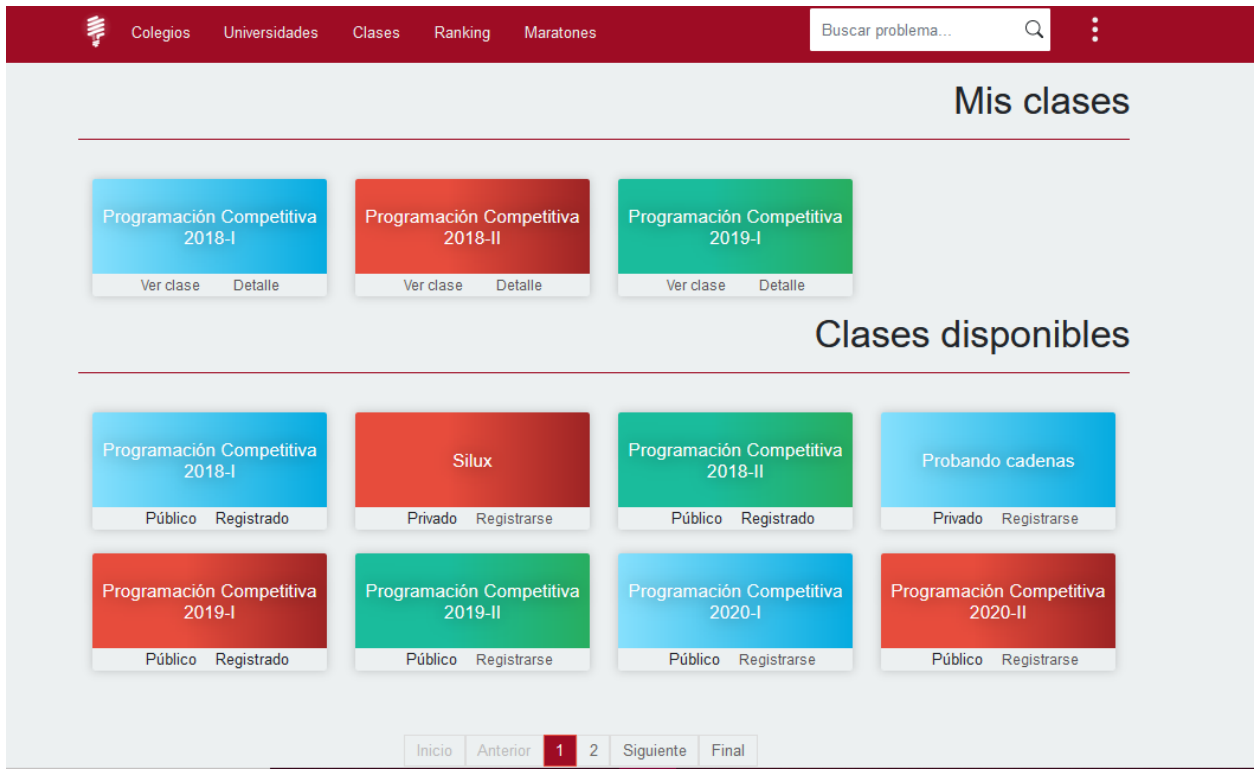

Una vez estés en una clase, podrás ver las diferentes tareas asignadas por el profesor o coach, y los materiales que él te haya compartido. Ten en cuenta que las tareas tienen un plazo establecido, ¡no dejes que ese plazo se venza sin haberlas terminado!

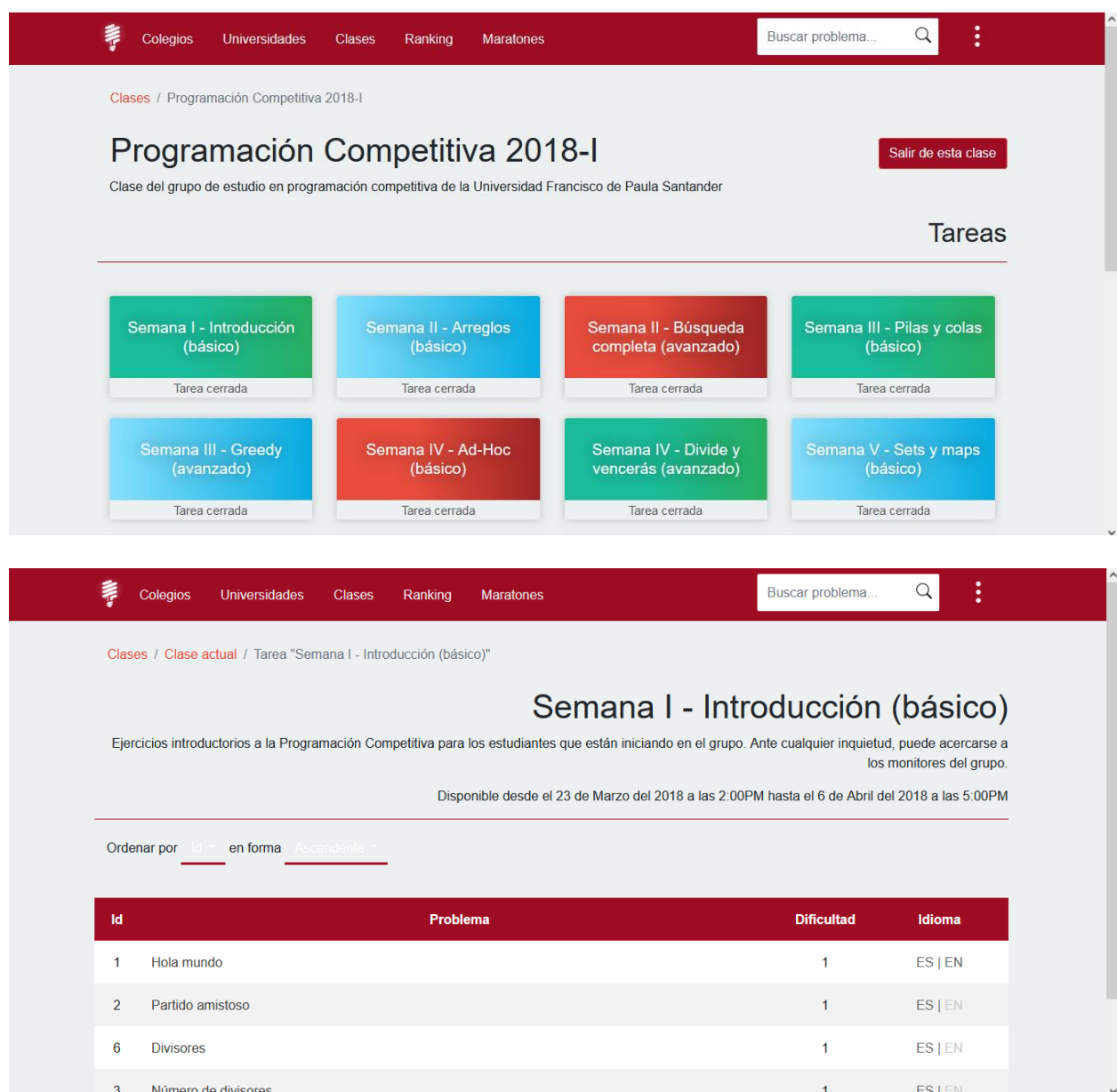

Si por error te has registrado en la clase equivocada también tienes la opción de desvincularte de la clase.

En el detalle de la clase puedes ver la clasificación de la clase y medir tus resultados en esa clase.

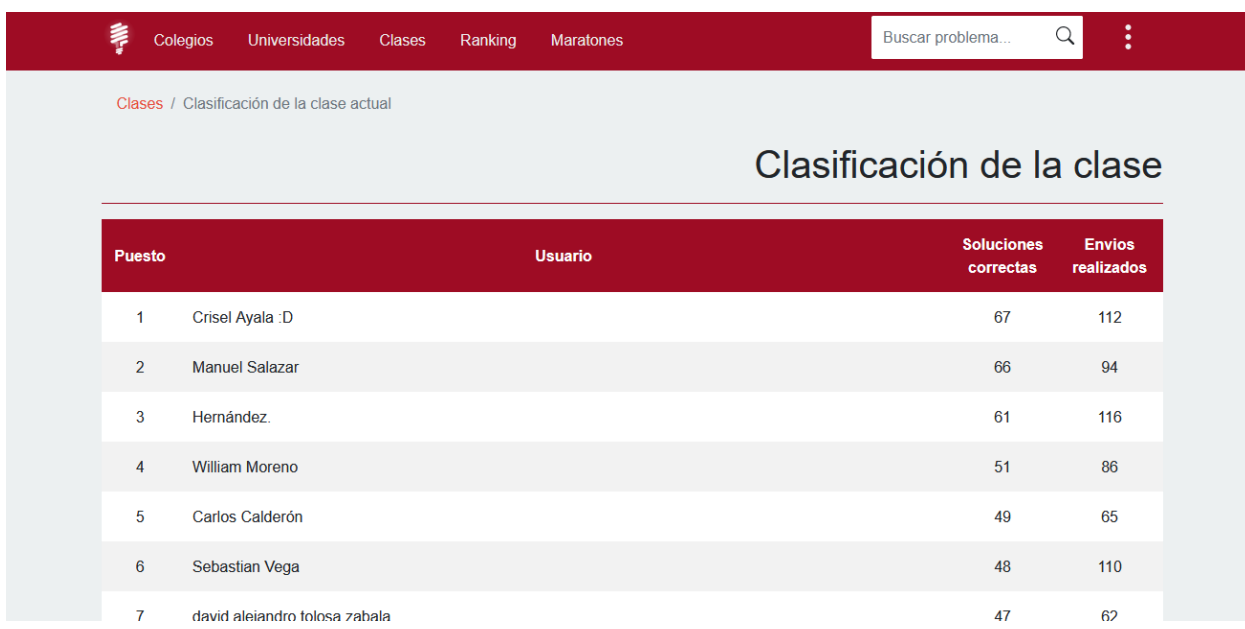

# **6. Ranking**

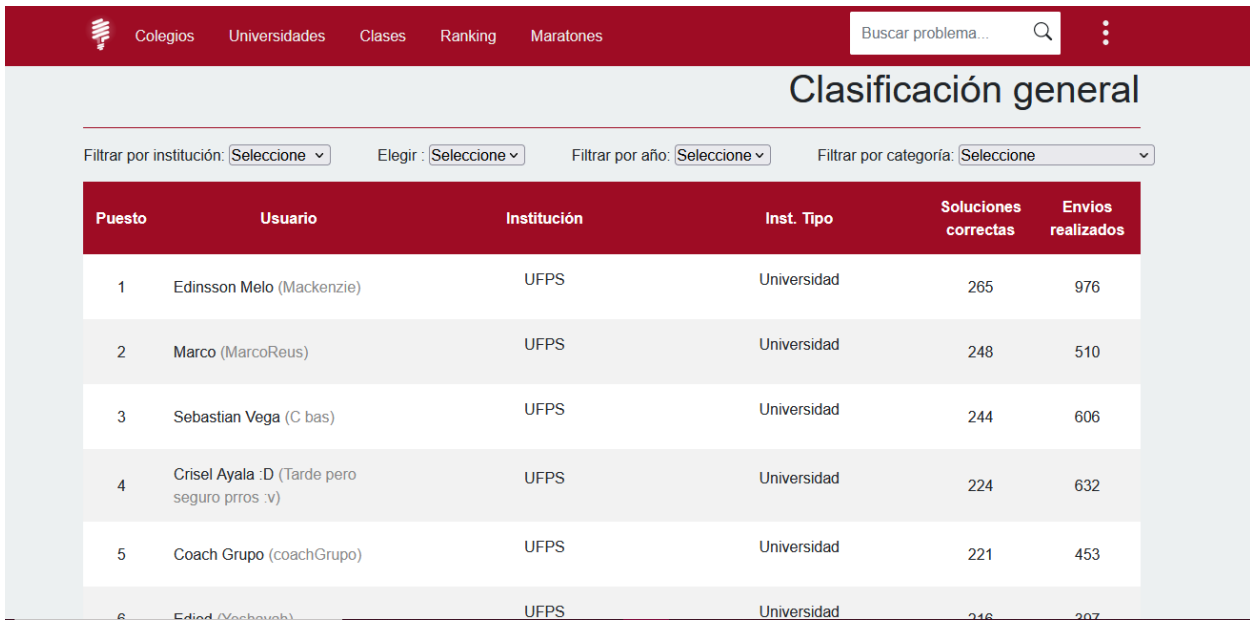

Aquí puedes encontrar la clasificación general con respecto a todos los usuarios de la plataforma y sus soluciones enviadas, para así comparar tus resultados. Esta información la puedes filtrar según tu interés; por tipo de institución, año o categoría

### **7. Maratones**

No solo puedes competir en maratones, sino que puedes crear las tuyas propias con ejercicios de la plataforma, y compartirla con tus compañeros.

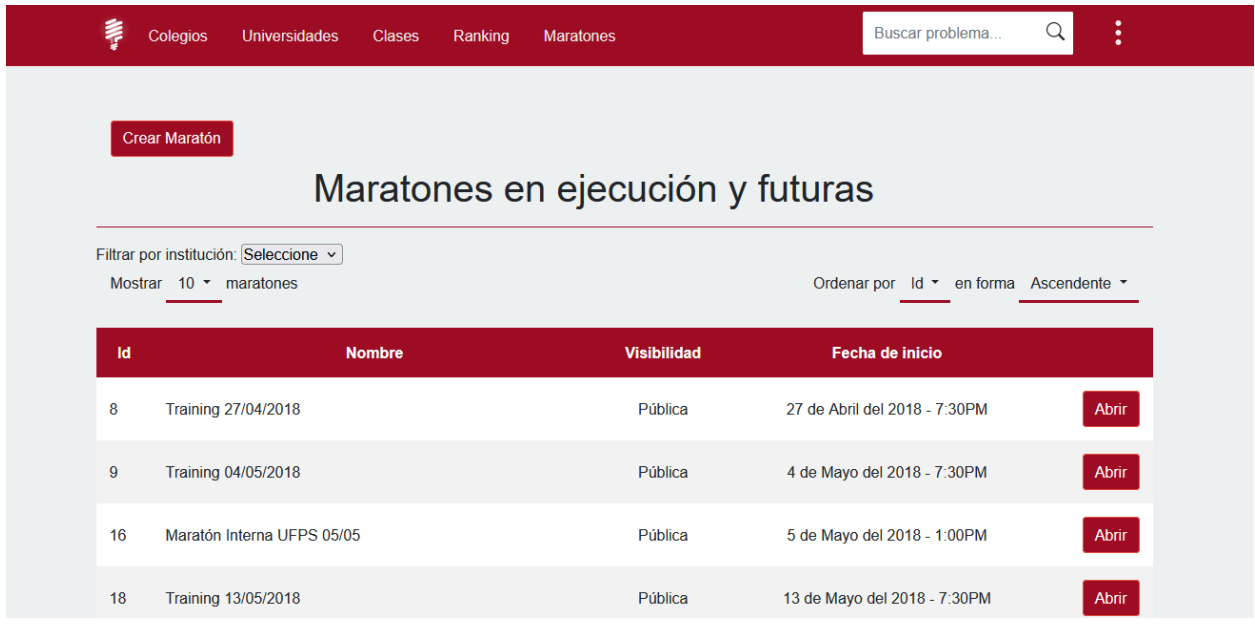

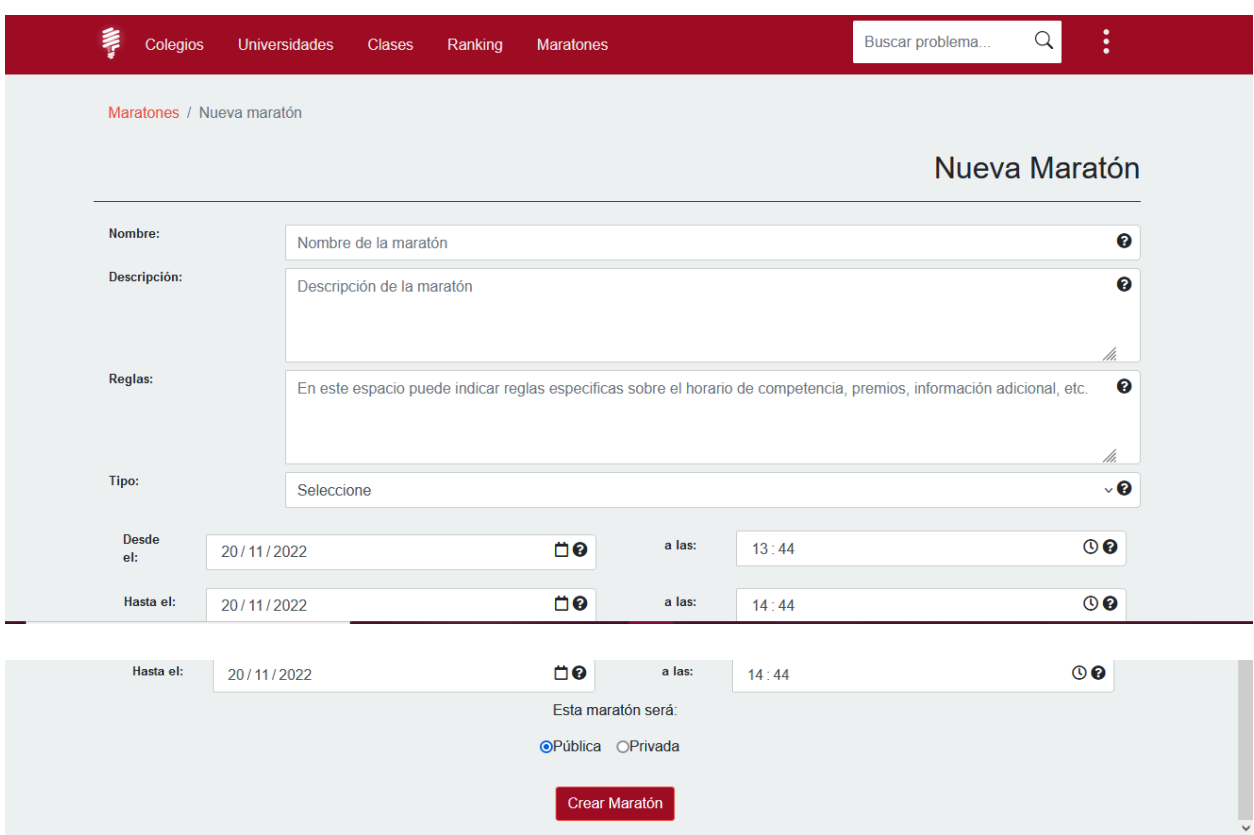

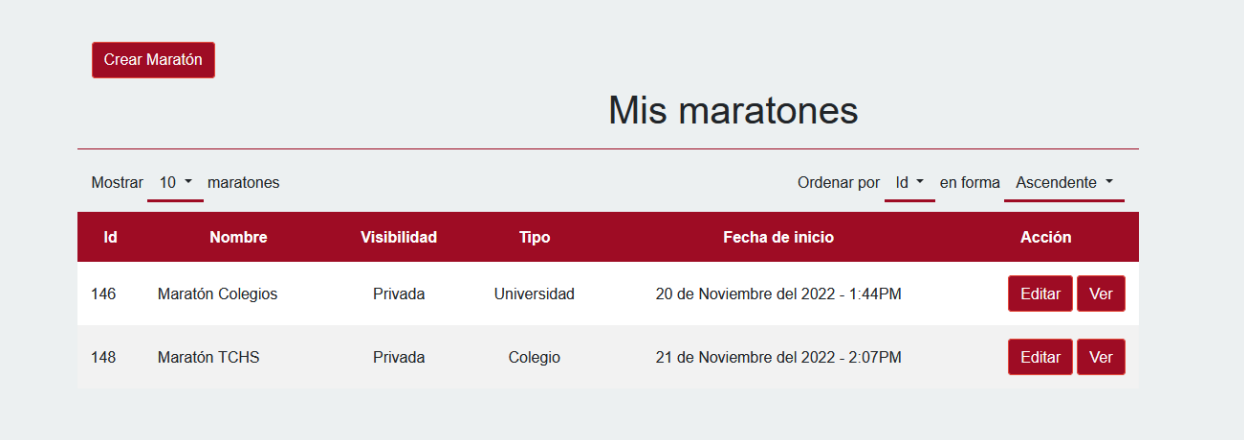

Al crear una maratón tienes la opción de editar y ver. Al editar te aparecerá la siguiente

vista

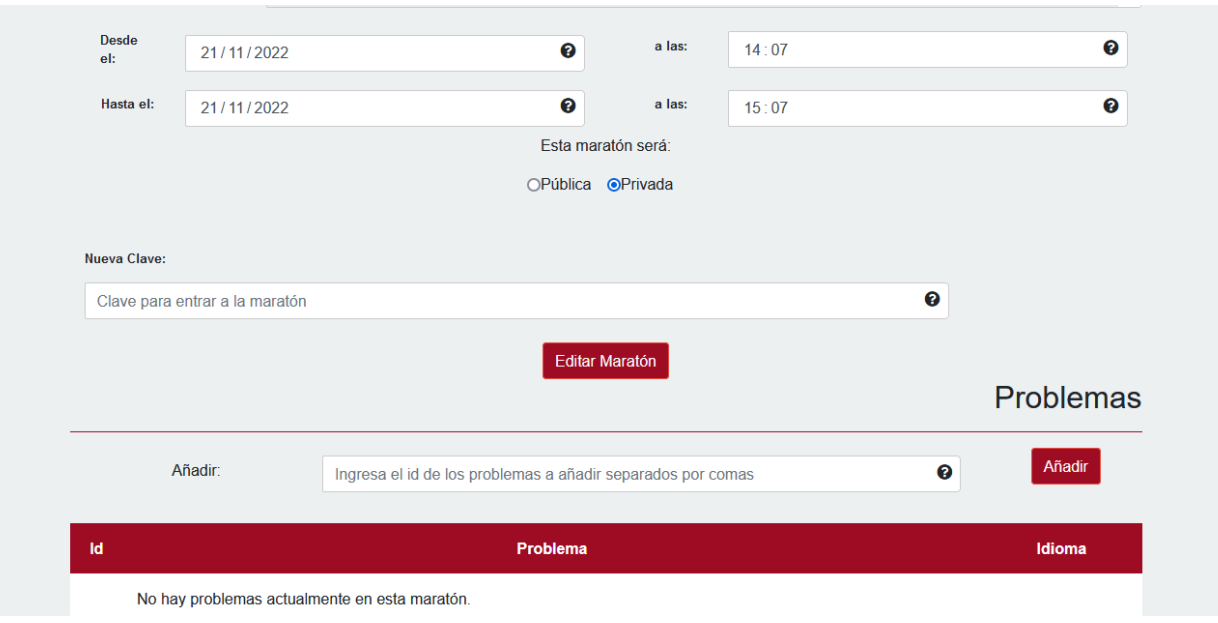

Aquí podrás añadir problemas a la maratón por medio del id del problema.

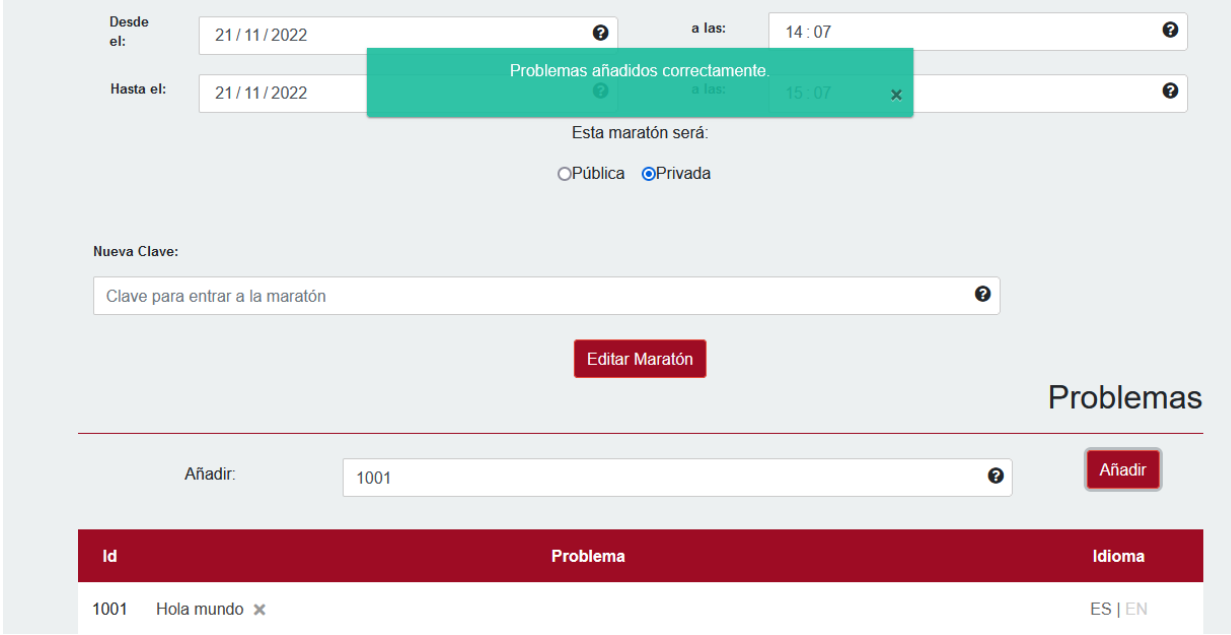

Al añadir problemas se debe tener en cuenta que, si la maratón ha sido creada de tipo colegio, solo se pueden ingresar problemas de tipo colegio, que son aquellos que su solución es en lenguaje de bloques. Si la maratón fue creada de tipo universidad, de la misma manera solo se pueden agregar problemas de tipo universidad.

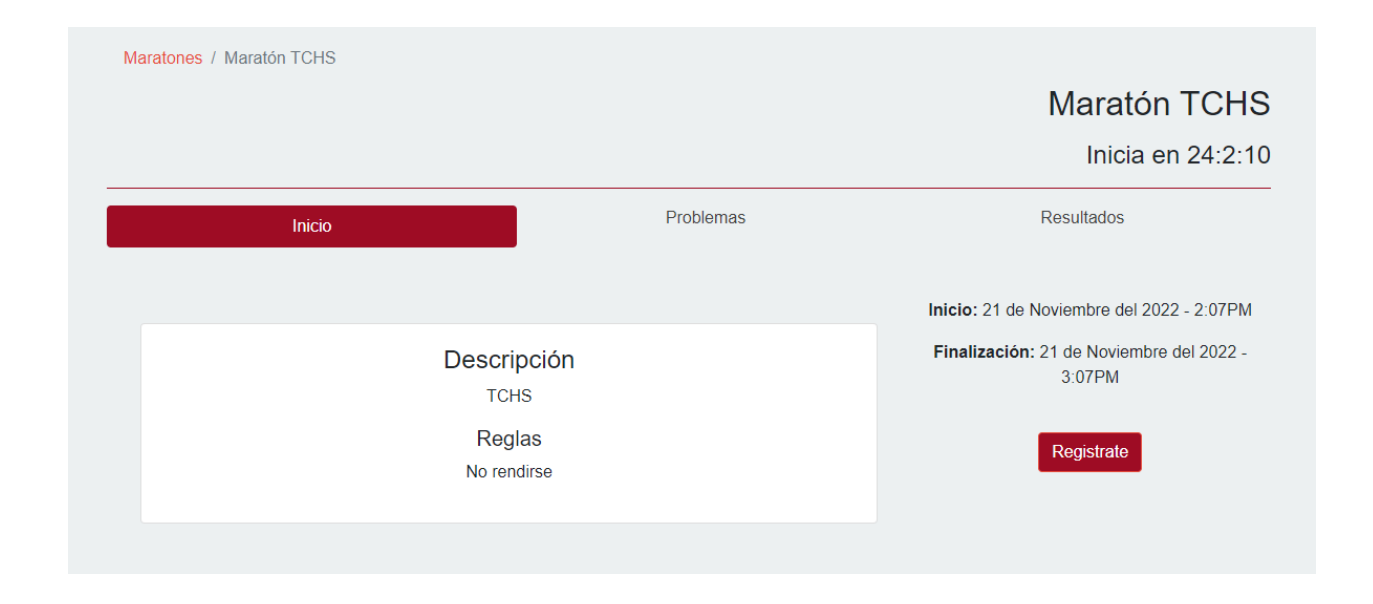

Cuando la maratón inicia aquellos que se hayan registrado a la maratón podrán acceder a los problemas de la maratón y resolverlos y también podrán ir viendo los resultados de la maratón y quienes han resuelto más problemas.

Maratones / Training 27/04/2018 / Problemas

## Training 27/04/2018

Competencia finalizada

Inicio / Problemas / Resultados

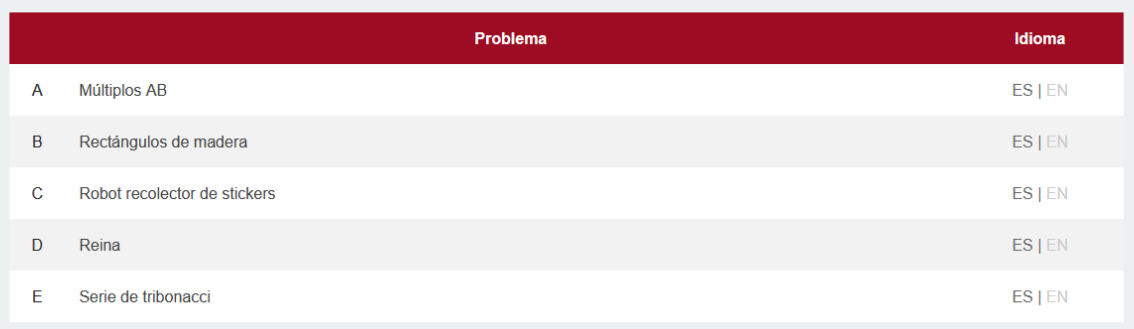

Maratones / Training 27/04/2018 / Resultados

## Training 27/04/2018

Competencia finalizada

Inicio / Problemas / Resultados

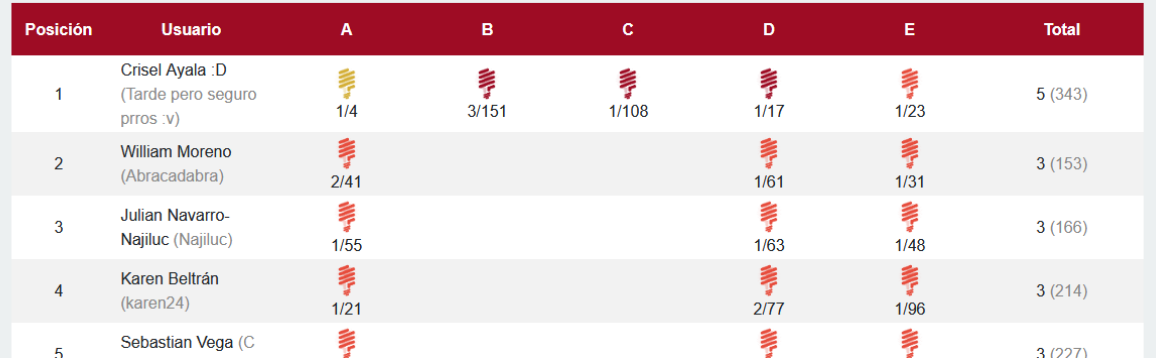

#### **8. Menú final**

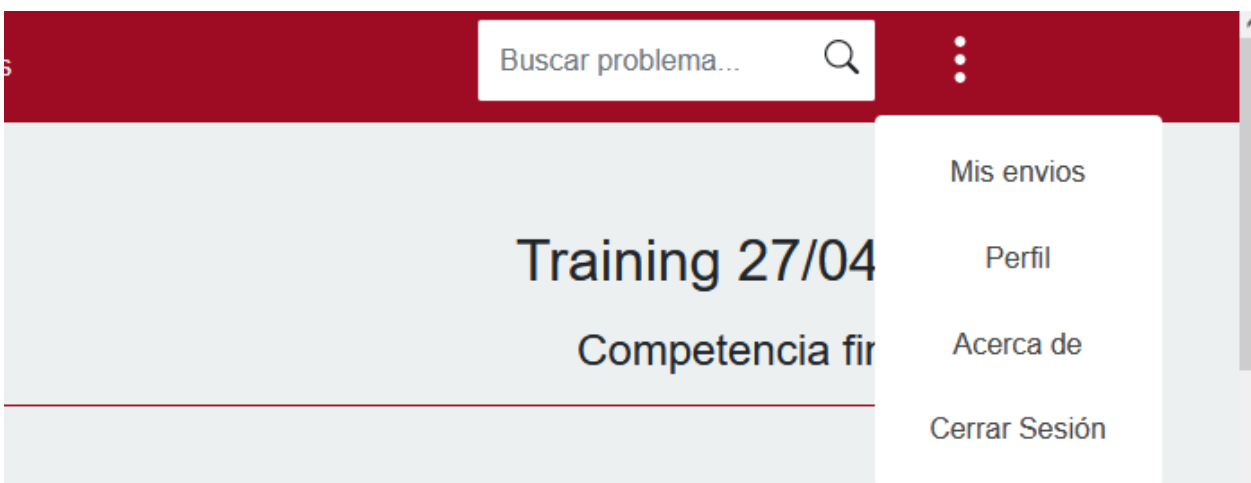

En este menú final se encuentran las siguientes opciones

• Mis envíos: Permite visualizar tus envíos realizados, con la opción de ver

el código realizado.

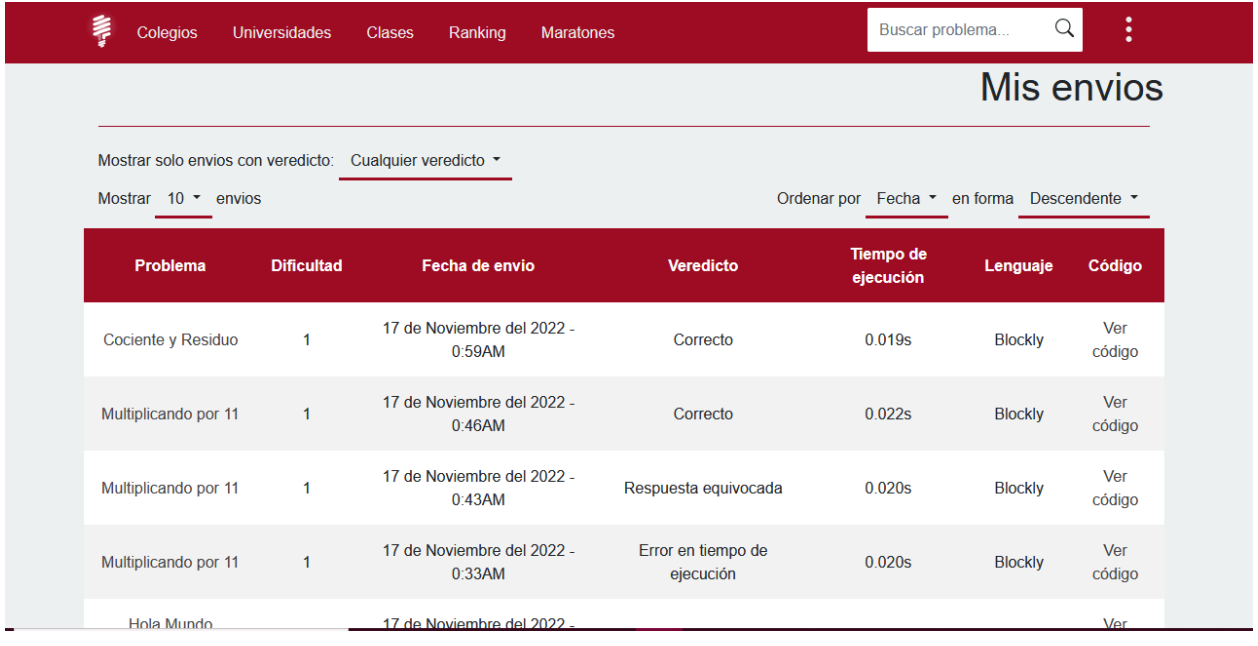

Al dar en la opción de ver código muestra el siguiente modal:

 $\times$ Tiempo de Problema **Dificultad** Fecha de envio Veredicto Lenguaje S ejecución Cociente y 17 de Noviembre del 2022 - $\overline{1}$ Correcto 0.019s Blockly Residuo 0:59AM Descargar código (Python) establecer count solicitar número con el mensaje  $a \nightharpoonup$ repetir count veces dividendo  $hacer$ establecer Convertir a entero solicitar número con el mensaje  $\mathbf{a}$ establecer divisor Convertir a entero solicitar número con el mensaje  $\overline{a}$ establecer cociente Convertir a entero dividendo divisor establecer residuo Convertir a entero a dividendo divisor cociente o. imprimir \* crear texto con dividendo  $\overline{\mathbf{v}}$ ō  $66 = 33$ divisor ,,

con la opción de descargar el código en lenguaje Python.

Si el problema es de tipo colegio se muestra la imagen de la solución realizada,

Si la solución enviada es de tipo universidad muestra el código fuente enviado.

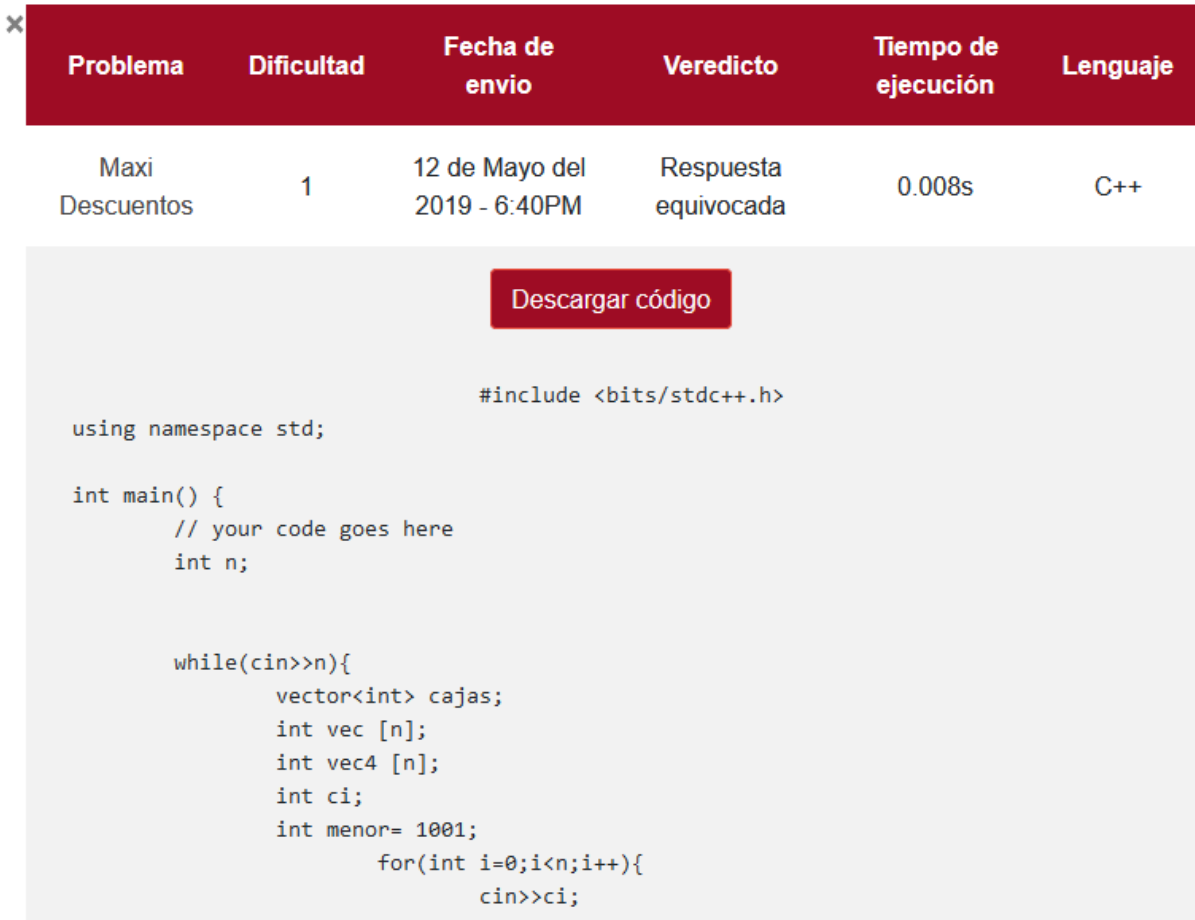

- Perfil: Permite ver tu información personal registrada
- Acerca de: Te permite conocer la información acerca de la plataforma,

cuando se desarrolló y con qué objetivo

• Cerrar Sesión: Te saca de la sesión y redirige a la pantalla de inicio de la

plataforma.

#### **9. Recomendaciones**

Después de ver este manual, es momento de crear tu cuenta y empezar a entrenar. Aprovecha todas las opciones que UFPS Training Center provee.

Y no dudes en asistir al grupo de estudio en programación competitiva para potenciar tus habilidades y representar a la UFPS en competencias nacionales e internacionales.

*Anexo 2. Manual de Usuario – Coach-Docente*

*Manual de Usuario para docentes y coach*

**Plataforma de Software: Training Center UFPS**

**Proyecto: Training Center High School**

**V. 2.0.0**

#### **UFPS Training Center**

UFPS Training Center es una plataforma para el entrenamiento en programación competitiva. Originalmente, en las maratones de programación los equipos cuentan con un "coach" que puede ser un docente o estudiante y está a cargo del entrenamiento del equipo. Un coach puede crear problemas y tareas para que sus equipos entrenen y mejoren. Pero esta herramienta puede usarse más allá del entorno de programación competitiva y saltar al aula de clase, y por eso se invita a los docentes a que integren Training Center UFPS como parte de sus clases.

La plataforma está diseñada de forma intuitiva y con múltiples detalles para hacer más fácil el acceso a la información solicitada.

A continuación, se presentan las principales funciones de la plataforma, y te invitamos a recorrerla y familiarizarte con cada uno de sus componentes.

#### **1. Registro**

Solo los estudiantes pueden crear cuentas a través de la interfaz gráfica. Si eres un docente o un coach, anima a tus estudiantes a que se registren. Para crear tu cuenta, basta que la solicites a un administrador. Si eres estudiante, pero quieres entrenar con tu equipo y asignar tareas internamente, adelante, comunícate con un administrador para crear la cuenta. No solo profesores pueden ser coach.

#### **2. Bienvenido (Home)**

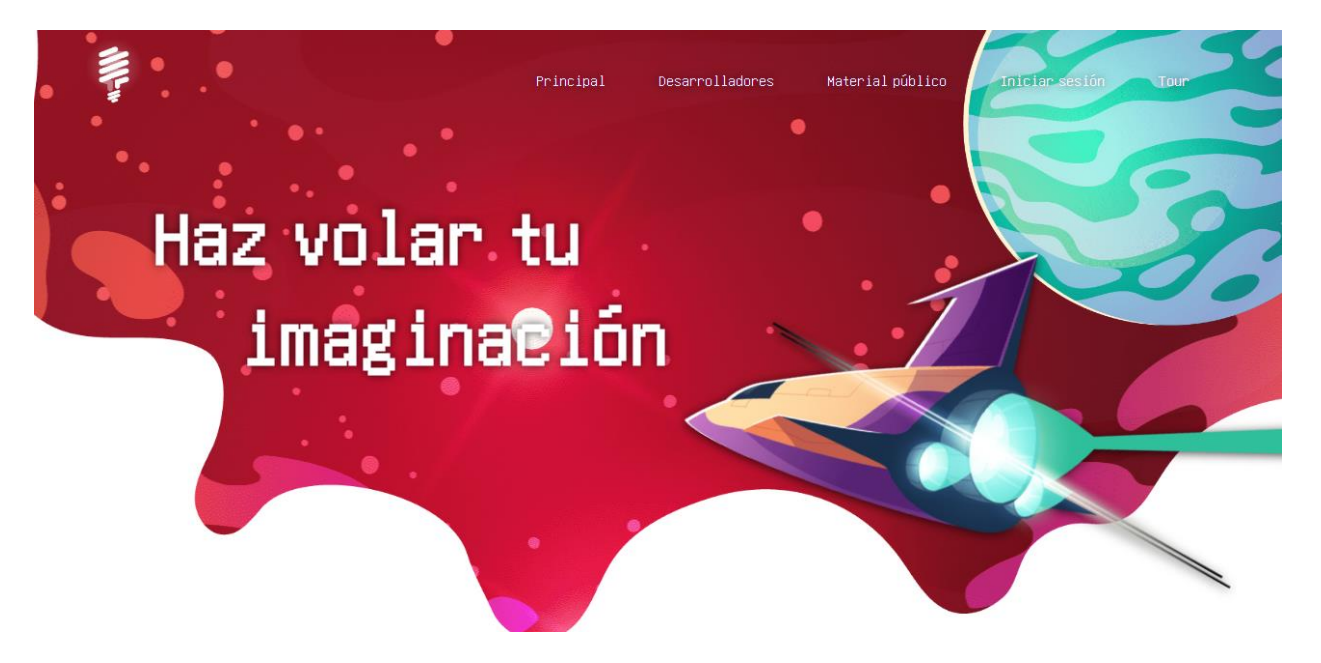

En la página inicial encontrarás una vista primeramente con un menú en la parte superior:

En este Menú podrás acceder a:

• Desarrolladores: La cual te redirecciona a una vista que presenta todas las

personas que han colaborado en la elaboración, actualización y mejoras de esta plataforma:

• Material público: Aquí podrás acceder al material (diapositivas, videos, lecturas)

que el grupo de estudio comparte de manera pública. Para esto no hay necesidad de haberte registrado o iniciado sesión

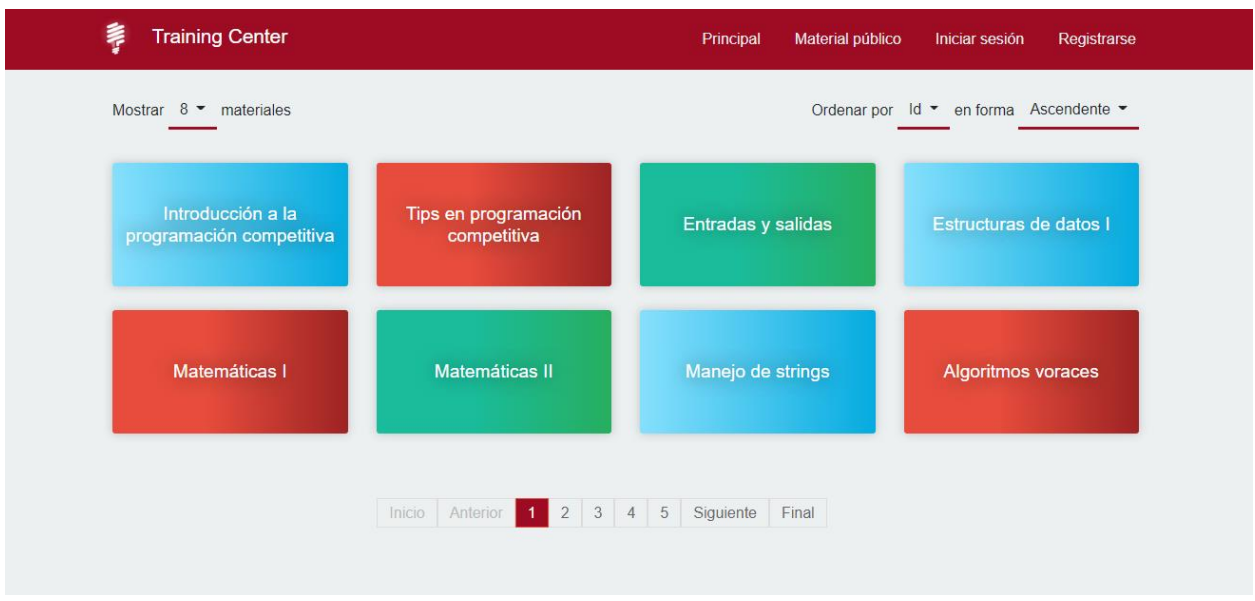

Iniciar sesión: Cuando un administrador haya creado tu cuenta puedes iniciar sesión a través de tu correo y la contraseña que te fue asignada. En caso de olvidar la contraseña, la misma interfaz te proporciona un mecanismo rápido y seguro de recuperación.

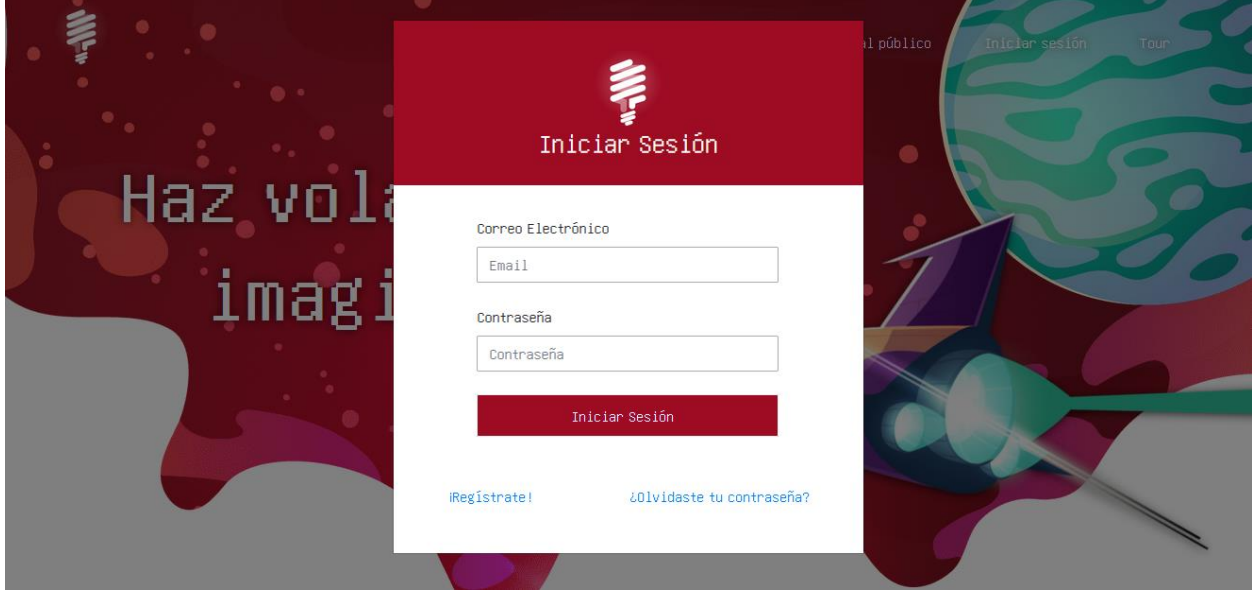

• Tour: Por medio de esta opción podrás hacer un recorrido por todo lo nuevo que

se ha integrado en cada vista.

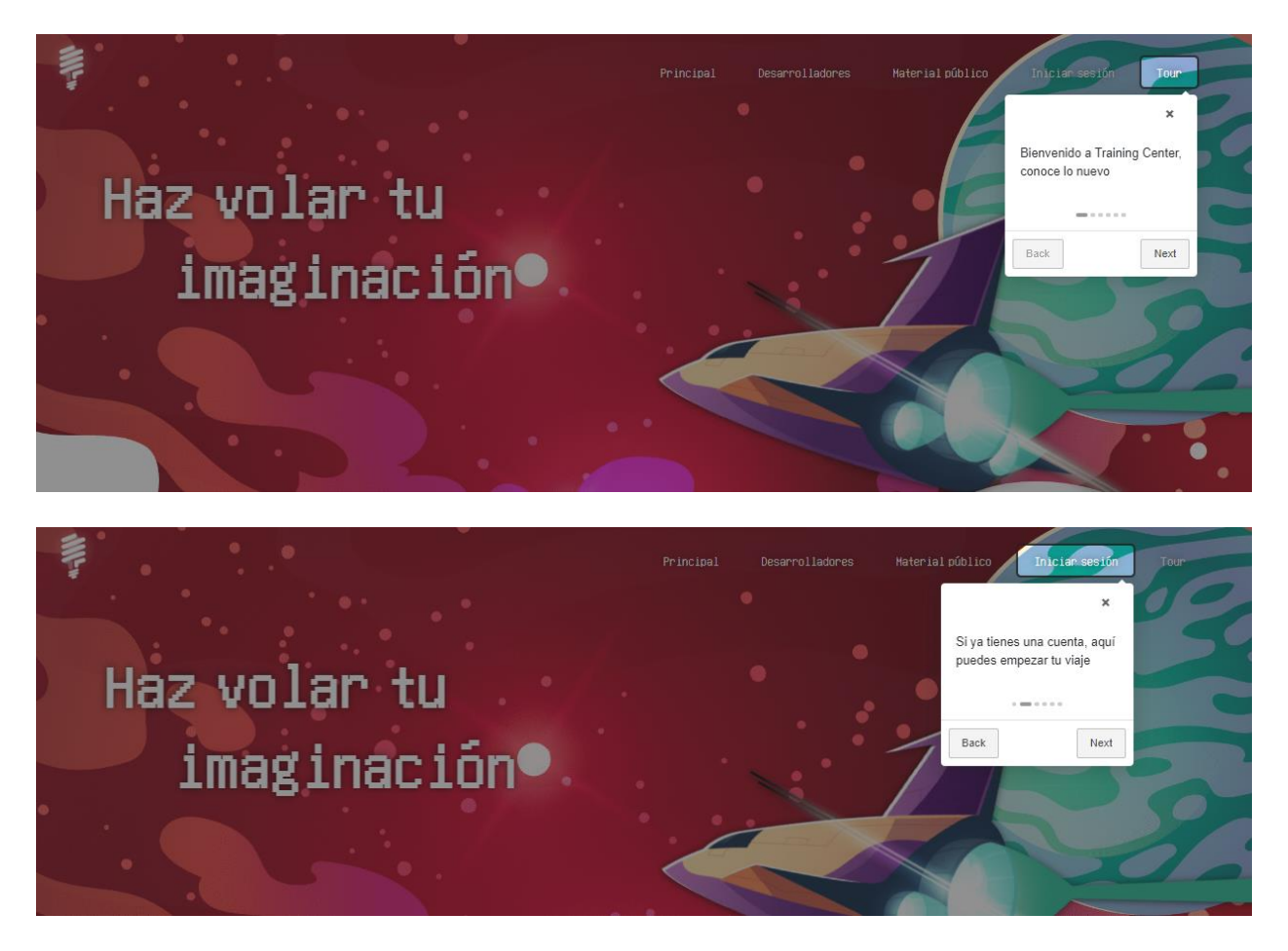

En la parte de abajo encontrarás la sección "Novedades", en la cual podrás ver todo lo nuevo relacionado a la programación competitiva.

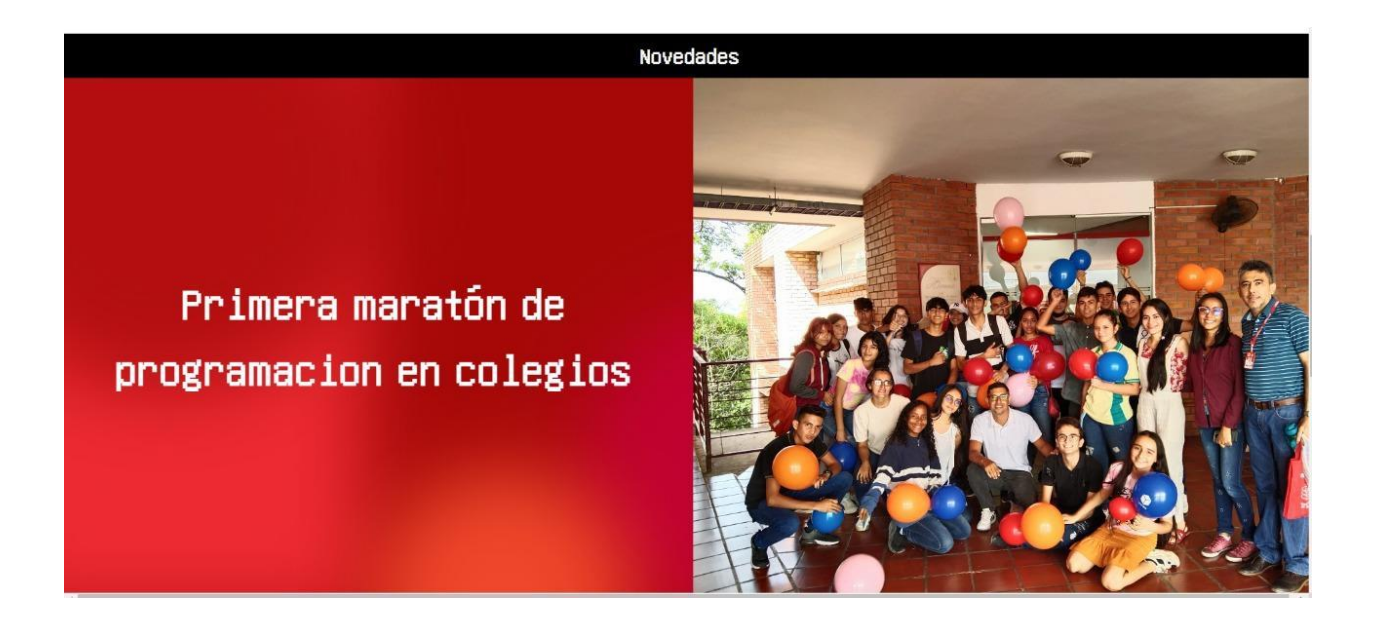

Al seguir bajando encontrarás la sección "Temas de interés" donde podrás visualizar temas relevantes.

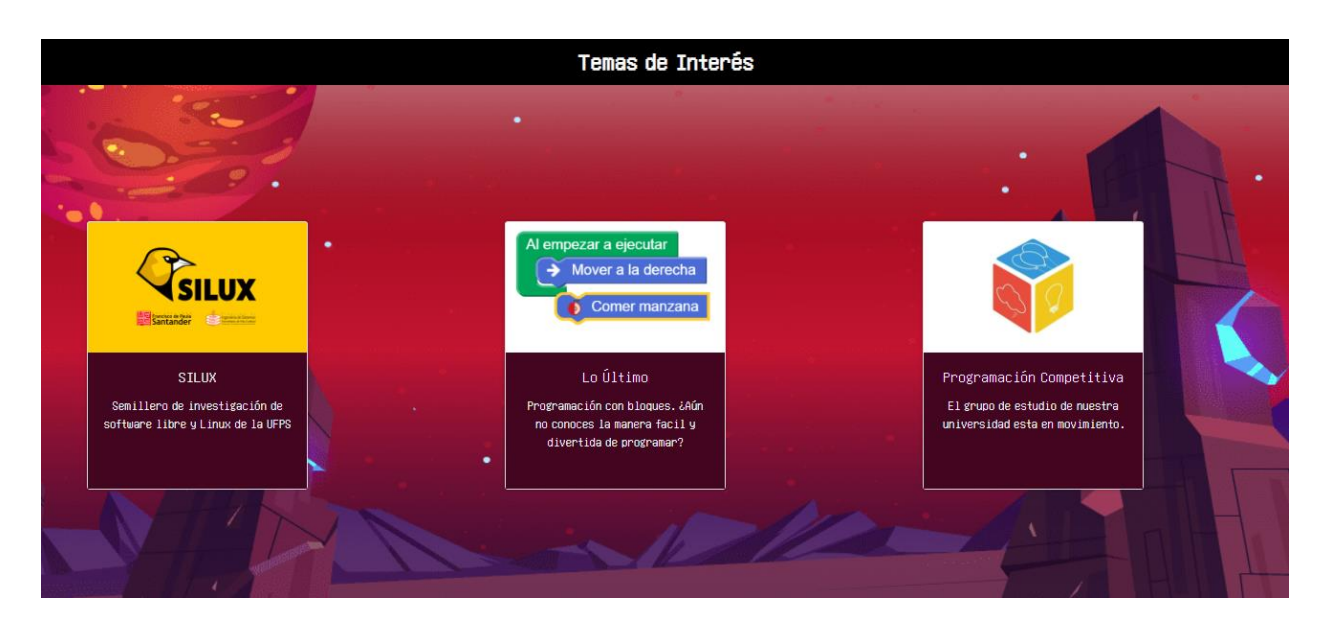

#### **3. Principal**

Al iniciar sesión te encontrarás con nuestra página "principal"

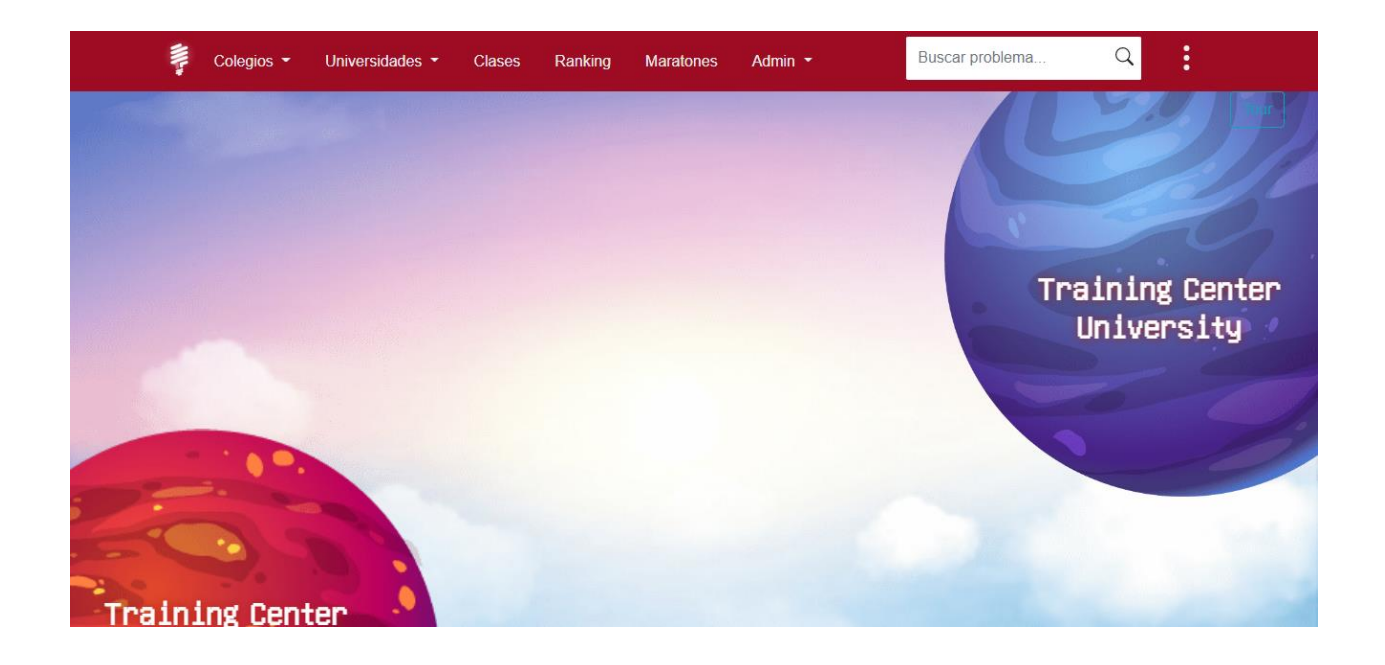

Aquí podrás elegir entre las 2 opciones (mundos) "Training Center High School" el cual es nuestro nuevo módulo enfocado para estudiantes de colegio, o "Training Center University" el cuál conserva lo que tenía la plataforma en su versión inicial más algunos ajustes y nuevas funcionalidades.

#### **4. Acceso a las opciones**

En la parte superior encuentras el menú de navegación que te permite moverte por los diferentes módulos y opciones disponibles.

• Colegios, donde podrás acceder a todas las funcionalidades del módulo colegios

• Universidades, donde podrás acceder a todas las funcionalidades del módulo Universidades

• Clases, en donde puedes realizar cursos guiados, bien sea como parte de una materia o del grupo de estudio.

• Ranking, para comparar tus resultados en la institución con respecto a los demás usuarios.

• Maratones, donde encuentras las competencias de maratones de

programación en las que puedes participar o también puedes crear una competencia de programación.

• Admin, Despliega la opción que permite añadir problemas.

## **5. Training Center High School (Colegios)**

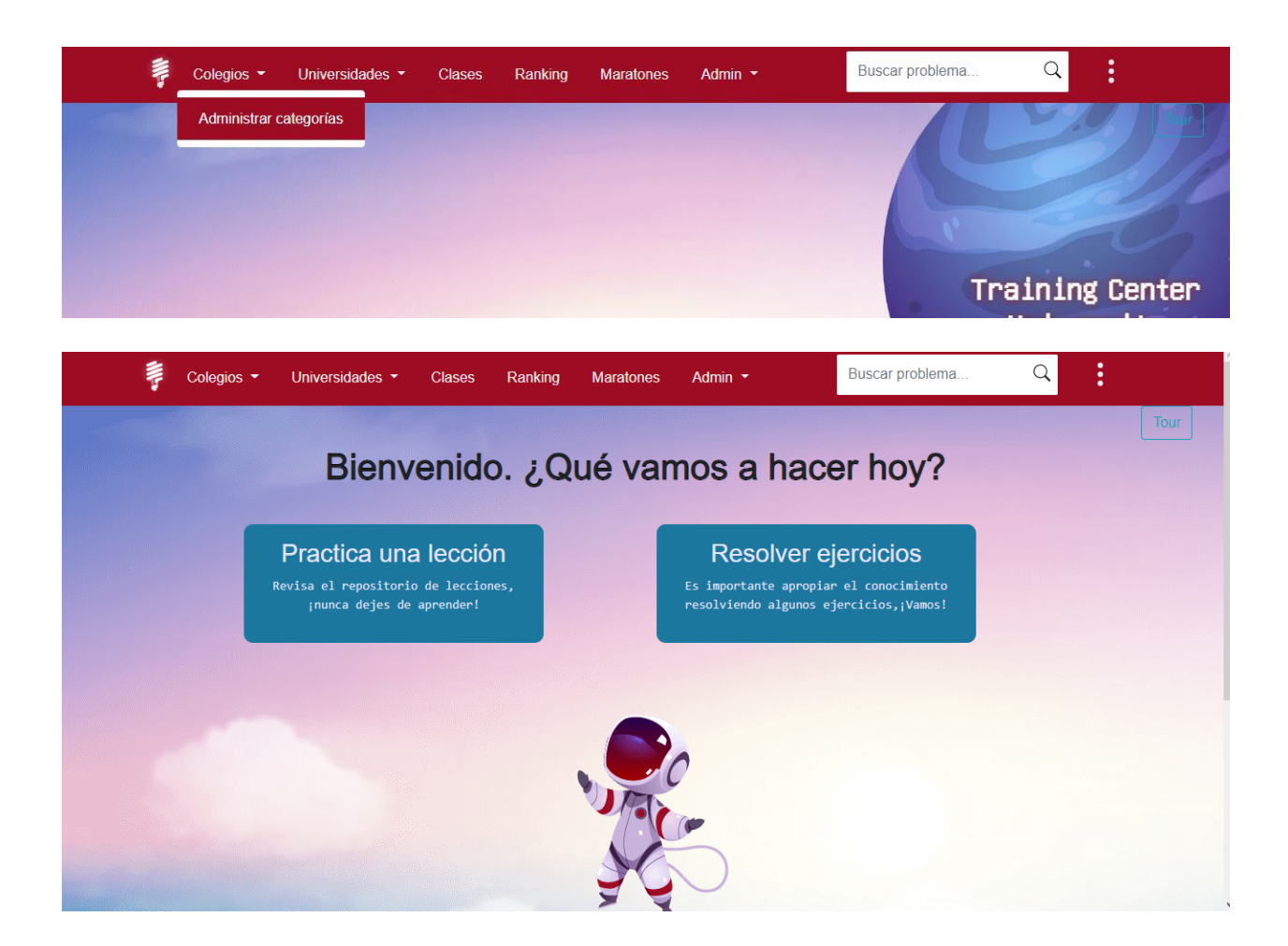

Aquí encontrarás 2 opciones:

Practica una lección: Dónde encontrarás todo el material disponible para que puedas ir practicando temas y lecciones que te ayudaran a resolver ejercicios.

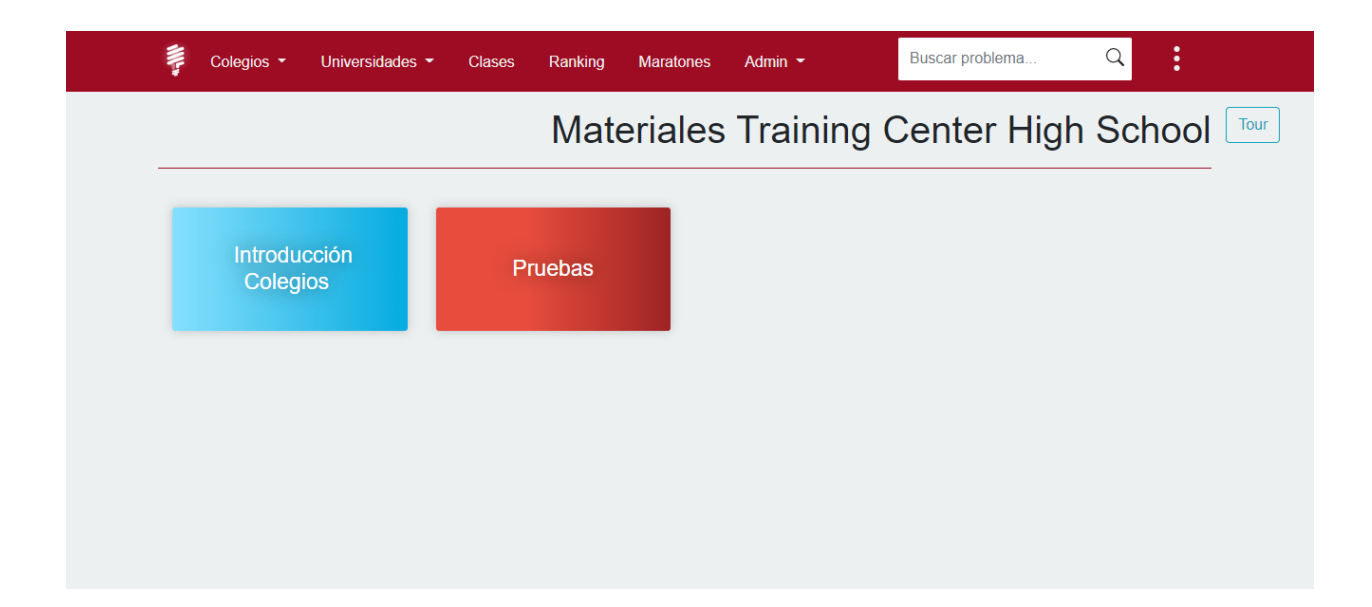

El material lo encontrarás clasificado por categorías.

Cada categoría contiene el material relacionado. Además de ver el material, también tienes la opción de añadir material, el cual pasará a ser revisado por el administrador para posteriormente ser aprobado y que se pueda visualizar en la plataforma.

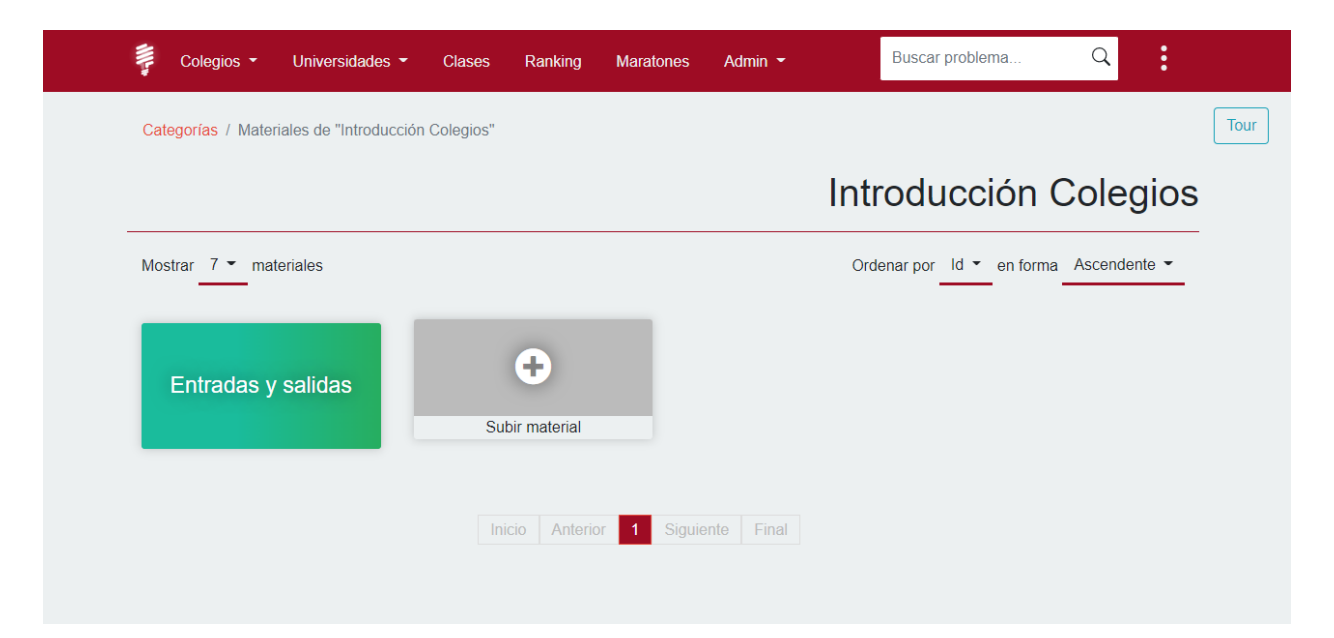

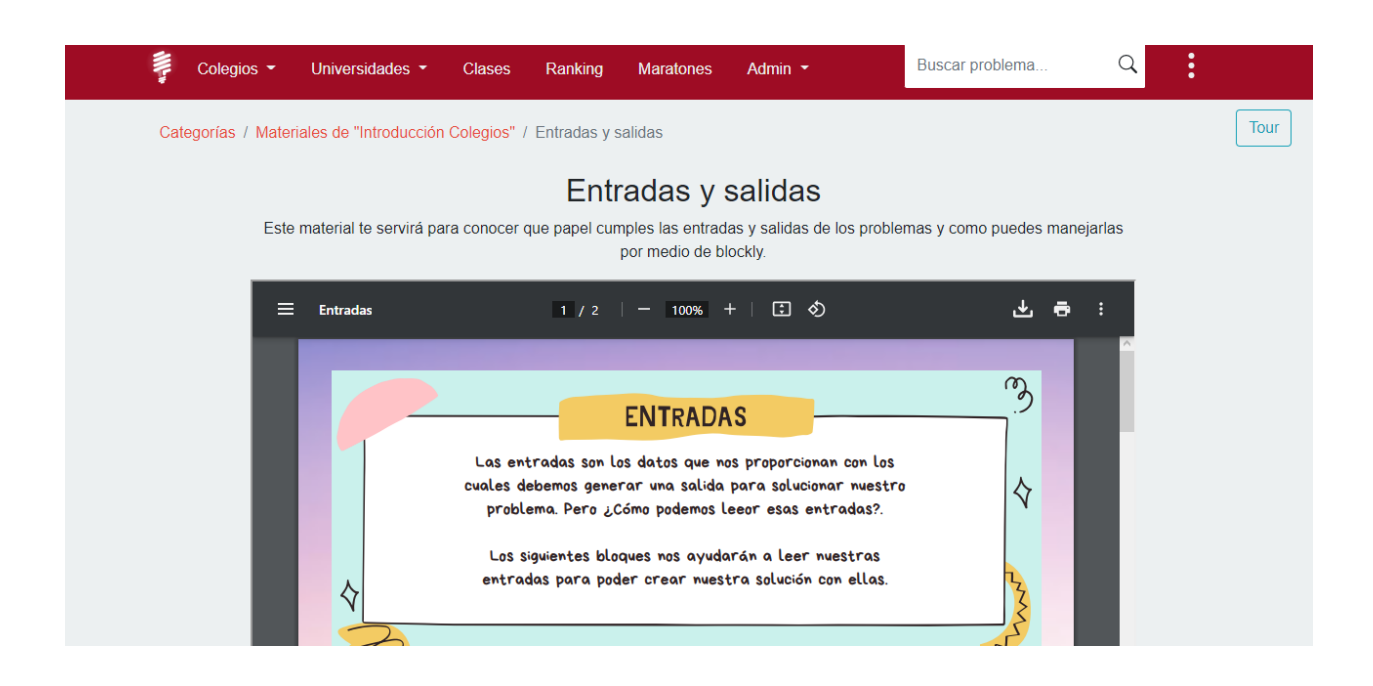

Resolver ejercicios: Aquí encontrarás la sección de problemas en la cuál podrás ver las diferentes categorías que hacen parte de la plataforma, y por cada una de ellas los problemas.

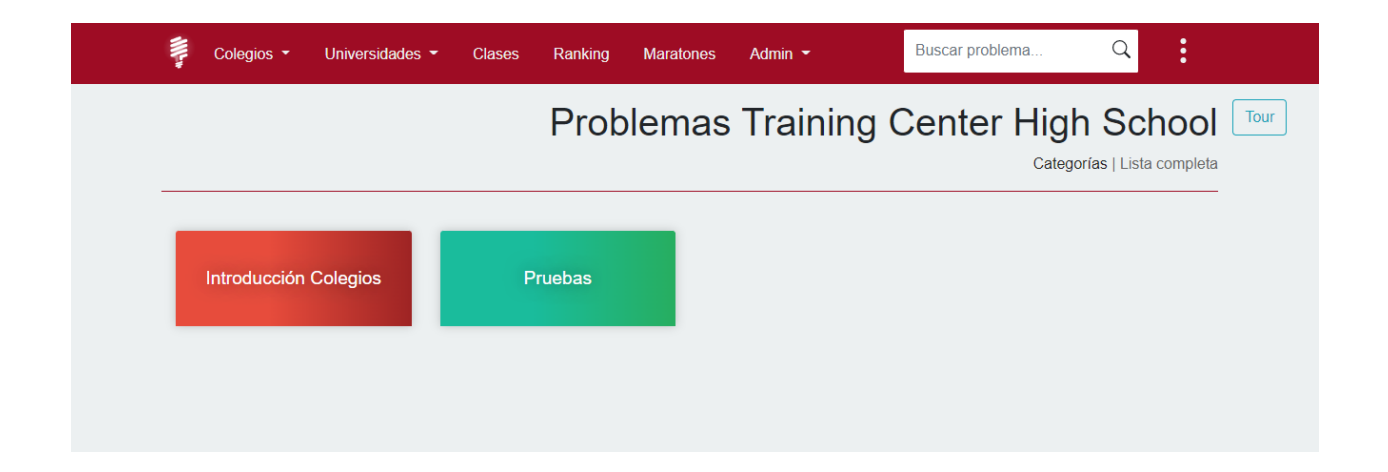

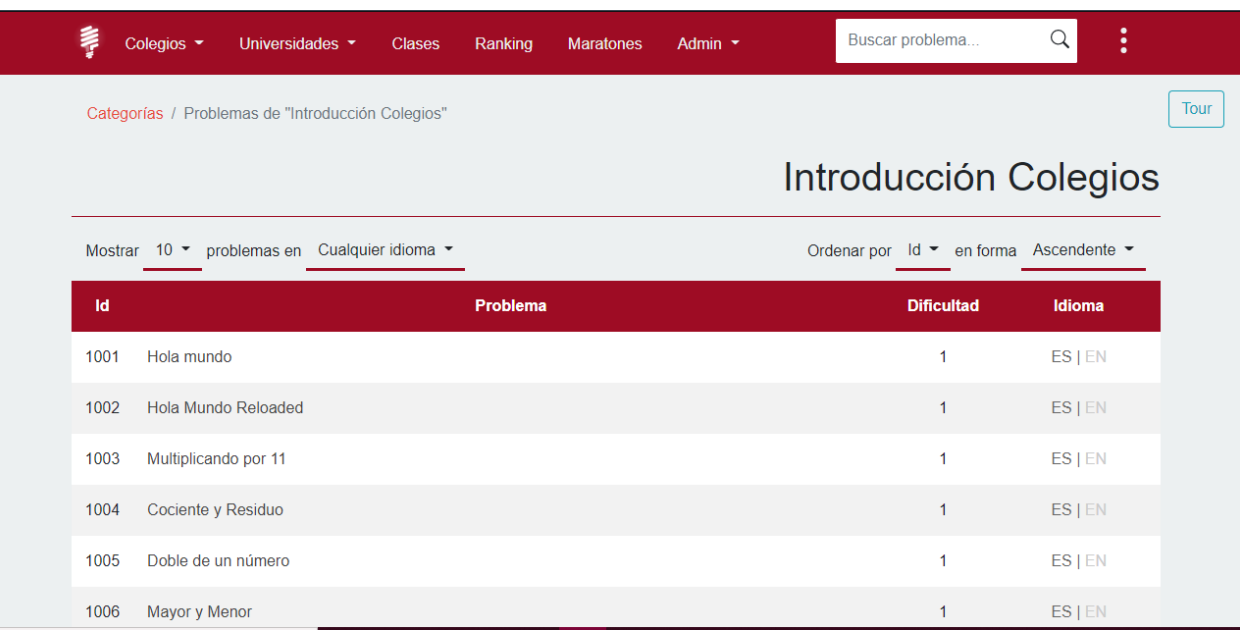

Cuando abres un problema, verás la siguiente interfaz:

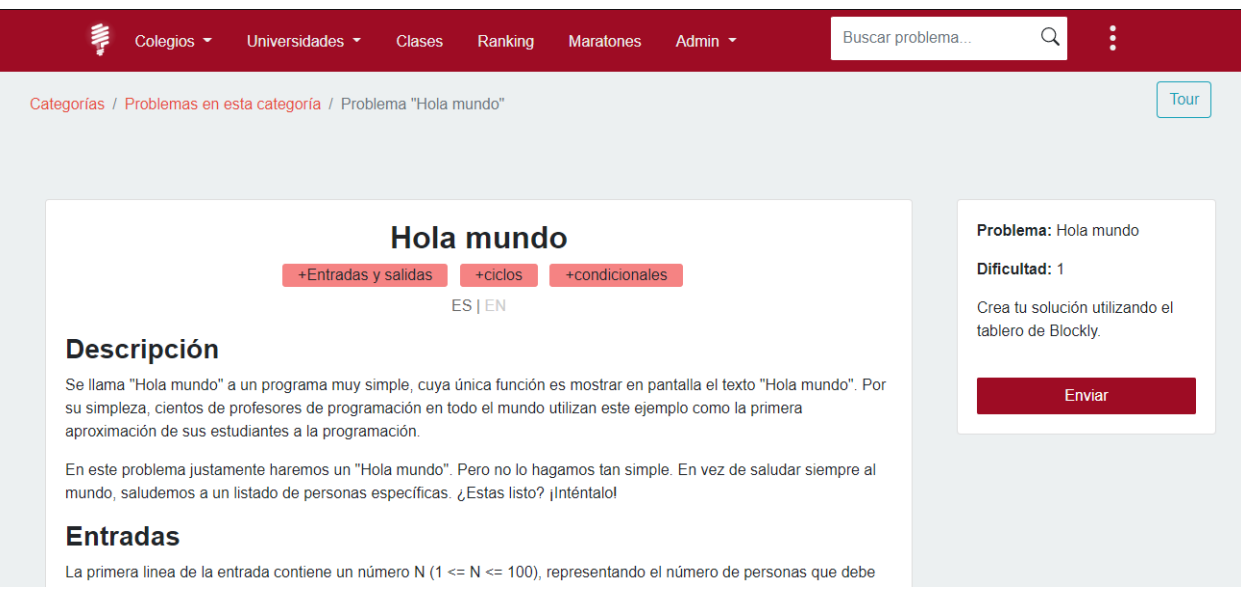

saludar tu programa. A continuación aparecen N lineas, cada una con el nombre de una persona a saludar. Todos los nombres están en minuscula, conteniendo como máximo 10 caracteres entre la 'a' y la 'z', sin espacios.

#### **Salidas**

Por cada nombre de la entrada debes imprimir una linea saludando a esa persona. Si por ejemplo, la persona se llama "alfred", tu programa debe imprimir "Hola alfred". "Hola" siempre debe iniciar con H mayúscula, y debe haber un espacio entre "Hola" y el nombre. El nombre debe estar en minúscula, tal como se leyó desde la entrada. Para mas detalles, mira las salidas de ejemplo.

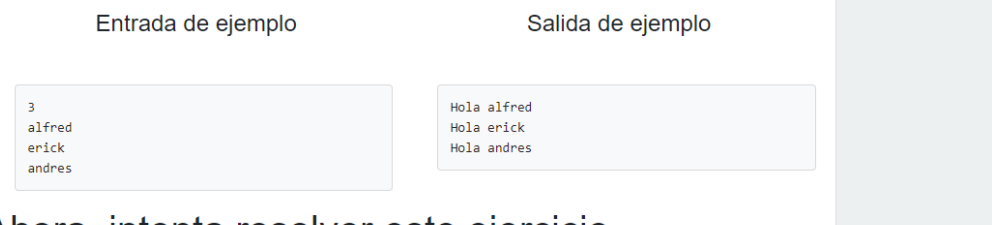

## Ahora, intenta resolver este ejercicio

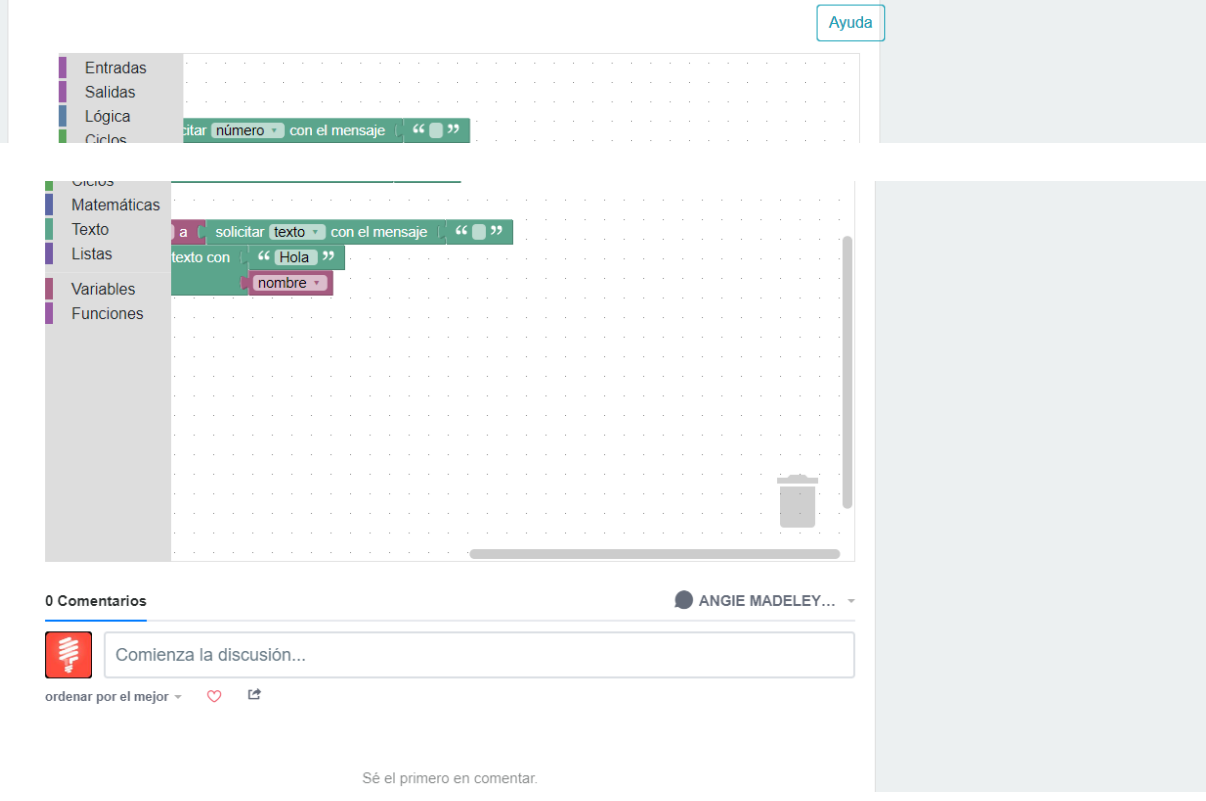

Desde aquí puedes ver la descripción del problema, la definición de las entradas y las salidas, así como ejemplos de entrada y salida. Si el problema está disponible en múltiples idiomas, puedes cambiarlo haciendo clic en el idioma respectivo justo debajo del título. En la parte de abajo puedes visualizar el espacio donde se puede crear la solución en lenguaje de bloques (Blockly). Cuando la solución esté lista solo debes dar clic en "Enviar".

Justo después del tablero de Blockly podrás encontrar nuestro foro, en el cual puedes dejar tus dudas o comentarios relevantes acerca del problema o alguna aclaración adicional que como coach quieras dejarle a tus alumnos.

Nota: Si ya has resuelto el problema de manera satisfactoria, cuando ingreses al problema verás la etiqueta que aparece en la imagen.

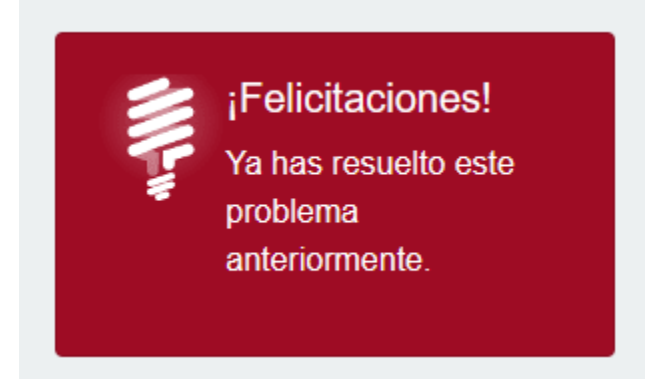

#### **6. Training Center University**

En la sección problemas, podrás ver las diferentes categorías que hacen parte de la plataforma, y por cada una de ellas los problemas y el material disponible (Este material es el mismo que puedes ver desde la sección pública sin iniciar sesión).

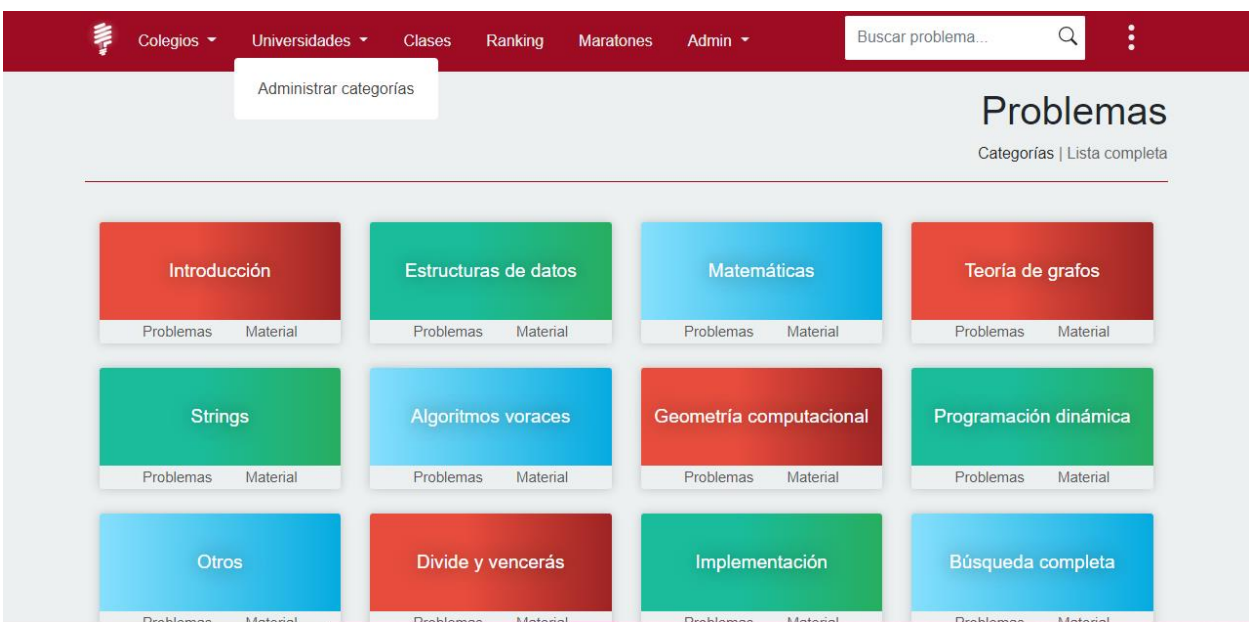

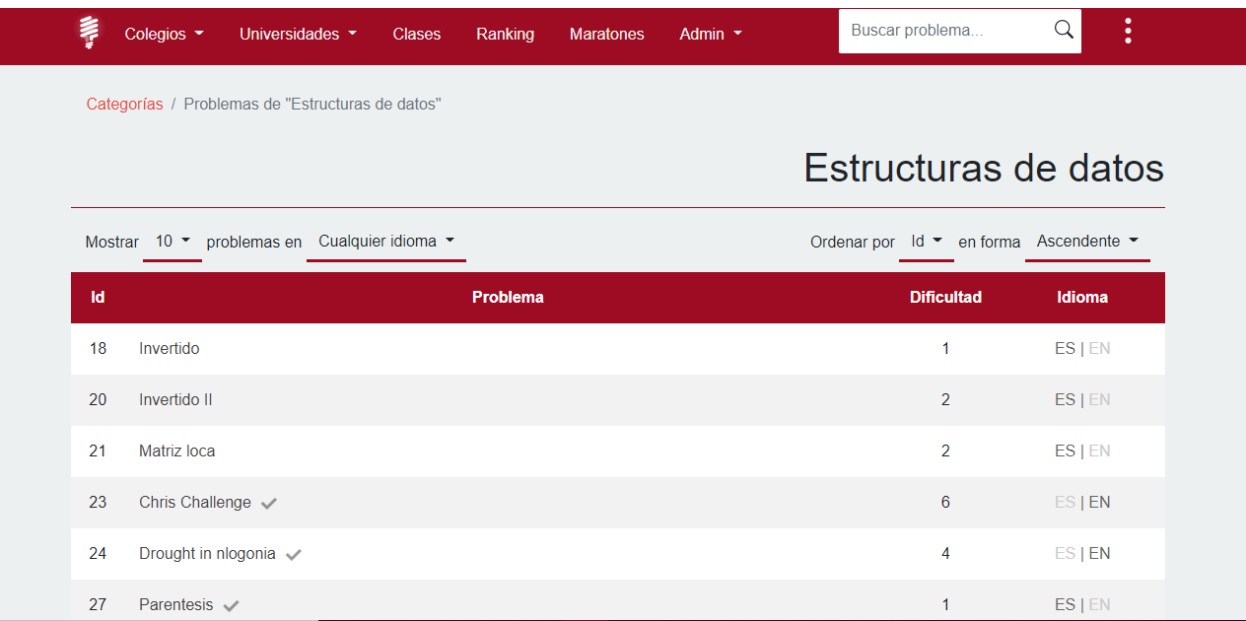

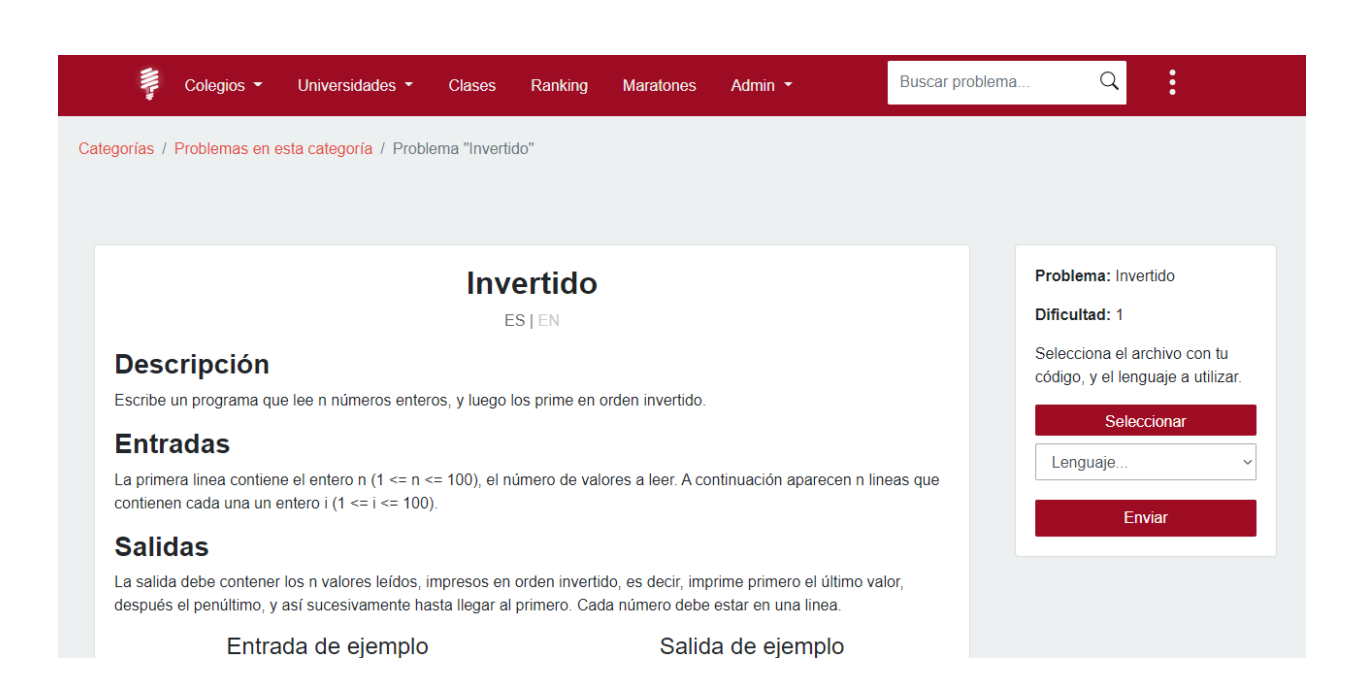

#### Cuando abres un problema, verás la siguiente interfaz:

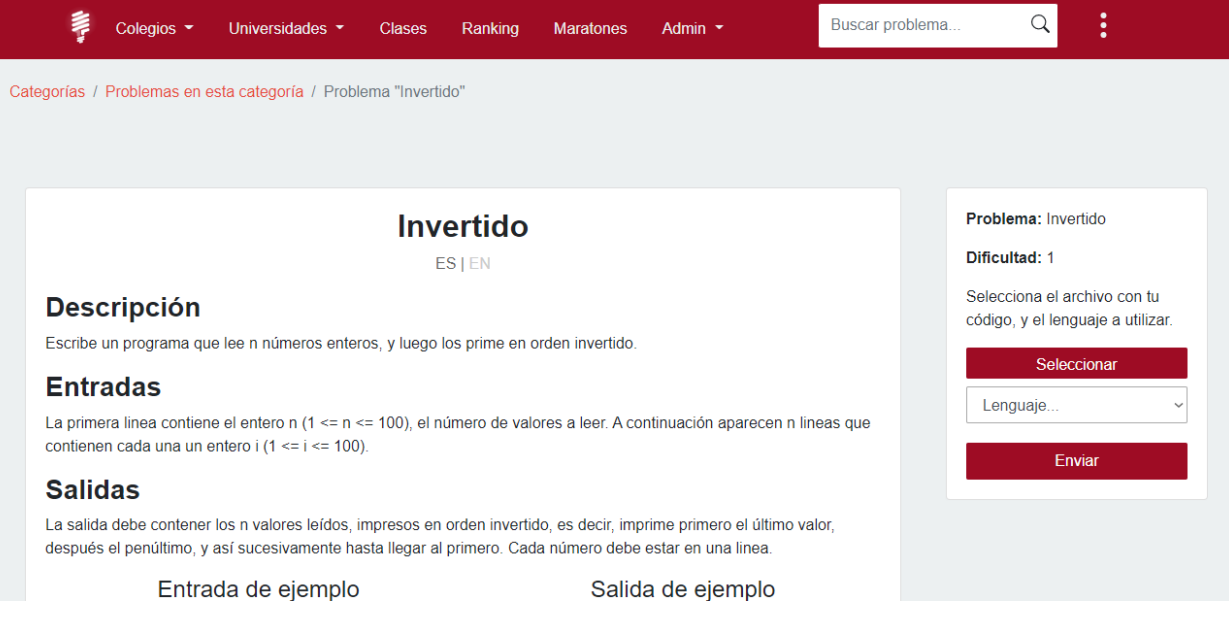

Desde aquí puedes ver la descripción del problema, la definición de las entradas y las salidas, así como ejemplos de entrada y salida. Si el problema está disponible en múltiples idiomas, puedes cambiarlo haciendo clic en el idioma respectivo justo debajo del título. Para enviar tu solución a un problema basta con adjuntar su código fuente en la sección derecha de la interfaz.

#### **7. Clases**

Desde la sección clases puedes ver las clases que has creado previamente, crear otras nuevas, o administrar las ya existentes.

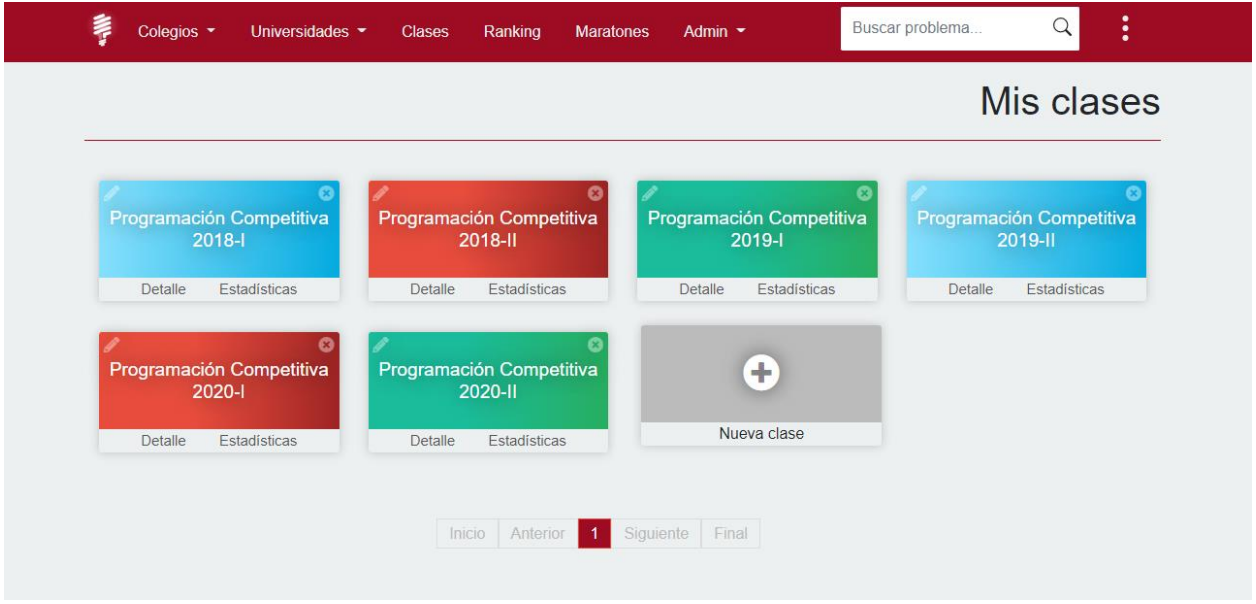

Una vez estés en una clase, podrás ver las diferentes tareas y crear nuevas, así como compartir materiales con tus estudiantes, o ver un seguimiento de su rendimiento.

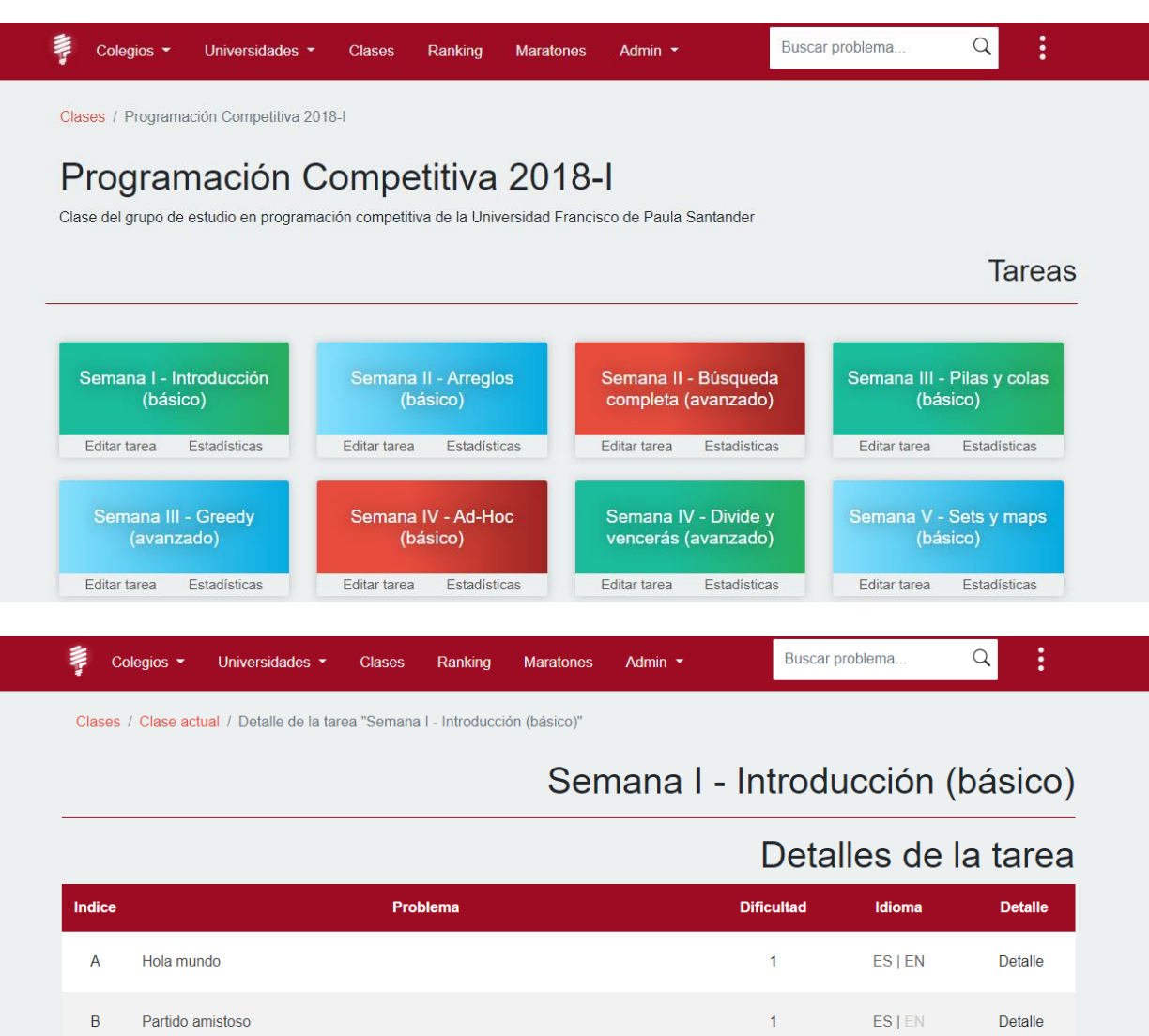

 $\mathbf{1}$ 

 $\overline{\mathcal{L}}$ 

 $\mathbf{1}$ 

ES | EN

ES | EN

 $\textsf{FR}1\,\textsf{EN}$ 

Detaile

Detalle

 $\mathsf{Total}$ 

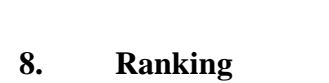

Número de divisores

 $\mathbf C$ 

 $\mathsf D$ 

 $\mathsf{F}^{\mathbb{C}}$ 

**Divisores** 

 $\bar{C}$ orra

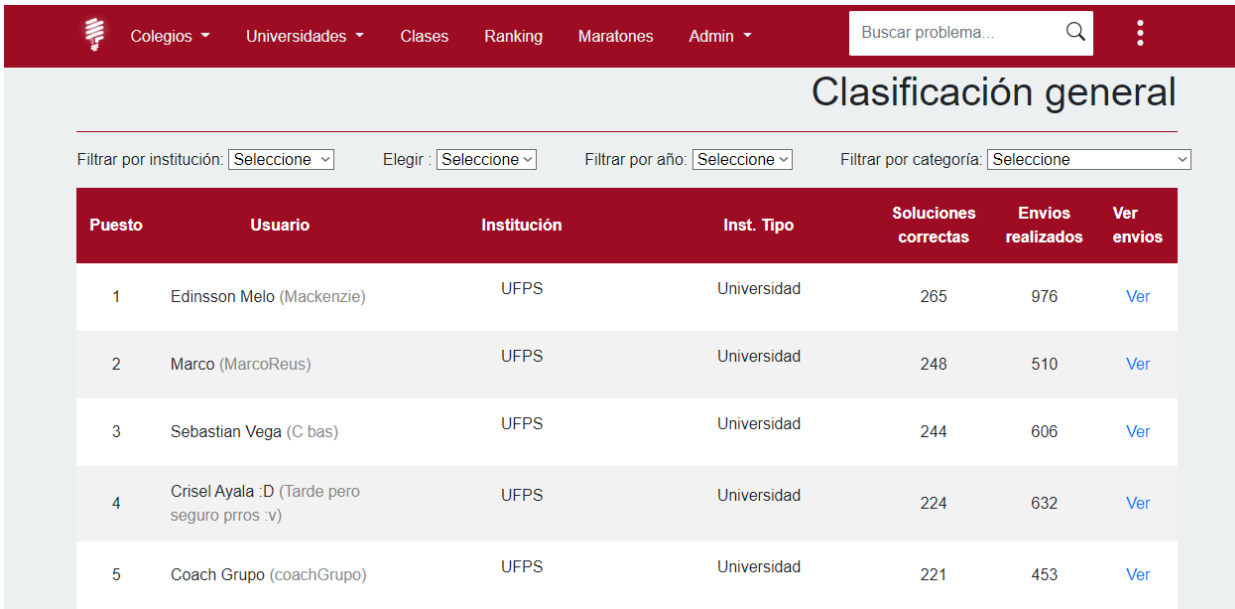

Aquí puedes encontrar la clasificación general con respecto a todos los usuarios de la plataforma y sus soluciones enviadas, para así comparar sus resultados. Esta información la puedes filtrar según tu interés; por tipo de institución, año o categoría. Como coach puedes ver los envíos de tus alumnos y supervisar sus códigos.

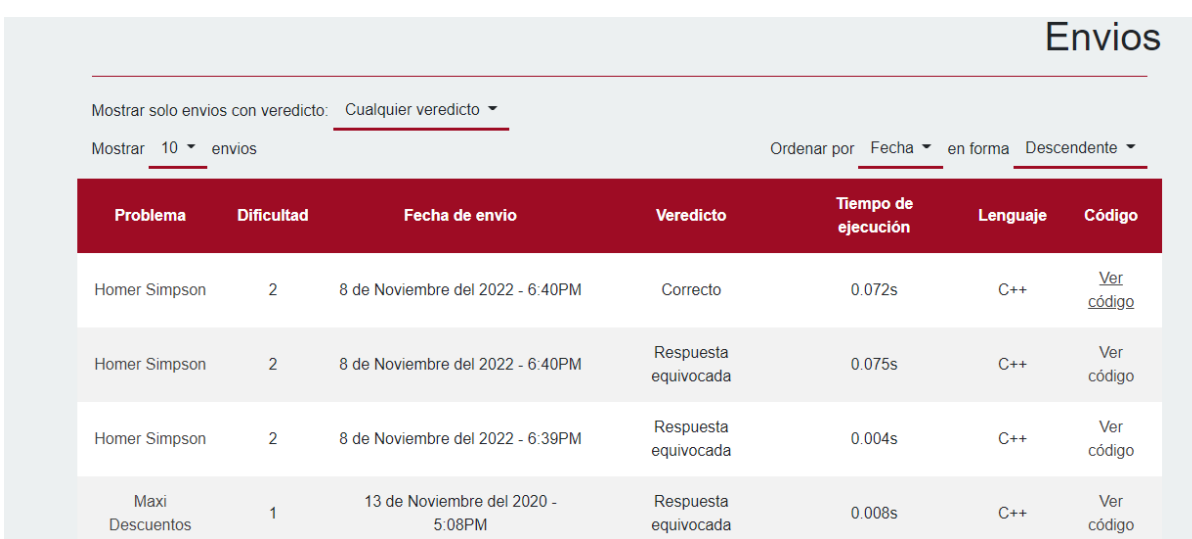
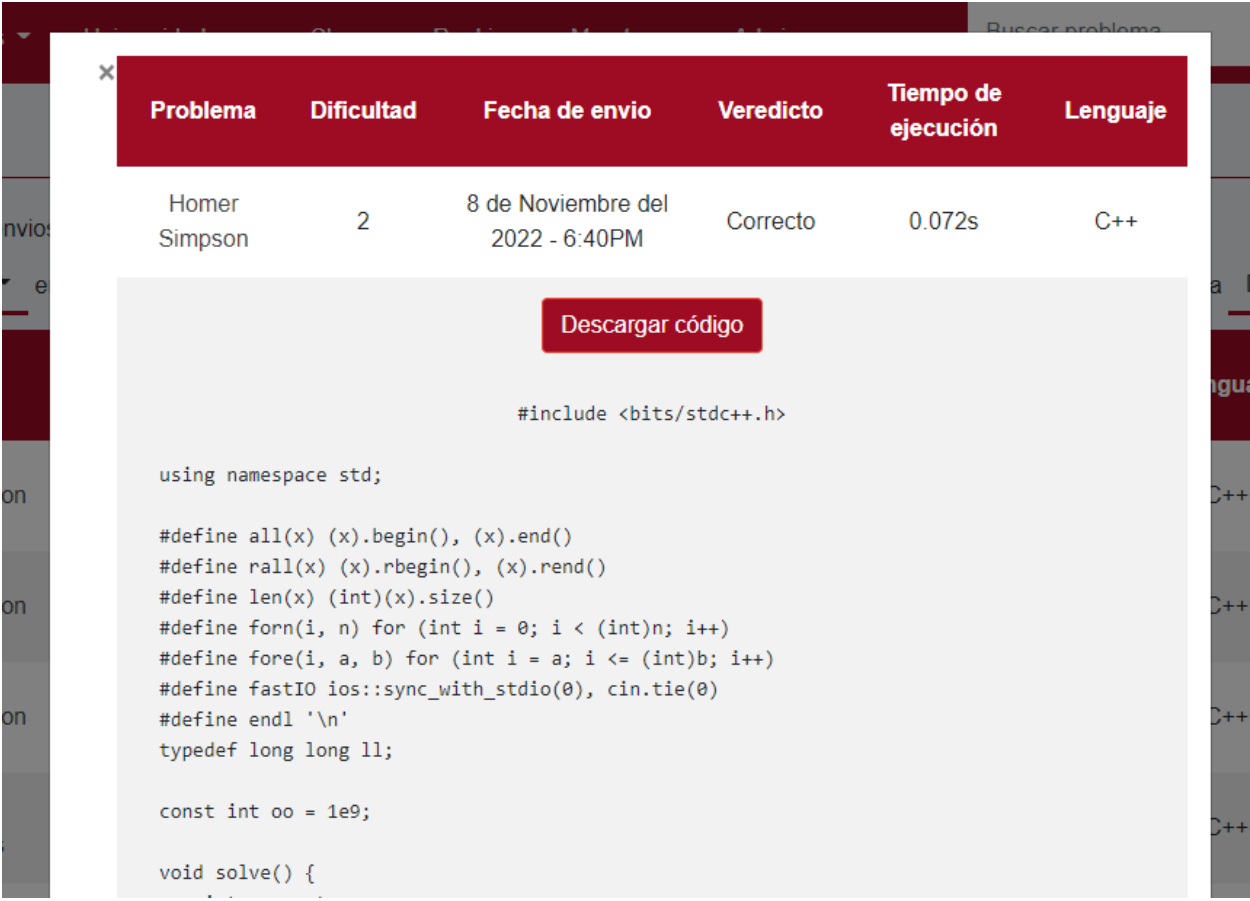

# **9. Maratones**

Puedes crear maratones de programación y compartirlas con tus estudiantes.

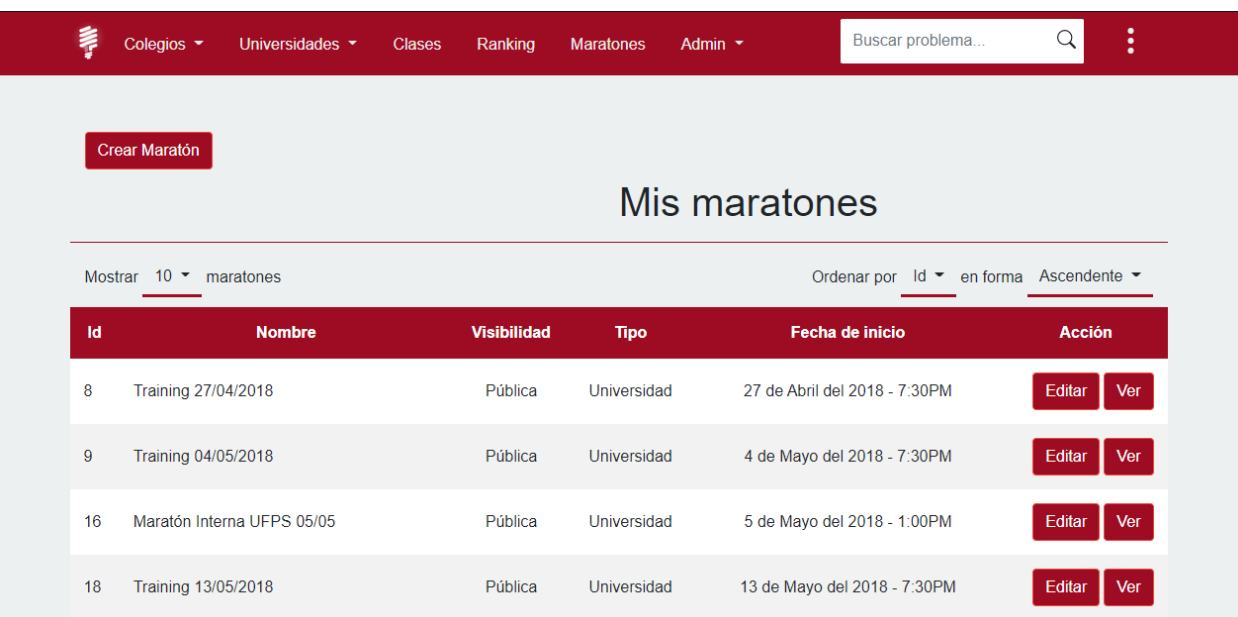

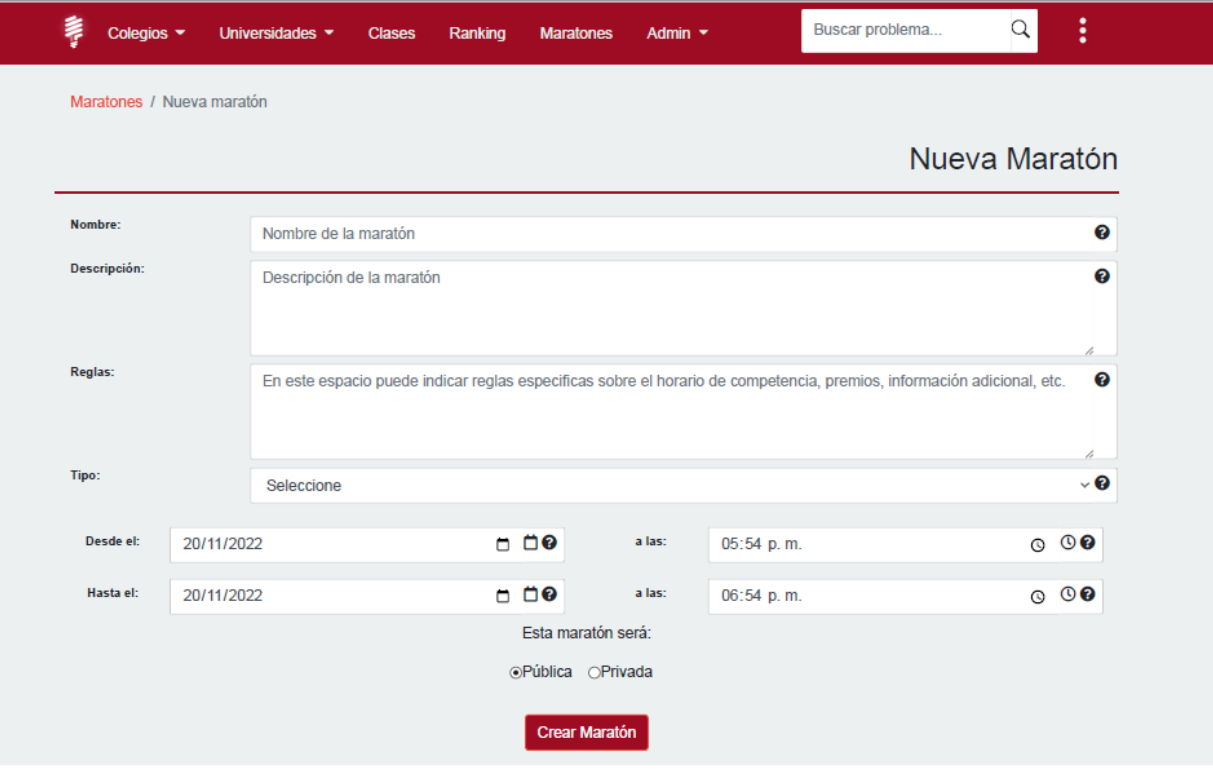

# **10. Admin**

Como coach puedes añadir problemas. Para eso, en el menú superior pulsa sobre Admin y en el menú desplegable selecciona añadir problema. Encontrarás la siguiente interfaz:

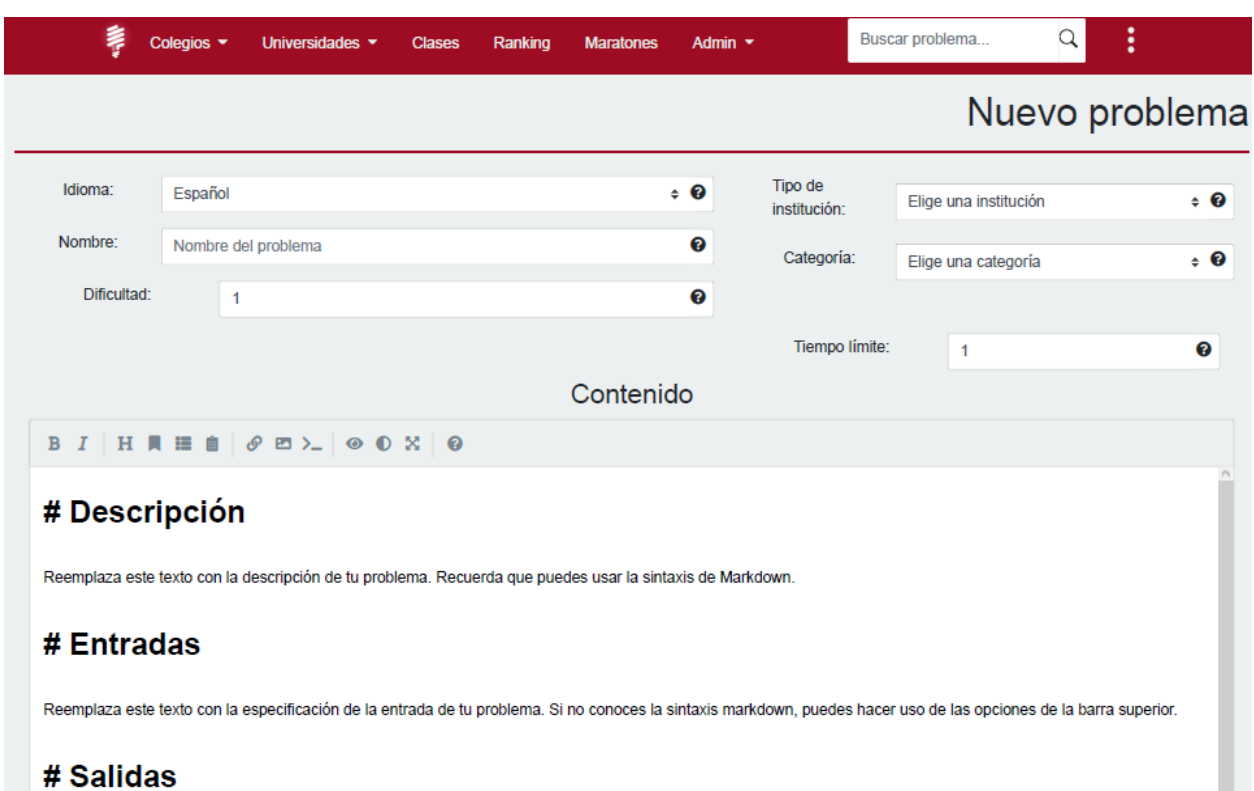

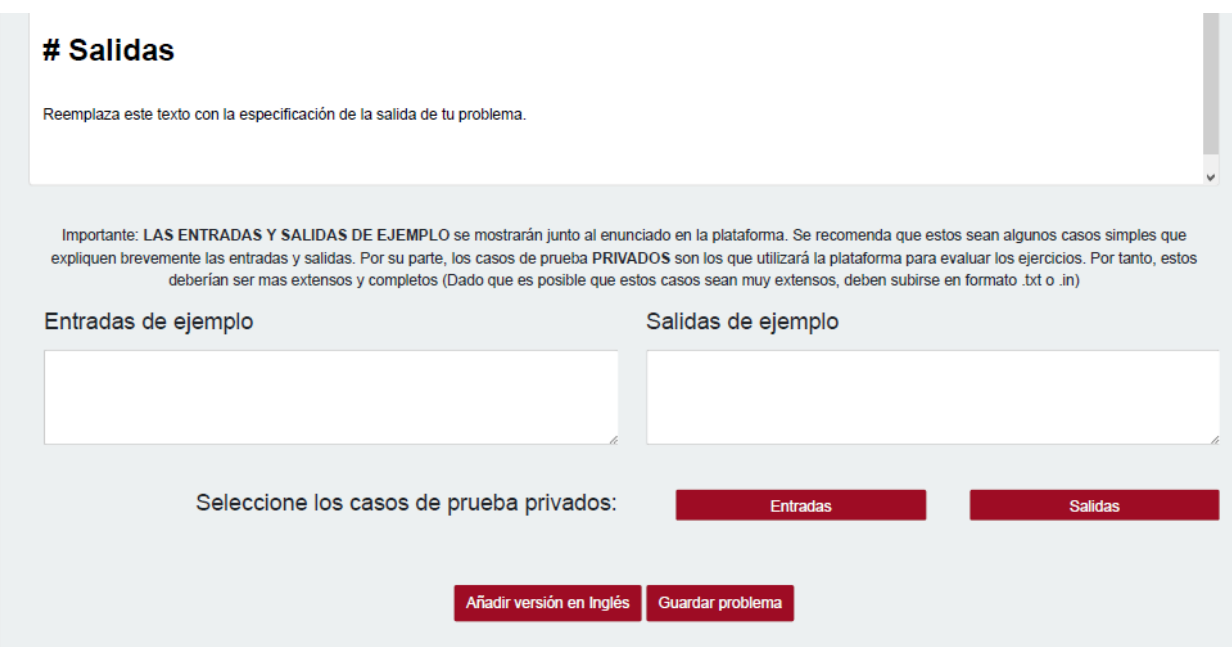

En un par de minutos puedes agregar tus propios problemas a la plataforma para que sean solucionados por cualquier usuario.

### **11. Recomendaciones**

Utiliza la plataforma, explora sus opciones a fondo, ayúdanos a cargar material útil y ejercicios retadores, y entre todos construyamos un Training Center UFPS que explote al máximo las capacidades de los estudiantes tanto de universidades como de colegios.

*Anexo 3. Manual de Usuario – Administrador*

*Manual de Usuario para administradores*

**Plataforma de software: Training Center UFPS**

**Proyecto: Training Center High School**

**V. 2.0.0**

#### **UFPS Training Center**

Training Center UFPS es una plataforma para el entrenamiento en programación competitiva. Esta herramienta es el centro de aprendizaje en el grupo de estudio en Programación Competitiva, y por tanto se invita a los líderes de dicho grupo a tomar la iniciativa de administrar la plataforma. Es una labor relativamente sencilla, y ayudará a mantener la herramienta al alcance de todos.

La plataforma está diseñada de forma intuitiva y con múltiples detalles para hacer más fácil el acceso a la información solicitada.

A continuación, se presentan las principales funciones de la plataforma, y te invitamos a recorrerla y familiarizarte con cada uno de sus componentes.

### **1. Registro**

Solo los estudiantes pueden crear cuentas a través de la interfaz gráfica. Para crear una cuenta de administrador, es necesario que otro administrador la apruebe. Por tanto, dirígete a un administrador actual o a los líderes del grupo de estudio para solicitar la cuenta. Se respeta el criterio de los administradores actuales para aceptar o no a nuevos administradores.

### **2. Bienvenido (Home)**

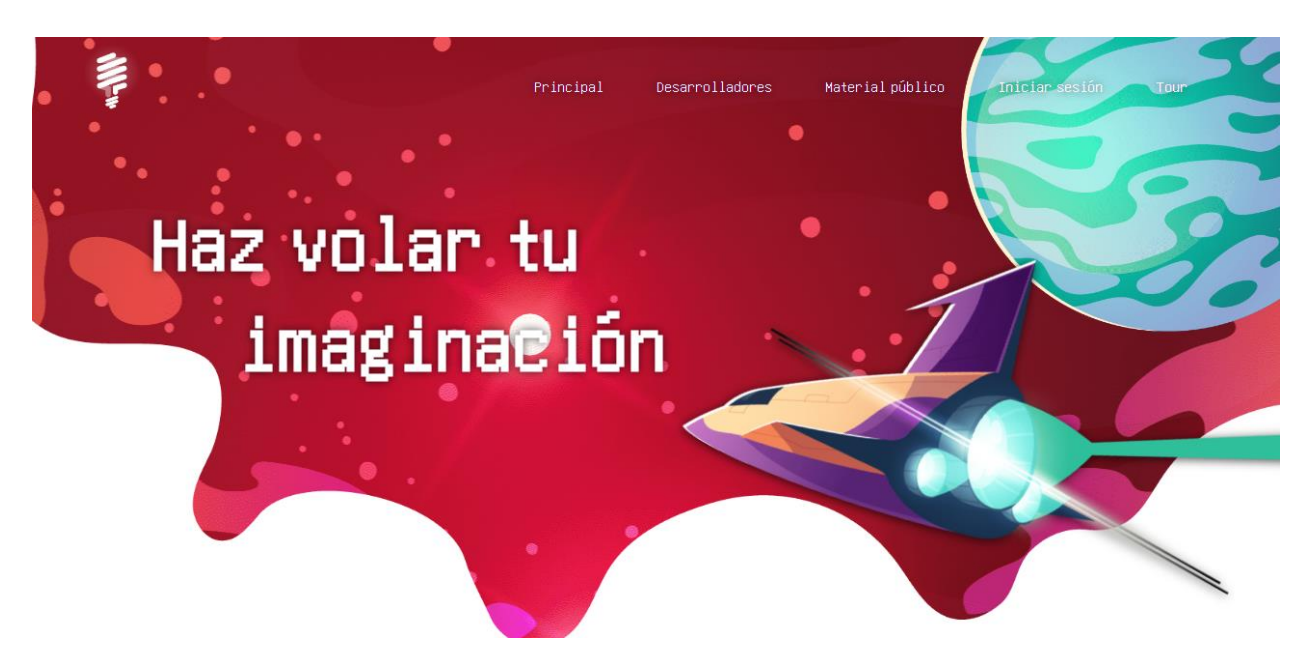

En la página inicial encontrarás una vista primeramente con un menú en la parte superior:

En este Menú podrás acceder a:

• Desarrolladores: La cual te redirecciona a una vista que presenta todas las

personas que han colaborado en la elaboración, actualización y mejoras de esta plataforma:

• Material público: Aquí podrás acceder al material (diapositivas, videos, lecturas)

que el grupo de estudio comparte de manera pública. Para esto no hay necesidad de haberte registrado o iniciado sesión.

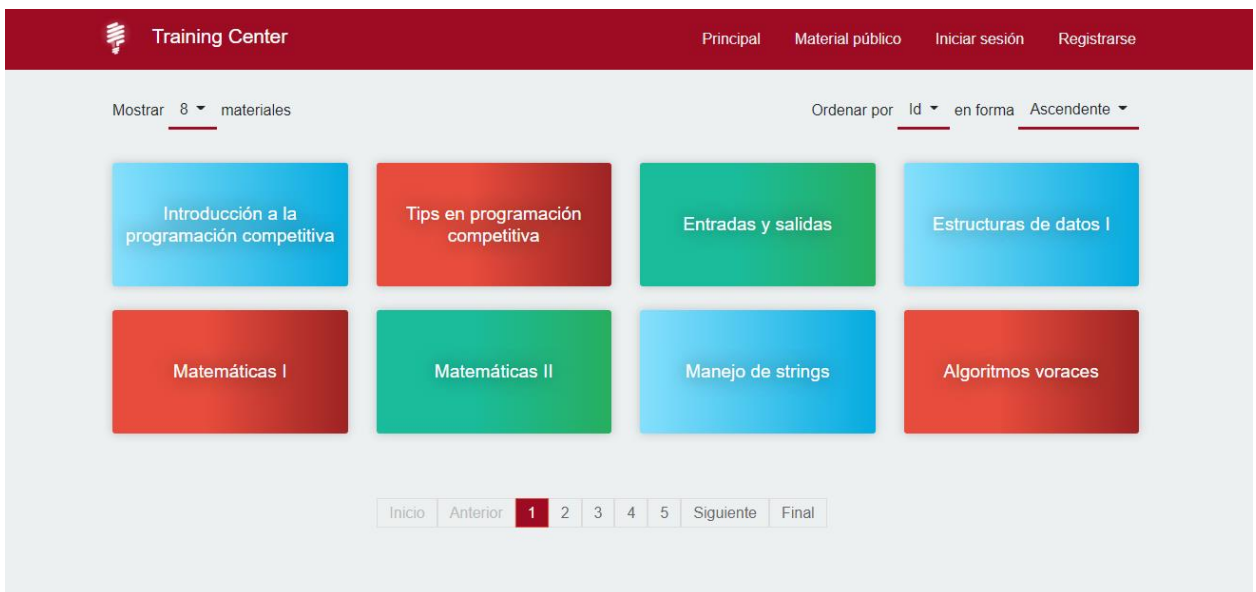

Iniciar sesión: Cuando un administrador haya creado tu cuenta puedes iniciar sesión a

través de tu correo y la contraseña que te fue asignada. En caso de olvidar la contraseña, la

misma interfaz te proporciona un mecanismo rápido y seguro de recuperación.

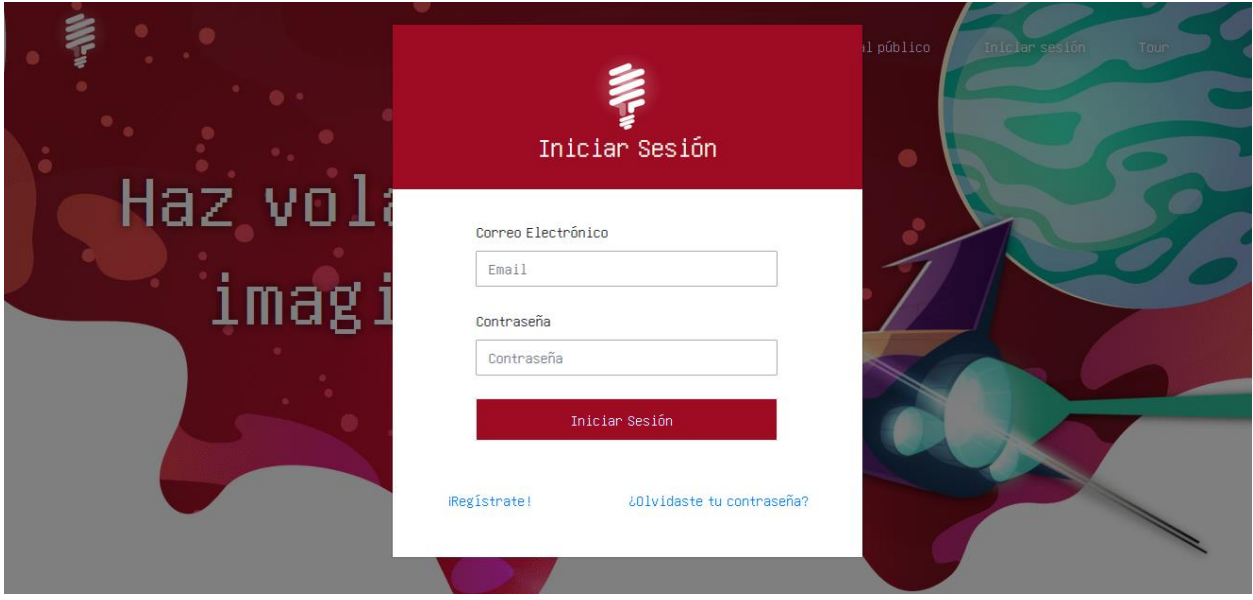

• Tour: Por medio de esta opción podrás hacer un recorrido por todo lo nuevo que

se ha integrado en cada vista.

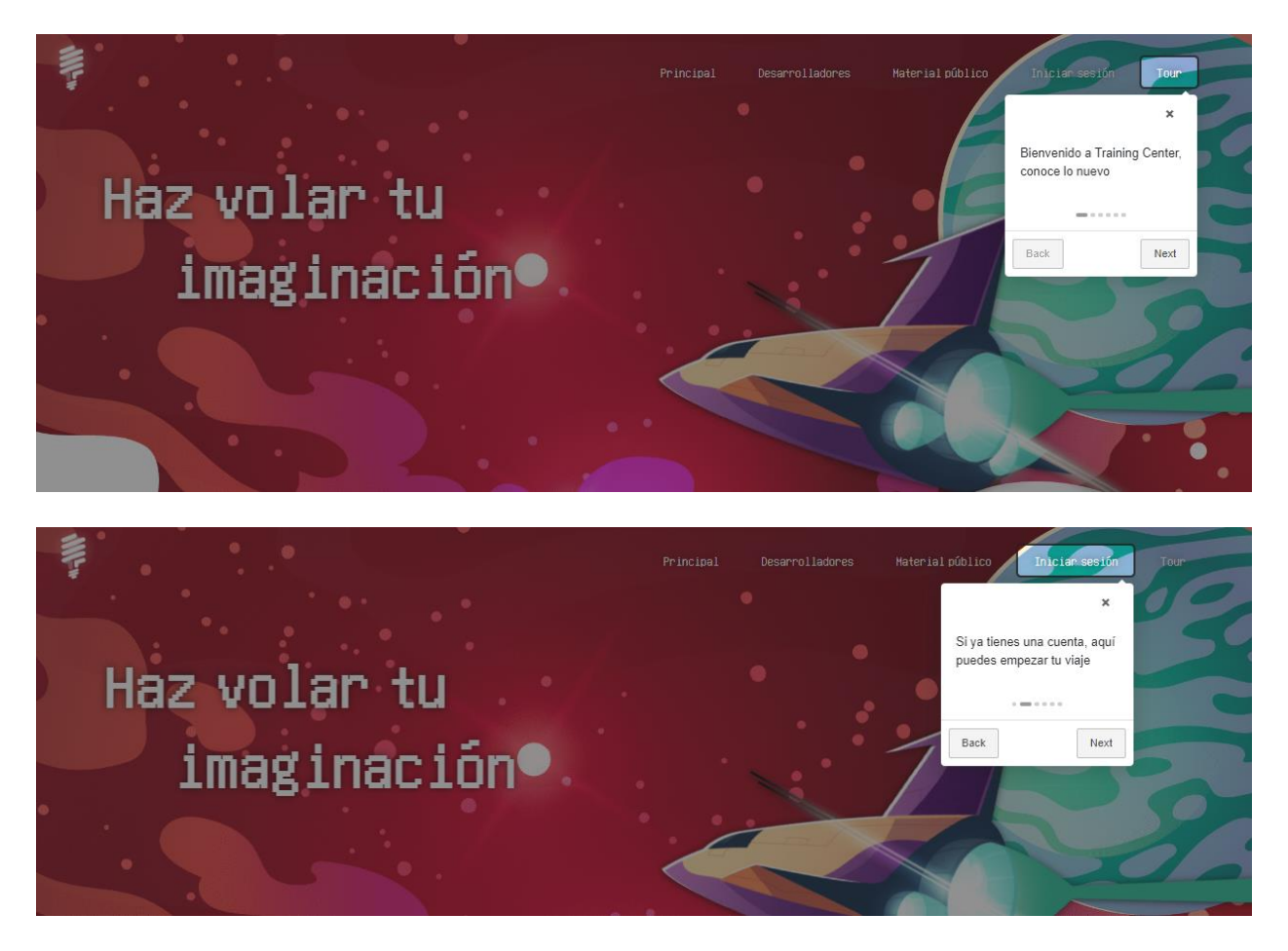

En la parte de abajo encontrarás la sección "Novedades", en la cual podrás ver todo lo nuevo relacionado a la programación competitiva.

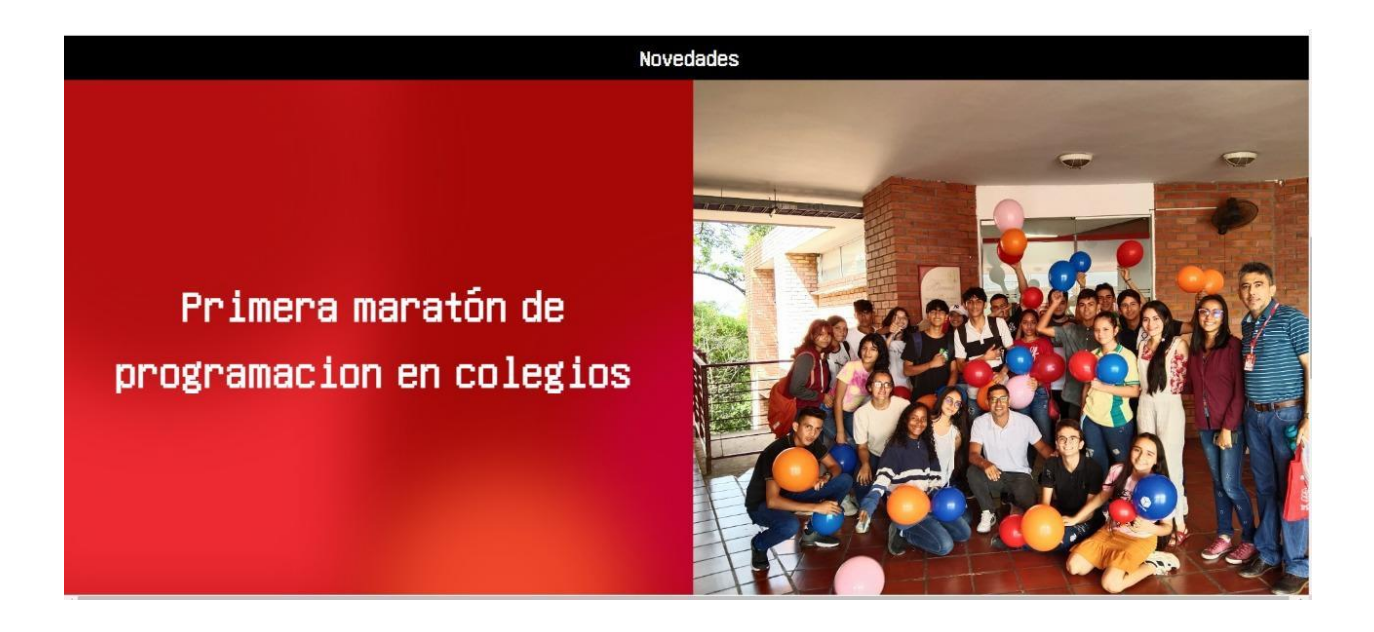

Al seguir bajando encontrarás la sección "Temas de interés" donde podrás visualizar temas relevantes.

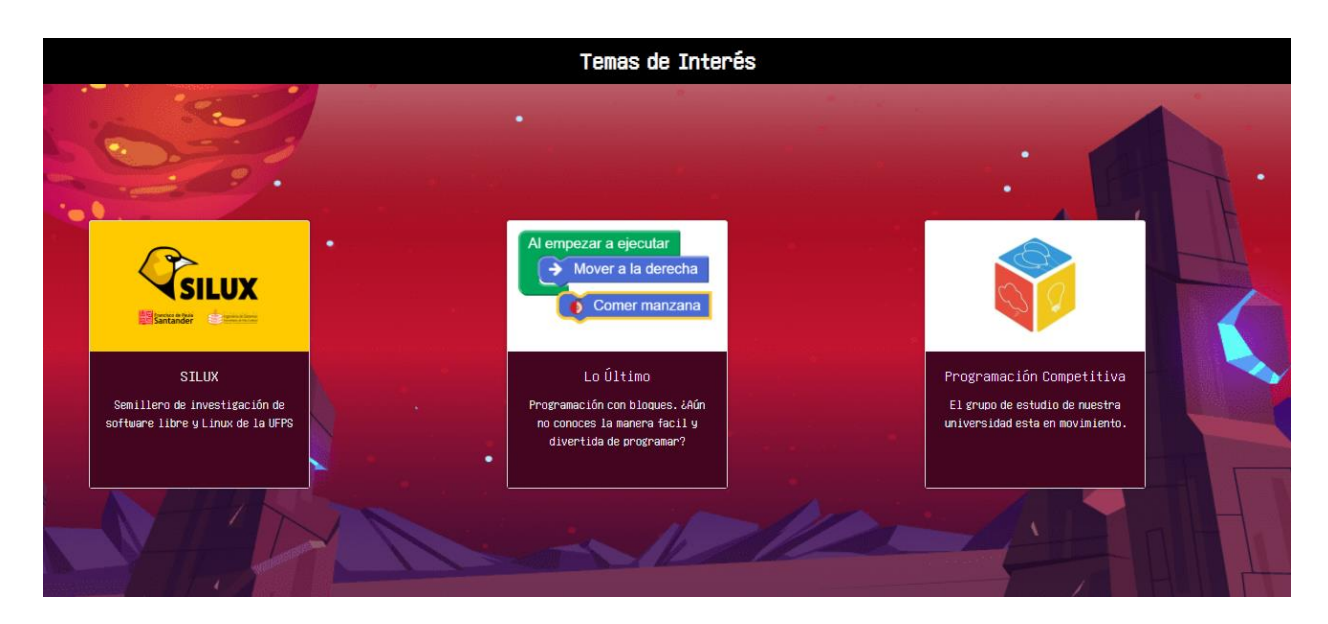

**3. Principal**

Al iniciar sesión te encontrarás con nuestra página "principal"

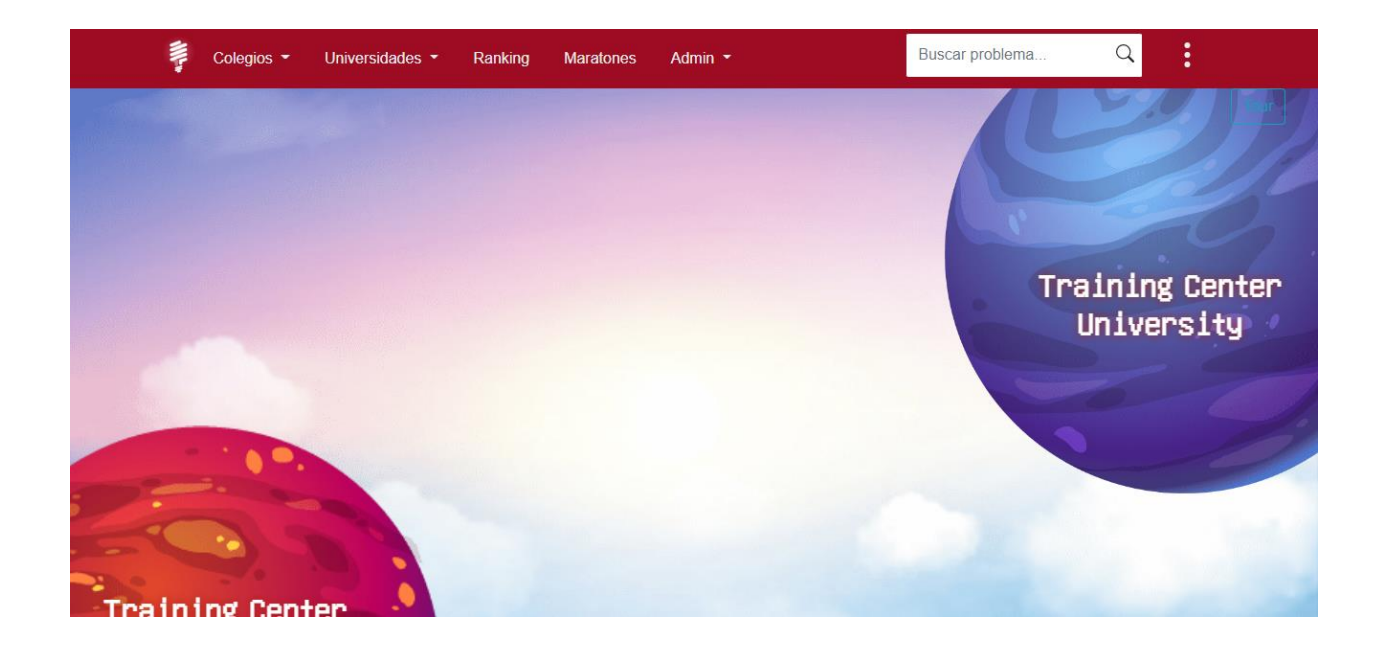

Aquí podrás elegir entre las 2 opciones (mundos) "Training Center High School" el cual es nuestro nuevo módulo enfocado para estudiantes de colegio, o "Training Center University" el cuál conserva lo que tenía la plataforma en su versión inicial más algunos ajustes y nuevas funcionalidades.

## **4. Acceso a las opciones**

En la parte superior encuentras el menú de navegación que te permite moverte por los diferentes módulos y opciones disponibles.

• Colegios, donde podrás acceder a todas las funcionalidades del módulo colegios

• Universidades, donde podrás acceder a todas las funcionalidades del módulo Universidades

• Ranking, para comparar tus resultados en la institución con respecto a los demás usuarios.

• Maratones, donde encuentras las competencias de maratones de programación en las que puedes participar o también puedes crear una competencia de programación.

• Admin, despliega las opciones que permiten gestionar administración y añadir problemas.

# **5. Training Center High School (Colegios)**

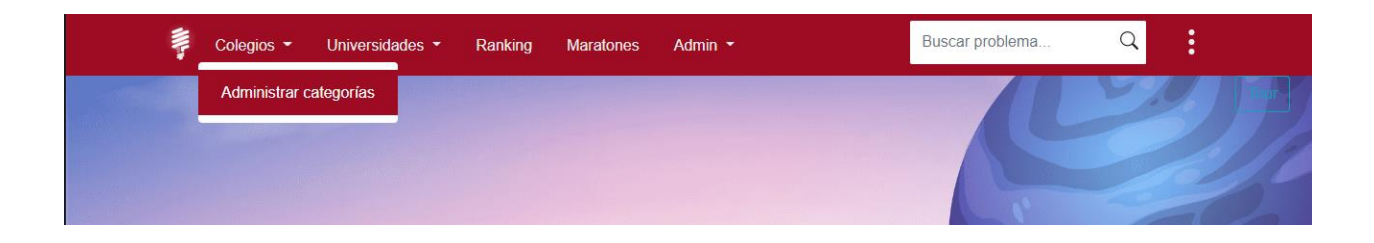

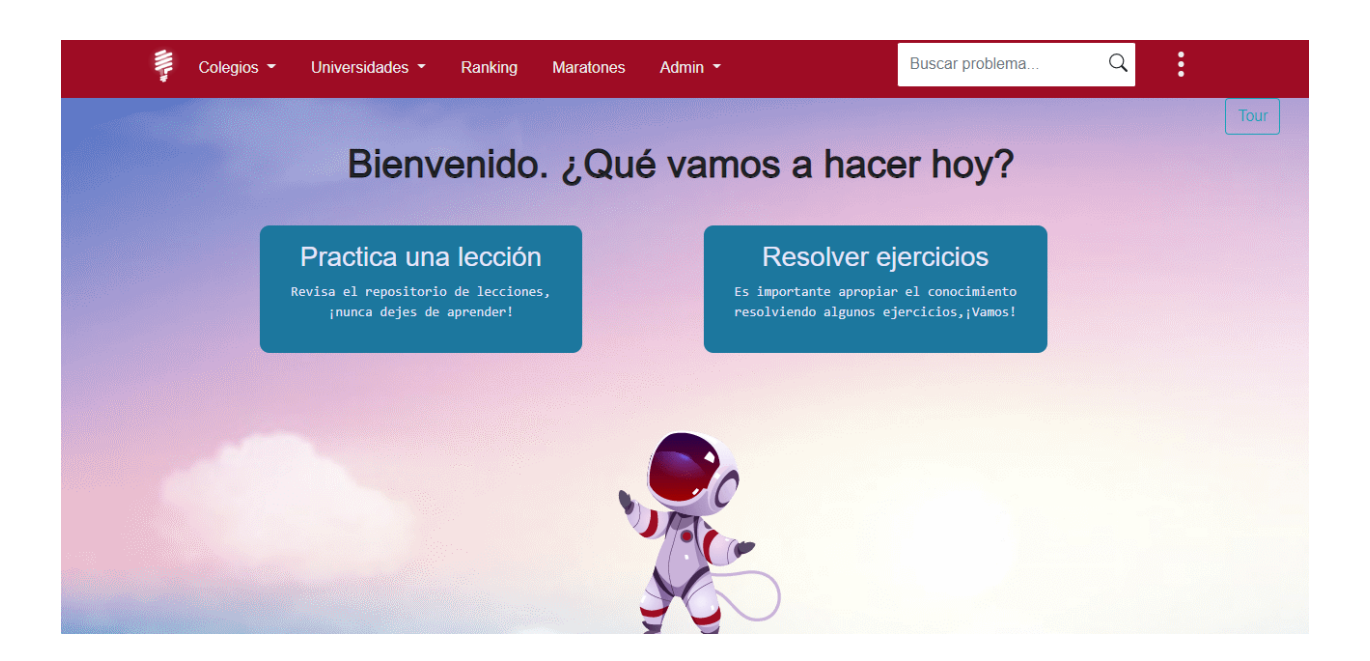

Aquí encontrarás 2 opciones:

Practica una lección: Dónde encontrarás todo el material disponible y como administrador no sólo puedes visualizar esta información, sino que cuentas también con la opción de crear nuevas categorías, editar las existentes (a través del lápiz mostrado en la esquina superior izquierda de cada una de ellas) o eliminarlas (a través de la X en la esquina superior derecha).

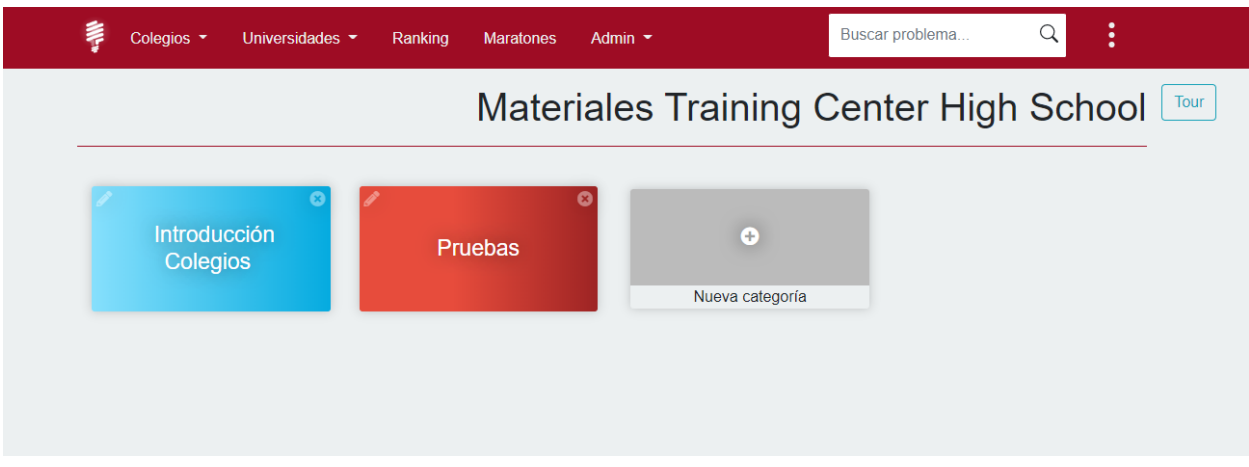

Cada categoría contiene el material relacionado. Además de ver el material, también tienes la opción de añadir material y eliminar material.

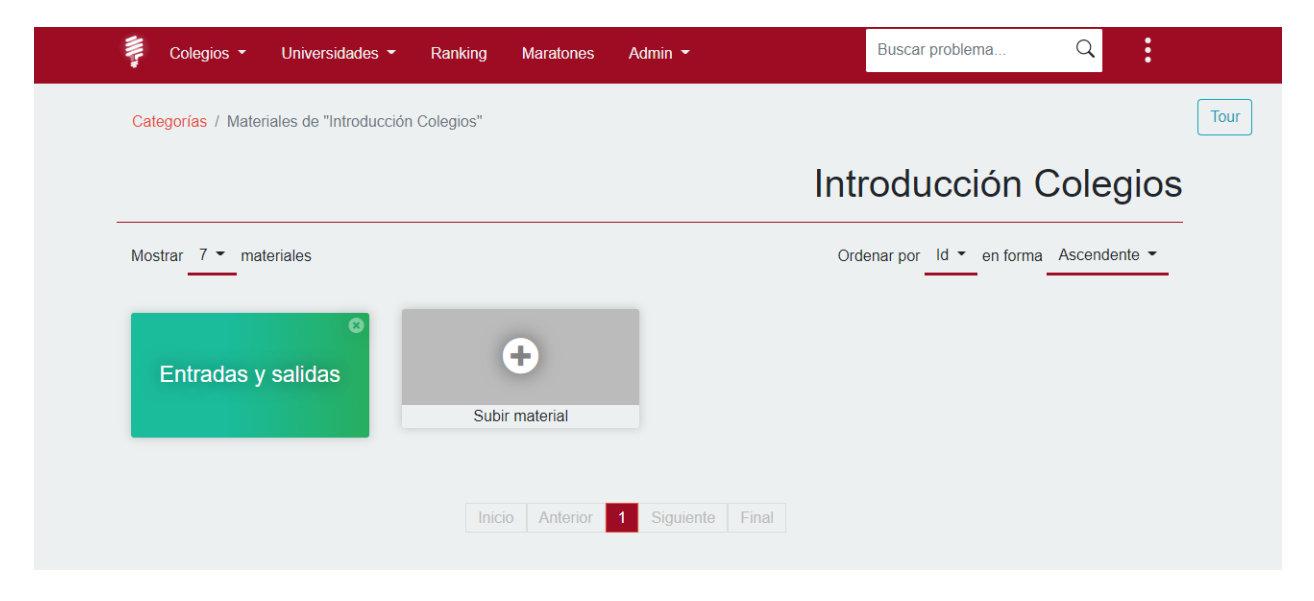

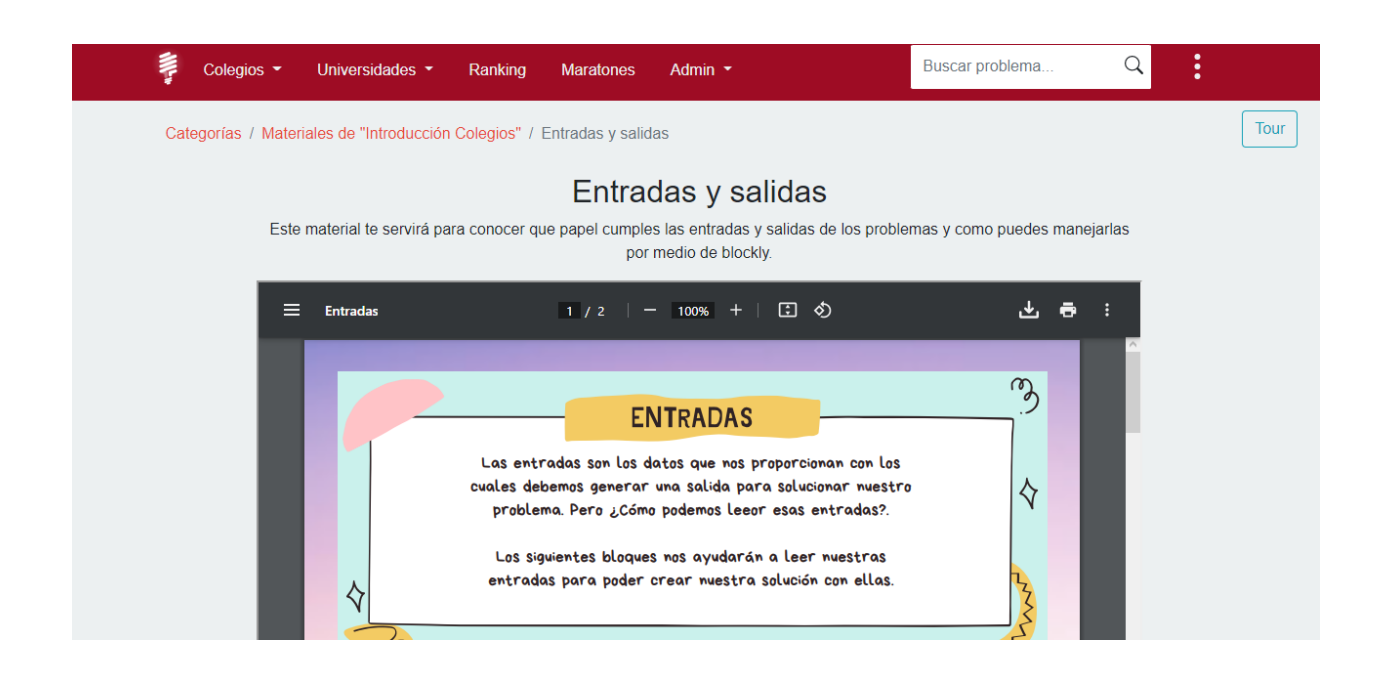

Resolver ejercicios: Aquí podrás ver las diferentes categorías que hacen parte de la plataforma, y por cada una de ellas los problemas.

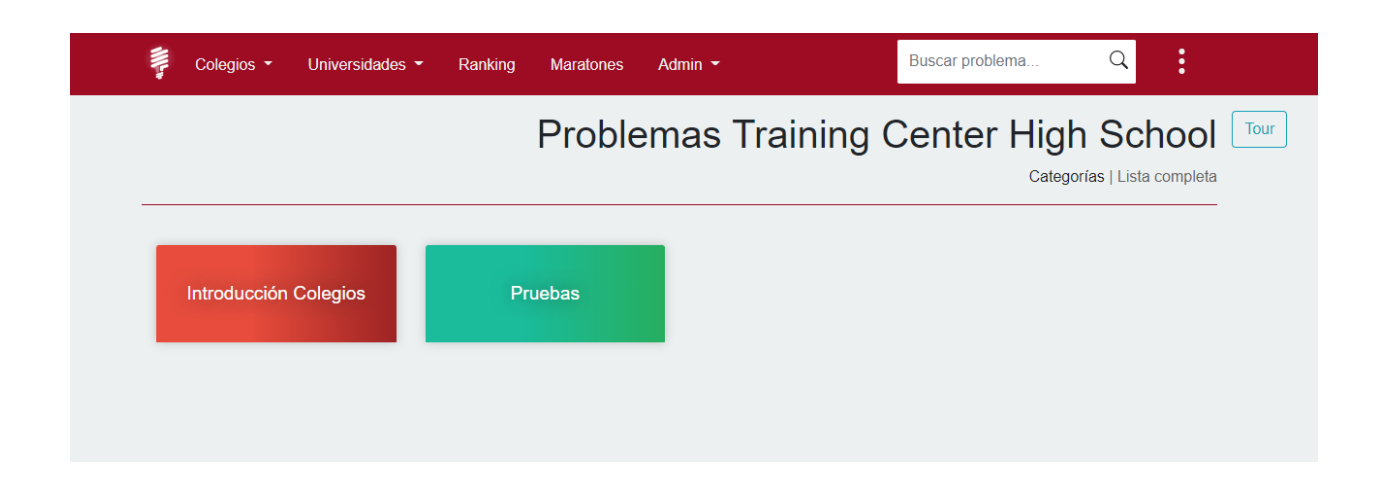

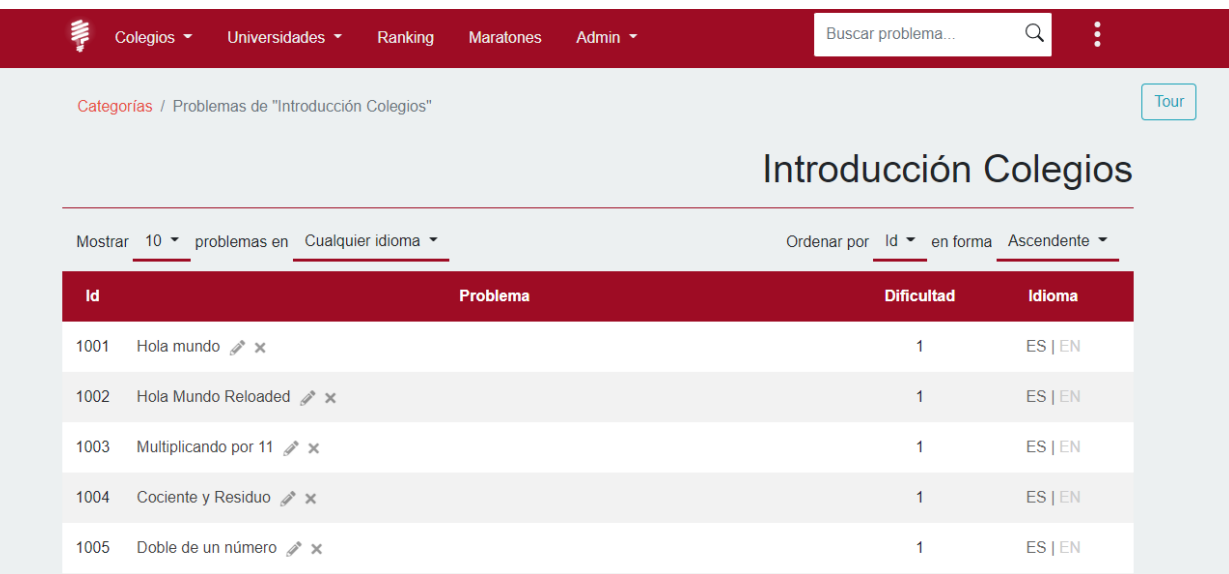

Cuando abres un problema, verás la siguiente interfaz:

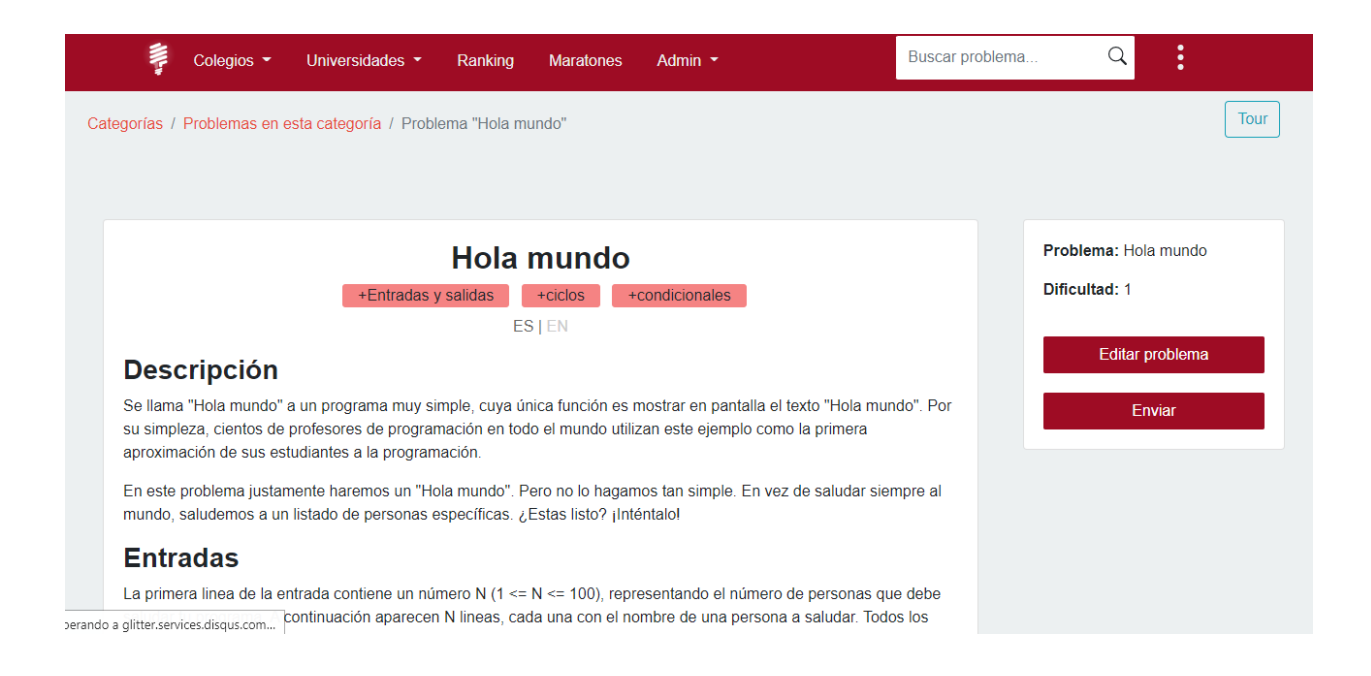

saludar tu programa. A continuación aparecen N lineas, cada una con el nombre de una persona a saludar. Todos los nombres están en minuscula, conteniendo como máximo 10 caracteres entre la 'a' y la 'z', sin espacios.

#### **Salidas**

Por cada nombre de la entrada debes imprimir una linea saludando a esa persona. Si por ejemplo, la persona se llama "alfred", tu programa debe imprimir "Hola alfred". "Hola" siempre debe iniciar con H mayúscula, y debe haber un espacio entre "Hola" y el nombre. El nombre debe estar en minúscula, tal como se leyó desde la entrada. Para mas detalles, mira las salidas de ejemplo.

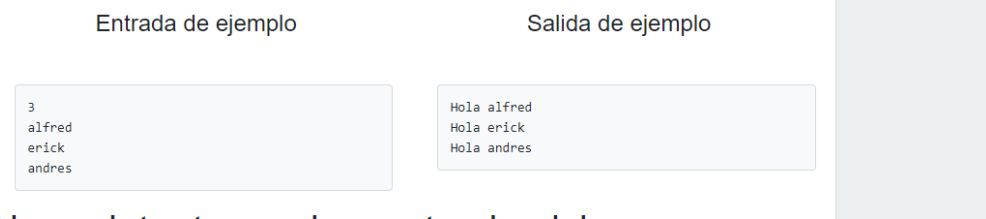

# Ahora, intenta resolver este ejercicio

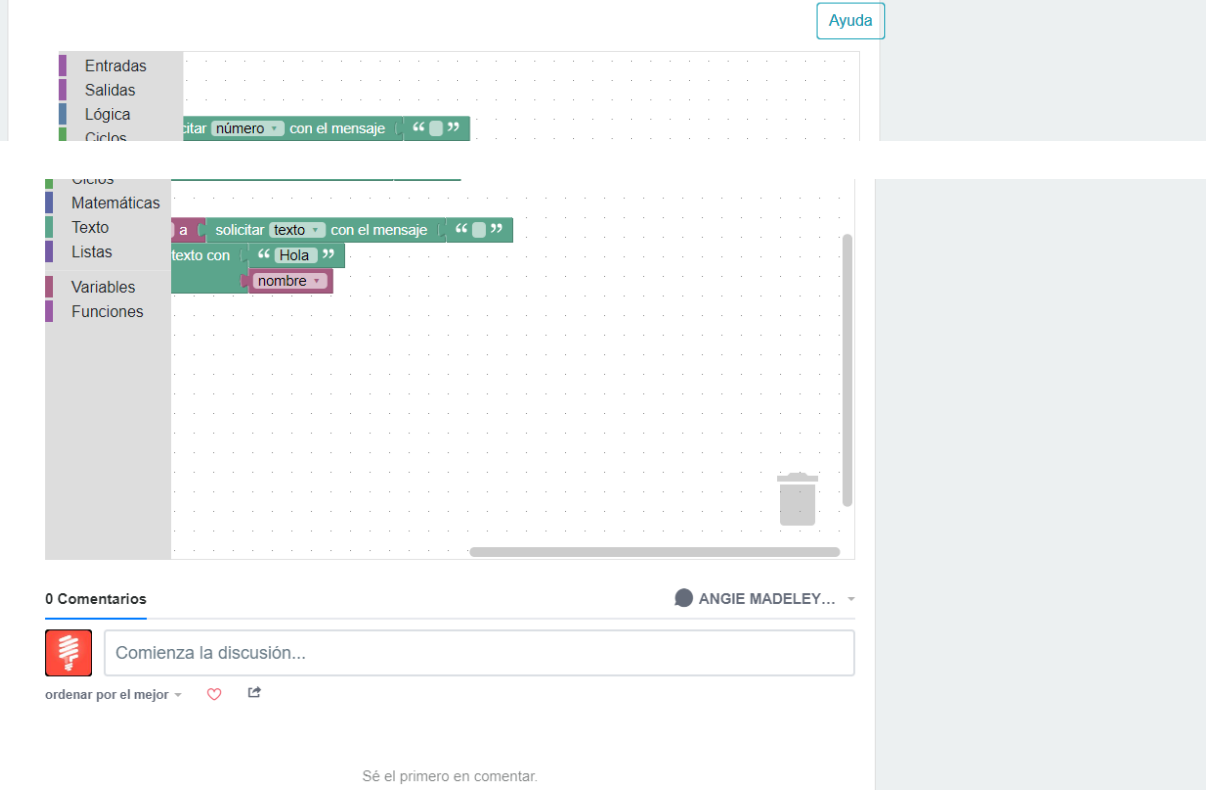

Desde aquí puedes ver la descripción del problema, la definición de las entradas y las salidas, así como ejemplos de entrada y salida. Si el problema está disponible en múltiples idiomas, puedes cambiarlo haciendo clic en el idioma respectivo justo debajo del título.

Como administrador al entrar al problema encontrarás la opción de editar problema.

Como administrador no puedes enviar soluciones de problemas, por lo que al usar la opción enviar muestra el siguiente mensaje:

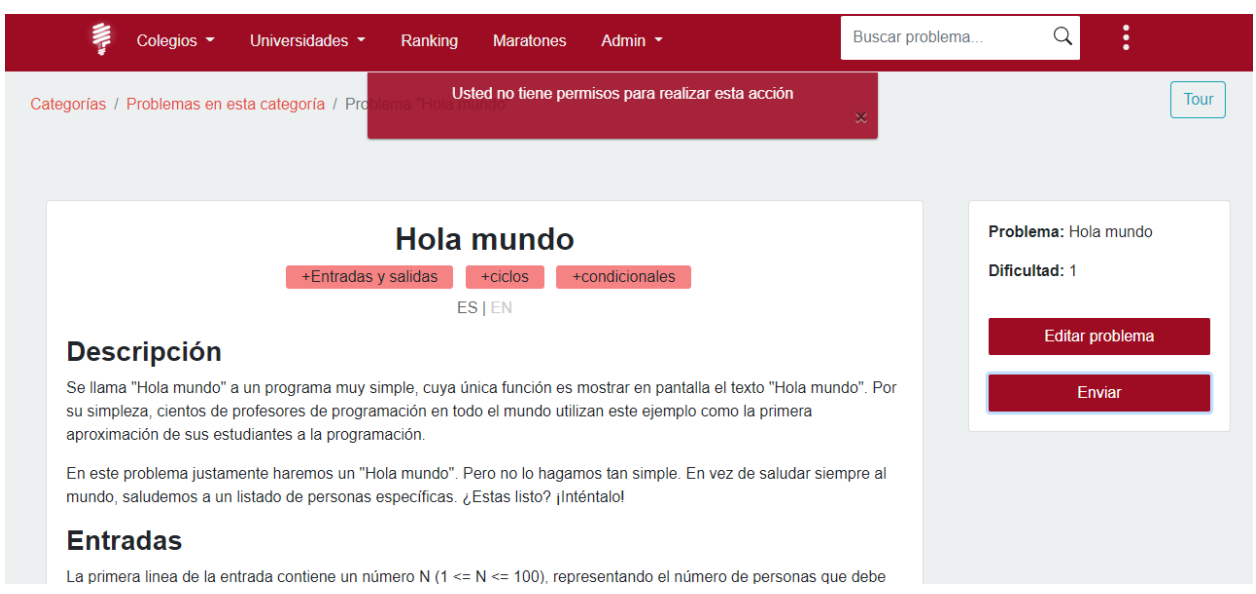

Los administradores no tienen acceso a las clases, ya que son una herramienta de

comunicación exclusiva entre docentes y estudiantes.

### **6. Training Center University**

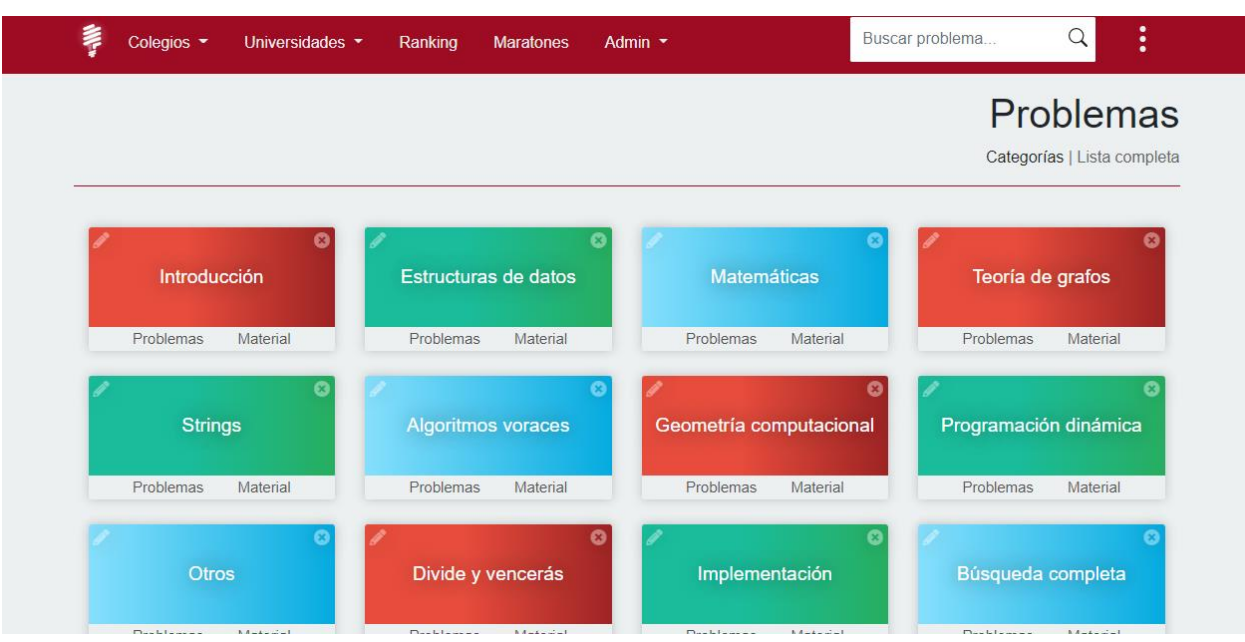

En la sección problemas, podrás ver las diferentes categorías que hacen parte de la plataforma, y por cada una de ellas los problemas y el material disponible (Este material es el mismo que puedes ver desde la sección pública sin iniciar sesión).

Como administrador no sólo puedes visualizar esta información, sino que cuentas también con la opción de crear nuevas categorías, editar las existentes (a través del lápiz mostrado en la esquina superior izquierda de cada una de ellas) o eliminarlas (a través de la X en la esquina superior derecha).

### Problemas

Aquí puedes ver, editar y elimina los problemas por cada categoría

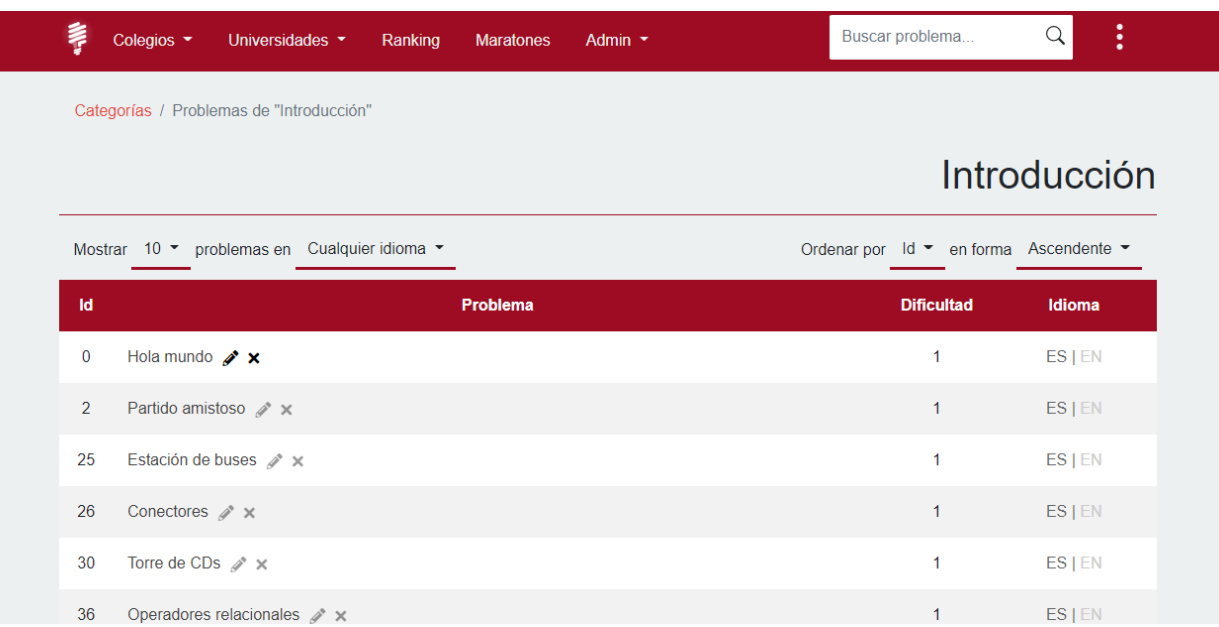

Cuando abres un problema, verás la siguiente interfaz:

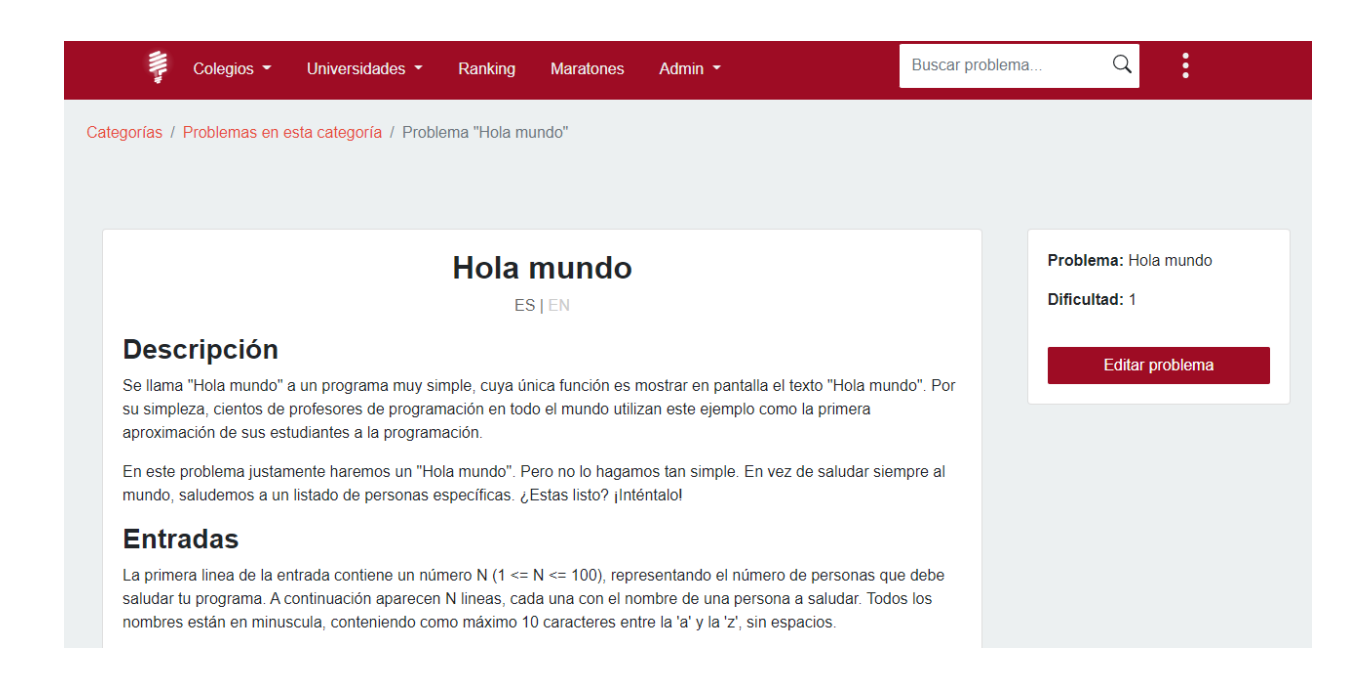

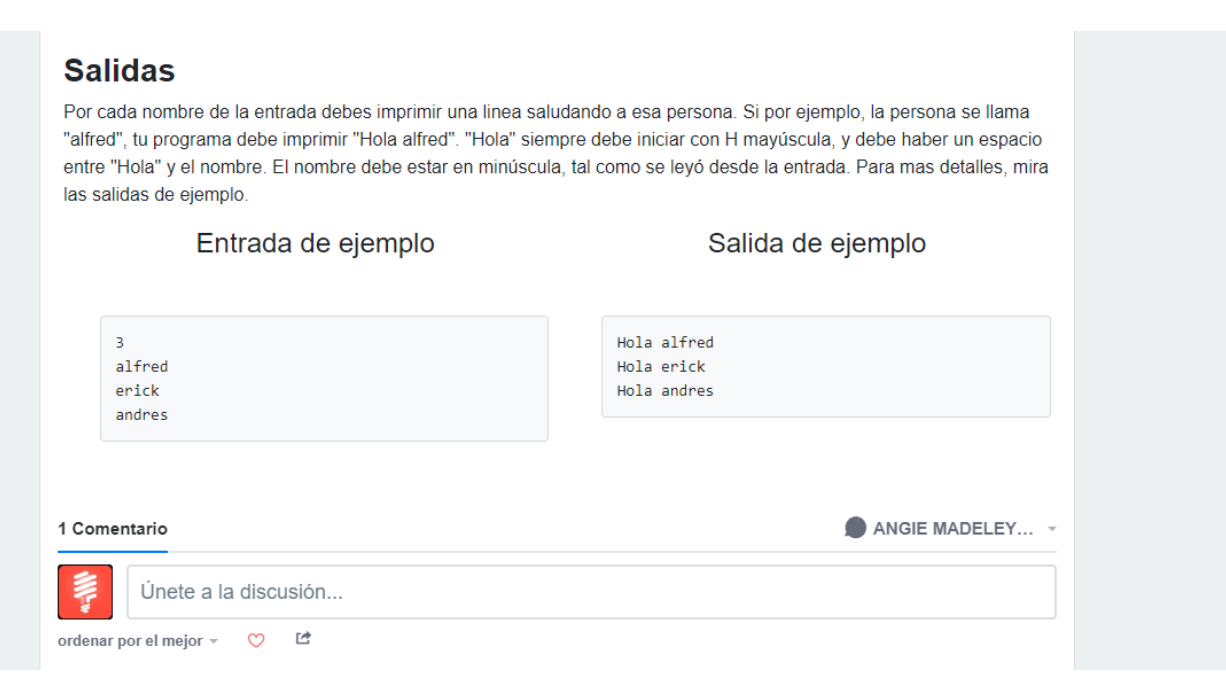

Una de tus tareas principales es corregir problemas con errores. Los coach tienen permiso para añadir problemas, pero no pueden editar los problemas de los demás. En cambio los administradores pueden editar cualquier problema para corregir errores en la redacción, los ejemplos o las entradas.

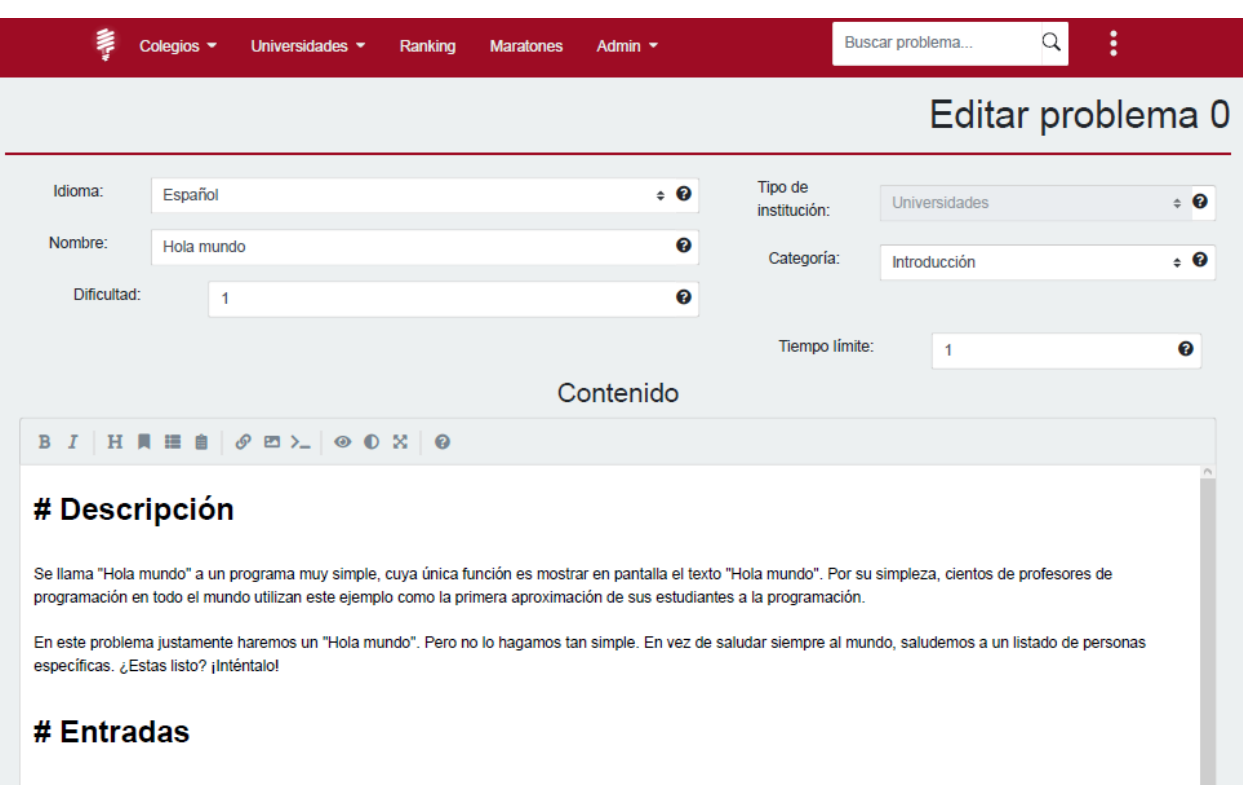

Se espera de buena fe que los estudiantes que se ofrezcan como coach no realicen ningún

tipo de acciones vandálicas con los problemas. Sin embargo, si detectas problemas groseros,

inconclusos o con fallas premeditadas, puedes eliminarlo inmediatamente.

# **7. Ranking**

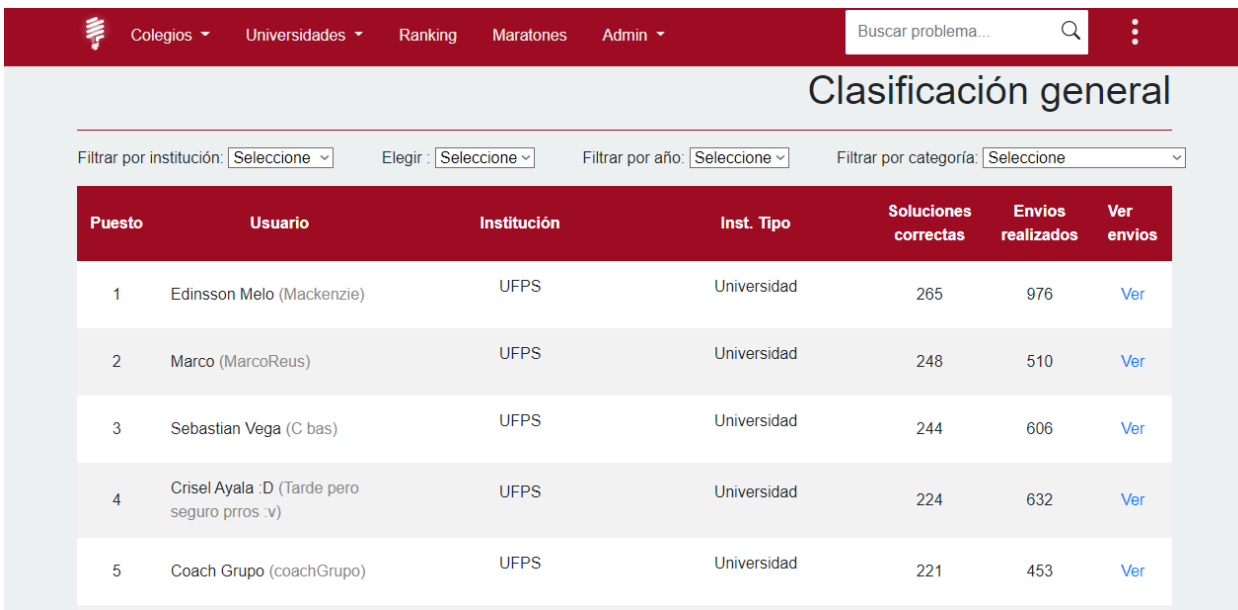

Aquí puedes encontrar la clasificación general con respecto a todos los usuarios de la plataforma y sus soluciones enviadas, para así comparar sus resultados. Esta información la puedes filtrar según tu interés; por tipo de institución, año o categoría. Como administrador puedes ver los envíos de los usuarios y supervisar sus códigos.

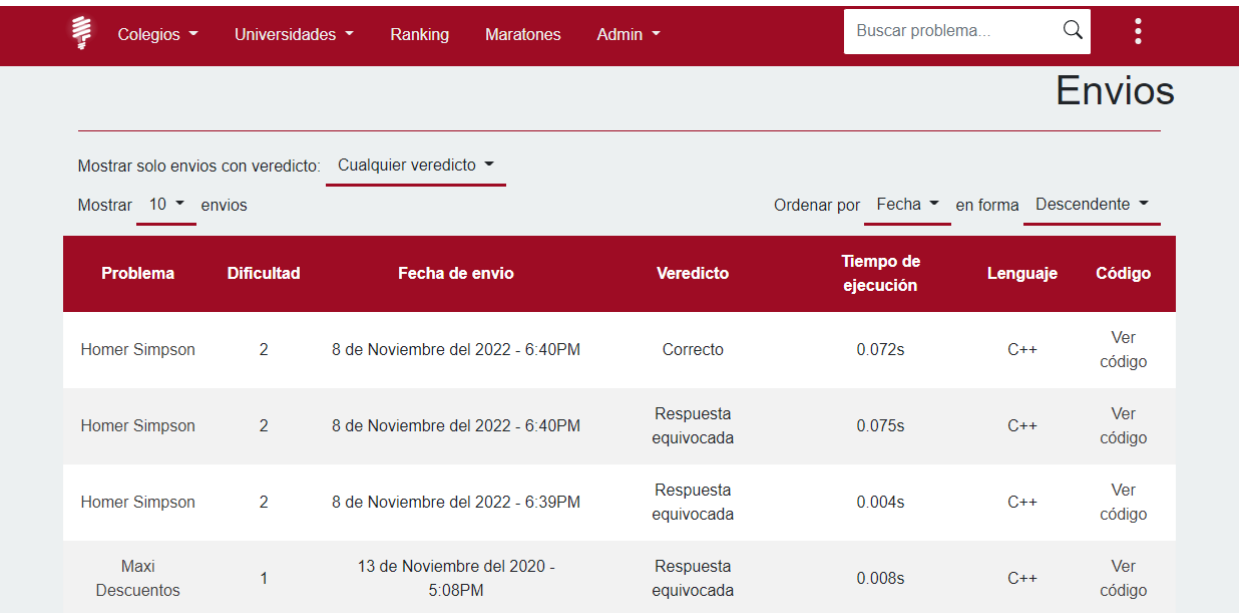

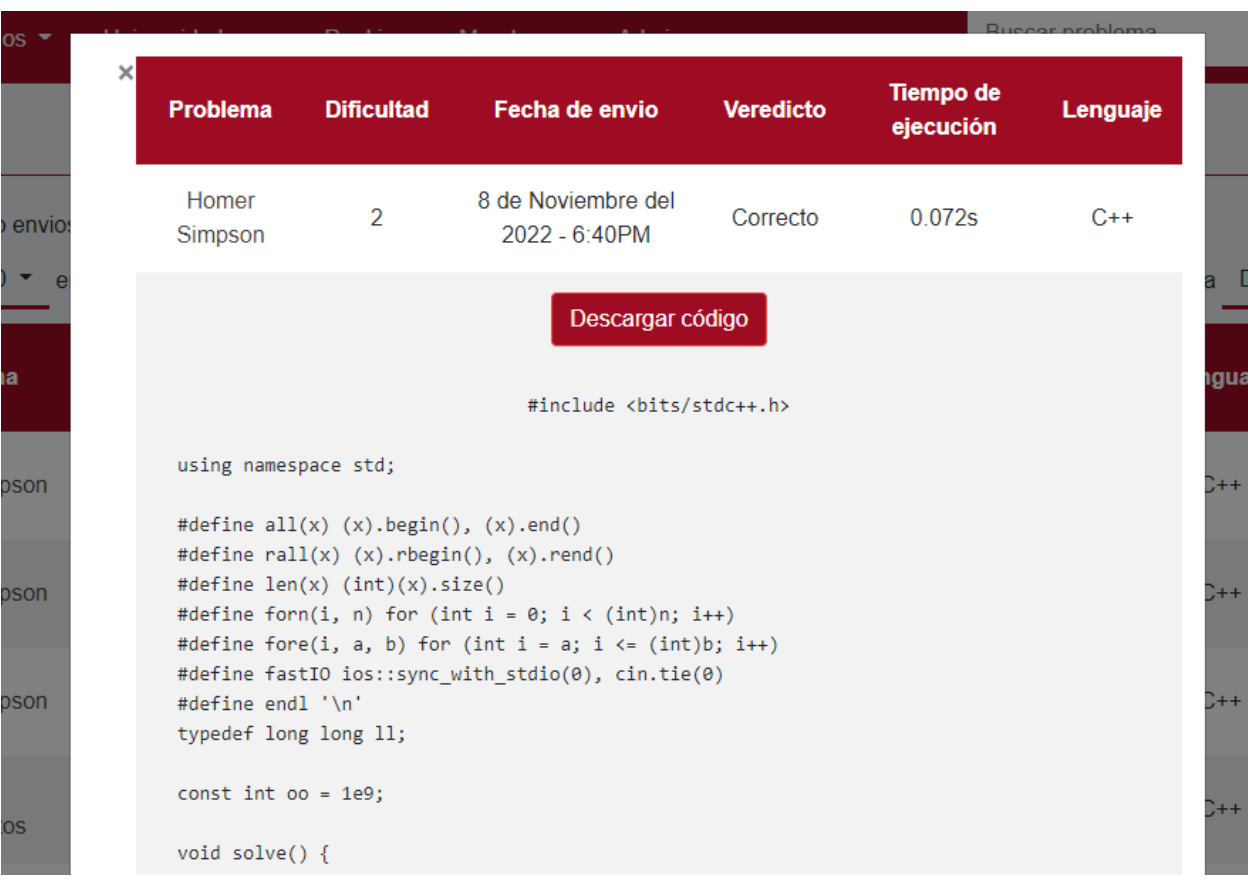

# **8. Maratones**

Puedes crear maratones de programación y compartirlas con los estudiantes.

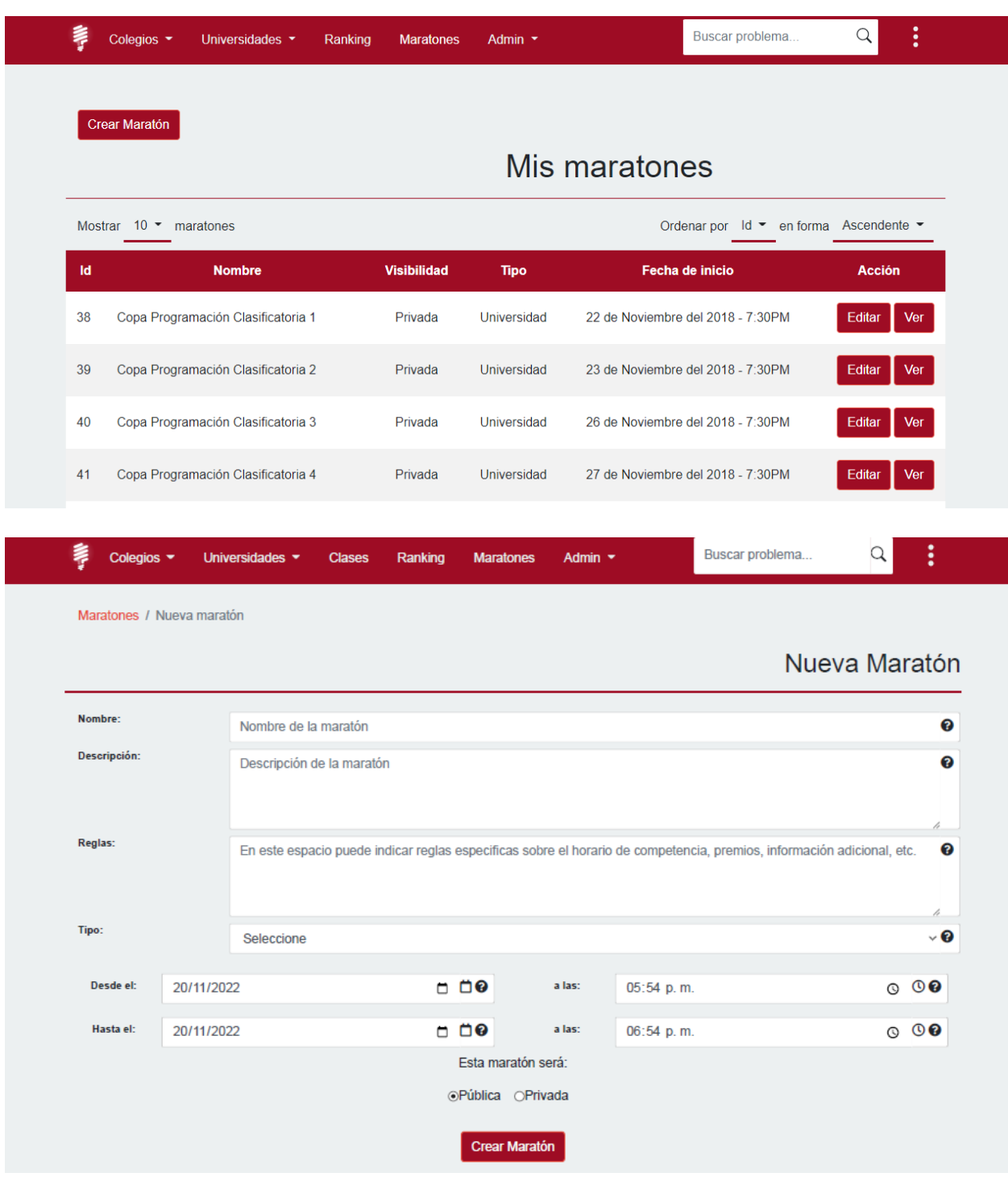

#### **9. Administración**

### **Gestionar administración:**

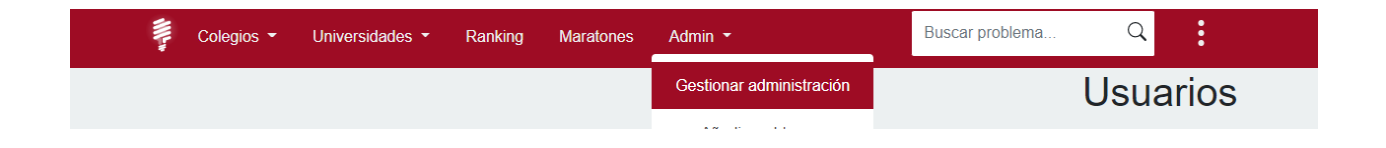

Existen diferentes labores administrativas que puedes realizar. Por ejemplo, tanto docentes como administradores pueden añadir materiales a la plataforma. Los estudiantes por su parte pueden sugerir materiales, pero estos deben ser aprobados por un administrador. Así que puedes ver la lista de materiales sugeridos por los estudiantes, y aceptarlos o rechazarlos (Ten cuidado con los derechos de autor: Aún si un material es útil para el grupo no debe ser aprobado si ha sido obtenido de forma irregular o si quien lo comparte no tiene los derechos para compartirlo).

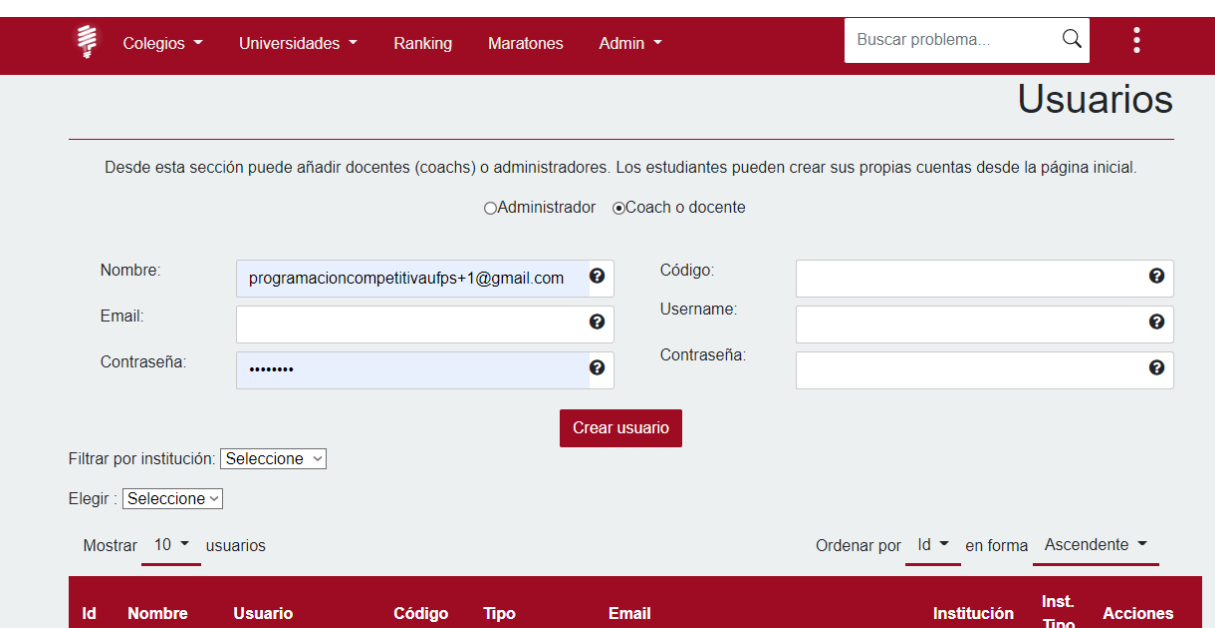

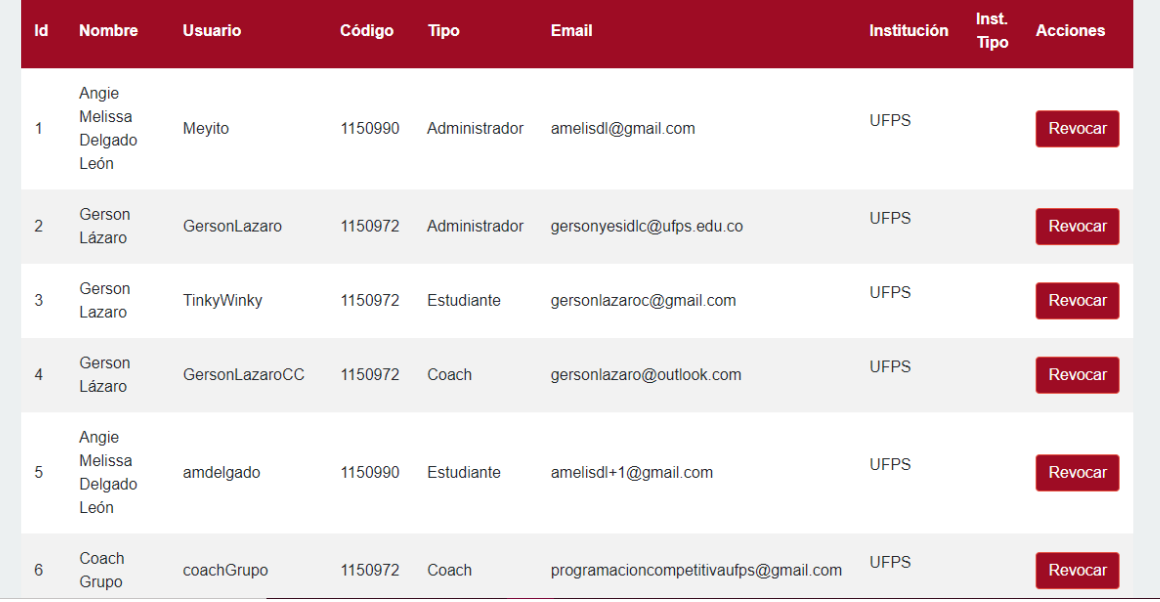

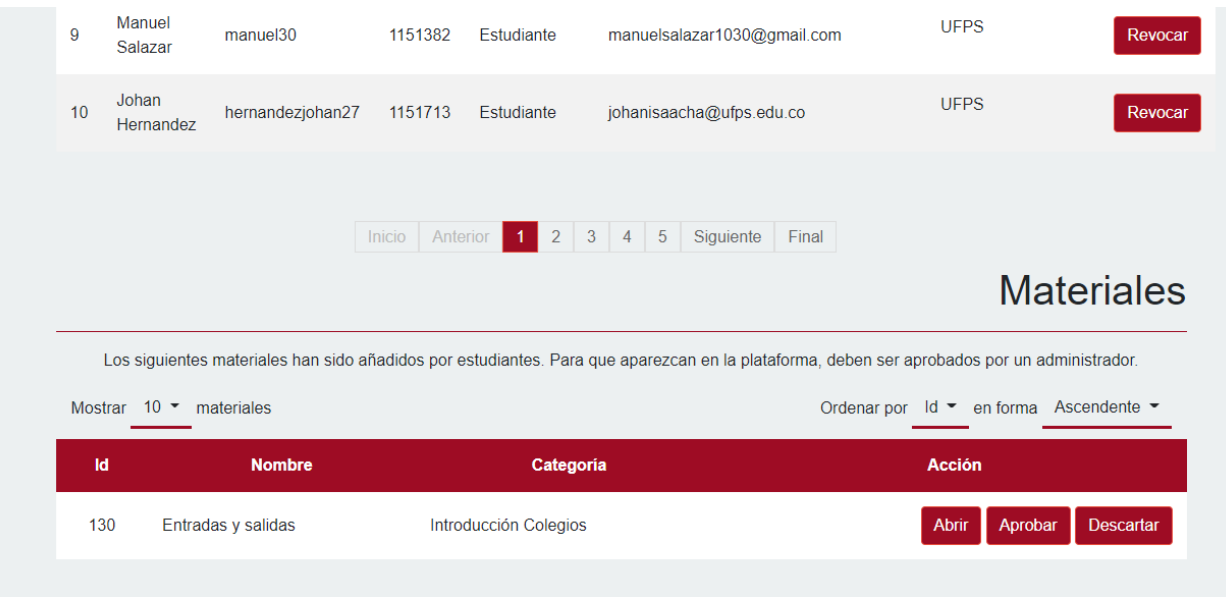

Del mismo modo un administrador puede añadir nuevas cuentas a docentes o coaches cada vez que alguien la solicite, o cuentas de administrador a usuarios que la soliciten. Para crear cuentas de administrador dejamos a tu criterio la decisión de aceptar o no las solicitudes.

La plataforma no está exenta de acciones no deseadas: Usuarios que envían códigos con comportamientos abusivos, o que comparten materiales que no tienen cabida en la plataforma. Como administrador puedes dar de baja a estos usuarios, pero se cuidadoso. Antes de eliminarlo, asegurate que en realidad el usuario esté realizando acciones vandálicas, y no sean simples errores (En la programación es posible crear programas con comportamientos indeseados por error o desconocimiento).

#### **Añadir problemas:**

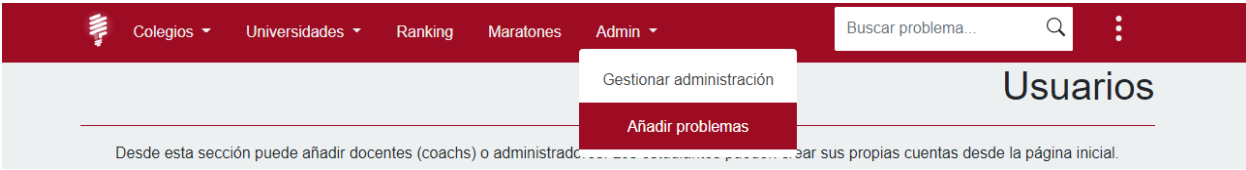

Como administrador puedes añadir nuevos problemas (pulsando en la barra superior "Admin", y seleccionando en el menú desplegable "Añadir problemas"), así como eliminar o editar los problemas existentes.

### **10. Recomendaciones**

Utiliza la plataforma, explora sus opciones a fondo, ayúdanos a cargar material útil y ejercicios retadores, y entre todos construyamos un UFPS Training Center que explote al máximo las capacidades de los estudiantes UFPS.

*Anexo 4. Documento Mockups*

*Documento de Mock-up's de Requerimientos.*

**Plataforma de software: Training Center UFPS**

**Proyecto: Training Center High School**

**V. 2.0.0**

### **1. Introducción**

El presente documento presenta los mockups iniciales realizados para el presente proyecto. Los cuales se usaron como base para la realización de las vistas necesarias para la extensión de la plataforma.

**Home**

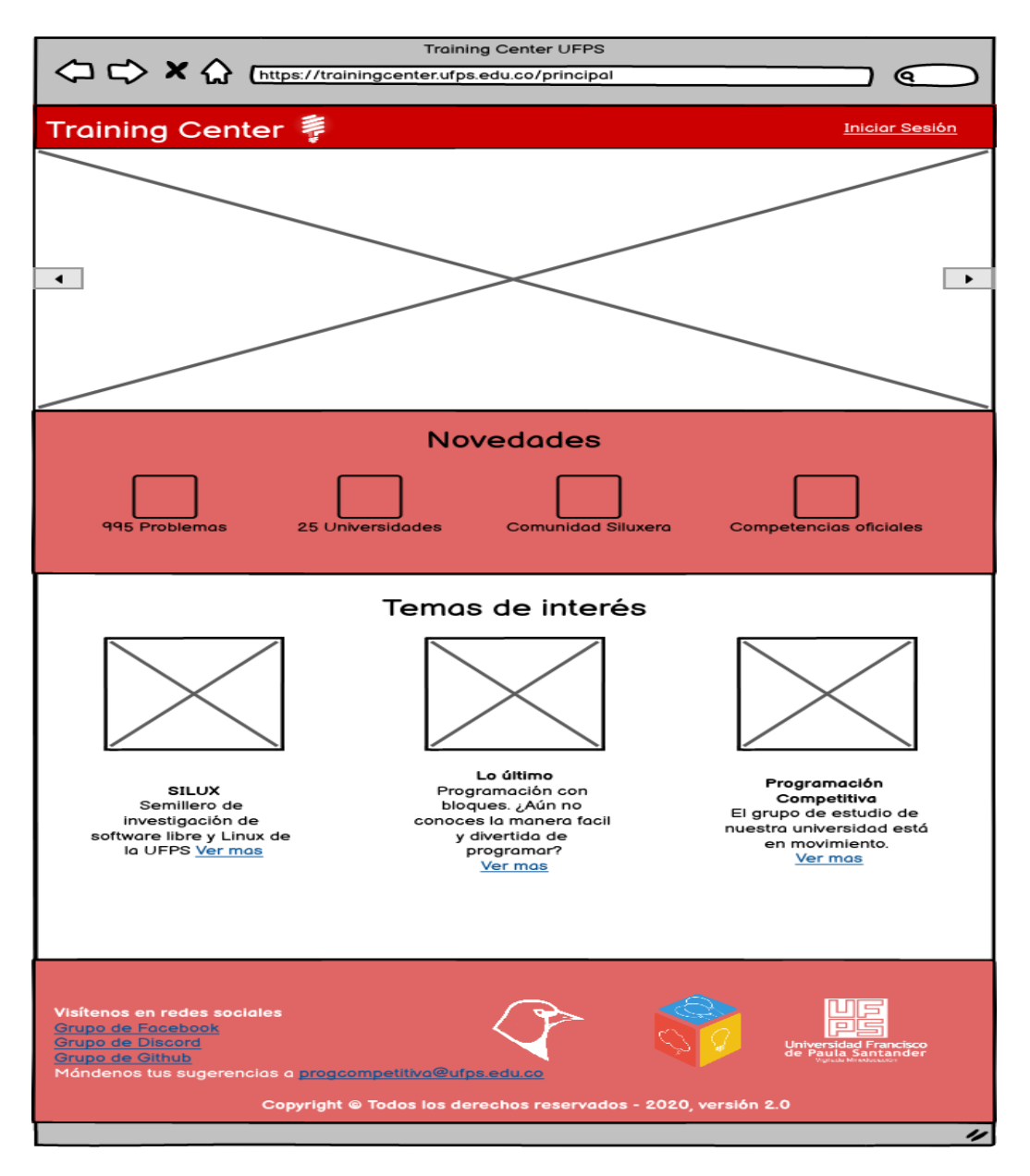

## **Principal**

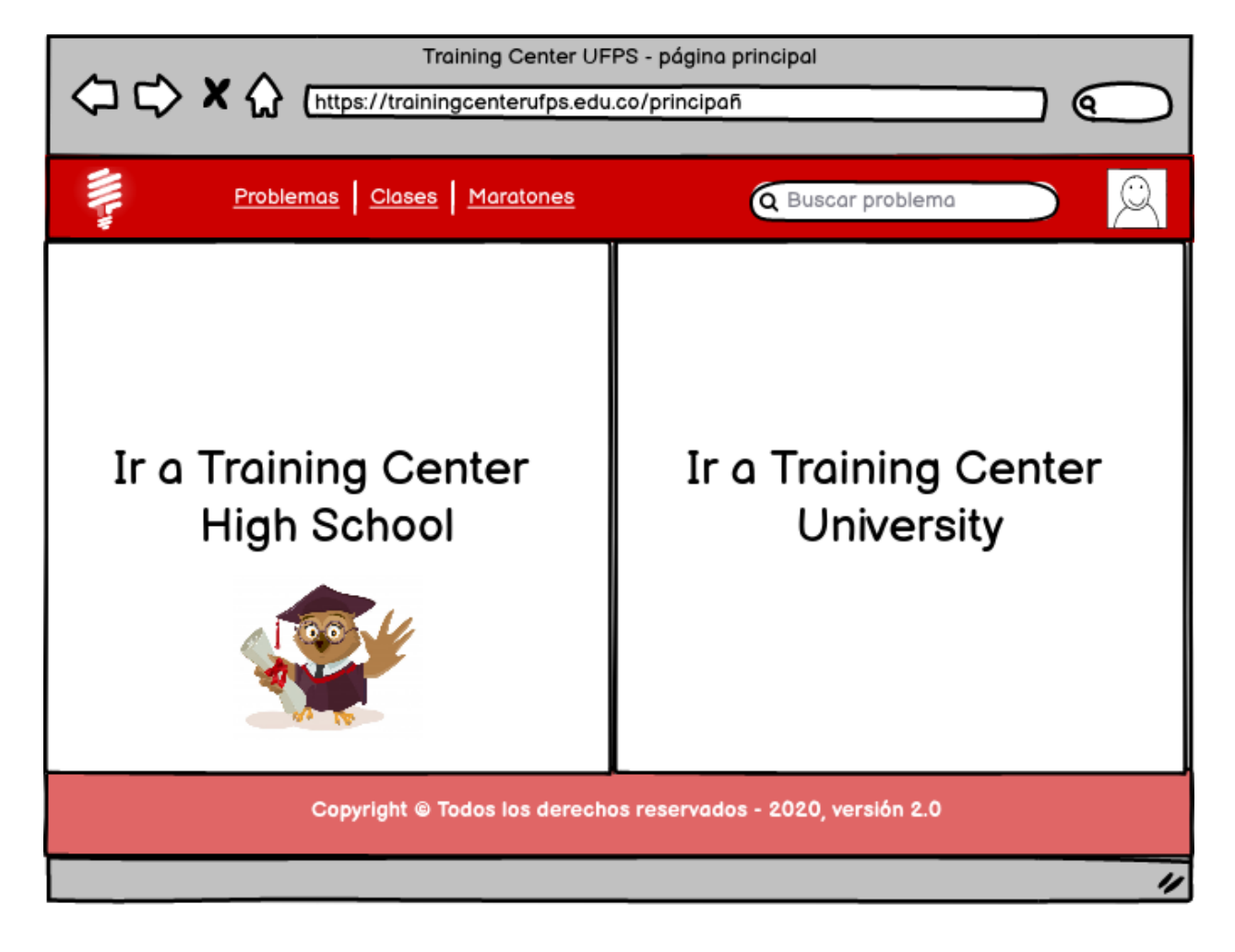

**Home Training Center High School**

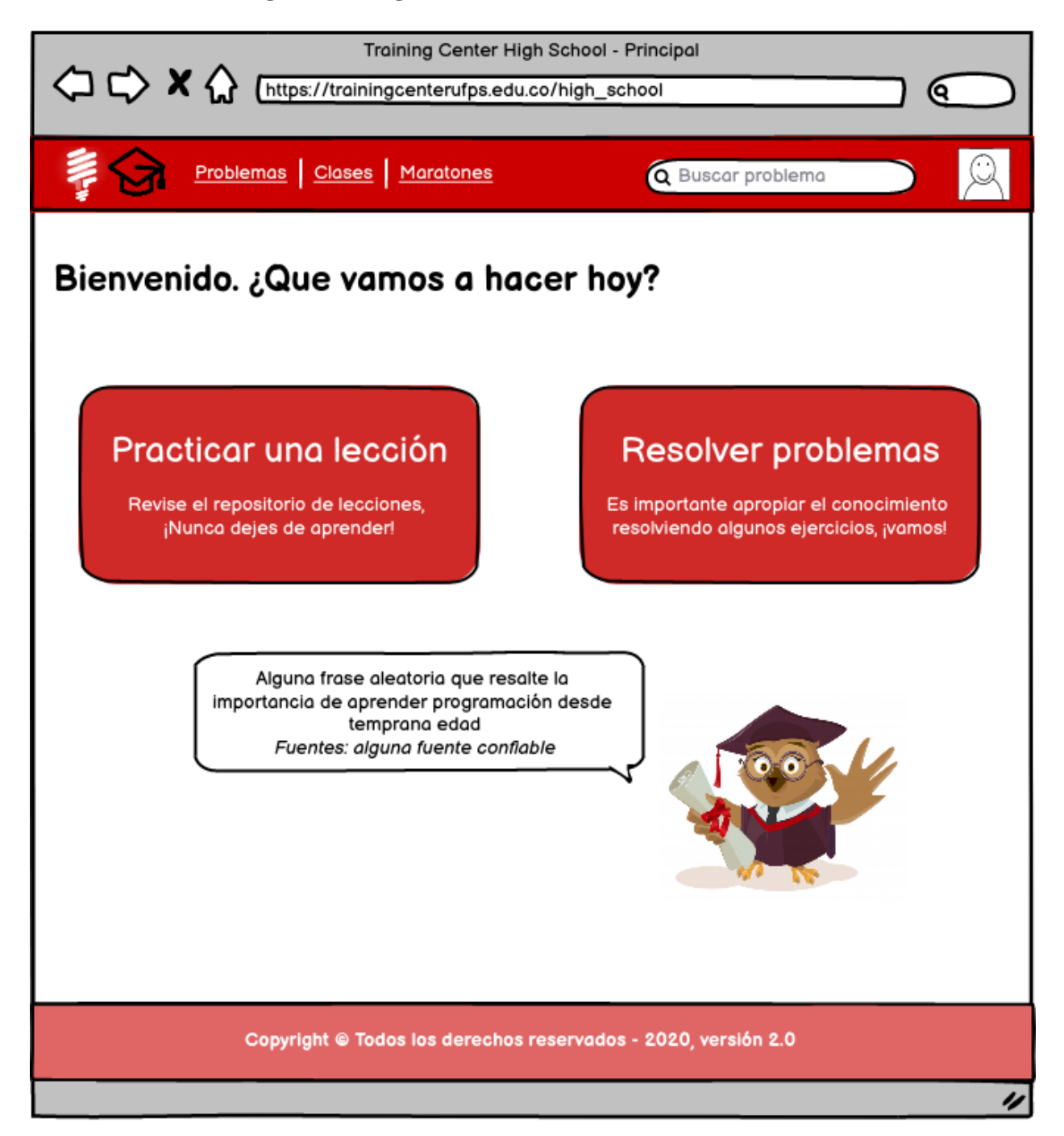

### **Problemas**

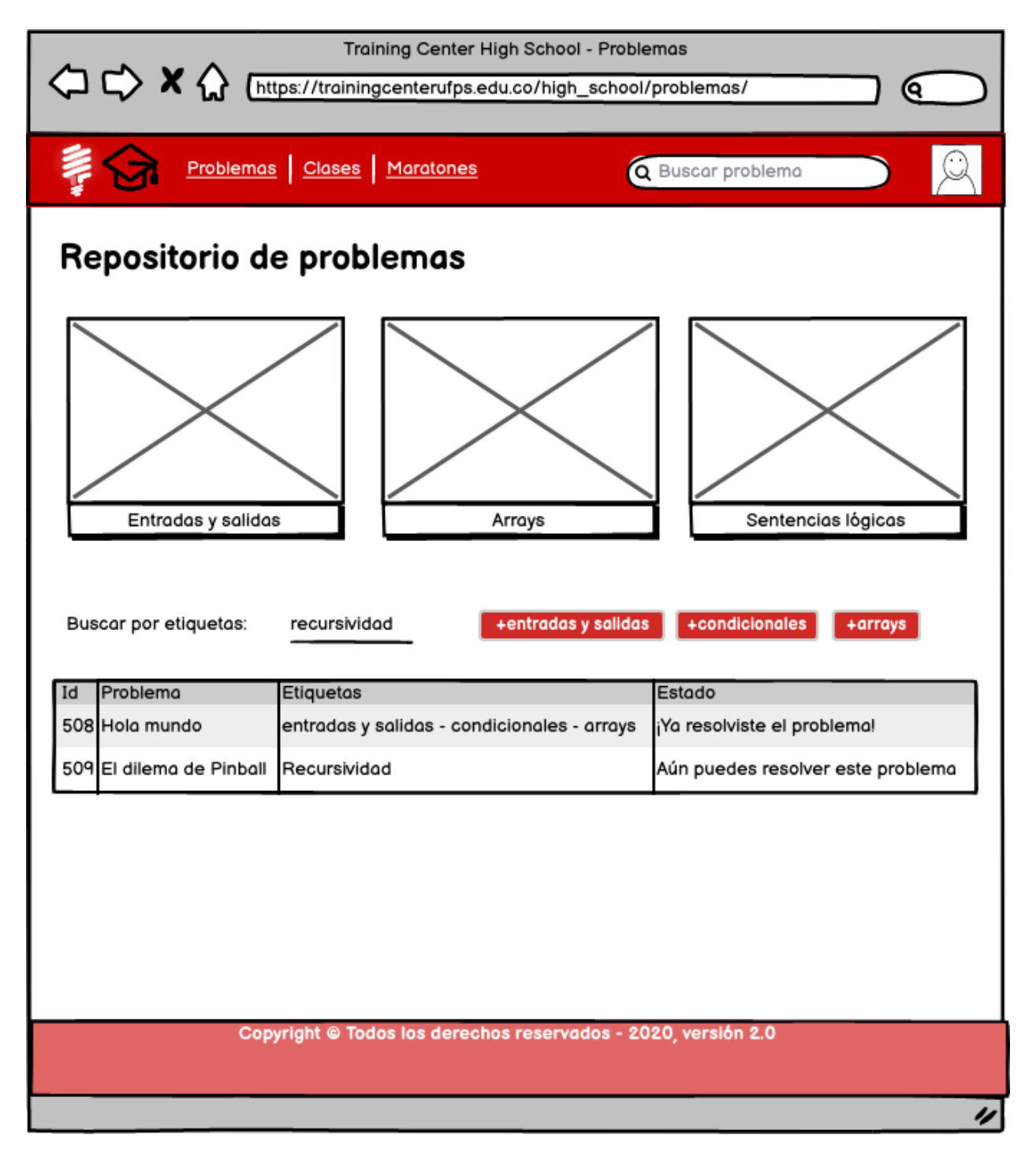

### **Detalle del problema**

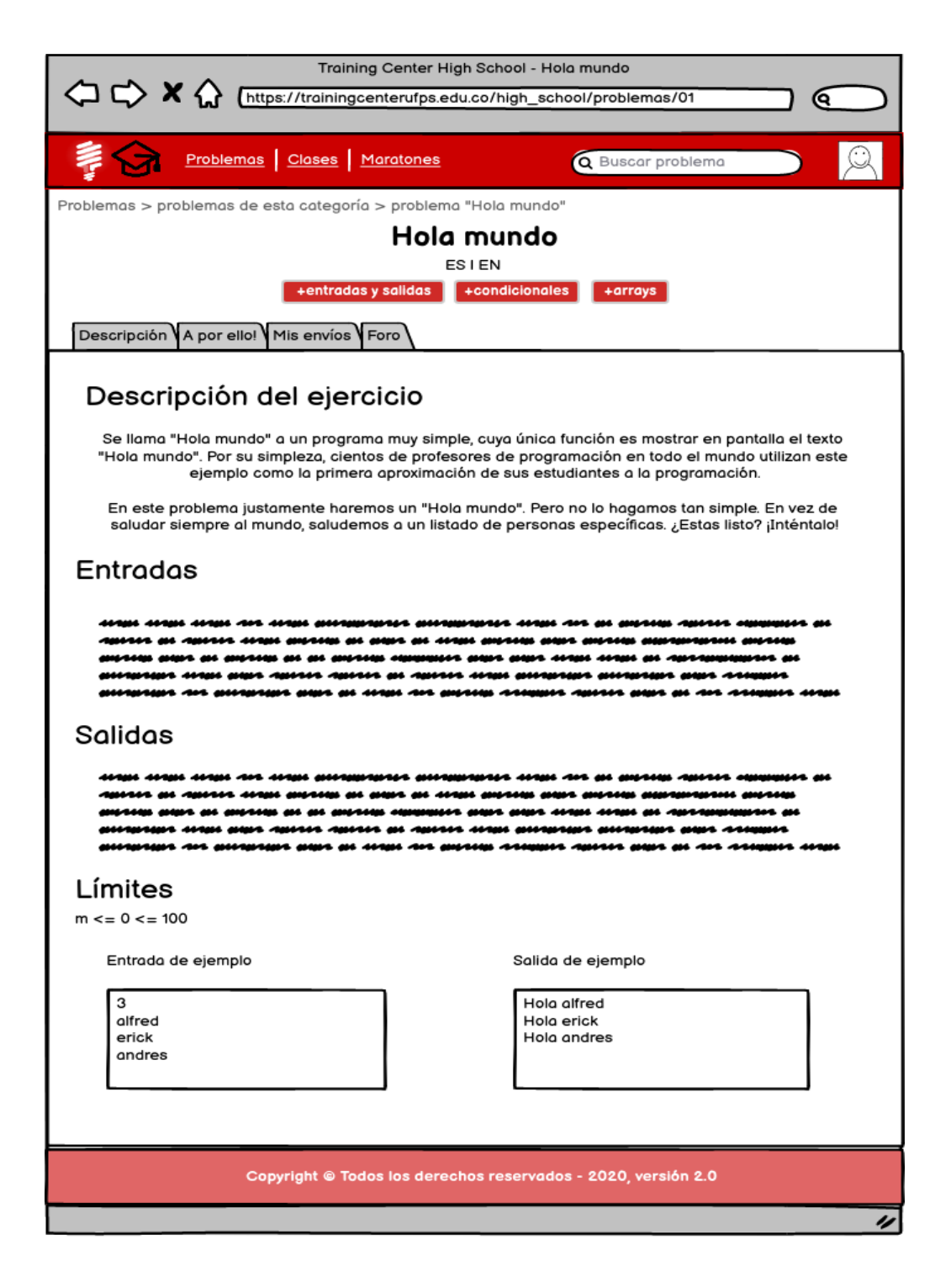

**Crear solución**

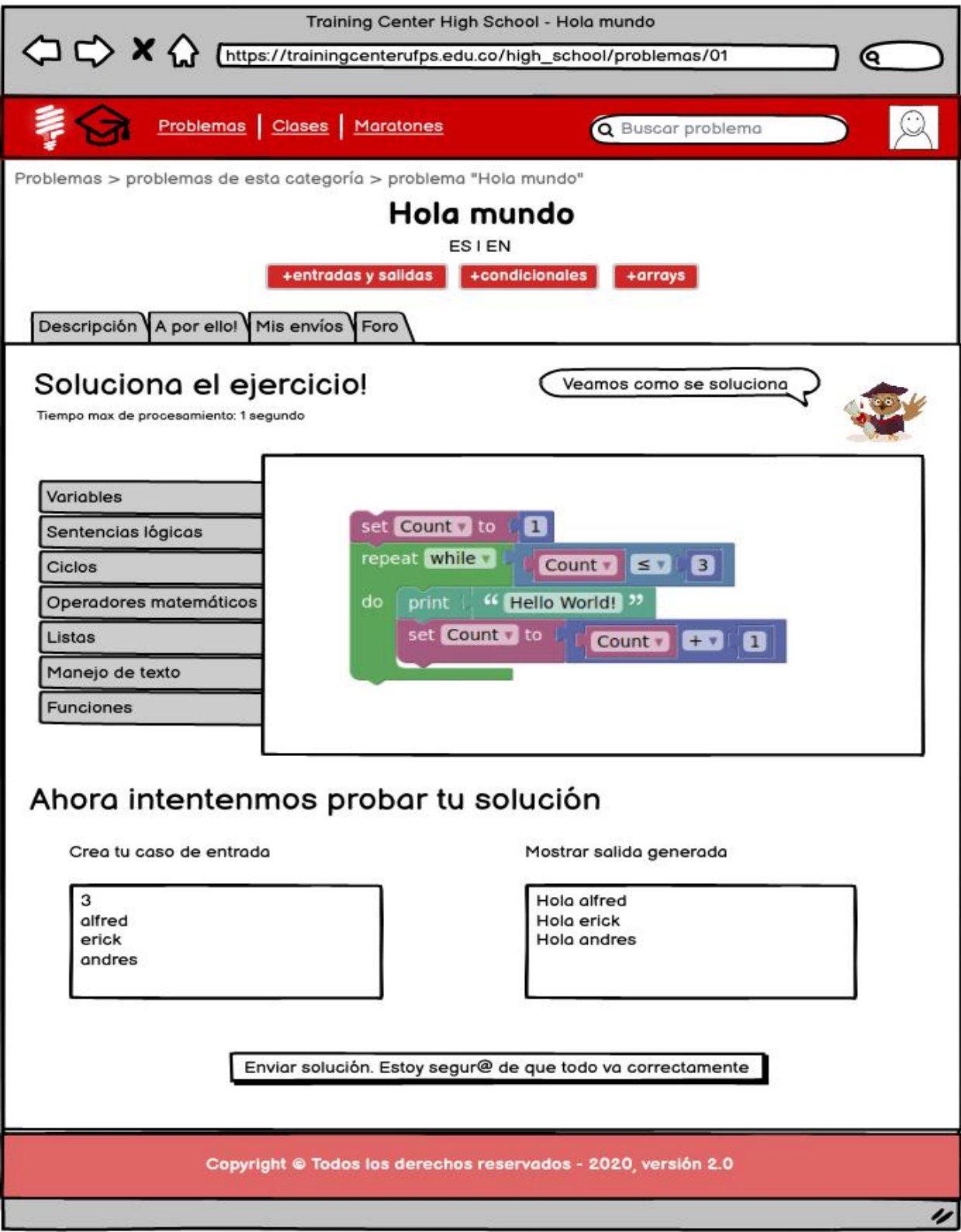
#### Foro

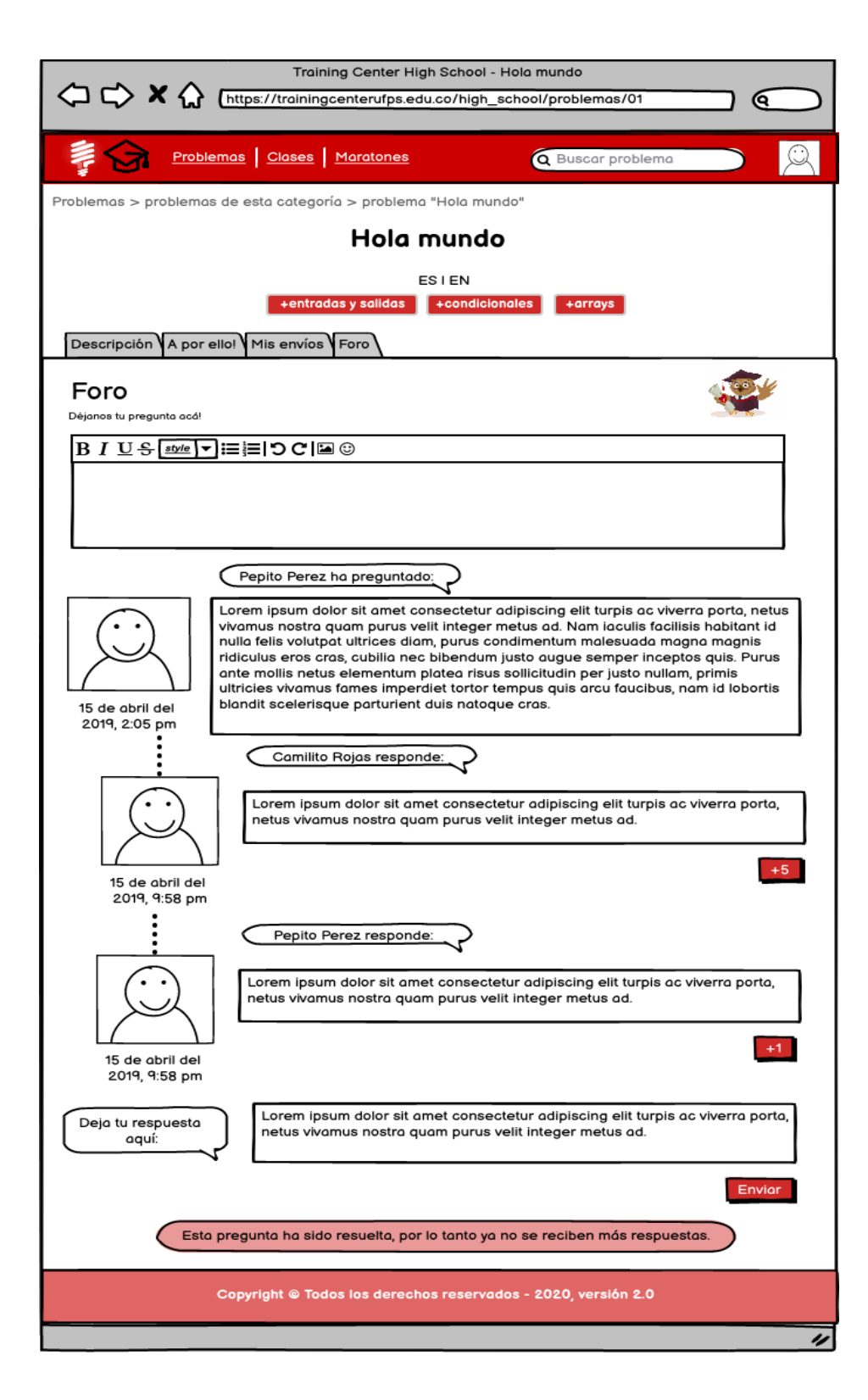

### **Categorías de Material**

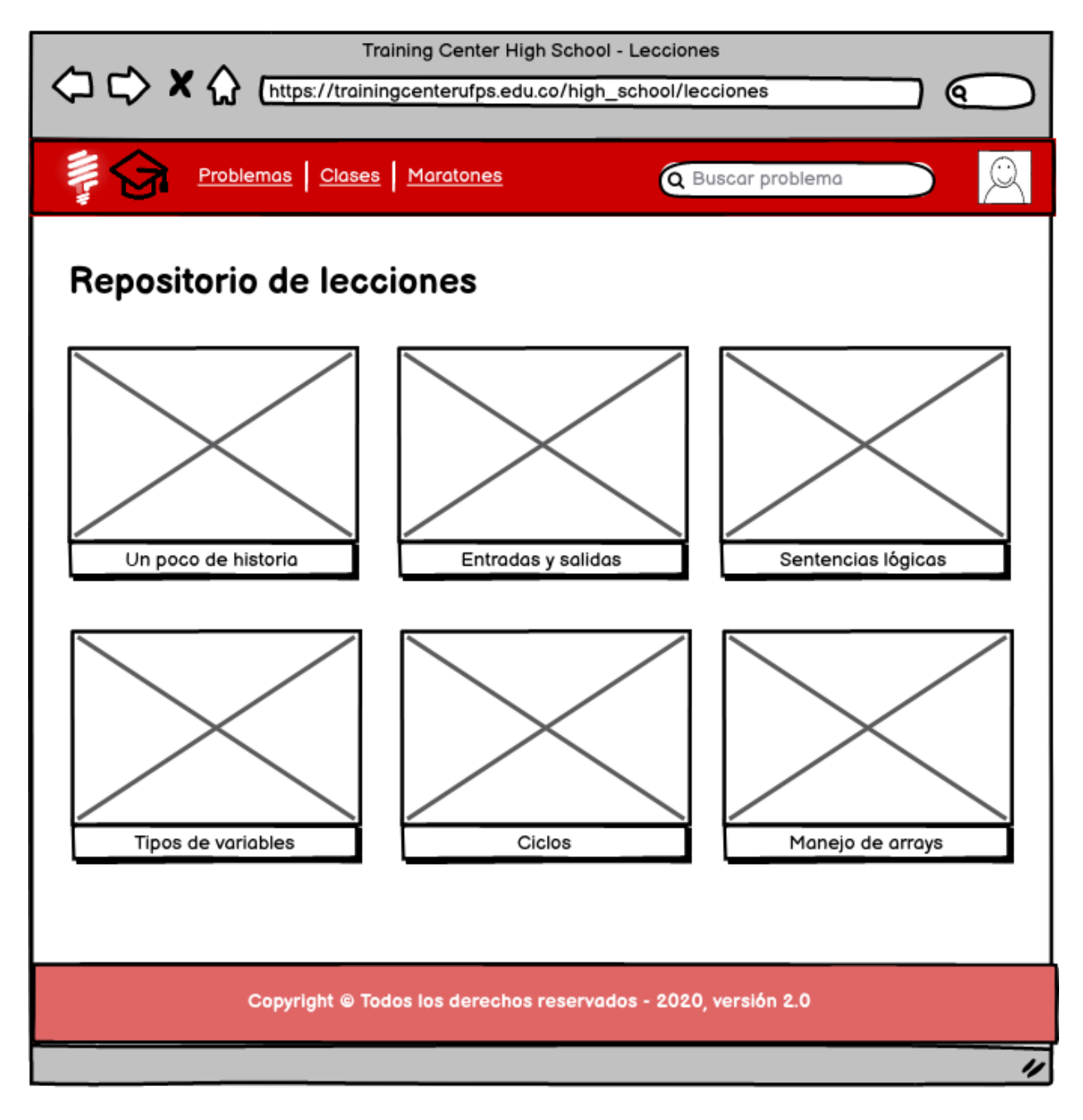

#### Ver material

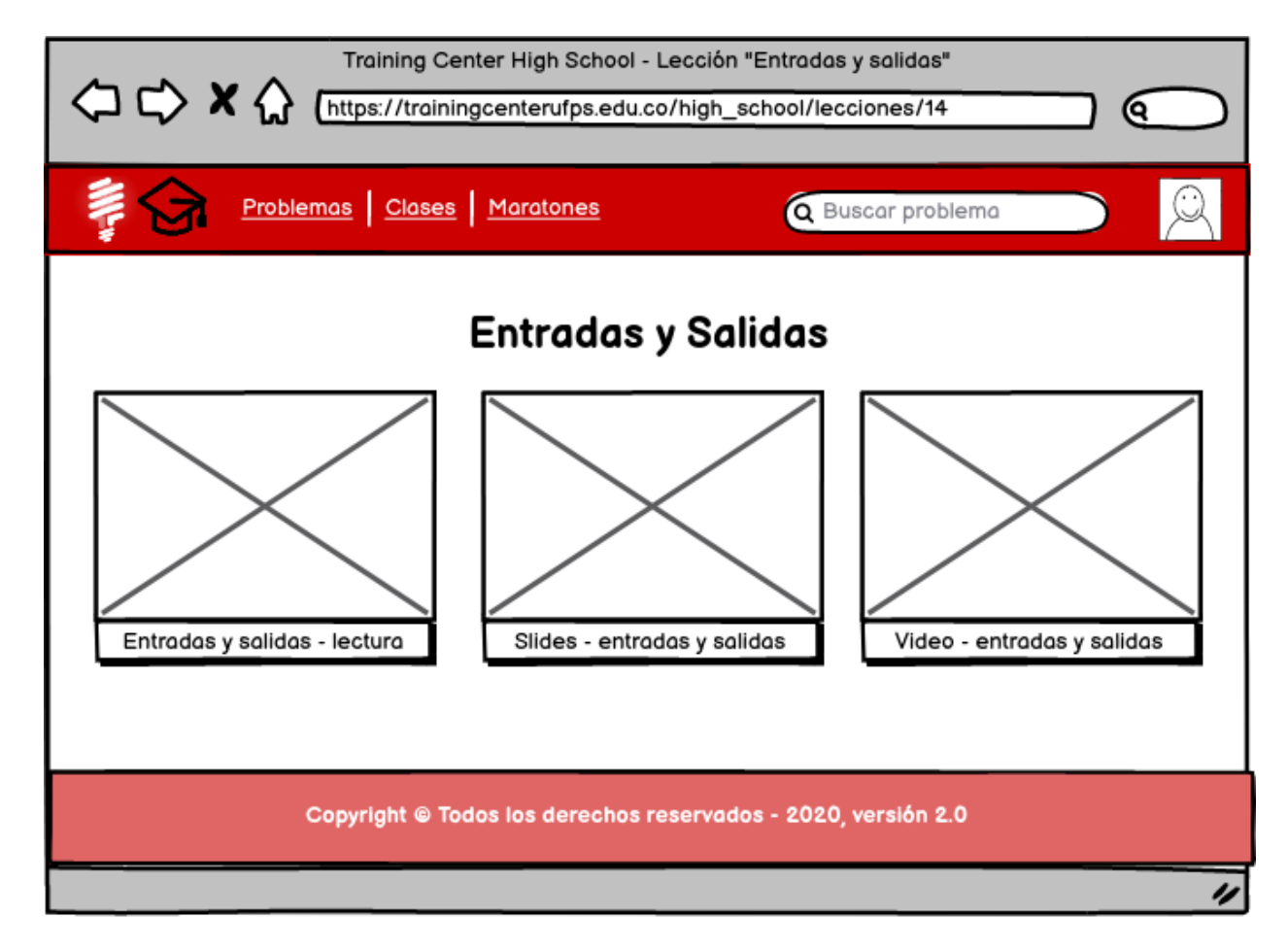

*Anexo 5. Especificación de requerimientos*

*Especificación de Requerimientos del Software*

**Plataforma de software: Training Center UFPS**

**Proyecto: Training Center High School**

**Versión 2.0.0**

### **Especificación de requerimientos**

#### **1. Introducción**

El presente documento presenta los requerimientos iniciales en la construcción de la extensión de la plataforma de software Training Center UFPS, la cual hace parte del proyecto de grado "Training Center High School".

#### **1. Alcance**

El presente documento cubre únicamente los aspectos relacionados con la especificación de los requerimientos. Como tal, el documento es parte de una documentación más completa que cubre las demás fases de desarrollo, y se distribuyen de manera digital como un anexo al informe final del proyecto.

## **2. Definiciones, acrónimos y abreviaturas**

- ICPC: International Collegiate Programming Contest, Maratón de Programación Oficial Universitaria más importante a nivel mundial.
- Maratón de Programación: Competencia donde se ponen en prueba las habilidades algorítmicas y de trabajo en equipo de los estudiantes en un entorno controlado.
- UFPS Training Center: Plataforma de entrenamiento en Programación Competitiva para los estudiantes de universidades y colegios.
- Training Center University (TCU): Módulo de la plataforma Training Center enfocado al entrenamiento en Programación Competitiva para estudiantes de universidad.
- Training Center High School (TCHS): Nuevo módulo de la plataforma Training Center enfocado al entrenamiento en Programación Competitiva para estudiantes de colegios.

## **2. Listado de requerimientos funcionales**

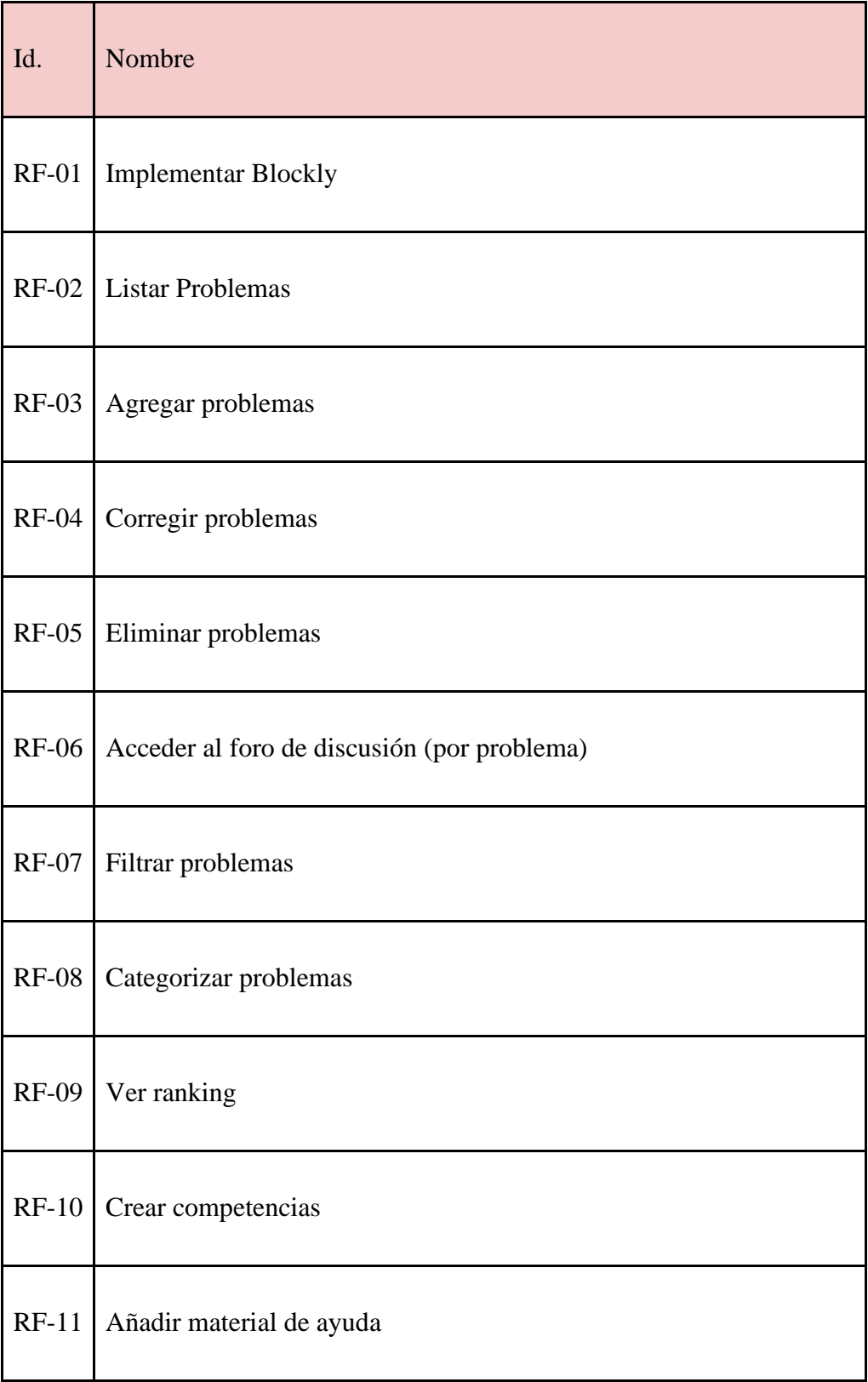

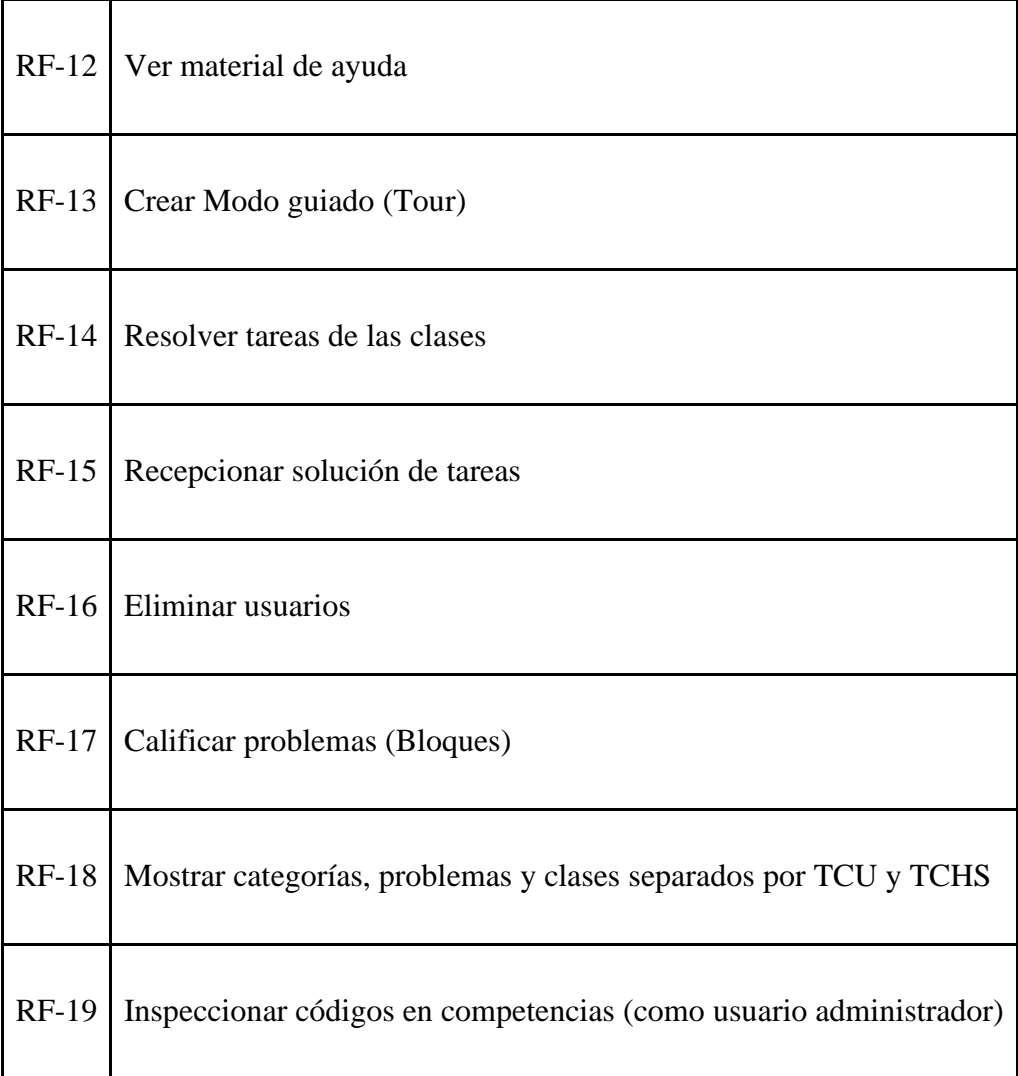

# **3. Especificación de requerimientos funcionales**

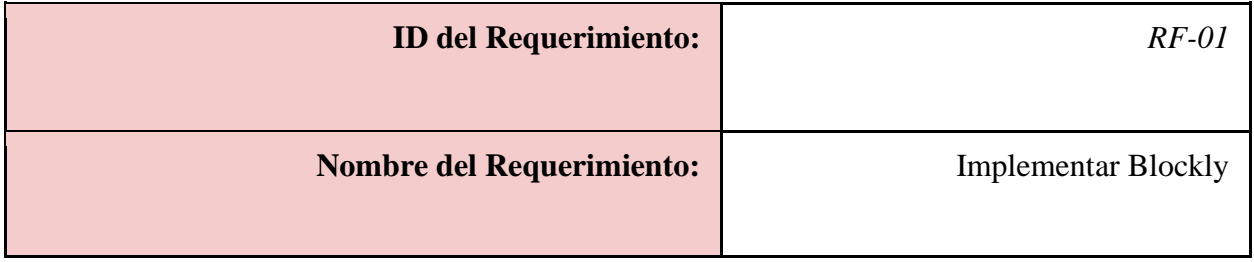

*El sistema debe permitir la creación de solución de problemas por medio de lenguaje de bloques (Blockly) en Training Center High School.*

*Prioridad: Muy alta*

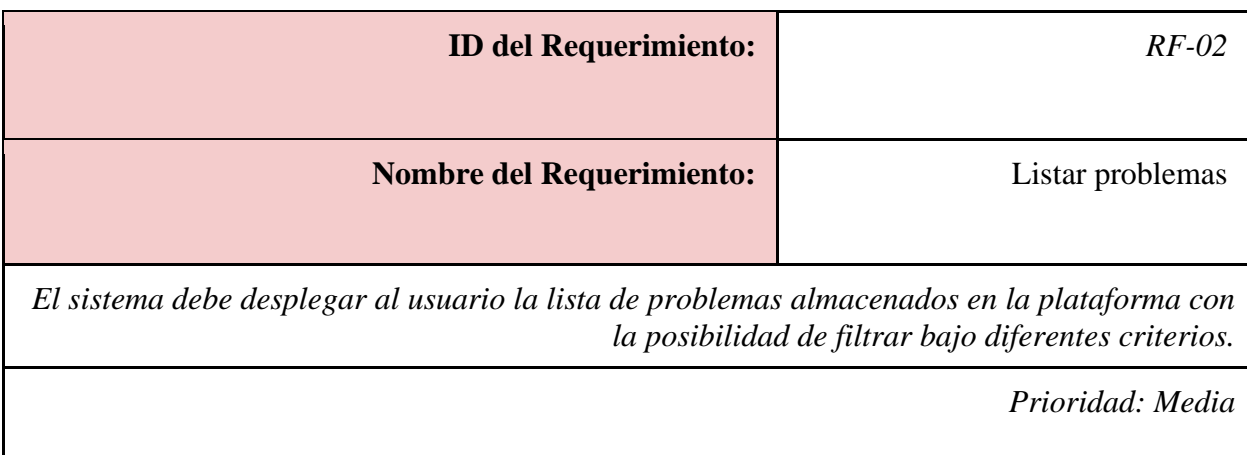

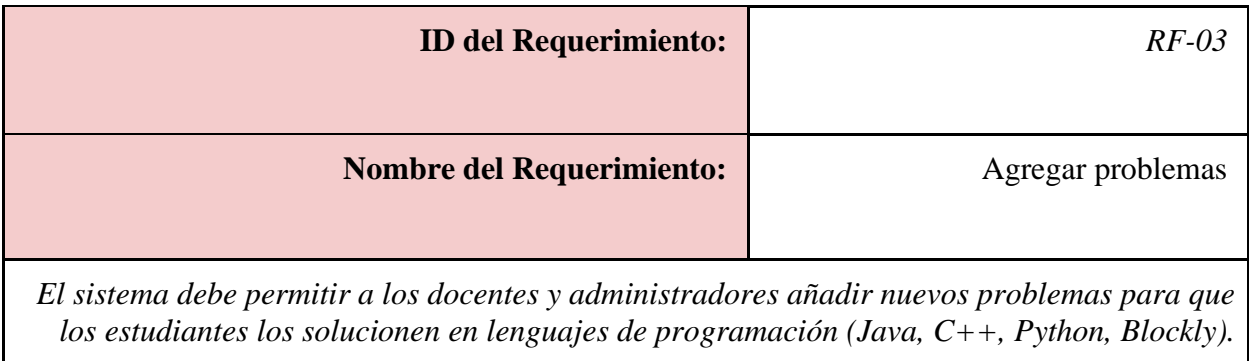

*Prioridad: Media*

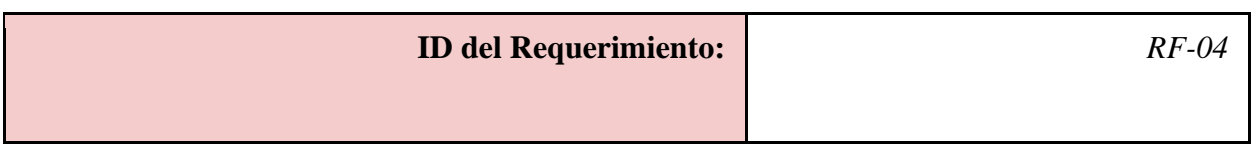

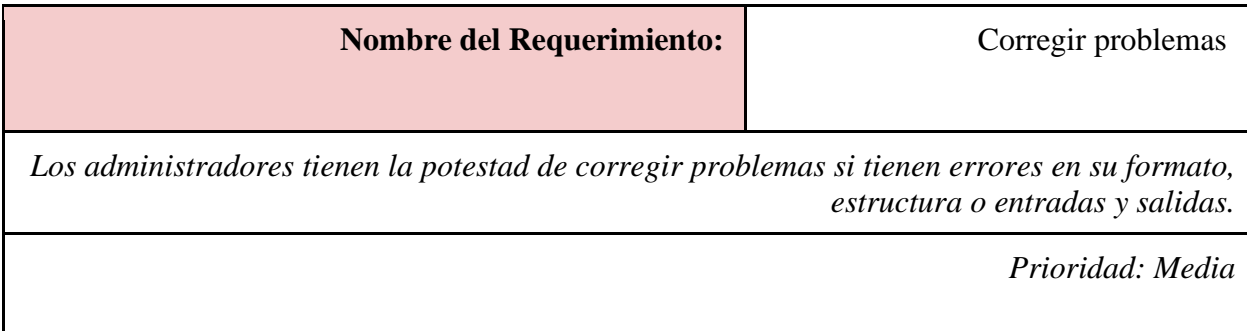

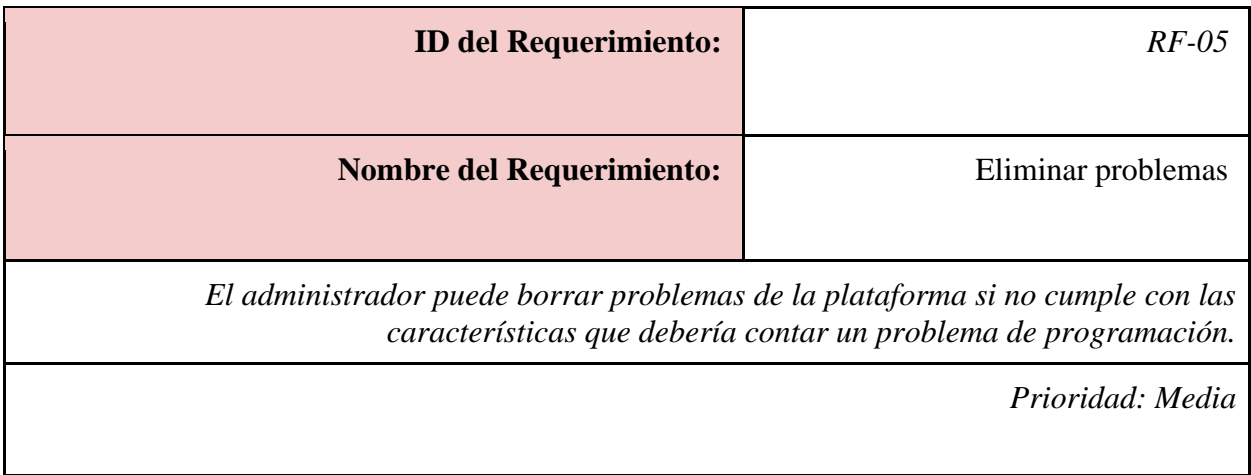

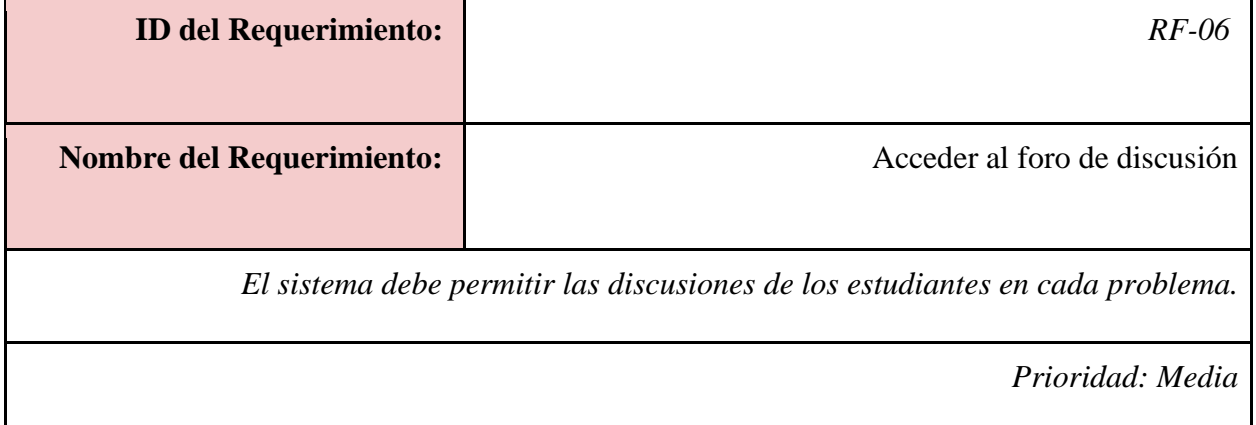

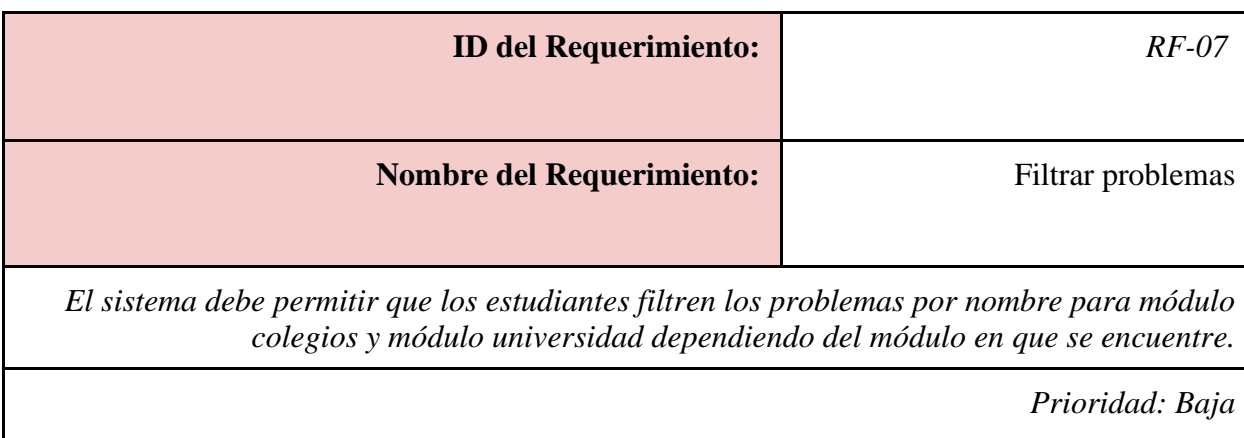

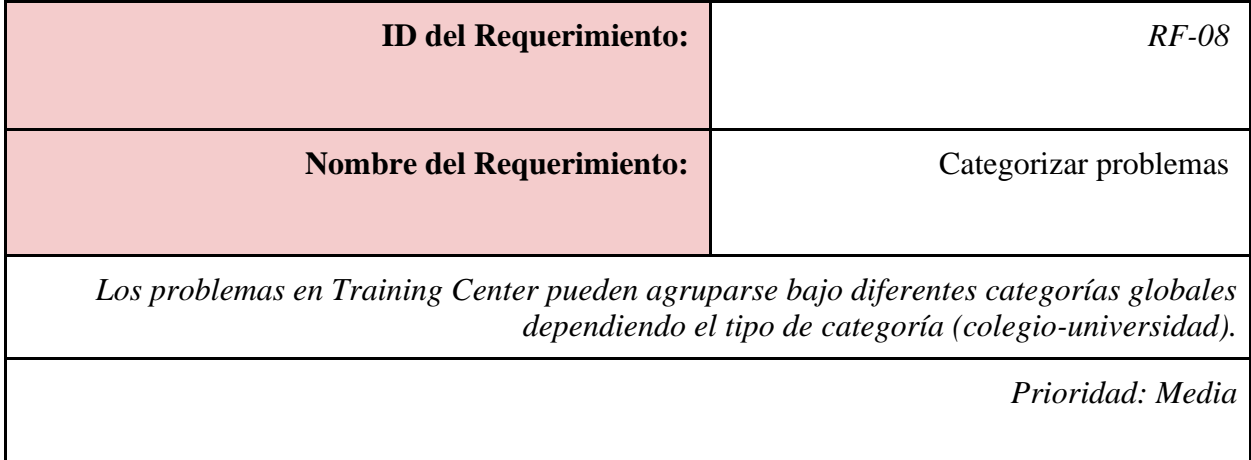

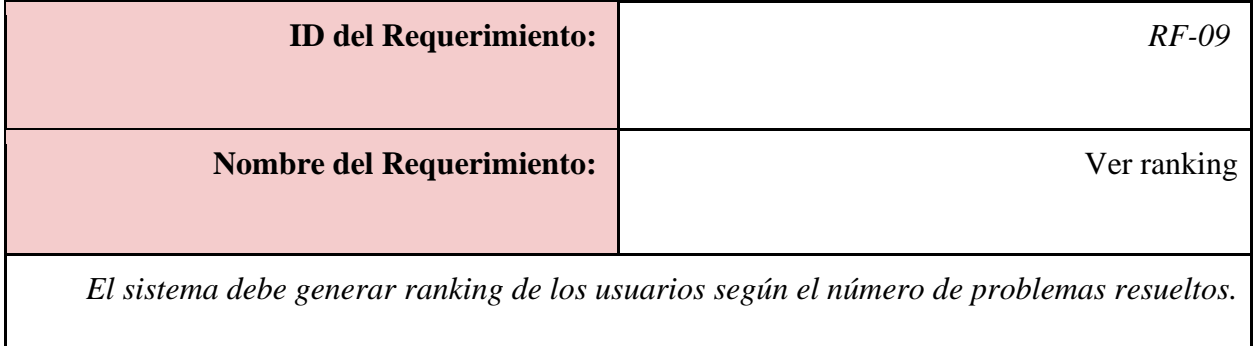

# *Prioridad: Bajo*

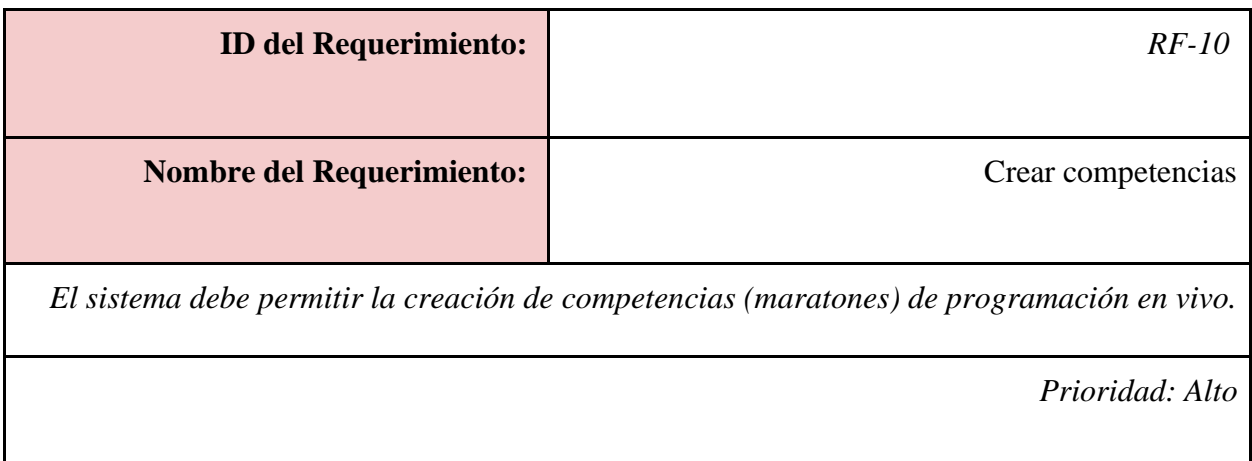

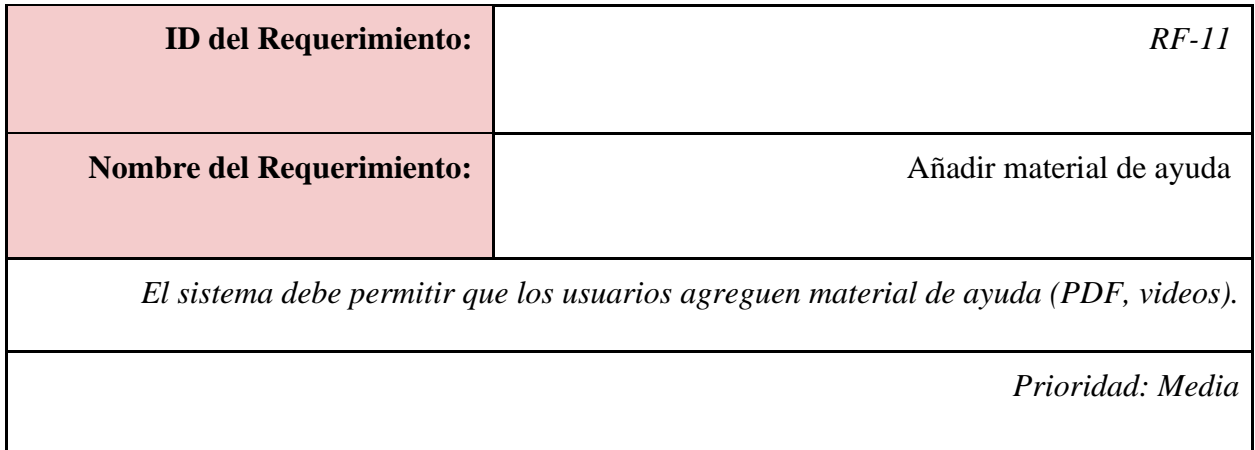

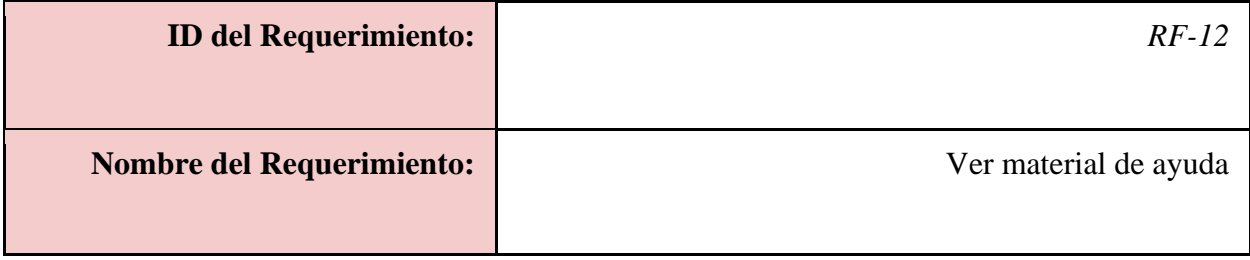

*Los estudiantes pueden ver el material de ayuda para mejorar su entrenamiento.*

*Prioridad: Media*

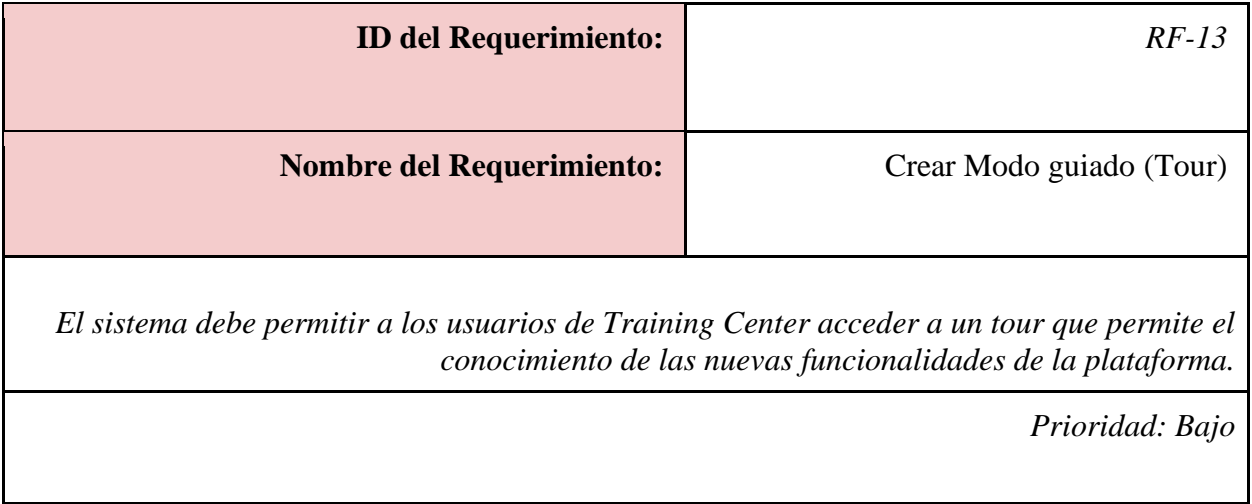

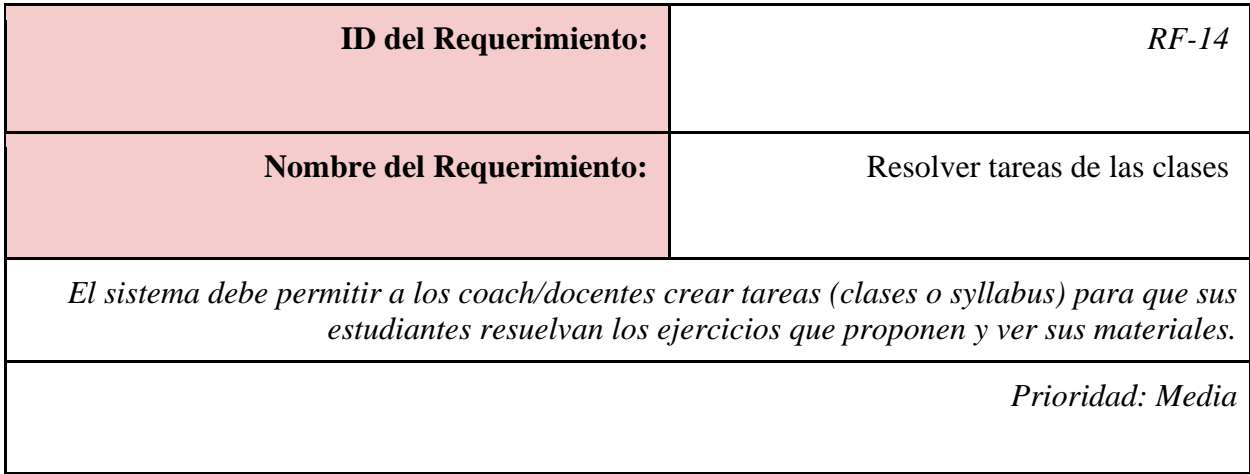

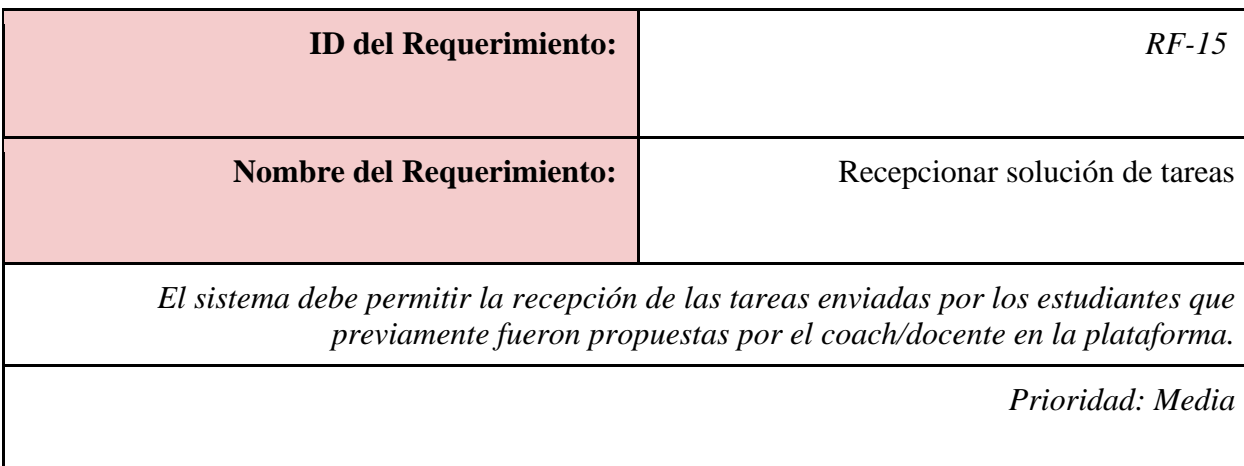

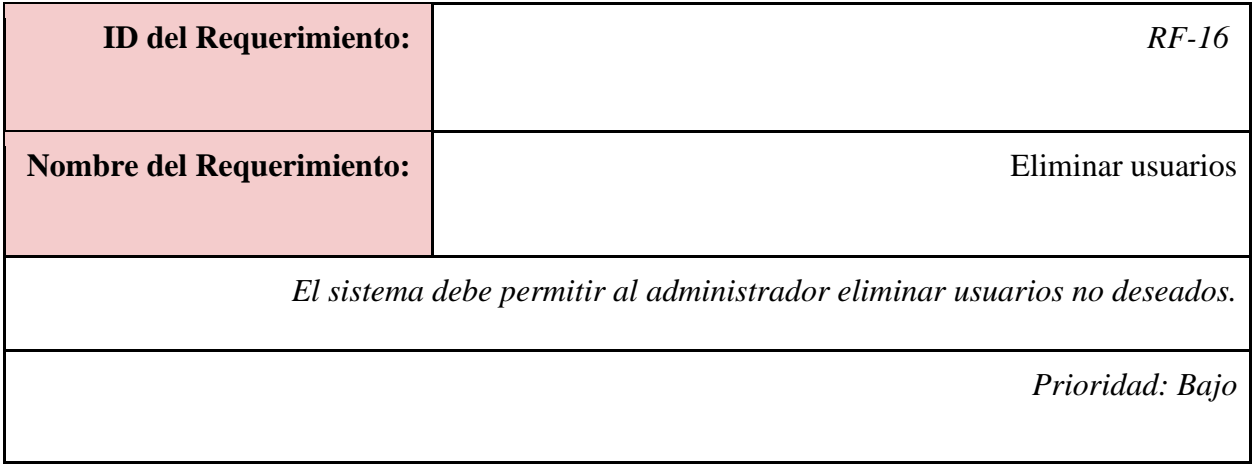

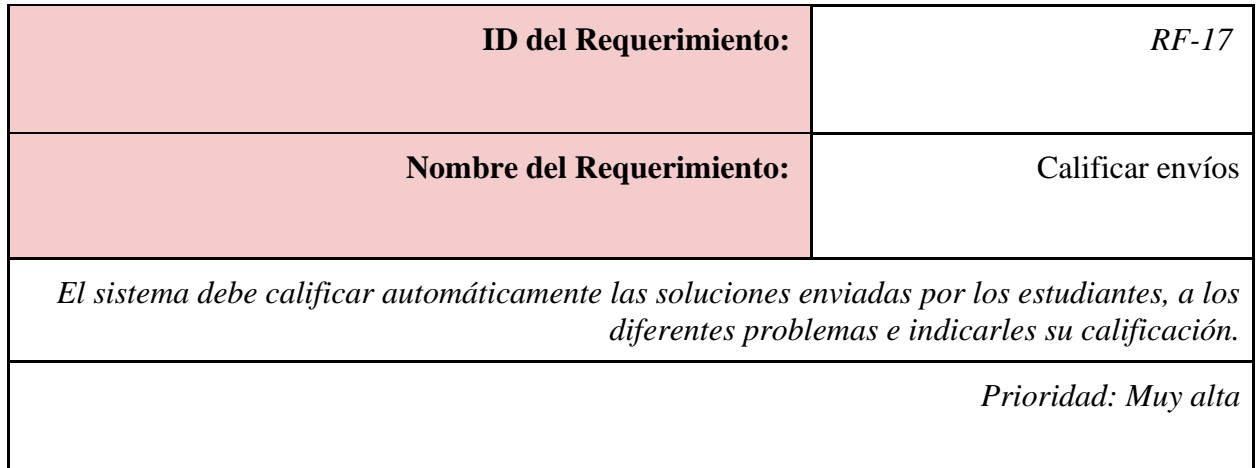

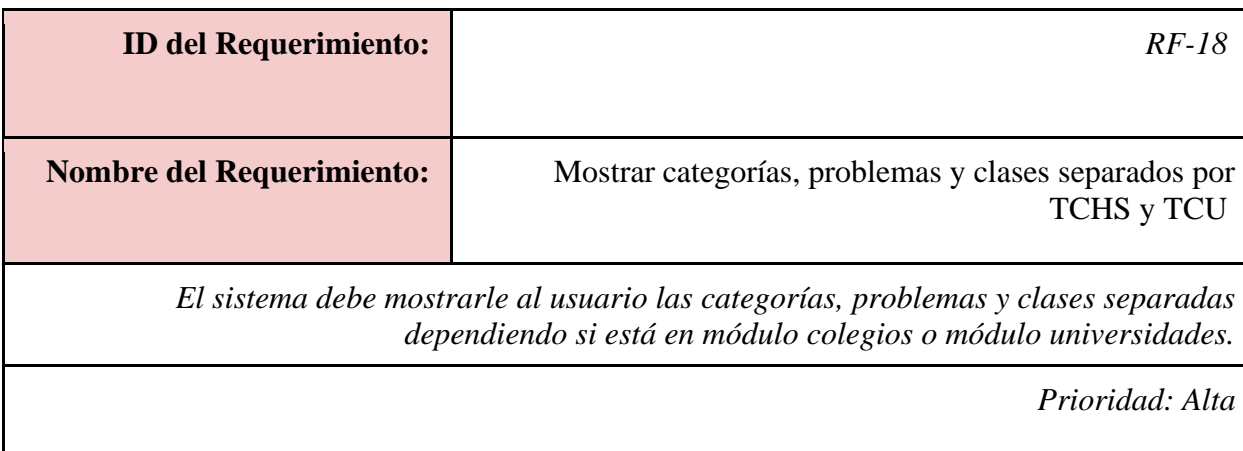

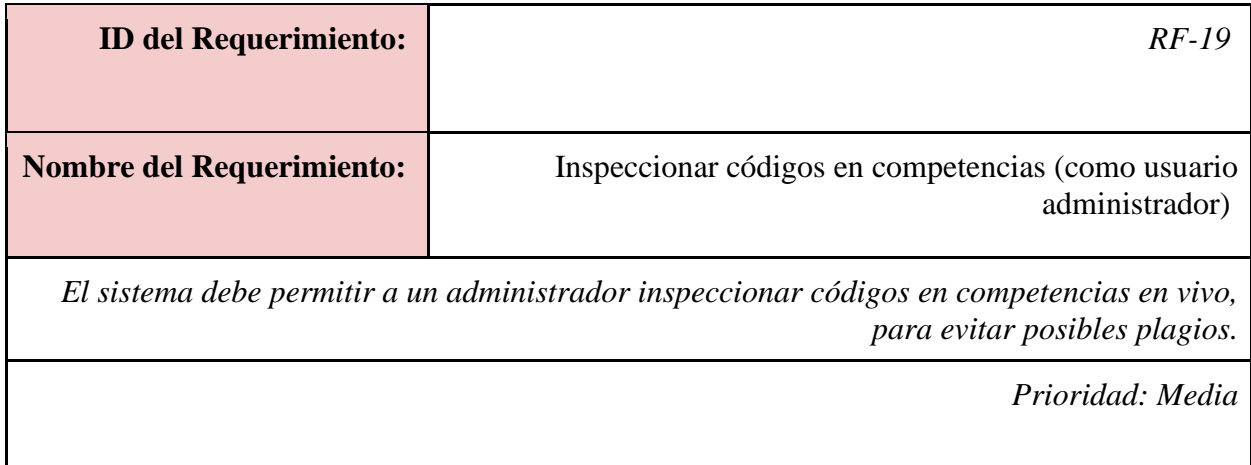

# **4. Requerimientos no funcionales**

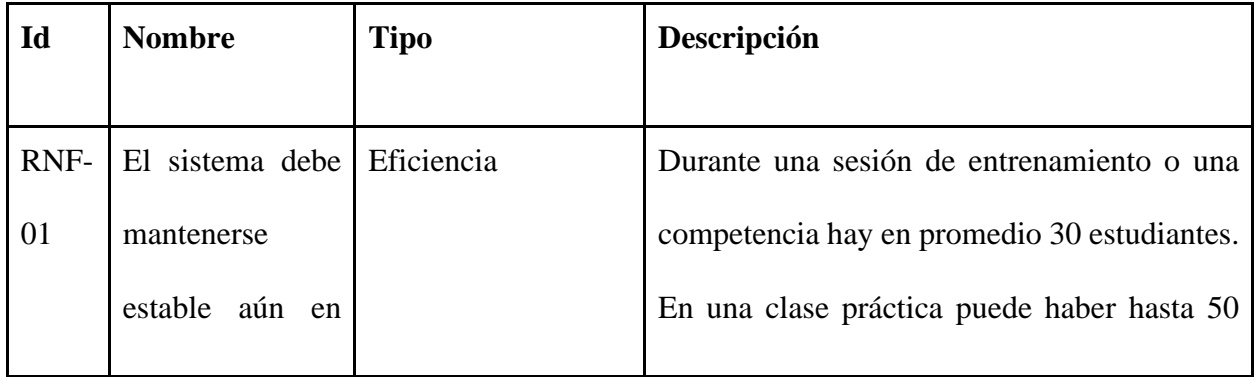

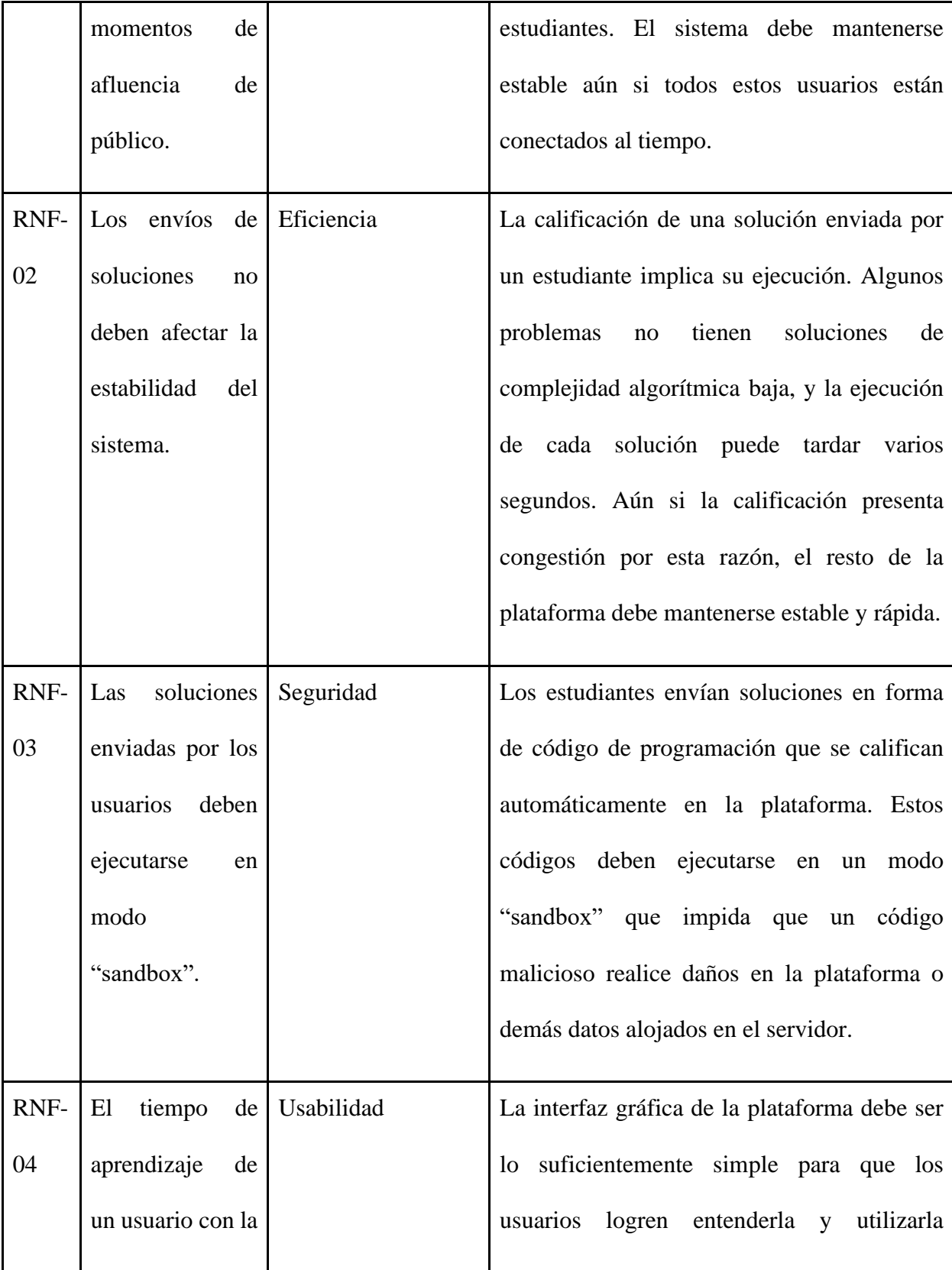

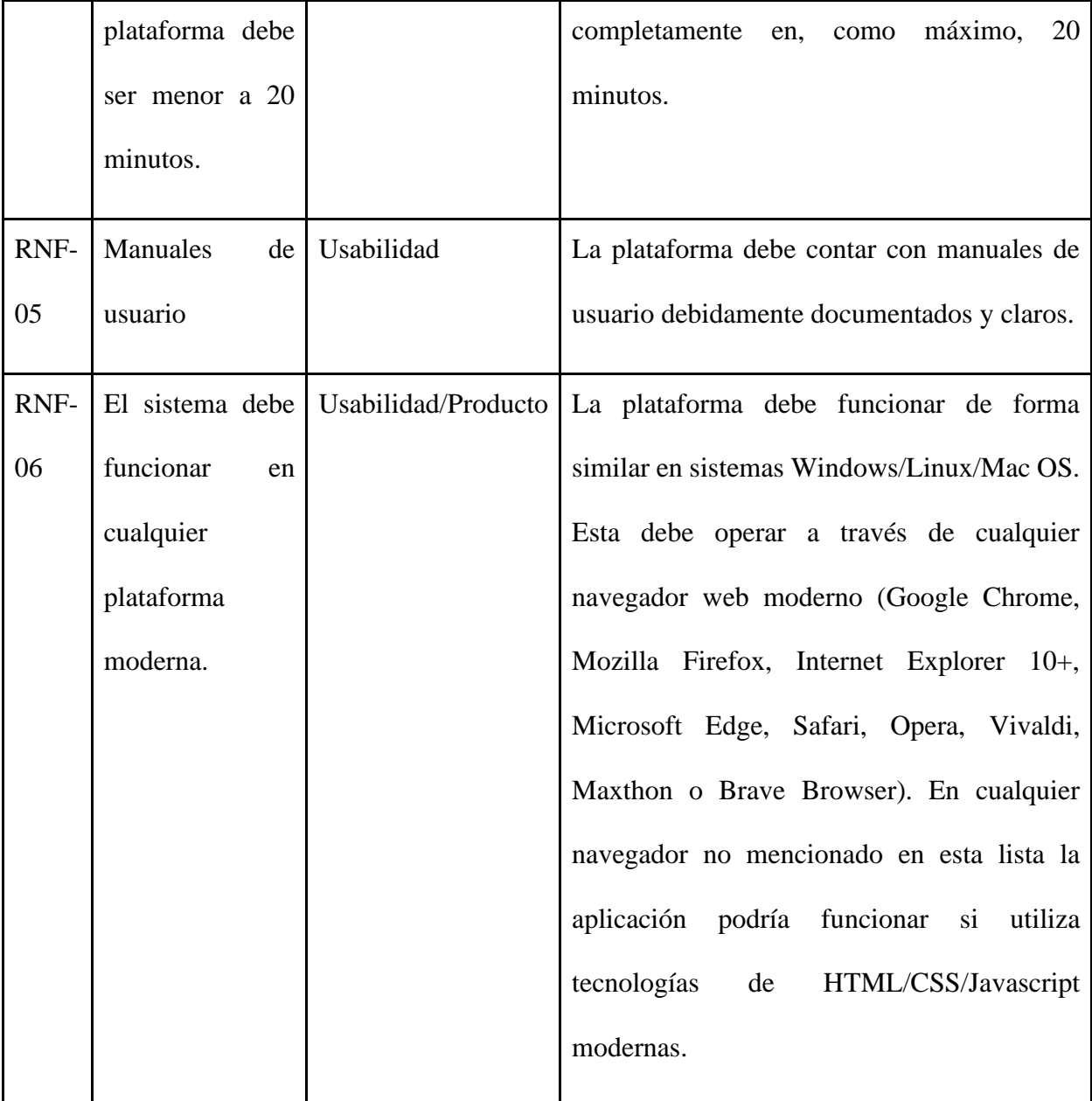

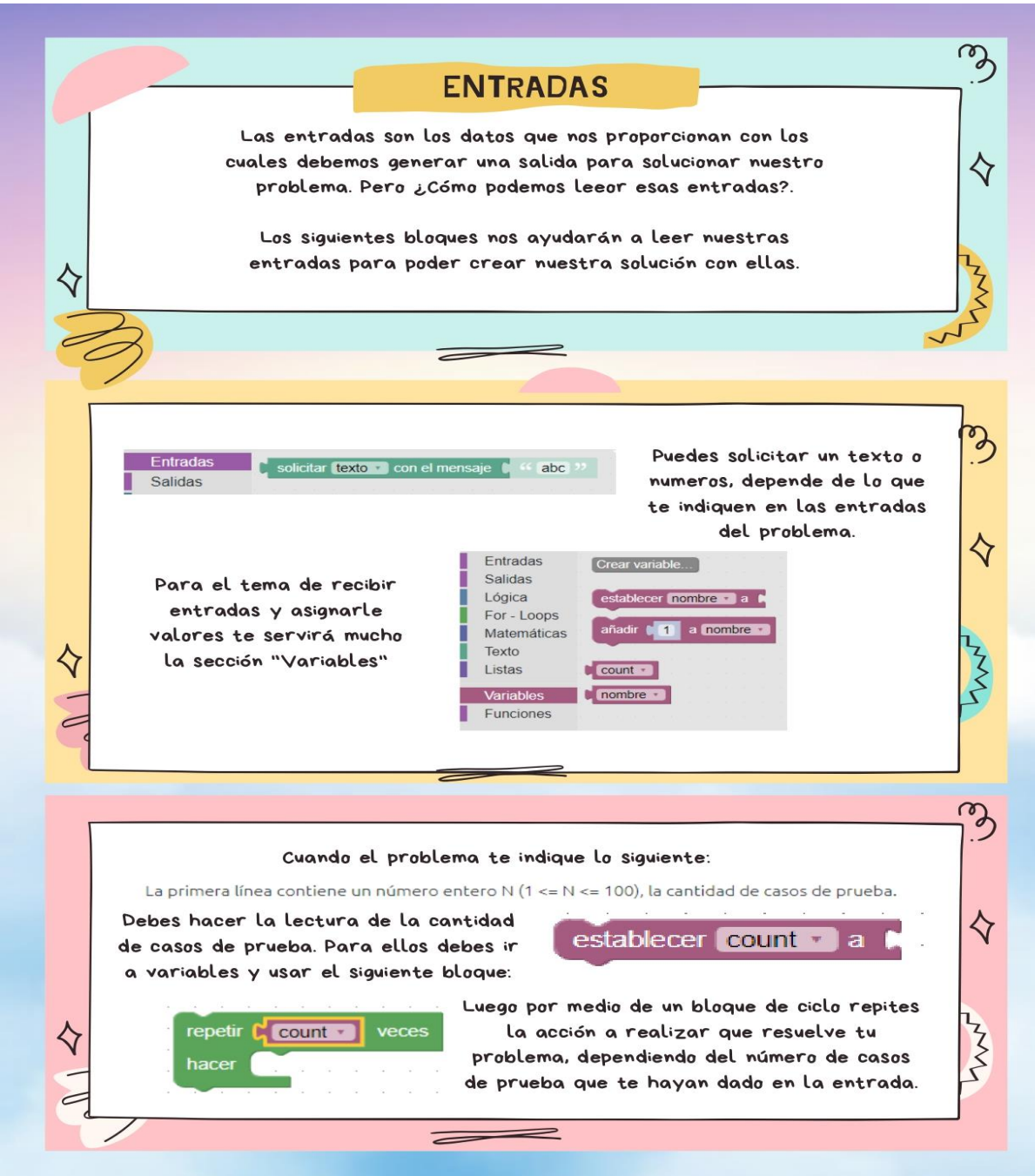

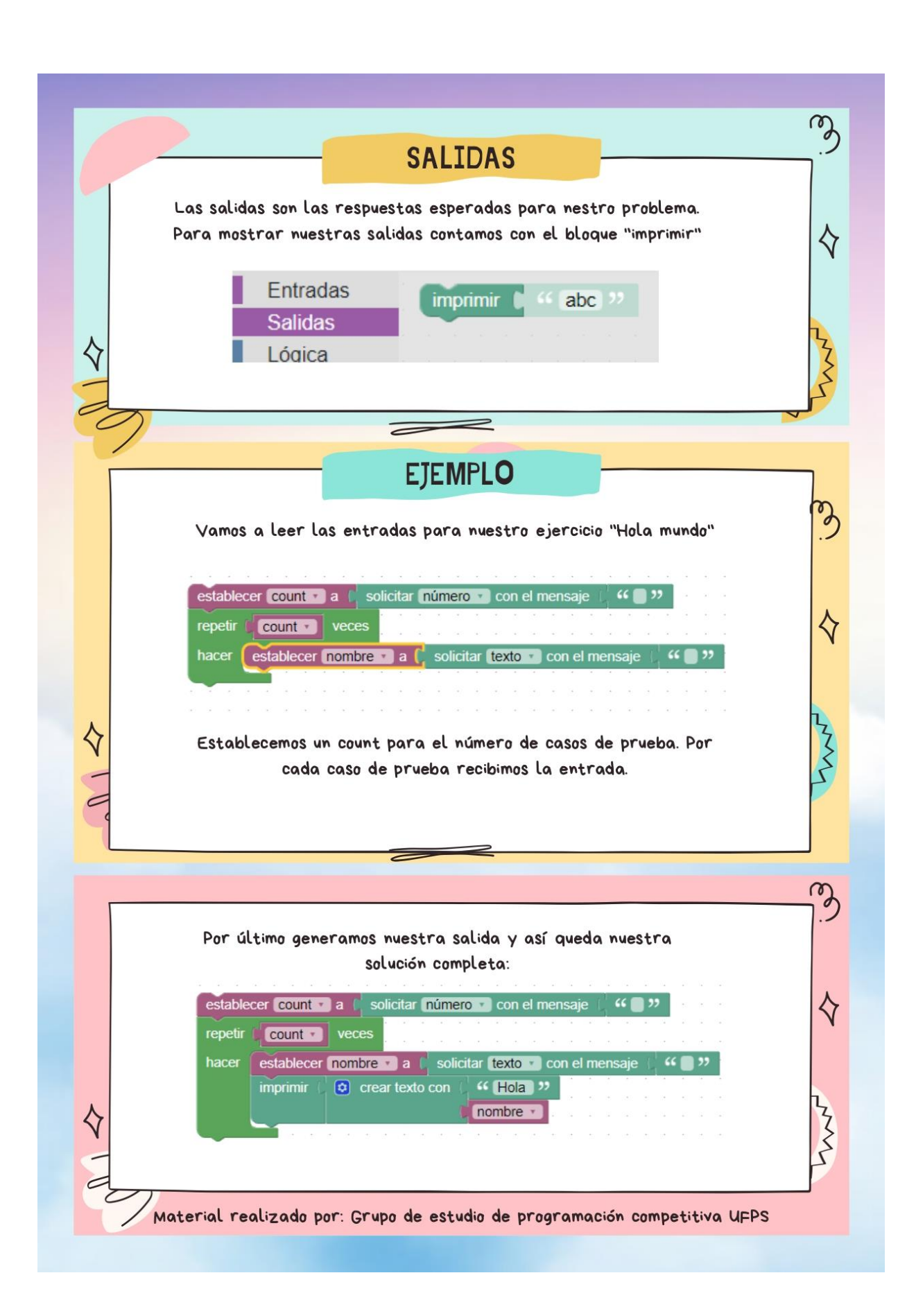

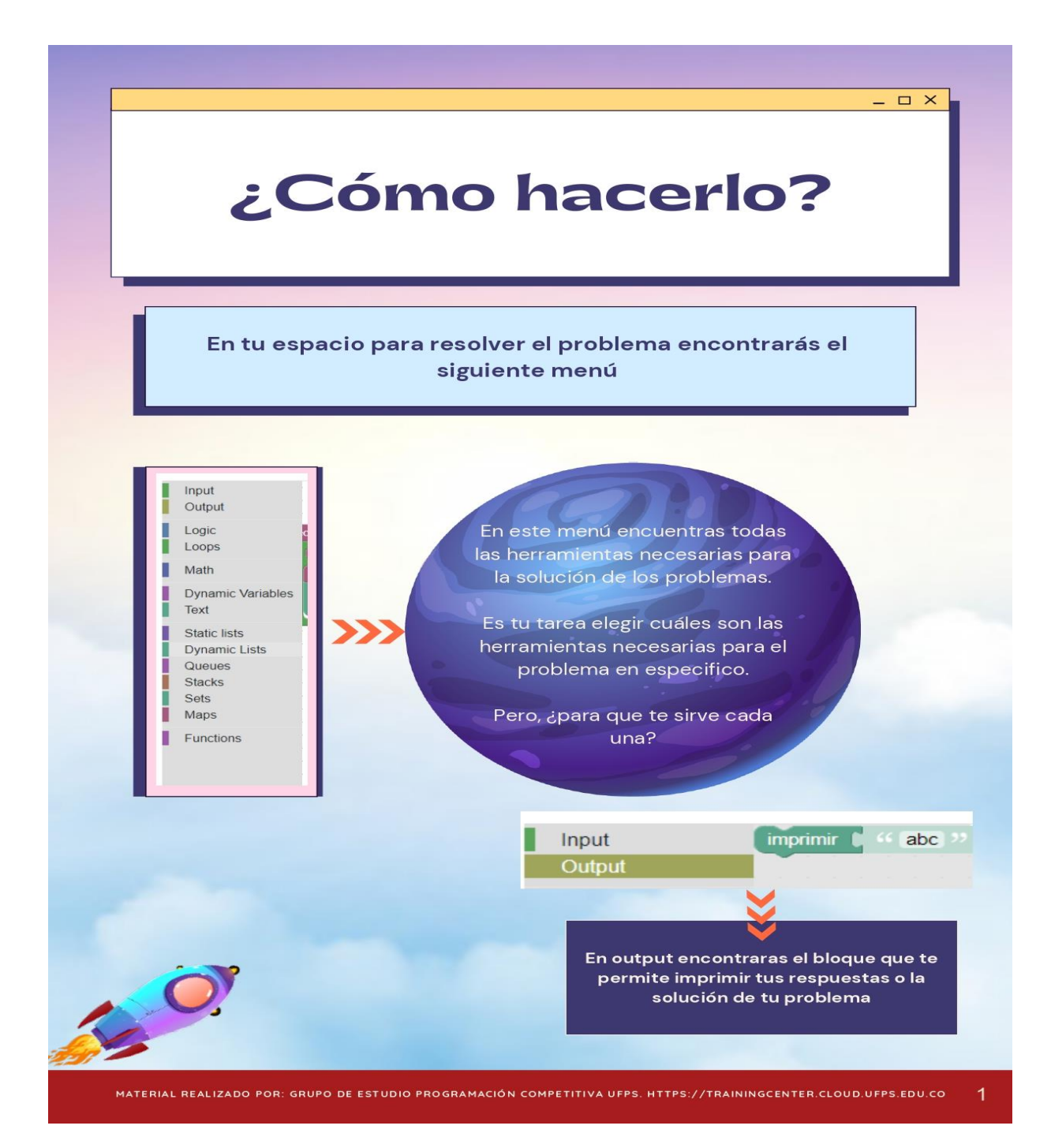

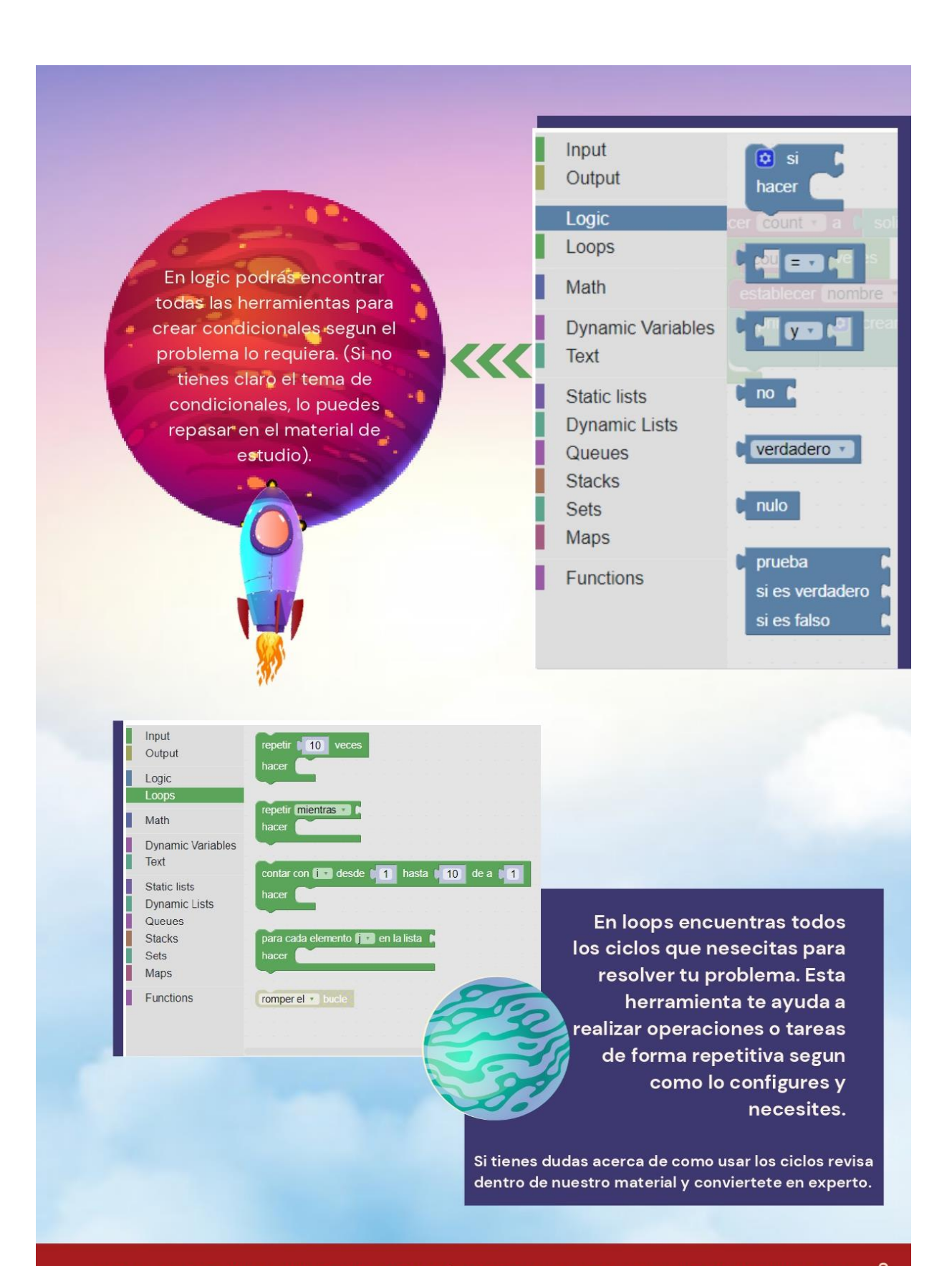

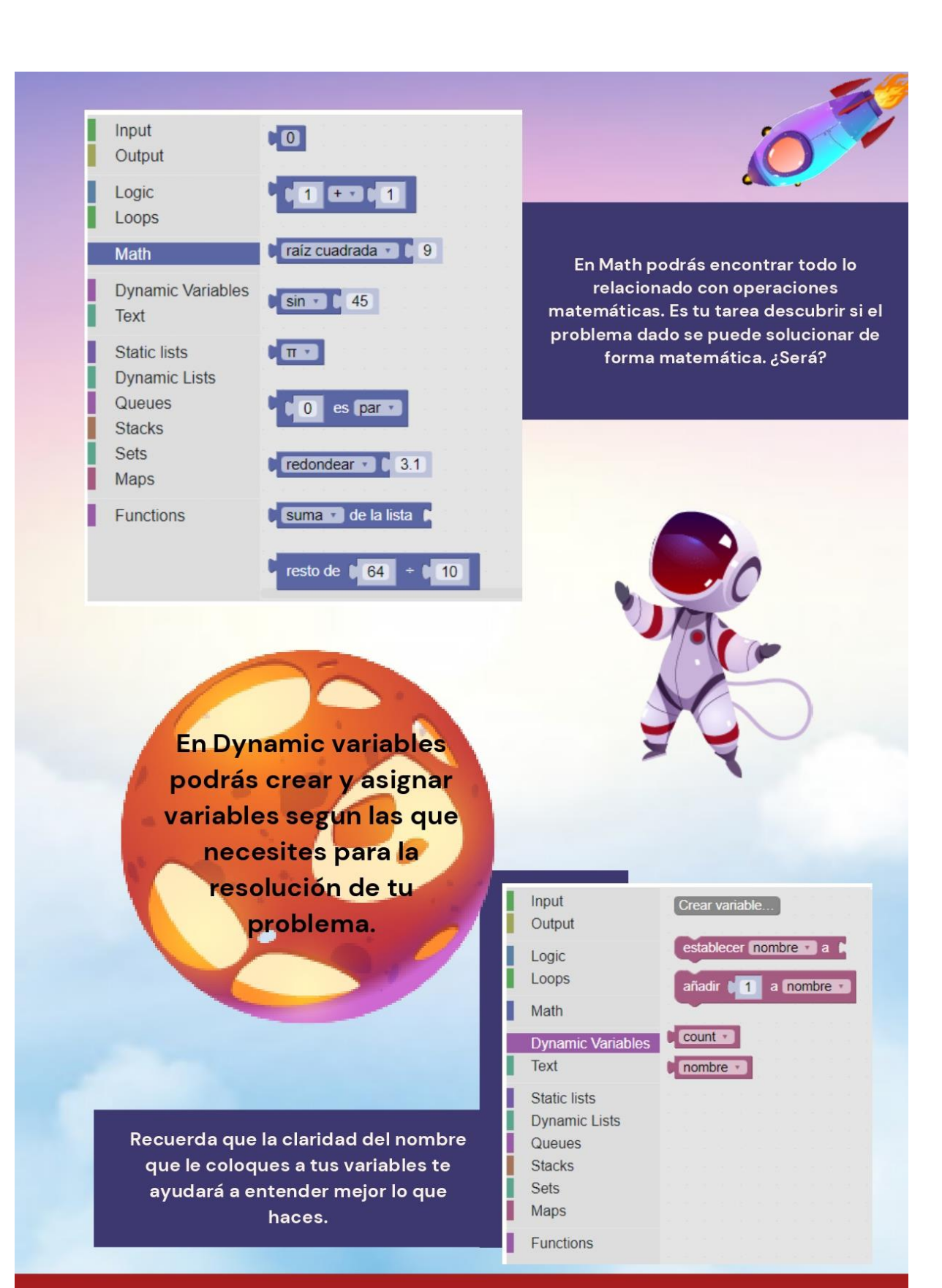

En text encontrarás todo lo relacionado con cadenas de texto (Concatenación, busqueda en cadenas etc). Recuerda que si necesitas saber sobre como usar adecuadamente los Strings o cadenas de texto, puedes revisar el material de estudio.

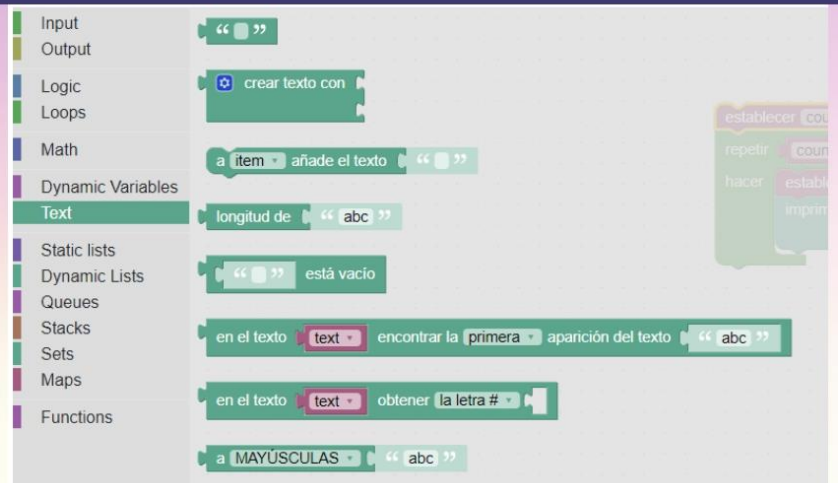

En Static list se encuentra todo lo relacionado con creación y manejo de listas estaticas, inserción, y ordenamiento de las mismas, entre otras cosas.

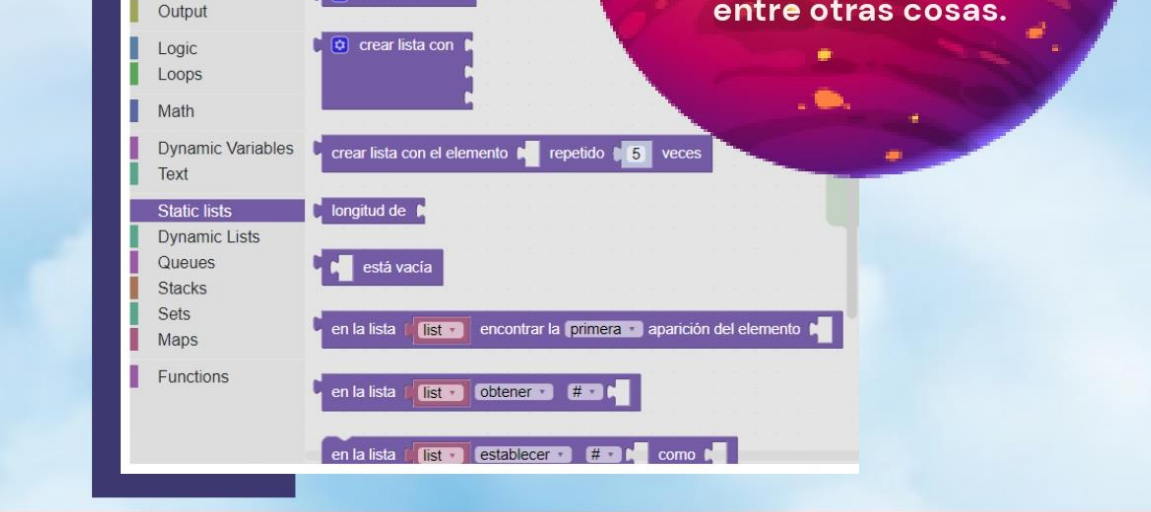

Input

 $\left[\begin{array}{ccc} \hline \hline \hline \hline \hline \hline \end{array}\right]$  crear lista vacia

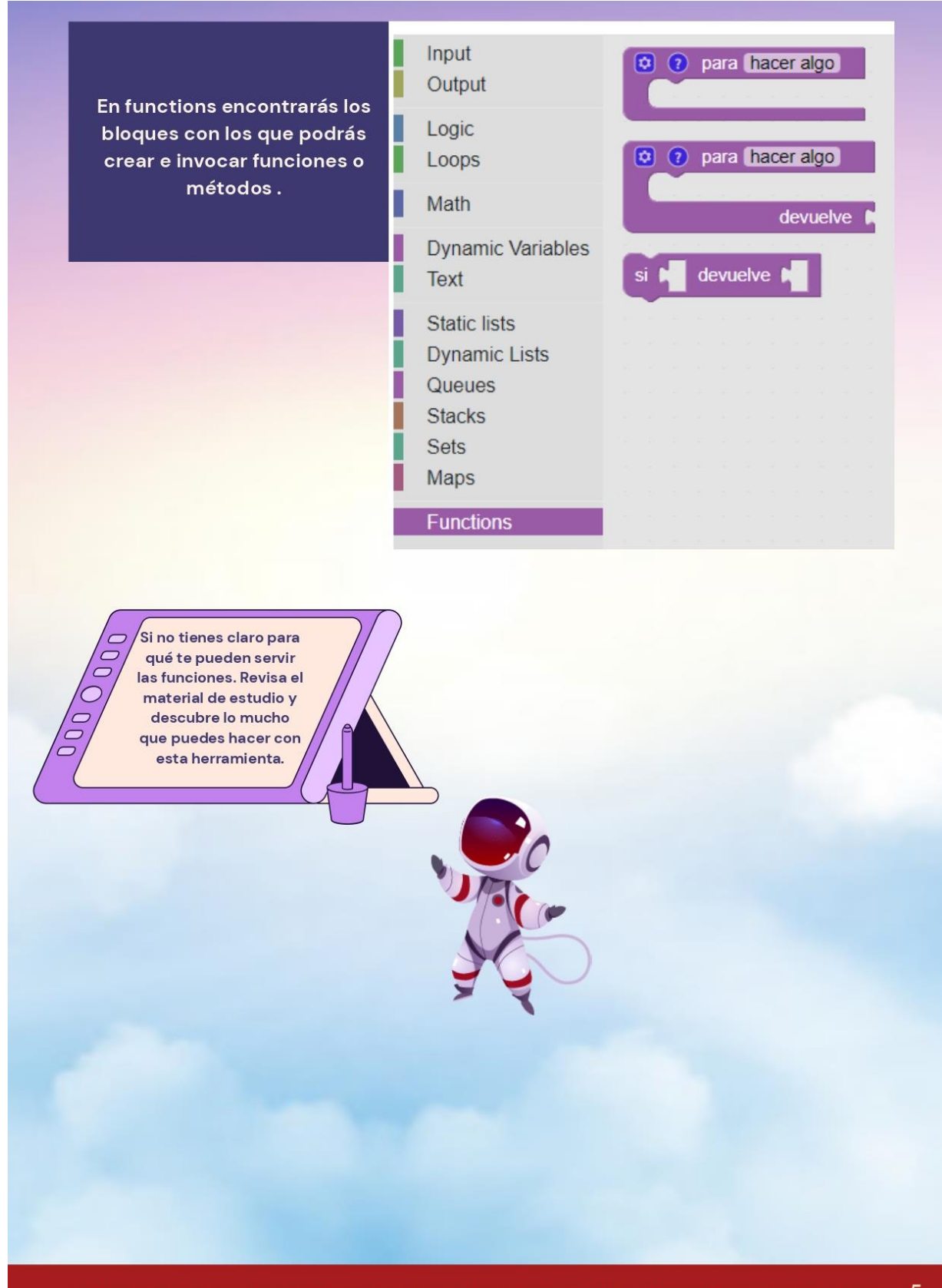

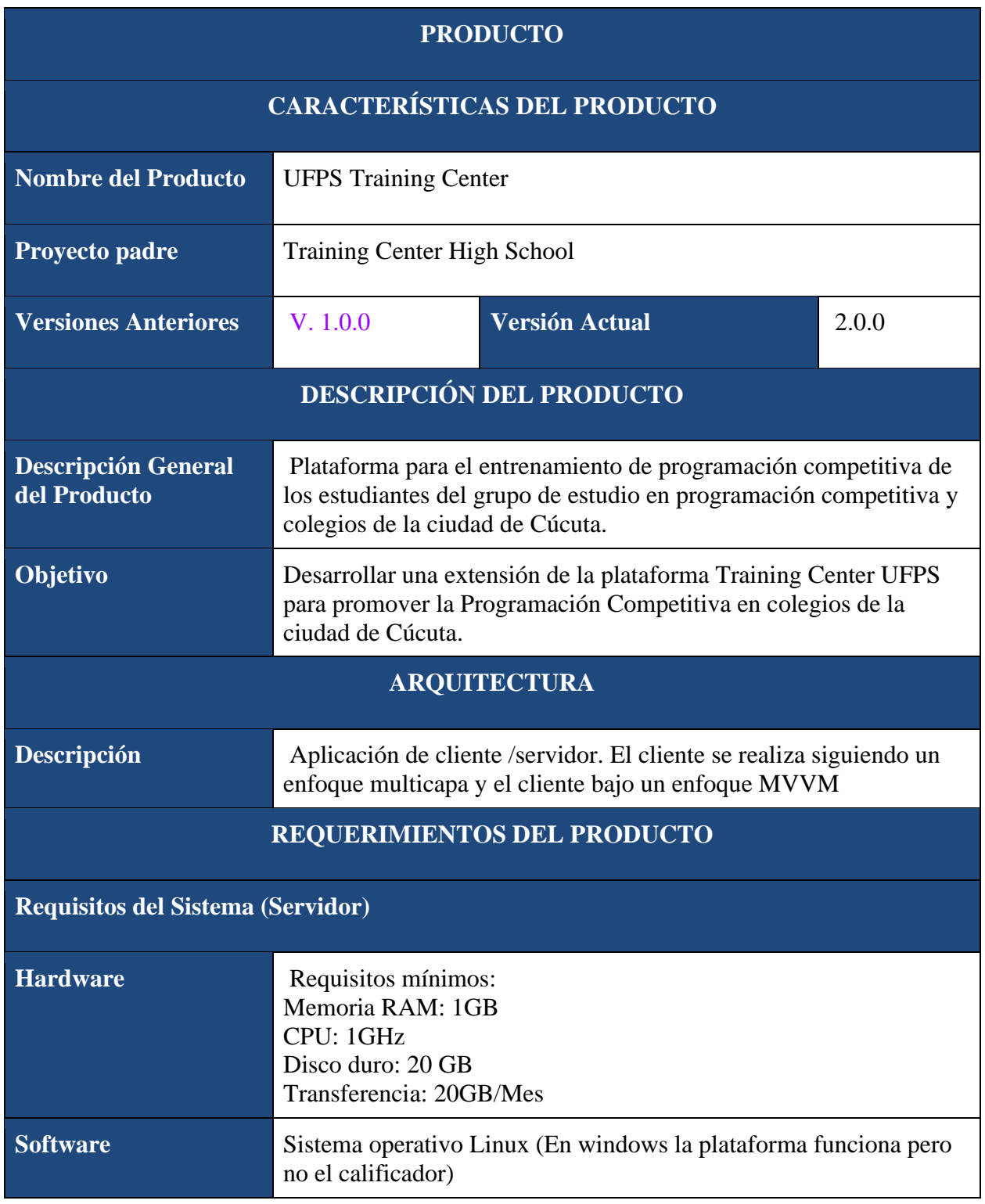

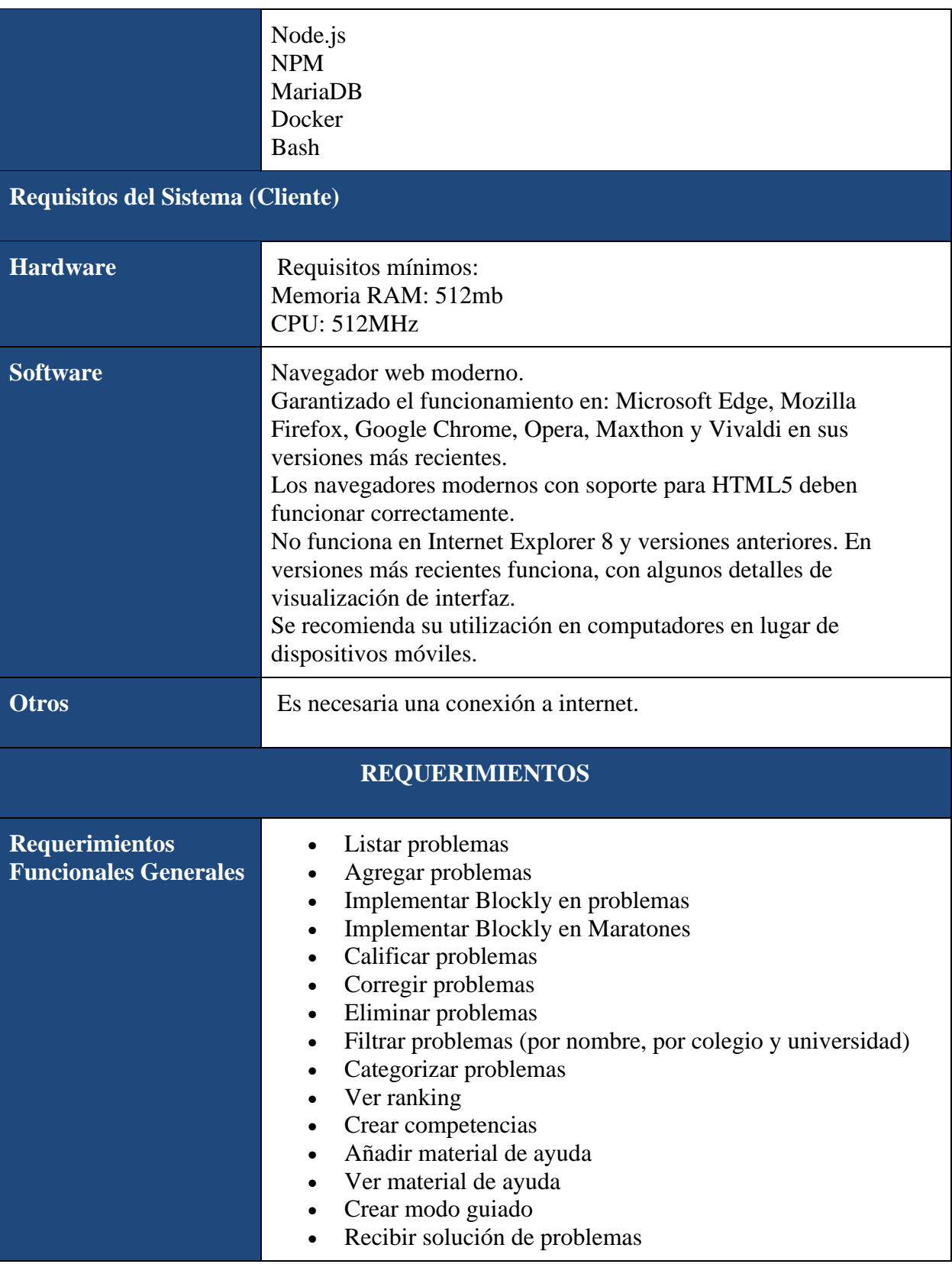

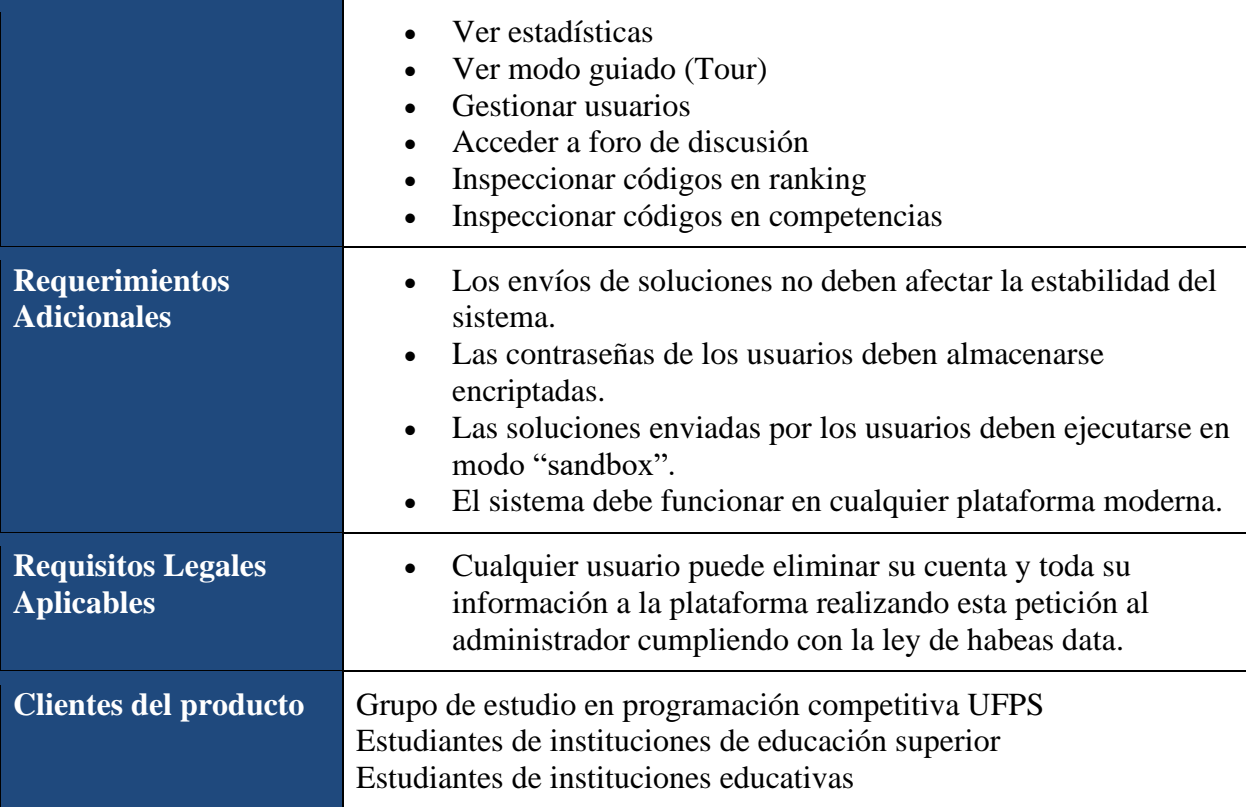